# *IBM SPSS Modeler 17* Python 스크립팅 및 자동화 **2HH**

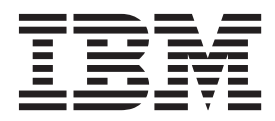

- 참고 -

이 정보와 이 정보가 지원하는 제품을 사용하기 전에, 반드시 329 페이지의 『주의사항』의 정보를 읽으십시오.

제품 정보

## 목차

 $\overline{a}$ 

÷.

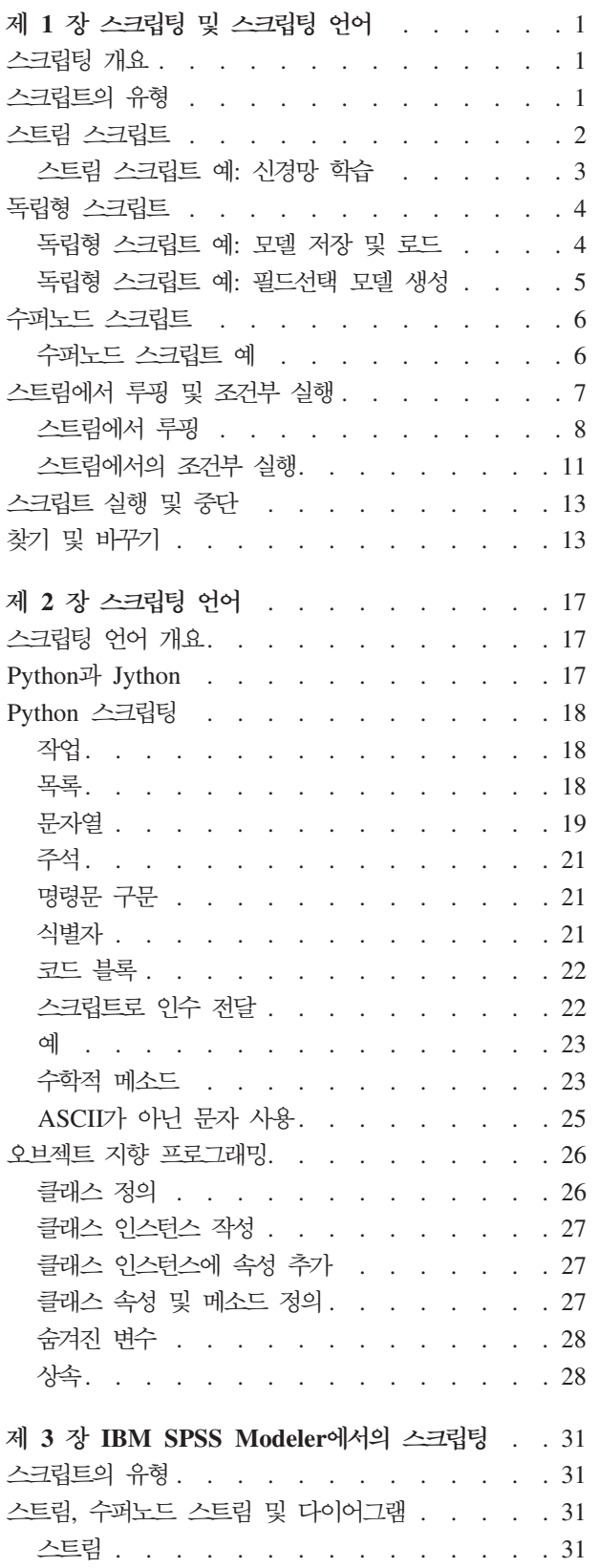

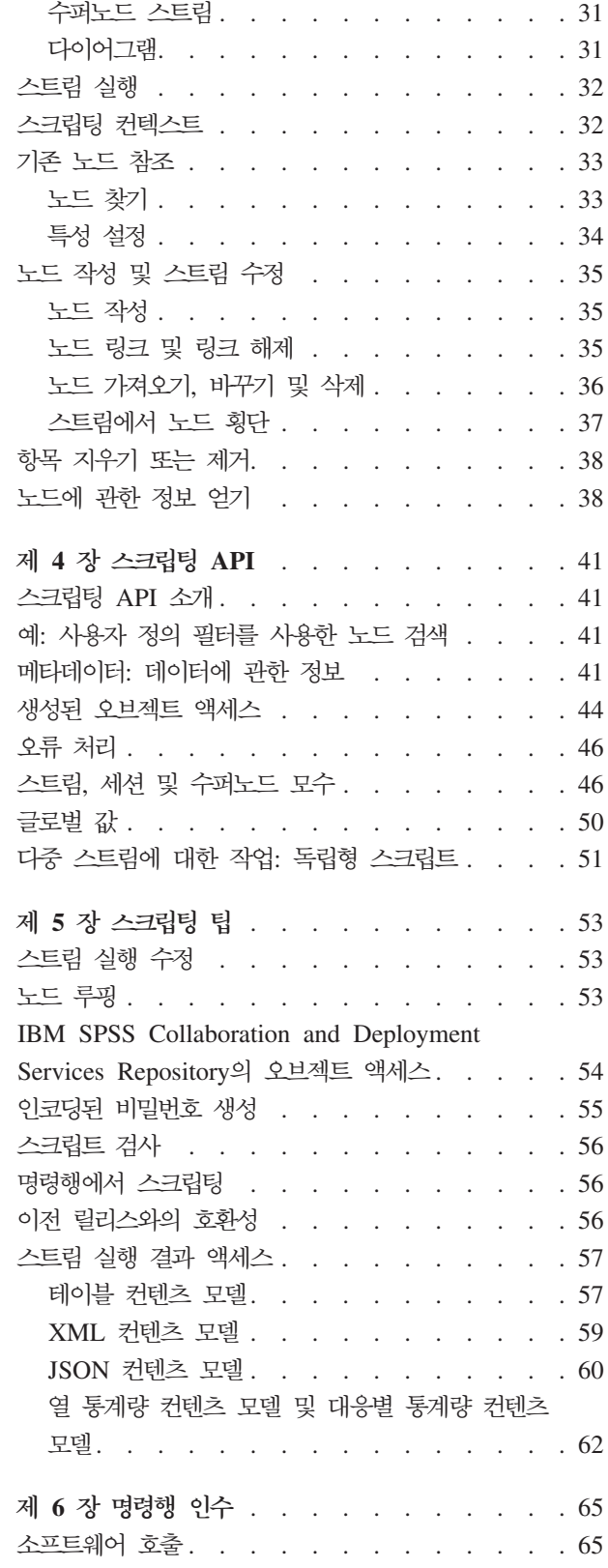

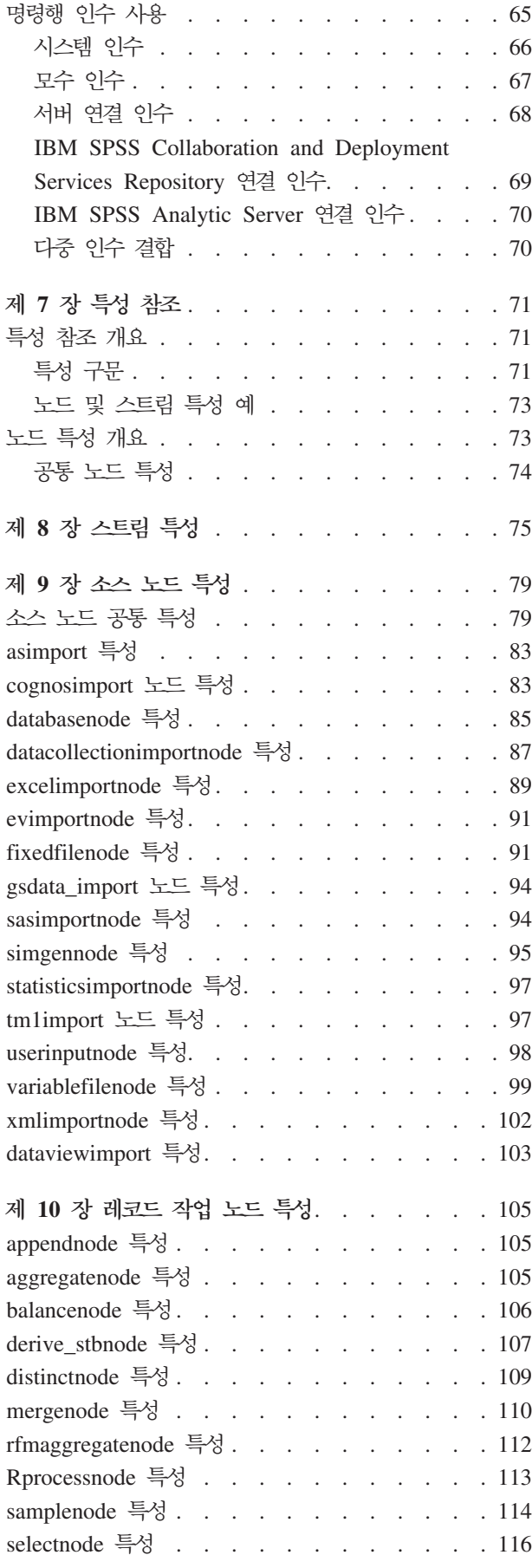

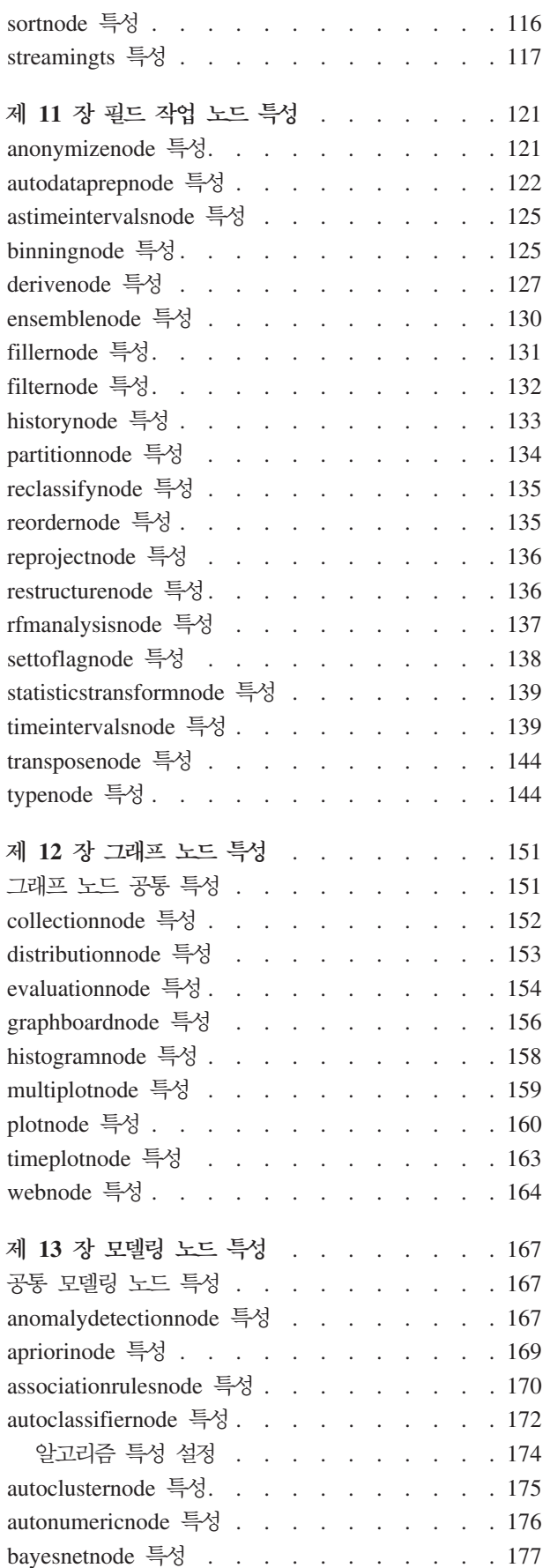

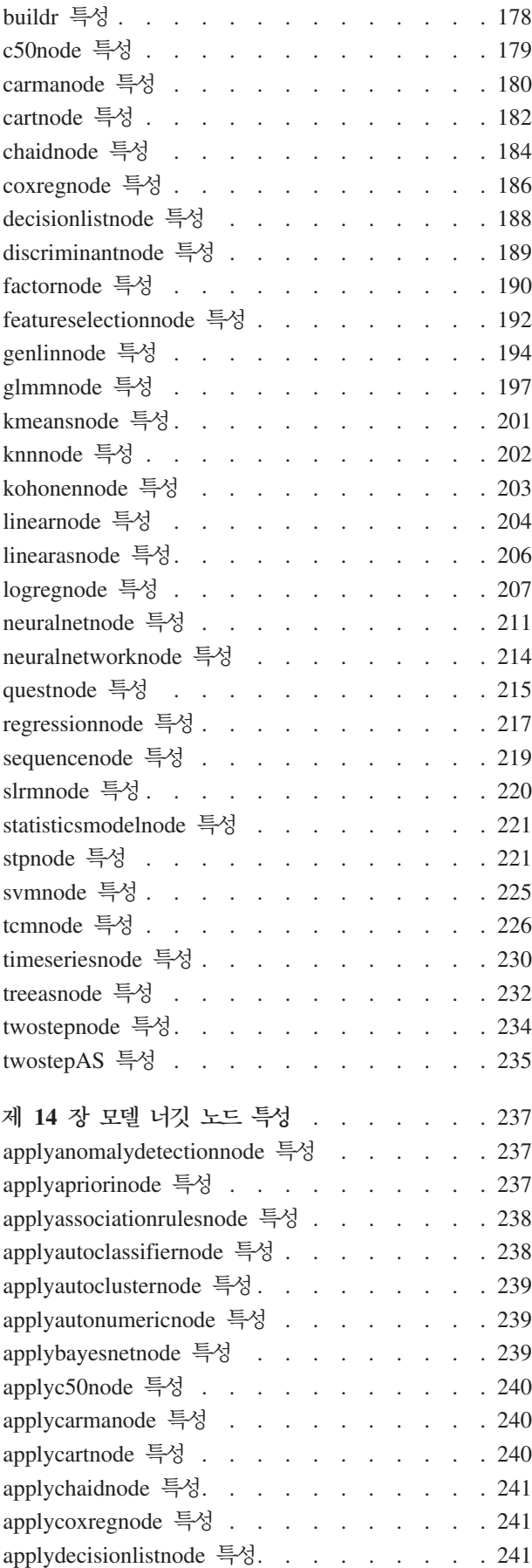

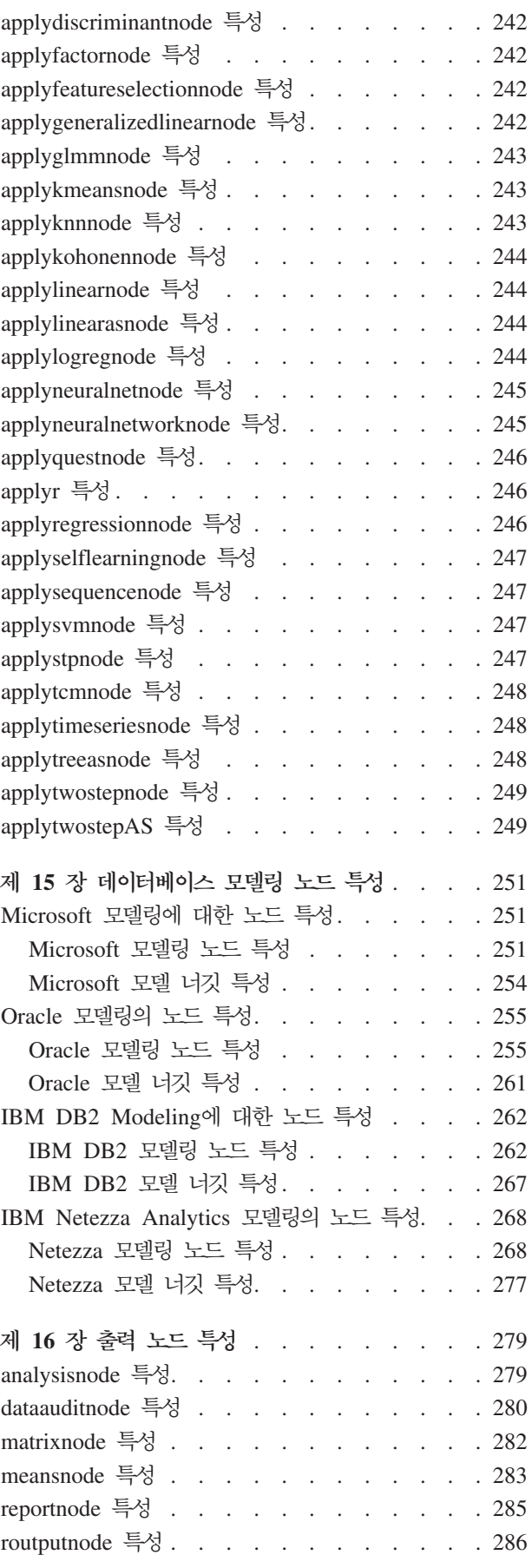

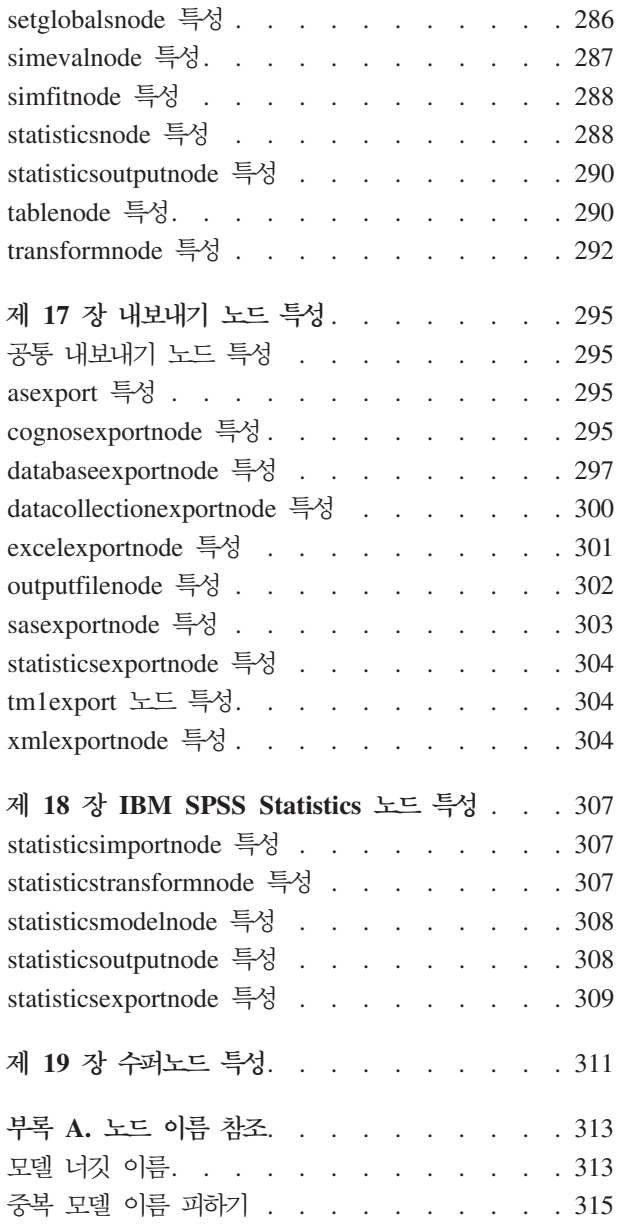

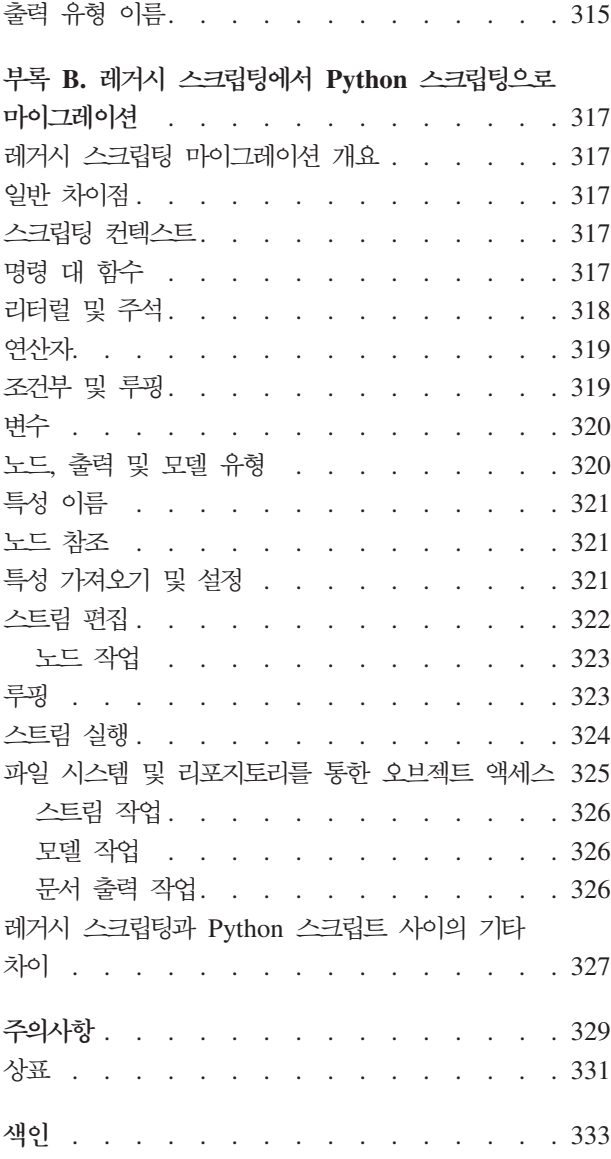

## <span id="page-6-0"></span>제 1 장 스크립팅 및 스크립팅 언어

## 스크립팅 개요

 $\text{IBM}^{\circledast}$  SPSS $^{\circledast}$  Modeler에서 사용하는 스크립팅은 사용자 인터페이스의 프로세스 자동화를 위한 강력한 도구 입니다. 스크립트는 마우스나 키보드로 수행하는 것과 같은 유형의 동작을 수행할 수 있으며, 스크립트를 사용 하여 반복성이 높거나 수동으로 하려면 시간이 많이 걸리는 작업을 자동화할 수 있습니다.

스크립트를 사용하여 다음을 수행할 수 있습니다.

- 스트림에 노드 실행을 위한 특정 순서를 강요합니다.
- 노드의 특성을 설정할 뿐 아니라 CLEM(Control Language for Expression Manipulation)의 서브세트를 사용하여 파생을 수행합니다.
- 정상적으로 사용자 상호작용을 포함하는 조치의 자동 순차규칙을 지정합니다. 예를 들어, 모델을 작성한 후 검정할 수 있습니다.
- 견실한 사용자 상호작용이 필요한 복잡한 프로세스를 설정합니다. 예를 들어, 반복되는 모델 생성 및 검정이 필요한 교차 검증 프로시저를 설정합니다.
- 스트림을 조작하는 프로세스를 설정합니다. 예를 들어 모델 훈련 스트림을 가져와서 실행하고 대응하는 모 델 검정 스트림을 자동으로 생성할 수 있습니다.

이 장에서는 IBM SPSS Modeler 인터페이스에 있는 스트림 수준 스크립트, 독립형 스크립트, 수퍼노드 내의 스크립트의 상위 수준 설명 및 예제를 제공합니다. 뒤에 오는 장에서 스크립팅 언어, 구문, 명령에 관한 자세 한 정보가 제공됩니다.

참고: IBM SPSS Modeler 내에 IBM SPSS Statistics에서 작성된 스크립트를 가져와서 실행할 수 없습니다.

## 스크립트의 유형

IBM SPSS Modeler는 다음 3가지 유형의 스크립트를 사용합니다.

- 스트림 스크립트는 스트림 특성으로 저장되므로 특정 스트림과 함께 저장 및 로드됩니다.예를 들어, 모델 너깃 훈련 및 적용 프로세스를 자동화하는 스트림 스크립트를 작성할 수 있습니다. 또한 특정 스트림이 실 행될 때마다 스트림의 캔버스 컨텐츠 대신 스크립트가 실행되도록 지정할 수도 있습니다.
- 독립형 스크립트는 어떤 특정 스트림과도 연관되지 않고 외부 텍스트 파일에 저장됩니다. 예를 들어 독립 형 스크립트를 사용하여 다중 스트림을 함께 조작할 수 있습니다.
- 수퍼노드 스크립트는 수퍼노드 스트림 특성으로 저장됩니다. 수퍼노드 스크립트는 터미널 수퍼노드에서만 사용할 수 있습니다. 수퍼노드 스크립트를 사용하여 수퍼노드 컨텐츠의 실행 순서를 제어할 수 있습니다. 비 터미널(소스 또는 프로세스) 수퍼노드의 경우, 수퍼노드 또는 사용자의 스트림 스크립트에서 직접 포함하는 노드에 대한 특성을 정의할 수 있습니다.

#### <span id="page-7-0"></span>스트림 스크립트

스크립트를 사용하면 특정 스트림 내에서의 작업을 사용자 정의할 수 있으며, 스크립트는 해당 스트림과 함께 저장됩니다. 스트림 스크립트를 사용하여 스트림 내의 터미널 노드에 대한 특정 실행 순서를 지정할 수 있습니 다. 스트림 스크립트 대화 상자를 사용하여 현재 스트림과 함께 저장되는 스크립트를 편집합니다.

스트림 특성 대화 상자에서 스트림 스크립트 탭에 액세스하려면 다음을 수행하십시오.

1. 도구 메뉴에서 다음을 선택하십시오.

스트림 특성 > 실행

2. 실행 탭을 클릭하여 현재 스트림에 대한 스크립트에 대해 작업하십시오.

스트림 스크립트 대화 상자의 맨 위에 있는 도구 모음 아이콘으로 다음 작업을 수행할 수 있습니다.

- 이미 존재하는 독립형 스크립트의 내용을 창으로 가져옵니다.
- 스크립트를 텍스트 파일로 저장합니다.
- 스크립트를 인쇄합니다.
- 기본 스크립트를 붙여씁니다.
- 스크립트를 편집합니다(실행 취소, 잘라내기, 복사, 붙여넣기 및 기타 공통 편집 기능).
- 전체 현재 스크립트를 실행합니다.
- 스크립트에서 선택된 행을 실행합니다.
- 실행 중에 스크립트를 중단합니다. (이 아이콘은 스크립트가 실행 중일 때만 사용 가능합니다.)
- 스크립트의 구문을 검사하고, 오류가 발견되면 대화 상자의 아래 패널에서 검토를 위해 오류를 표시합니다.

버전 16.0에서부터, SPSS Modeler는 Python 스크립팅 언어를 사용합니다. 이 릴리스 이전의 모든 버전은 SPSS Modeler애 고유한 스크립팅 언어를 사용했으며, 지금은 레거시 스크립팅이라고 부릅니다. 작업 중인 스크립트 의 유형에 따라서, 실행 탭이 기본(선택적 스크립트) 실행 모드를 선택한 후 Python 또는 레거시를 선택하십 시오.

또는 스트림이 실행될 때 이 스크립트가 실행되어야 하는지 아니면 실행되지 않아야 하는지 여부를 지정할 수 있습니다. 스크립트의 실행 순서에 따라서 스트림이 실행될 때마다 스크립트를 실행하기 위해 이 스크립트 실 행을 선택할 수 있습니다. 이 설정은 스트림 수준에서 빠른 모델 작성을 위한 자동화를 제공합니다. 그러나, 기 본 설정은 스트림 실행 중에 이 스크립트를 무시하는 것입니다. 이 스크립트 무시 옵션을 선택하는 경우에도 항상 이 대화 상자에서 스크립트를 직접 실행할 수 있습니다.

스크립트 편집기는 스크립트 작성에 도움을 주는 다음 기능을 포함하고 있습니다.

- 구문 강조 표시: 키워드, 리터럴 값(문자열 및 숫자 같은) 및 주석이 강조 표시됩니다.
- 행 번호 지정.
- 블록 매치. 커서가 프로그램 블록의 시작에 위치할 때 대응하는 종료 블록도 강조 표시됩니다.
- 자동 완성 제안.

<span id="page-8-0"></span>구문 강조 표시기에서 사용하는 색상과 텍스트 유형은 IBM SPSS Modeler 표시화면 기본 설정을 사용하여 사용자 정의할 수 있습니다. <mark>도구 > 옵션 > 사용자 옵션</mark>을 선택하고 구문 탭을 클릭하여 표시화면 기본 설정 에 액세스할 수 있습니다.

컨텍스트 메뉴에서 <mark>자동 제안</mark>을 선택하거나 Ctrl+스페이스바를 눌러서 제안되는 구문 완료의 목록에 액세스할 수 있습니다. 커서 키를 사용하여 목록을 위 아래로 이동한 후 Enter를 눌러서 선택된 텍스트를 삽입하십시오. 기존 텍스트를 수정하지 않고 자동 제안 모드를 종료하려면 Esc 키를 누르십시오.

디버그 탭은 디버깅 메시지를 표시하며 스크립트가 실행한 후에 스크립트 상태를 평가하기 위해 사용할 수 있 습니다. 디버그 탭은 읽기 전용 텍스트 영역과 단일 행 입력 텍스트 필드로 구성됩니다. 텍스트 영역은 스크립 트에 의해 예를 들어 오류 메시지 텍스트를 통해 표준 출력이나 표준 오류로 전송되는 텍스트를 표시합니다. 입력 텍스트 필드는 사용자로부터 입력을 받습니다. 이 입력이 대화 상자 안에서 가장 최근에 실행된 스크립트 의 컨텍스트(스크립팅 컨텍스트라고 함) 안에서 평가됩니다. 텍스트 영역은 명령과 결과 출력을 포함하므로 사 용자는 명령의 추적을 볼 수 있습니다. 입력 텍스트 필드는 항상 명령 프롬프트(레거시 스크립팅의 경우 -->) 를 포함하고 있습니다.

다음 상황에서는 새 스크립팅 컨텍스트가 작성됩니다.

- 스크립트가 "이 스크립트 실행" 단추나 "선택된 행 실행" 단추를 사용하여 실행됩니다.
- 스크립팅 언어가 변경됩니다.

새 스크립팅 컨텍스트가 작성되는 경우 텍스트 영역이 지워집니다.

참고: 스크립트 패널 밖에서 스트림을 실행하면 스크립트 패널의 스크립트 컨텍스트가 수정되지 않습니다. 해 당 실행의 일부로 작성된 모든 변수의 값은 스크립트 대화 상자 안에서 볼 수 없습니다.

## **--- --- -: - -**

스트림을 사용하여 신경망 모델을 실행할 때 학습할 수 있습니다. 일반적으로 모델을 검정하기 위해 모델링 노 드를 실행하여 모델을 스트림에 추가하고 적당한 연결을 작성하고 분석 노드를 실행할 수 있습니다.

IBM SPSS Modeler 스크립트를 사용하여 모델 너깃을 작성한 후 검정하는 프로세스를 자동화할 수 있습니 다. 예를 들어, *druglearn.str* 데모 스트림(IBM SPSS Modeler 설치의 */Demos/streams/* 폴더에서 사용 가능 함)을 검정하기 위한 다음 스트림 스크립트는 스트림 특성 대화 상자(<mark>도구 > 스트림 특성 > 스크립트</mark>)에서 실 행할 수 있습니다.

```
stream = modeler.script.stream()
neuralnetnode = stream.findByType("neuralnetwork", None)
results = []neuralnetnode.run(results)
appliernode = stream.createModelApplierAt(results[0], "Drug", 594, 187)
analysisnode = stream.createAt("analysis", "Drug", 688, 187)
typenode = stream.findByType("type", None)
stream.linkBetween(appliernode, typenode, analysisnode)
analysisnode.run([])
```
다음 글머리 기호는 이 스크립트 예제의 각 행을 설명합니다.

- <span id="page-9-0"></span>• 첫 번째 행은 현재 스트림을 가리키는 변수를 정의합니다.
- 2행에서 스크립트는 신경망 작성기 노드를 찾습니다.
- 3행에서 스크립트는 실행 결과가 저장될 수 있는 목록을 작성합니다.
- 4행에서 신경망 모델 너깃이 작성됩니다. 이것은 3행에서 정의된 목록에 저장됩니다.
- 5행에서 모델 적용 노드가 모델 너깃에 대해 작성되고 스트림 캔버스에 배치됩니다.
- 6행에서 Drug라는 분석 노드가 작성됩니다.
- 7행에서 스크립트가 유형 노드를 찾습니다.
- 8행에서 스크립트는 유형 노드와 분석 노드 사이에 5행에서 작성된 모델 적용 노드를 연결합니다.
- 마지막으로, 분석 노드가 실행되어 분석 보고서를 생성합니다.

스크립트를 사용하여 빈 캔버스에서 시작하여 스크래치로부터 스트림을 작성하고 실행할 수 있습<mark>니다. 일</mark>반적 으로 스크립팅 언어에 대해 자세히 알려면 스크립팅 언어 개요를 참조하십시오.

## 독립형 스크립트

독립형 스크립트 대화 상자는 텍스트 파일로 저장되는 스크립트를 작성 또는 편집하기 위해 사용합니다. 파일 의 이름을 표시하고 스크립트 로드, 저장, 가져오기, 실행을 위한 기능을 제공합니다.

독립형 스크립트 대화 상자에 액세스하려면 다음을 수행하십시오.

주 메뉴에서 다음을 선택하십시오.

#### 도구 > 독립형 스크립트

스트림 스크립트의 경우와 동일한 도구 모음 및 스크립트 구문 검사 옵션을 독립형 스크립트에 사용할 수 있 습니다. 자세한 정보는 2 페이지의 『스트림 스크립트』의 내용을 참조하십시오.

## **- --- -: - - -**

독립형 스크립트는 스트림 조작에 유용합니다. 두 개의 스트림이 있는데, 하나는 모델을 작성하고 다른 하나는 그래프를 사용하여 기존 데이터 필드를 갖는 첫 번째 스트림에서 생성된 규칙 세트를 탐색한다고 가정하십시 오. 이 시나리오의 독립형 스크립트는 다음과 유사할 수 있습니다.

taskrunner = modeler.script.session().getTaskRunner()

```
# Modify this to the correct Modeler installation Demos folder.
# Note use of forward slash and trailing slash.
installation = "C:/Program Files/IBM/SPSS/Modeler/16/Demos/"
# First load the model builder stream from file and build a model
druglearn_stream = taskrunner.openStreamFromFile(installation + "streams/druglearn.str", True)
results = \Boxdruglearn stream.findByType("c50", None).run(results)
# Save the model to file
```

```
taskrunner.saveModelToFile(results[0], "rule.gm")
```

```
# Now load the plot stream, read the model from file and insert it into the stream
drugplot stream = taskrunner.openStreamFromFile(installation + "streams/drugplot.str", True)
model = taskrunner.openModelFromFile("rule.gm", True)
modelapplier = drugplot stream.createModelApplier(model, "Drug")
```

```
# Now find the plot node, disconnect it and connect the
# model applier node between the derive node and the plot node
derivenode = drugplot stream.findByType("derive", None)
plotnode = drugplot_stream.findByType("plot", None)
drugplot stream.disconnect(plotnode)
modelapplier.setPositionBetween(derivenode, plotnode)
drugplot stream.linkBetween(modelapplier, derivenode, plotnode)
plotnode.setPropertyValue("color field", "$C-Drug")
plotnode.run([])
```
참고: 일반적으로 스크립팅 언어에 대해 자세히 알려면 스크립팅 언어 개요를 참조하십시오.

## 독립형 스크립트 예: 필드선택 모델 생성

tablenode.run([])

```
이 예는 공백 캔버스에서 시작하여 필드선택 모델을 생성하는 스트림을 작성하고, 모델을 적용하고, 지정된 목
표에 상대적인 15개의 가장 중요한 필드를 나열하는 테이블을 작성합니다.
stream = modeler.script.session().createProcessorStream("featureselection", True)
statisticsimportnode = stream.createAt("statisticsimport", "Statistics File", 150, 97)
statisticsimportnode.setPropertyValue("full_filename", "$CLEO_DEMOS/customer_dbase.sav")
typenode = stream.createAt("type", "Type", 258, 97)
typenode.setKeyedPropertyValue("direction", "response_01", "Target")
featureselectionnode = stream.createAt("featureselection", "Feature Selection", 366, 97)
featureselectionnode.setPropertyValue("top_n", 15)
featureselectionnode.setPropertyValue("max_missing_values", 80.0)
featureselectionnode.setPropertyValue("selection_mode", "TopN")
featureselectionnode.setPropertyValue("important label", "Check Me Out!")
featureselectionnode.setPropertyValue("criteria", "Likelihood")
stream.link(statisticsimportnode, typenode)
stream.link(typenode, featureselectionnode)
models = \Boxfeatureselectionnode.run(models)
# Assumes the stream automatically places model apply nodes in the stream
applynode = stream.findByType("applyfeatureselection", None)
tablenode = stream.createAt("table", "Table", applynode.getXPosition() + 96,
applynode.getYPosition())
stream.link(applynode, tablenode)
```
스크립트는 데이터에서 읽을 소스 노드를 작성하고, 유형 노드를 사용하여 response\_01 필드의 역할(방향)을 Target으로 설정한 후, 필드선택 노드를 작성 및 실행합니다. 스크립트는 또한 노드를 연결하고 각각을 스트 림 캔버스에 배치하여 읽을 수 있는 레이아웃을 생성합니다. 결과 모델 너깃은 테이블 노드에 연결되는데, 이 <span id="page-11-0"></span>것은 selection\_mode 및 top\_n 특성에 의해 판별되는 15개의 가장 중요한 필드를 나열합니다. 자세한 정보 는 192 페이지의 『[featureselectionnode](#page-197-0) 특성』의 내용을 참조하십시오.

## 수퍼노드 스크립트

IBM SPSS Modeler의 스크립팅 언어를 사용하여 임의의 터미널 수퍼노드 내에서 스크립트를 작성하고 저장 할 수 있습니다. 이들 스크립트는 터미널 수퍼노드에만 사용할 수 있으며 보통 템플리트 스트림을 작성할 때나 수퍼노드 컨텐츠를 위한 특별한 실행 순서를 강요하기 위해 사용합니다. 수퍼노드 스크립트를 사용하면 스트림 안에서 둘 이상의 스크립트를 실행할 수도 있습니다.

예를 들어, 복잡한 스트림에 대한 실행 순서를 지정할 필요가 있었고 수퍼노드가 SetGlobals 노드를 포함한 여러 노드를 포함하고 있다고 가정합니다. SetGlobals 노드는 구성 노드에서 사용하는 새 필드를 파생하기 전 에 실행되어야 합니다. 이 경우, SetGlobals 노드를 처음으로 실행하는 수퍼노드 스크립트를 작성할 수 있습니 다. 평균이나 표준 편차 같이 이 노드가 계산하는 값을 구성 노드가 실행될 때 사용할 수 있습니다.

수퍼노드 스크립트 내에서, 다른 스크립트와 같은 방식으로 노드 특성을 지정할 수 있습니다. 또는 스트림 스 크립트로부터 직접 임의의 수퍼노드 또는 캡슐화 노드의 특성을 변경 및 정의할 수 있습니다. 자세한 정보는 [311](#page-316-0) 페이지의 제 19 장 『수퍼노드 특성』의 내용을 참조하십시오. 이 방법은 소스 및 프로세스 수퍼노드뿐 아 니라 터미널 수퍼노드에 대해 작동합니다.

참고: 터미널 수퍼노드만이 자신의 스크립트를 실행할 수 있으므로, 수퍼노드 대화 상자의 스크립트 탭은 터미 널 수퍼노드에만 사용할 수 있습니다.

주 캔버스에서 수퍼노드 스크립트 대화 상자를 열려면 다음을 수행하십시오.

스트림 캔버스에서 터미널 수퍼노드를 선택하고, 수퍼노드 메뉴에서 다음을 선택하십시오.

**-- ---...**

확대된 수퍼노드 캔버스에서 수퍼노드 스크립트 대화 상자를 열려면 다음을 수행하십시오.

수퍼노드 캔버스를 마우스 오른쪽 단추로 클릭하고, 컨텍스트 메뉴에서 다음을 선택하십시오.

**-- ---...**

#### 수퍼노드 스크립트 예

다음 수퍼노드 스크립트는 수퍼노드 안에 있는 터미널 노드가 실행될 순서를 선언합니다. 이 순서는 전역값 설 정 노드가 처음 실행되어 이 노드가 계산하는 값이 다른 노드가 실행될 때 사용할 수 있도록 보장합니다.

execute 'Set Globals' execute 'gains' execute 'profit' execute 'age v. \$CC-pep' execute 'Table'

#### <span id="page-12-0"></span>스트림에서 루핑 및 조건부 실행

버전 16.0에서부터, SPSS Modeler에서 스크립팅 언어로 직접 명령어를 쓸 필요 없이 다양한 대화 상자에서 값을 선택하여 스트림 내에서 몇 가지 기본 스크립트를 작성할 수 있습니다. 이 방식으로 작성할 수 있는 스크 립트의 두 가지 기본 유형은 단순 루프와 조건이 충족된 경우에 노드를 실행하는 방법입니다.

스트림 안에서 루핑과 조건부 실행 규칙을 모두 결합할 수 있습니다. 예를 들어, 전세계 제조업체의 자동차 매 출과 관련된 데이터가 있습니다. 스트림에서 데이터를 처리하는 루프를 설정하여 제조업체 국가별로 세부사항 을 식별하고 모델별 매출액, 제조업체 및 엔진 크기별 배기량 수준 등과 같은 세부사항을 표시하는 여러 가지 그래프로 데이터를 출력할 수 있습니다. 유럽 정보 분석에만 관심이 있는 경우 미국 및 아시아에 기반한 제조 업체에 대해 그래프가 작성되지 않도록 하는 루핑에 조건을 추가할 수도 있습니다.

참고: 루핑과 조건부 실행이 둘 다 백그라운드 스크립트에 기반하기 때문에 스트림이 실행될 때 전체 스트림에 만 적용됩니다.

- 루핑 루핑을 사용하여 반복 작업을 자동화할 수 있습니다. 예를 들어, 주어진 수의 노드를 스트림에 추기하 고 매번 하나의 노드 모수 변경을 의미할 수 있습니다. 또는 다음 예에서와 같이 주어진 횟수 동안 스트림 또는 분기의 실행을 계속해서 제어할 수 있습니다.
	- 스트림을 주어진 횟수만큼 실행하고 매번 소스를 변경합니다.
	- 스트림을 주어진 횟수만큼 실행하고 매번 변수의 값을 변경합니다.
	- 스트림을 주어진 횟수만큼 실행하고 각 실행에서 하나의 추가 필드를 입력합니다.
	- 모델을 주어진 횟수만큼 작성하고 매번 설정을 변경합니다.
- 조건부 실행 이것을 사용하여 사용자가 사전 정의하는 조건을 기반으로 터미널 노드가 실행하는 방법을 제 어할 수 있습니다. 다음과 같은 예가 포함될 수 있습니다.
	- 주어진 값이 true 또는 false인지 여부를 기반으로, 노드가 실행되는지를 제어합니다.
	- 노드의 루핑이 병렬로 또는 순차적으로 실행되는지 여부를 정의합니다.

루핑과 조건부 실행은 둘 다 스트림 특성 대화 상자 내의 실행 탭에서 설정됩니다. 조건부 또는 루핑 요구 사 항에서 사용하는 모든 노드는 스트림 캔버스에서 추가 기호가 첨부된 상태로 표시되어 루핑 및 조건부 실행에 참여하고 있음을 표시합니다.

3가지 방법 중 하나로 실행 탭에 액세스할 수 있습니다.

- 주 대화 상자의 맨 위에 있는 메뉴 사용:
	- 1. 도구 메뉴에서 다음을 선택하십시오.

스트림 특성 > 실행

- 2. 현재 스트림에 대한 스크립트에 대해 작업하려면 실행 탭을 클릭하십시오.
- 스트림 내에서:
	- 1. 노드를 마우스 오른쪽 단추로 클릭하고 루핑/조건부 실행을 선택하십시오.
	- 2. 관련 하위 메뉴 옵션을 선택하십시오.

<span id="page-13-0"></span>• 주 대화 상자의 맨 위에 있는 그래픽 도구 모음에서 스트림 특성 아이콘을 클릭하십시오.

처음으로 루핑 또는 조건부 실행 세부사항을 설정한 경우, 실행 탭에서 <mark>루핑/조건부 실행</mark> 실행 모드를 선택한 후 조건부 또는 루핑 하위 탭을 선택하십시오.

## 스트림에서 루핑

루핑을 사용하여 스트림에서 반복 작업을 자동화할 수 있습니다. 다음과 같은 예가 포함될 수 있습니다.

- 스트림을 주어진 횟수만큼 실행하고 매번 소스를 변경합니다.
- 스트림을 주어진 횟수만큼 실행하고 매번 변수의 값을 변경합니다.
- 스트림을 주어진 횟수만큼 실행하고 각 실행에서 하나의 추가 필드를 입력합니다.
- 모델을 주어진 횟수만큼 작성하고 매번 설정을 변경합니다.

스트림 실행 탭의 <mark>루핑</mark> 하위 탭에서 충족될 조건을 설정합니다. 하위 탭을 표시하려면 <mark>루핑/조건부 실행</mark> 실행 모드를 선택하십시오.

사용자가 정의하는 모든 루핑 요구 사항은 <mark>루핑/조건부 실행</mark> 실행 모드가 설정된 경우 스트림을 실행할 때 적 용됩니다. 선택적으로 루핑 요구 사항을 위한 스크립트 코드를 생성하고 루핑 하위 탭의 오른쪽 하단 모서리에 있는 <mark>붙여넣기...</mark>를 클릭하여 이를 스크립트 편집기에 붙여넣을 수 있습니다. 기본 실행 탭 화면은 변경되어 탭 의 맨 위쪽에 스크립트와 함께 기<mark>본(선택적 스크립트)</mark> 실행 모드를 표시합니다. 이것은 스크립트 편집기에서 추 가로 사용자 정의할 수 있는 스크립트를 생성하기 전에 다양한 루핑 대화 상자 옵션을 사용하여 루핑 구조를 정의할 수 있<del>음을</del> 의미합니다. <mark>붙여넣기...</mark>를 클릭할 때 사용자가 정의한 모든 조건부 실행 요구 사항도 생성된 스크립트에 표시됨을 참고하십시오.

중요사항: IBM SPSS Collaboration and Deployment Services 작업에서 스트림을 실행하는 경우 SPSS Modeler 스트림에서 설정하는 루핑 변수가 대체될 수 있습니다. 이것은 IBM SPSS Collaboration and Deployment Services 작업 편집기 항목이 SPSS Modeler 항목을 대체하기 때문입니다. 예를 들어, 각 루프 에 대해 서로 다른 출력 파일 이름을 작성하기 위해 스트림에 루핑 변수를 설정하는 경우, 파일이 SPSS Modeler 에서 올바르게 이름 지정되지만 IBM SPSS Collaboration and Deployment Services 배포 관리자의 결과 탭 에 입력되는 수정 항목에 의해 대체됩니다.

#### **루프 설정**

- 1. 반복 키를 사용하여 스트림에서 수행될 주 루핑 구조를 정의하십시오. 자세한 정보는 반복 키 작성을 참조하십시오.
- 2. 필요한 경우 하나 이상의 반복 변수를 정의하십시오. 자세한 정보는 반복 변수 작성을 참조하십시오.
- 3. 사용자가 작성한 반복 및 모든 변수가 하위 탭의 주 본문에 표시됩니다. 기본적으로, 반복은 나타나는 순 서대로 실행됩니다. 반복을 목록에서 위나 아래로 이동하려면 해당 항목을 클릭하여 선택한 후 하위 탭의 오른쪽 열에 있는 위로 또는 아래로 화살표를 사용하여 순서를 변경하십시오.

#### <span id="page-14-1"></span><span id="page-14-0"></span>스트림에서 루핑을 위한 반복 키 작성

반복 키를 사용하여 스트림에서 수행될 주 루핑 구조를 정의합니다. 예를 들어, 자동차 영업을 분석 중인 경우 제조업체 국가 스트림 모수를 작성하고 이것을 반복 키로 사용할 수 있습니다. 해당 스트림이 실행될 때 이 키 는 각 반복 동안 사용자 데이터에 있는 각각의 다른 국가 값으로 설정됩니다. 키를 설정하려면 반복 키 정의 대화 상자를 사용하십시오.

대화 상자를 열려면 루핑 하위 탭의 왼쪽 하단 모서리에 있는 반복 키... 단추를 선택하거나, 스트림에 있는 임 의의 노드에서 마우스 오른쪽 단추를 클릭하고 루핑/조건부 실행 > 반복 키 정의(필드) 또는 루핑/조건부 실행 > 반복 키 정의(값)를 선택하십시오. 스트림에서 대화 상자를 여는 경우, 노드의 이름 같은 일부 필드는 자동 으로 완료될 수 있습니다.

반복 키를 설정하려면 다음 필드를 완료하십시오.

반복 위치. 다음 옵션 중 하나를 선택할 수 있습니다.

- 스트림 모수 필드. 기존 스트림 모수의 값을 차례로 각 지정된 필드로 설정하는 루프를 작성하려면 이 옵 션을 사용하십시오.
- 스트림 모수 값. 기존 스트림 모수의 값을 차례로 각 지정된 값으로 설정하는 루프를 작성하려면 이 옵션 을 사용하십시오.
- 노드 특성 필드. 노드 특성의 값을 차례로 각 지정된 필드로 설정하는 루프를 작성하려면 이 옵션을 사용 하십시오.
- 노드 특성 값. 노드 특성의 값을 차례로 각 지정된 값으로 설정하는 루프를 작성하려면 이 옵션을 사용하 십시오.

설정 대상. 루프가 실행될 때마다 값을 갖는 항목을 선택하십시오. 다음 옵션 중 하나를 선택할 수 있습니다.

- 모수. 스트림 모수 필드 또는 스트림 모수 값을 선택하는 경우에만 사용할 수 있습니다. 사용 가능 목 록에서 필수 모수를 선택하십시오.
- 노드. 노드 특성 필드 또는 노드 특성 값을 선택하는 경우에만 사용할 수 있습니다. 루프를 설정할 노드 를 선택하십시오. 찾아보기 단추를 클릭하여 노드 선택 대화 상자를 열고 원하는 노드를 선택하십시오. 나 열된 노드가 너무 많은 경우. 소스. 프로세스. 그래프. 모델링. 출력. 내보내기 또는 모델 적용 노드 범주 중 하나를 선택하여 노드의 특정 유형만 표시하도록 화면을 필터링할 수 있습니다.
- 특성. 노드 특성 필드 또는 노드 특성 값을 선택하는 경우에만 사용할 수 있습니다. 사용 가능 목록에 서 노드의 특성을 선택하십시오.

사용할 필드. 스트림 모수 - 필드 또는 노드 특성 - 값을 선택하는 경우에만 사용할 수 있습니다. 반복 값을 제공하기 위해 사용할 노드 내의 하나 이상의 필드를 선택하십시오. 다음 옵션 중 하나를 선택할 수 있습니다.

• 노드. 스트림 모수 - 필드를 선택하는 경우에만 사용할 수 있습니다. 루프를 설정하려는 세부사항을 포함하 는 노드를 선택하십시오. 찾아보기 단추를 클릭하여 노드 선택 대화 상자를 열고 원하는 노드를 선택하십시 오. 나열된 노드가 너무 많은 경우, 소스, 프로세스, 그래프, 모델링, 출력, 내보내기 또는 모델 적용 노드 범주 중 하나를 선택하여 노드의 특정 유형만 표시하도록 화면을 필터링할 수 있습니다.

• 필드 목록. 오른쪽 열의 목록 단추를 클릭하여 필드 선택 대화 상자를 표시하십시오. 그 안에서 반복 데이 터를 제공하기 위한 노드의 필드를 선택합니다. 자세한 정보는 11 페이지의 『반복할 필드 선택』을 참조하십 시오.

사용할 값. 스트림 모수 - 값 또는 노드 특성 - 값을 선택하는 경우에만 사용할 수 있습니다. 반복 값으로 사 용할 선택된 필드 내에 있는 하나 이상의 값을 선택하십시오. 다음 옵션 중 하나를 선택할 수 있습니다.

- 노드. 스트림 모수 값을 선택하는 경우에만 사용할 수 있습니다. 루프를 설정하려는 세부사항을 포함하는 노드를 선택하십시오. 찾아보기 단추를 클릭하여 노드 선택 대화 상자를 열고 워하는 노드를 선택하십시오. 나열된 노드가 너무 많은 경우, 소스, 프로세스, 그래프, 모델링, 출력, 내보내기 또는 모델 적용 노드 범주 중 하나를 선택하여 노드의 특정 유형만 표시하도록 화면을 필터링할 수 있습니다.
- 필드 목록, 반복 데이터를 제공할 노드의 필드를 선택하십시오.
- 값 목록. 오른쪽 열의 목록 단추를 클릭하여 값 선택 대화 상자를 표시하십시오. 그 안에서 반복 데이터를 제공하기 위한 필드의 값을 선택합니다.

#### <span id="page-15-0"></span>스트림에서 루핑을 위한 반복 변수 작성

반복 변수를 사용하여 루프가 실행될 때마다 스트림 모수의 값이나 스트림 내의 선택된 노드의 특성을 변경할 수 있습니다. 예를 들어, 스트림 루프가 자동차 영업 데이터를 분석하고 제조업체 국가를 반복 키로 사용 중인 경우, 모델별 매출을 표시하는 하나의 그래프 출력과 배기가스 정보를 표시하는 다른 그래프 출력을 가질 수 있습니다. 이들 경우에 스웨덴 차량 배기물과 모델별 일본차 매출 같은 결과 그래프에 대한 새 제목을 생성하 는 반복 변수를 작성할 수 있습니다. 필요한 임의의 변수를 설정하려면 반복 변수 정의 대화 상자를 사용하십 시오.

대화 상자를 열려면 루핑 하위 탭의 왼쪽 하단 모서리에 있는 변수 추가... 단추를 선택하거나 스트림의 임의의 노드를 마우스 오른쪽 단추로 클릭하고 루핑/조건부 실행 > 반복 변수 정의를 선택하십시오.

반복 변수를 설정하려면 다음 필드를 완료하십시오.

변경. 수정하려는 속성의 유형을 선택하십시오. 스트림 모수 또는 노드 특성 중에서 선택할 수 있습니다.

- 스트림 모수를 선택하는 경우, 필수 모수를 선택한 후 다음 옵션 중 하나를 사용하여(사용자 스트림에서 사 용 가능한 경우) 루프의 각 반복에서 설정할 해당 모수의 값을 정의하십시오.
	- 글로벌 변수. 스트림 모수가 설정될 글로벌 변수를 선택하십시오.
	- \_ 테이블 출력 셀. 테이블 출력 셀에서 값이 될 스트림 모수를 설정하려면 목록에서 테이블을 선택하고 사 용할 행과 열을 입력하십시오.
	- \_ 수동으로 입력. 각 반복에서 사용할 이 모수의 값을 수동으로 입력하려는 경우 이것을 선택하십시오. 루 핑 하위 탭으로 돌아갈 때 필수 텍스트를 입력하는 새 열이 작성됩니다.
- 노드 특성을 선택하는 경우 필수 노드 및 해당 특성 중 하나를 선택한 후 해당 특성에 대해 사용할 값을 설정하십시오. 다음 옵션 중 하나를 사용하여 새 특성 값을 설정하십시오.
	- 단독. 특성 값이 반복 키 값을 사용합니다. 자세한 정보는 9 페이지의 『스트림에서 루핑을 위한 반복 키 작성』을 참조하십시오.
	- \_ 스템에 대한 접두문자로. 반복 키 값을 스템 필드에 입력하는 것의 접두문자로 사용합니다.

<span id="page-16-0"></span>- 스템에 대한 접미문자로, 반복 키 값을 스템 필드에 입력하는 것의 접미문자로 사용합니다.

접두문자 또는 접미문자 옵션을 선택하는 경우 스템 필드에 추가 텍스트를 추가하라는 프롬프트가 표시됩니 다. 예를 들어, 반복 키 값이 제조업체 국가이고 스템에 대한 접두문자로를 선택하는 경우, 이 필드에 - 모 델별 매출을 입력할 수 있습니다.

#### 반복할 필드 선택

반복을 작성할 때 필드 선택 대화 상자를 사용하여 하나 이상의 필드를 선택할 수 있습니다.

정렬기준 다음 옵션 중 하나를 선택하여 볼 수 있는 필드를 정렬할 수 있습니다.

- 기본 데이터 스트림이 필드를 현재 노드로 전달한 대로 필드의 순서를 봅니다.
- 이름 영문자 순서를 사용하여 필드를 보도록 정렬합니다.
- 유형 측정 수준에 의해 정렬된 필드를 봅니다. 이 옵션은 특정 측정 수준을 갖는 필드를 선택할 때 유용합 니다.

한 번에 하나씩 목록에서 필드를 선택하거나 Shift-클릭 및 Ctrl-클릭 방법을 사용하여 다중 필드를 선택하십시 오. 또한 목록 아래의 단추를 사용하여 측정 수준을 기반으로 필드 그룹을 선택하거나 테이블의 모든 필드를 선택 또는 선택 취소할 수 있습니다.

선택할 수 있는 필드가 필터링되어 스트림 모수 또는 사용하려는 노드 특성에 적합한 필드만 표시함을 참고하 십시오. 예를 들어, String의 저장 유형을 갖는 스트림 모수를 사용 중인 경우 String의 저장 유형을 갖는 필 드만 표시됩니다.

#### 스트림에서의 조건부 실행

조건부 실행을 사용하면 사용자가 정의하는 조건과 매치하는 스트림 내용을 기반으로 터미널 노드가 실행되는 방법을 제어할 수 있습니다. 예는 다음을 포함할 수 있습니다.

- 주어진 값이 true 또는 false이지 여부를 기반으로, 노드가 실행되는지를 제어합니다.
- 노드의 루핑이 병렬로 또는 순차적으로 실행되는지 여부를 정의합니다.

스트림 실행 탭의 조건부 하위 탭에서 충족될 조건을 설정합니다. 하위 탭을 표시하려면 루핑/조건부 실행 실행 모드를 선택하십시오.

사용자가 정의하는 모든 조건부 실행 요구 사항은 루핑/조건부 실행 실행 모드가 설정된 경우 스트림을 실행할 때 적용됩니다. 선택적으로 조건부 실행 요구 사항을 위한 스크립트 코드를 생성하고 조건부 하위 탭의 오른쪽 하단 모서리에 있는 붙여넣기...를 클릭하여 이를 스크립트 편집기에 붙여넣을 수 있습니다. 기본 실행 탭 화면 은 변경되어 탭의 맨 위쪽에 스크립트와 함께 기본(선택적 스크립트) 실행 모드를 표시합니다. 이것은 스크립 트 편집기에서 추가로 사용자 정의할 수 있는 스크립트를 생성하기 전에 다양한 루핑 대화 상자 옵션을 사용 하여 조건을 정의할 수 있음을 의미합니다. 붙여넣기...를 클릭할 때 사용자가 정의한 모든 루핑 요구 사항도 생성된 스크립트에 표시됨을 참고하십시오.

조건을 설정하려면 다음을 수행하십시오.

- 1. 조건부 하위 탭의 오른쪽 열에서 새 조건 추가 단추 <u>대대를</u><br>1. 조건부 하위 탭의 오른쪽 열에서 새 조건 추가 단추 대표를 클릭하여 조건부 실행 명령문 추가 대화 상 자를 여십시오. 이 대화 상자에서 노드가 실행되기 위해서 충족되어야 하는 조건을 지정합니다.
- 2. 조건부 실행 명령문 추가 대화 상자에서 다음을 지정하십시오.
	- a. 노드. 조건부 실행을 설정하려는 노드를 선택하십시오. 찾아보기 단추를 클릭하여 노드 선택 대화 상자 를 열고 원하는 노드를 선택하십시오. 너무 많은 노드가 나열되는 경우 내보내기, 그래프, 모델링 또는 출력 노드 범주 중 하나로 노드를 표시하도록 화면을 필터링할 수 있습니다.
	- b. 기준 조건. 노드가 실행되기 위해 충족해야 하는 조건을 지정하십시오. 스트림 모수, 글로벌 변수, 테이 블 출력 셀 또는 항상 참의 4가지 옵션 중 하나를 선택할 수 있습니다. 대화 상자의 하반부에 입력하 는 세부사항은 사용자가 선택하는 조건에 의해 제어됩니다.
		- 스트림 모수. 사용 가능 목록에서 모수를 선택한 후 해당 모수에 대한 연산자를 선택하십시오. 예를 들어, 연산자는 More than(초과), Equals(같음), Less than(미만), Between(사이) 등일 수 있습니 다. 그런 다음 연산자에 따라서 값 또는 최소 및 최대값을 입력합니다.
		- 글로벌 변수. 사용 가능 목록에서 변수를 선택하십시오. 예를 들어, 평균, 합계, 최소값, 최대값 또는 표준 편차를 포함할 수 있습니다. 그런 다음 필요한 연산자와 값을 선택합니다.
		- 테이블 출력 셀. 사용 가능 목록에서 테이블 노드를 선택한 후 테이블에서 행과 열을 선택하십시오. 그런 다음 필요한 연산자와 값을 선택합니다.
		- 항상 참. 노드가 항상 실행되어야 하는 경우 이 옵션을 선택하십시오. 이 옵션을 선택하면 선택할 추가 모수가 없습니다.
- 3. 필요한 모든 조건을 설정할 때까지 필요한 대로 1단계와 2단계를 반복하십시오. 사용자가 선택한 노드 및 해당 노드가 실행되기 전에 충족되어야 하는 조건이 각각 노드 실행 및 이 조건이 참인 경우 열에 있는 하 위 탭의 주 본문에 표시됩니다.
- 4. 기본적으로, 노드 및 조건은 나타나는 순서대로 실행됩니다. 노드 및 조건을 목록에서 위나 아래로 이동하 려면 해당 항목을 클릭하여 선택한 후 하위 탭의 오른쪽 열에 있는 위로 또는 아래로 화살표를 사용하여 순서를 변경하십시오.

또한, 조건부 하위 탭의 맨 아래에서 다음 옵션을 설정할 수 있습니다.

- 순서대로 모두 평가. 각 조건을 하위 탭에 표시되는 순서에 따라서 평가하려면 이 옵션을 선택하십시오. 조 건이 "참"인 것으로 확인된 노드는 모두가 모든 조건이 평가된 후에 실행됩니다.
- 한 번에 하나씩 실행. 순서대로 모두 평가가 선택된 경우에만 사용할 수 있습니다. 이것을 선택하는 것은 조건이 "참"으로 평가되는 경우 해당 조건과 연관된 노드가 다음 조건이 평가되기 전에 실행됨을 의미합니 다.
- 첫 번째 적중이 발생할 때까지 평가. 이것을 선택하는 것은 사용자가 지정한 조건에서 "참" 평가를 리턴하는 첫 번째 노드만 실행됨을 의미합니다.

#### <span id="page-18-0"></span>스크립트 실행 및 중단

많은 스크립트 실행 방법을 사용할 수 있습니다. 예를 들어 스트림 스크립트나 독립형 스크립트 대화 상자에서 "이 스크립트 실행" 단추가 전체 스크립트를 실행합니다.

**ID** 

그림 1. 이 스크립트 실행

"선택된 행 실행" 단추는 스크립트에 선택한 단일 행 또는 인접한 행의 블록을 실행합니다.

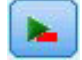

그림 2. 선택된 행 실행 단추

다음 방법 중 하나를 사용하여 스크립트를 실행할 수 있습니다.

- 스트림 스크립트 또는 독립형 스크립트 대화 상자 안에서 "이 스크립트 실행" 또는 "선택된 행 실행" 단추 를 클릭하십시오.
- 이 스크립트 실행이 기본 실행 방법으로 설정된 스트림을 실행하십시오.
- 대화식 모드에서 시작 시에 -execute 플래그를 사용하십시오. 자세한 정보는 65 페이지의 『명령행 인수 사용』의 내용을 참조하십시오.

참고: 수퍼노드 스크립트 대화 상자 안에서 이 스크립트 실행을 선택한 경우 수퍼노드가 실행될 때 수퍼노드 스크립트가 실행됩니다.

스크립트 실행 중단

스트림 스크립트 대화 상자 안에서 스크립트 실행 동안 빨간색 중단 단추가 활성화됩니다. 이 단추를 사용하 여 스크립트 및 임의의 현재 스트림의 실행을 중단할 수 있습니다.

## 찾기 및 바꾸기

찾기/바꾸기 대화 상자는 스크림트 또는 표현식 텍스트를 편집하는 위치(스크림트 편집기, CLEM 표현식 작성 기 포함)에서, 또는 보고서 노드에서 템플리트를 정의할 때 사용할 수 있습니다. 이러한 영역에서 편집하는 경 우 Ctrl+F를 눌러 이 대화 상자에 액세스하고 커서가 텍스트 영역에서 초점을 갖고 있는지 확인하십시오. 예 를 들어, 채움 노드에서 작업하는 경우 설정 탭의 텍스트 영역에서 또는 표현식 작성기의 텍스트 필드에서 대 화 상자에 액세스할 수 있습니다.

- 1. 텍스트 영역에 커서를 두고 Ctrl+F를 눌러서 찾기/비꾸기 대화 상자에 액세스하십시오.
- 2. 검색할 텍스트를 입력하거나 최근에 검색한 항목 드롭 다운 목록에서 선택하십시오.
- 3. 대체 텍스트(있는 경우)를 입력하십시오.
- 4. 다음 찾기를 클릭하여 검색을 시작하십시오.
- 5. 바꾸기를 클릭하여 현재 선택을 바꾸거나 모두 바꾸기를 클릭하여 선택된 또는 모든 인스턴스를 업데이트 하십시오.
- 6. 각 작업 후에 대화 상자가 닫힙니다. 텍스트 영역에서 F3을 눌러 마지막 찾기 작업을 반복하거나 Ctrl+F 를 눌러 대화 상자에 다시 액세스하십시오.

검색 옵션

대소문자 구분. 찾기 작업이 대소문자를 구분하는지 여부를 지정합니다(예: myvar이 myVar과 매치하는지 여 부). 대체 텍스트는 이 설정에 관계없이 항상 입력된 대로 정확하게 삽입됩니다.

전체 단어만. 찾기 작업이 단어 안에 임베드된 텍스트와 매치하는지 여부를 지정합니다. 선택된 경우, 예를 들 어 spider에 대한 검색은 spiderman 또는 spider-man과 매치하지 않습니다.

정규식. 정규식 구문 사용 여부를 지정합니다(다음 절 참조). 선택된 경우에는 <mark>전체 단어만</mark> 옵션을 사용할 수 없으며 해당 값을 무시합니다.

선<mark>택된 텍스트만. 모두 바꾸기 옵</mark>션 사용 시 검색 범위를 제어합니다.

정규식 구문

정규식을 사용하여 탭이나 줄 바꾸기 문자와 같은 특수 문자, a - d와 같은 문자 클래스나 범위, 숫자나 비숫 자, 행 시작이나 끝과 같은 경계에 대한 검색을 수행할 수 있습니다. 지원되는 표현식 유형은 다음과 같습니 다.

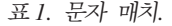

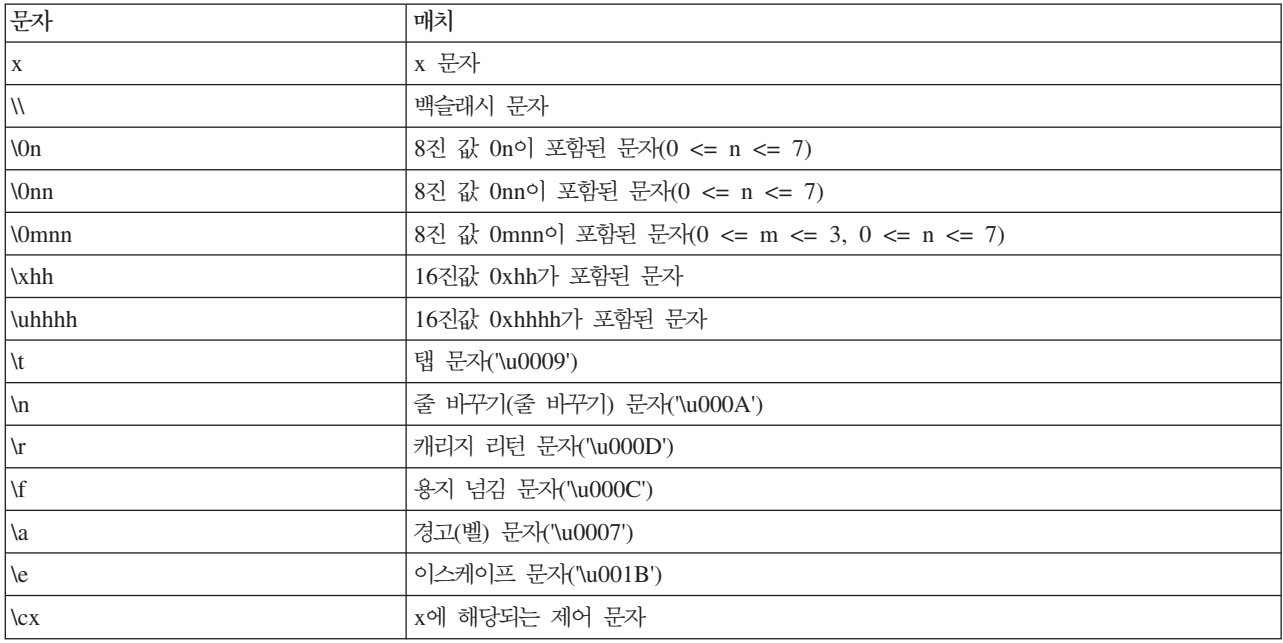

표 2. 문자 클래스 매치.

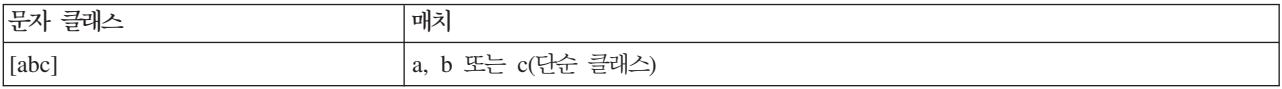

#### 표 2. 문자 클래스 매치 (계속).

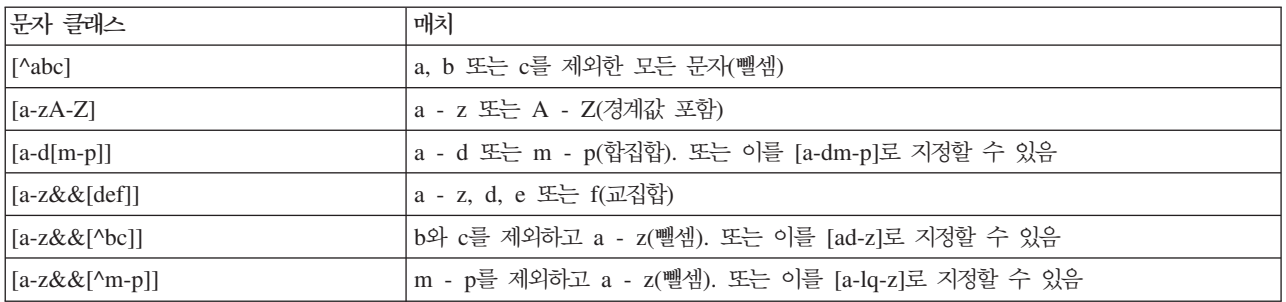

#### 표 3. *사전 정의된 문자 클래스*.

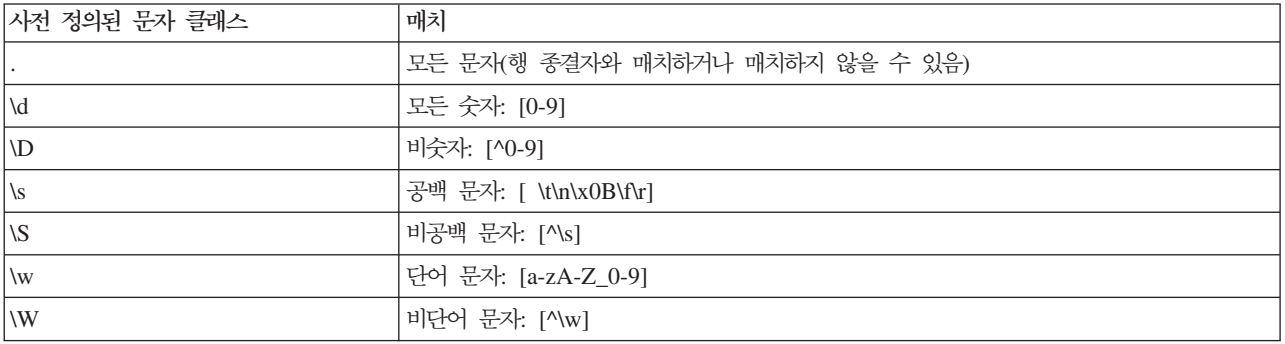

#### 표4. 경계 매치.

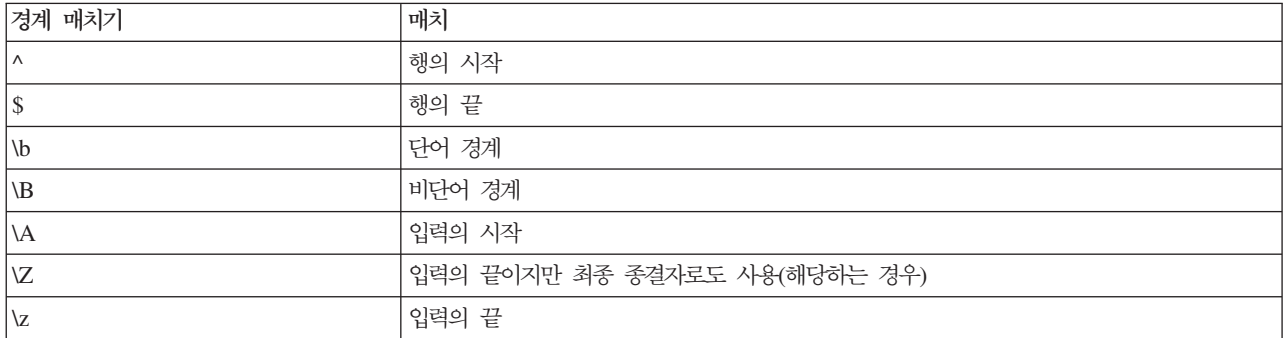

## <span id="page-22-0"></span>제 2 장 스크립팅 언어

## 스크립팅 언어 개요

IBM SPSS Modeler의 스크립팅 기능으로 SPSS Modeler 사용자 인터페이스에서 동작하고 출력 오브젝트를 조작하고 명령 구문을 실행하는 스크립트를 작성할 수 있습니다. SPSS Modeler 내에서 직접 스크립트를 실 행할 수 있습니다.

IBM SPSS Modeler의 스크립트는 스크립팅 언어 Python으로 작성됩니다. IBM SPSS Modeler에서 사용하 는 Python의 Java 기반 구현을 Jython이라고 합니다. 스크립팅 언어는 다음 기능으로 구성됩니다.

- 노드, 스트림, 프로젝트, 출력, 기타 IBM SPSS Modeler 오브젝트를 참조하는 형식.
- 이들 오브젝트를 조작하는 데 사용할 수 있는 스크립팅 명령문 또는 명령 세트.
- 변수의 값, 모수 및 기타 오브젝트 설정을 위한 스크립팅 표현식 언어.
- 주석, 연속, 리터럴 텍스트의 블록에 대한 지원.

다음 절은 Python 스크립팅 언어, Python의 Jython 구현, IBM SPSS Modeler 내에서 스크립팅을 시작하기 위한 기본 구문을 설명합니다. 특정 특성 및 명령에 관한 정보는 그 뒤에 오는 절에서 제공됩니다.

## **Python Jython**

Jython은 Python 스크립팅 언어의 한 구현으로, Java 언어로 작성되고 Java 플랫폼에 통합됩니다. Python은 강력한 오브젝트 지향 스크립팅 언어입니다. Jython은 완성된 스크립팅 언어의 생산성 기능을 제공하고 Python 과는 달리 Java 가상 머신(JVM)을 지원하는 모든 환경에서 실행하기 때문에 유용합니다. 이것은 JVM의 Java 라이브러리가 프로그램을 작성 중일 때 사용할 수 있음을 의미합니다. Jython을 사용하면 이 차이를 활용하고 Python 언어의 구문과 대부분의 기능을 사용할 수 있습니다.

스크립팅 언어로서, Python(및 그의 Jython 구현)은 배우기 쉽고 코딩하기에 효율적이며, 실행 프로그램을 작 성하기 위한 최소 필수 구조를 갖고 있습니다. 코드는 대화식으로, 즉 한 번에 한 행씩 입력할 수 있습니다. Python은 해석되는 스크립팅 언어입니다. 즉, Java에서와 같이 사전 컴파일 단계가 없습니다. Python 프로그 램은 입력되는 그대로(구문 오류에 대해 구문 분석된 후) 해석되는 단순 텍스트 파일입니다. 정의된 값 같은 단순 표현식뿐 아니라 함수 정의 같은 더 복잡한 조치가 즉시 실행되고 사용 가능합니다. 코드에 대해 작성되 는 모든 변경은 빨리 검정할 수 있습니다. 그러나 스크립트 해석은 몇 가지 단점을 갖고 있습니다. 예를 들어, 정의되지 않은 변수의 사용이 컴파일러 오류가 아니므로, 해당 변수를 사용하는 명령문이 실행되는 경우(및 그 때)에만 발견됩니다. 이 경우 프로그램을 편집하고 실행하여 오류를 디버깅할 수 있습니다.

Python은 모든 데이터 및 코드를 포함한 모든 것을 오브젝트로 봅니다. 그러므로 코드 행으로 이들 오브젝트 를 조작할 수 있습니다. 숫자 및 문자열 같은 일부 선택 유형은 오브젝트가 아니라 값으로 더 편리하게 간주됩 니다. 이것이 Python에서 지원됩니다. 지원되는 하나의 널값이 있습니다. 이 널값은 None의 예약 이름을 갖습 니다.

<span id="page-23-0"></span>Python 및 Jython 스크립팅에 대한 더 깊이있는 소개 및 몇 가지 스크립트 예에 대해서는 [http://www.ibm.com/]( http://www.ibm.com/developerworks/java/tutorials/j-jython1/j-jython1.html) [developerworks/java/tutorials/j-jython1/j-jython1.html]( http://www.ibm.com/developerworks/java/tutorials/j-jython1/j-jython1.html) 및 [http://www.ibm.com/developerworks/java/tutorials/](http://www.ibm.com/developerworks/java/tutorials/j-jython2/j-jython2.html) [j-jython2/j-jython2.html](http://www.ibm.com/developerworks/java/tutorials/j-jython2/j-jython2.html) 의 내용을 참조하십시오.

## Python 스크립팅

Python 스크립팅 언어에 대한 이 안내서는 개념 및 프로그래밍 기초를 포함하여 IBM SPSS Modeler에서 스 크립팅할 때 사용할 수 있는 구성요소에 대한 소개입니다. 이것은 IBM SPSS Modeler 내에서 사용할 사용자 자신의 Python 스크립팅 개발을 시작하기에 충분한 지식을 제공합니다.

#### 작업

지정은 등호(=)를 사용하여 수행됩니다. 예를 들어 "x"라는 변수에 값 "3"을 지정하려면 다음 명령문을 사용합 니다.

 $x = 3$ 

등호는 또한 변수에 문자열 유형 데이터를 지정하는 데도 사용합니다. 예를 들어, 변수 "y"에 값 "a string value" 를 지정하려면 다음 명령문을 사용합니다.

y = "a string value"

다음 테이블은 몇 가지 공통적으로 사용하는 비교 및 숫자 연산 및 해당 설명을 나열합니다.

*5.* 

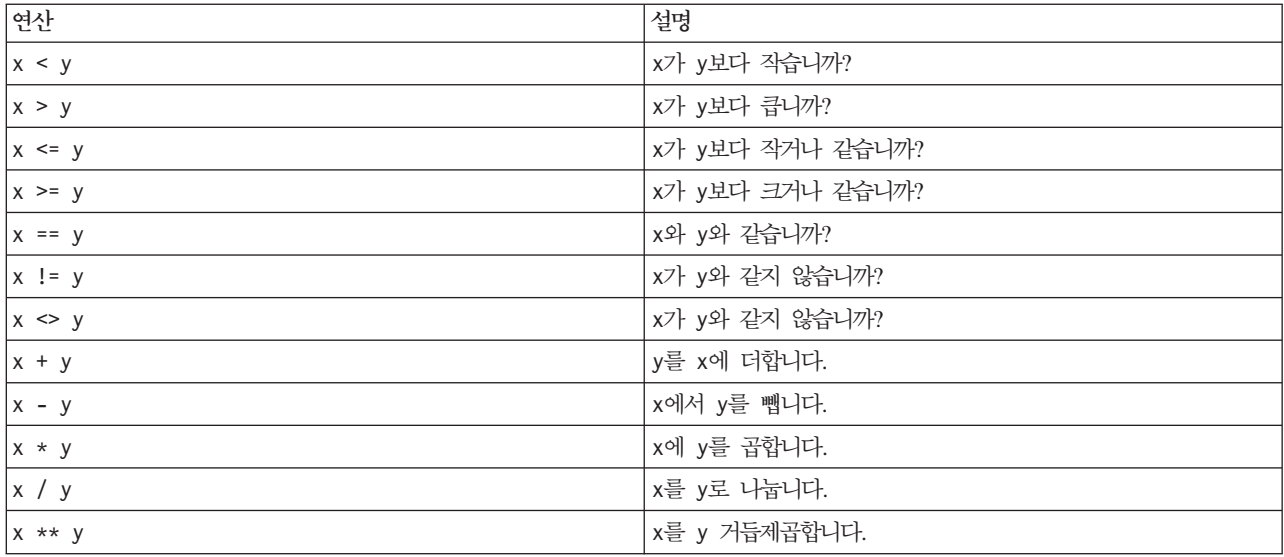

목록

목록은 요소의 시퀀스입니다. 목록은 임의의 수의 요소를 포함할 수 있으며, 목록의 요소는 임의의 오브젝트 유형일 수 있습니다. 목록은 배열로 생각할 수도 있습니다. 목록에 있는 요소의 수는 요소가 추가, 제거 또는 바뀔 때 늘거나 줄어들 수 있습니다.

예

<span id="page-24-0"></span>[] [] 그리고 그리고 그리고 그리고 그리고 그리고 아이는 일의의 빈 목록. [1] 정 수인 단일 요소를 갖는 목록.  $['"Mike", 10, "Don", 20]$ 와 2개의 정수 요소인 4개 요소를 갖는 목록. [[],[7],[8,9]] 록의 목록입니다. 각 하위 목록은 빈 목록 또는 정수 요소의 목 록입니다.  $x = 7$ ;  $y = 2$ ;  $z = 3$ ;  $[1, x, y, x + y]$ 정수의 목록입니다. 이 예는 변수 및 표현식의 사용을 보여줍니다. 목록을 변수에 지정할 수 있습니다. 예를 들어,  $mylist1 = ["one", "two", "three"]$ 그런 다음 목록의 특정 요소에 액세스할 수 있습니다. mylist[0] 출력은 다음과 같습니다.

one

대괄호([]) 안에 있는 숫자를 *지수*라고 하며 목록의 특정 요소를 의미합니다. 목록의 요소는 0에서 시작하여 지수가 지정됩니다.

목록의 요소 범위를 선택할 수도 있는데, 이를 *조각*이라고 합니다. 예를 들어, x[1:3]은 x의 두 번째 및 세 번째 요소를 선택합니다. 끝 지수는 선택을 하나 지난 것입니다.

#### 문자열

문자열은 값으로 처리되는 문자의 불변 시퀀스입니다. 문자열은 새 문자열이 되는 모든 불변 시퀀스 함수 및 연산자를 지원합니다. 예를 들어, "abcdef"[1:4]는 출력 "bcd"가 됩니다.

Python에서 문자는 길이 1의 문자열로 표시됩니다.

문자열 리터럴은 단일 또는 3중 인용의 사용에 의해 정의됩니다. 작은따옴표를 사용하여 정의되는 문자열은 여 러 행에 표시할 수 없는 반면, 3중 인용부호를 사용하여 정의되는 문자열은 여러 행에 표시할 수 있습니다. 문 자열은 작은따옴표(') 또는 큰따옴표(")로 묶을 수 있습니다. 인용 문자는 이스케이프되지 않은 다른 인용 문 자 또는 백슬래시(\) 문자가 선행되는 이스케이프된 인용 문자를 포함할 수 있습니다.

```
예
```

```
"This is a string"
'This is also a string'
"It's a string"
'This book is called "Python Scripting and Automation Guide".'
"This is an escape quote (\nabla)^n in a quoted string"
```
공백으로 구분되는 다중 문자열은 Python 구문 분석기에 의해 자동으로 연결됩니다. 이것은 긴 문자열을 입력 하고 단일 문자열에서 인용 유형을 혼합하기가 쉽게 합니다. 예를 들어,

"This string uses ' and " 'that string uses ".'

#### 이 결과는 다음 출력이 됩니다.

This string uses ' and that string uses ".

문자열은 여러 가지 유용한 메소드를 지원합니다. 이들 메소드의 일부가 다음 표에서 제공됩니다.

표6. *문자*열 메소드

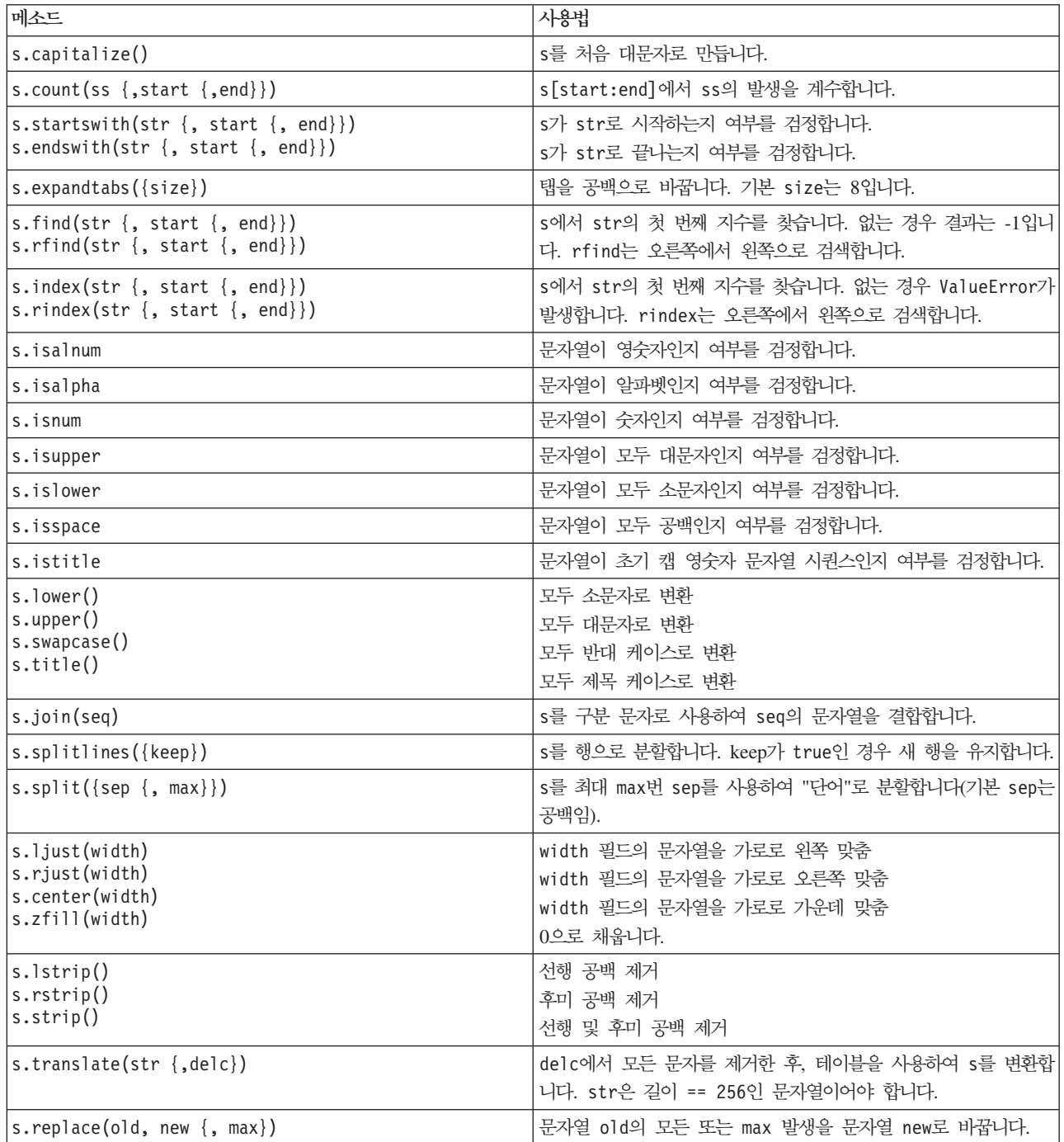

## <span id="page-26-0"></span>주석

주석은 파운드(또는 해시) 부호(#)에 의해 도입되는 설명입니다. 동일한 행에서 파운드 부호 뒤에 오는 모든 텍스트는 주석의 일부로 간주되고 무시됩니다. 주석은 임의의 열에서 시작할 수 있습니다. 다음 예는 주석의 사용을 보여줍니다.

#The HelloWorld application is one of the most simple print 'Hello World' # print the Hello World line

## 명령문 구문

Python의 명령문 구문은 매우 단순합니다. 일반적으로 각 소스 행이 단일 명령문입니다. expression 및 assignment문을 제외하면 각 명령문은 if 또는 for 같은 키워드 이름에 의해 도입됩니다. 공백 행이나 주석 행을 코드에 있는 임의의 명령문 사이에 삽입할 수 있습니다. 한 행에 둘 이상의 명령문이 있는 경우, 각 명령 문은 세미콜론(;)으로 구분되어야 합니다.

매우 긴 명령문은 둘 이상의 행에서 계속될 수 있습니다. 이 경우 다음 행에서 계속할 명령문은 백슬래시(\)로 끝나야 합니다. 예를 들면,

```
x = "A looooooooooooooooooooooo string" + \
     "another looooooooooooooooooong string"
```
구조가 소괄호(()), 대괄호([]) 또는 중괄호({})로 묶이면, 명령문은 백슬래시를 삽입할 필요 없이 임의의 쉼 표 뒤에 있는 새 행에서 계속될 수 있습니다. 예를 들면,

```
x = (1, 2, 3, "hello",
      "goodbye", 4, 5, 6)
```
## 식별자

식별자는 변수, 함수, 클래스 및 키워드에 이름을 지정하는 데 사용합니다. 식별자는 임의의 길이일 수 있지만, 대문자나 소문자의 영문자나 밑줄 문자(\_)로 시작해야 합니다. 밑줄로 시작하는 이름은 일반적으로 내부 또는 개인용 이름을 위해 예약됩니다. 첫 번째 문자 후에, 식별자는 임의의 숫자 및 영문자, 0 - 9 범위의 숫자, 밑 줄 문자의 조합을 포함할 수 있습니다.

Jython에는 변수, 함수 또는 클래스의 이름으로 사용할 수 없는 몇 가지 예약어가 있습니다. 이들은 다음 범 주에 해당합니다.

- 명령문 도입자: assert, break, class, continue, def, del, elif, else, except, exec, finally, for, from, global, if, import, pass, print, raise, return, try while
- 모수 도입자: as, import 및 in
- 연산자: and, in, is, lambda, not 및 or

부적절한 키워드 사용은 일반적으로 SyntaxError가 됩니다.

## <span id="page-27-0"></span>코드 블록

코드 블록은 단일 명령문이 예상되는 위치에서 사용하는 명령문 그룹입니다. 코드 블록은 if, elif, else, for, while, try, except, def, class문 중 하나 뒤에 올 수 있습니다. 이들 명령문은 콜론 문자(:)를 사용하여 코드 블록을 도입합니다. 예를 들어,

if  $x == 1$ :  $y = 2$  $z = 3$ elif:  $y = 4$  $z = 5$ 

들여쓰기는(Java에서 사용하는 중괄호 대신) 코드 블록을 구분하기 위해 사용합니다. 블록의 모든 행은 동일한 위치로 들여써야 합니다. 이것은 들여쓰기의 변화가 코드 블록의 종료를 표시하기 때문입니다. 대개 수준당 4 개의 공백만큼 들여씁니다. 행을 들여쓰기 위해 탭보다는 공백을 사용할 것을 권장합니다. 공백과 탭을 <mark>혼합</mark>해 서는 안 됩니다. 모듈의 가장 바깥쪽 블록의 행은 1열에서 시작해야 하며, 그렇지 않으면 SyntaxError가 발 생합니다.

코드 블록을 구성하는(및 콜론 뒤에 오는) 명령문은 세미콜론으로 구분되어 단일 행에 있을 수 있습니다. 예를 들어,

if  $x == 1$ ;  $y = 2$ ;  $z = 3$ ;

## 스크립트로 인수 전달

스크립트로 인수 전달은 스크립트가 수정 없이 반복적으로 사용할 수 있<del>음</del>을 의미하므로 유용합니다. 명령행에 서 전달되는 인수는 sys.argv 목록의 값으로 전달됩니다. 전달되는 값의 수는 len(sys.argv) 명령을 사용 하여 얻을 수 있습니다. 예를 들어,

import sys print "test1" print sys.argv[0] print sys.argv[1] print len(sys.argv)

이 예에서 import 명령은 전체 sys 클래스를 가져오므로 이 클래스에 대해 존재하는 메소드(예: argv)를 사 용할 수 있습니다.

이 예의 스크립트는 다음 행을 사용하여 호출할 수 있습니다.

/u/mjloos/test1 mike don

결과는 다음 출력과 유사합니다.

/u/mjloos/test1 mike don test1 mike don 3

<span id="page-28-0"></span>print 키워드는 그 뒤에 바로 따라오는 인수를 인쇄합니다. 명령문이 쉼표 뒤에 오는 경우, 줄 바꾸기가 출력 에 포함되지 않습니다. 예를 들어, print "This demonstrates the use of a", print " comma at the end of a print statement." 출력은 다음과 같습니다. This demonstrates the use of a comma at the end of a print statement. for 명령문은 코드 블록을 반복하는 데 사용합니다. 예를 들어, mylist1 = ["one", "two", "three"] for lv in mylist1: print lv continue 이 예에서는 세 개의 문자열이 mylist1 목록에 지정됩니다. 목록의 요소가 각 행에 하나의 요소를 갖고 인쇄 됩니다. 출력은 다음과 같습니다. one two three 이 예에서, for 루프가 각 요소에 대한 코드 블록을 구현하므로 반복자 1v는 mylist1 목록에 있는 각 요소의 값을 차례로 사용합니다. 반복자는 임의 길이의 모든 유효한 식별자일 수 있습니다. if문은 조건문입니다. 조건을 평가하고 평가 결과에 따라서 true 또는 false를 리턴합니다. 예를 들어, mylist1 = ["one", "two", "three"] for lv in mylist1: if  $\nu =$  "two" print "The value of lv is ", lv else print "The value of lv is not two, but ", lv continue 이 예에서, 반복자 1v의 값이 평가됩니다. 1v의 값이 two인 경우, 1v의 값이 two가 아닌 경우에 리턴되는 문 자열로 다른 문자열이 리턴됩니다. 이 결과는 다음 출력이 됩니다. The value of lv is not two, but one The value of lv is two The value of lv is not two, but three 수학적 메소드 math 모듈에서 수학적 메소드에 액세스할 수 있습니다. 이들 메소드의 일부가 다음 표에서 제공됩니다. 별도

로 지정되지 않는 한, 모든 값은 Float로 리턴됩니다.

표 7. *수학적 메*소드

| 메소드                          | 사용법                                                                                                    |
|------------------------------|----------------------------------------------------------------------------------------------------|
| math.cei1(x)                 | x의 상한을 Float로서 리턴하는데, x보다 크거나 같은 가장 작은<br>정수입니다.                                                                                                    |
| math.copysign(x, y)          | y의 부호를 갖는 x를 리턴합니다. copysign(1, -0.0)은 -1을 리<br>던합니다.                                                                                                 |
| $mathsf{math}$ . fabs $(x)$  | x의 절대값을 리턴합니다.                                                                                                    |
| math.factorial(x)            | x 계승을 리턴합니다. x가 음수이거나 정수가 아닌 경우<br>ValueError가 발생합니다.                                                                                                 |
| math.floor(x)                | x의 바닥을 Float로 리턴하는데, 이것은 x보다 작거나 같은 가장<br>큰 정수입니다.                                                                                                    |
| $mathsf{math}$ . frexp $(x)$ | x의 가수(m) 및 지수(e)를 (m, e) 쌍으로 리턴합니다. m은 Float<br>이고 e는 정수이므로, 정확하게 x == m * 2**e입니다. x가 0인<br>경우 (0.0, 0)을 리턴하고, 그렇지 않으면 0.5 <= abs(m) < 1<br>을 리턴합니다. |
| math.fsum(iterable)          | iterable에 있는 값의 정확한 부동 소수점 합계를 리턴합니다.                                                                                                    |
| math. is inf(x)              | Float x가 양 또는 음의 무한대인지 검사합니다.                                                                                                    |
| math.isman(x)                | Float x가 NaN(숫자가 아님)인지 검사합니다.                                                                                                    |
| $math>.$ ldexp $(x, i)$      | x * (2**i)를 리턴합니다. 이것은 본질적으로 frexp 함수의 역<br>입니다.                                                                                                    |
| math.modf(x)                 | x의 소수 및 정수 부분을 리턴합니다. 두 결과 모두가 x의 부호를<br>갖고 Float입니다.                                                                                                 |
| math.runc(x)                 | Integral로 잘린 Real 값 x를 리턴합니다.                                                                                                    |
| $mathsf{math}.\exp(x)$       | e**x를 리턴합니다.                                                                                                    |
| math.log(x[, base])          | base의 주어진 값에 대한 x의 대수를 리턴합니다. base가 지정되<br>지 않으면 x의 자연로그가 리턴됩니다.                                                                                      |
| math>.log1p(x)               | 1+x (base e)의 자연로그를 리턴합니다.                                                                                                    |
| math>.log10(x)               | x의 밑이 10인 대수를 리턴합니다.                                                                                                    |
| math(pow(x, y))              | y로 거듭제곱한 x를 리턴합니다. pow(1.0, x) 및 pow(x, 0.0)<br>은 x가 0이나 NaN일 때도 항상 1을 리턴합니다.                                                                         |
| $mathsf{math}(\mathsf{x})$   | x의 제곱근을 리턴합니다.                                                                                                    |

수학적 함수 외에, 몇 가지 유용한 삼각법 메소드가 있습니다. 이들 메소드가 다음 표에 표시됩니다.

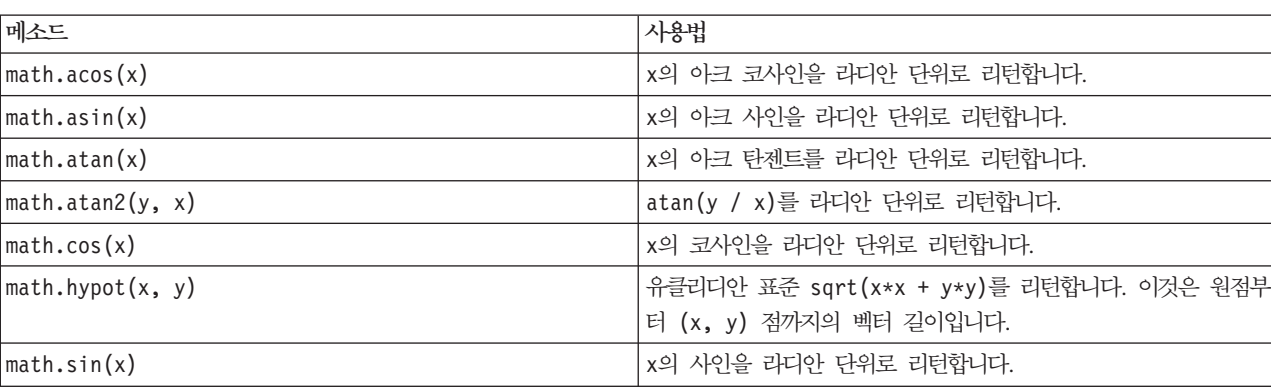

표 8. 삼각법 메소드

<span id="page-30-0"></span>표 8. 삼각법 메소드 *(계속)* 

| 메소드                               | 사용법                    |
|-----------------------------------|------------------------|
| $\vert$ math.tan $(x)$            | x의 탄젠트를 라디안 단위로 리턴합니다. |
| math>. degrees(x)                 | 각 x를 라디안에서 도로 변환합니다.   |
| $\vert$ math. $\tau$ adians $(x)$ | 각 x를 도에서 라디안으로 변환합니다.  |
| $\vert$ math.acosh $(x)$          | x의 역쌍곡 코사인을 리턴합니다.     |
| $\vert$ math.asinh $(x)$          | x의 역쌍곡 사인을 리턴합니다.      |
| $\vert$ math.atanh $(x)$          | x의 역쌍곡 탄젠트를 리턴합니다.     |
| $\vert$ math.cosh $(x)$           | x의 쌍곡 코사인을 리턴합니다.      |
| $\vert$ math.sinh $(x)$           | x의 쌍곡 코사인을 리턴합니다.      |
| $\vert$ math.tanh $(x)$           | x의 쌍곡 탄젠트를 리턴합니다.      |

두 개의 수학 상수도 있습니다. math.pi의 값은 수학 상수 pi(원주율)입니다. math.e의 값은 수학 상수 e입 니다.

## **ASCII**가 아닌 문자 사용

ASCII가 아닌 문자를 사용하기 위해서 Python은 유니코드로의 문자열의 명시적 인코딩 및 디코딩이 필요합니 다. IBM SPSS Modeler에서 Python 스크립트는 UTF-8으로 인코딩되는 것으로 가정되는데, 이것은 ASCII 가 아닌 문자를 지원하는 표준 유니코드 인코딩입니다. 다음 스크립트는 Python 컴파일러가 SPSS Modeler에 의해 UTF-8으로 설정되었기 때문에 컴파일됩니다.

stream = modeler.script.stream() filenode = stream.createAt("variablefile", " $\overline{\tau}$  $\overline{\lambda}$   $\overline{\tau}$ )  $\overline{\tau}$ ", 96, 64)

그러나, 결과 노드는 올바르지 않은 레이블을 갖습니다.

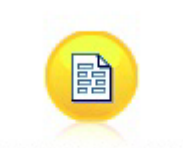

áf‡á,'áf^áf áf¼áf‰

그림 3. ASCII가 아닌 문자를 포함하는 노드 레이블이 올바르지 않게 표시됨

문자열 리터럴 자체가 Python에 의해 ASCII 문자열로 변환되었기 때문에 레이블이 올바르지 않습니다.

Python은 문자열 리터럴 전에 u 문자 접두문자를 추가하여 유니코드 문자열 리터럴이 지정되도록 허용합니다.

```
stream = modeler.script.stream()
filenode = stream.createAt("variablefile", u'' \overline{\tau} \lambda \overline{\tau} \lambda \overline{\tau}", 96, 64)
```
이것은 유니코드 문자열을 작성하며 레이블이 올바르게 나타납니다.

<span id="page-31-0"></span>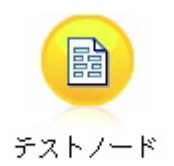

*그림 4. ASCII가 아닌 문자를 포함하는 노드 레이블이 올바르게 표시됨* 

Python 및 유니코드 사용은 이 문서의 범위를 벗어나는 주제입니다. 이 주제를 상세하게 다루는 많은 서적 및 온라인 자원이 사용 가능합니다.

## **오브젝트 지향 프로그래밍**

오브젝트 지향 프로그래밍은 사용자 프로그램에서 대상 문제점의 모델 작성 개념을 기반으로 합니다. 오브젝트 지향 프로그래밍은 프로그래밍 오류를 줄었으며 코드의 재사용을 권장합니다. Python은 오브젝트 지향 언어입 니다. Python에서 정의되는 오브젝트는 다음 기능을 갖습니다.

- 항등. 각 오브젝트는 고유해야 하며 이것은 검정 가능해야 합니다. 이를 위한 is 및 is not 검정이 존재합 니다
- 상태. 각 오브젝트는 상태를 저장할 수 있어야 합니다. 필드 및 인스턴스 변수 같은 속성이 이 목적을 위해 존재합니다.
- 작동. 각 오브젝트는 상태를 조작할 수 있어야 합니다. 이를 위한 메소드가 존재합니다.

Python에는 오브젝트 지향 프로그래밍 지원을 위한 다음 기능이 포함되어 있습니다.

- 클래스 기반 오브젝트 작성. 클래스는 오브젝트 작성을 위한 템플리트입니다. 오브젝트는 연관된 작동을 갖 는 데이터 구조입니다.
- 다형성을 갖는 상속. Python은 단일 및 다중 상속을 지원합니다. 모든 Python 인스턴스 메소드는 다형성<mark>이</mark> 며 서브클래스로 대체할 수 있습니다.
- 데이터 숨김을 포함한 캡슐화. Python은 속성을 숨길 수 있습니다. 숨긴 상태인 경우, 속성은 클래스의 메 소드를 통해서만 클래스 외부에서 액세스할 수 있습니다. 클래스는 데이터를 수정하기 위해 메소드를 구현 합니다.

## 클래스 정의

Python 클래스를 사용하면 변수와 메소드를 둘 다 정의할 수 있습니다. Java에서와는 달리, Python에서는 소 스 파일(또는 모듈)당 임의 숫자의 공용 클래스를 정의할 수 있습니다. 그러므로 Python의 모듈을 Java에서의 패키지와 비슷하게 생각할 수 있습니다.

Python에서는 클래스가 class문을 사용하여 정의됩니다. class문은 다음 양식을 갖습니다.

class name (superclasses): statement

또는

```
class name (superclasses):
    assignment
    .
    .
    function
    .
    .
```
클래스를 정의할 때, 0개 이상의 assignment문을 제공하는 옵션이 있습니다. 이들은 클래스의 모든 인스턴스 가 공유하는 클래스 속성을 작성합니다. 0개 이상의 함수 정의를 제공할 수도 있습니다. 이들 함수 정의는 메 소드를 작성합니다. 수퍼클래스 목록은 선택사항입니다.

클래스 이름은 동일한 범위, 즉 모듈, 함수 또는 클래스 내에서 고유해야 합니다. 동일한 클래스를 참조하는 다중 변수를 정의할 수 있습니다.

## 클래스 인스턴스 작성

클래스는 클래스(또는 공유) 속성을 보유하거나 클래스 인스턴스를 작성하는 데 사용합니다. 클래스의 인스턴 스를 작성하기 위해 클래스를 함수인 것처럼 호출합니다. 예를 들어, 다음 클래스를 고려하십시오.

class MyClass: pass

여기에서 클래스를 완료하기 위해 명령문이 필요하지만 프로그램식으로 필요한 조치가 없기 때문에 pass문을 사용합니다.

다음 명령문은 MyClass 클래스의 인스턴스를 작성합니다.

 $x = MyClass()$ 

## **클래스 인스턴스에 속성 추가**

Java에서와는 달리, Python에서는 클라이언트가 클래스의 인스턴스에 속성을 추가할 수 있습니다. 단 하나의 인스턴스만 변경됩니다. 예를 들어 인스턴스 x에 속성을 추가하려면, 해당 인스턴스에서 새 값을 설정하십시오.

```
x.attr1 = 1x. \text{attr2} = 2.
     .
x.attrN = n
```
## **클래스 속성 및 메소드 정의**

클래스에 바인드되는 모든 변수가 *클래스 속*성입니다. 클래스 내에서 정의되는 모든 함수가 메소드입니다. 메 소드는 관습적으로 self라고 하는 클래스의 인스턴스를 첫 번째 인수로 수신합니다. 예를 들어 일부 클래스 속성 및 메소드를 정의하기 위해 다음 코드를 입력할 수 있습니다.

```
class MyClass
   attr1 = 10 #class attributes
   attr2 = "hello"def method1(self):
       print MyClass.attr1 #reference the class attribute
```

```
def method2(self):
   print MyClass.attr2 #reference the class attribute
def method3(self, text):
   self.text = text #instance attribute
   print text, self.text #print my argument and my attribute
method4 = method3 #make an alias for method3
```
클래스 안에서, 클래스 이름과 함께 클래스 속성에 대한 모든 참조를 규정해야 합니다(예: MyClass.attr1). 인스턴스 속성에 대한 모든 참조는 self 변수로 규정되어야 합니다(예: self.text). 클래스 외부에서는 클래 스 이름(예: MyClass.attr1) 또는 클래스의 인스턴스(예: x.attr1, 여기서 x는 클래스의 인스턴스임)로 클래 스 속성에 대한 모든 참조를 규정해야 합니다. 클래스 외부에서, 인스턴스 변수에 대한 모든 참조는 클래스의 인스턴스로 규정되어야 합니다(예: x.text).

## 숨겨진 변수

데이터는 Private 변수를 작성하여 숨길 수 있습니다. 개인용 변수는 클래스 자체에 의해서만 액세스할 수 있 습니다. \_\_xxx 또는 \_\_xxx\_yyy(두 개의 선행 밑줄이 있음) 양식의 이름을 선언하는 경우, Python 구문 분석 기는 자동으로 클래스 이름을 선언된 이름에 추가하여 숨겨진 변수를 작성합니다. 예를 들면,

```
class MyClass:
   attr = 10 #private class attribute
   def method1(self):
       pass
   def method2(self, p1, p2):
       pass
   def __privateMethod(self, text):
       self. text = text #private attribute
```
Java에서와는 달리, Python에서는 인스턴스 변수에 대한 모든 참조가 self로 규정되어야 합니다. 즉, this의 내재된 사용은 없습니다.

## 싱속

클래스로부터 상속하는 기능은 오브젝트 지향 프로그래밍에서 기본입니다. Python은 단일 및 다중 상속을 둘 다 지원합니다. 단일 상속은 단 하나의 수퍼클래스가 있을 수 있음을 의미합니다. 다중 상속은 둘 이상의 수퍼 클래스가 있을 수 있음을 의미합니다.

상속은 다른 클래스를 서브클래싱하여 구현됩니다. 임의 숫자의 Python 클래스가 수퍼클래스일 수 있습니다. Python의 Jython 구현에서는 단 하나의 Java 클래스가 직접 또는 간접적으로 상속될 수 있습니다. 수퍼클래스 가 제공될 필요는 없습니다.

수퍼클래스의 모든 속성이나 메소드도 임의의 서브클래스에 있으며 클래스 자체 또는 속성이나 메소드가 숨겨 지지 않는 한 임의의 클라이언트가 사용할 수 있습니다. 서브클래스의 모든 상속은 어디에서나 사용할 수 있으 며 수퍼클래스의 인스턴스를 사용할 수 있습니다. 이것이 다형성의 예입니다. 이들 기능은 확장의 재사용 및 용이성을 가능하게 합니다.

예제 class Class1: pass #no inheritance class Class2: pass class Class3(Class1): pass #single inheritance class Class4(Class3, Class2): pass #multiple inheritance
# 제 3 장 IBM SPSS Modeler에서의 스크립팅

# 스크립트의 유형

IBM SPSS Modeler에는 다음 세 가지 유형의 스크립트가 있습니다.

- 스트림 스크립트는 단일 스트림의 실행을 제어하는 데 사용하며 스트림 내에 저장됩니다.
- 수퍼노드 스크립트는 수퍼노드의 작동을 제어하는 데 사용합니다.
- 독립형 또는 세션 스크립트는 많은 상이한 스트림 사이에서 실행을 조정하는 데 사용할 수 있습니다.

광범위한 SPSS Modeler 기능에 액세스할 수 있는 IBM SPSS Modeler의 스크립트에서 다양한 메소드를 사 용할 수 있습니다. 이들 메소드는 고급 함수를 작성하기 위해 41 페이지의 제 4 장 『스크립팅 API』에서 사용 할 수도 있습니다.

# 스트림, 수퍼노드 스트림 및 다이어그램

대부분의 경우에 스트림이란 용어는 파일에서 로드되는 스트림이든 수퍼노드 내에서 사용하는 스트림이든 간 에 동일한 것을 의미합니다. 일반적으로 함께 연결되고 실행될 수 있는 노드의 콜렉션을 의미합니다. 그러나 스크립팅에서는 모든 작업이 모든 장소에서 지원되지는 않으며, 이는 스크립트 작성자가 사용할 스크립트 변형 을 알고 있어야 함을 의미합니다.

#### 스트림

스트림은 기본 IBM SPSS Modeler 문서 유형입니다. 스트림은 저장, 로드, 편집 및 실행할 수 있습니다. 스 트릮은 또한 모수, 글로벌 값, 스크립트 및 연관된 기타 정보를 가질 수 있습니다.

#### 수퍼노드 스트림

수퍼노드 스트림은 수퍼노드 내에서 사용하는 스트림의 유형입니다. 일반 스트림처럼, 함께 링크되는 노드를 포 함하고 있습니다. 수퍼노드 스트림은 일반 스트림과는 많은 차이가 있습니다.

- 모수 및 임의의 스크립트가 수퍼노드 스트림 자체가 아니라 수퍼노드 스트림을 소유하는 수퍼노드와 연관됩 니다.
- 수퍼노드 스트림은 수퍼노드의 유형에 따라서 추가 입력 및 출력 연결자 노드를 갖습니다. 이들 연결자 노 드는 수퍼노드 스트림 안팎으로 정보를 이동시키는 데 사용하며 수퍼노드가 작성될 때 자동으로 작성됩니 다.

#### 다이어그램

다이어그램이란 용어는 노드 추가 및 제거, 노드 사이의 연결 수정 같이 일반 스트림 및 수퍼노드 스트림 모두 에서 지워되는 함수를 포함합니다.

### 스트림 실행

다음 예는 스트림의 모든 실행 가능 노드를 실행하며 스트림 스크립트의 가장 간단한 유형입니다.

modeler.script.stream().runAll(None)

다음 예도 스트림의 모든 실행 가능 노드를 실행합니다.

stream = modeler.script.stream() stream.runAll(None)

이 예에서, 스트림은 stream이라는 변수에 저장됩니다. 스크립트는 일반적으로 스트림 또는 스트림 내의 노드 를 수정하는 데 사용하기 때문에 스트림을 변수에 저장하는 것은 유용합니다. 스트림을 저장하는 변수를 작성 하면 간결한 스크립트가 됩니다.

# 스크립팅 컨텍스트

modeler.script 모듈은 스크립트가 실행되는 컨텍스트를 제공합니다. 모듈은 런타임 시에 자동으로 SPSS Modeler 스크립트로 가져옵니다. 모듈은 실행 환경에 대한 액세스를 갖는 스크립트를 제공하는 4개의 <mark>함수를</mark> 정의합니다.

- session() 함수가 스크립트에 대한 세션을 리턴합니다. 세션은 임의의 스트림을 실행하는 데 사용 중인 로 케일 및 SPSS Modeler 백엔드(로컬 프로세스 또는 네트워크된 SPSS Modeler Server) 같은 정보를 정의 합니다.
- stream() 함수는 스트림 및 수퍼노드 스크립트와 함께 사용할 수 있습니다. 이 함수는 실행 중인 스트림 스크립트 또는 수퍼노드 스크립트를 소유하는 스트림을 리턴합니다.
- diagram() 함수는 수퍼노드 스크립트와 함께 사용할 수 있습니다. 이 함수는 수퍼노드 내의 다이어그램을 리턴합니다. 기타 스크립트 유형의 경우 이 함수는 stream() 함수와 동일한 것을 리턴합니다.
- supernode() 함수는 수퍼노드 스크립트와 함께 사용할 수 있습니다. 이 함수는 실행 중인 스크립트를 소 유하는 수퍼노드를 리턴합니다.

4개의 함수와 해당 출력이 다음 표에 요약되어 있습니다.

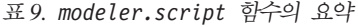

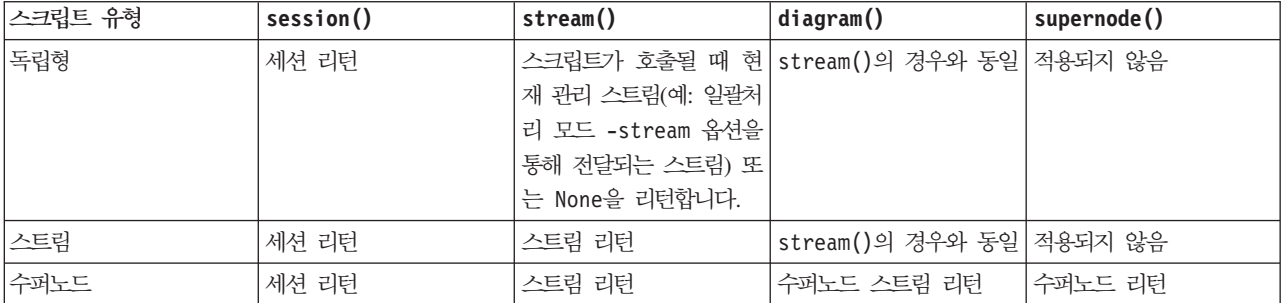

modeler.script 모듈은 또한 스크립트를 종료 코드와 함께 종료하는 방법도 정의합니다. exit(ex*it-code*) 함수는 스크립트를 실행 중지하고 제공되는 정수 종료 코드를 리턴합니다.

<span id="page-38-0"></span>스트림에 대해 정의되는 메소드 중 하나가 runAll(List)입니다. 이 메소드는 모든 실행 가능 노드를 실행합 니다. 노드를 실행하여 생성되는 모든 모델이나 출력이 제공되는 목록에 추가됩니다.

스트림 실행의 경우 모델, 그래프 및 기타 출력 같은 출력을 생성하는 것이 공통적입니다. 이 출력을 캡처하기 위해 스크립트가 목록으로 초기화되는 변수를 제공할 수도 있습니다. 예를 들어,

```
stream = modeler.script.stream()
results = \lceil \rceilstream.runAll(results)
```
실행이 완료될 때, 실행에 의해 생성되는 모든 오브젝트를 results 목록에서 액세스할 수 있습니다.

# 기존 노드 참조

스트림은 종종 스트림이 실행되기 전에 수정되어야 하는 일부 모수와 함께 사전 작성됩니다. 이들 모수의 수정 은 다음 작업을 포함합니다.

1. 관련 스트림에서 노드 찾기.

2. 노드 또는 스트림 설정(또는 둘 다) 변경.

### 노드 찾기

스트림은 기존 노드를 찾는 많은 방법을 제공합니다. 이들 메소드가 다음 표에 요약되어 있습니다.

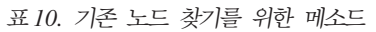

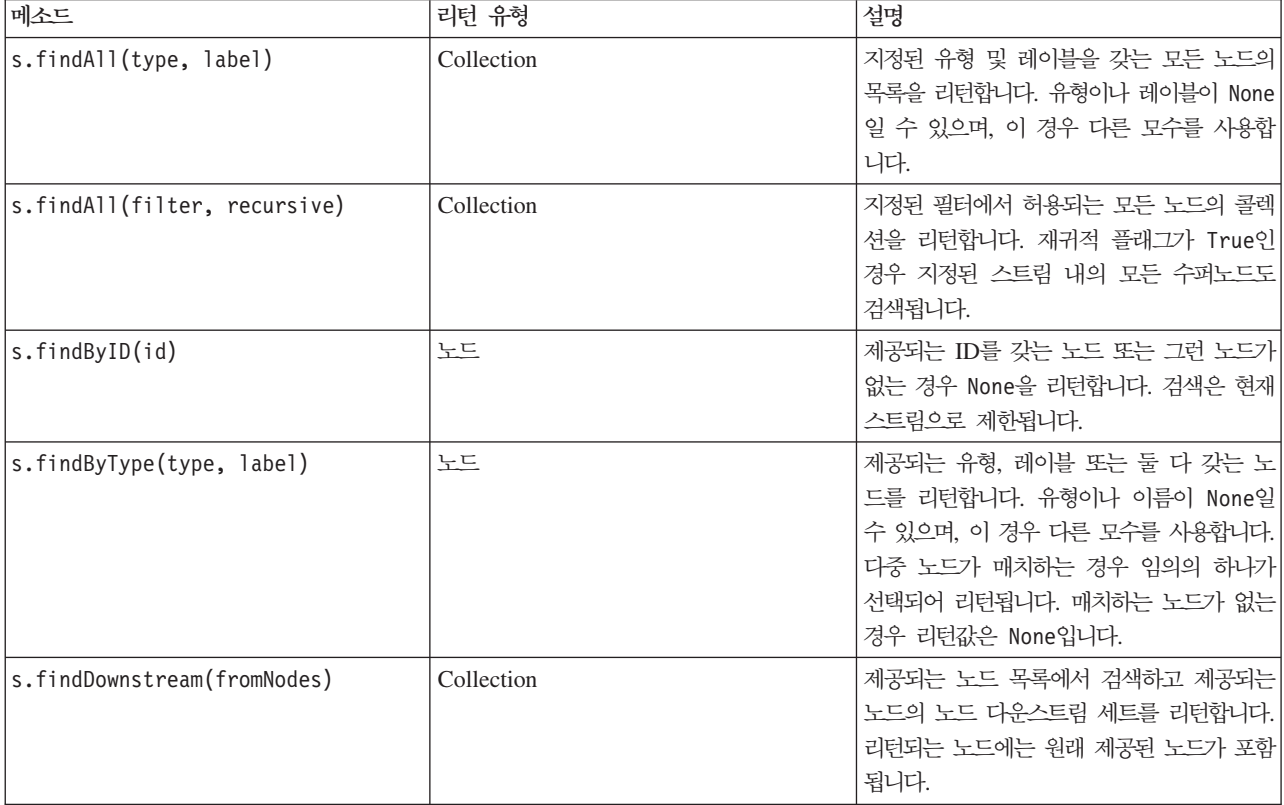

표 10. 기존 노드 *찾*기를 위한 메소드 (계속)

| 메소드                       | 리터 유형      | 설명                       |
|---------------------------|------------|--------------------------|
| s.findUpstream(fromNodes) | Collection | 제공되는 노드 목록에서 검색하고 제공되는   |
|                           |            | 노드의 노드 업스트림 세트를 리턴합니다. 리 |
|                           |            | 턴되는 노드에는 원래 제공된 노드가 포함됩  |
|                           |            | 니다.                      |

예를 들어, 스트림이 스크립트가 액세스하기 위해 필요한 단일 필터 노드를 포함한 경우 필터 노드는 다음 스 크립트를 사용하여 찾을 수 있습니다.

```
stream = modeler.script.stream()
node = stream.findByType("filter", None)
...
```
다른 경우로는, 노드의 ID(노드 대화 상자의 주석 탭에 표시되는)가 알려진 경우, 해당 ID를 사용하여 노드를 찾을 수 있습니다. 예를 들면,

```
stream = modeler.script.stream()
node = stream.findByID("id32FJT71G2") # the filter node ID
...
```
#### 특성 설정

노드, 스트림, 모델 및 출력은 모두 액세스할 수 있고 대부분의 경우에 설정할 수 있는 특성을 갖습니다. 특성 은 일반적으로 오브젝트의 작동이나 외형을 수정하는 데 사용합니다. 오브젝트 특성 액세스 및 설정에 사용할 수 있는 메소드가 다음 표에 요약되어 있습니다.

표 11. 오브젝트 특성 액세스 및 설정을 위한 메소드

| 메소드                                                       | 리턴 유형   | 설명                                                                                   |
|-----------------------------------------------------------|---------|--------------------------------------------------------------------------------------|
| p.getPropertyValue(propertyName)                          | Object  | 이름 지정된 특성의 값 또는 그런 특성이 없<br>는 경우 None을 리턴합니다.                                        |
| p.setPropertyValue(propertyName,  적용되지 않음<br>value)       |         | 이름 지정된 특성의 값을 설정합니다.                                                                 |
| p.setPropertyValues(properties)                           | 적용되지 않음 | 이름 지정된 특성의 값을 설정합니다. 특성<br>맵의 각 항목은 특성 이름 및 해당 특성에<br>지정되어야 하는 값을 나타내는 키로 구성됩<br>니다. |
| p.getKeyedPropertyValue(<br>propertyName, keyName)        | Object  | 이름 지정된 특성의 값과 연관된 키 또는 그<br>런 특성이나 키가 없는 경우 None을 리턴합<br>니다.                         |
| p.setKeyedPropertyValue(<br>propertyName, keyName, value) | 적용되지 않음 | 이름 지정된 특성 및 키의 값을 설정합니다.                                                             |

예를 들어, 스트림의 시작에 있는 가변파일 노드의 값을 설정하려는 경우 다음 스크립트를 사용할 수 있습니 다.

```
stream = modeler.script.stream()
node = stream.findByType("variablefile", None)
node.setPropertyValue("full_filename", "$CLEO/DEMOS/DRUG1n")
...
```
또는, 필터 노드에서 필드를 필터링하기 원할 수 있습니다. 이 경우에는 값도 필드 이름에 키로 입력됩니다. 예 를 들어,

stream = modeler.script.stream() # Locate the filter node ... node = stream.findByType("filter", None) # ... and filter out the "Na" field node.setKeyedPropertyValue("include", "Na", False)

# 노드 작성 및 스트림 수정

일부 상황에서는 기존 스트림에 새 노드를 추가하기 원할 수 있습니다. 기존 스트림에 노드 추가는 일반적으로 다음 작업을 포함합니다.

- 1. 노드 작성.
- 2. 기존 스트림 플로우에 노드 링크.

### 노드 작성

스트림은 많은 노드 작성 방법을 제공합니다. 이들 메소드가 다음 표에 요약되어 있습니다.

표 12. 노드 작성용 메소드

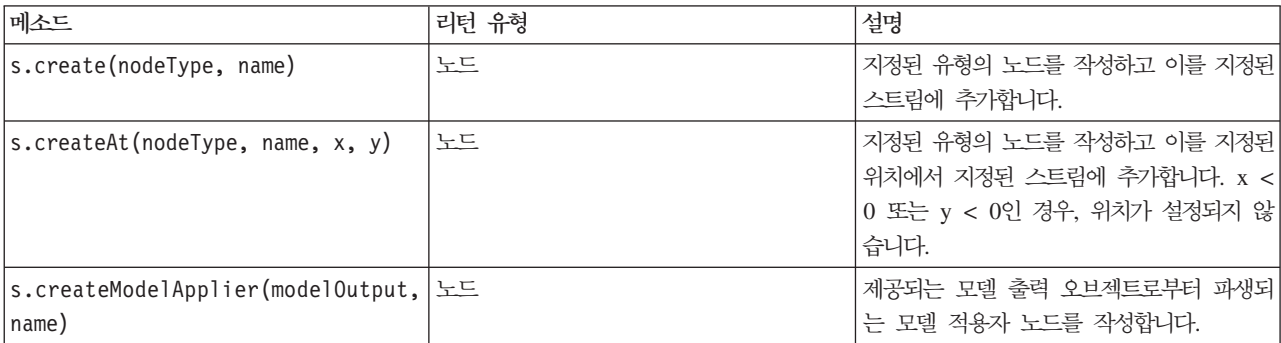

예를 들어, 스트림에서 새 유형 노드를 작성하기 위해 다음 스크립트를 사용할 수 있습니다.

stream = modeler.script.stream() # Create a new type node node = stream.create("type", "My Type")

### 노드 링크 및 링크 해제

새 노드가 스트림 내에서 작성될 때, 사용할 수 있기 전에 노드의 시퀀스에 연결되어야 합니다. 스트림은 노드 링크 및 링크 해제를 위한 많은 메소드를 제공합니다. 이들 메소드가 다음 표에 요약되어 있습니다.

| - ┻┻ - 19. - ┷━━ - 6── - 六 - 6── - 에/ 까ㄹ - 가로 - 마━━━ |          |                                              |
|------------------------------------------------------|----------|----------------------------------------------|
| 메소드                                                  | 리턴 유형    | 설명                                           |
| s.link(source, target)                               | '적용되지 않음 | 소스와 목표 노드 사이의 새 링크를 작성합<br>니다.               |
| s.link(source, targets)                              | '적용되지 않음 | 소스 노드와 제공되는 목록의 각 목표 노드<br>!사이에 새 링크를 작성합니다. |

표 13. 노드 링크 및 링크 해제를 위한 메소드

표 13. 노드 *링크* 및 링크 해제를 위한 메소드 (계속)

| 메소드                                                | 리턴 유형          | 설명                                                                                                    |
|----------------------------------------------------|----------------|----------------------------------------------------------------------------------------------------|
| s.linkBetween(inserted, source, 적용되지 않음<br>target) |                | 두 개의 다른 노드 인스턴스(소스 및 목표)<br>노드) 사이의 노드를 연결하고 삽입된 노드<br>의 위치를 그들 사이로 설정합니다. 소스와<br>목표 노드 사이의 모든 직접 링크가 먼저 제<br>거됩니다.                                                                    |
| s.linkPath(path)                                   | 적용되지 않음        | 노드 인스턴스 사이에 새 경로를 작성합니다.<br>처음 노드가 두 번째에 연결되고, 두 번째가<br>세 번째에 연결되는 식입니다.                                                                                                    |
| s.unlink(source, target)                           | 적용되지 않음        | 소스와 목표 노드 사이의 모든 직접 링크를<br>제거합니다.                                                                                                    |
| s.unlink(source, targets)                          | 적용되지 않음        | 소스 노드와 목표 목록의 각 오브젝트 사이<br>의 모든 직접 링크를 제거합니다.                                                                                                    |
| s.unlinkPath(path)                                 | 적용되지 않음        | 노드 인스턴스 사이에 존재하는 모든 경로를<br>제거합니다.                                                                                                    |
| s.disconnect(node)                                 | 적용되지 않음        | 제공되는 노드와 지정된 스트림에 있는 다른<br>모든 노드 사이의 모든 링크를 제거합니다.                                                                                                    |
| s.isValidLink(source, target)                      | <b>boolean</b> | 지정된 소스와 목표 노드 사이에 링크를 작<br>성하는 것이 유효한 경우 True를 리턴합니<br>다. 이 메소드는 두 오브젝트 모두가 지정된<br>스트림에 속하는지, 소스 노드가 링크를 공<br>급하고 목표 노드가 링크를 받을 수 있는지<br>그리고 그런 링크를 작성해도 스트림에 순환<br>성을 유발하지 않는지 검사합니다. |

뒤에 오는 스크립트 예는 다음의 5가지 작업을 수행합니다.

- 1. 가변파일 입력 노드, 필터 노드 및 테이블 출력 노드를 작성합니다.
- 2. 노드를 서로 연결합니다.
- 3. 변수파일 입력 노드에서 파일 이름을 설정합니다.
- 4. 결과 출력에서 "Drug" 필드를 필터링합니다.
- 5. 테이블 노드를 실행합니다.

```
stream = modeler.script.stream()
filenode = stream.createAt("variablefile", "My File Input ", 96, 64)
filternode = stream.createAt("filter", "Filter", 192, 64)
tablenode = stream.createAt("table", "Table", 288, 64)
stream.link(filenode, filternode)
stream.link(filternode, tablenode)
filenode.setPropertyValue("full filename", "$CLEO DEMOS/DRUG1n")
filternode.setKeyedPropertyValue("include", "Drug", False)
results = \lceil \rceiltablenode.run(results)
```
# 노드 가져오기, 바꾸기 및 삭제

노드 작성 및 연결뿐 아니라, 종종 스트림에서 노드를 바꾸고 삭제해야 합니다. 노드 가져오기, 바꾸기 및 삭 제에 사용 가능한 메소드가 다음 표에 요약되어 있습니다.

표 14. 노드 가져오기, 바꾸기 및 삭제를 위한 메소드

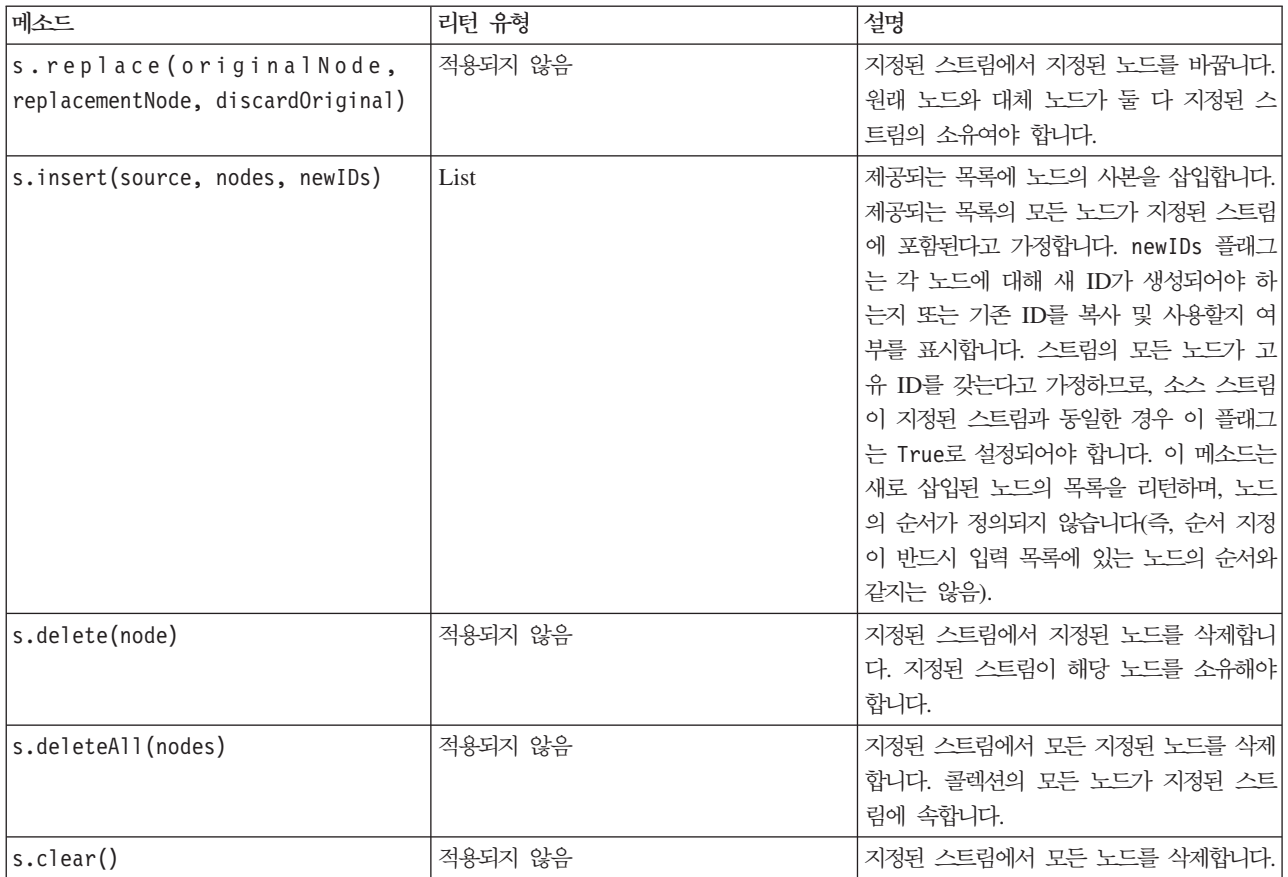

### 스트림에서 노드 횡단

일반 요구사항은 특정 노드의 업스트림 또는 다운스트림인 노드를 식별하는 것입니다. 스트림은 이들 노드를 식별하는 데 사용할 수 있는 많은 메소드를 제공합니다. 이들 메소드가 다음 표에 요약되어 있습니다.

표 15. 업스트림 및 다운스트림 노드를 식별하는 메소드

| 메소드                          | 리턴 유형    | 설명                                                                                                  |
|------------------------------|----------|----------------------------------------------------------------------------------------------------|
| s.iterator()                 | Iterator | 지정된 스트림에 포함된 노드 오브젝트에 대<br>한 반복자를 리턴합니다. 스트림이 next()<br>함수의 호출 사이에 수정되는 경우, 반복자<br>의 작동은 정의되지 않습니다. |
| s.predecessorAt(node, index) | 노드       | 제공되는 노드의 지정된 직전 선행자 또는<br>지수가 경계를 벗어난 경우 None을 리턴합<br>니다.                                           |
| s.predecessorCount(node)     | int      | 제공되는 노드의 직전 선행자 수를 리턴합니<br>다.                                                                       |
| s.predecessors(node)         | List     | 제공되는 노드의 직전 선행자를 리턴합니다.                                                                             |
| s.successorAt(node, index)   | 노드       | 제공되는 노드의 지정된 직후 후속자 또는<br>지수가 경계를 벗어난 경우 None을 리턴합<br>니다.                                           |
| s.successorCount(node)       | int      | 제공되는 노드의 직후 후속자 수를 리턴합니<br>다.                                                                       |

표 15. 업스트림 및 다운스트림 노드를 식별하는 메소드 *(계속)* 

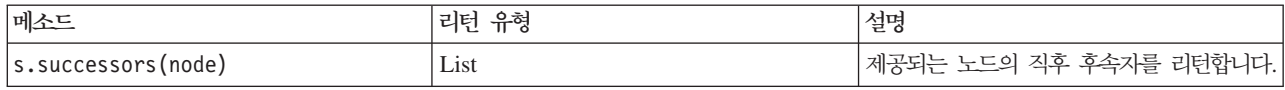

# 항목 지우기 또는 제거

레거시 스크립팅은 clear 명령의 다양한 사용을 지원합니다. 예:

- clear outputs는 관리자 팔레트에서 모든 출력 항목을 삭제합니다.
- clear generated palette는 모델 팔레트에서 모든 모델 너깃을 지웁니다.
- clear stream은 스트림의 내용을 제거합니다.

Python 스크립팅은 비슷한 함수 세트를 지원하는데, removeAll() 명령은 스트림, 출력, 모델 관리자를 지우 는 데 사용합니다. 예를 들어,

• 스트림 관리자를 지우려면,

```
session = modeler.script.session()
session.getStreamManager.removeAll()
```
• 출력 관리자를 지우려면,

session = modeler.script.session() session.getDocumentOutputManager().removeAll()

• 모델 관리자를 지우려면,

```
session = modeler.script.session()
session.getModelOutputManager().removeAll()
```
# 노드에 관한 정보 얻기

노드는 데이터 가져오기 및 내보내기 노드, 모델 작성 노드 및 다른 유형의 노드와 같은 여러 범주로 구분됩니 다. 모든 노드는 노드에 관한 정보를 찾기 위해 사용할 수 있는 많은 메소드를 제공합니다.

노드의 ID, 이름 및 레이블을 얻는 데 사용할 수 있는 메소드가 다음 표에 요약되어 있습니다.

표 16. 노드의 ID, 이름 및 레이블을 얻기 위한 메소드

| 메소드          | 리터 유형  | 설명                            |
|--------------|--------|-------------------------------|
| n.getLabel() | string | 지정된 노드의 표시 레이블을 리턴합니다. 레      |
|              |        | 이블은 특성이 비어 있지 않은 문자열이고        |
|              |        | use custom name 특성이 설정되지 않은 경 |
|              |        | '우에만 custom name 특성의 값입니다. 그  |
|              |        | 렇지 않으면 레이블은 getName()의 값입니    |
|              |        | 다                             |

#### 표 16. 노드의 ID, 이름 및 레이블을 얻기 위한 메소드 (계속)

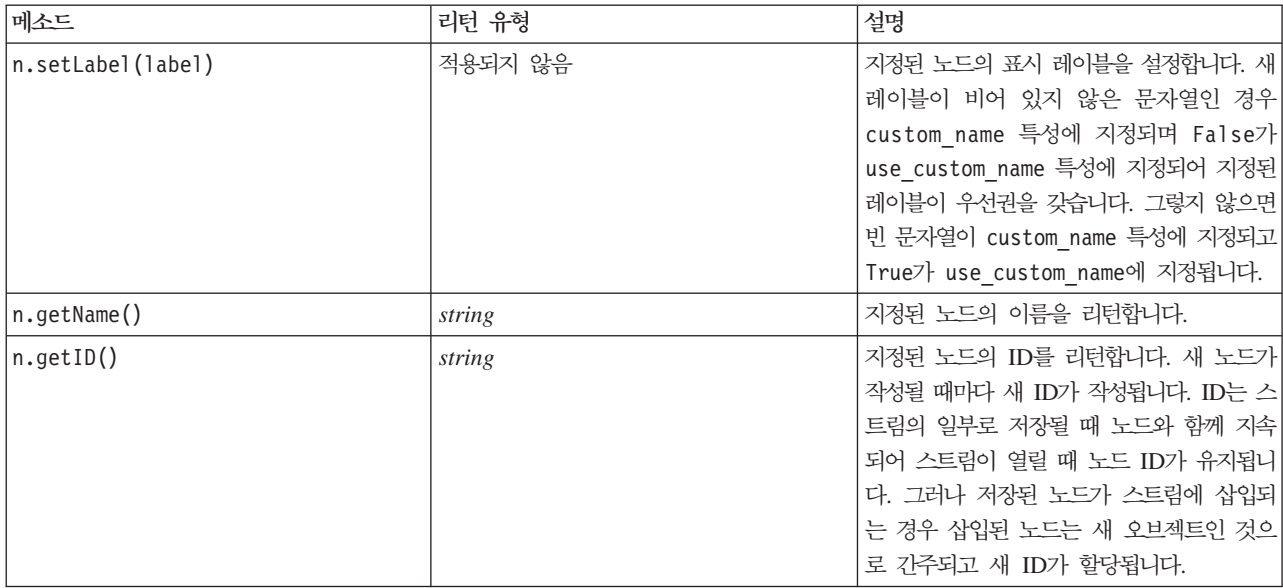

#### 노드에 관한 기타 정보를 얻는 데 사용할 수 있는 메소드가 다음 표에 요약되어 있습니다.

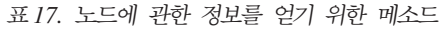

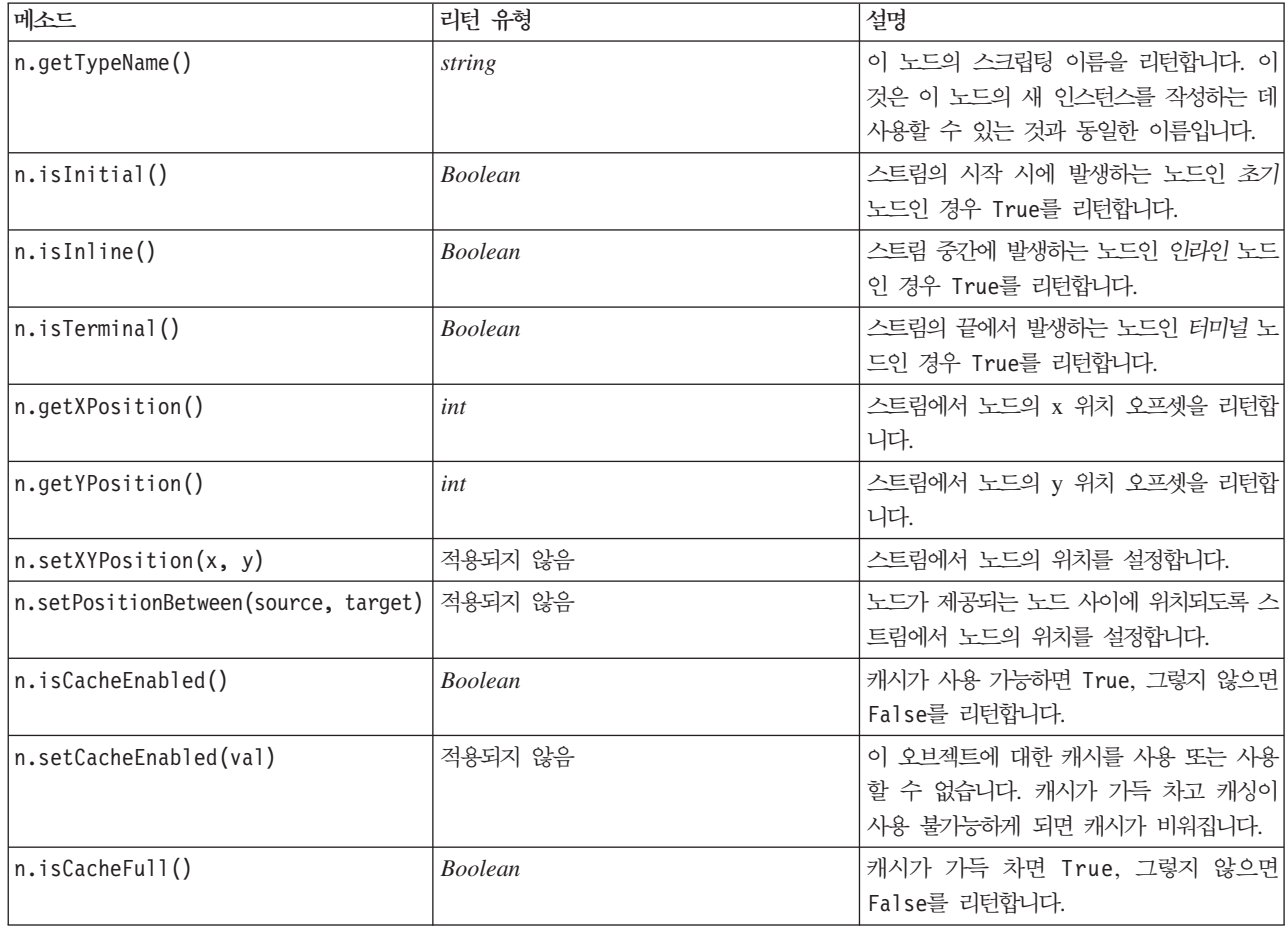

표 17. 노드에 관한 정보를 얻기 위한 메소드 *(계속)* 

| 메소드                                        | 리터 유형   | 설명                       |
|--------------------------------------------|---------|--------------------------|
| $\lfloor n.f \rfloor$ ush $\text{Cache}()$ | 적용되지 않음 | 이 노드의 캐시를 비웁니다. 캐시가 사용 가 |
|                                            |         | 능하지 않거나 가득 차지 않은 경우 효과가  |
|                                            |         | 없습니다.                    |

# <span id="page-46-0"></span>**- 4 - --- API**

# 스크립팅 API 소개

스크립팅 API는 광범위한 SPSS Modeler 기능에 대한 액세스를 제공합니다. 지금까지 설명한 모든 메소드는 이 API의 일부이며 추가 가져오기 없이 스크립트 내에서 내재적으로 액세스될 수 있습니다. 그러나 API 클래 스를 참조하려는 경우 다음 명령문으로 API를 명시적으로 가져와야 합니다.

import modeler.api

이 가져오기 명령문은 많은 스크립팅 API 예에서 필요합니다.

스크립팅 API를 통해 사용할 수 있는 클래스, 메소드 및 모수에 대한 전체 안내서는 IBM SPSS Modeler 17 Python Scripting API Reference Guide에서 찾을 수 있습니다.

# 예: 사용자 정의 필터를 사용한 노드 검색

[33](#page-38-0) 페이지의 『노드 찾기』 절에 노드의 유형 이름을 검색 기준으로 사용하여 스트림에서 노드를 검색하는 예가 포함되었습니다. 일부 상황에서는 더 일반적인 검색이 필요하며 이것은 NodeFilter 클래스 및 findAll() 메 소드를 사용하여 구현될 수 있습니다. 이런 종류의 검색에는 다음 두 단계가 포함됩니다.

- 1. NodeFilter를 확장하고 accept() 메소드의 사용자 정의 버전을 구현하는 새 클래스 작성.
- 2. 이 새 클래스의 인스턴스로 스트림 findAll() 메소드 호출. 이것은 accept() 메소드에서 정의된 기준을 만족하는 모든 노드를 리턴합니다.

다음 예는 노드 캐시가 사용 가능한 스트림에서 노드를 검색하는 방법을 보여줍니다. 노드의 리턴된 목록을 사용하여 이들 노드의 캐시를 비우거나 사용 안할 수 있습니다.

import modeler.api

```
class CacheFilter(modeler.api.NodeFilter):
 """A node filter for nodes with caching enabled"""
def accept(this, node):
 return node.isCacheEnabled()
```
cachingnodes = modeler.script.stream().findAll(CacheFilter(), False)

### **메타데이터: 데이터에 관한 정보**

노드가 스트림에서 서로 연결되기 때문에, 각 노드에서 사용 가능한 열이나 필드에 관한 정보가 사용 가능합니 다. 예를 들어, Modeler UI에서 이것을 사용하여 정렬 또는 통합할 필드를 선택할 수 있습니다. 이 정보를 데 이터 모델이라고 합니다.

스크립트는 또한 노드로 들어오거나 나가는 필드를 보고 데이터 모델에 액세스할 수 있습니다. 일부 노드의 경 우, 입력 및 출력 데이터 모델은 동일합니다. 예를 들어 정렬 노드는 레코드를 단순히 다시 정렬하지만 데이터 모델을 변경하지 않습니다. 파생 노드 같은 일부 노드는 새 필드를 추가할 수 있습니다. 필터 노드 같은 다른 노드는 필드를 이름 변경 또는 제거할 수 있습니다.

다음 예에서 스크립트는 표준 IBM SPSS Modeler druglearn.str 스트림을 취하고, 각 필드에 대해 입력 필드 중 하나가 삭제된 모델을 작성합니다. 다음 방법으로 이를 수행합니다.

- 1. 유형 노드에서 출력 데이터 모델 액세스.
- 2. 출력 데이터 모델의 각 필드를 루핑.
- 3. 각 입력 필드에 대한 필터 노드 수정.
- 4. 작성될 모델의 이름 변경.
- 5. 모델 작성 노드 실행.

참고: druglean.str 스트림에서 스크립트를 실행하기 전에, 스크립팅 언어를 Python으로 설정하는 것을 기 억하십시오(스트림이 IBM SPSS Modeler의 이전 버전에서 작성되었으므로 스트림 스크립팅 언어가 레거시로 설정됨).

import modeler.api

```
stream = modeler.script.stream()
filternode = stream.findByType("filter", None)
typenode = stream.findByType("type", None)
c50node = stream.findByType("c50", None)
# Always use a custom model name
c50node.setPropertyValue("use_model_name", True)
lastRemoved = None
fields = typenode.getOutputDataModel()
for field in fields:
    # If this is the target field then ignore it
    if field.getModelingRole() == modeler.api.ModelingRole.OUT:
        continue
    # Re-enable the field that was most recently removed
    if lastRemoved != None:
        filternode.setKeyedPropertyValue("include", lastRemoved, True)
    # Remove the field
    lastRemoved = field.getColumnName()
    filternode.setKeyedPropertyValue("include", lastRemoved, False)
    # Set the name of the new model then run the build
    c50node.setPropertyValue("model_name", "Exclude " + lastRemoved)
    c50node.run([])
```
DataModel 오브젝트는 데이터 모델 내의 필드 및 열에 관한 정보에 액세스하기 위한 많은 메소드를 제공합니 다. 이들 메소드가 다음 표에 요약되어 있습니다.

표 18. 필드 또는 열에 관한 정보 액세스를 위한 DataModel 오브젝트 메소드

| 메소드                           | 리턴 유형               | 설명                                                                  |
|-------------------------------|---------------------|---------------------------------------------------------------------|
| d.getColummCount()            | int                 | 데이터 모델의 열 수를 리턴합니다.                                                 |
| d.columnIterator()            | <b>Iterator</b>     | "기본" 삽입 순서로 각 열을 리턴하는 반복<br>자를 리턴합니다. 반복자는 열의 인스턴스를<br>리턴합니다.       |
| d.nameIterator()              | <b>Iterator</b>     | "기본" 삽입 순서로 각 열의 이름을 리턴하<br>는 반복자를 리턴합니다.                           |
| d.contains(name)              | <b>Boolean</b>      | 제공된 이름의 열이 이 DataModel에 존재<br>하는 경우 True, 그렇지 않으면 False를 리<br>턴합니다. |
| $d.getCol$ umn $(name)$       | Column              | 지정된 이름의 열을 리턴합니다.                                                   |
| d.getColumnGroup(name)        | ColumnGroup         | 이름 지정된 열 그룹 또는 그런 열 그룹이<br>존재하지 않는 경우 None을 리턴합니다.                  |
| d.getColumnGroupCount()       | int                 | 이 데이터 모델에 있는 열 그룹의 수를 리<br>턴합니다.                                    |
| $d.c$ olumn $GroupIterator()$ | Iterator            | 각 열 그룹을 차례로 리턴하는 반복자를 리<br>터합니다.                                    |
| d.todrray()                   | Column <sub>1</sub> | 데이터 모델을 열의 배열로서 리턴합니다. 열<br>은 "기본" 삽입 순서로 정렬됩니다.                    |

각 필드(열 오브젝트)는 열에 관한 정보에 액세스하기 위한 많은 메소드를 포함합니다. 아래 테이블은 <mark>이</mark>들의 선택을 보여줍니다.

표 19. 열에 관한 정보 액세스를 위한 열 오브젝트 메소드

| 메소드                     | 리턴 유형          | 설명                                                                    |
|-------------------------|----------------|-----------------------------------------------------------------------|
| c.getColummName()       | string         | 열의 이름을 리턴합니다.                                                         |
| c.getColumnLabel()      | string         | 열의 레이블 또는 열과 연관된 레이블이 없<br>는 경우 빈 문자열을 리턴합니다.                         |
| c.getMeasureType()      | MeasureType    | 열의 측도 유형을 리턴합니다.                                                      |
| c.getStorageType()      | StorageType    | 열에 대한 저장 유형을 리턴합니다.                                                   |
| c.isMeasureDiscrete()   | <b>Boolean</b> | 열이 이산형인 경우 True를 리턴합니다. 변<br>수군 또는 플래그인 열이 이산형으로 간주됩<br>니다.           |
| c.isModelOutputColumn() | <b>Boolean</b> | 열이 모델 출력 열인 경우 True를 리턴합니<br>다.                                       |
| c.isStorageDatetime()   | <b>Boolean</b> | 열의 저장 공간이 시간, 날짜 또는 시간소인<br>값인 경우 True를 리턴합니다.                        |
| c.isStorageNumeric()    | <b>Boolean</b> | 열의 저장 공간이 정수 또는 실수인 경우<br>True를 리턴합니다.                                |
| c.isValidValue(value)   | <b>Boolean</b> | 지정된 값이 이 저장 공간에 유효한 경우<br>True를 리턴하고, 유효한 열 값이 알려질 때<br>valid를 리턴합니다. |
| c.getModelingRole()     | ModelingRole   | 열에 대한 모델링 역할을 리턴합니다.                                                  |

표 19. 열에 관한 정보 액세스를 위한 열 오브젝트 메소드 (계속)

| 메소드                    | 리턴 유형    | 설명                                                                   |
|------------------------|----------|----------------------------------------------------------------------|
| c.getSetValues()       | Object[] | 열에 대한 유효한 값의 배열 또는 값이 알<br>려지지 않거나 열이 변수군이 아닌 경우<br>None을 리턴합니다.     |
| c.getValueLabel(value) | string   | 열에 있는 값에 대한 레이블 또는 값과 연<br>관된 레이블이 없는 경우 빈 문자열을 리턴<br>합니다.           |
| c.getFalseFlag()       | Object   | 열에 대한 "false" 표시기 값 또는 값이 알<br>려지지 않거나 열이 플래그가 아닌 경우<br>None을 리턴합니다. |
| c.getTrueFlag()        | Object   | 열에 대한 "true" 표시기 값 또는 값이 알<br>려지지 않거나 열이 플래그가 아닌 경우<br>None을 리턴합니다.  |
| c.getLowerBound()      | Object   | 열에 있는 값에 대한 하한 값 또는 값이 알<br>려지지 않거나 열이 연속형이 아닌 경우<br>None을 리턴합니다.    |
| c.getUpperBound()      | Object   | 열에 있는 값에 대한 상한 값 또는 값이 알<br>려지지 않거나 열이 연속형이 아닌 경우<br>None을 리턴합니다.    |

열에 관한 정보에 액세스하는 대부분의 메소드는 DataModel 오브젝트 자체에서 정의되는 동등한 메소드를 갖 고 있음을 참고하십시오. 예를 들어 다음 두 개의 명령문은 동등합니다.

dataModel.getColumn("someName").getModelingRole() dataModel.getModelingRole("someName")

#### <u>생성된 오브젝트</u> 액세스

스트림 실행은 일반적으로 추가 출력 오브젝트 생성을 포함합니다. 이들 추가 오브젝트는 새 모델 또는 후속 실행에서 사용할 정보를 제공하는 출력의 일부일 수 있습니다.

아래 예에서, druglearn.str 스트림은 스트림의 시작점으로서 다시 사용합니다. 이 예에서 스트림의 모든 노 드가 실행되고 그 결과는 목록에 저장됩니다. 그런 다음 스크립트는 결과를 순환하고, 실행 결과인 모든 모델 출력이 IBM SPSS Modeler 모델(.gm) 파일로서 저장되고 모델은 PMML 내보내집니다.

import modeler.api

stream = modeler.script.stream()

```
# Set this to an existing folder on your system.
# Include a trailing directory separator
modelFolder = "C:/temp/models/"
```
# Execute the stream  $models = []$ stream.runAll(models)

# Save any models that were created taskrunner = modeler.script.session().getTaskRunner()

```
for model in models:
    # If the stream execution built other outputs then ignore them
    if not(isinstance(model, modeler.api.ModelOutput)):
        continue
    label = model.getLabel()
    algorithm = model.getModelDetail().getAlgorithmName()
    # save each model...
   modelFile = modelFolder + label + algorithm + ".gm"
    taskrunner.saveModelToFile(model, modelFile)
    # ...and export each model PMML...
   modelFile = modelFolder + label + algorithm + ".xml"
    taskrunner.exportModelToFile(model, modelFile, modeler.api.FileFormat.XML)
```
작업 실행기 클래스가 다양한 공통 작업을 실행하는 편리한 방법을 제공합니다. 이 클래스에서 사용할 수 있 는 메소드가 다음 표에 요약되어 있습니다.

| 메소드                                                                 | 리턴 유형   | 설명                                                                                                    |
|---------------------------------------------------------------------|---------|----------------------------------------------------------------------------------------------------|
| t.createStream(name, autoConnect,<br>autoManage)                    | 스트림     | 새 스트림을 작성하고 리턴합니다. 스트림을<br>사용자에게 보이게 하지 않고 스트림을 개인<br>용으로 작성해야 하는 코드는 autoManage<br>플래그를 False로 설정해야 합니다. |
| t.exportDocumentToFile(<br>documentOutput, filename,<br>fileFormat) | 적용되지 않음 | 스트림 설명을 지정된 파일 형식을 사용하여<br>파일로 내보냅니다.                                                                     |
| t.exportModelToFile(modelOutput, 적용되지 않음<br>filename, fileFormat)   |         | 모델을 지정된 파일 형식을 사용하여 파일로<br>내보냅니다.                                                                         |
| t.exportStreamToFile(stream,<br>filename, fileFormat)               | 적용되지 않음 | 스트림을 지정된 파일 형식을 사용하여 파일<br>로 내보냅니다.                                                                       |
| t.insertNodeFromFile(filename, 노드<br>diagram)                       |         | 지정된 파일에서 노드를 읽고 해당 노드를<br>제공된 다이어그램에 삽입하여 리턴합니다.<br>이것을 사용하면 노드 및 수퍼노드 오브젝트<br>를 둘 다 읽을 수 있습니다.           |
| t.openDocumentFromFile(filename, DocumentOutput<br>autoManage)      |         | 지정된 파일에서 문서를 읽고 리턴합니다.                                                                                    |
| t.openModelFromFile(filename,   ModelOutput<br>autoManage)          |         | 지정된 파일에서 모델을 읽고 리턴합니다.                                                                                    |
| t.openStreamFromFile(filename, 스트림<br>autoManage)                   |         | 지정된 파일에서 스트림을 읽고 리턴합니다.                                                                                   |
| t.saveDocumentToFile(<br>documentOutput, filename)                  | 적용되지 않음 | 문서를 지정된 파일 위치에 저장합니다.                                                                                     |
| t.saveModelToFile(modelOutput, 적용되지 않음<br>filename)                 |         | 모델을 지정된 파일 위치에 저장합니다.                                                                                     |
| t.saveStreamToFile(stream, filename)  적용되지 않음                       |         | 스트림을 지정된 파일 위치에 저장합니다.                                                                                    |

표 20. 공통 작업 수행을 위한 작업 실행기 클래스의 메소드

# 오류 처리

Python 언어는 try...except 코드 블록을 통해 오류 처리를 제공합니다. 이것은 스크립트 내에서 사용하여 예외를 트랩하고 그렇지 않으면 스크립트가 종료하게 만드는 문제점을 처리할 수 있습니다.

아래 스크립트 예에서는 IBM SPSS Collaboration and Deployment Services Repository로부터 모델을 검 색하려고 시도합니다. 이 작업으로 인해 예외가 발생할 수 있습니다. 예를 들어, 리포지토리 로그인 신임 정보 가 올바르게 설정되지 않았거나 리포지토리 경로가 올바르지 않습니다. 스크립트에서 이것은 ModelerException 이 발생하게 만들 수 있습니다(IBM SPSS Modeler에 의해 생성되는 모든 예외는 modeler.api.ModelerException에서 파생됨).

```
import modeler.api
```

```
session = modeler.script.session()
try:
   repo = session.getRepository()
   m = repo.retrieveModel("/some-non-existent-path", None, None, True)
    # print goes to the Modeler UI script panel Debug tab
    print "Everything OK"
except modeler.api.ModelerException, e:
    print "An error occurred:", e.getMessage()
```
참고: 일부 스크립팅 작업은 표준 Java 예외가 발생하게 만들 수 있습니다. 이들은 ModelerException에서 파생되지 않습니다. 이들 예외를 처리하기 위해, 추가 예외 블록을 사용하여 모든 Java 예외를 처리(catch)할 수 있습니다. 예:

```
import modeler.api
session = modeler.script.session()
try:
    repo = session.getRepository()
   m = repo.retrieveModel("/some-non-existent-path", None, None, True)
    # print goes to the Modeler UI script panel Debug tab
    print "Everything OK"
except modeler.api.ModelerException, e:
    print "An error occurred:", e.getMessage()
except java.lang.Exception, e:
    print "A Java exception occurred:", e.getMessage()
```
# 스트림, 세션 및 수퍼노드 모수

모수는 값을 스크립트에 직접 하드 코딩하는 대신 런타임 시에 값을 전달하는 유용한 방법을 제공합니다. <mark>모수</mark> 및 해당 값은 스트림의 경우와 동일한 방법으로, 즉 스트림 또는 수퍼노드의 모수 표에 있는 항목이나 명령행 의 모수로서 정의됩니다. 스트림 및 수퍼노드 클래스는 다음 표에 표시된 것처럼 ParameterProvider 오브젝트 에 의해 정의되는 함수 세트를 구현합니다. 세션은 해당 함수를 정의하는 오브젝트를 리턴하는 getParameters() 호출을 제공합니다.

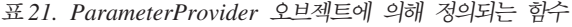

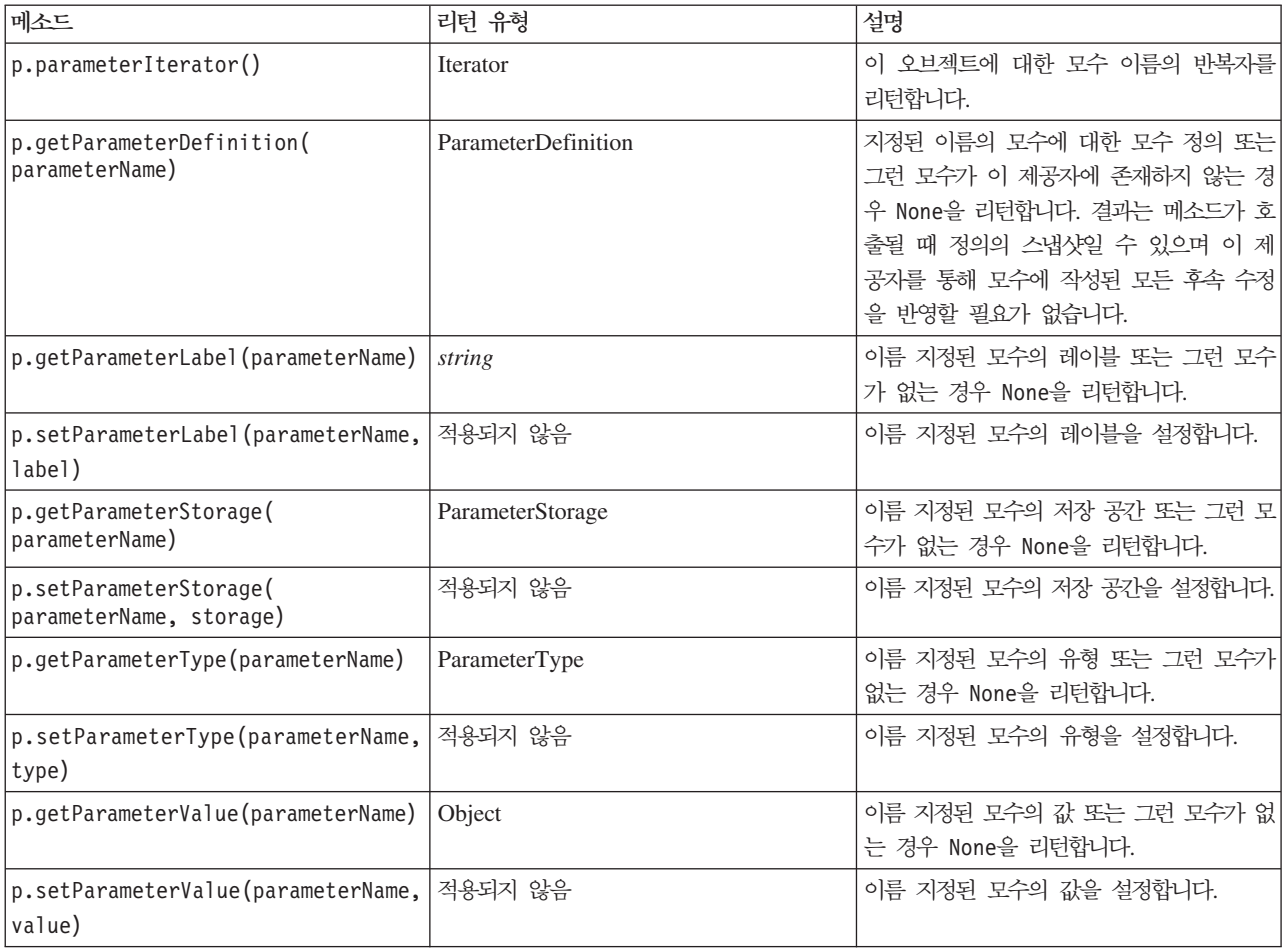

다음 예에서, 스크립트는 가장 낮은 평균 수입 데이터를 갖는 영역을 찾기 위해 일부 Telco 데이터를 통합합 니다. 그런 다음 스트림 모수가 이 영역으로 설정됩니다. 이탈 모델이 나머지에서 작성되기 전에 해당 스트림 모수가 해당 영역을 데이터에서 제외하기 위해 선택 노드에서 사용합니다.

스크립트가 선택 노드 자체를 생성하므로 올바른 값을 선택 노드 표현식에 직접 생성했을 수 있기 때문에 이 예는 인위적입니다. 그러나 스트림은 일반적으로 사전 작성되므로 이 방식으로 모수를 설정하는 것이 유용한 예를 제공합니다.

스크립트 예의 첫 번째 파트는 최저 평균 수입을 갖는 영역을 포함하는 스트림 모수를 작성합니다. 이 스크립 트는 또한 통합 분기 및 모델 작성 분기에 노드를 작성하고 서로 연결합니다.

import modeler.api

stream = modeler.script.stream()

# Initialize a stream parameter stream.setParameterStorage("LowestRegion", modeler.api.ParameterStorage.INTEGER)

```
# First create the aggregation branch to compute the average income per region
statisticsimportnode = stream.createAt("statisticsimport", "SPSS File", 114, 142)
statisticsimportnode.setPropertyValue("full_filename", "$CLEO_DEMOS/telco.sav")
statisticsimportnode.setPropertyValue("use field format for storage", True)
```

```
aggregatenode = modeler.script.stream().createAt("aggregate", "Aggregate", 294, 142)
aggregatenode.setPropertyValue("keys", ["region"])
aggregatenode.setKeyedPropertyValue("aggregates", "income", ["Mean"])
tablenode = modeler.script.stream().createAt("table", "Table", 462, 142)
stream.link(statisticsimportnode, aggregatenode)
stream.link(aggregatenode, tablenode)
selectnode = stream.createAt("select", "Select", 210, 232)
selectnode.setPropertyValue("mode", "Discard")
# Reference the stream parameter in the selection
selectnode.setPropertyValue("condition", "'region' = '$P-LowestRegion'")
typenode = stream.createAt("type", "Type", 366, 232)
typenode.setKeyedPropertyValue("direction", "churn", "Target")
c50node = stream.createAt("c50", "C5.0", 534, 232)
stream.link(statisticsimportnode, selectnode)
stream.link(selectnode, typenode)
stream.link(typenode, c50node)
```

```
스크립트 예는 다음 스트림을 작성합니다.
```
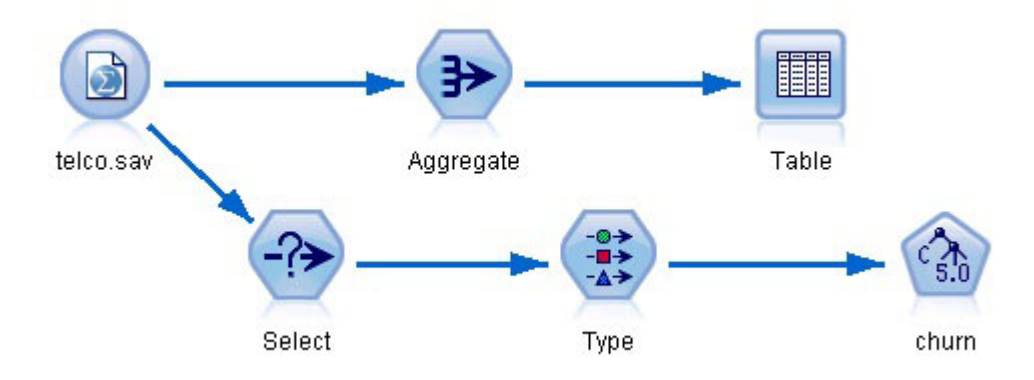

<u>그림 5. 스크립트 예의 결과인 스트림</u>

스크립트 예의 다음 파트는 통합 분기의 끝에서 테이블 노드를 실행합니다.

# First execute the table node results =  $\Box$ tablenode.run(results)

스크립트 예의 다음 파트는 테이블 노드의 실행에 의해 생성된 테이블 출력에 액세스합니다. 스크립트는 <mark>그</mark>런 다음 테이블의 행을 통해 반복하여 최저 평균 수입을 갖는 영역을 찾습니다.

```
# Running the table node should produce a single table as output
table = results[0]
```

```
# table output contains a RowSet so we can access values as rows and columns
rowset = table.getRowSet()
min_income = 1000000.0
```
 $48$  IBM SPSS Modeler 17 Python 스크립팅 및 자동화 안내서

```
min region = None
# From the way the aggregate node is defined, the first column
# contains the region and the second contains the average income
row = 0rowcount = rowset.getRowCount()
while row < rowcount:
   if rowset.getValueAt(row, 1) < min income:
       min income = rowset.getValueAt(row, 1)
       min region = rowset.getValueAt(row, 0)
   row += 1스크립트의 다음 파트는 최저 평균 수입을 갖는 영역을 사용하여 이전에 작성된 "LowestRegion" 스트림 모수
를 설정합니다. 그런 다음 스크립트는 훈련 데이터에서 제외된 지정된 영역을 갖는 모델 작성기를 실행합니다.
# Check that a value was assigned
if min region != None:
   stream.setParameterValue("LowestRegion", min_region)
else:
   stream.setParameterValue("LowestRegion", -1)
# Finally run the model builder with the selection criteria
c50node.run([])
전체 스크립트 예가 아래에 표시됩니다.
import modeler.api
stream = modeler.script.stream()
# Create a stream parameter
stream.setParameterStorage("LowestRegion", modeler.api.ParameterStorage.INTEGER)
# First create the aggregation branch to compute the average income per region
statisticsimportnode = stream.createAt("statisticsimport", "SPSS File", 114, 142)
statisticsimportnode.setPropertyValue("full_filename", "$CLEO_DEMOS/telco.sav")
statisticsimportnode.setPropertyValue("use_field_format_for_storage", True)
aggregatenode = modeler.script.stream().createAt("aggregate", "Aggregate", 294, 142)
aggregatenode.setPropertyValue("keys", ["region"])
aggregatenode.setKeyedPropertyValue("aggregates", "income", ["Mean"])
tablenode = modeler.script.stream().createAt("table", "Table", 462, 142)
stream.link(statisticsimportnode, aggregatenode)
stream.link(aggregatenode, tablenode)
selectnode = stream.createAt("select", "Select", 210, 232)
selectnode.setPropertyValue("mode", "Discard")
# Reference the stream parameter in the selection
selectnode.setPropertyValue("condition", "'region' = '$P-LowestRegion'")
typenode = stream.createAt("type", "Type", 366, 232)
typenode.setKeyedPropertyValue("direction", "churn", "Target")
c50node = stream.createAt("c50", "C5.0", 534, 232)
stream.link(statisticsimportnode, selectnode)
```

```
stream.link(selectnode, typenode)
stream.link(typenode, c50node)
# First execute the table node
results = \Boxtablenode.run(results)
# Running the table node should produce a single table as output
table = results[0]# table output contains a RowSet so we can access values as rows and columns
rowset = table.getRowSet()
min_income = 1000000.0
min region = None
# From the way the aggregate node is defined, the first column
# contains the region and the second contains the average income
row = \thetarowcount = rowset.getRowCount()
while row \leq rowcount:
    if rowset.getValueAt(row, 1) < min income:
        min income = rowset.getValueAt(row, 1)
        min_region = rowset.getValueAt(row, 0)
    row += 1# Check that a value was assigned
if min region != None:
    stream.setParameterValue("LowestRegion", min_region)
else:
    stream.setParameterValue("LowestRegion", -1)
# Finally run the model builder with the selection criteria
```

```
c50node.run([])
```
# 글로벌 값

글로벌 값은 지정된 필드에 대한 다양한 요약 통계량을 계산하는 데 사용합니다. 이들 요약 값은 스트림 내의 어디에서나 액세스할 수 있습니다. 글로벌 값은 스트림을 통해 이름에 의해 액세스된다는 점에서 스트림 모수 와 비슷합니다. 연관된 값이 스크립팅에 의해 또는 명령행에서 지정되는 대신 전역값 설정 노드가 실행될 때 자동으로 업데이트된다는 점에서 스트림 모수와는 다릅니다. 스트림에 대한 글로벌 값은 스트림의 getGlobalValues() 메소드를 호출하여 액세스됩니다.

GlobalValues 오브젝트는 다음 테이블에 표시되는 함수를 정의합니다.

표 22. *GlobalValues 오브젝트에 의해 정의되는 함수* 

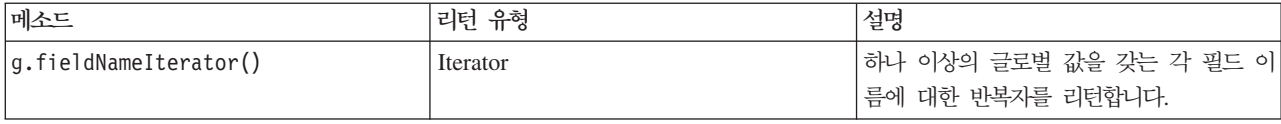

표 22. *GlobalValues 오브젝트에 의해 정의되는 함수 (계속)* 

| 메소드                         | 리턴 유형  | 설명                                                                                                    |
|-----------------------------|--------|----------------------------------------------------------------------------------------------------|
| g.getValue(type, fieldName) | Object | 지정된 유형 및 필드 이름에 대한 글로벌 값<br>또는 값을 찾을 수 없는 경우 None을 리턴<br>합니다. 미래 함수가 다른 값 유형을 리턴할<br>수 있더라도, 리턴값은 일반적으로 숫자일 것<br>으로 예상됩니다. |
| g.getValues(fieldName)      | Map    | 지정된 필드 이름에 대한 알려진 항목을 포<br>함하는 맵이나 필드에 대한 기존 항목이 없<br>는 경우 None을 리턴합니다.                                                    |

GlobalValues.Type은 사용 가능한 요약 통계량의 유형을 정의합니다. 다음 요약 통계량이 사용 가능합니다.

- MAX: 필드의 최대값.
- MEAN: 필드의 평균 값.
- MIN: 필드의 최소값.
- STDDEV: 필드의 표준 편차.
- SUM: 필드에 있는 값의 합계.

```
예를 들어, 다음 스크립트는 "income" 필드의 평균값을 액세스하며, 이것은 전역값 설정 노드에 의해 계산됩
니다.
```
import modeler.api

```
globals = modeler.script.stream().getGlobalValues()
mean_income = globals.getValue(modeler.api.GlobalValues.Type.MEAN, "income")
```
# **다중 스트림에 대한 작업: 독립형 스크립트**

다중 스트림에 대해 작업하려면 독립형 스크립트를 사용해야 합니다. 독립형 스크립트는 IBM SPSS Modeler UI 내에서 편집 및 실행되거나 일괄처리 모드에서 명령행 모수로서 전달될 수 있습니다.

```
다음 독립형 스크립트는 두 스트림을 엽니다. 이들 스트림 중 하나는 모델을 작성하는 반면, 두 번째 스트림<mark>은</mark>
예측값의 분포를 도표로 표시합니다.
```

```
# Change to the appropriate location for your system
demosDir = "C:/Program Files/IBM/SPSS/Modeler/17/DEMOS/streams/"
```

```
session = modeler.script.session()
tasks = session.getTaskRunner()
```

```
# Open the model build stream, locate the C5.0 node and run it
buildstream = tasks.openStreamFromFile(demosDir + "druglearn.str", True)
c50node = buildstream.findByType("c50", None)
results = \Boxc50node.run(results)
```

```
# Now open the plot stream, find the Na_to_K derive and the histogram
plotstream = tasks.openStreamFromFile(demosDir + "drugplot.str", True)
derivenode = plotstream.findByType("derive", None)
```

```
histogramnode = plotstream.findByType("histogram", None)
# Create a model applier node, insert it between the derive and histogram nodes
# then run the histgram
applyc50 = plotstream.createModelApplier(results[0], results[0].getName())
applyc50.setPositionBetween(derivenode, histogramnode)
plotstream.linkBetween(applyc50, derivenode, histogramnode)
histogramnode.setPropertyValue("color field", "$C-Drug")
histogramnode.run([])
# Finally, tidy up the streams
```

```
buildstream.close()
plotstream.close()
```
# $\overline{\mathbf{M}}$  5 장 스크립팅 팁

이 절에서는 스트림 실행 수정, 스크립트에서 인코딩된 비밀번호 사용, IBM SPSS Collaboration and Deployment Services Repository에서 오브젝트 액세스를 포함하여 스크립트 사용에 대한 팁과 기법의 개요 를 제공합니다.

# 스트림 실행 수정

스트림이 실행될 때 터미널 노드가 기본 상황에 최적화된 순서로 실행됩니다. 어떤 경우에는 다른 실행 순서를 선호할 수 있습니다. 스트림의 실행 순서를 변경하려면 스트림 특성 대화 상자의 실행 탭에서 다음 단계를 완 료하십시오.

- 1. 비어있는 스크립트로 시작하십시오.
- 2. 도구 모음의 기본 스크립트 추가 단추를 클릭하여 기본 스트림 스크립트를 추가하십시오.
- 3. 기본 스트림 스크립트에 있는 명령문의 순서를 명령문이 실행되기 원하는 순서로 변경하십시오.

## 노드 루핑

for 루프를 사용하여 스트림의 모든 노드를 순환할 수 있습니다. 예를 들어 다음 두 스크립트 예는 모든 노드 를 순환하고 모든 필터 노드에 있는 필드 이름을 대문자로 변경합니다.

이 스크립트는 필드가 실제로 필터링되지 않는 경우에도 필터 노드를 갖는 모든 스트림에서 사용할 수 있습니 다. 간단히 필드 이름을 보드 사이에 대문자로 변경하기 위해 모든 필드를 전달하는 필터 노드를 추가하십시 오.

```
# Alternative 1: using the data model nameIterator() function
stream = modeler.script.stream()
for node in stream.iterator():
    if (node.getTypeName() == "filter"):
        # nameIterator() returns the field names
        for field in node.getInputDataModel().nameIterator():
            newname = field.upper()
            node.setKeyedPropertyValue("new_name", field, newname)
# Alternative 2: using the data model iterator() function
stream = modeler.script.stream()
for node in stream.iterator():
    if (node.getTypeName() == "filter"):
        # iterator() returns the field objects so we need
        # to call getColumnName() to get the name
        for field in node.getInputDataModel().iterator():
            newname = field.getColumnName().upper()
            node.setKeyedPropertyValue("new name", field.getColumnName(), newname)
```
스크립트는 현재 스트림의 모든 노드를 순환하고 각 노드가 필터인지 여부를 검사합니다. 그 경우, 스크립트는 노드에 있는 각 필드를 루핑하고 field.upper() 또는 field.getColumnName().upper() 함수를 사용하여 이름을 대문자로 변경합니다.

# **IBM SPSS Collaboration and Deployment Services Repository** 젝트 액세스

IBM SPSS Collaboration and Deployment Services Repository 사용권을 구입한 경우, 스크립트 명령을 사 용하여 리포지토리에서 오브젝트를 저장, 검색, 잠금 및 잠금 해제할 수 있습니다. 리포지토리에서 엔터프라이 즈 애플리케이션, 도구 및 솔루션의 컨텍스트에서 데이터 마이닝 모델 및 관련 예측 오브젝트의 라이프 사이클 을 관리할 수 있습니다.

IBM SPSS Collaboration and Deployment Services Repository 

리포지토리에 액세스하기 위해서는 먼저 IBM SPSS Modeler 사용자 인터페이스의 도구 메뉴나 명령행을 통 해 리포지토리에 대한 유효한 연결을 설정해야 합니다. (자세한 정보는 69 페이지의 『[IBM SPSS Collaboration](#page-74-0) [and Deployment Services Repository](#page-74-0) 연결 인수』 주제를 참조하십시오.)

오브젝트 저장 및 검색

스크립트 내에서 retrieve 및 store 명령을 사용하여 스트림, 모델, 출력, 노드 및 프로젝트를 포함한 다양 한 오브젝트에 액세스할 수 있습니다. 구문은 다음과 같습니다.

store object as REPOSITORY PATH {label LABEL} store object as URI [#l.label]

```
retrieve object REPOSITORY PATH {label LABEL | version VERSION}
retrieve object URI [(#m.marker | #l.label)]
```

```
REPOSITORY_PATH는 리포지토리에서 오브젝트의 위치를 제공합니다. 경로는 인용 부호로 묶어야 하며 슬래시
를 구분자로 사용하십시오. 대소문자를 구분하지 않습니다.
```
store stream as "/folder 1/folder 2/mystream.str" store model Drug as "/myfolder/drugmodel" store model Drug as "/myfolder/drugmodel.gm" label "final" store node DRUG1n as "/samples/drug1ntypenode" store project as "/CRISPDM/DrugExample.cpj" store output "Data Audit of [6 fields]" as "/my folder/My Audit"

```
선택적으로, .str 또는 .gm 같은 확장자가 오브젝트 이름에 포함될 수 있지만, 이름이 일관성을 갖는 한 필수
가 아닙니다. 예를 들어, 모델이 확장자 없이 저장되는 경우 동일한 이름에 의해 검색되어야 합니다.
```

```
store model "/myfolder/drugmodel"
retrieve model "/myfolder/drugmodel"
```
대:

store model "/myfolder/drugmodel.gm" retrieve model "/myfolder/drugmodel.gm" version "0:2005-10-12 14:15:41.281" 오브젝트를 검색 중일 때, 버전이나 레이블을 지정하지 않는 한 항상 최신 버전이 리턴됨을 주의하십시오. 노 드 오브젝트를 검색할 때 노드가 자동으로 현재 스트림에 삽입됩니다. 스트림 오브젝트를 검색할 때 독립형 스 크립트를 사용해야 합니다. 스트림 스크립트 내에서 스트림 오브젝트를 검색할 수 없습니다.

오브젝트 잠금 및 잠금 해제

스크립트에서 오브젝트를 잠궈서 다른 사용자가 기존 버전 중 하나를 업데이트하거나 새 버전을 작성하지 못 하게 막을 수 있습니다. 또한 자신이 잠근 오브젝트를 잠금 해제할 수도 있습니다.

오브젝트를 잠금 및 잠금 해제하는 구문은 다음과 같습니다.

lock REPOSITORY\_PATH lock URI

unlock REPOSITORY\_PATH unlock URI

오브젝트 저장 및 검색에서와 같이, REPOSITORY\_PATH는 리포지토리에서 오브젝트의 위치를 제공합니다. 경로 는 인용 부호로 묶어야 하며 슬래시를 구분자로 사용하십시오. 대소문자를 구분하지 않습니다.

lock "/myfolder/Stream1.str"

```
unlock "/myfolder/Stream1.str"
```
또는 오브젝트의 위치를 제공하기 위해 리포지토리 경로 대신 URI(Uniform Resource Identifier)를 사용할 수 있습니다. URI는 접두문자 spsscr:을 포함해야 하며 인용 부호로 완전히 묶어야 합니다. 슬래시만 경로 구분자로 허용되고 공백은 인코딩되어야 합니다. 즉, 경로에서 공백 대신 %20을 사용하십시오. URI는 대소문 자를 구분하지 않습니다. 다음은 몇 가지 예입니다.

```
lock "spsscr:///myfolder/Stream1.str"
```
unlock "spsscr:///myfolder/Stream1.str"

오브젝트 잠금은 오브젝트의 모든 버전에 적용됨을 참고하십시오. 개별 버전을 잠금 또는 잠금 해제할 수 없습 니다.

# 인코딩된 비밀번호 생성

어떤 경우에는 스크립트에 비밀번호를 포함해야 할 수도 있습니다. 예를 들어 비밀번호로 보호되는 데이터 소 스에 액세스할 수 있습니다. 인코딩된 비밀번호는 다음 경우에 사용할 수 있습니다.

- 데이터베이스 소스 및 출력 노드의 노드 특성
- 서버에 로그인하기 위한 명령행 인수
- .par 파일(내보내기 노드의 출판 탭에서 생성되는 모수 파일)에 저장된 데이터베이스 연결 특성

사용자 인터페이스를 통해 Blowfish 알고리즘을 기반으로 인코딩된 비밀번호를 생성하는 도구를 사용할 수 있 습니다(자세한 정보는 http://www.schneier.com/blowfish.html을 참조). 인코딩된 후에는 비밀번호를 스크립트 파일 및 명령행 인수에 복사 및 저장할 수 있습니다. databasenode 및 databaseexportnode에 사용하는 노드 특성 epassword가 인코딩된 비밀번호를 저장합니다.

1. 인코딩된 비밀번호를 생성하려면 도구 메뉴에서 다음을 선택하십시오.

**비**밀번호 인코딩...

- 2. 비밀번호 텍스트 상자에 비밀번호를 지정하십시오.
- 3. 인코드를 클릭하여 비밀번호의 임의 인코딩을 생성하십시오.
- 4. 복사 단추를 클릭하여 인코딩된 비밀번호를 클립보드에 복사하십시오.
- 5. 원하는 스크립트나 모수에 비밀번호를 붙여넣으십시오.

### 스크립트 검사

독립형 스크립트 대화 상자의 도구 모음에 있는 빨간색 확인 단추를 클릭하여 모든 유형의 스크립트 구문을 빨리 검사할 수 있습니다.

# 

그림6. 스트림 스크립트 도구 모음 아이콘

스크립트 검사는 코드에 있는 모든 오류에 대해 경고하고 개선을 위한 권장사항을 작성합니다. 오류가 있는 행 을 보려면 대화 상자의 하단에 있는 피드백을 클릭하십시오. 여기에서 오류는 빨간색으로 강조 표시됩니다.

## 명령행에서 스크립팅

스크립팅으로 일반적으로 사용자 인터페이스에서 수행되는 작업을 실행할 수 있습니다. IBM SPSS Modeler 를 시작할 때 단순히 명령행에서 독립형 스트림을 지정하고 실행하십시오. 예를 들어,

client -script scores.txt -execute

-script 플래그는 지정된 스크립트를 로드하는 반면, -execute 플래그는 스크립트 파일의 모든 명령을 실행 합니다.

### 이전 릴리스와의 호환성

IBM SPSS Modeler의 이전 릴리스에서 작성된 스크립트는 일반적으로 현재 릴리스에서 변경되지 않은 채로 작동합니다. 그러나 이제는 모델 너깃이 자동으로 스트림에 삽입될 수 있으며(이것이 기본 설정임), 스트림에 있는 해당 유형의 기존 너깃을 바꾸거나 보완할 수 있습니다. 이것이 실제로 발생하는지 여부는 스트림에 모델 <mark>추가 및 이전 모델 바꾸기 옵션(도구 > 옵션 > 사용자 옵션 > 알림</mark>)의 설정에 따라 다릅니다. 예를 들어 기존 너깃을 삭제하고 새 너깃을 삽입하여 너깃 대체가 처리되는 이전 릴리스의 스크립트를 수정해야 할 수 있습니 다.

현재 릴리스에서 작성되는 스크립트는 이전 릴리스에서 작동하지 않을 수 있습니다.

이전 릴리스에서 작성된 스크립트가 그 이후에 대체(또는 더 이상 사용하지 않음)된 명령을 사용하는 경우, 이 전 양식이 아직 지원되지만 경고 메시지가 표시됩니다. 예를 들어 이전 generated 키워드가 model로 바뀌었 으며, clear generated는 clear generated palette로 바뀌었습니다. 이전 양식을 사용하는 스크립트는 아직 실행되지만 경고가 표시됩니다.

## 스트림 실행 결과 액세스

많은 IBM SPSS Modeler 노드는 모델 차트, 표 형식 데이터 같은 출력 오브젝트를 생성합니다. 많은 이들 출력은 스크립트가 후속 실행을 안내하기 위해 사용할 수 있는 유용한 값을 포함합니다. 이들 값은 각 컨테이 너를 식별하는 태그나 ID를 사용하여 액세스할 수 있는 내용 컨테이너(간단히 컨테이너로 부름)로 그룹화됩니 다. 이들 값을 액세스하는 방법은 해당 컨테이너가 사용하는 형식이나 "컨텐츠 모델"에 따라 다릅니다.

예를 들어, 많은 예측 모델 출력은 PMML이라는 XML의 변형을 사용하여 의사결정 트리가 각 분할에서 사 용하는 필드나 신경망의 뉴런이 연결되는 방법과 강도 같이 모델에 관한 정보를 나타냅니다. PMML을 사용하 는 모델 출력은 해당 정보에 액세스하기 위해 사용할 수 있는 XML 컨텐츠 모델을 제공합니다. 예를 들어,

stream = modeler.script.stream() # Assume the stream contains a single C5.0 model builder node # and that the datasource, predictors and targets have already been # set up modelbuilder = stream.findByType("c50", None) results  $=$   $\Box$ modelbuilder.run(results) modeloutput =  $results[0]$ 

```
# Now that we have the C5.0 model output object, access the
# relevant content model
cm = modeloutput.getContentModel("PMML")
```
# The PMML content model is a generic XML-based content model that # uses XPath syntax. Use that to find the names of the data fields. # The call returns a list of strings match the XPath values dataFieldNames = cm.getStringValues("/PMML/DataDictionary/DataField", "name")

IBM SPSS Modeler는 스크립팅에서 다음 컨텐츠 모델을 지원합니다.

- 테이블 컨텐츠 모델은 행과 열로 표시되는 단순 표 형식 데이터에 대한 액세스를 제공합니다.
- XML 컨텐츠 모델은 XML 형식으로 저장된 내용에 대한 액세스를 제공합니다.
- JSON 컨텐츠 모델은 JSON 형식으로 저장된 내용에 대한 액세스를 제공합니다.
- 열 통계량 컨텐츠 모델은 지정된 필드에 관한 요약 통계량에 대한 액세스를 제공합니다.
- 대응별 열 통계량 컨텐츠 모델은 두 필드 사이의 요약 통계량 또는 두 개별 필드 사이의 값에 대한 액세스 를 제공합니다.

#### 테이블 커텐츠 모델

테이블 컨텐츠 모델은 단순한 행 및 열 데이터 액세스를 위한 단순 모델을 제공합니다. 특정 열의 값은 모두가 동일한 유형의 저장 공간(예: 문자열 또는 정수)을 가져야 합니다.

# **API**

#### *23. API*

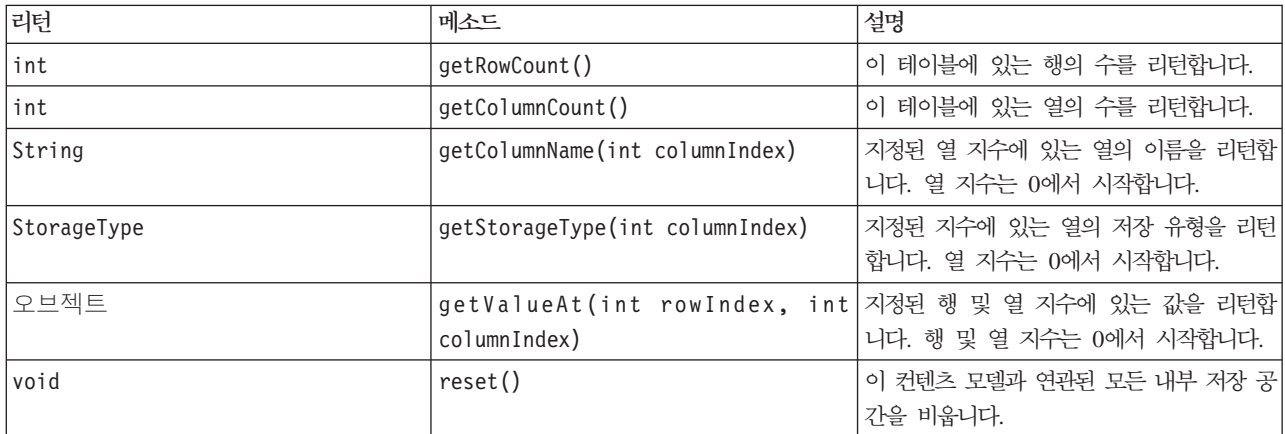

# 노드와 출력

이 테이블은 컨텐츠 모델의 이 유형을 포함하는 출력을 작성하는 노드를 나열합니다.

표 24. 노드와 출력

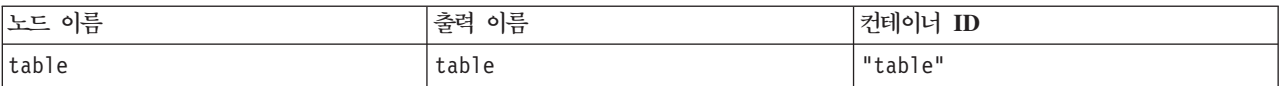

## 예제 스크립트

stream = modeler.script.stream() from modeler.api import StorageType

```
# Set up the variable file import node
varfilenode = stream.createAt("variablefile", "DRUG Data", 96, 96)
varfilenode.setPropertyValue("full_filename", "$CLEO_DEMOS/DRUG1n")
```

```
# Next create the aggregate node and connect it to the variable file node
aggregatenode = stream.createAt("aggregate", "Aggregate", 192, 96)
stream.link(varfilenode, aggregatenode)
```

```
# Configure the aggregate node
aggregatenode.setPropertyValue("keys", ["Drug"])
aggregatenode.setKeyedPropertyValue("aggregates", "Age", ["Min", "Max"])
aggregatenode.setKeyedPropertyValue("aggregates", "Na", ["Mean", "SDev"])
```

```
# Then create the table output node and connect it to the aggregate node
tablenode = stream.createAt("table", "Table", 288, 96)
stream.link(aggregatenode, tablenode)
```

```
# Execute the table node and capture the resulting table output object
results = []tablenode.run(results)
tableoutput = results[0]
```

```
# Access the table output's content model
tablecontent = tableoutput.getContentModel("table")
# For each column, print column name, type and the first row
# of values from the table content
col = 0while col < tablecontent.getColumnCount():
    print tablecontent.getColumnName(col), \
    tablecontent.getStorageType(col), \
    tablecontent.getValueAt(0, col)
    col = col + 1스크립팅 디버그 탭에 있는 출력은 다음과 비슷합니다.
Age_Min Integer 15
Age_Max Integer 74
Na_Mean Real 0.730851098901
```
Na\_SDev Real 0.116669731242 Drug String drugY Record\_Count Integer 91

### **XML**

XML 컨텐츠 모델은 XML 기반 컨텐츠에 대한 액세스를 제공합니다.

XML 컨텐츠 모델은 XPath 표현식에 기반한 구성요소에 액세스하는 기능을 지원합니다. XPath 표현식은 호 출자에게 필요한 요소 및 속성을 정의하는 문자열입니다. XML 컨텐츠 모델은 다양한 오브젝트 구성 및 일반 적으로 XPath 지원에서 필요한 표현식 컴파일의 세부사항을 숨깁니다. 이것은 Python 스크립팅에서 호출하는 것을 더 쉽게 만듭니다.

XML 컨텐츠 모델은 XML 문서를 문자열로서 리턴하는 함수를 포함합니다. 이것은 Python 스크립트 사용자 가 선호하는 Python 라이브러리를 사용하여 XML을 구문 분석할 수 있게 합니다.

#### **API**

*25. API*

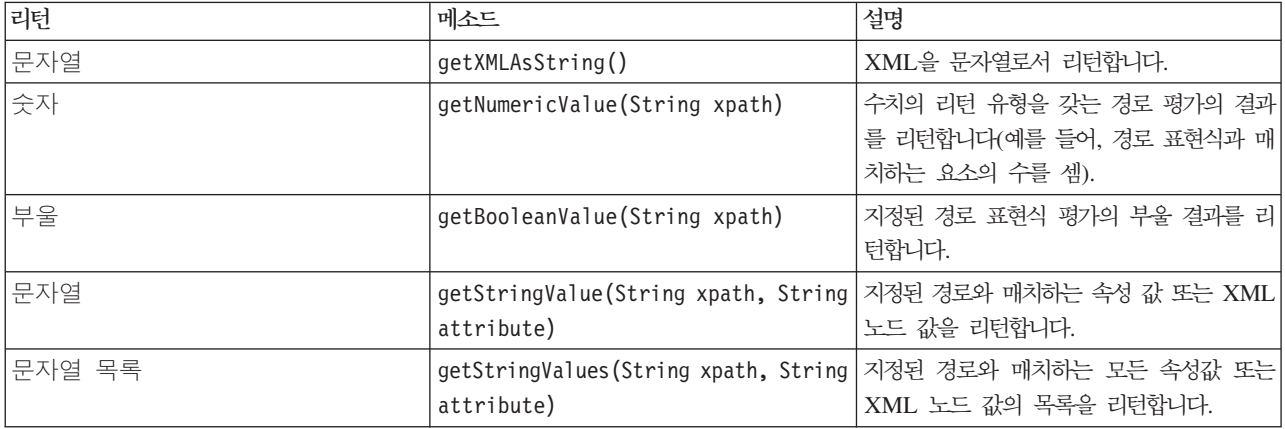

*25. API ( )*

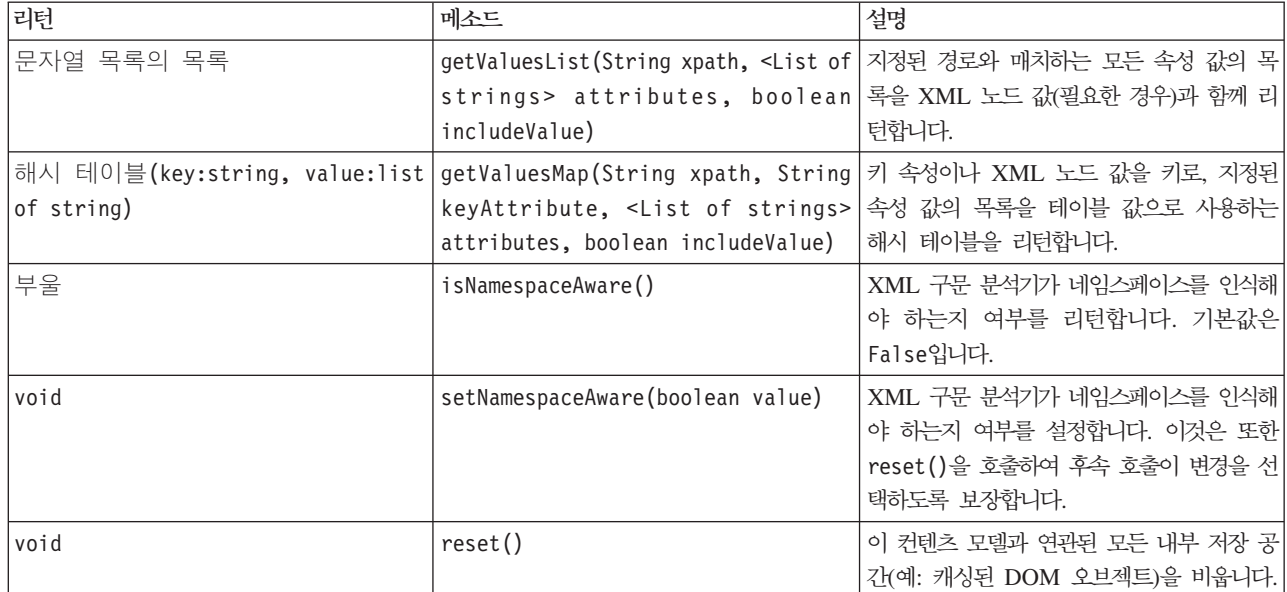

# 노드와 출력

이 테이블은 컨텐츠 모델의 이 유형을 포함하는 출력을 작성하는 노드를 나열합니다.

표 26. 노드와 출력

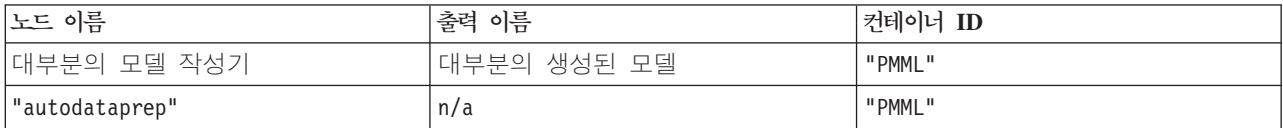

#### 예제 스크립트

컨텐츠에 액세스하기 위한 Python 스크립팅 코드는 다음과 유사할 수 있습니다.

```
results = []modelbuilder.run(results)
modeloutput = results[0]cm = modeloutput.getContentModel("PMML")
```

```
dataFieldNames = cm.getStringValues("/PMML/DataDictionary/DataField", "name")
predictedNames = cm.getStringValues("//MiningSchema/MiningField
[@usageType='predicted']", "name")
```
#### **JSON**

JSON 컨텐츠 모델은 JSON 형식 컨텐츠 지원을 제공하는 데 사용합니다. 이것은 호출자가 어떤 값에 액세스 할지를 알고 있다는 가정 하에 값을 추출할 수 있도록 하는 기본 API를 제공합니다.

# **API**

*27. API*

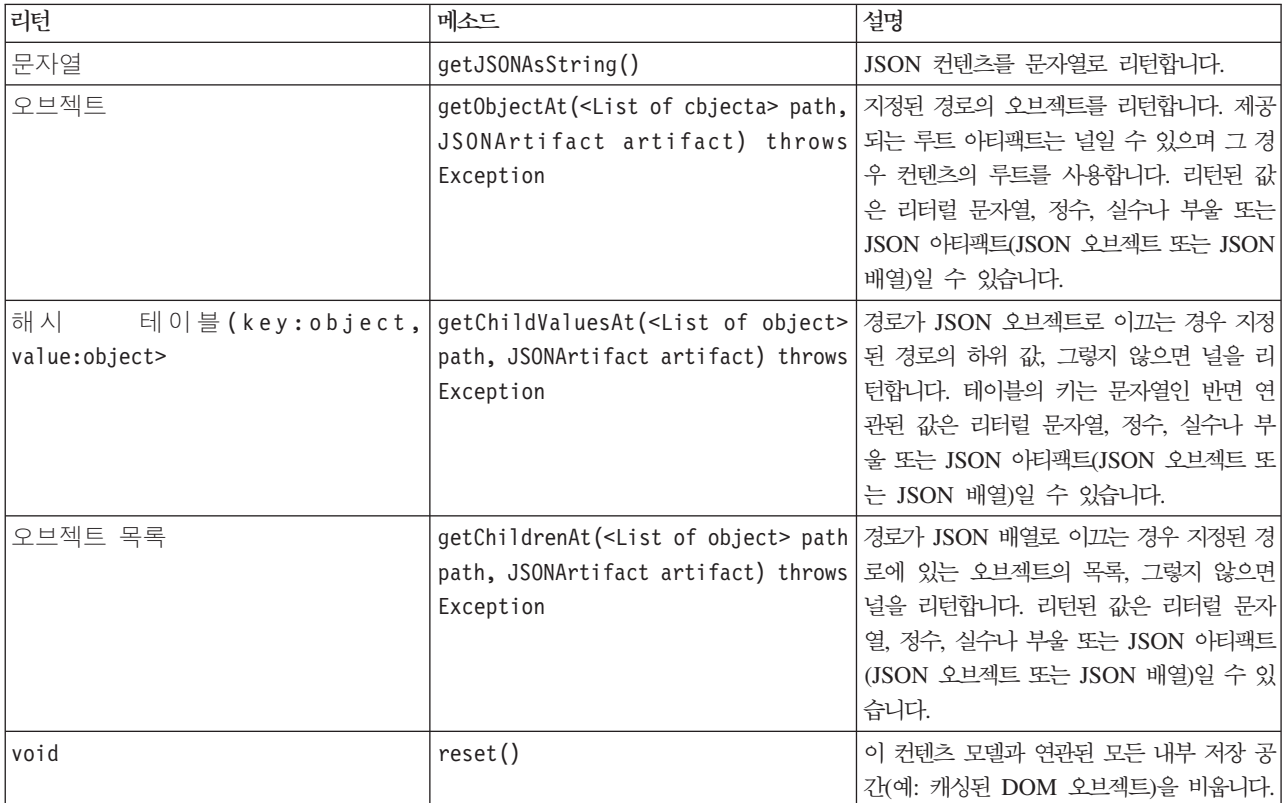

## 예제 스크립트

JSON 형식을 기반으로 출력을 작성하는 출력 작성기 노드가 있는 경우, 서적 세트에 관한 정보에 액세스하는 데 다음을 사용할 수 있습니다.

```
results = []outputbuilder.run(results)
output = results[0]cm = output.getContentModel("jsonContent")
bookTitle = cm.getObjectAt(["books", "ISIN123456", "title"], None)
# Alternatively, get the book object and use it as the root
# for subsequent entries
book = cm.getObjectAt(["books", "ISIN123456"], None)
bookTitle = cm.getObjectAt(["title"], book)
# Get all child values for aspecific book
bookInfo = cm.getChildValuesAt(["books", "ISIN123456"], None)
# Get the third book entry. Assumes the top-level "books" value
# contains a JSON array which can be indexed
bookInfo = cm.getObjectAt(["books", 2], None)
```
# Get a list of all child entries allBooks = cm.getChildrenAt(["books"], None)

#### 열 통계량 컨텐츠 모델 및 대응별 통계량 컨텐츠 모델

열 통계량 컨텐츠 모델은 각 필드에 대해 계산할 수 있는 통계(일변량 통계량)에 대한 액세스를 제공합니다. 대응별 통계량 컨텐츠 모델은 필드의 쌍 또는 필드의 값 사이에서 계산할 수 있는 통계량에 대한 액세스를 제 공합니다.

가능한 통계량 측도는 다음과 같습니다.

- Count
- UniqueCount
- ValidCount
- Mean
- Sum
- $\cdot$  Min
- Max
- Range
- Variance
- StandardDeviation
- StandardErrorOfMean
- Skewness
- SkewnessStandardError
- Kurtosis
- KurtosisStandardError
- Median
- Mode
- Pearson
- Covariance
- TTest
- FTest

일부 값은 단일 열 통계량에서만 적합한 반면 다른 값은 대응별 통계량에 대해서만 적합합니다.

이들을 생성하는 노드는 다음과 같습니다.

- 통계량 노드는 열 통계량을 생성하며 상관관계 필드가 지정될 때 대응별 통계량을 생성할 수 있습니다.
- 데이터 검토 노드는 열을 생성하고 오버레이 필드가 지정될 때 대응별 통계량을 생성할 수 있습니다.

• 평균 노드는 필드 쌍을 비교할 때 또는 필드의 값을 다른 필드 요약값과 비교할 때 대응별 통계량을 생성합 니다.

사용 가능한 컨텐츠 모델 및 통계량은 특정 노드의 기능 및 노드 내의 설정 모두에 의존합니다.

## **ColumnStatsContentModel API**

*28. ColumnStatsContentModel API*.

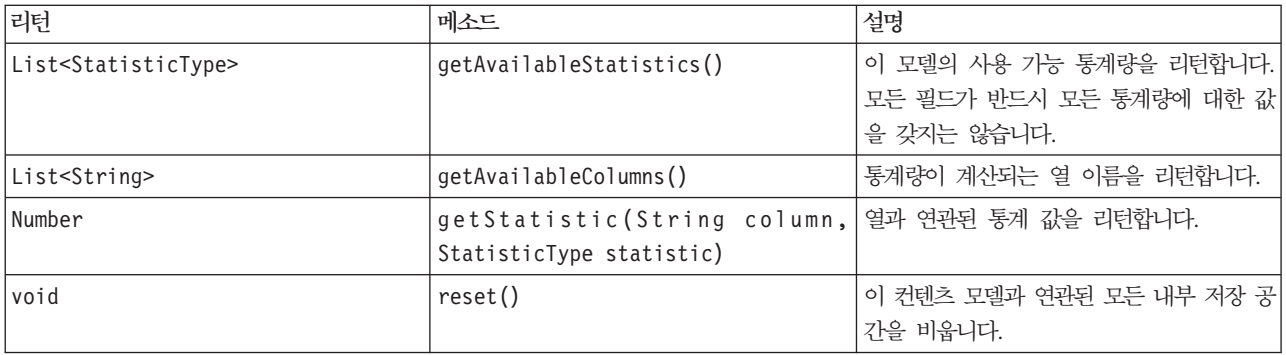

## **PairwiseStatsContentModel API**

*29. PairwiseStatsContentModel API*.

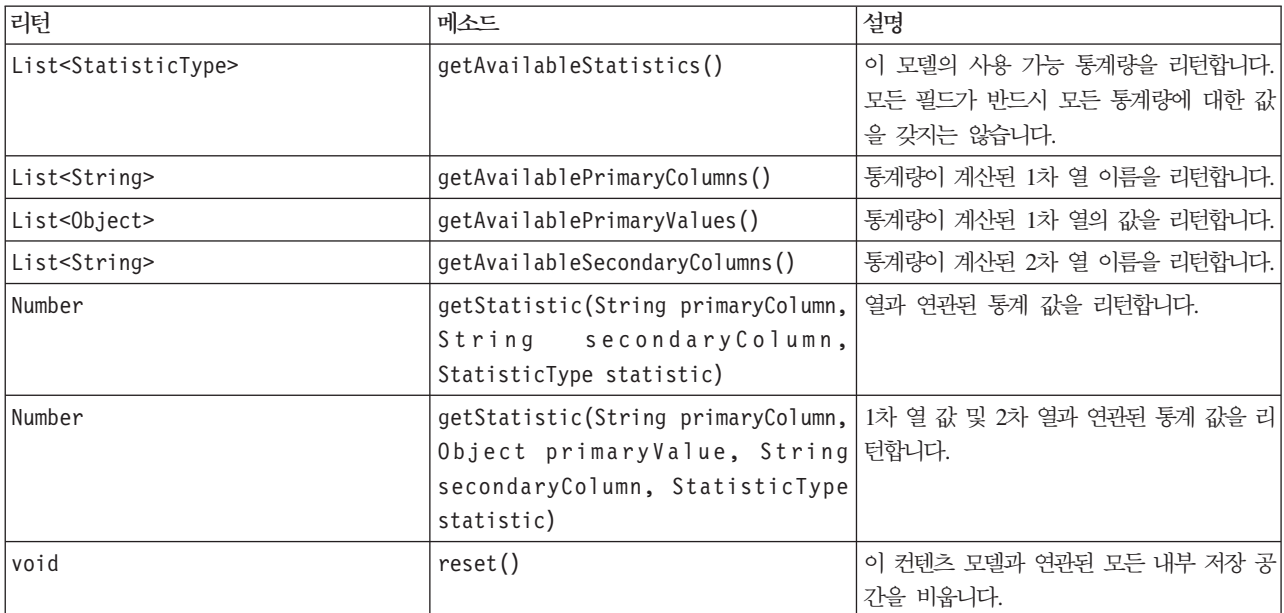

## 노드와 출력

이 테이블은 컨텐츠 모델의 이 유형을 포함하는 출력을 작성하는 노드를 나열합니다.

표 30. 노드와 출력.

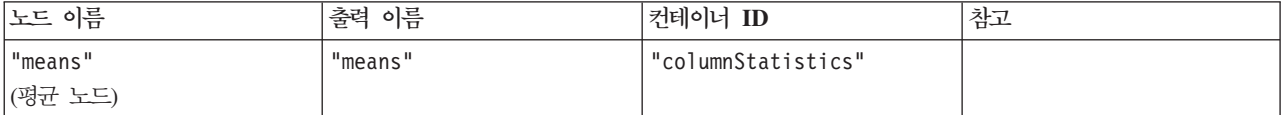

표 30. 노드와 출력 *(계*속).

| 노드 이름                      | 출력 이름        | 컨테이너 ID              | 참고                       |
|----------------------------|--------------|----------------------|--------------------------|
| "means"<br>(평균 노드)         | "means"      | "pairwiseStatistics" |                          |
| "dataaudit"<br>(데이터 검토 노드) | "means"      | "columnStatistics"   |                          |
| "statistics"<br>(통계량 노드)   | "statistics" | "columnStatistics"   | 특정 필드가 검사될 때만 생성됩<br>니다. |
| "statistics"<br>(통계량 노드)   | "statistics" | "pairwiseStatistics" | 필드가 상관분석될 때만 생성됩니<br>다.  |

# 예제 스크립트

```
from modeler.api import StatisticType
stream = modeler.script.stream()
# Set up the input data
varfile = stream.createAt("variablefile", "File", 96, 96)
varfile.setPropertyValue("full filename", "$CLEO/DEMOS/DRUG1n")
# Now create the statistics node. This can produce both
# column statistics and pairwise statistics
statisticsnode = stream.createAt("statistics", "Stats", 192, 96)
statisticsnode.setPropertyValue("examine", ["Age", "Na", "K"])
statisticsnode.setPropertyValue("correlate", ["Age", "Na", "K"])
stream.link(varfile, statisticsnode)
results = \Boxstatisticsnode.run(results)
statsoutput = results[0]statscm = statsoutput.getContentModel("columnStatistics")
if (statscm != None):
cols = statscm.getAvailableColumns()
 stats = statscm.getAvailableStatistics()
 print "Column stats:", cols[0], str(stats[0]), " = ", statscm.getStatistic
 (cols[0], stats[0])statscm = statsoutput.getContentModel("pairwiseStatistics")
if (statscm != None):
pcols = statscm.getAvailablePrimaryColumns()
 scols = statscm.getAvailableSecondaryColumns()
 stats = statscm.getAvailableStatistics()
 corr = statscm.getStatistic(pcols[0], scols[0], StatisticType.Pearson)
 print "Pairwise stats:", pcols[0], scols[0], " Pearson = ", corr
```
# 제 6 장 명령행 인수

### 소프트웨어 호출

운영 체제의 명령행을 사용하여 다음과 같이 IBM SPSS Modeler를 시작할 수 있습니다.

- 1. IBM SPSS Modeler가 설치된 컴퓨터에서 DOS 또는 명령 프롬프트 창을 여십시오.
- 2. 대화식 모드로 IBM SPSS Modeler 인터페이스를 시작하려면 modelerclient 명령 뒤에 필수 인수를 입 력하십시오. 예를 들어, 다음과 같습니다.

modelerclient -stream report.str -execute

사용 가능한 인수(플래그)를 사용하면 필요에 따라 서버에 연결하고 스트림을 로드하며, 스크립트를 실행하거 나 다른 모수를 지정할 수 있습니다.

# 명령행 인수 사용

명령행 인수(플래그라고도 부름)를 초기 modelerclient 명령에 추가하여 IBM SPSS Modeler의 호출을 변 경할 수 있습니다.

여러 가지 유형의 명령행 인수를 사용할 수 있으며, 이 절의 뒤에서 설명합니다.

표*31. 명령행 인수의 유형.* 

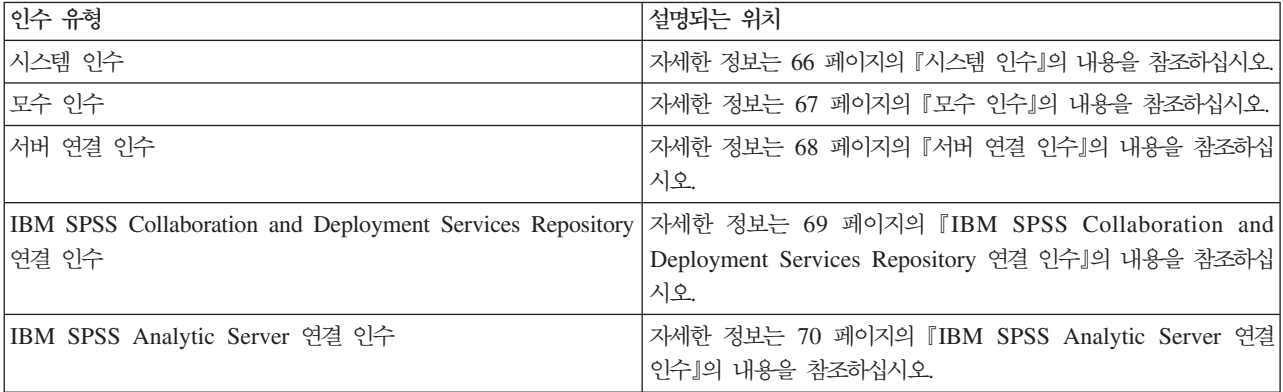

예를 들어, -server, -stream, -execute 플래그를 사용하여 서버에 연결한 후 다음과 같이 스트림을 로드 하고 실행할 수 있습니다.

modelerclient -server -hostname myserver -port 80 -username dminer -password 1234 -stream mystream.str -execute

로컬 클라이언트 연결에 대해 실행할 때는 서버 연결 인수가 필요 없음을 참고하십시오.

공백을 포함하는 모수값은 큰따옴표로 묶을 수 있습니다. 예:

modelerclient -stream mystream.str -Pusername="Joe User" -execute

<span id="page-71-0"></span>-state 및 -script 플래그를 사용하여 IBM SPSS Modeler 상태 및 스크립트를 이 방식으로 각각 실행할 수도 있습니다.

참고: 명령에서 구조화 모수를 사용하는 경우 따옴표 앞에 백슬래시를 선행해야 합니다. 이것은 문자열 해석 중에 따옴표가 제거되지 않게 합니다.

#### **명령행 인수 디버깅**

명령행을 디버그하려면 modelerclient 명령을 사용하여 IBM SPSS Modeler를 원하는 인수와 함께 시작하 십시오. 그러면 명령이 예상대로 실행하는지 확인할 수 있습니다. 또한 세션 모수 대화 상자(도구 메뉴, 세션 모수 설정)에서 명령행에서 전달되는 모든 모수의 값을 확인할 수도 있습니다.

#### 시스템 인수

다음 테이블은 사용자 인터페이스의 명령행 호출에 사용할 수 있는 시스템 인수를 설명합니다.

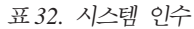

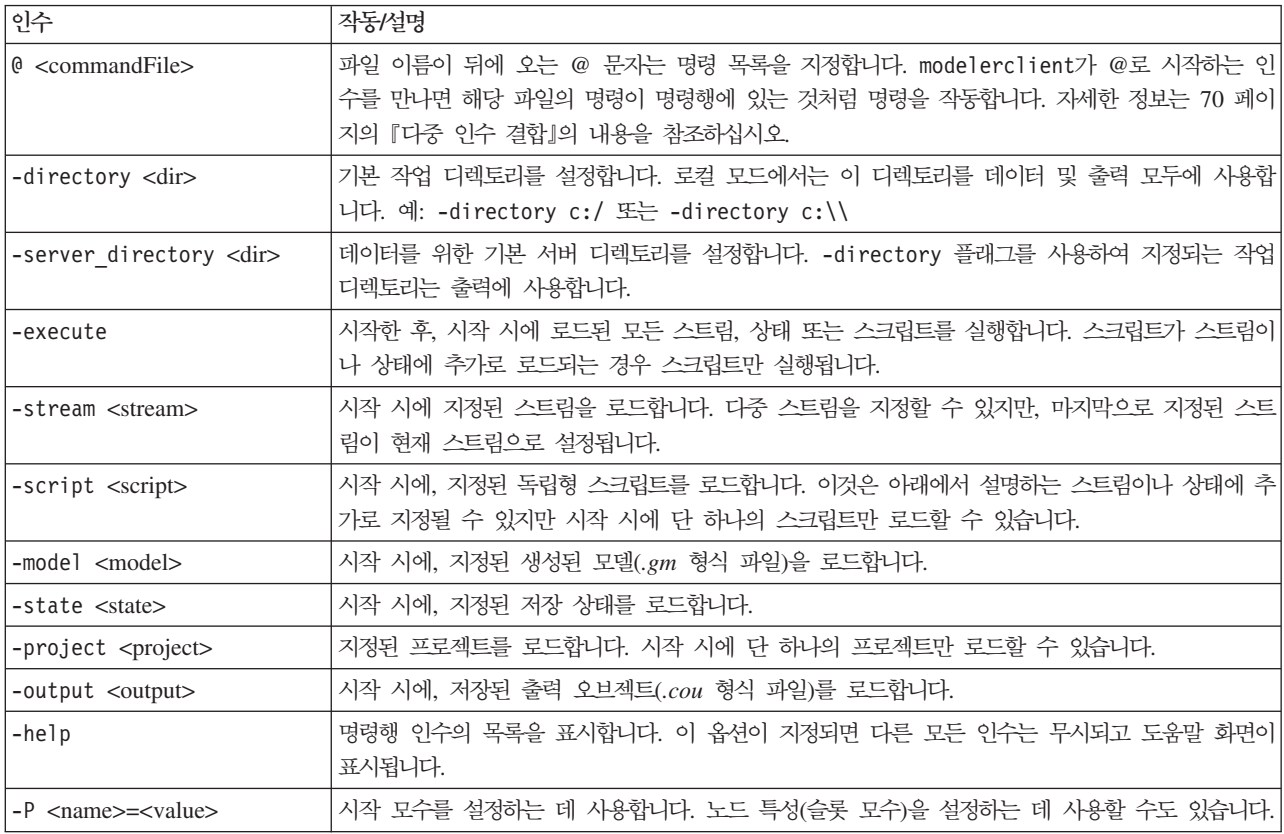

참고: 기본 디렉토리도 사용자 인터페이스에서 설정할 수 있습니다. 옵션에 액세스하려면, 파일 메뉴에서 작업 디렉토리 설정 또는 서버 디렉토리 설정을 선택하십시오.

다중 파일 로드
명령행에서 로드되는 각 오브젝트에 대한 관련 인수를 반복하여 시작 시에 다중 스트림, 상태, 출력을 로드할 수 있습니다. 예를 들어, report.str 및 train.str이라는 두 스트림을 로드하고 실행하려면 다음 명령을 사용합 니다.

modelerclient -stream report.str -stream train.str -execute

IBM SPSS Collaboration and Deployment Services Repository에서 오브젝트 로드

파일 또는 IBM SPSS Collaboration and Deployment Services Repository(사용권이 있는 경우)로부터 특 정 오브젝트를 로드할 수 있기 때문에, 파일 이름 접두문자 spsscr: 및 선택적으로 file:(디스크의 오브젝트 경우)은 IBM SPSS Modeler에 오브젝트를 찾을 위치를 지시합니다. 접두문자는 다음 플래그와 함께 작업합 니다.

- -stream
- -script
- -output
- -model
- -project

접두문자를 사용하여 오브젝트의 위치를 지정하는 URI를 작성합니다(예: -stream "spsscr:///folder\_1/ scoring\_stream.str"). spsscr: 접두문자가 있으면 IBM SPSS Collaboration and Deployment Services Repository에 대한 유효한 연결을 동일한 명령에서 지정해야 합니다. 따라서 예를 들어 전체 명령은 다음과 유사합니다.

modelerclient -spsscr\_hostname myhost -spsscr\_port 8080 -spsscr username myusername -spsscr password mypassword -stream "spsscr:///folder 1/scoring stream.str" -execute

명령행에서는 반드시 URI를 사용해야 함을 참고하십시오. 더 간단한 REPOSITORY\_PATH는 지원되지 않습니 다. (스크립트 내에서만 작동합니다.) IBM SPSS Collaboration and Deployment Services Repository에서 오브젝트에 대한 URI의 자세한 내용은 54 페이지의 『[IBM SPSS Collaboration and Deployment Services](#page-59-0) [Repository](#page-59-0)의 오브젝트 액세스』 주제를 참조하십시오.

#### **모수 인수**

IBM SPSS Modeler의 명령행 실행 중에 모수를 플래그로 사용할 수 있습니다. 명령행 인수에서 -P 플래그 는 -P <name>=<value> 양식의 모수를 표시하는 데 사용합니다.

모수는 다음 중 하나일 수 있습니다.

- 단순 모수(또는 CLEM 표현식에서 직접 사용하는 모수).
- 슬롯 모<mark>수(노드 특성이</mark>라고도 부름). 이들 모수는 스트림에서 노드의 설정을 수정하는 데 사용합니다. 자세 한 정보는 [73](#page-78-0) 페이지의 『노드 특성 개요』 주제를 참조하십시오.
- IBM SPSS Modeler의 호출을 변경하는 데 사용하는 명령행 모수.

예를 들어, 다음과 같이 데이터 소스 사용자 이름과 비밀번호를 명령행 플래그로서 제공할 수 있습니다.

```
modelerclient -stream response.str -P:databasenode.datasource
="{\"ORA 10gR2\", user1, mypsw, true}"
```
형식은 databasenode 노드 특성의 datasource 모수의 형식과 같습니다. 자세한 정보는 [85](#page-90-0) 페이지의 『[databasenode](#page-90-0) 특성』을 참조하십시오.

참고: 노드가 이름 지정되면 노드 이<del>름을</del> 큰따옴표로 묶고 따옴표를 백슬래시로 이스케이프해야 합니다. 예를 들어, 이전 예의 데이터 소스 노드가 Source\_ABC라는 이름을 갖는 경우 입력은 다음과 같습니다.

```
modelerclient -stream response.str -P:databasenode.\"Source_ABC\".datasource
="{\"ORA 10gR2\", user1, mypsw, true}"
```
다음 TM1 데이터 소스 예에서와 같이, 구조화 모수를 식별하는 인용 부호의 앞에 백슬래시도 필요합니다.

```
clemb -server -hostname 9.115.21.169 -port 28053 -username administrator
   -execute -stream C:\Share\TM1 Script.str -P:tm1import.pm host
 ="http://9.115.21.163:9510/pmhub/pm"
    -P:tm1import.tm1_connection={\"SData\",\"\",\"admin\",\"apple\"}
    -P:tmlimport.selected_view={\"SalesPriorCube\",\"salesmargin%\"}
```
#### **서버 연결 인수**

-server 플래그는 IBM SPSS Modeler에게 공용 서버에 연결해야 함을 지시하고, -hostname, -use\_ssl, -port, -username, -password, -domain 플래그는 IBM SPSS Modeler에게 공용 서버에 연결하는 방법을 지시하는 데 사용합니다. -server 인수가 지정되지 않으면 기본 또는 로컬 서버를 사용합니다.

예

공용 서버에 연결하려면 다음을 수행하십시오.

modelerclient -server -hostname myserver -port 80 -username dminer -password 1234 -stream mystream.str -execute

서버 군집에 연결하려면 다음을 수행하십시오.

```
modelerclient -server -cluster "QA Machines" \
-spsscr hostname pes host -spsscr port 8080 \
-spsscr_username asmith -spsscr_epassword xyz
```

```
서버 군집에 연결하려면 IBM SPSS Collaboration and Deployment Services를 통한 프로세스 조정자가 필
69
IBM SPSS Collaboration and Deployment Services Repository 연결 인수』의 내용을 참조하십
시오.
```
표*33. 서버 연결 인수*.

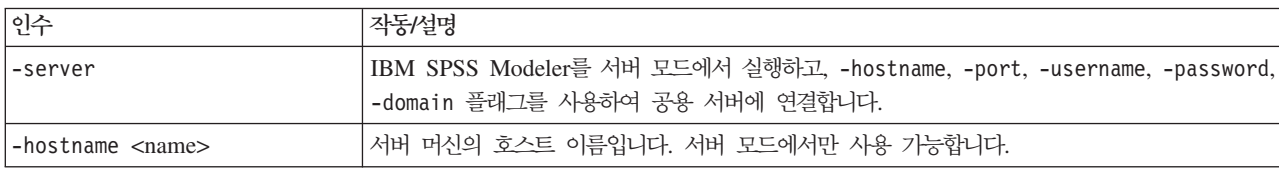

<span id="page-74-0"></span>표 33. 서버 연결 인수 (계속).

| 인수                                                        | 작동/설명                                                                     |  |
|-----------------------------------------------------------|---------------------------------------------------------------------------|--|
| $-use$ <sub>ss</sub> $]$                                  | 연결이 SSL(Secure Socket Layer)을 사용해야 함을 지정합니다. 이 플래그는 선택사항입니다.              |  |
|                                                           | 기본 설정은 SSL을 사용하지 않습니다.                                                    |  |
| -port <number></number>                                   | 지정된 서버의 포트 번호입니다. 서버 모드에서만 사용 가능합니다.                                      |  |
| -cluster <name></name>                                    | 이름 지정된 서버가 아니라 서버 군집에 대한 연결을 지정합니다. 이 인수는 hostname, port,                 |  |
|                                                           | use ss1 인수의 대안입니다. 이름은 군집 이름 또는 IBM SPSS Collaboration and Deployment     |  |
|                                                           | Services Repository에서 군집을 식별하는 고유 URI입니다. 서버 군집은 IBM SPSS                 |  |
|                                                           | Collaboration and Deployment Services를 통한 프로세스 조정자에 의해 관리됩니다. 자세한         |  |
|                                                           | 정보는 『IBM SPSS Collaboration and Deployment Services Repository 연결 인수』의 내용 |  |
|                                                           | 을 참조하십시오.                                                                 |  |
| -username <name></name>                                   | 서버에 로그온하는 사용자 이름입니다. 서버 모드에서만 사용 가능합니다.                                   |  |
| -password <password></password>                           | 서버에 로그온하는 비밀번호입니다. 서버 모드에서만 사용 기능합니다. 참고: -password 인수                    |  |
|                                                           | 를 사용하지 않으면 사용자에게 비밀번호를 프롬프트합니다.                                           |  |
| -epassword                                                | 서버에 로그온하는 인코딩된 비밀번호입니다. 서버 모드에서만 사용 가능합니다. 참고: 인코딩된                       |  |
| <encodedpasswordstring></encodedpasswordstring>           | 비밀번호는 IBM SPSS Modeler 애플리케이션의 도구 메뉴에서 생성될 수 있습니다.                        |  |
| $-domain <$ name $>$                                      | 서버에 로그온하는 데 사용하는 도메인입니다. 서버 모드에서만 사용 가능합니다.                               |  |
| $-P$ $\langle$ name $\rangle$ = $\langle$ value $\rangle$ | 시작 모수를 설정하는 데 사용합니다. 노드 특성(슬롯 모수)을 설정하는 데 사용할 수도 있습니                      |  |
|                                                           | 다.                                                                        |  |

#### IBM SPSS Collaboration and Deployment Services Repository 연결 인수

명령행을 통해 IBM SPSS Collaboration and Deployment Services에서 오브젝트를 저장하거나 검색하려는 경우 IBM SPSS Collaboration and Deployment Services Repository에 대한 유효한 연결을 지정해야 합니 다. 예를 들어,

modelerclient -spsscr\_hostname myhost -spsscr\_port 8080 -spsscr\_username myusername -spsscr\_password mypassword -stream "spsscr:///folder 1/scoring stream.str" -execute

다음 테이블은 연결을 설정하는 데 사용할 수 있는 인수를 나열합니다.

| 인수                                                | 작동/설명                                                                                                    |  |
|---------------------------------------------------|----------------------------------------------------------------------------------------------------|--|
| 公                                                 | -spsscr hostname <호스트 이름 또는 IP 주 IBM SPSS Collaboration and Deployment Services Repository가 설치된 서버의<br>호스트 이름 또는 IP 주소입니다. |  |
| -spsscr port <number></number>                    | IBM SPSS Collaboration and Deployment Services Repository가 연결을 승인하<br>는 포트 번호입니다(일반적으로 8080이 기본값임).                        |  |
| -spsscr use ssl                                   | 연결이 SSL(Secure Socket Layer)을 사용해야 함을 지정합니다. 이 플래그는 선택<br>사항입니다. 기본 설정은 SSL을 사용하지 않습니다.                                    |  |
| -spsscr username <name></name>                    | IBM SPSS Collaboration and Deployment Services Repository에 로그인하는 사<br>용자 이름입니다.                                            |  |
| -spsscr password <password></password>            | IBM SPSS Collaboration and Deployment Services Repository에 로그인하는 비<br>밀번호입니다.                                              |  |
| -spsscr epassword <encoded password=""></encoded> | IBM SPSS Collaboration and Deployment Services Repository에 로그인하는 인<br>코딩된 비밀번호입니다.                                         |  |

표 34. IBM SPSS Collaboration and Deployment Services Repository 연결 인수

표 34. IBM SPSS Collaboration and Deployment Services Repository 연결 인수 (계속)

| 이수                           | 작동/설명                                                              |
|------------------------------|--------------------------------------------------------------------|
| -spsscr domain <name></name> | IBM SPSS Collaboration and Deployment Services Repository에 로그온하는 데 |
|                              | 사용하는 도메인입니다. 이 플래그는 선택사항입니다. LDAP이나 Active Directory               |
|                              | 를 사용하여 로그온하지 않으면 사용하지 마십시오.                                        |

#### IBM SPSS Analytic Server 연결 인수

명령행을 통해 IBM SPSS Analytic Server에서 오브젝트를 저장 또는 검색하려면 IBM SPSS Analytic Server 에 대한 유효한 연결을 지정해야 합니다.

참고: Analytic Server의 위치는 SPSS Modeler Server로부터 얻으며 클라이언트에서 변경할 수 없습니다.

다음 테이블은 연결을 설정하는 데 사용할 수 있는 인수를 나열합니다.

표35. IBM SPSS Analytic Server 연결 인수

| 인수                          | 작동/설명                                            |
|-----------------------------|--------------------------------------------------|
| -analytic server username   | IBM SPSS Analytic Server에 로그온하는 사용자 이름입니다.       |
| -analytic_server_password   | IBM SPSS Analytic Server에 로그온하는 비밀번호입니다.         |
| -analytic_server epassword  | IBM SPSS Analytic Server에 로그온하기 위한 인코딩된 비밀번호입니다. |
| -analytic server credential | IBM SPSS Analytic Server에 로그온하는 데 사용하는 신임 정보입니다. |

#### 다중 인수 결합

@ 기호 및 그 뒤를 따르는 파일 이름을 사용하여 호출 시에 지정되는 단일 명령 파일에 다중 인수를 결합할 수 있습니다. 이것은 명령행 호출을 단축하고 명령 길이에 대한 모든 운영 체제 한계를 극복할 수 있습니다. 예를 들어 다음 시작 명령은 <commandFileName>으로 참조되는 파일에서 지정되는 인수를 사용합니다. modelerclient @<commandFileName>

공백이 필수인 경우 파일 이름 및 명령 파일에 대한 경로를 따옴표로 묶으십시오. modelerclient @ "C:\Program Files\IBM\SPSS\Modeler\*nn*\scripts\my\_command\_file.txt"

명령 파일은 행당 하나의 인수를 갖고 시작 시에 개별적으로 이전에 지정된 모든 인수를 포함할 수 있습니다. 예:

```
-stream report.str
-Porder.full_filename=APR_orders.dat
-Preport.filename=APR_report.txt
-execute
```
명령 파일을 쓰고 참조할 때 다음 제약조건을 따라야 합니다.

- 행당 하나의 명령만 사용하십시오.
- @CommandFile 인수를 명령 파일 안에 임베드하지 마십시오.

# 제 7 장 특성 참조

#### 특성 참조 개요

노드, 스트림, 수퍼노드, 프로젝트에 대한 수많은 다른 특성을 지정할 수 있습니다. 이름, 주석(Annotation), 도 구텁 같은 일부 특성은 모든 노드에 공통적인 반면, 다른 특성은 특정 유형의 노드에만 관계합니다. 기타 <mark>특성</mark> 은 캐싱 또는 수퍼노드 작동 같은 상위 수준 스트림 작업을 참조합니다. 특성은 표준 사용자 인터페이스를 통 해 액세스할 수 있으며(예를 들어, 노드에 대한 옵션을 편집하기 위해 대화 상자를 열 때) 다른 수많은 방법으 로 사용할 수도 있습니다.

- 이 절에서 설명하는 대로, 스크립트를 통해 특성을 수정할 수 있습니다. 자세한 정보는 『특성 구문』을 참조 하십시오.
- 노드 특성은 수퍼노드 모수에서 사용할 수 있습니다.
- 노드 특성은 IBM SPSS Modeler를 시작할 때 명령행 옵션의 일부로(-P 플래그를 사용하여) 사용할 수도 있습니다.

IBM SPSS Modeler 내에서 스크립팅의 컨텍스트에서, 노드 및 스트림 특성을 종종 <mark>슬롯 모수라</mark>고 합니다. 이 안내서에서는 노드 또는 스트림 특성으로 부릅니다.

스크립팅 언어에 대한 자세한 정보는 스크립팅 언어를 참조하십시오.

#### **특성 구문**

특성은 다음 구문을 사용하여 설정할 수 있습니다. OBJECT.setPropertyValue(PROPERTY, VALUE)

또는:

OBJECT.setKeyedPropertyValue(PROPERTY, KEY, VALUE)

특성의 값은 다음 구문을 사용하여 검색할 수 있습니다.

VARIABLE = OBJECT.getPropertyValue(PROPERTY)

또는:

VARIABLE = OBJECT.getKeyedPropertyValue(PROPERTY, KEY)

```
여기서 OBJECT는 노드 또는 출력이고, PROPERTY는 표현식이 참조하는 노드 특성의 이름이며, KEY는 키가 있
는 특성의 키 값입니다. 예를 들어, 다음 구문은 필터 노드를 찾은 후 모든 필드를 포함하고 다운스트림 데<mark>이</mark>
터에서 Age 필드를 필터링하도록 기본값을 설정합니다.
```

```
filternode = modeler.script.stream().findByType("filter", None)
filternode.setPropertyValue("default_include", True)
filternode.setKeyedPropertyValue("include", "Age", False)
```
IBM SPSS Modeler에서 사용하는 모든 노드는 스트림 findByType(TYPE, LABEL) 함수를 사용하여 찾을 수 있습니다. TYPE 또는 LABEL의 하나 이상을 지정해야 합니다.

#### **-**

스크립팅이 구문 분석할 때 명확성을 향상시키기 위해 구조화 특성을 사용하는 두 가지 방법이 있습니다.

• 유형, 필터 또는 균형 노드 같은 복합 노드에 대한 특성의 이름에 구조를 부여하기 위해.

• 한 번에 다중 특성을 지정하기 위한 형식을 제공하기 위해.

#### 복합 인터페이스에 대한 구조

테이블 및 기타 복합 인터페이스를 갖는 노드(예: 유형, 필터, 균형 노드)에 스크립트는 올바르게 구문 분석하 기 위해 특정한 구조를 따라야 합니다. 이들 특성은 단일 식별자에 대한 이름보다 복잡한 이름이 필요한데, 이 이름을 키라고 부릅니다. 예를 들어, 필터 노드 내에서 각 사용 가능 필드(업스트림 쪽에 있는)가 켜지거나 꺼 집니다. 이 정보를 참조하기 위해서 필터 노드는 필드당 정보의 한 항목(각 필드가 true 또는 false인지 여부) 을 저장합니다. 이 특성은 True 또는 False 값을 가질 수(또는 주어질 수) 있습니다. mynode라는 필터 노드 가(업스트림 쪽에) Age라는 필드를 갖는다고 가정하십시오. 이것을 끄려면 다음과 같이 Age 키를 사용하여 include 특성을 False 값으로 설정하십시오.

mynode.setKeyedPropertyValue("include", "Age", False)

#### 다중 특성을 설정하는 구조

많은 노드의 경우 한 번에 둘 이상의 노드 또는 스트림 특성을 지정할 수 있습니다. 이것을 <mark>다중 세트 명령</mark> 또는 변수군 블록이라고 합니다.

일부 경우에는 구조화된 특성이 매우 복잡할 수 있습니다. 예는 다음과 같습니다.

sortnode.setPropertyValue ("keys", [["K", "Descending"], ["Age", "Ascending"], ["Na", "Descending"]])

구조화된 특성이 갖는 또 다른 장점은 노드가 안정되기 전에 노드에 여러 특성을 설정하는 기능입니다. 기본적 으로, 다중 세트는 개별 특성 설정을 기반으로 어떤 조치를 취하기 전에 모든 특성을 블록으로 설정합니다. 예 를 들어, 고정 파일 노드를 정의할 때 2 단계를 사용하여 필드 특성을 설정하면 오류가 발생합니다. 두 설정이 모두 유효할 때까지 노드가 일관되지 않기 때문입니다. 특성을 다중 세트로서 정의하면 데이터 모델을 업데<mark>이</mark> 트하기 전에 두 특성을 모두 설정하여 이 문제점이 발생하지 않습니다.

약어

노드 특성의 구문 전체에서 표준 약어를 사용합니다. 약어를 학습하면 스크립트를 구성할 때 도움이 됩니다.

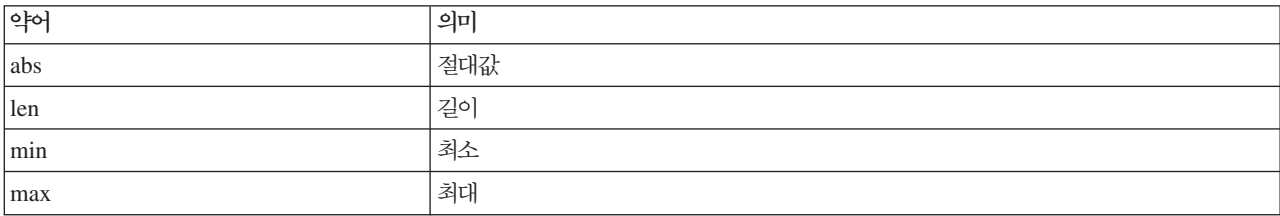

표 36. 구문 전체에서 사용하는 표준 약어

<span id="page-78-0"></span>표 36. 구문 전체에서 사용하는 표준 약어 (계속)

| 약어            | 의미                |
|---------------|-------------------|
| correl        | 상관관계              |
| covar         | 공분산               |
| num           | 반호 또는 수치          |
| $ {\rm pct} $ | 퍼센트 또는 백분율        |
| transp        | 투명도               |
| xval          | 교차 검증             |
| var           | 분산 또는 변수(소스 노드에서) |

#### 노드 및 스트림 특성 예

노드 및 스트림 특성은 IBM SPSS Modeler에서 다양한 방법으로 사용할 수 있습니다. 다중 스트림이나 작업 을 자동화하기 위해 사용하는 <mark>독립형 스크립트</mark> 또는 단일 스트림 내에서 프로세스를 자동화하기 위해 사용하 는 <mark>스트림 스크립트</mark> 중 하나인 스크립트의 일부로서 가장 공통적으로 사용합니다. 또한 수퍼노드 내에서 노드 특성을 사용하여 노드 모수를 지정할 수도 있습니다. 가장 기본적인 수준에서는 특성을 IBM SPSS Modeler 시작을 위한 명령행 옵션으로 사용할 수도 있습니다. -p 인수를 명령행 호출의 일부로 사용하여, 스트림 특성 을 사용하여 스트림에서 설정을 변경할 수 있습니다.

표*37. 노*드 및 스트림 특성 예

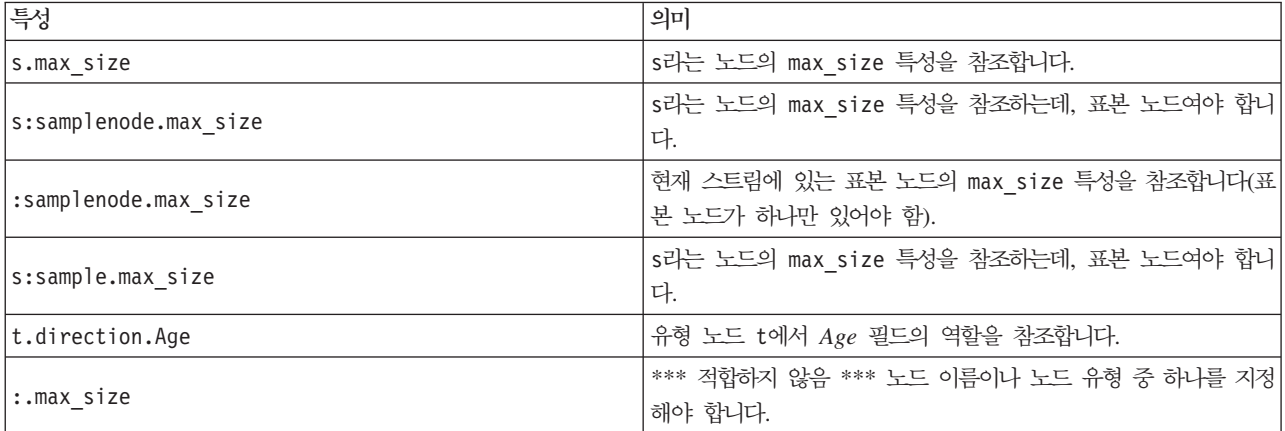

s:sample.max\_size 예는 노드 유형을 완전히 입력할 필요가 없음을 설명합니다.

t.direction.Age는 일부 슬롯 이름이 자체적으로 구조화될 수 있음을 설명합니다. 그 경우 노드의 속성은 개별 값을 갖는 단순한 개별 슬롯보다 복잡합니다. 그런 슬롯을 <mark>구조화 또는 복합</mark> 특성이라고 합니다.

#### 노드 특성 개요

노드의 각 유형은 고유한 합법적 특성 세트를 갖고 있으며, 각 특성은 하나의 유형을 갖습니다. 이 유형은 특 성의 케이스 설정이 올바른 유형으로 강제되는 일반 유형(숫자, 플래그 또는 문자열) 일 수 있습니다. 이들을 강제할 수 없는 경우 오류가 발생합니다. 또는 특성 참조가 Discard, PairAndDiscard, IncludeAsText 같 은 합법적 값의 범위를 지정할 수 있는데, 이 경우에 다른 값을 사용하면 오류가 발생합니다. 플래그 특성은 true 및 false의 값을 사용하여 읽거나 설정해야 합니다. (Off, OFF, off, No, NO, no, n, N, f, F, false, False, FALSE 또는 0를 포함한 변형도 값을 설정할 때 인식되지만, 어떤 경우에는 특성 값을 읽을 때 오류를 유발할 수 있습니다. 기타 모든 값은 true로 간주됩니다. true와 false를 일관성있게 사용하는 것이 혼동을 피할 수 있습니다.) 이 안내서의 참조 표에서, 구조화된 특성은 특성 설정 열에서와 같이 표시되며, 사용 형식 이 제공됩니다.

### 공통 노드 특성

많은 특성이 IBM SPSS Modeler에 있는 모든 노드(수퍼노드 포함)에 공통적입니다.

표*38. 공*통 노드 특성.

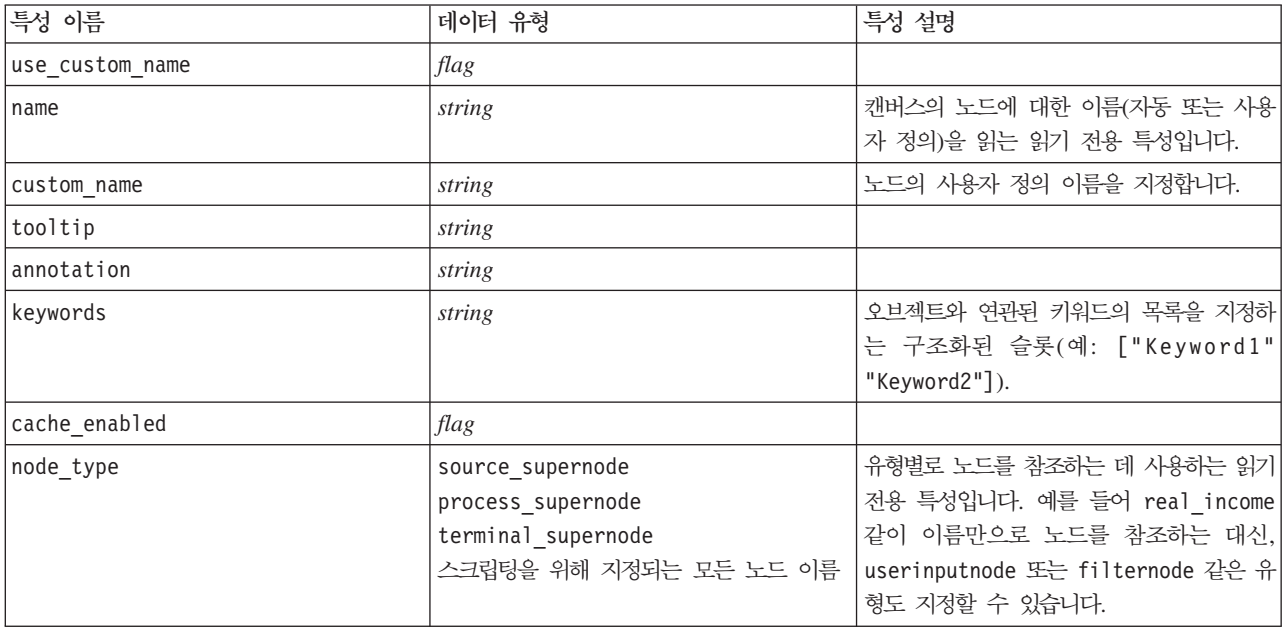

수퍼노드 특정 특성은 다른 모든 노드와 같이 별도로 논의됩니다. 자세한 정보는 [311](#page-316-0) 페이지의 제 19 장 『수 퍼노드 특성』의 내용을 참조하십시오.

# 제 8 장 스트림 특성

스크립팅으로 다양한 스트림 특성을 제어할 수 있습니다. 스트림 특성을 참조하려면 스크립트를 사용할 실행 방법을 설정해야 합니다.

```
stream = modeler.script.stream()
stream.setPropertyValue("execute method", "Script")
```
예제

```
노드 특성은 현재 스트림의 노드를 참조하는 데 사용합니다. 다음 스트림 스크립트가 예를 제공합니다.
stream = modeler.script.stream()
annotation = stream.getPropertyValue("annotation")
annotation = annotation + "\n\nThis stream is called \"" + stream.getLabel() + "\" and
contains the following nodes:\n"
for node in stream.iterator():
   annotation = annotation + "\n" + node.getTypeName() + " node called \""
+ node.getLabel()
+ "\langle""
```

```
stream.setPropertyValue("annotation", annotation)
```

```
위의 예는 노드 특성을 사용하여 스트림에 있는 모든 노드의 목록을 작성하고 해당 목록을 스트림 주석에 기
록합니다. 생성된 주석은 다음과 비슷합니다.
```
This stream is called "druglearn" and contains the following nodes:

type node called "Define Types" derive node called "Na\_to\_K" variablefile node called "DRUG1n" neuralnetwork node called "Drug" c50 node called "Drug" filter node called "Discard Fields"

스트림 특성은 다음 표에서 설명됩니다.

```
표 39. 스트림 특성.
```
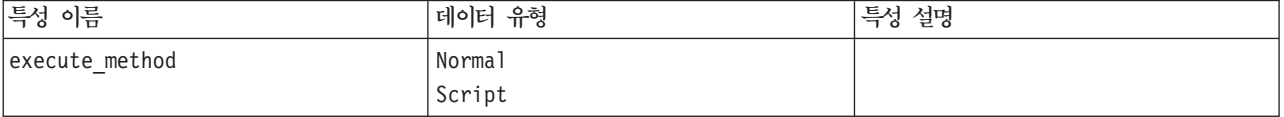

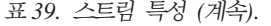

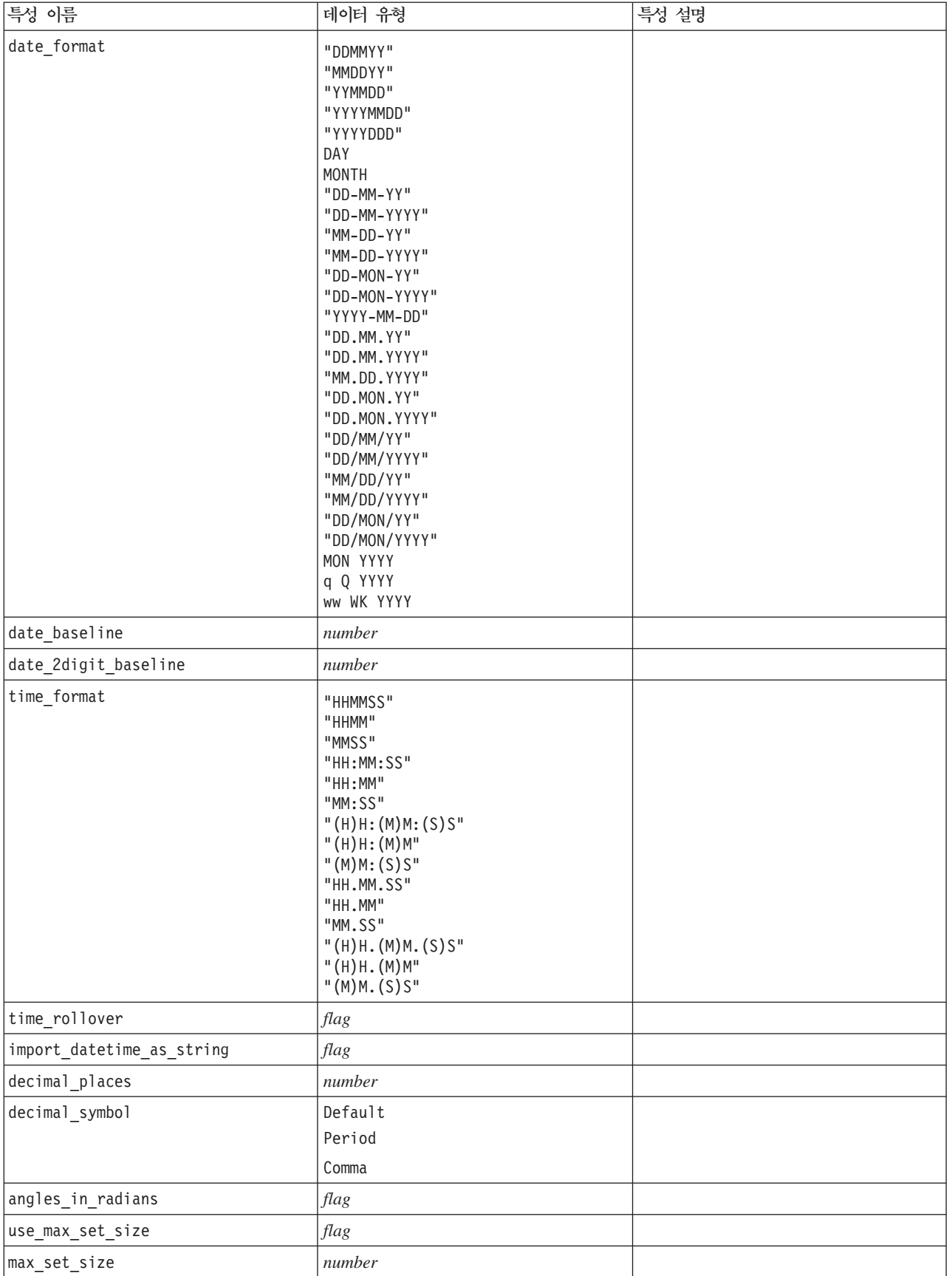

*39. ( )*.

| 특성 이름                                         | 데이터 유형                                         | 특성 설명                                                                                                    |
|-----------------------------------------------|------------------------------------------------|----------------------------------------------------------------------------------------------------|
| ruleset_evaluation                            | Voting                                         |                                                                                                    |
|                                               | FirstHit                                       |                                                                                                    |
| refresh_source_nodes                          | flag                                           | 스트림 실행 시 소스 노드를 자동으로 새로<br>고치기 위해 사용합니다.                                                                                                    |
| script                                        | string                                         |                                                                                                    |
| annotation                                    | string                                         |                                                                                                    |
| name                                          | string                                         | 참고: 이 특성은 읽기 전용입니다. 스트림의<br>이름을 변경하려는 경우 다른 이름으로 저장<br>해야 합니다.                                                                                                    |
| parameters                                    |                                                | 독립형 스크립트 내에서 스트림 모수를 업데<br>이트하려면 이 특성을 사용하십시오.                                                                                                    |
| nodes                                         |                                                | 아래의 상세 정보를 참조하십시오.                                                                                                    |
| encoding                                      | SystemDefault<br>$"$ UTF-8"                    |                                                                                                    |
| stream_rewriting                              | boolean                                        |                                                                                                    |
| stream rewriting maximise sql                 | boolean                                        |                                                                                                    |
| stream_rewriting_optimise_clem_<br>excution   | boolean                                        |                                                                                                    |
| stream_rewriting_optimise_syntax_<br>excution | boolean                                        |                                                                                                    |
| enable_parallelism                            | boolean                                        |                                                                                                    |
| sql_generation                                | boolean                                        |                                                                                                    |
| database_caching                              | boolean                                        |                                                                                                    |
| sql_logging                                   | boolean                                        |                                                                                                    |
| sql_generation_logging                        | boolean                                        |                                                                                                    |
| sql_log_native                                | boolean                                        |                                                                                                    |
| sql log prettyprint                           | boolean                                        |                                                                                                    |
| record_count_suppress_input                   | boolean                                        |                                                                                                    |
| record_count_feedback_interval                | $integer$                                      |                                                                                                    |
| use stream auto create node<br>settings       | boolean                                        | True인 경우 스트림 특정 설정을 사용하고,<br>그렇지 않으면 사용자 기본 설정을 사용합니<br>다.                                                                                                    |
| create model applier for new<br>models        | boolean                                        | True인 경우 모델 작성기가 새 모델을 작성<br>하며, 모델이 활성 업데이트 링크를 갖지 않<br>고, 새 모델 적용자가 추가됩니다.<br>참고: IBM SPSS Modeler Batch 버전 15<br>를 사용 중인 경우 스크립트 안에 모델 적<br>용자를 명시적으로 추가해야 합니다. |
| create_model_applier_update_links             | createEnabled<br>createDisabled<br>doNotCreate | 모델 적용자 노드가 자동으로 추가될 때 작<br>성되는 링크의 유형을 정의합니다.                                                                                                    |
| create source node from builders              | boolean                                        | True인 경우 소스 작성기가 새 소스 출력을<br>작성하며, 활성 업데이트 링크를 갖지 않고,<br>새 소스 노드가 추가됩니다.                                                                                           |

#### *39. ( )*.

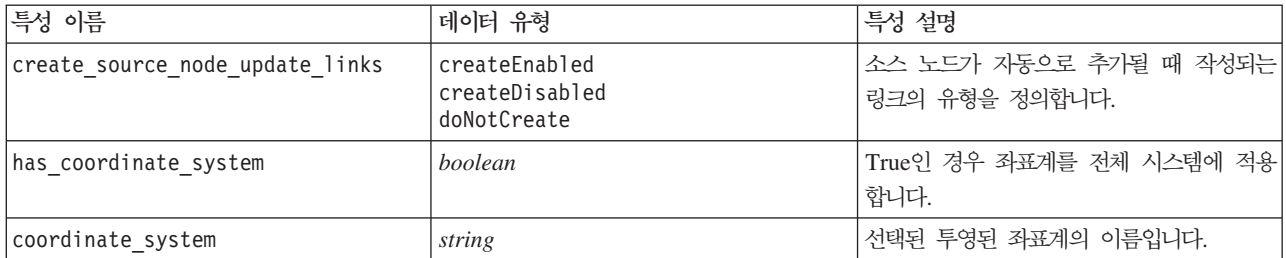

# 제 9 장 소스 노드 특성

# 소스 노드 공통 특성

모든 소스 노드에 공통적인 특성이 아래에 나열되는데, 뒤따르는 주제에 특정 노드에 대한 정보가 함께 표시됩 니다.

### 예 1

```
varfilenode = modeler.script.stream().create("variablefile", "Var. File")
varfilenode.setPropertyValue("full_filename", "$CLEO_DEMOS/DRUG1n")
varfilenode.setKeyedPropertyValue("check", "Age", "None")
varfilenode.setKeyedPropertyValue("values", "Age", [1, 100])
varfilenode.setKeyedPropertyValue("type", "Age", "Range")
varfilenode.setKeyedPropertyValue("direction", "Age", "Input")
```
### 예 2

```
이 스크립트는 지정된 데이터 파일이 다중 행 문자열을 나타내는 Region이라는 필드를 포함한다고 가정합니
다.
```

```
from modeler.api import StorageType
from modeler.api import MeasureType
```

```
# Create a Variable File node that reads the data set containing
# the "Region" field
varfilenode = modeler.script.stream().create("variablefile", "My Geo Data")
varfilenode.setPropertyValue("full filename", "C:/mydata/mygeodata.csv")
varfilenode.setPropertyValue("treat_square_brackets_as_lists", True)
```

```
# Override the storage type to be a list...
varfilenode.setKeyedPropertyValue("custom_storage_type", "Region", StorageType.LIST)
#...and specify the type if values in the list and the list depth
varfilenode.setKeyedPropertyValue
("custom_list_storage_type", "Region", StorageType.INTEGER)
varfilenode.setKeyedPropertyValue("custom list depth", "Region", 2)
```

```
# Now change the measurement to indentify the field as a geospatial value...
varfilenode.setKeyedPropertyValue("measure_type", "Region", MeasureType.GEOSPATIAL)
# ...and finally specify the necessary information about the specific
# type of geospatial object
varfilenode.setKeyedPropertyValue("geo_type", "Region", "MultiLineString")
varfilenode.setKeyedPropertyValue("geo_coordinates", "Region", "2D")
varfilenode.setKeyedPropertyValue("has_coordinate_system", "Region", True)
varfilenode.setKeyedPropertyValue("coordinate system", "Region",
 "ETRS 1989 EPSG Arctic zone 5-47")
```
#### 표*40. 소스 노*드 공통 특성.

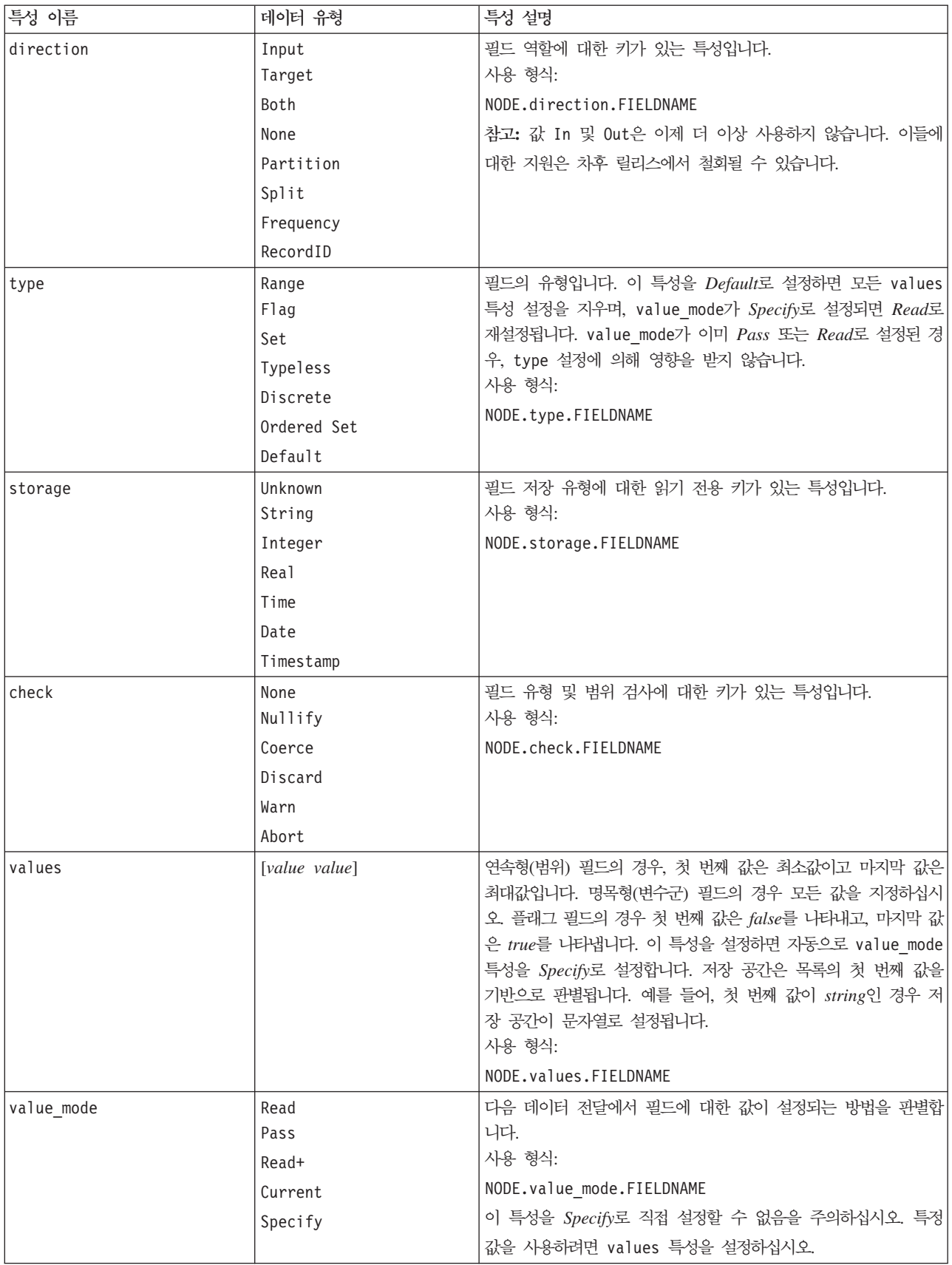

표*40. 소스 노드 공통 특성 (계속).* 

| 특성 이름              | 데이터 유형         | 특성 설명                                                |  |
|--------------------|----------------|------------------------------------------------------|--|
| default_value_mode | Read           | 모든 필드에 대한 값 설정을 위한 기본 방법을 지정합니다.                     |  |
|                    | Pass           | 사용 형식:                                               |  |
|                    |                | NODE.default_value_mode                              |  |
|                    |                | 이 설정은 value mode 특성을 사용하여 특정 필드에 대해 대체               |  |
|                    |                | 할 수 있습니다.                                            |  |
| extend_values      | flag           | value mode가 Read로 설정될 때 적용됩니다. 필드에 대한 임의             |  |
|                    |                | 의 기존 값에 새로 읽은 값을 추가하려면 T로 설정하십시오. 새로                 |  |
|                    |                | 읽은 값 대신 기존 값을 삭제하려면 F를 설정하십시오.<br>사용 형식:             |  |
|                    |                | NODE.extend_values.FIELDNAME                         |  |
| value_labels       |                | 값 레이블을 지정하는 데 사용합니다. 값이 먼저 지정되어야 함을                  |  |
|                    | string         | 참고하십시오.                                              |  |
| enable_missing     | flag           | T로 설정되면 필드에 대한 결측값 추적을 활성화합니다.<br>사용 형식:             |  |
|                    |                | NODE.enable missing.FIELDNAME                        |  |
| missing_values     | [value value ] | 결측값을 표시하는 데이터 값을 지정합니다.                              |  |
|                    |                | 사용 형식:                                               |  |
|                    |                | NODE.missing_values.FIELDNAME                        |  |
| range_missing      | flag           | 이 특성이 T로 설정되면 결측값(공백) 범위가 필드에 대해 정의되                 |  |
|                    |                | 는지 여부를 지정합니다.                                        |  |
|                    |                | 사용 형식:                                               |  |
|                    |                | NODE.range_missing.FIELDNAME                         |  |
| missing_lower      | string         | range missing이 true일 때, 결측값 범위의 하한을 지정합니다.<br>사용 형식: |  |
|                    |                | NODE.missing_lower.FIELDNAME                         |  |
| missing_upper      | string         | range_missing이 true일 때, 결측값 범위의 상한을 지정합니다.           |  |
|                    |                | 사용 형식:                                               |  |
|                    |                | NODE.missing_upper.FIELDNAME                         |  |
| null_missing       | flag           | 이 특성이 T로 설정될 때, 널(소프트웨어에서 \$null\$로 표시되는             |  |
|                    |                | 정의되지 않은 값)은 결측값으로 간주됩니다.                             |  |
|                    |                | 사용 형식:                                               |  |
|                    |                | NODE.null_missing.FIELDNAME                          |  |
| whitespace_missing | flag           | 이 특성이 T로 설정될 때, 공백(공백, 탭 및 줄 바꾸기)만 포함하               |  |
|                    |                | 는 값은 결측값으로 간주됩니다.<br>사용 형식:                          |  |
|                    |                | NODE.whitespace_missing.FIELDNAME                    |  |
| description        | string         | 필드 레이블 또는 설명을 지정하는 데 사용합니다.                          |  |
| default include    | flag           | 기본 작동이 필드를 전달 또는 필터링하는 것인지 여부를 지정하                   |  |
|                    |                | 는 키가 있는 특성입니다.                                       |  |
|                    |                | NODE.default_include                                 |  |
|                    |                | 예:                                                   |  |
|                    |                | set mynode: filternode.default_include = false       |  |

표 40. 소스 노드 공통 특성 *(계속)*.

| 특성 이름                 | 데이터 유형                  | 특성 설명                                                                                       |
|-----------------------|-------------------------|---------------------------------------------------------------------------------------------|
| include               | flag                    | 개별 필드가 포함되는지 아니면 필터링되는지 여부를 판별하는 데<br>사용하는 키가 있는 특성:                                        |
|                       |                         | NODE.include.FIELDNAME.                                                                     |
| new name              | string                  |                                                                                             |
| measure_type          |                         | Range / MeasureType.RANGE 이 키가 있는 특성은 필드와 연관된 측정을 정의하는 데 사용할                                |
|                       | Discrete                | 수 있다는 점에서 type과 비슷합니다. 다른 점은 Python 스크립                                                     |
|                       | MeasureType.DISCRETE    | 팅에서 setter 함수도 MeasureType 값의 하나로 전달될 수 있는                                                  |
|                       | Flag / MeasureType.FLAG | 반면 getter는 항상 MeasureType 값에서 리턴한다는 점입니다.                                                   |
|                       | Set / MeasureType.SET   |                                                                                             |
|                       | OrderedSet              |                                                                                             |
|                       | MeasureType.ORDERED SET |                                                                                             |
|                       | Typeless                |                                                                                             |
|                       | MeasureType.TYPELESS    |                                                                                             |
|                       | Collection              |                                                                                             |
|                       | MeasureType.COLLECTION  |                                                                                             |
|                       | Geospatial              |                                                                                             |
|                       | MeasureType.GEOSPATIAL  |                                                                                             |
| collection_measure    | Flag / MeasureType.FLAG | Range / MeasureType.RANGE 요약도표 필드(0의 깊이를 갖는 목록)의 경우 이 키가 있는 특성<br>은 기본 값과 연관된 측정 유형을 정의합니다. |
|                       | Set / MeasureType.SET   |                                                                                             |
|                       | OrderedSet              |                                                                                             |
|                       | MeasureType.ORDERED SET |                                                                                             |
|                       | Typeless                |                                                                                             |
|                       | MeasureType.TYPELESS    |                                                                                             |
| geo type              | Point                   | 지리공간 필드의 경우 이 키가 있는 특성은 이 필드에 의해 표시                                                         |
|                       | MultiPoint              | 되는 지리공간 오브젝트의 유형을 정의합니다. 이것은 값의 목록 깊                                                        |
|                       | LineString              | 이와 일관성을 가져야 합니다.                                                                            |
|                       | MultiLineString         |                                                                                             |
|                       | Polygon                 |                                                                                             |
|                       | MultiPolygon            |                                                                                             |
| has coordinate system | boolean                 | 지리공간 필드의 경우 이 특성은 이 필드가 좌표계를 갖는지 여부<br>를 정의합니다.                                             |
| coordinate system     | string                  | 지리공간 필드의 경우 이 키가 있는 특성이 이 필드의 좌표계를 정<br>의합니다.                                               |

표*40. 소스 노드 공통 특성 (계속).* 

| 특성 이름                    | 데이터 유형                  | 특성 설명                                         |
|--------------------------|-------------------------|-----------------------------------------------|
| custom storage type      | Unknown                 | 이 키가 있는 특성은 필드의 대체 저장 공간을 정의하는 데 사용           |
|                          | MeasureType.UNKNOWN     | 할 수 있다는 점에서 custom storage와 유사합니다. 다른 점은      |
|                          | String                  | Python 스크립팅에서 setter 함수도 StorageType 값의 하나로 전 |
|                          | MeasureType.STRING      | 달될 수 있는 반면 getter는 항상 StorageType 값에서 리턴한다    |
|                          | Integer                 | 는 점입니다.                                       |
|                          | MeasureType.INTEGER     |                                               |
|                          | Real / MeasureType.REAL |                                               |
|                          | Time / MeasureType.TIME |                                               |
|                          | Date / MeasureType.DATE |                                               |
|                          | Timestamp               |                                               |
|                          | MeasureType.TIMESTAMP   |                                               |
|                          | List / MeasureType.LIST |                                               |
| custom list storage type | String                  | 목록 필드의 경우 이 키가 있는 특성이 기본 값의 저장 유형을 지          |
|                          | MeasureType.STRING      | 정합니다.                                         |
|                          | Integer                 |                                               |
|                          | MeasureType.INTEGER     |                                               |
|                          | Real / MeasureType.REAL |                                               |
|                          | Time / MeasureType.TIME |                                               |
|                          | Date / MeasureType.DATE |                                               |
|                          | Timestamp               |                                               |
|                          | MeasureType.TIMESTAMP   |                                               |
| custom_list_depth        | integer                 | 목록 필드의 경우 이 키가 있는 특성은 필드의 깊이를 지정합니다.          |

## **asimport**

Analytic Server 소스를 사용하면 HDFS(Hadoop Distributed File System)에서 스트림을 실행할 수 있습니 다.

### 예제

```
node = stream.create("asimport", "My node")
node.setPropertyValue("data_source", "Drug1n")
```
표41. asimport 특성.

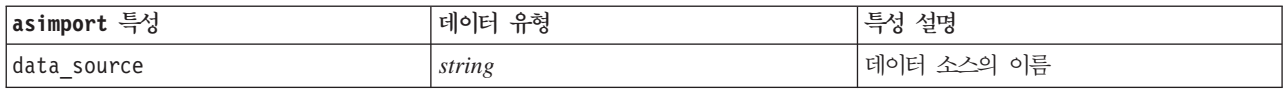

# cognosimport 노드 특성

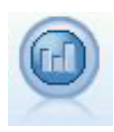

IBM Cognos BI 소스 노드는 Cognos BI 데이터베이스에서 데이터를 가져옵니다.

```
node = stream.create("cognosimport", "My node")
node.setPropertyValue("cognos_connection",
["http://mycogsrv1:9300/p2pd/servlet/dispatch", True, "", "", ""])
node.setPropertyValue("cognos_package_name", "/Public Folders/GOSALES")
node.setPropertyValue("cognos_items", ["[GreatOutdoors].[BRANCH].[BRANCH_CODE]",
"[GreatOutdoors].[BRANCH].[COUNTRY_CODE]"])
```
표*42. cognosimport* 노드 특성.

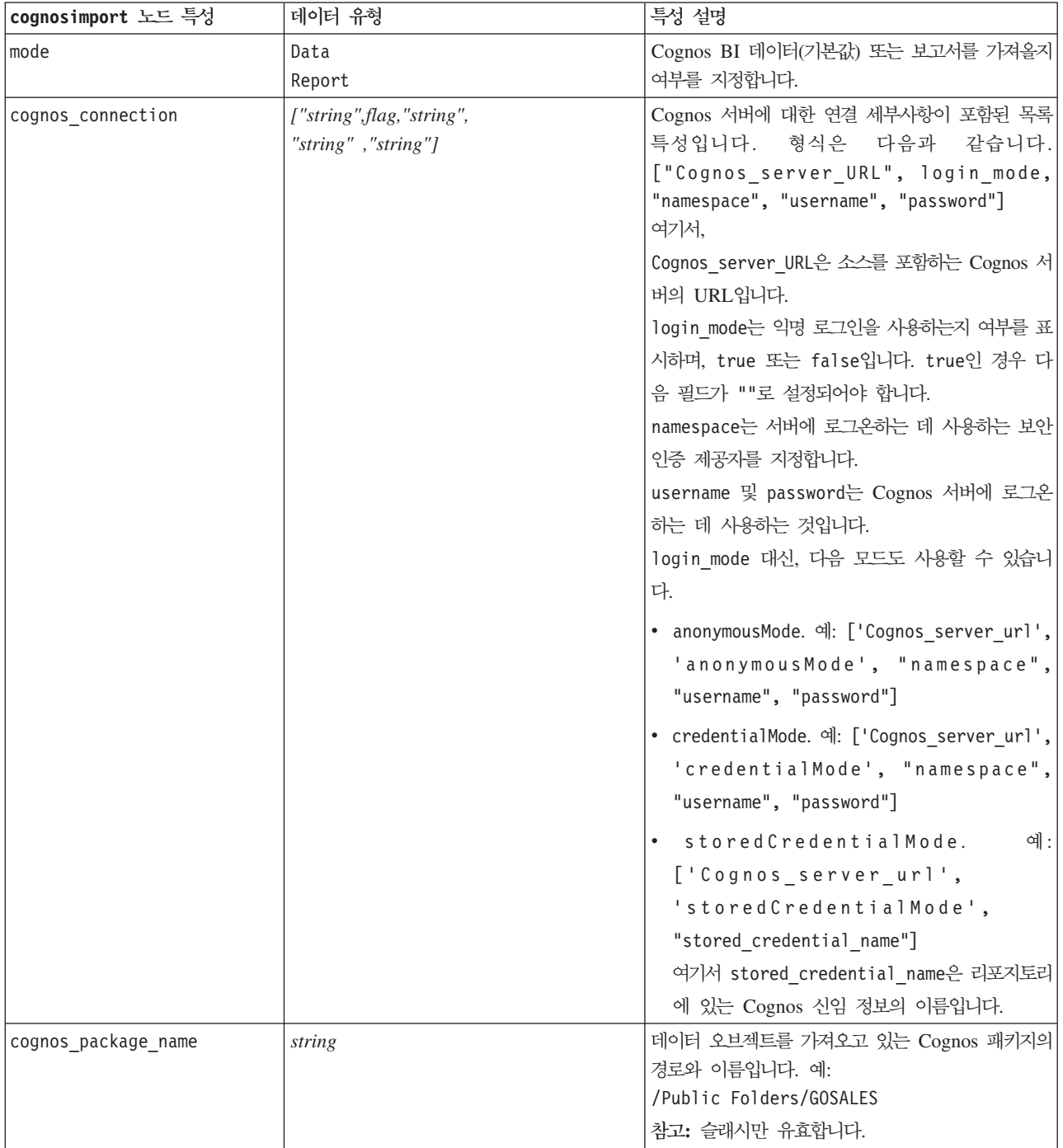

예제

<span id="page-90-0"></span>표42. *cognosimport* 노드 특성 (계속).

| cognosimport 노드 특성       | 데이터 유형                        | 특성 설명                                                                                                    |
|--------------------------|-------------------------------|----------------------------------------------------------------------------------------------------|
| cognos_items             | ["field", "field", , "field"] | 가져올 하나 이상의 데이터 오브젝트의 이름입니다.<br>형식은<br>$field$ $9$<br>[namespace].[query_subject].[query_item]입니다.                                           |
| cognos filters           | field                         | 데이터를 가져오기 전에 적용할 하나 이상의 필터의<br>이름입니다.                                                                                                    |
| cognos data parameters   | list                          | 데이터에 대한 프롬프트 모수의 값입니다. 이름 및 <br>값 쌍은 대괄호로 묶고, 다중 쌍은 쉼표로 구분되고<br>전체 문자열은 대괄호로 묶습니다.<br>형식:<br>$[["paramI", "value"], , ["paramN", "value"]]$ |
| cognos_report_directory  | field                         | 보고서를 가져올 폴더 또는 패키지의 Cognos 경로<br>입니다. 예:<br>/Public Folders/GOSALES<br>참고: 슬래시만 유효합니다.                                                      |
| cognos report name       | field                         | 가져올 보고서의 보고서 위치 안에 있는 경로와 이<br>름입니다.                                                                                                    |
| cognos report parameters | list                          | 보고서 모수의 값입니다. 이름 및 값 쌍은 대괄호로<br>묶고, 다중 쌍은 쉼표로 구분되고 전체 문자열은 대<br>괄호로 묶습니다.<br>형식:<br>$[["paramI", "value"], , ["paramN", "value"]]$          |

# **databasenode**

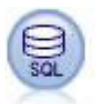

데이터베이스 노드를 사용하면 ODBC(Open Database Connectivity)를 사용하여 Microsoft SQL Server, DB2, Oracle 및 기타를 포함한 다양한 다른 패키지로부터 데이터를 가져올 수 있습니다.

```
예제
```

```
import modeler.api
stream = modeler.script.stream()
nnode = stream.create("database", "My node")
node.setPropertyValue("mode", "Table")
node.setPropertyValue("query", "SELECT * FROM drug1n")
node.setPropertyValue("datasource", "Drug1n_db")
node.setPropertyValue("username", "spss")
node.setPropertyValue("password", "spss")
node.setPropertyValue("tablename", ".Drug1n")
```

| databasenode 특성 | 데이터 유형                        | 특성 설명                                                                                                    |
|-----------------|-------------------------------|----------------------------------------------------------------------------------------------------|
| mode            | Table<br>Query                | 대화 상자 제어를 사용하여 데이터베이스 테이블에 연<br>결하려면 Table을 선택하고, SQL을 사용하여 선택된 데<br>이터베이스를 쿼리하려면 Query를 지정하십시오.                                                                                                   |
| datasource      | string                        | 데이터베이스 이름(아래 참고도 참조).                                                                                                    |
| username        | string                        | 데이터베이스 연결 세부사항(아래 참고도 참조).                                                                                                    |
| password        | string                        |                                                                                                    |
| credential      | string                        | IBM SPSS Collaboration and Deployment Services<br>에 저장된 신임 정보의 이름입니다. 이것을 username<br>및 password 특성 대신 사용할 수 있습니다. 신임 정<br>보의 사용자 이름 및 비밀번호는 데이터베이스에 액세<br>스하기 위해 필요한 사용자 이름 및 비밀번호와 매치해<br>야 합니다. |
| use credential  |                               | True 또는 False로 설정하십시오.                                                                                                    |
| epassword       | string                        | 비밀번호를 스크립트에 하드코딩하는 것의 대안으로 인<br>코딩된 비밀번호를 지정합니다.<br>자세한 정보는 55 페이지의 『인코딩된 비밀번호 생성』<br>의 내용을 참조하십시오. 이 특성은 실행 중에 읽기 전<br>용입니다.                                                                      |
| tablename       | string                        | 액세스하려는 테이블의 이름입니다.                                                                                                    |
| strip spaces    | None<br>Left<br>Right<br>Both | 문자열에서 선행 및 후미 공백을 삭제하는 옵션입니다.                                                                                                    |
| use quotes      | AsNeeded<br>Always<br>Never   | 쿼리가 데이터베이스로 전송될 때(예를 들어 공백이나<br>구둣점을 포함하는 경우) 테이블 및 열 이름을 인용부<br>호로 묶을지 여부를 지정하십시오.                                                                                                    |
| query           | string                        | 제출하려는 쿼리에 대한 SQL 코드를 지정합니다.                                                                                                    |

표 43. databasenode 특성.

참고: 데이터베이스 이름(datasource 특성에 있는)이 하나 이상의 공백, 마침표("완전 중단"이라고도 <mark>함) 또</mark> 는 밑줄을 포함하는 경우, 이를 문자열로 처리하기 위해 "백슬래시 큰따옴표" 형식을 사용할 수 있습니다. 예 : "{\"db2v9.7.6\_linux\"}" 또는 "{\"TDATA 131\"}". 또한, 다음 예에서와 같이 항상 datasource 문 자열 값을 큰따옴표로 묶으십시오. "{\"SQL Server\",spssuser,abcd1234,false}".

참고: 데이터베이스 이름(datasource 특성에 있는)이 공백을 포함하는 경우, datasource, username, password 에 대한 개별 특성 대신 다음 형식으로 하나의 datasource 특성을 사용할 수도 있습니다.

표*44. databasenode 특성 - 데이터 소스 특정.* 

| databasenode 특성 | 데이터 유형 | 특성 설명                                  |
|-----------------|--------|----------------------------------------|
| Idatasource     | string | 형식:                                    |
|                 |        | [database_name,username,password[,true |
|                 |        | falsell                                |
|                 |        | 마지막 모수는 암호화된 비밀번호와 함께 사용하기 위           |
|                 |        | 한 것입니다. 이것이 true로 설정되면 비밀번호는 사용        |
|                 |        | 저에 복호화됩니다.                             |

데이터 소스를 변경하려는 경우에도 이 형식을 사용하십시오. 그러나 사용자 이름이나 비밀번호만 변경하려는 경우 username 또는 password 특성을 사용할 수 있습니다.

## **datacollectionimportnode**

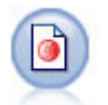

IBM SPSS Data Collection 데이터 가져오기 노드는 IBM Corp. 시장 조사 제품이 사용하는 IBM SPSS Data Collection 데이터 모델을 기반으로 설문조사 데이터를 가져옵니다. 이 노드를 사용하려면 IBM SPSS Data Collection 데이터 라이브러리가 설치되어야 합니다.

```
그림 7. 차원 데이터 가
져오기 노드
```
예제

```
node = stream.create("datacollectionimport", "My node")
node.setPropertyValue("metadata_name", "mrQvDsc")
node.setPropertyValue("metadata_file", "C:/Program Files/IBM/SPSS/DataCollection/DDL/
Data/Quanvert/Museum/museum.pkd")
node.setPropertyValue("casedata name", "mrQvDsc")
node.setPropertyValue("casedata_source_type", "File")
node.setPropertyValue("casedata_file", "C:/Program Files/IBM/SPSS/DataCollection/DDL/
Data/Quanvert/Museum/museum.pkd")
node.setPropertyValue("import_system_variables", "Common")
node.setPropertyValue("import_multi_response", "MultipleFlags")
```
표 45. datacollectionimportnode 특성.

| datacollectionimportnode 특성 | 데이터 유형     | 특성 설명                                   |
|-----------------------------|------------|-----------------------------------------|
| metadata_name               | string     | MDSC의 이름입니다. 특수값 DimensionsMDD는 표준      |
|                             |            | IBM SPSS Data Collection 메타데이터 문서를 사용   |
|                             |            | 해야 함을 표시합니다. 기타 가능한 값은 다음과 같습           |
|                             |            | 니다.                                     |
|                             |            | mrADODsc                                |
|                             |            | mr12dDsc                                |
|                             |            | mrLogDsc                                |
|                             |            | mrQdiDrsDsc                             |
|                             |            | mrQvDsc                                 |
|                             |            | mrSampleReportingMDSC                   |
|                             |            | mrSavDsc                                |
|                             |            | mrSCDsc                                 |
|                             |            | mrScriptMDSC                            |
|                             |            | 특수값 none은 MDSC가 없음을 표시합니다.              |
| metadata file               | string     | 메타데이터가 저장되는 파일의 이름입니다.                  |
| casedata_name               | string     | CDSC의 이름입니다. 가능한 값은 다음과 같습니다.           |
|                             |            | mrADODsc                                |
|                             |            | mr12dDsc                                |
|                             |            | mrLogDsc                                |
|                             |            | mrPunchDSC                              |
|                             |            | mrQdiDrsDsc                             |
|                             |            | mrQvDsc                                 |
|                             |            | mrRdbDsc2                               |
|                             |            | mrSavDsc                                |
|                             |            | mrScDSC                                 |
|                             |            | mrXmlDsc                                |
|                             |            | 특수값 none은 CDSC가 없음을 표시합니다.              |
| casedata source type        | Unknown    | CDSC의 소스 유형을 표시합니다.                     |
|                             | File       |                                         |
|                             | Folder     |                                         |
|                             | UDL        |                                         |
|                             | <b>DSN</b> |                                         |
| casedata_file               | string     | casedata_source_type이 File일 때, 케이스 데이터  |
|                             |            | 를 포함하는 파일을 지정합니다.                       |
| casedata_folder             | string     | casedata_source_type이 Folder일 때, 케이스 데이 |
|                             |            | 터를 포함하는 폴더를 지정합니다.                      |
| casedata_udl_string         | string     | casedata_source_type이 UDL일 때, 케이스 데이터   |
|                             |            | 를 포함하는 데이터 소스에 대한 OLD-DB 연결 문자          |
|                             |            | 열을 지정합니다.                               |
| casedata_dsn_string         | string     | casedata_source_type이 DSN일 때, 데이터 소스의   |
|                             |            | ODBC 연결 문자열을 지정합니다.                     |

표 45. datacollectionimportnode 특성 (계속).

| datacollectionimportnode 특성 | 데이터 유형                   | 특성 설명                                                                                                    |
|-----------------------------|--------------------------|----------------------------------------------------------------------------------------------------|
| casedata project            | string                   | IBM SPSS Data Collection 데이터베이스에서 케이스<br>데이터를 읽을 때 프로젝트의 이름을 입력할 수 있습<br>니다. 다른 모든 케이스 데이터 유형의 경우 이 설정<br>은 공백이어야 합니다. |
| version_import_mode         | A11<br>Latest<br>Specify | 버전이 처리되는 방법을 정의합니다.                                                                                                    |
| specific_version            | string                   | version_import_mode가 Specify일 때, 가져올 케이<br>스 데이터의 버전을 정의합니다.                                                           |
| use language                | string                   | 특정 언어의 레이블을 사용하는지 여부를 정의합니다.                                                                                           |
| language                    | string                   | use language가 true인 경우, 가져오기 시에 사용할<br>언어 코드를 정의합니다. 언어 코드는 케이스 데이터에<br>서 사용 가능한 코드 중 하나여야 합니다.                        |
| use_context                 | string                   | 특정 컨텍스트를 가져와야 하는지 여부를 정의합니다.<br>컨텍스트는 응답과 연관된 설명을 변화시키는 데 사용<br>합니다.                                                   |
| context                     | string                   | use context가 true인 경우, 가져올 컨텍스트를 정의<br>합니다. 컨텍스트는 케이스 데이터에서 사용 가능한 컨<br>텍스트 중 하나여야 합니다.                                |
| use_label_type              | string                   | 특정 유형의 레이블을 가져와야 하는지 여부를 정의합<br>니다.                                                                                    |
| label_type                  | string                   | use label type이 true인 경우, 가져올 레이블 유형<br>을 정의합니다. 레이블 유형은 케이스 데이터에서 사용<br>가능한 유형 중 하나여야 합니다.                            |
| user id                     | string                   | 명시 로그인이 필요한 데이터베이스의 경우, 해당 데이<br>터 소스에 액세스하기 위한 사용자 ID와 비밀번호를 제<br>공할 수 있습니다.                                          |
| password                    | string                   |                                                                                                    |
| import_system_variables     | Common<br>None<br>A11    | 가져오는 시스템 변수를 지정합니다.                                                                                                    |
| import_codes_variables      | flag                     |                                                                                                    |
| import_sourcefile_variables | flag                     |                                                                                                    |
| import multi response       | MultipleFlags<br>Single  |                                                                                                    |

# **excelimportnode**

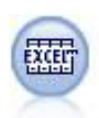

Excel 가져오기 노드는 Microsoft Excel로부터 .xlsx 파일 형식으로 데이터를 가져옵니다. ODBC 데이터 소스는 필요하지 않습니다.

```
#To use a named range:
node = stream.create("excelimport", "My node")
node.setPropertyValue("excel_file_type", "Excel2007")
node.setPropertyValue("full_filename", "C:/drug.xlsx")
node.setPropertyValue("use_named range", True)
node.setPropertyValue("named_range", "DRUG")
node.setPropertyValue("read field names", True)
```

```
#To use an explicit range:
node = stream.create("excelimport", "My node")
node.setPropertyValue("excel_file_type", "Excel2007")
node.setPropertyValue("full_filename", "C:/drug.xlsx")
node.setPropertyValue("worksheet_mode", "Name")
node.setPropertyValue("worksheet_name", "Drug")
node.setPropertyValue("explicit range start", "A1")
node.setPropertyValue("explicit_range_end", "F300")
```
표 46. excelimportnode 특성.

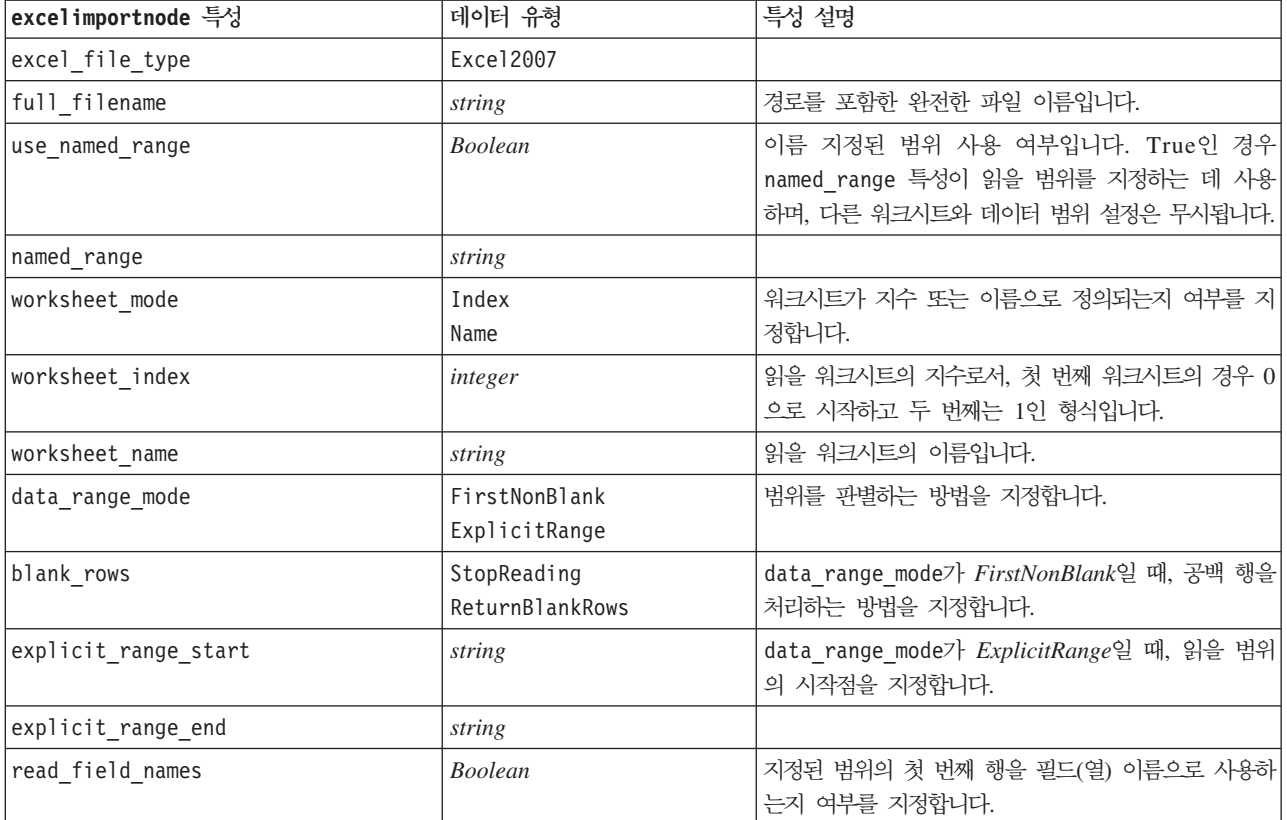

#### **evimportnode**

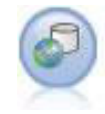

엔터프라이즈 뷰 노드는 IBM SPSS Collaboration and Deployment Services Repository에 대한 연결을 작성하므로, 엔터프라이즈 뷰 데이터를 스트림으로 읽어들이고 모델을 다른 사용자가 리포지토리로부터 액세 스할 수 있는 시나리오로 패키징할 수 있습니다.

참고: 엔터프라이즈 뷰 노드는 SPSS Modeler16.0에서 데이터 보기 노드로 바뀌었습니다. 이전 릴리스에서 저장된 스트림의 경우 엔터프라이즈 뷰 노드가 아직 지원됩니다. 그러나 업데이트하거나 새 스트림을 작성할 때 데이터 보기 노드를 사용할 것을 권장합니다.

예제

```
node = stream.create("evimport", "My node")
node.setPropertyValue("connection", ["Training data","/Application views/Marketing",
"LATEST","Analytic", "/Data Providers/Marketing"])
node.setPropertyValue("tablename", "cust1")
```
표 47. evimportnode 특성.

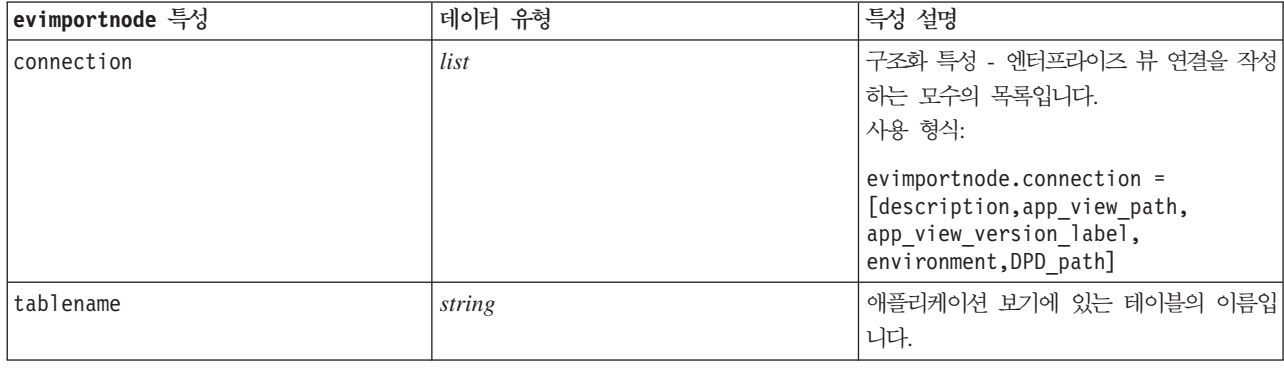

## **fixedfilenode**

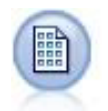

고정 파일 노드는 고정 필드 텍스트 파일, 즉 그의 필드가 구분되지 않고 동일한 위치에서 시작하며 고정된 길이의 파일로부터 데이터를 가져옵니다. 머신 생성 또는 레거시 데이터가 자주 고정 필드 형식으로 저장됩 니다.

예제

```
node = stream.create("fixedfile", "My node")
node.setPropertyValue("full_filename", "$CLEO_DEMOS/DRUG1n")
node.setPropertyValue("record_len", 32)
node.setPropertyValue("skip_header", 1)
node.setPropertyValue("fields", [["Age", 1, 3], ["Sex", 5, 7], ["BP", 9, 10],
["Cholesterol", 12, 22], ["Na", 24, 25], ["K", 27, 27], ["Drug", 29, 32]])
node.setPropertyValue("decimal_symbol", "Period")
node.setPropertyValue("lines to scan", 30)
```
표 48. fixedfilenode 특성.

| fixedfilenode 특성         | 데이터 유형           | 특성 설명                                                |
|--------------------------|------------------|------------------------------------------------------|
| record len               | number           | 각 레코드에 있는 문자 수를 지정합니다.                               |
| line_oriented            | flag             | 각 레코드의 끝에서 줄 바꾸기 문자를 건너뜁니다.                          |
| decimal symbol           | Default<br>Comma | 데이터 소스에서 사용하는 소수점 구분자의 유형입니다.                        |
|                          | Period           |                                                      |
| skip_header              | number           | 첫 번째 레코드의 시작에서 무시할 행 수를 지정합니다.<br>열 헤더 무시를 위해 유용합니다. |
| auto_recognize_datetime  | flag             | 날짜 또는 시간이 소스 데이터에서 자동으로 식별되는<br>지 여부를 지정합니다.         |
| lines_to_scan            | number           |                                                      |
| fields                   | list             | 구조화 특성입니다.                                           |
| full_filename            | string           | 디렉토리를 포함하여, 읽을 파일의 전체 이름입니다.                         |
| strip_spaces             | None             | 가져올 때 문자열의 선행 및 후미 공백을 삭제합니다.                        |
|                          | Left             |                                                      |
|                          | Right            |                                                      |
|                          | Both             |                                                      |
| invalid char mode        | Discard          | 데이터 입력에서 유효하지 않은 문자(널, 0 또는 현재                       |
|                          | Replace          | 인코딩에 존재하지 않는 모든 문자)를 제거하거나 유효                        |
|                          |                  | 하지 않은 문자를 지정된 한 문자 기호로 바꿉니다.                         |
| invalid char replacement | string           |                                                      |
| use custom values        | flag             |                                                      |
| custom storage           | Unknown          |                                                      |
|                          | String           |                                                      |
|                          | Integer          |                                                      |
|                          | Real             |                                                      |
|                          | Time             |                                                      |
|                          | Date             |                                                      |
|                          | Timestamp        |                                                      |

*48. fixedfilenode ( )*.

| fixedfilenode 특성                                                                                                    | 데이터 유형        | 특성 설명                          |
|----------------------------------------------------------------------------------------------------|---------------|--------------------------------|
| $\verb custom_data_format  % \begin{minipage}[c]{0.9\linewidth} \centering \end{minipage} \vspace*{-1em} \caption{The \textit{current} dataset for the \textit{current} dataset. The \textit{current} dataset is the \textit{current} dataset. The \textit{current} dataset is the \textit{current} dataset. The \textit{current} dataset is the \textit{current} dataset. The \textit{current} dataset is the \textit{current} dataset. The \textit{current} dataset is the \textit{current} dataset. The \textit{current} dataset is the \textit{current} dataset. The \textit{current} dataset is the \textit{current} dataset. The \textit{current} dataset is the \textit{current} dataset. The \textit{current} dataset is the \text$ | "DDMMYY"      | 이 특성은 사용자 정의 저장 공간이 지정된 경우에만 적 |
|                                                                                                    | "MMDDYY"      | 용할 수 있습니다.                     |
|                                                                                                    | "YYMMDD"      |                                |
|                                                                                                    | "YYYYMMDD"    |                                |
|                                                                                                    | "YYYYDDD"     |                                |
|                                                                                                    | DAY           |                                |
|                                                                                                    | <b>MONTH</b>  |                                |
|                                                                                                    | "DD-MM-YY"    |                                |
|                                                                                                    | "DD-MM-YYYY"  |                                |
|                                                                                                    | "MM-DD-YY"    |                                |
|                                                                                                    | "MM-DD-YYYY"  |                                |
|                                                                                                    | "DD-MON-YY"   |                                |
|                                                                                                    | "DD-MON-YYYY" |                                |
|                                                                                                    | "YYYY-MM-DD"  |                                |
|                                                                                                    | "DD.MM.YY"    |                                |
|                                                                                                    | "DD.MM.YYYY"  |                                |
|                                                                                                    | "MM.DD.YY"    |                                |
|                                                                                                    | "MM.DD.YYYY"  |                                |
|                                                                                                    | "DD.MON.YY"   |                                |
|                                                                                                    | "DD.MON.YYYY" |                                |
|                                                                                                    | "DD/MM/YY"    |                                |
|                                                                                                    | "DD/MM/YYYY"  |                                |
|                                                                                                    | "MM/DD/YY"    |                                |
|                                                                                                    | "MM/DD/YYYY"  |                                |
|                                                                                                    | "DD/MON/YY"   |                                |
|                                                                                                    | "DD/MON/YYYY" |                                |
|                                                                                                    | MON YYYY      |                                |
|                                                                                                    | q Q YYYY      |                                |
|                                                                                                    | ww WK YYYY    |                                |

*48. fixedfilenode ( )*.

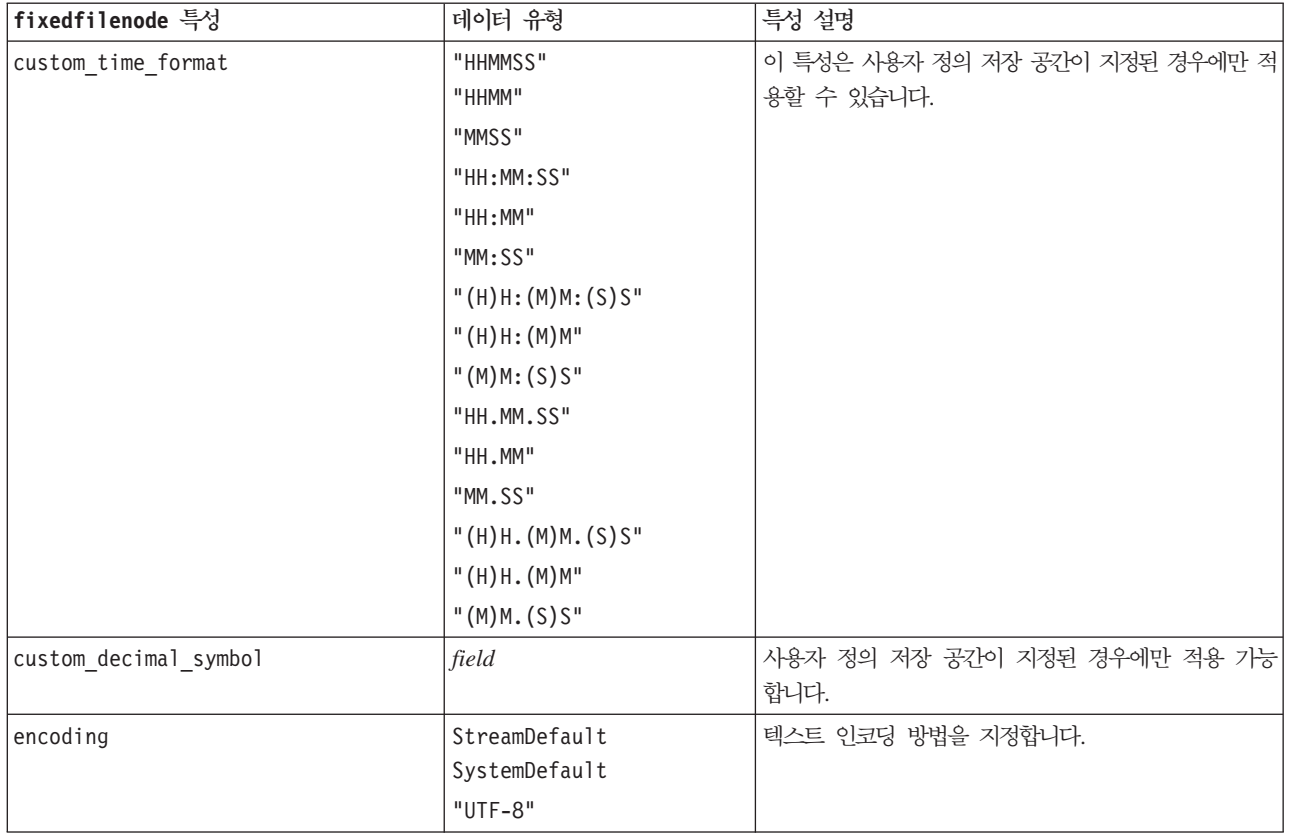

# gsdata\_import 노드 특성

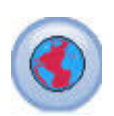

맵 또는 공간 데이터를 데이터 마이닝 세션으로 가져오려면 지리 공간적 소스 노드를 사용하십시오.

표*49. gsdata\_import 노*드 특성

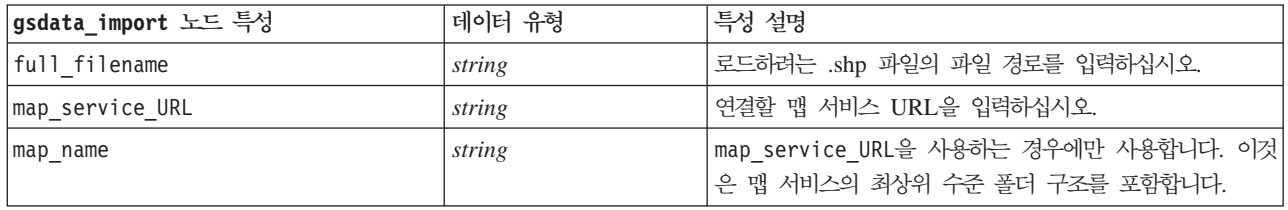

# **sasimportnode**

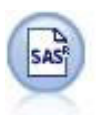

SAS 가져오기 노드는 SAS 데이터를 IBM SPSS Modeler로 가져옵니다.

예제

```
node = stream.create("sasimport", "My node")
node.setPropertyValue("format", "Windows")
node.setPropertyValue("full_filename", "C:/data/retail.sas7bdat")
node.setPropertyValue("member_name", "Test")
node.setPropertyValue("read formats", False)
node.setPropertyValue("full_format_filename", "Test")
node.setPropertyValue("import_names", True)
```
표 50. sasimportnode 특성.

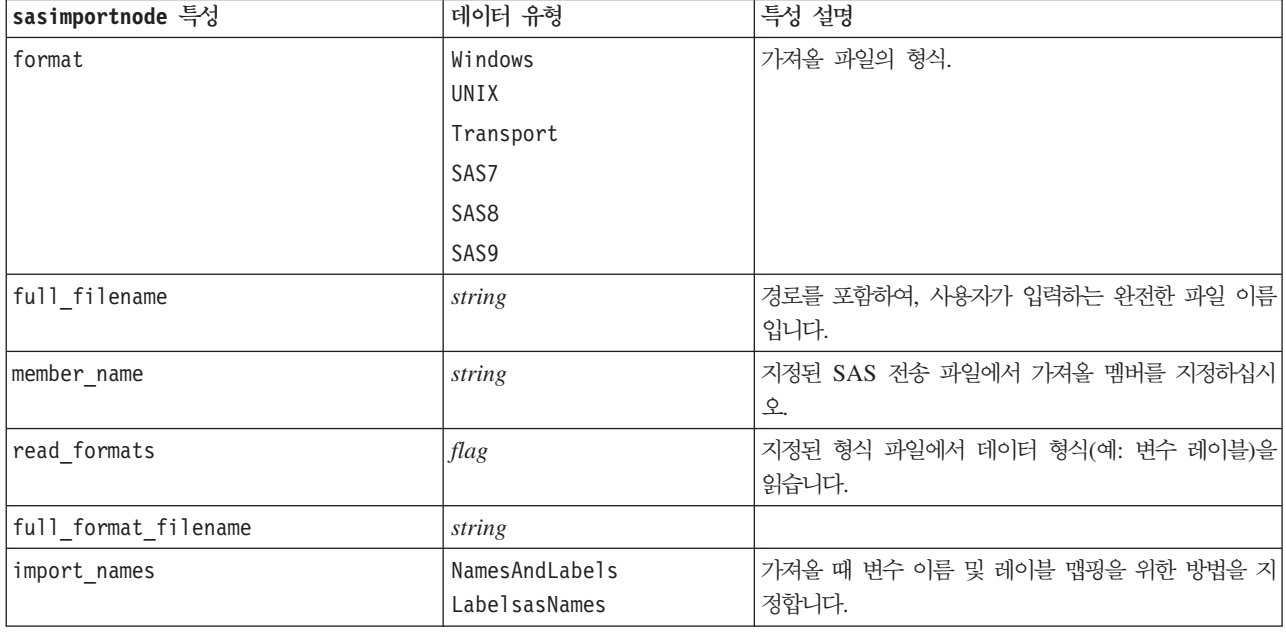

### **simgennode**

시뮬레이션 생성 노드는 사용자가 지정한 통계 분포를 사용하는 스크래치로부터 또는 기존 히스토리 데이터 에 대해 시뮬레이션 적합 노드를 실행하여 얻은 분포를 자동으로 사용하여 시뮬레이션된 데이터를 생성하는 쉬운 방법을 제공합니다. 이것은 모델 입력에 불확실성이 존재하는 상황에서 예측 모델의 결과를 평가하기 원할 때 유용합니다.

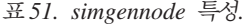

閹

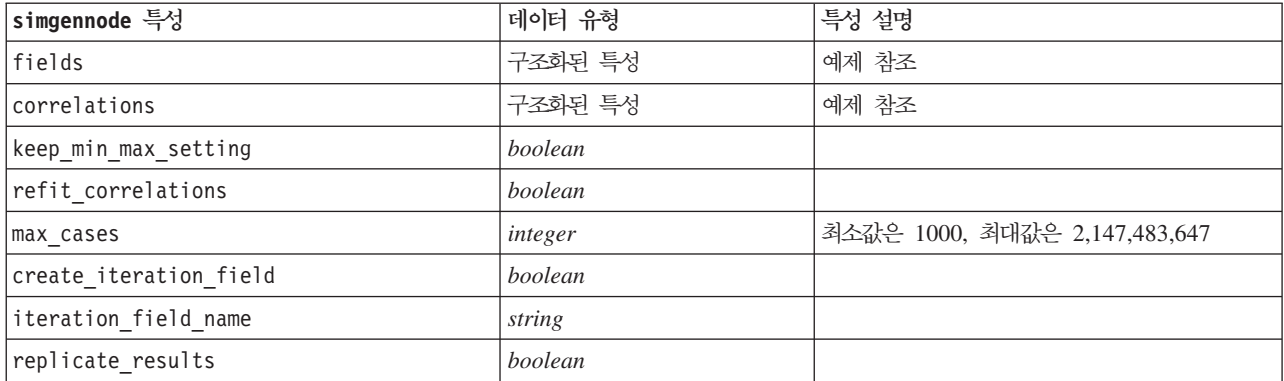

*51. simgennode ( )*.

| simgennode 특성 | 데이터 유형  | 특성 설명                 |
|---------------|---------|-----------------------|
| random seed   | integer |                       |
| parameter xml | string  | ' 모수 Xml을 문자열로 리턴합니다. |

#### 필드 예

이것은 다음 구문을 갖는 구조화된 슬롯 모수입니다.

```
simgennode.setPropertyValue("fields", [
    [field1, storage, locked, [distribution1], min, max],
    [field2, storage, locked, [distribution2], min, max],
    [field3, storage, locked, [distribution3], min, max]
])
```
distribution은 식별 이름과 그 뒤에 오는 속성 이름과 값의 쌍을 포함하는 목록의 선언입니다. 각 분포는 다음 방법으로 정의됩니다.

[distributionname, [[par1], [par2], [par3]]]

```
simgennode = modeler.script.stream().createAt("simgen", u"Sim Gen", 726, 322)
simgennode.setPropertyValue("fields", [["Age", "integer", False, ["Uniform",[["min","1"],
["max","2"]]], "", ""]])
```
예를 들어, 이항 분포를 갖는 단일 필드를 생성하는 노드를 작성하려면 다음 스크립트를 사용할 수 있습니다.

```
simgen node1 = modeler.script.stream().createAt("simgen", u"Sim Gen", 200, 200)
simgen_node1.setPropertyValue("fields", [["Education", "Real", False, ["Binomial", [["n", 32],
["prob", 0.7]]], "", ""]])
```
이항 분포는 n 및 prob의 두 모수를 갖습니다. 이항은 최소값과 최대값을 지원하지 않으므로, 이들은 빈 문자 열로서 제공됩니다.

참고: distribution을 직접 설정할 수 없습니다. fields 특성과 결합하여 사용합니다.

```
다음 예는 모든 가능한 분포 유형을 보여줍니다. 임계값이 NegativeBinomialFailures 및
NegativeBinomialTrial 모두에서 thresh로서 입력됨을 참고하십시오.
```
stream = modeler.script.stream()

simgennode = stream.createAt("simgen", u"Sim Gen", 200, 200)

```
beta_dist = ["Field1", "Real", False, ["Beta",[["shape1","1"],["shape2","2"]]], "", ""]
binomial_dist = ["Field2", "Real", False, ["Binomial",[["n" ,"1"],["prob","1"]]], "", ""]
categorical_dist = ["Field3", "String", False, ["Categorical", [["A",0.3],["B",0.5],["C",0.2]]], "", ""]
dice_dist = ["Field4", "Real", False, ["Dice", [["1" ,"0.5"],["2","0.5"]]], "", ""]
exponential dist = ["Field5", "Real", False, ["Exponential", [["scale","1"]]], "", ""]
fixed_dist = ["Field6", "Real", False, ["Fixed", [["value","1" ]]], "", ""]
gamma_dist = ["Field7", "Real", False, ["Gamma", [["scale","1"],["shape"," 1"]]], "", ""]
lognormal_dist = ["Field8", "Real", False, ["Lognormal", [["a","1"],["b","1" ]]], "", ""]
negbinomialfailures_dist = ["Field9", "Real", False, ["NegativeBinomialFailures",[["prob","0.5"],["thresh","1"]]], "", ""]
negbinomialtrial_dist = ["Field10", "Real", False, ["NegativeBinomialTrials",[["prob","0.2"],["thresh","1"]]], "", ""]
normal_dist = ["Field11", "Real", False, ["Normal", [["mean","1"] ,["stddev","2"]]], "", ""]
poisson_dist = ["Field12", "Real", False, ["Poisson", [["mean","1"]]], "", ""]
range_dist = ["Field13", "Real", False, ["Range", [["BEGIN","[1,3]"] ,["END","[2,4]"],["PROB","[[0.5],[0.5]]"]]], "", ""]
triangular_dist = ["Field14", "Real", False, ["Triangular", [["min","0"],["max","1"],["mode","1"]]], "", ""]
uniform_dist = ["Field15", "Real", False, ["Uniform", [["min","1"],["max","2"]]], "", ""]
weibull_dist = ["Field16", "Real", False, ["Weibull", [["a","0"],["b","1 "],["c","1"]]], "", ""]
```

```
simgennode.setPropertyValue("fields", [\
beta_dist, \
binomial dist, \setminuscategorical_dist, \
dice dist, \
exponential dist, \
fixed dist, \setminusgamma^{-}dist, \
lognormal dist, \
negbinomialfailures dist, \
negbinomialtrial_dist, \
normal_dist, \
poisson_dist, \
range_dist, \
triangular_dist, \
uniform_dist, \
weibull dist
])
```
### 상관계수 예

```
이것은 다음 구문을 갖는 구조화된 슬롯 모수입니다.
simgennode.setPropertyValue("correlations", [
   [field1, field2, correlation],
   [field1, field3, correlation],
   [field2, field3, correlation]
])
```
상관계수는 +1과 -1 사이의 임의의 숫자일 수 있습니다. 원하는 만큼의 상관계수를 지정할 수 있습니다. 모든 지정되지 않은 상관계수는 0으로 설정됩니다. 어떠한 필드도 알 수 없는 경우 상관계수 값은 상관행렬(또는 테 이블)에서 설정되어야 하며 빨간색 텍스트로 표시됩니다. 알 수 없는 필드가 있을 때는 노드를 실행할 수 없습 니다.

## **statisticsimportnode**

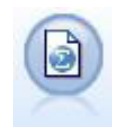

IBM SPSS Statistics 파일 노드는 IBM SPSS Statistics가 사용하는 .*sav* 파일 형식뿐 아니라 동일한 형 식을 사용하는 IBM SPSS Modeler에 저장된 캐시 파일로부터 데이터를 읽습니다.

이 노드의 특성은 307 페이지의 『[statisticsimportnode](#page-312-0) 특성』에서 설명됩니다.

## tm1import 노드 특성

IBM Cognos TM1 소스 노드는 Cognos TM1 데이터베이스에서 데이터를 가져옵니다.

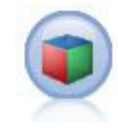

표 52. *tmlimport* 노드 특성.

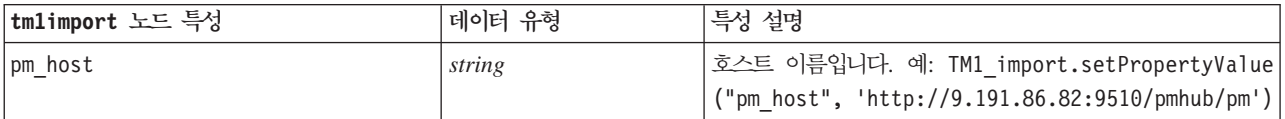

표 52. *tmlimport 노*드 특성 (계속).

| 'tm1import 노드 특성 | 데이터 유형            | 특성 설명                                                              |
|------------------|-------------------|--------------------------------------------------------------------|
| tm1 connection   |                   | ["field", "field",  , "field"]   TM1 서버에 대한 연결 세부사항이 포함된 목록 특성입니다. |
|                  |                   | 형식은 다음과 같습니다. [ "TM1_Server_Name", "tm1_                           |
|                  |                   | username", "tm1 password"]                                         |
|                  |                   | 예: TM1 import.setPropertyValue("tm1 connection",                   |
|                  |                   | ['Planning Sample', "admin", "apple"])                             |
| selected view    | ["field" "field"] | 선택된 TM1 큐브의 세부사항과 SPSS로 데이터를 가져올 큐                                 |
|                  |                   | 브 보기의 이름이 포함된 목록 특성입니다. 예:                                         |
|                  |                   | TM1 import.setPropertyValue("selected view",                       |
|                  |                   | ['plan BudgetPlan', 'Goal Input'])                                 |

### **userinputnode**

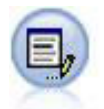

사용자 입력 노드는 스크래치로부터 또는 기존 데이터를 변경하여 합성 데이터를 작성하는 쉬운 방법을 제 공합니다. 이것은 예를 들어 모델링을 위한 검정 데이터 세트를 작성할 때 유용합니다.

예제

```
node = stream.create("userinput", "My node")
node.setPropertyValue("names", ["test1", "test2"])
node.setKeyedPropertyValue("data", "test1", "2, 4, 8")
node.setKeyedPropertyValue("custom_storage", "test1", "Integer")
node.setPropertyValue("data mode", "Ordered")
```
표 53. userinputnode 특성.

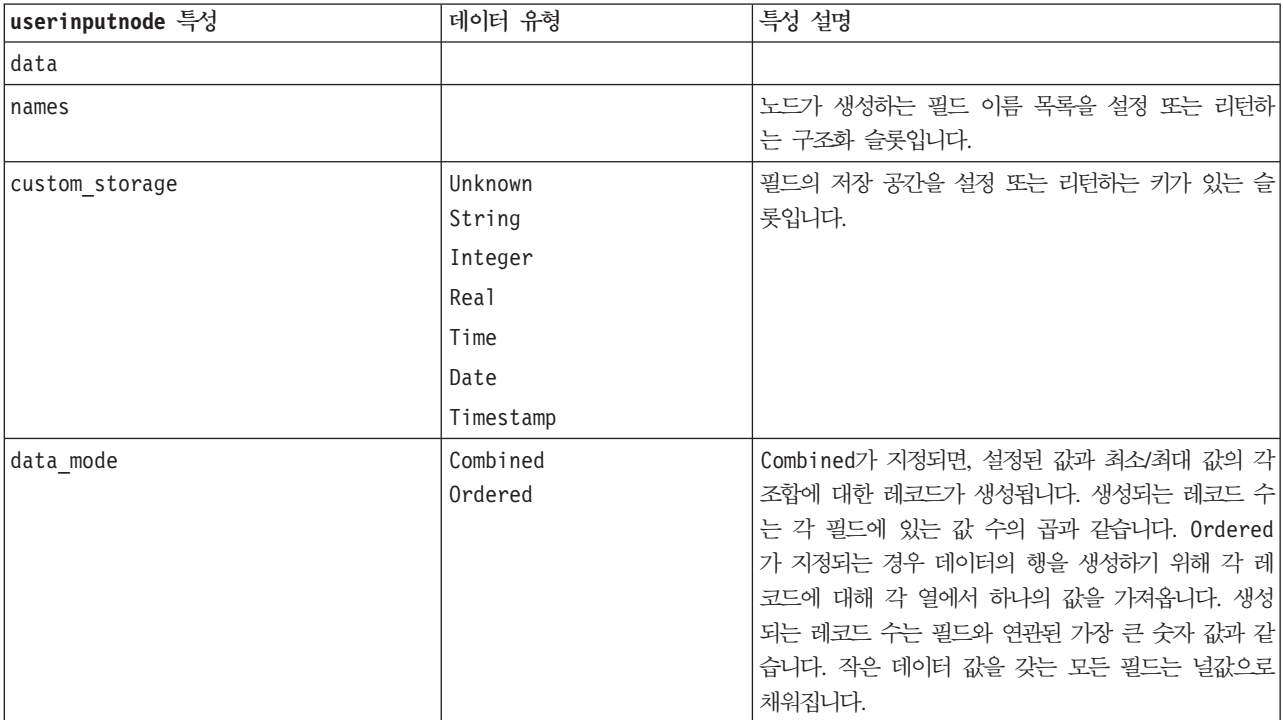

*53. userinputnode ( )*.

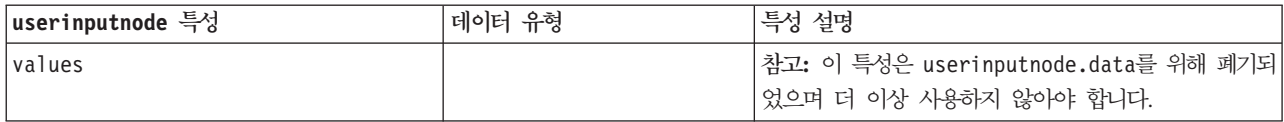

### **variablefilenode**

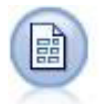

가변파일 노드는 자유 필드 텍스트 파일, 즉 레코드가 일정한 수의 필드를 포함하지만 변하는 문자를 포함 하는 파일로부터 데이터를 읽습니다. 이 노드는 또한 고정 길이 헤더 텍스트와 특정 유형의 주석을 갖는 파 일에도 유용합니다.

예제

```
node = stream.create("variablefile", "My node")
node.setPropertyValue("full_filename", "$CLEO_DEMOS/DRUG1n")
node.setPropertyValue("read_field_names", True)
node.setPropertyValue("delimit_other", True)
node.setPropertyValue("other", ",")
node.setPropertyValue("quotes_1", "Discard")
node.setPropertyValue("decimal symbol", "Comma")
node.setPropertyValue("invalid char mode", "Replace")
node.setPropertyValue("invalid_char_replacement", "|")
node.setKeyedPropertyValue("use_custom_values", "Age", True)
node.setKeyedPropertyValue("direction", "Age", "Input")
node.setKeyedPropertyValue("type", "Age", "Range")
node.setKeyedPropertyValue("values", "Age", [1, 100])
```
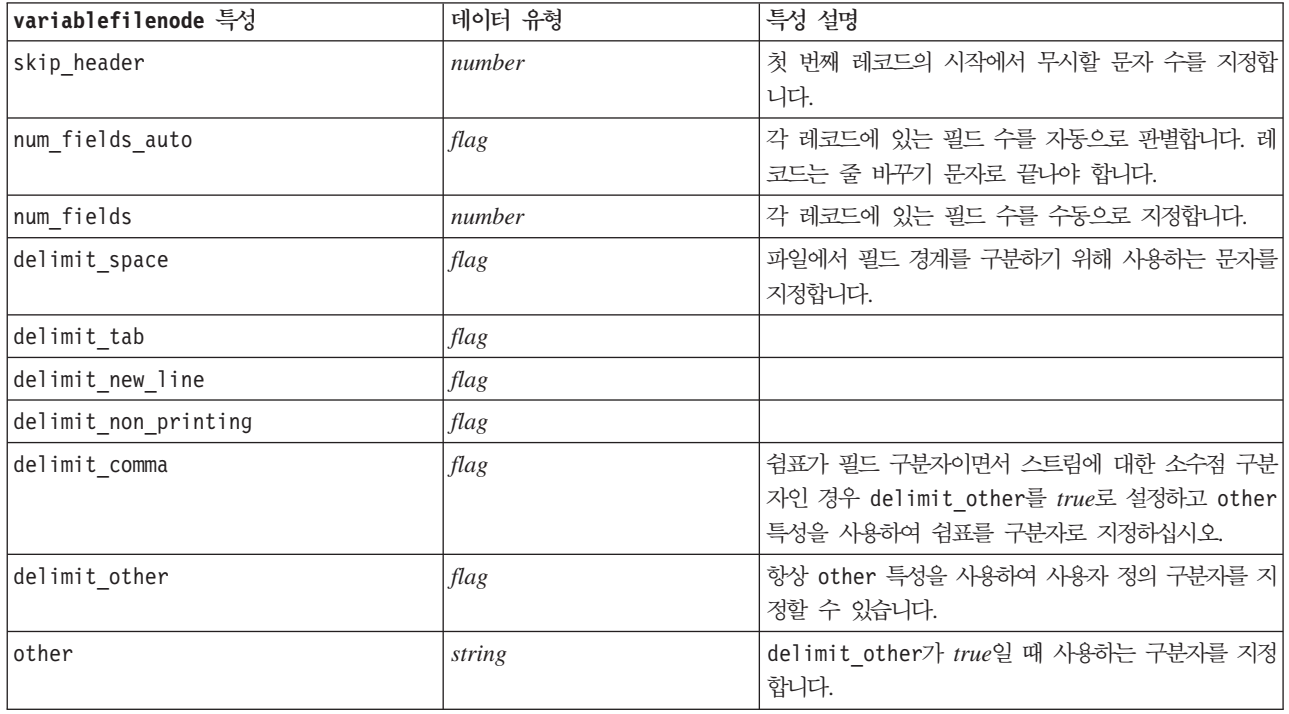

표 54. variablefilenode<sup></sup> 특성.

*54. variablefilenode ( )*.

| variablefilenode 특성      | 데이터 유형                                     | 특성 설명                                                                                           |
|--------------------------|--------------------------------------------|-------------------------------------------------------------------------------------------------|
| decimal_symbol           | Default                                    | 데이터 소스에서 사용하는 소수점 구분자를 지정합니다.                                                                   |
|                          | Comma                                      |                                                                                                 |
|                          | Period                                     |                                                                                                 |
| multi_blank              | flag                                       | 여러 개의 인접한 공백 구분 문자를 하나의 구분자로<br>처리합니다.                                                          |
| read_field_names         | flag                                       | 데이터 파일의 첫 번째 행을 열의 레이블로 사용합니<br>다.                                                              |
| strip_spaces             | None<br>Left                               | 가져올 때 문자열의 선행 및 후미 공백을 삭제합니다.                                                                   |
|                          | Right                                      |                                                                                                 |
|                          | Both                                       |                                                                                                 |
| invalid_char_mode        | Discard<br>Replace                         | 데이터 입력에서 유효하지 않은 문자(널, 0 또는 현재<br>인코딩에 존재하지 않는 모든 문자)를 제거하거나 유<br>효하지 않은 문자를 지정된 한 문자 기호로 바꿉니다. |
| invalid_char_replacement | string                                     |                                                                                                 |
| break_case_by_newline    | flag                                       | 행 구분자가 줄 바꾸기 문자이도록 지정합니다.                                                                       |
| lines_to_scan            | number                                     | 지정된 데이터 유형에 대해 스캔할 행 수를 지정합니<br>다.                                                              |
| auto_recognize_datetime  | flag                                       | 날짜 또는 시간이 소스 데이터에서 자동으로 식별되는<br>지 여부를 지정합니다.                                                    |
| quotes 1                 | Discard<br>PairAndDiscard<br>IncludeAsText | 가져오기 시에 작은따옴표의 처리 방법을 지정합니다.                                                                    |
| quotes_2                 | Discard<br>PairAndDiscard<br>IncludeAsText | 가져오기 시에 큰따옴표의 처리 방법을 지정합니다.                                                                     |
| full_filename            | string                                     | 디렉토리를 포함하여, 읽을 파일의 전체 이름입니다.                                                                    |
| use_custom_values        | flag                                       |                                                                                                 |
| custom_storage           | Unknown                                    |                                                                                                 |
|                          | String                                     |                                                                                                 |
|                          | Integer                                    |                                                                                                 |
|                          | Real                                       |                                                                                                 |
|                          | Time                                       |                                                                                                 |
|                          | Date                                       |                                                                                                 |
|                          | Timestamp                                  |                                                                                                 |

표 54. variablefilenode 특성 (계속).

| variablefilenode 특성             | 데이터 유형        | 특성 설명                        |
|---------------------------------|---------------|------------------------------|
| $\texttt{custom\_date\_format}$ | "DDMMYY"      | 사용자 정의 저장 공간이 지정된 경우에만 적용 가능 |
|                                 | "MMDDYY"      | 합니다.                         |
|                                 | "YYMMDD"      |                              |
|                                 | "YYYYMMDD"    |                              |
|                                 | "YYYYDDD"     |                              |
|                                 | DAY           |                              |
|                                 | MONTH         |                              |
|                                 | "DD-MM-YY"    |                              |
|                                 | "DD-MM-YYYY"  |                              |
|                                 | "MM-DD-YY"    |                              |
|                                 | "MM-DD-YYYY"  |                              |
|                                 | "DD-MON-YY"   |                              |
|                                 | "DD-MON-YYYY" |                              |
|                                 | "YYYY-MM-DD"  |                              |
|                                 | "DD.MM.YY"    |                              |
|                                 | "DD.MM.YYYY"  |                              |
|                                 | "MM.DD.YY"    |                              |
|                                 | "MM.DD.YYYY"  |                              |
|                                 | "DD.MON.YY"   |                              |
|                                 | "DD.MON.YYYY" |                              |
|                                 | "DD/MM/YY"    |                              |
|                                 | "DD/MM/YYYY"  |                              |
|                                 | "MM/DD/YY"    |                              |
|                                 | "MM/DD/YYYY"  |                              |
|                                 | "DD/MON/YY"   |                              |
|                                 | "DD/MON/YYYY" |                              |
|                                 | MON YYYY      |                              |
|                                 | q Q YYYY      |                              |
|                                 | ww WK YYYY    |                              |

표 54. variablefilenode 특성 (계속).

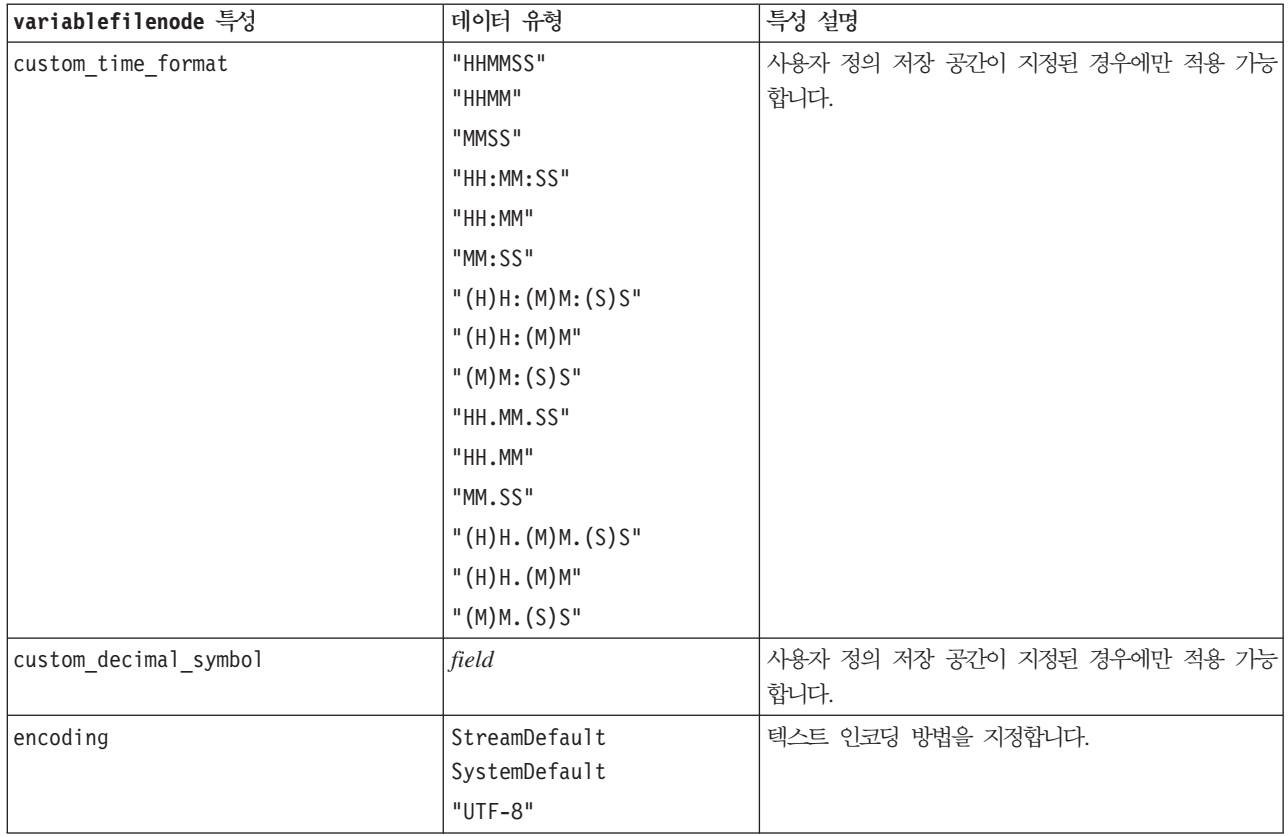

## **xmlimportnode**

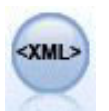

XML 소스 노드는 XML 형식의 데이터를 스트림으로 가져옵니다. 단일 파일 또는 디렉토리의 모든 파일을 가져올 수 있습니다. 선택적으로 XML 구조를 읽을 스키마 파일을 지정할 수 있습니다.

예제

```
node = stream.create("xmlimport", "My node")
node.setPropertyValue("full_filename", "c:/import/ebooks.xml")
node.setPropertyValue("records", "/author/name")
```
표 55. xmlimportnode 특성.

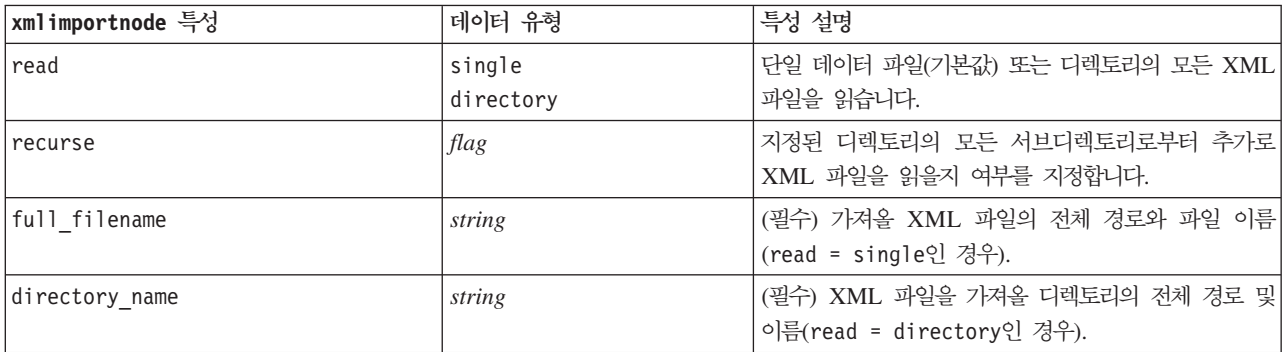
*55. xmlimportnode ( )*.

| xmlimportnode 특성     | 데이터 유형          | 특성 설명                                                                                  |
|----------------------|-----------------|----------------------------------------------------------------------------------------|
| full schema filename | string          | XML 구조를 읽을 XSD 또는 DTD 파일의 전체 경<br>로 및 파일 이름입니다. 이 모수를 생략하는 경우 XML<br>소스 파일에서 구조를 읽습니다. |
| records              | string          | 레코드 경계를 정의할 XPath 표현식(예: /au-<br>thor/name)입니다. 소스 파일에서 이 요소를 만날 때마<br>다 새 레코드가 작성됩니다. |
| mode                 | read<br>specify | 모든 데이터를 읽거나(기본값), 읽을 항목을 지정하십시<br>오                                                    |
| fields               |                 | 가져올 항목(요소 및 속성)의 목록입니다. 목록의 각 항<br>목은 XPath 표현식입니다.                                    |

## **dataviewimport**

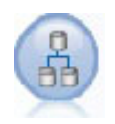

데이터 보기 노드는 데이터 보기 데이터를 IBM SPSS Modeler로 가져옵니다.

```
예제
```

```
stream = modeler.script.stream()
```

```
dvnode = stream.createAt("dataviewimport", "Data View", 96, 96)
dvnode.setPropertyValue("analytic_data_source",
["","/folder/adv", "LATEST"])
dvnode.setPropertyValue("table_name", ["","com.ibm.spss.Table"])
dvnode.setPropertyValue("data_access_plan",
["","DataAccessPlan"])
dvnode.setPropertyValue("optional_attributes",
[["","NewDerivedAttribute"]])
dvnode.setPropertyValue("include_xml", True)
dvnode.setPropertyValue("include xml field", "xml data")
```

```
 56. dataviewimport
```
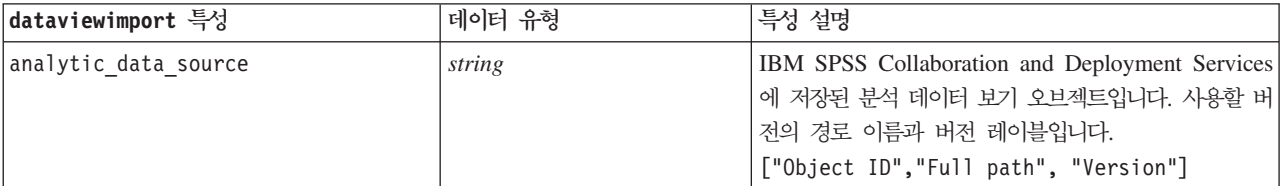

#### *56. dataviewimport ( )*

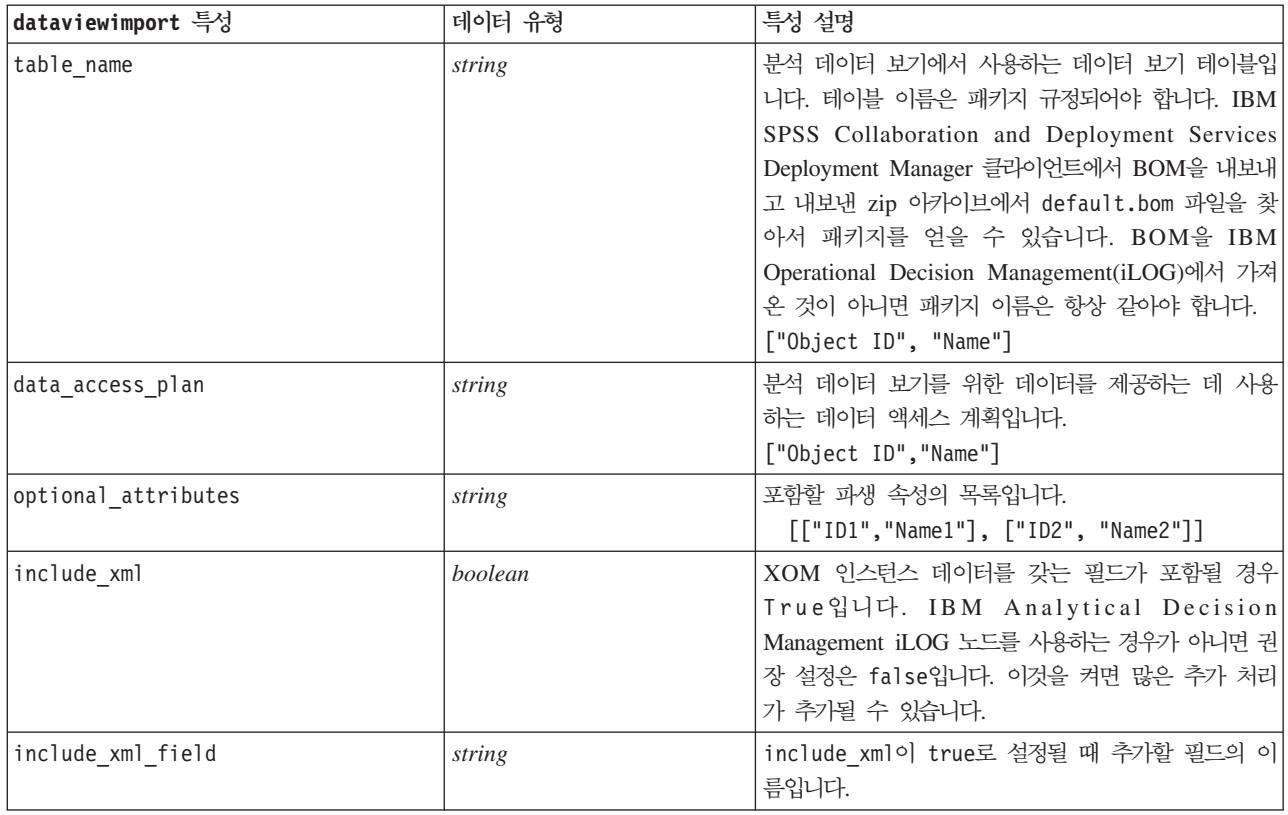

# 제 10 장 레코드 작업 노드 특성

# **appendnode**

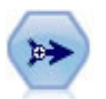

붙여쓰기 노드는 레코드 세트를 연결합니다. 비슷한 구조를 갖지만 상이한 데이터를 갖는 데이터 세트 결합 에 유용합니다.

예제

```
node = stream.create("append", "My node")
node.setPropertyValue("match_by", "Name")
node.setPropertyValue("match_case", True)
node.setPropertyValue("include_fields_from", "All")
node.setPropertyValue("create tag field", True)
node.setPropertyValue("tag_field_name", "Append_Flag")
```
표 57. appendnode 특성.

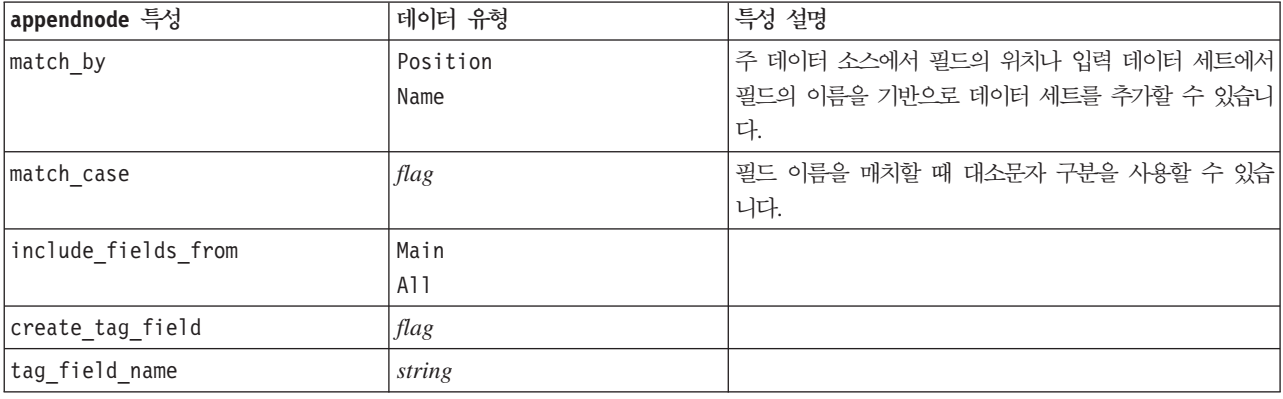

# **aggregatenode**

통합 노드는 입력 레코드의 시퀀스를 요약되고 통합된 출력 레코드로 대체합니다.

```
예제
```

```
node = stream.create("aggregate", "My node")
# dbnode is a configured database import node
stream.link(dbnode, node)
node.setPropertyValue("contiguous", True)
node.setPropertyValue("keys", ["Drug"])
node.setKeyedPropertyValue("aggregates", "Age", ["Sum", "Mean"])
```

```
node.setPropertyValue("inc_record_count", True)
node.setPropertyValue("count_field", "index")
node.setPropertyValue("extension", "Aggregated_")
node.setPropertyValue("add_as", "Prefix")
```
표 58. aggregatenode 특성.

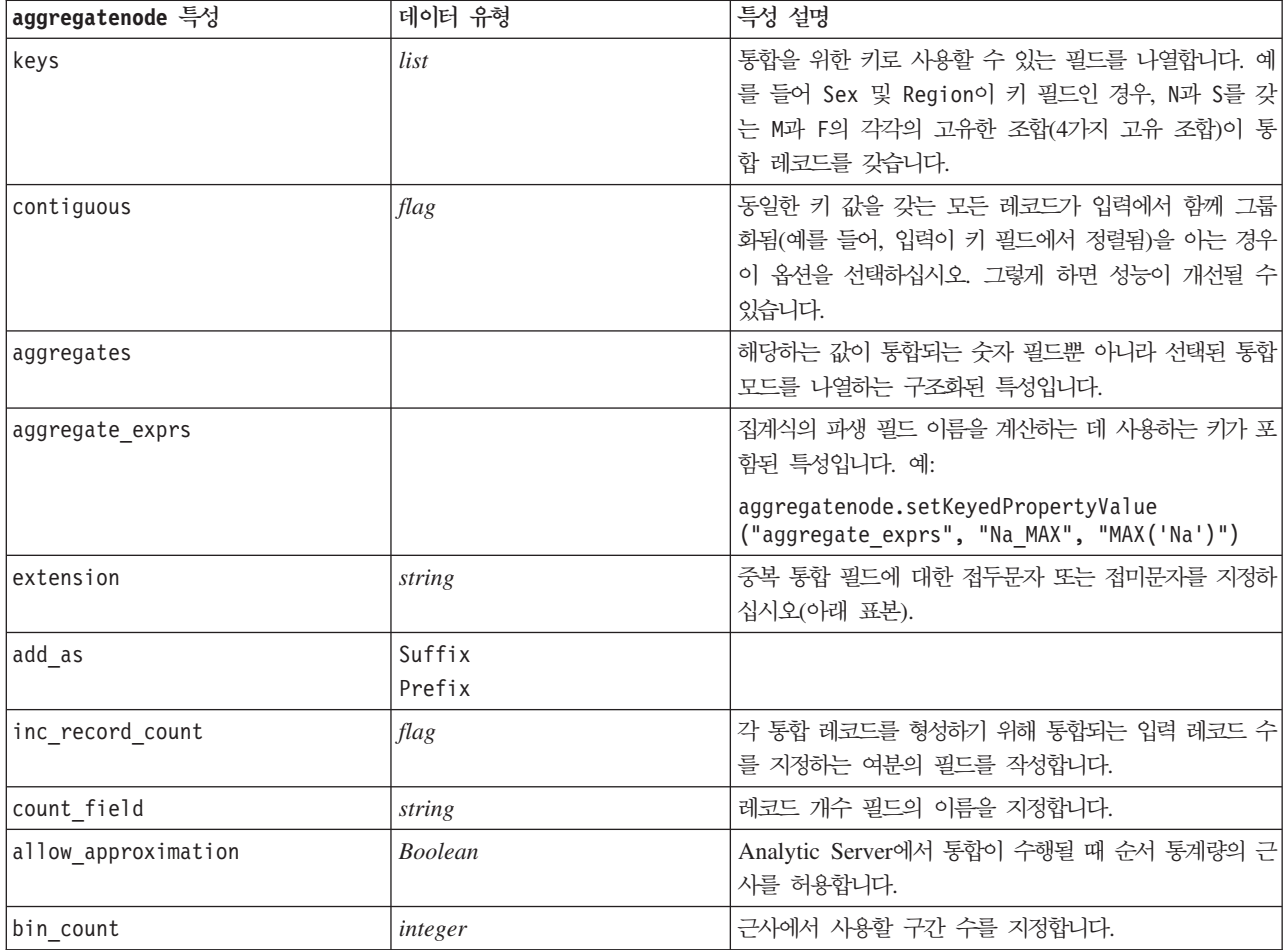

# **balancenode**

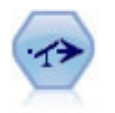

균형 노드는 데이터 세트의 불균형을 정정하므로, 데이터 세트가 지정된 조건을 준수합니다. 균형 지시문이 조건이 지정된 요인만큼 참인 레코드 비율을 조정합니다.

예제

```
node = stream.create("balance", "My node")
node.setPropertyValue("training_data_only", True)
node.setPropertyValue("directives", [[1.3, "Age > 60"], [1.5, "Na > 0.5"]])
```
표 59. balancenode 특성.

| <b>balancenode</b> 특성 | 데이터 유형 | 특성 설명                                                      |
|-----------------------|--------|------------------------------------------------------------|
| ldirectives           |        | 지정된 숫자를 기반으로 필드 값의 비율을 균형 잡기 위 <br>한 구조화된 특성입니다(아래 예제 참조). |
| training data only    | flag   | 학습 데이터만 균형이 이루어져야 함을 지정합니다. 스                              |
|                       |        | 트림에 파티션 필드가 없는 경우 이 옵션은 무시됩니다.                             |

이 노드 특성은 다음 형식을 사용합니다.

 $\left[\begin{array}{ccc} \text{number, string} \end{array}\right] \setminus \begin{bmatrix} \text{number, string} \end{bmatrix} \setminus ... \text{number, string} \right].$ 

참고: 문자열이 (큰따옴표를 사용하여) 표현식에 임베드되는 경우 그 앞에 이스케이프 문자 " \ "가 선행되어 야 합니다. " \ " 문자는 행 연속 문자이기도 하며, 명료성을 위해 인수를 정렬하는 데 사용할 수 있습니다.

#### **derive\_stbnode**

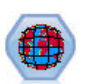

Space-Time-Boxes 노드는 위도, 경도, 시간소인 필드로부터 Space-Time-Boxes를 파생시킵니다. 또한 빈 번한 Space-Time-Boxes를 단골집으로 식별할 수도 있습니다.

```
예제
```

```
node = modeler.script.stream().createAt("derive_stb", "My node", 96, 96)
```

```
# Individual Records mode
node.setPropertyValue("mode", "IndividualRecords")
node.setPropertyValue("latitude_field", "Latitude")
node.setPropertyValue("longitude_field", "Longitude")
node.setPropertyValue("timestamp_field", "OccurredAt")
node.setPropertyValue("densities", ["STB_GH7_1HOUR", "STB_GH7_30MINS"])
node.setPropertyValue("add_extension_as", "Prefix")
node.setPropertyValue("name_extension", "stb_")
```

```
# Hangouts mode
node.setPropertyValue("mode", "Hangouts")
node.setPropertyValue("hangout_density", "STB_GH7_30MINS")
node.setPropertyValue("id field", "Event")
node.setPropertyValue("qualifying_duration", "30MINUTES")
node.setPropertyValue("min_events", 4)
node.setPropertyValue("qualifying_pct", 65)
```
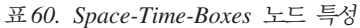

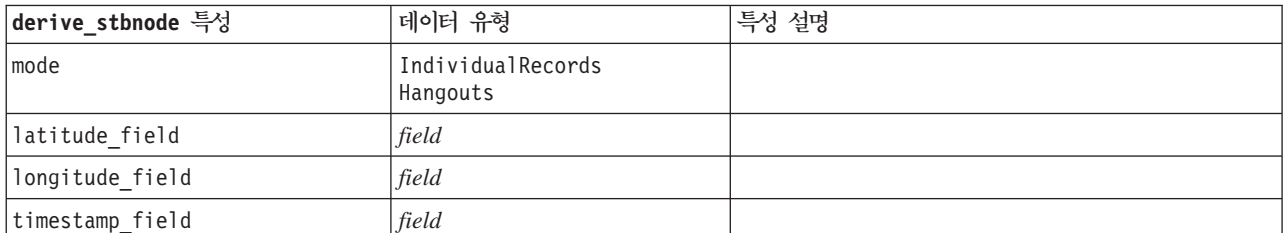

#### 표 60. *Space-Time-Boxes 노*드 특성 *(계속)*

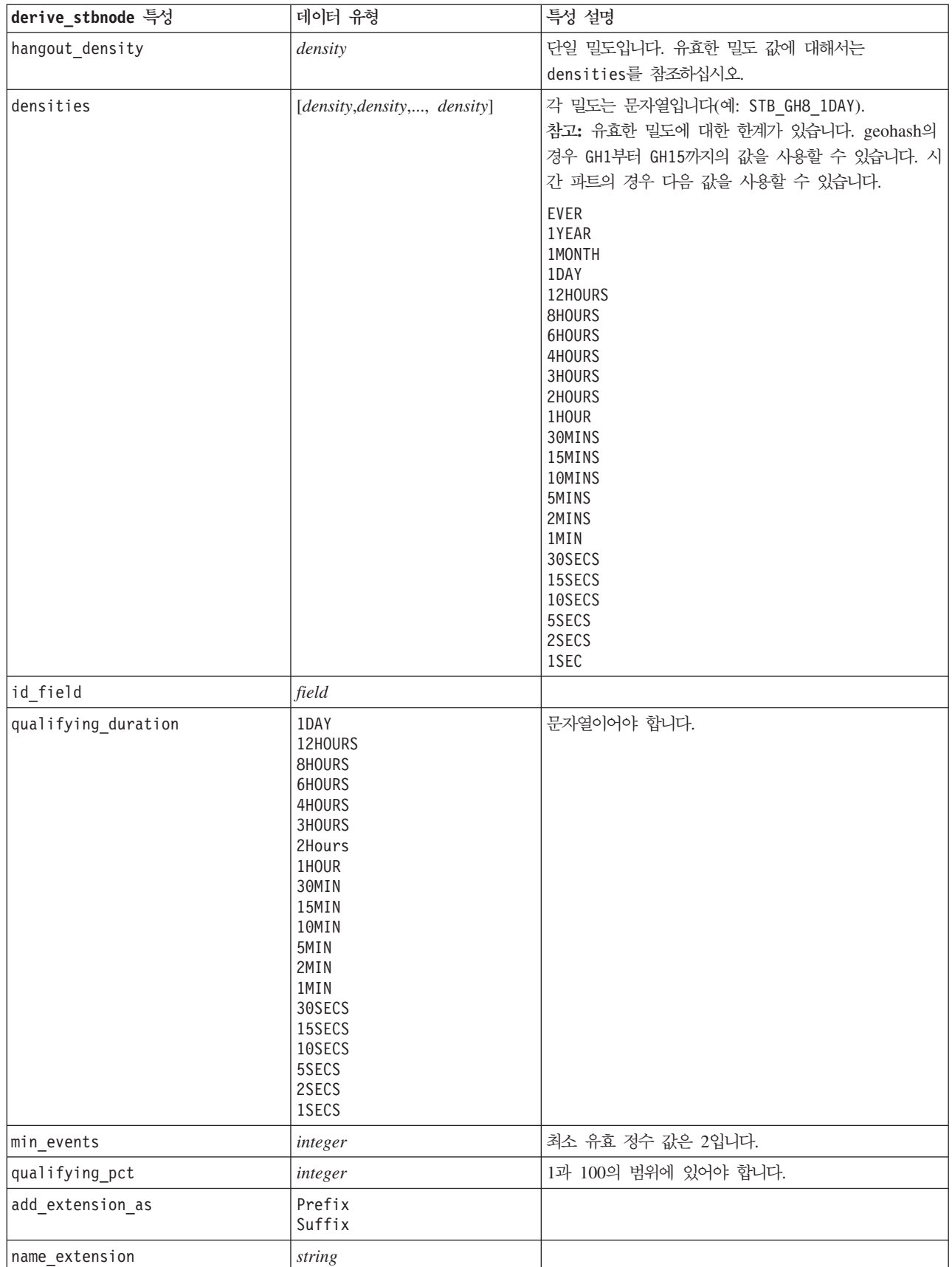

# **distinctnode**

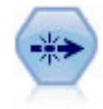

고유 노드는 첫 번째 고유 레코드를 데이터 스트림으로 전달하거나 첫 번째 레코드를 삭제하고 대신 모든 중복을 데이터 스트림으로 전달하여 중복 레코드를 제거합니다.

#### 예제

```
node = stream.create("distinct", "My node")
node.setPropertyValue("mode", "Include")
node.setPropertyValue("fields", ["Age" "Sex"])
node.setPropertyValue("keys_pre_sorted", True)
```
표61. distinctnode 특성.

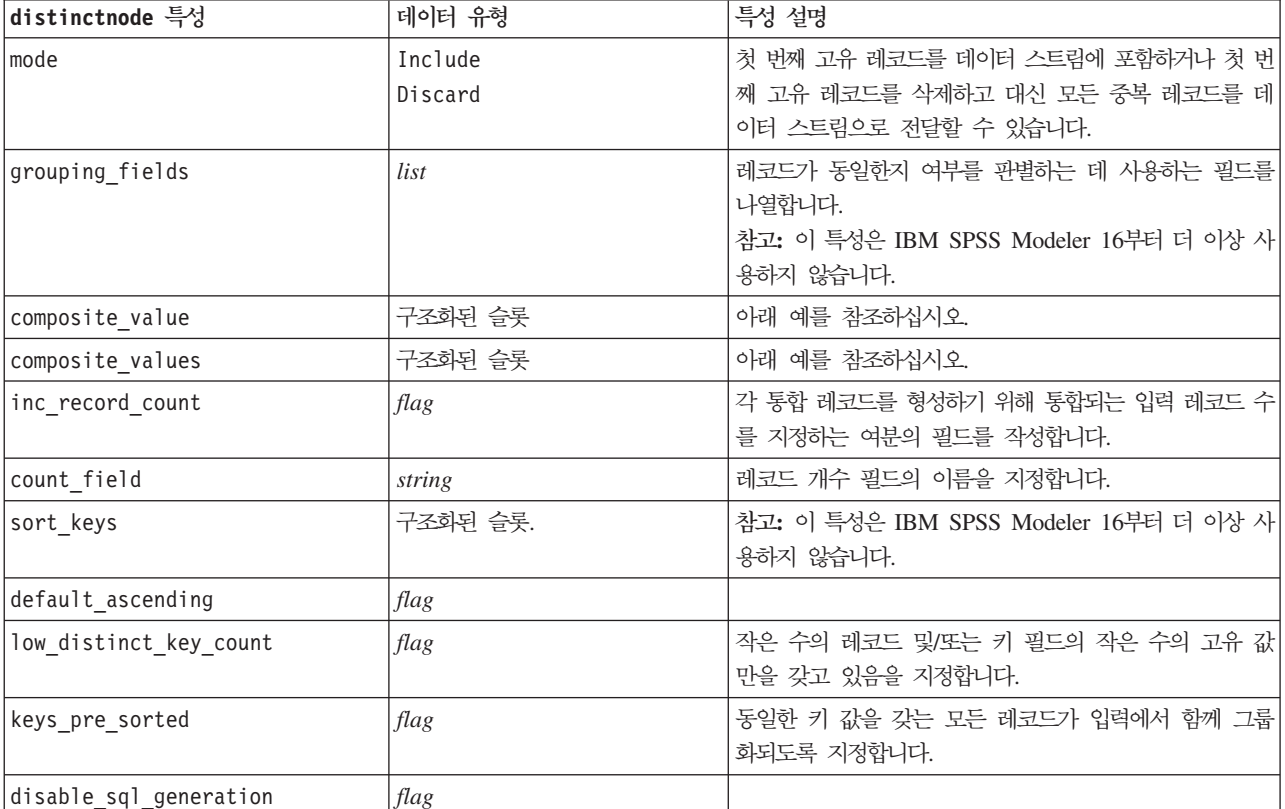

composite value 특성의 예

composite\_value 특성은 다음과 같은 일반 양식을 갖습니다.

```
node.setKeyedPropertyValue("composite_value", FIELD, FILLOPTION)
```
FILLOPTION의 양식은 다음과 같습니다. [ FillType, Option1, Option2, ...].

예:

```
node.setKeyedPropertyValue("composite_value", "Age", ["First"])
node.setKeyedPropertyValue("composite_value", "Age", ["last"])
node.setKeyedPropertyValue("composite_value", "Age", ["Total"])
node.setKeyedPropertyValue("composite_value", "Age", ["Average"])
node.setKeyedPropertyValue("composite_value", "Age", ["Min"])
node.setKeyedPropertyValue("composite_value", "Age", ["Max"])
node.setKeyedPropertyValue("composite_value", "Date", ["Earliest"])
node.setKeyedPropertyValue("composite_value", "Date", ["Latest"])
node.setKeyedPropertyValue("composite_value", "Code", ["FirstAlpha"])
node.setKeyedPropertyValue("composite_value", "Code", ["LastAlpha"])
사용자 정의 옵션은 둘 이상의 인수가 필요하며, 이들은 목록으로 추가됩니다. 예:
node.setKeyedPropertyValue("composite_value", "Name", ["MostFrequent", "FirstRecord"])
node.setKeyedPropertyValue("composite_value", "Date", ["LeastFrequent", "LastRecord"])
node.setKeyedPropertyValue("composite_value", "Pending", ["IncludesValue", "T", "F"])
node.setKeyedPropertyValue("composite_value", "Marital", ["FirstMatch", "Married", "Divorced",
"Separated"])
node.setKeyedPropertyValue("composite_value", "Code", ["Concatenate"])
node.setKeyedPropertyValue("composite_value", "Code", ["Concatenate", "Space"])
node.setKeyedPropertyValue("composite_value", "Code", ["Concatenate", "Comma"])
node.setKeyedPropertyValue("composite value", "Code", ["Concatenate", "UnderScore"])
composite values 특성의 예
composite_values 특성은 다음과 같은 일반 양식을 갖습니다.
node.setPropertyValue("composite values", [
                       [FIELD1, [FILLOPTION1]],
                        [FIELD2, [FILLOPTION2]],
.
.
])
예:
node.setPropertyValue("composite_values", [
    ["Age", ["First"]],
    ["Name", ["MostFrequent", "First"]],
    ["Pending", ["IncludesValue", "T"]],
    ["Marital", ["FirstMatch", "Married", "Divorced", "Separated"]],
    ["Code", ["Concatenate", "Comma"]]
])
```
### **mergenode**

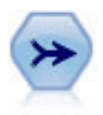

병합 노드는 다중 입력 레코드를 취하고 입력 필드의 일부 또는 모두를 포함하는 단일 출력 레코드를 작성 합니다. 내부 고객 데이터 및 구매한 인구통계학적 데이터 같은 상이한 소스의 데이터 병합에 유용합니다.

예제

```
node = stream.create("merge", "My node")
# assume customerdata and salesdata are configured database import nodes
stream.link(customerdata, node)
stream.link(salesdata, node)
node.setPropertyValue("method", "Keys")
node.setPropertyValue("key_fields", ["id"])
node.setPropertyValue("common_keys", True)
node.setPropertyValue("join", "PartialOuter")
node.setKeyedPropertyValue("outer_join_tag", "2", True)
node.setKeyedPropertyValue("outer_join_tag", "4", True)
node.setPropertyValue("single_large_input", True)
node.setPropertyValue("single_large_input_tag", "2")
node.setPropertyValue("use_existing_sort_keys", True)
node.setPropertyValue("existing sort keys", [["id", "Ascending"]])
```
*62. mergenode* .

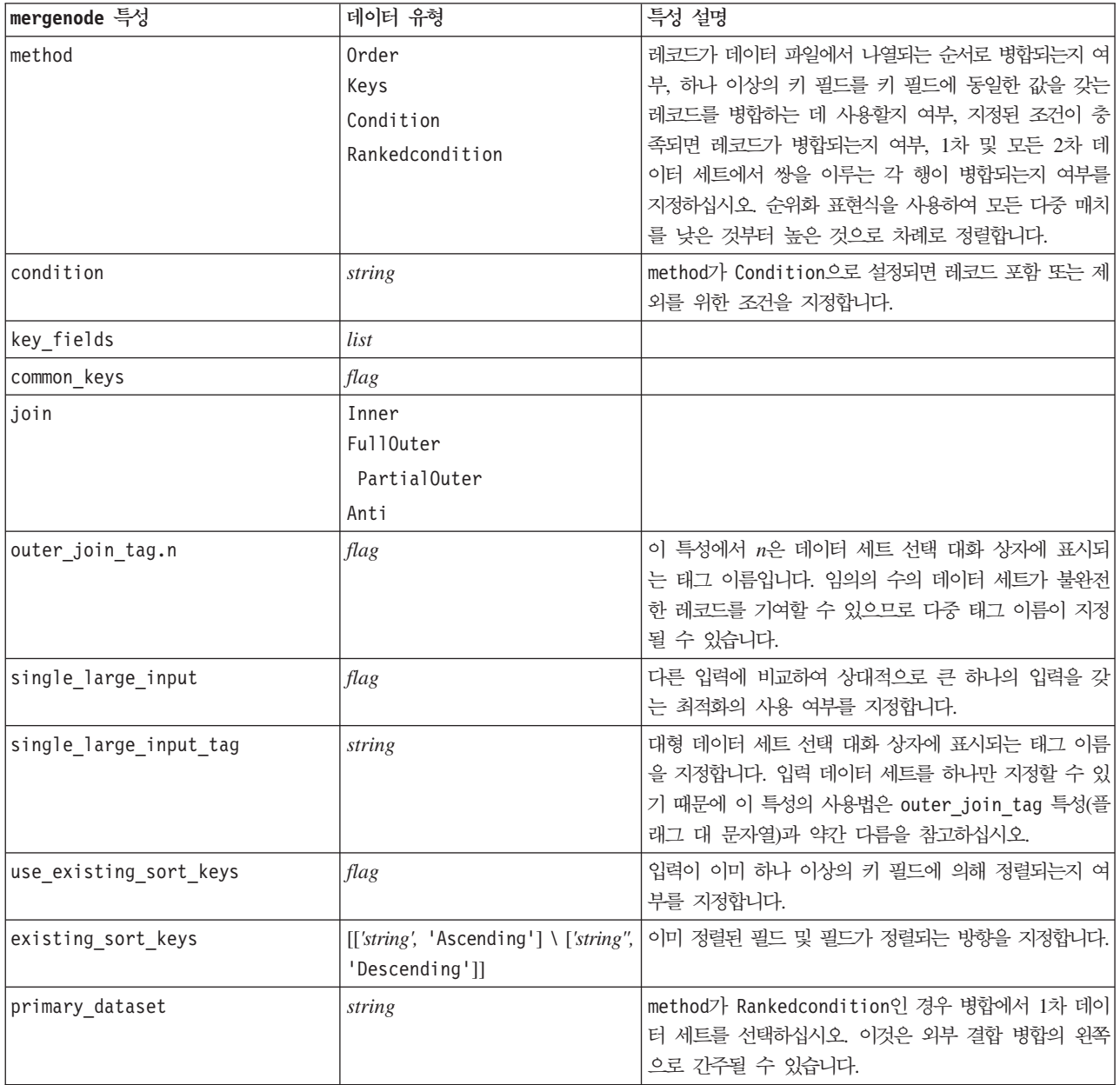

*62. mergenode ( )*.

| Imergenode 특성      | 데이터 유형         | 특성 설명                                                                                                    |
|--------------------|----------------|----------------------------------------------------------------------------------------------------|
| add tag duplicate  | <b>Boolean</b> | method가 Rankedcondition이고 이것이 Y로 설정되는<br>경우, 결과로 생기는 병합된 데이터 세트가 다른 데이터<br>소스의 동일한 이름을 갖는 다중 필드를 포함하면 데이<br>터 소스의 해당 태그가 필드 열 헤더의 시작에 추가됩니<br>다. |
| merge condition    | string         |                                                                                                    |
| ranking expression | string         |                                                                                                    |
| Num matches        | integer        | merge_condition 및 ranking_expression을 기반으<br>로 리턴될 매치 수입니다. 최소 1, 최대 100.                                                                        |

# **rfmaggregatenode**

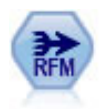

RFM(Recency, Frequency, Monetary) 통합 노드를 사용하면 고객의 히스토리 트랜잭션 데이터를 취하고 모든 사용하지 않은 데이터를 제거하고 마지막으로 다룬 시기, 작성한 트랜잭션 수, 해당 트랜잭션의 구매총 액을 나열하는 단일 행으로 모든 나머지 트랜잭션 데이터를 결합할 수 있습니다.

예제

```
node = stream.create("rfmaggregate", "My node")
node.setPropertyValue("relative_to", "Fixed")
node.setPropertyValue("reference_date", "2007-10-12")
node.setPropertyValue("id field", "CardID")
node.setPropertyValue("date_field", "Date")
node.setPropertyValue("value field", "Amount")
node.setPropertyValue("only recent transactions", True)
node.setPropertyValue("transaction_date_after", "2000-10-01")
```
표63. rfmaggregatenode 특성.

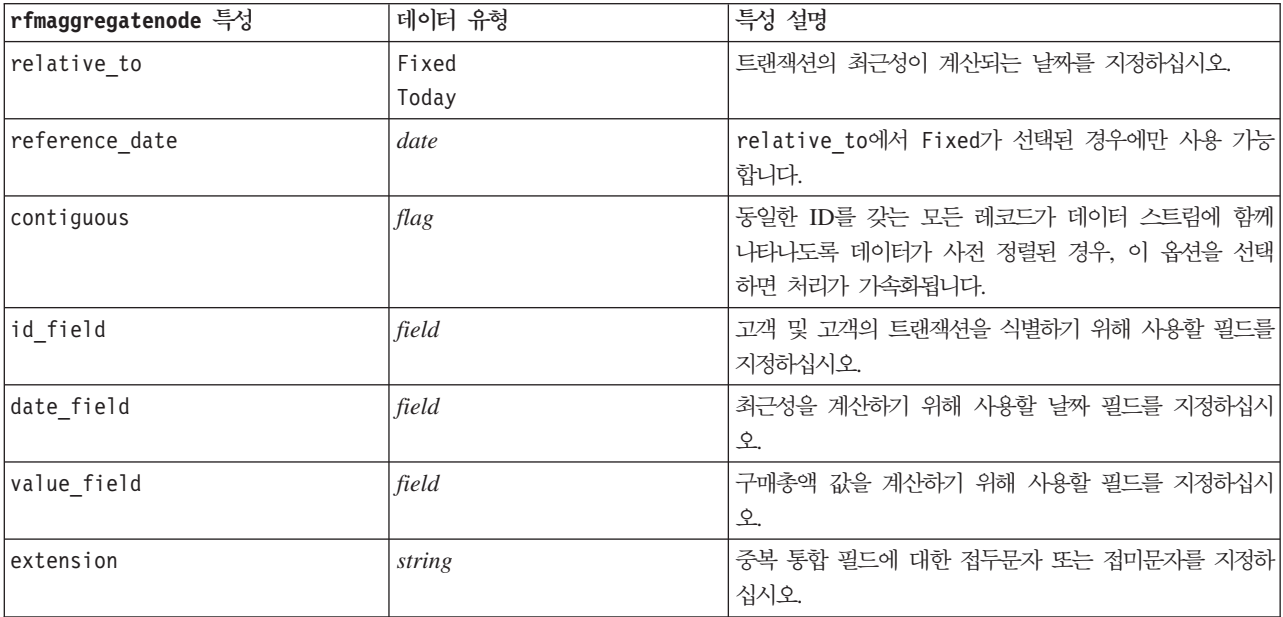

*63. rfmaggregatenode ( )*.

| rfmaggregatenode 특성       | 데이터 유형                           | 특성 설명                                                                                                    |
|---------------------------|----------------------------------|----------------------------------------------------------------------------------------------------|
| add as                    | Suffix<br>Prefix                 | extension이 접미문자 또는 접두문자로 추가될지를 지정<br>하십시오.                                                                                       |
| discard low value records | flag                             | discard records below 설정 사용을 가능하게 합니다.                                                                                           |
| discard_records_below     | number                           | RFM 총계를 계산할 때 그 아래의 모든 트랜잭션 세부<br>사항을 사용하지 않는 최소값을 지정하십시오. 값의 단위<br>는 선택된 value 필드와 관계가 있습니다.                                    |
| only recent transactions  | flag                             | specify transaction date<br>또는<br>transaction_within_last 설정 중 하나의 사용을 가<br>능하게 합니다.                                             |
| specify transaction date  | flag                             |                                                                                                    |
| transaction date after    | date                             | specify transaction date가 선택된 경우에만 사용 가<br>능합니다. 그 이후의 레코드가 분석에 포함될 트랜잭션 날<br>짜를 지정하십시오.                                         |
| transaction within last   | number                           | transaction within last가 선택된 경우에만 사용 가<br>능합니다. 그 이후의 레코드가 분석에 포함될 날짜에 상<br>대적인 최근성 계산으로부터의 기간(일, 주, 월 또는 년)<br>의 유형과 수를 지정하십시오. |
| transaction scale         | Days<br>Weeks<br>Months<br>Years | transaction within last가 선택된 경우에만 사용 가<br>능합니다. 그 이후의 레코드가 분석에 포함될 날짜에 상<br>대적인 최근성 계산으로부터의 기간(일, 주, 월 또는 년)<br>의 유형과 수를 지정하십시오. |
| save r2                   | flag                             | 각 고객에 대한 두 번째 최근 트랜잭션의 날짜를 표시합<br>니다.                                                                                            |
| save r3                   | flag                             | save r2가 선택된 경우에만 사용 가능합니다. 각 고객에<br>대한 세 번째 최근 트랜잭션의 날짜를 표시합니다.                                                                 |

# **Rprocessnode**

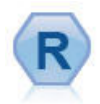

R 프로세스 노드를 사용하면 IBM(r) SPSS(r) Modeler 스트림에 서 데이터를 가져와서 데이터를 사용자 고유의 R 스크립트로 수정 할 수 있습니다. 데이터가 수정된 후에 스트림으로 리턴됩니다.

예제

```
node = stream.create("rprocess", "My node")
node.setPropertyValue("custom_name", "my_node")
node.setPropertyValue("syntax", """day<-as.Date(modelerData$dob, format="%Y-%m-%d")
next day - day + 1modelerData<-cbind(modelerData,next_day)
var1<-c(fieldName="Next day",fieldLabel="",fieldStorage="date",fieldMeasure="",
fieldFormat="",fieldRole="")
modelerDataModel<-data.frame(modelerDataModel,var1)""")
node.setPropertyValue("convert_datetime", "POSIXct")
```
표 64. Rprocessnode 특성.

| Rprocessnode 특성        | 데이터 유형                             | 특성 설명 |
|------------------------|------------------------------------|-------|
| syntax                 | string                             |       |
| convert flags          | StringsAndDoubles<br>LogicalValues |       |
| convert datetime       | flag                               |       |
| convert datetime class | POSIXct<br>POSIXIt                 |       |
| convert missing        | flag                               |       |

# **samplenode**

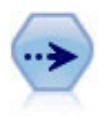

표본 노드는 레코드의 서브세트를 선택합니다. 층화, 수평배열, 비임의(구조화) 표본을 포함하여 다양한 표본 유형이 지원됩니다. 표<del>본추출</del>은 성능을 개선하고 분석을 위해 관련 레코드나 트랜잭션 집단을 선택하<mark>는</mark> 데 유용할 수 있습니다.

예제

```
/* Create two Sample nodes to extract
  different samples from the same data */
```

```
node = stream.create("sample", "My node")
node.setPropertyValue("method", "Simple")
node.setPropertyValue("mode", "Include")
node.setPropertyValue("sample_type", "First")
node.setPropertyValue("first_n", 500)
```

```
node = stream.create("sample", "My node")
node.setPropertyValue("method", "Complex")
node.setPropertyValue("stratify by", ["Sex", "Cholesterol"])
node.setPropertyValue("sample_units", "Proportions")
node.setPropertyValue("sample_size_proportions", "Custom")
node.setPropertyValue("sizes_proportions", [["M", "High", "Default"],
["M", "Normal", "Default"], ["F", "High", 0.3], ["F", "Normal", 0.3]])
```
표 65. samplenode 특성.

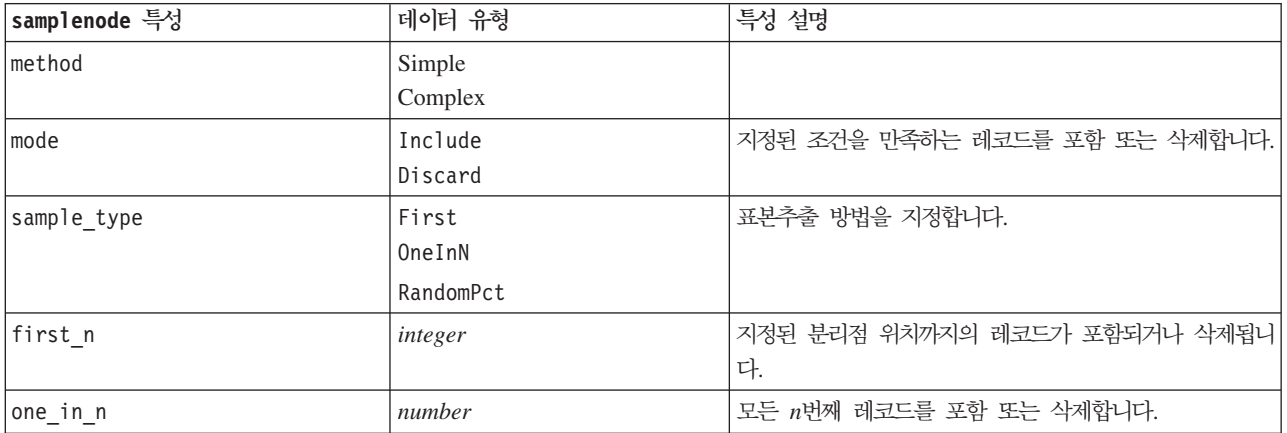

*65. samplenode ( )*.

| samplenode 특성           | 데이터 유형                                           | 특성 설명                                                                                                    |
|-------------------------|--------------------------------------------------|----------------------------------------------------------------------------------------------------|
| rand_pct                | number                                           | 포함 또는 삭제할 레코드의 퍼센트를 지정하십시오.                                                                                                    |
| use_max_size            | flag                                             | maximum_size 설정 사용을 가능하게 합니다.                                                                                                    |
| maximum size            | integer                                          | 데이터 스트림에서 포함 또는 삭제될 가장 큰 표본을 지<br>정하십시오. 이 옵션은 중복이므로 First 및 Include가<br>지정될 때는 사용하지 않습니다.                                                 |
| set_random_seed         | flag                                             | 난수 시드 설정을 사용 가능하게 합니다.                                                                                                    |
| random seed             | integer                                          | 난수 시드로 사용하는 값을 지정하십시오.                                                                                                    |
| complex sample type     | Random<br>Systematic                             |                                                                                                    |
| sample_units            | Proportions<br>Counts                            |                                                                                                    |
| sample_size_proportions | Fixed<br>Custom<br>Variable                      |                                                                                                    |
| sample_size_counts      | Fixed<br>Custom<br>Variable                      |                                                                                                    |
| fixed_proportions       | number                                           |                                                                                                    |
| fixed counts            | integer                                          |                                                                                                    |
| variable proportions    | field                                            |                                                                                                    |
| variable counts         | field                                            |                                                                                                    |
| use_min_stratum_size    | flag                                             |                                                                                                    |
| minimum stratum size    | integer                                          | 이 옵션은 Sample units=Proportions를 사용하여 복<br>합 표본을 사용할 때만 적용됩니다.                                                                              |
| use_max_stratum_size    | flag                                             |                                                                                                    |
| maximum_stratum_size    | integer                                          | 이 옵션은 Sample units=Proportions를 사용하여 복<br>합 표본을 사용할 때만 적용됩니다.                                                                              |
| clusters                | field                                            |                                                                                                    |
| $stratify_by$           | [field1  fieldN]                                 |                                                                                                    |
| specify_input_weight    | flag                                             |                                                                                                    |
| input weight            | field                                            |                                                                                                    |
| new_output_weight       | string                                           |                                                                                                    |
| sizes proportions       | string value]]                                   | [[string string value][string   s ample_units = proportions<br>및<br>sample_size_proportions=Custom인 경우, 층화 필드<br>값의 기능한 각 조합에 대한 값을 지정합니다. |
| default_proportion      | number                                           |                                                                                                    |
| sizes counts            | [[string string value][string]<br>string value]] | 층화 필드 값의 가능한 각 조합에 대한 값을 지정합니다.<br>사용법은 sizes proportions와 유사하지만 비율 대신<br>정수를 지정합니다.                                                       |
| default_count           | number                                           |                                                                                                    |

### **selectnode**

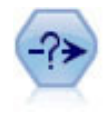

선택 노드는 특정 조건을 기반으로 데이터 스트림에서 레코드의 서브세트를 선택 또는 삭제합니다. 예를 들 어, 특정 영업 지역에 관련된 레코드를 선택할 수 있습니다.

예제

```
node = stream.create("select", "My node")
node.setPropertyValue("mode", "Include")
node.setPropertyValue("condition", "Age < 18")
```
표 66. selectnode 특성.

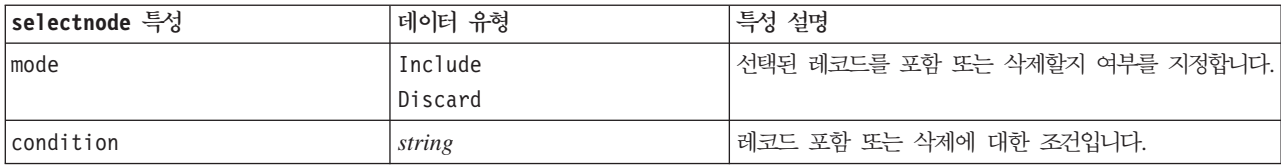

# **sortnode**

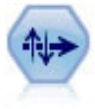

정렬 노드는 하나 이상의 필드의 값을 기반으로 레코드를 내림차순 또는 오름차순으로 정렬합니다.

예제

```
node = stream.create("sort", "My node")
node.setPropertyValue("keys", [["Age", "Ascending"], ["Sex", "Descending"]])
node.setPropertyValue("default_ascending", False)
node.setPropertyValue("use_existing_keys", True)
node.setPropertyValue("existing_keys", [["Age", "Ascending"]])
```
표 67. sortnode 특성.

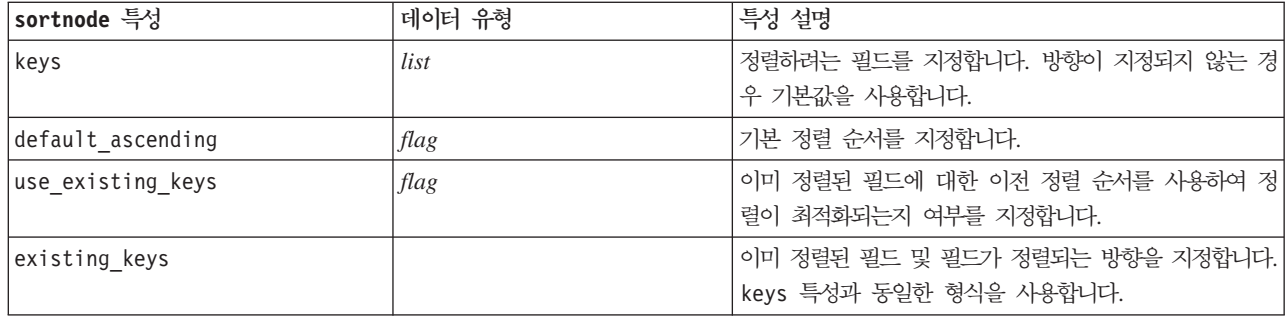

# **streamingts**

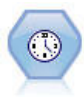

스트리밍 TS 노드는 시간 구간 노드가 필요 없이 한 단계로 시계열 모델을 작성하고 스코어링합니다.

#### 예제

```
node = stream.create("streamingts", "My node")
node.setPropertyValue("deployment force rebuild", True)
node.setPropertyValue("deployment_rebuild_mode", "Count")
node.setPropertyValue("deployment_rebuild_count", 3)
node.setPropertyValue("deployment_rebuild_pct", 11)
node.setPropertyValue("deployment_rebuild_field", "Year")
```
표68. streamingts 특성.

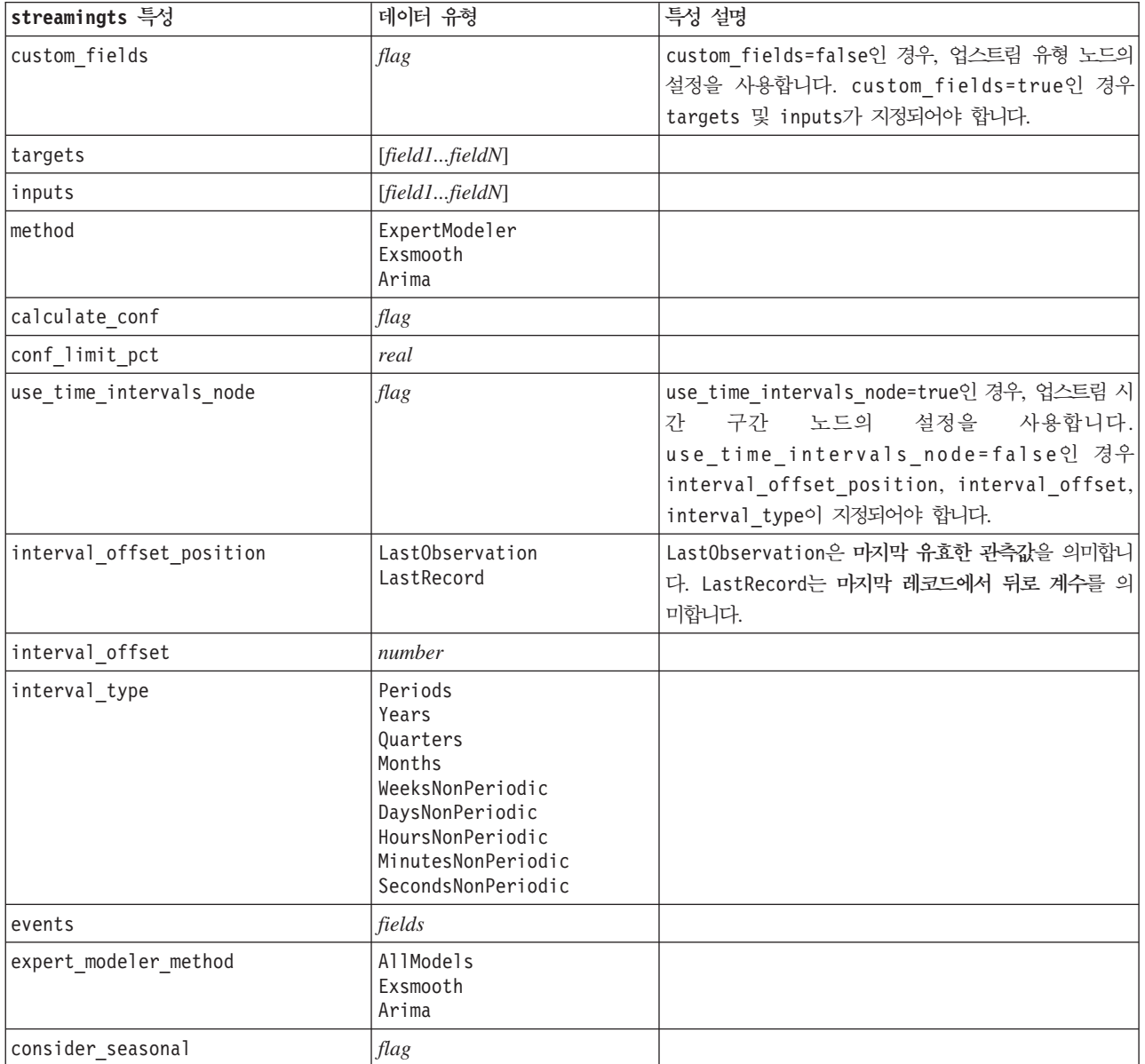

*68. streamingts ( )*.

| streamingts 특성                             | 데이터 유형                                                                                                    | 특성 설명                                    |
|--------------------------------------------|----------------------------------------------------------------------------------------------------|------------------------------------------|
| detect outliers                            | flag                                                                                                    |                                          |
| expert_outlier_additive                    | flag                                                                                                    |                                          |
| expert_outlier_level_shift                 | flag                                                                                                    |                                          |
| expert_outlier_innovational                | flag                                                                                                    |                                          |
| expert_outlier_transient                   | flag                                                                                                    |                                          |
| expert_outlier_seasonal_additive           | flag                                                                                                    |                                          |
| expert_outlier_local_trend                 | flag                                                                                                    |                                          |
| expert outlier additive patch              | flag                                                                                                    |                                          |
| exsmooth_model_type                        | Simple<br>HoltsLinearTrend<br>BrownsLinearTrend<br>DampedTrend<br>SimpleSeasonal<br>WintersAdditive<br>WintersMultiplicative |                                          |
| exsmooth_transformation_type               | None<br>SquareRoot<br>NaturalLog                                                                                             |                                          |
| arima_p                                    | integer                                                                                                    | 시계열 모델링 노드의 경우와 같은 특성                    |
| arima d                                    | integer                                                                                                    | 시계열 모델링 노드의 경우와 같은 특성                    |
| arima_q                                    | integer                                                                                                    | 시계열 모델링 노드의 경우와 같은 특성                    |
| arima_sp                                   | integer                                                                                                    | 시계열 모델링 노드의 경우와 같은 특성                    |
| arima_sd                                   | integer                                                                                                    | 시계열 모델링 노드의 경우와 같은 특성                    |
| arima_sq                                   | integer                                                                                                    | 시계열 모델링 노드의 경우와 같은 특성                    |
| arima_transformation_type                  | None<br>SquareRoot<br>NaturalLog                                                                                             | 시계열 모델링 노드의 경우와 같은 특성                    |
| arima include constant                     | flag                                                                                                    | 시계열 모델링 노드의 경우와 같은 특성                    |
| tf arima p.fieldname                       | integer                                                                                                    | 시계열 모델링 노드의 경우와 같은 특성입니다. 전이 함<br>수용입니다. |
| tf arima d.fieldname                       | integer                                                                                                    | 시계열 모델링 노드의 경우와 같은 특성입니다. 전이 함<br>수용입니다. |
| tf arima q.fieldname                       | integer                                                                                                    | 시계열 모델링 노드의 경우와 같은 특성입니다. 전이 함<br>수용입니다. |
| tf_arima_sp.fieldname                      | integer                                                                                                    | 시계열 모델링 노드의 경우와 같은 특성입니다. 전이 함<br>수용입니다. |
| tf arima sd.fieldname                      | integer                                                                                                    | 시계열 모델링 노드의 경우와 같은 특성입니다. 전이 함<br>수용입니다. |
| tf arima sq.fieldname                      | integer                                                                                                    | 시계열 모델링 노드의 경우와 같은 특성입니다. 전이 함<br>수용입니다. |
| tf arima delay.fieldname                   | integer                                                                                                    | 시계열 모델링 노드의 경우와 같은 특성입니다. 전이 함<br>수용입니다. |
| tf arima transformation type.<br>fieldname | None<br>SquareRoot<br>NaturalLog                                                                                             |                                          |

*68. streamingts ( )*.

| streamingts 특성                  | 데이터 유형            | 특성 설명 |
|---------------------------------|-------------------|-------|
| arima detect outlier mode       | None<br>Automatic |       |
| arima_outlier_additive          | flag              |       |
| arima_outlier_level_shift       | flag              |       |
| arima_outlier_innovational      | flag              |       |
| arima_outlier_transient         | flag              |       |
| arima_outlier_seasonal_additive | flag              |       |
| arima_outlier_local_trend       | flag              |       |
| arima_outlier_additive_patch    | flag              |       |
| deployment force rebuild        | flag              |       |
| deployment_rebuild_mode         | Count<br>Percent  |       |
| deployment_rebuild_count        | number            |       |
| deployment_rebuild_pct          | number            |       |
| deployment rebuild field        | $<$ field>        |       |

# **제 11 장 필드 작업 노드 특성**

# **anonymizenode**

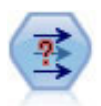

값 익명화 노드는 필드 이름 및 값이 다운스트림으로 표시되는 방법을 변환하여 원 데이터를 위장합니다. 이것은 다른 사용자가 고객 이름이나 기타 세부사항 같은 민감한 데이터를 사용하여 모델을 작성하도록 허 용하려는 경우에 유용할 수 있습니다.

```
예제
```

```
stream = modeler.script.stream()
varfilenode = stream.createAt("variablefile", "File", 96, 96)
varfilenode.setPropertyValue("full_filename", "$CLEO/DEMOS/DRUG1n")
node = stream.createAt("anonymize", "My node", 192, 96)
# Anonymize node requires the input fields while setting the values
stream.link(varfilenode, node)
node.setKeyedPropertyValue("enable anonymize", "Age", True)
node.setKeyedPropertyValue("transformation", "Age", "Random")
node.setKeyedPropertyValue("set random seed", "Age", True)
node.setKeyedPropertyValue("random_seed", "Age", 123)
node.setKeyedPropertyValue("enable_anonymize", "Drug", True)
node.setKeyedPropertyValue("use_prefix", "Drug", True)
node.setKeyedPropertyValue("prefix", "Drug", "myprefix")
```
*69. anonymizenode*

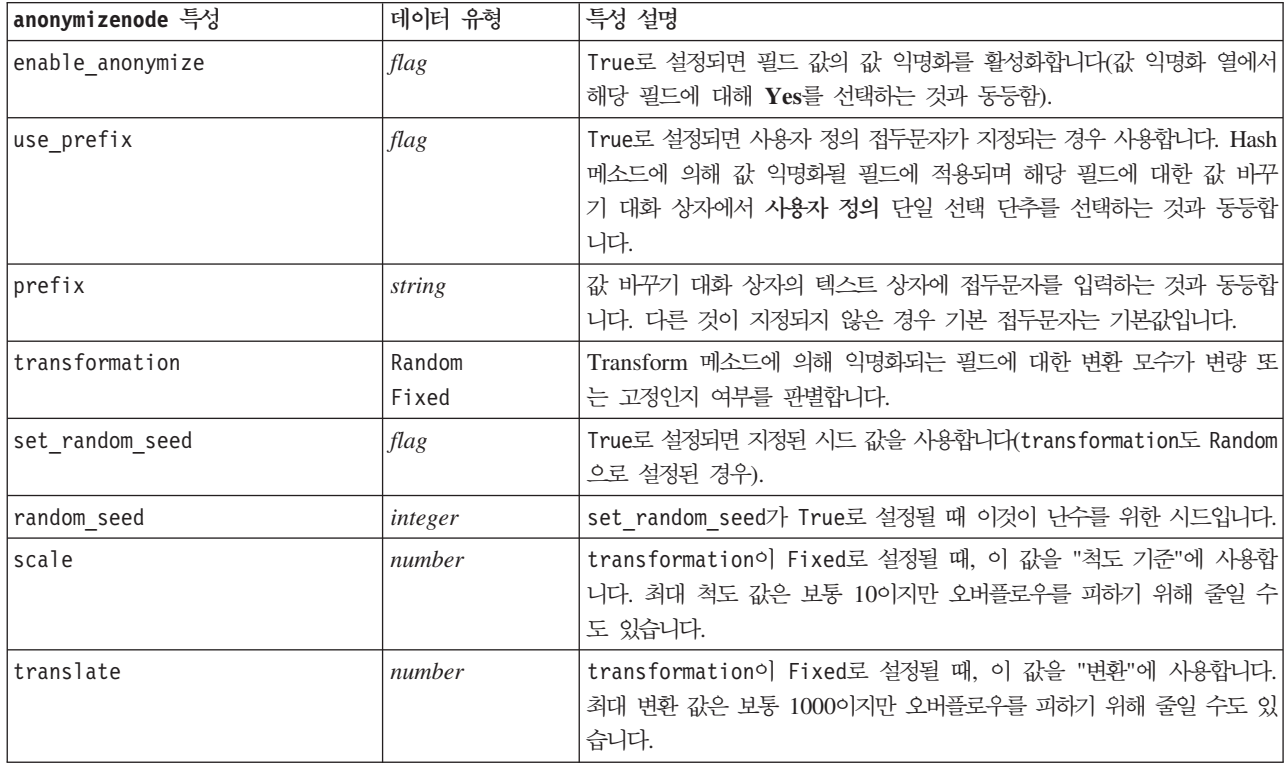

## **autodataprepnode**

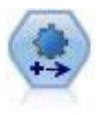

자동 데이터 준비(ADP) 노드는 데이터를 분석하고 수정사항을 식별하고, 문제가 있거나 유용할 것 같지 않 은 필드를 제외시키고, 적절한 경우 새 속성을 파생시키고, 지능형 선별 및 표<mark>본추출 기법을 통해 성능을 개</mark> 선할 수 있습니다. 완전 자동화된 방식으로 노드를 사용하여 노드가 수정사항을 선택하고 적용할 수 있게 하거나, 변경사항이 작성 및 승인되기 전에 변경을 미리보거나, 거부 또는 원하는 대로 개정할 수 있습니다.

예제

```
node = stream.create("autodataprep", "My node")
node.setPropertyValue("objective", "Balanced")
node.setPropertyValue("excluded_fields", "Filter")
node.setPropertyValue("prepare dates and times", True)
node.setPropertyValue("compute time until date", True)
node.setPropertyValue("reference_date", "Today")
node.setPropertyValue("units for date_durations", "Automatic")
```
*70. autodataprepnode*

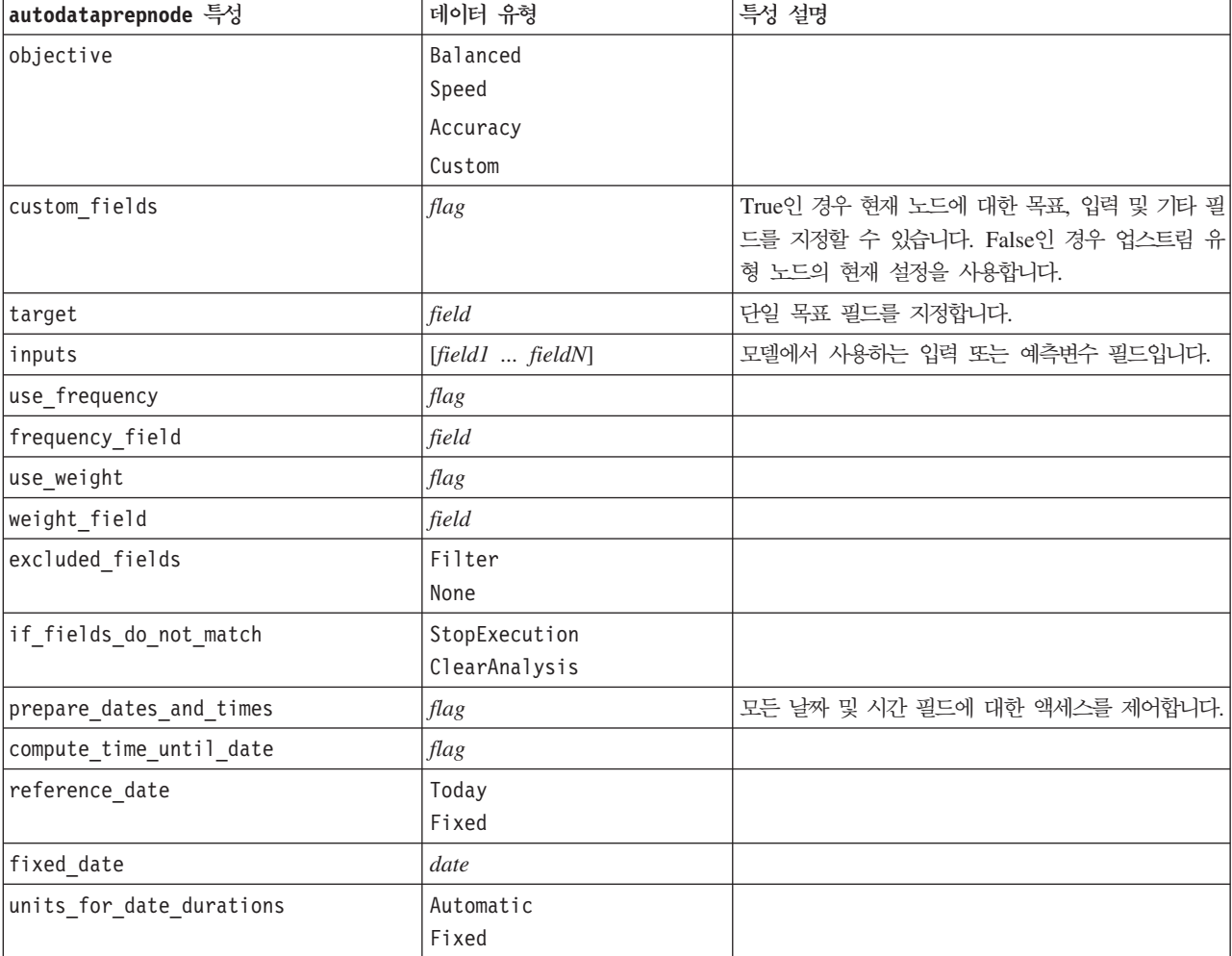

표 70. autodataprepnode 특성 (계속)

| autodataprepnode 특성               | 데이터 유형               | 특성 설명 |
|-----------------------------------|----------------------|-------|
| fixed_date_units                  | Years                |       |
|                                   | Months               |       |
|                                   | Days                 |       |
| compute_time_until_time           | flag                 |       |
| reference_time                    | CurrentTime<br>Fixed |       |
| fixed_time                        | time                 |       |
| units_for_time_durations          | Automatic            |       |
|                                   | Fixed                |       |
| fixed_date_units                  | Hours                |       |
|                                   | Minutes              |       |
|                                   | Seconds              |       |
| extract_year_from_date            | flag                 |       |
| extract_month_from_date           | flag                 |       |
| extract_day_from_date             | flag                 |       |
| extract_hour_from_time            | flag                 |       |
| extract_minute_from_time          | flag                 |       |
| extract second from time          | flag                 |       |
| exclude_low_quality_inputs        | flag                 |       |
| exclude_too_many_missing          | flag                 |       |
| maximum_percentage_missing        | number               |       |
| exclude_too_many_categories       | flag                 |       |
| maximum_number_categories         | number               |       |
| exclude_if_large_category         | flag                 |       |
| maximum_percentage_category       | number               |       |
| prepare_inputs_and_target         | flag                 |       |
| adjust_type_inputs                | flag                 |       |
| adjust_type_target                | flag                 |       |
| reorder_nominal_inputs            | flag                 |       |
| reorder_nominal_target            | flag                 |       |
| replace_outliers_inputs           | flag                 |       |
| replace_outliers_target           | flag                 |       |
| replace_missing_continuous_inputs | flag                 |       |
| replace_missing_continuous_target | flag                 |       |
| replace_missing_nominal_inputs    | flag                 |       |
| replace_missing_nominal_target    | flag                 |       |
| replace_missing_ordinal_inputs    | flag                 |       |
| replace_missing_ordinal_target    | flag                 |       |
| maximum_values_for_ordinal        | number               |       |
| minimum_values_for_continuous     | number               |       |
| outlier_cutoff_value              | number               |       |

표 70. autodataprepnode 특성 (계속)

| autodataprepnode 특성               | 데이터 유형  | 특성 설명 |
|-----------------------------------|---------|-------|
| outlier_method                    | Replace |       |
|                                   | Delete  |       |
| rescale_continuous_inputs         | flag    |       |
| rescaling_method                  | MinMax  |       |
|                                   | ZScore  |       |
| min_max_minimum                   | number  |       |
| min_max_maximum                   | number  |       |
| z_score_final_mean                | number  |       |
| z_score_final_sd                  | number  |       |
| rescale_continuous_target         | flag    |       |
| target_final_mean                 | number  |       |
| target_final_sd                   | number  |       |
| transform_select_input_fields     | flag    |       |
| maximize_association_with_target  | flag    |       |
| p_value_for_merging               | number  |       |
| merge_ordinal_features            | flag    |       |
| merge_nominal_features            | flag    |       |
| minimum_cases_in_category         | number  |       |
| bin_continuous_fields             | flag    |       |
| p_value_for_binning               | number  |       |
| perform_feature_selection         | flag    |       |
| p_value_for_selection             | number  |       |
| perform_feature_construction      | flag    |       |
| transformed_target_name_extension | string  |       |
| transformed_inputs_name_extension | string  |       |
| constructed_features_root_name    | string  |       |
| years_duration_ name_extension    | string  |       |
| months_duration_ name_extension   | string  |       |
| days_duration_ name_extension     | string  |       |
| hours_duration_ name_extension    | string  |       |
| minutes_duration_ name_extension  | string  |       |
| seconds_duration_ name_extension  | string  |       |
| year_cyclical_name_extension      | string  |       |
| month_cyclical_name_extension     | string  |       |
| day_cyclical_name_extension       | string  |       |
| hour_cyclical_name_extension      | string  |       |
| minute_cyclical_name_extension    | string  |       |
| second_cyclical_name_extension    | string  |       |

### **astimeintervalsnode**

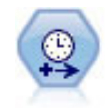

원본 시간 구간 노드는 분석 서버(AS)와 호환 가능하지 않습니다. AS 시간 구간 노드(SPSS Modeler 릴리 스 17.0에서 신규)는 분석 서버와 함께 사용할 수 있는 기존 시간 구간 노드의 기능 일부를 포함하고 있습 니다.

구간을 지정하고 추정 또는 시계열 분석을 위한 새 시간 필드를 파생하려면 AS 시간 구간 노드를 사용하십 시오. 초부터 년까지, 모든 범위의 시간 구간이 지원됩니다.

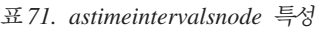

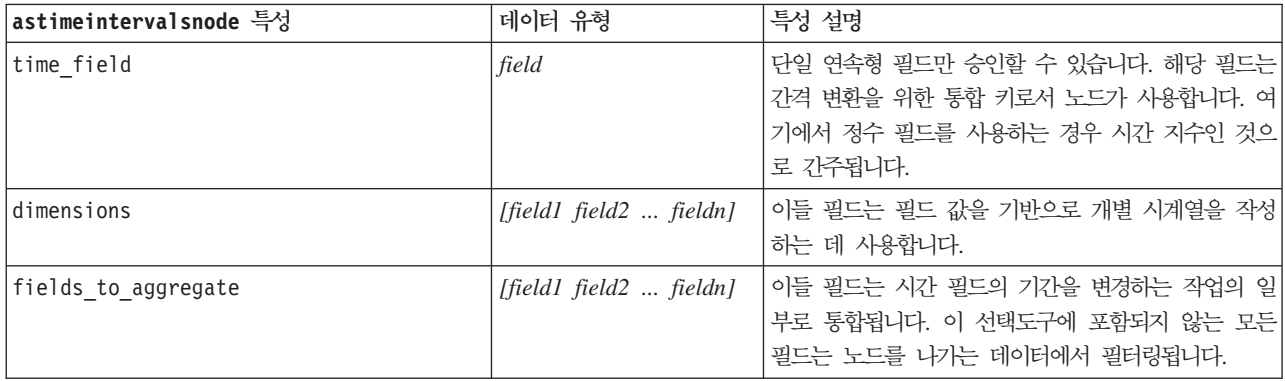

## **binningnode**

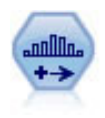

구간화 노드는 하나 이상의 기존 연속형(숫자 범위) 필드의 값을 기반으로 새 명목형(변수군) 필드를 자동<mark>으</mark> 로 작성합니다. 예를 들어, 연속형 수입 필드를 평균값에서의 편차로서 수입 그룹을 포함하는 새 범주형 필 드로 변환할 수 있습니다. 새 필드에 대한 구간을 작성한 후에는 절단점을 기반으로 파생 노드를 생성할 수 있습니다.

예제

```
node = stream.create("binning", "My node")
node.setPropertyValue("fields", ["Na", "K"])
node.setPropertyValue("method", "Rank")
node.setPropertyValue("fixed width name extension", " binned")
node.setPropertyValue("fixed_width_add_as", "Suffix")
node.setPropertyValue("fixed_bin_method", "Count")
node.setPropertyValue("fixed_bin_count", 10)
node.setPropertyValue("fixed_bin_width", 3.5)
node.setPropertyValue("tile10", True)
```
*72. binningnode*

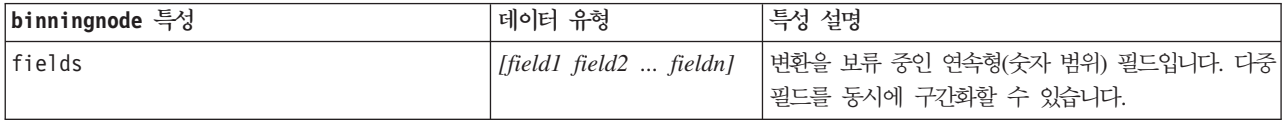

*72. binningnode ( )*

| binningnode 특성             | 데이터 유형      | 특성 설명                                                        |
|----------------------------|-------------|--------------------------------------------------------------|
| method                     | FixedWidth  | 새 필드 구간(범주)에 대한 절단점 판별에 사용하는 방                               |
|                            | EqualCount  | 법입니다.                                                        |
|                            | Rank        |                                                              |
|                            | SDev        |                                                              |
|                            | Optimal     |                                                              |
| rcalculate bins            | Always      | 노드가 실행될 때마다 구간이 재계산되고 데이터가 관                                 |
|                            | IfNecessary | 련 구간에 위치되는지 여부 또는 데이터가 기존 구간<br>및 추가된 모든 신규 구간에만 추가됨을 지정합니다. |
| fixed_width_name_extension | string      | 기본 확장자는 _BIN입니다.                                             |
| fixed width add as         | Suffix      | 확장자가 필드 이름의 끝에(접미문자) 또는 시작에(접                                |
|                            | Prefix      | 두문자) 추가되는지 여부를 지정합니다. 기본 확장자는                                |
|                            |             | income_BIN입니다.                                               |
| fixed bin method           | Width       |                                                              |
|                            | Count       |                                                              |
| fixed bin count            | integer     | 새 필드의 고정 너비 구간(범주)의 수를 판별하는 데<br>사용하는 정수를 지정합니다.             |
| fixed_bin_width            | real        | 구간의 너비 계산을 위한 값(정수 또는 실수)입니다.                                |
| equal count name           | string      | 기본 확장자는 _TILE입니다.                                            |
| extension                  |             |                                                              |
| equal count add as         | Suffix      | 표준 p-분위수를 사용하여 생성되는 필드 이름에 사용                                |
|                            | Prefix      | 하는 확장자(접미문자 또는 접두문자)를 지정합니다. 기                               |
|                            |             | 본 확장자는 _TILE 더하기 N으로, N은 분위수 번호<br>입니다.                      |
| tile4                      | flag        | 각각이 케이스 중 25%를 포함하는 4개의 분위수 구<br>간을 생성합니다.                   |
| tile5                      | flag        | 5개의 5분위수 구간을 생성합니다.                                          |
| tile10                     | flag        | 10개의 십분위수 구간을 생성합니다.                                         |
| tile20                     | flag        | 20개의 20분위수 구간을 생성합니다.                                        |
| tile100                    | flag        | 100개의 백분위수 구간을 생성합니다.                                        |
| use_custom_tile            | flag        |                                                              |
| custom_tile_name_extension | string      | 기본 확장자는 _TILEN입니다.                                           |
| custom tile add as         | Suffix      |                                                              |
|                            | Prefix      |                                                              |
| custom_tile                | integer     |                                                              |
| equal count method         | RecordCount | RecordCount 메소드는 각 구간에 동일한 레코드 수                             |
|                            | ValueSum    | 를 지정하지만, ValueSum 메소드는 각 구간의 합계가                             |
|                            |             | 동일하도록 레코드를 지정합니다.                                            |
| tied_values_method         | Next        | 연결된 값 데이터를 입력할 구간을 지정하십시오.                                   |
|                            | Current     |                                                              |
|                            | Random      |                                                              |
| rank_order                 | Ascending   | 이 특성에는 Ascending(최저값이 1로 표시됨) 또는                             |
|                            | Descending  | Descending(최고값이 1로 표시됨)이 포함됩니다.                              |

*72. binningnode ( )*

| binningnode 특성                     | 데이터 유형                 | 특성 설명                                                                               |
|------------------------------------|------------------------|-------------------------------------------------------------------------------------|
| rank_add_as                        | Suffix                 | 이 옵션은 순위, 분수순위, 퍼센트 순위에 적용됩니다.                                                      |
|                                    | Prefix                 |                                                                                     |
| rank                               | flag                   |                                                                                     |
| rank_name_extension                | string                 | 기본 확장자는 _RANK입니다.                                                                   |
| rank_fractional                    | flag                   | 새 필드의 값이 비결측 케이스의 가중치 합계로 나눈<br>순위와 동일한 케이스의 순위를 생성합니다. 분수순위<br>는 0 - 1의 범위에 들어갑니다. |
| rank_fractional_name_<br>extension | string                 | 기본 확장자는 _F_RANK입니다.                                                                 |
| rank_pct                           | flag                   | 각 순위를 유효한 값을 갖는 레코드 수로 나누고 100<br>을 곱합니다. 퍼센트 분수순위는 1 - 100의 범위에 들<br>어갑니다.         |
| rank_pct_name_extension            | string                 | 기본 확장자는 _P_RANK입니다.                                                                 |
| sdev_name_extension                | string                 |                                                                                     |
| sdev_add_as                        | Suffix                 |                                                                                     |
|                                    | Prefix                 |                                                                                     |
| sdev_count                         | 0ne                    |                                                                                     |
|                                    | Two                    |                                                                                     |
|                                    | Three                  |                                                                                     |
| optimal_name_extension             | string                 | 기본 확장자는 _OPTIMAL입니다.                                                                |
| optimal_add_as                     | Suffix                 |                                                                                     |
|                                    | Prefix                 |                                                                                     |
| optimal_supervisor_field           | field                  | 구간화를 위해 선택된 필드가 관련된 감독 필드로 선<br>택된 필드입니다.                                           |
| optimal_merge_bins                 | flag                   | 작은 케이스 빈도를 갖는 모든 구간이 더 크고 이웃<br>한 구간에 추가되도록 지정합니다.                                  |
| optimal_small_bin_threshold        | integer                |                                                                                     |
| optimal_pre_bin                    | flag                   | 데이터 세트의 사전 구간화가 발생함을 표시합니다.                                                         |
| optimal_max_bins                   | integer                | 지나치게 큰 수의 구간 작성을 피하기 위한 상한을 지<br>정합니다.                                              |
| optimal lower end point            | Inclusive<br>Exclusive |                                                                                     |
| optimal first bin                  | Unbounded              |                                                                                     |
|                                    | Bounded                |                                                                                     |
| optimal last bin                   | Unbounded              |                                                                                     |
|                                    | Bounded                |                                                                                     |

# **derivenode**

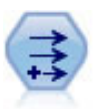

파생 노드는 데이터 값을 수정하거나 하나 이상의 기존 필드로부터 새 필드를 작성합니다. 수식, 플래그, 명 목형, 상태, 개수, 조건부 유형의 필드를 작성합니다.

# 예 1

```
# Create and configure a Flag Derive field node
node = stream.create("derive", "My node")
node.setPropertyValue("new_name", "DrugX_Flag")
node.setPropertyValue("result_type", "Flag")
node.setPropertyValue("flag_true", "1")
node.setPropertyValue("flag_false", "0")
node.setPropertyValue("flag_expr", "'Drug' == \"drugX\"")
# Create and configure a Conditional Derive field node
node = stream.create("derive", "My node")
node.setPropertyValue("result_type", "Conditional")
node.setPropertyValue("cond_if_cond", "@OFFSET(\"Age\", 1) = \"Age\"")
node.setPropertyValue("cond_then_expr", "(@OFFSET(\"Age\", 1) = \"Age\" >< @INDEX")
node.setPropertyValue("cond_else_expr", "\"Age\"")
```
# 예 2

이 스크립트는 한 점(예를 들어, 이벤트가 발생한 장소)의 X 및 Y 좌표를 나타내는 XPos 및 YPos라는 두 개 의 숫자 열이 있다고 가정합니다. 스크립트는 특정 좌표계에서 해당 위치를 나타내는 X 및 Y 좌표로부터 지 리공간 열을 계산하는 파생 노드를 작성합니다.

```
stream = modeler.script.stream()
# Other stream configuration code
node = stream.createAt("derive", "Location", 192, 96)
node.setPropertyValue("new_name", "Location")
node.setPropertyValue("formula_expr", "['XPos', 'YPos']")
node.setPropertyValue("formula_type", "Geospatial")
# Now we have set the general measurement type, define the
# specifics of the geospatial object
node.setPropertyValue("geo_type", "Point")
node.setPropertyValue("has_coordinate_system", True)
node.setPropertyValue("coordinate_system", "ETRS_1989_EPSG_Arctic_zone_5-47")
```
*73. derivenode*

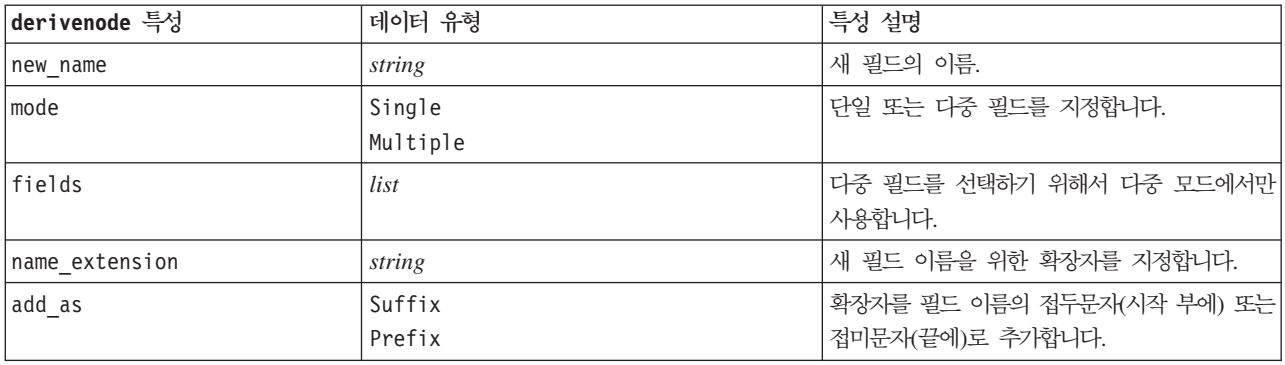

#### *73. derivenode ( )*

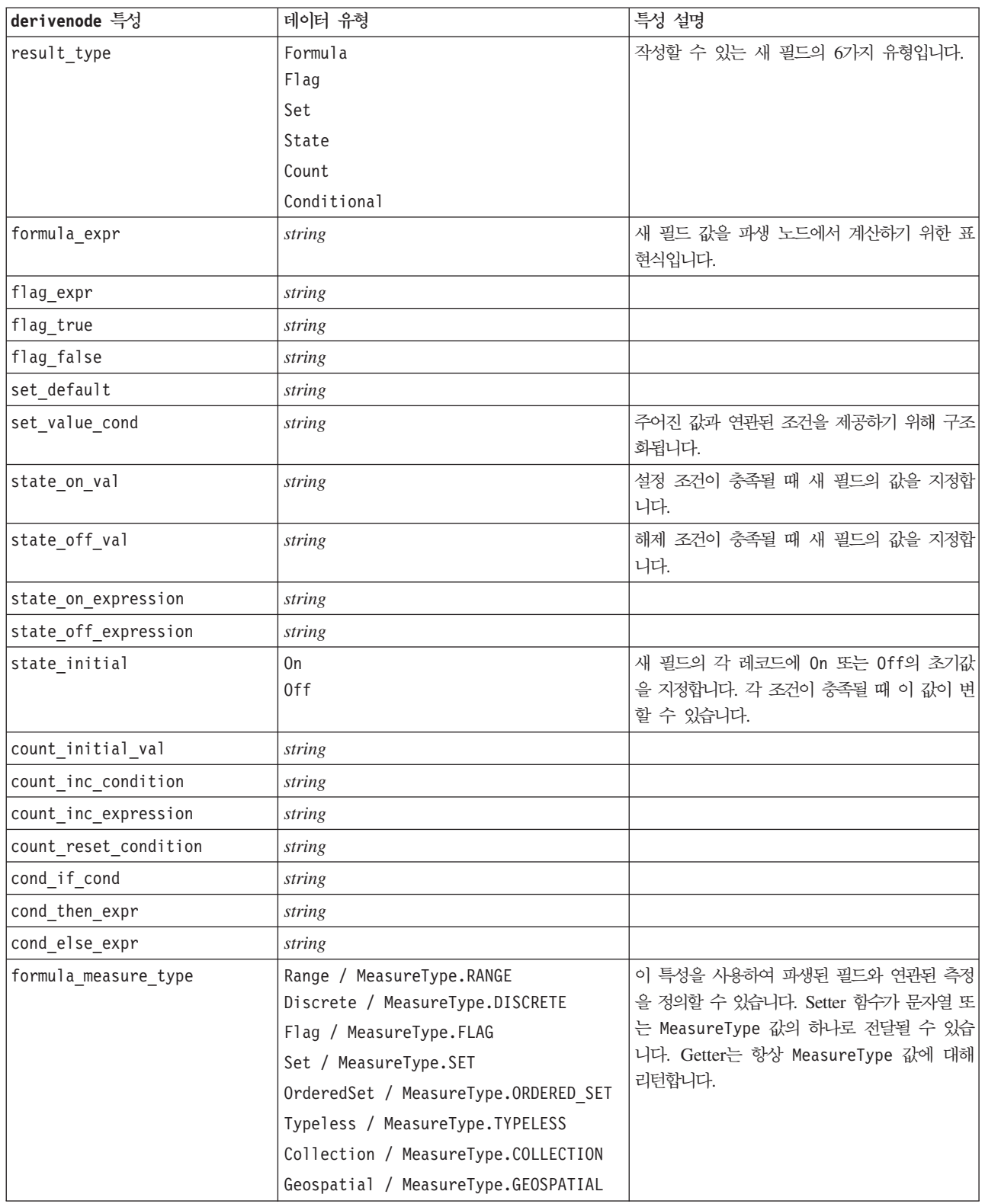

*73. derivenode ( )*

| derivenode 특성         | 데이터 유형                               | 특성 설명                                   |
|-----------------------|--------------------------------------|-----------------------------------------|
| collection measure    | Range / MeasureType.RANGE            | 요약도표 필드(0의 깊이를 갖는 목록)의 경우 이             |
|                       | Flag / MeasureType.FLAG              | 특성은 기본 값과 연관된 측정 유형을 정의합니               |
|                       | Set / MeasureType.SET                | 다.                                      |
|                       | OrderedSet / MeasureType.ORDERED SET |                                         |
|                       | Typeless / MeasureType.TYPELESS      |                                         |
| geo type              | Point                                | 지리공간 필드의 경우 이 특성은 이 필드에 의               |
|                       | MultiPoint                           | 해 표시되는 지리공간 오브젝트의 유형을 정의                |
|                       | LineString                           | 합니다. 이것은 값의 목록 깊이와 일관성을 가               |
|                       | MultiLineString                      | 져야 합니다.                                 |
|                       | Polygon                              |                                         |
|                       | MultiPolygon                         |                                         |
| has coordinate system | boolean                              | 지리공간 필드의 경우 이 특성은 이 필드가 좌               |
|                       |                                      | 표계를 갖는지 여부를 정의합니다.                      |
| coordinate system     | string                               | 지리공간 필드의 경우 이 특성이 이 필드의 좌<br>표계를 정의합니다. |

# **ensemblenode**

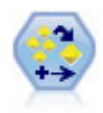

앙상블 노드는 둘 이상의 모델 너깃을 결합하여 임의의 한 모델에서 얻을 수 있는 것보다 정확한 예측을 얻 습니다.

예제

```
# Create and configure an Ensemble node
# Use this node with the models in demos\streams\pm binaryclassifier.str
node = stream.create("ensemble", "My node")
node.setPropertyValue("ensemble_target_field", "response")
node.setPropertyValue("filter_individual_model_output", False)
node.setPropertyValue("flag_ensemble_method", "ConfidenceWeightedVoting")
node.setPropertyValue("flag_voting_tie_selection", "HighestConfidence")
```
표 74. ensemblenode 특성.

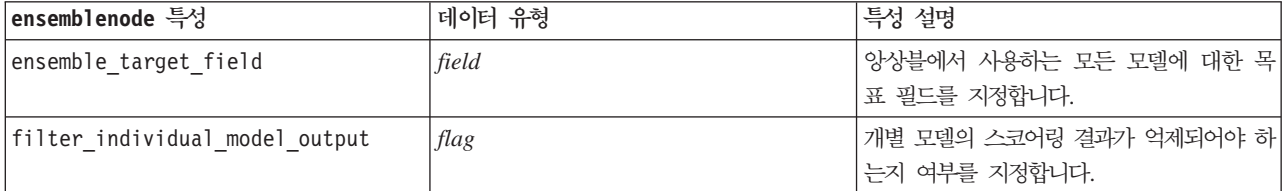

*74. ensemblenode ( )*.

| ensemblenode 특성           | 데이터 유형                           | 특성 설명                    |
|---------------------------|----------------------------------|--------------------------|
| flag_ensemble_method      | Voting                           | 앙상블 스코어를 판별하는 데 사용하는 방   |
|                           | ConfidenceWeightedVoting         | 법을 지정합니다. 이 설정은 선택된 대상이  |
|                           | RawPropensityWeightedVoting      | 플래그 필드인 경우에만 적용됩니다.      |
|                           | AdjustedPropensityWeightedVoting |                          |
|                           | HighestConfidence                |                          |
|                           | AverageRawPropensity             |                          |
|                           | AverageAdjustedPropensity        |                          |
| set ensemble method       | Voting                           | 앙상블 스코어를 판별하는 데 사용하는 방   |
|                           | ConfidenceWeightedVoting         | 법을 지정합니다. 이 설정은 선택된 대상이  |
|                           | HighestConfidence                | 명목 필드인 경우에만 적용됩니다.       |
| flag voting tie selection | Random                           | 투표 방법이 선택되는 경우 등순위를 해결하  |
|                           | HighestConfidence                | 는 방법을 지정합니다. 이 설정은 선택된 대 |
|                           | RawPropensity                    | 상이 플래그 필드인 경우에만 적용됩니다.   |
|                           | AdjustedPropensity               |                          |
| set_voting_tie_selection  | Random                           | 투표 방법이 선택되는 경우 등순위를 해결하  |
|                           | HighestConfidence                | 는 방법을 지정합니다. 이 설정은 선택된 대 |
|                           |                                  | 상이 명목 필드인 경우에만 적용됩니다.    |
| calculate_standard_error  | flag                             | 목표 필드가 연속형인 경우, 표준 오차 계산 |
|                           |                                  | 이 기본적으로 실행되어 특정 또는 추정된   |
|                           |                                  | 값과 실제 값 사이의 차이를 계산하고 해당  |
|                           |                                  | 추정값이 얼마나 근접하게 매치했는지를 표   |
|                           |                                  | 시합니다.                    |

# **fillernode**

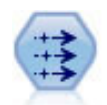

채움 노드는 필드 값을 대체하고 저장 공간을 변경합니다. @BLANK(@FIELD) 같은 CLEM 조건을 기반으로 값을 대체할 수 있습니다. 또는 모든 공백 또는 널값을 특정 값으로 대체할 것을 선택할 수 있습니다. 채움 노드는 종종 유형 노드와 함께 사용하여 결측값을 대체합니다.

```
예제
```

```
node = stream.create("filler", "My node")
node.setPropertyValue("fields", ["Age"])
node.setPropertyValue("replace_mode", "Always")
node.setPropertyValue("condition", "(\"Age\" > 60) and (\"Sex\" = \"M\"")
node.setPropertyValue("replace_with", "\"old man\"")
```
*75. fillernode*

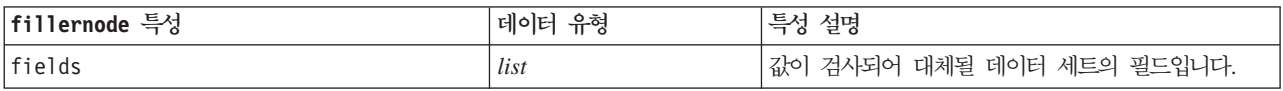

*75. fillernode ( )*

| fillernode 특성 | 데이터 유형       | 특성 설명                         |
|---------------|--------------|-------------------------------|
| replace mode  | Always       | 모든 값, 공백값, 널값을 바꾸거나 지정된 조건을 기 |
|               | Conditional  | 반으로 바꿀 수 있습니다.                |
|               | Blank        |                               |
|               | Null         |                               |
|               | BlankAndNull |                               |
| condition     | string       |                               |
| replace with  | string       |                               |

# **filternode**

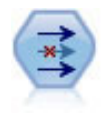

필터 노드는 필드를 필터링(삭제)하고, 필드 이름을 변경하고 한 소스에서 다른 소스로 필드를 맵핑합니다.

예제

```
node = stream.create("filter", "My node")
node.setPropertyValue("default_include", True)
node.setKeyedPropertyValue("new_name", "Drug", "Chemical")
node.setKeyedPropertyValue("include", "Drug", False)
```
 $\det$  alt\_include 특성 사용.  $\det$  alt\_include 특성의 값을 설정해도 모든 필드가 자동으로 포함 또는 제외 되지는 않습니다. 단순히 현재 선택에 대한 기본값을 판별합니다. 이것은 기능적으로 필터 노드 대화 상자에서 기<mark>본적으로 필드 포함 단추를 클</mark>릭하는 것과 동등합니다. 예를 들어 다음 스크립트를 실행한다고 가정합니다.

```
node = modeler.script.stream().create("filter", "Filter")
node.setPropertyValue("default_include", False)
# Include these two fields in the list
for f in ["Age", "Sex"]:
    node.setKeyedPropertyValue("include", f, True)
```

```
그러면 노드는 Age 및 Sex 필드를 전달하고 다른 모든 필드는 삭제합니다. 이제 동일한 스크립트를 다시 실
행하지만 두 개의 다른 필드를 지명한다고 가정합니다.
```

```
node = modeler.script.stream().create("filter", "Filter")
node.setPropertyValue("default_include", False)
# Include these two fields in the list
for f in ["BP", "Na"]:
    node.setKeyedPropertyValue("include", f, True)
```
이것은 필터에 두 개의 추가 필드를 추가하여 총 4개의 필드(Age, Sex, BP, Na)가 전달되게 합니다. 달리 말 하면, default\_include의 값을 False로 재설정해도 모든 필드가 자동으로 재설정되지 않습니다.

다른 방법으로는, 스크립트를 사용하여 또는 필터 노드 대화 상자에서 이제 default\_include를 True로 변 경하는 경우, 작동을 뒤집어서 위에 나열된 4개의 필드가 포함되는 대신 삭제됩니다. 의심이 갈 때는 필터 노 드 대화 상자에서 제어를 갖고 실험하는 것이 이 상호작용을 이해하는 데 도움이 될 수 있습니다.

*76. filternode*

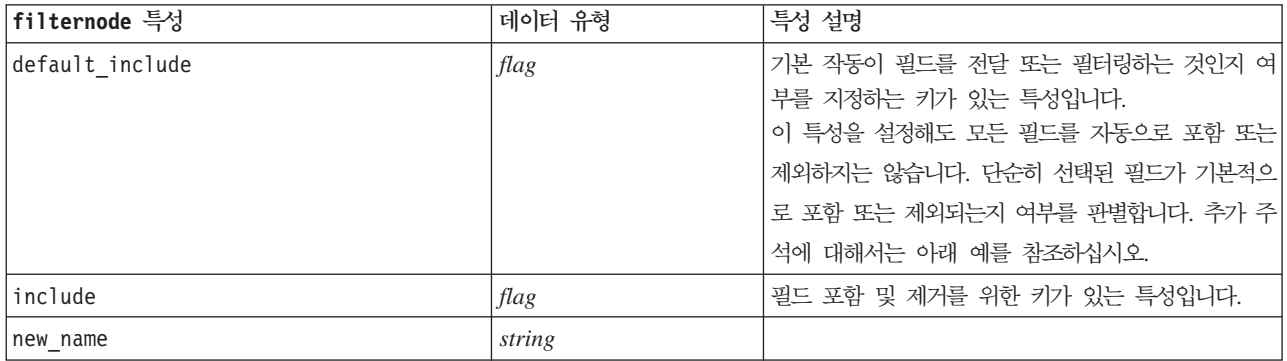

# **historynode**

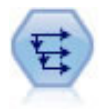

히스토리 노드는 이전 레코드의 필드에 있는 데이터를 포함하는 새 필드를 작성합니다. 히스토리 노드는 시 계열 데이터 같은 순차 데이터에 가장 자주 사용합니다. 히스토리 노드를 사용하기 전에 정렬 노드를 사용 하여 데이터를 정렬할 수 있습니다.

예제

```
node = stream.create("history", "My node")
node.setPropertyValue("fields", ["Drug"])
node.setPropertyValue("offset", 1)
node.setPropertyValue("span", 3)
node.setPropertyValue("unavailable", "Discard")
node.setPropertyValue("fill_with", "undef")
```
*77. historynode*

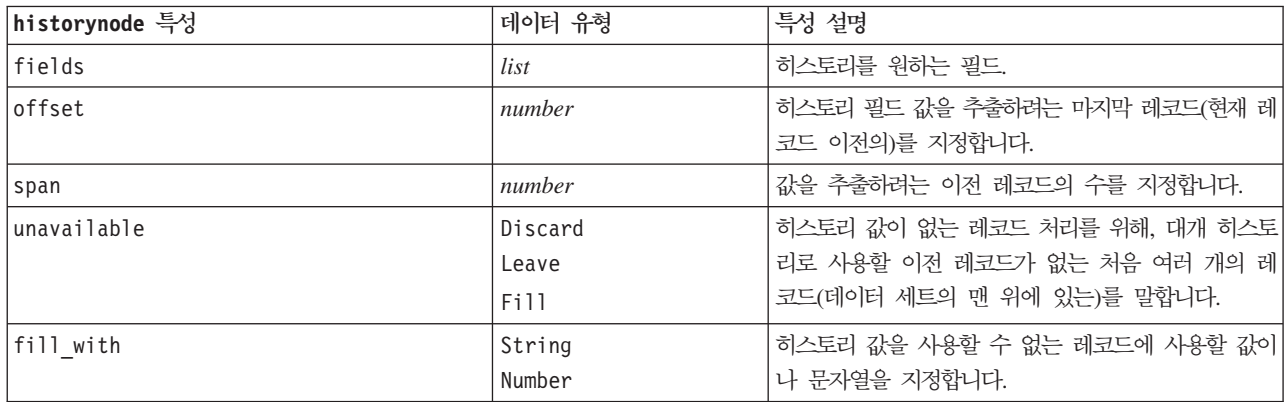

# **partitionnode**

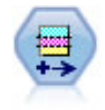

파티션 노드는 파티션 필드를 생성하는데, 이 필드는 모델 작성의 학습, 검정, 검증 단계를 위한 별개의 서브 세트로 데이터를 분할합니다.

#### 예제

```
node = stream.create("partition", "My node")
node.setPropertyValue("create_validation", True)
node.setPropertyValue("training_size", 33)
node.setPropertyValue("testing_size", 33)
node.setPropertyValue("validation_size", 33)
node.setPropertyValue("set random seed", True)
node.setPropertyValue("random_seed", 123)
node.setPropertyValue("value_mode", "System")
```
*78. partitionnode*

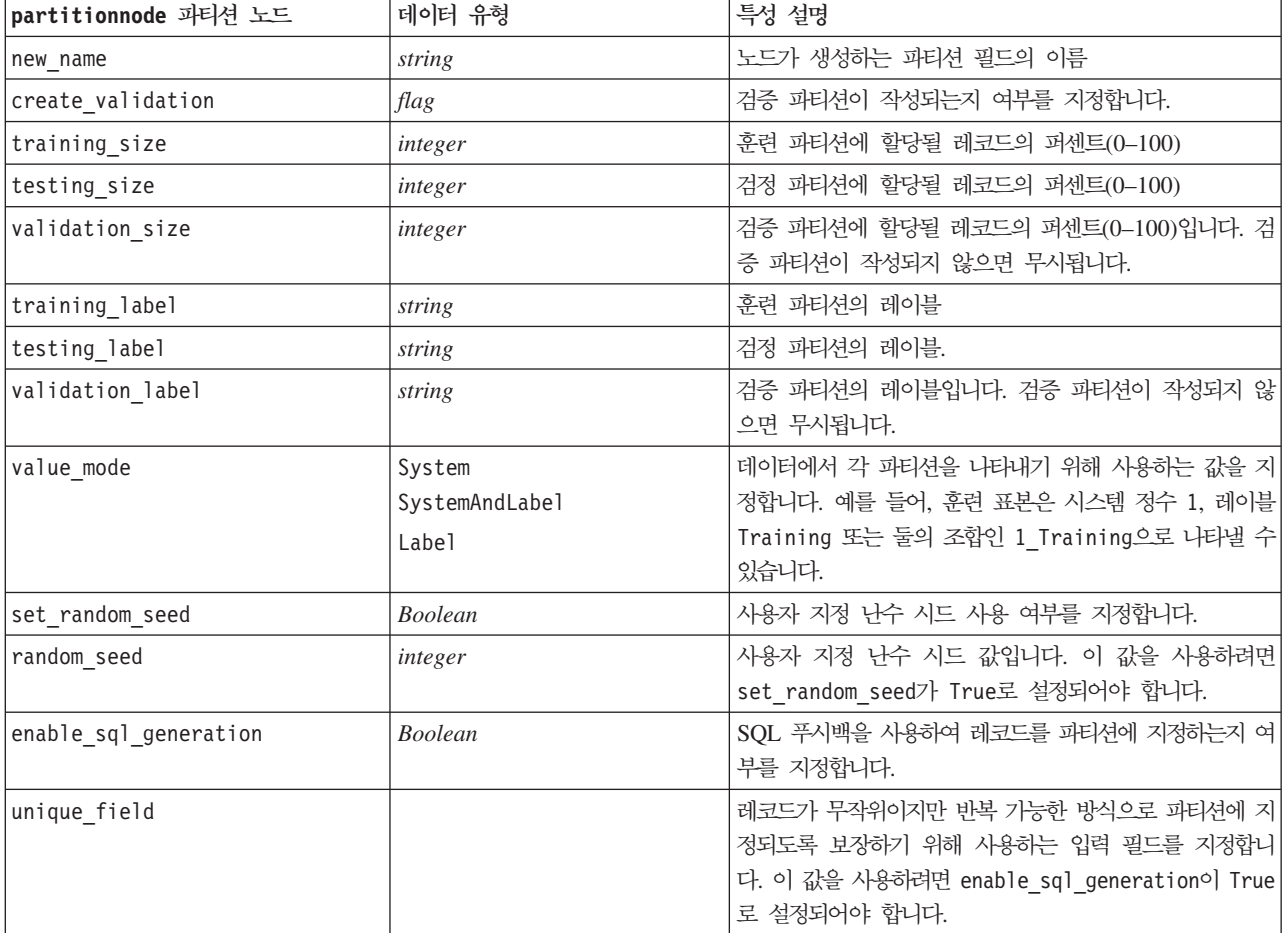

### **reclassifynode**

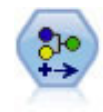

재분류 노드는 한 세트의 범주형 값을 다른 값으로 변환합니다. 재분류는 분석을 위해 범주를 접거나 데이 터를 재그룹화하는 데 유용합니다.

#### 예제

```
node = stream.create("reclassify", "My node")
node.setPropertyValue("mode", "Multiple")
node.setPropertyValue("replace_field", True)
node.setPropertyValue("field", "Drug")
node.setPropertyValue("new_name", "Chemical")
node.setPropertyValue("fields", ["Drug", "BP"])
node.setPropertyValue("name_extension", "reclassified")
node.setPropertyValue("add_as", "Prefix")
node.setKeyedPropertyValue("reclassify", "drugA", True)
node.setPropertyValue("use_default", True)
node.setPropertyValue("default", "BrandX")
node.setPropertyValue("pick list", ["BrandX", "Placebo", "Generic"])
```
*79. reclassifynode*

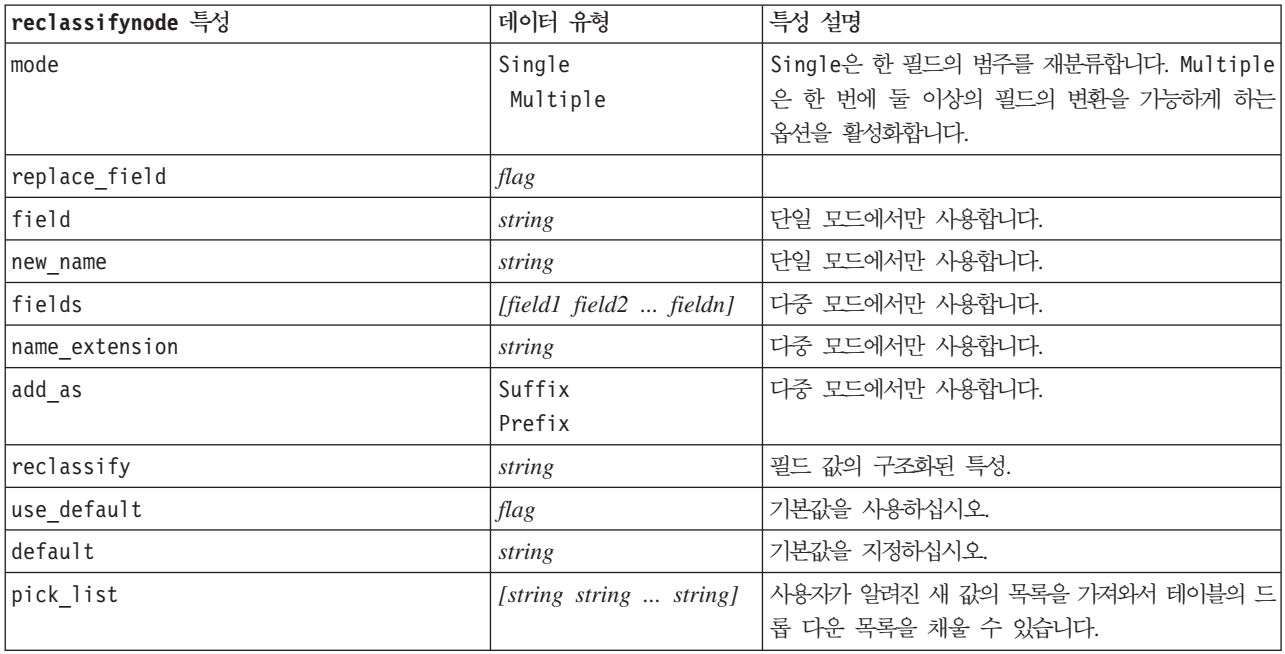

# **reordernode**

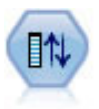

필드 다시 정렬 노드는 필드를 다운스트림으로 표시하는 데 사용하는 기본 순서를 정의합니다. 이 순서는 테이블, 목록 및 필드 선택기 같은 다양한 장소에서 필드의 표시에 영향을 줍니다. 이 작업은 관심있는 필드 를 더 잘 보이게 만들기 위해 넓은 데이터 세트에 대해 작업할 때 유용합니다.

```
node = stream.create("reorder", "My node")
node.setPropertyValue("mode", "Custom")
node.setPropertyValue("sort_by", "Storage")
node.setPropertyValue("ascending", False)
node.setPropertyValue("start_fields", ["Age", "Cholesterol"])
node.setPropertyValue("end_fields", ["Drug"])
```
*80. reordernode*

예제

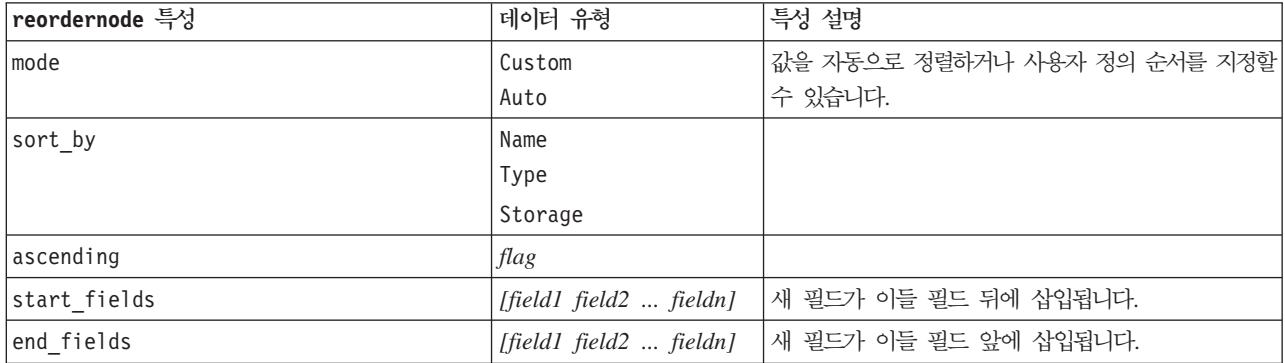

## **reprojectnode**

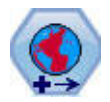

SPSS Modeler 내에서 표현식 작성기 공간 함수, STP(Spatio-Temporal Prediction) 노드, 맵 시각화 노드 같은 항목이 투영된 좌표계를 사용합니다. 지리적 좌표계를 사용하고 사용자가 가져오는 임의의 데이터의 좌 표계를 변경하려면 재투영 노드를 사용하십시오.

*81. reprojectnode*

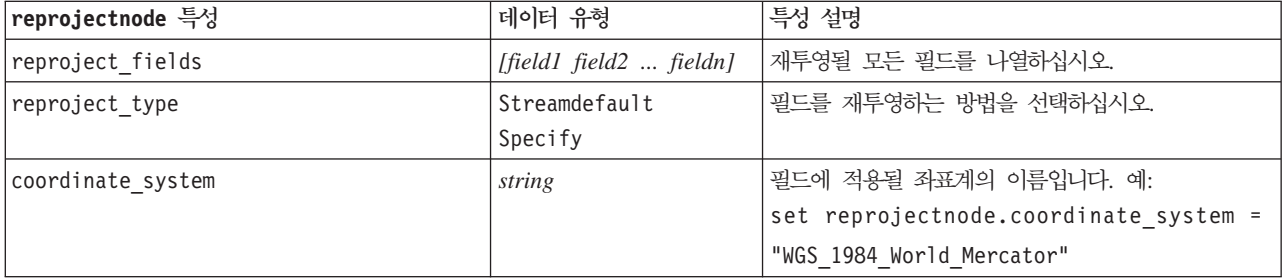

# **restructurenode**

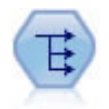

구조변환 노드는 명목 또는 플래그 필드를 아직 또 다른 필드의 값으로 채워질 수 있는 필드 그룹으로 변환 합니다. 예를 들어, *payment type*이라는 이름의 필드와 credit, cash, debit의 값이 주어진 경우, 각각이 실 제 이루어진 지불의 값을 포함할 수 있는 세 개의 새 필드(credit, cash, debit)가 작성됩니다.

예제

```
node = stream.create("restructure", "My node")
node.setKeyedPropertyValue("fields from", "Drug", ["drugA", "drugX"])
node.setPropertyValue("include_field_name", True)
node.setPropertyValue("value mode", "OtherFields")
node.setPropertyValue("value fields", ["Age", "BP"])
```
*82. restructurenode*

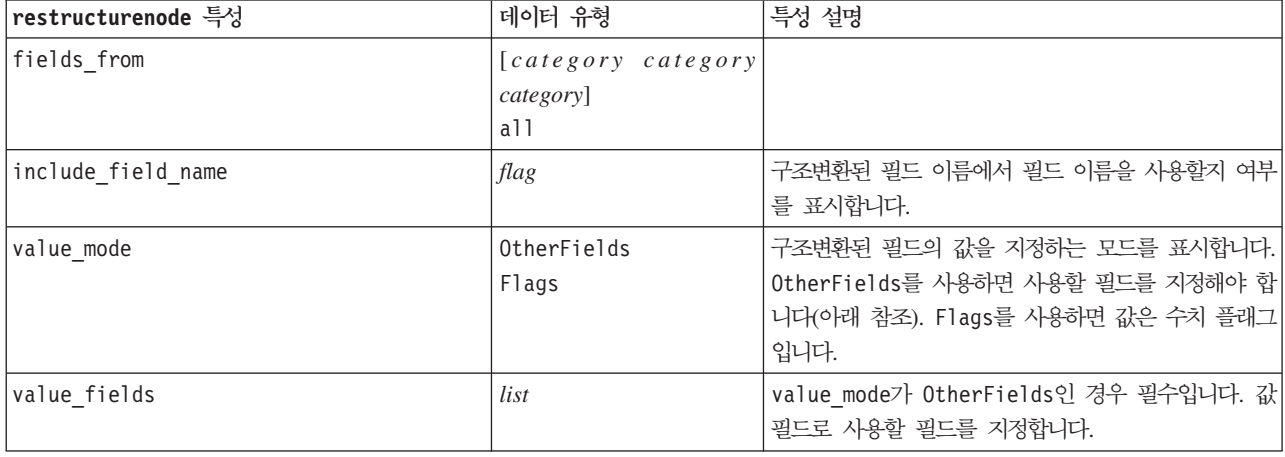

# **rfmanalysisnode**

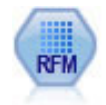

RFM(Recency, Frequency, Monetary) 분석 노드를 사용하면 얼마나 최근에 사용자로부터 구매했는지(최 근성), 얼마나 지주 구매했는지(빈도) 및 모든 트랜잭션에서 얼마나 소비했는지(구매총액)를 조사하여 최고의 고객이 될 수 있는 고객을 정량적으로 판별할 수 있습니다.

예제

```
node = stream.create("rfmanalysis", "My node")
node.setPropertyValue("recency", "Recency")
node.setPropertyValue("frequency", "Frequency")
node.setPropertyValue("monetary", "Monetary")
node.setPropertyValue("tied_values_method", "Next")
node.setPropertyValue("recalculate_bins", "IfNecessary")
node.setPropertyValue("recency_thresholds", [1, 500, 800, 1500, 2000, 2500])
```
*83. rfmanalysisnode*

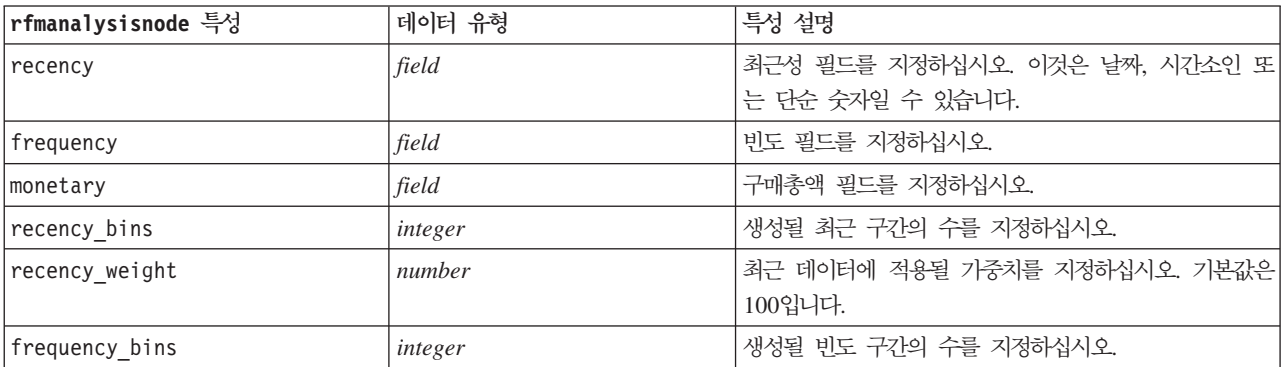

*83. rfmanalysisnode ( )*

| rfmanalysisnode 특성   | 데이터 유형                           | 특성 설명                                                                                                    |
|----------------------|----------------------------------|----------------------------------------------------------------------------------------------------|
| frequency weight     | number                           | 빈도 데이터에 적용될 가중치를 지정하십시오. 기본값은<br>10입니다.                                                                                                    |
| monetary_bins        | integer                          | 생성될 구매총액 구간의 수를 지정하십시오.                                                                                                    |
| monetary weight      | number                           | 구매총액 데이터에 적용될 가중치를 지정하십시오. 기본<br>값은 1입니다.                                                                                                    |
| tied_values_method   | Next<br>Current                  | 연결된 값 데이터를 입력할 구간을 지정하십시오.                                                                                                    |
| recalculate_bins     | Always<br>IfNecessary            |                                                                                                    |
| add outliers         | flag                             | recalculate bins가 IfNecessary로 설정된 경우에만<br>사용할 수 있습니다. 설정되면 하한 구간 아래에 위치한<br>레코드는 하한 구간에 추가되고 최고 구간 위의 레코드<br>는 최고 구간에 추가됩니다.                                                                                                  |
| binned field         | Recency<br>Frequency<br>Monetary |                                                                                                    |
| recency_thresholds   | value value                      | recalculate_bins가 Always로 설정된 경우에만 사용<br>가능합니다. 최근 구간의 상한 및 하한 임계값을 지정하<br>십시오. 한 구간의 상한 임계값을 다음 구간의 하한 임<br>계값으로 사용합니다. 예를 들어, [10 30 60]은 두 개의<br>구간을 정의하는데, 첫 번째 구간은 10과 30의 상한 및<br>하한 임계값을 갖고 두 번째 구간 임계값은 30과 60입<br>니다. |
| frequency thresholds | value value                      | recalculate bins가 Always로 설정된 경우에만 사용<br>가능합니다.                                                                                                    |
| monetary thresholds  | value value                      | recalculate bins가 Always로 설정된 경우에만 사용<br>가능합니다.                                                                                                    |

# **settoflagnode**

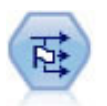

플래그로 설정 노드는 하나 이상의 명목 필드에 대해 정의된 범주형 값을 바탕으로 다중 플래그 필드를 파 생시킵니다.

```
예제
```

```
node = stream.create("settoflag", "My node")
node.setKeyedPropertyValue("fields_from", "Drug", ["drugA", "drugX"])
node.setPropertyValue("true_value", "1")
node.setPropertyValue("false_value", "0")
node.setPropertyValue("use_extension", True)
node.setPropertyValue("extension", "Drug_Flag")
```
```
node.setPropertyValue("add_as", "Suffix")
node.setPropertyValue("aggregate", True)
node.setPropertyValue("keys", ["Cholesterol"])
```
*84. settoflagnode*

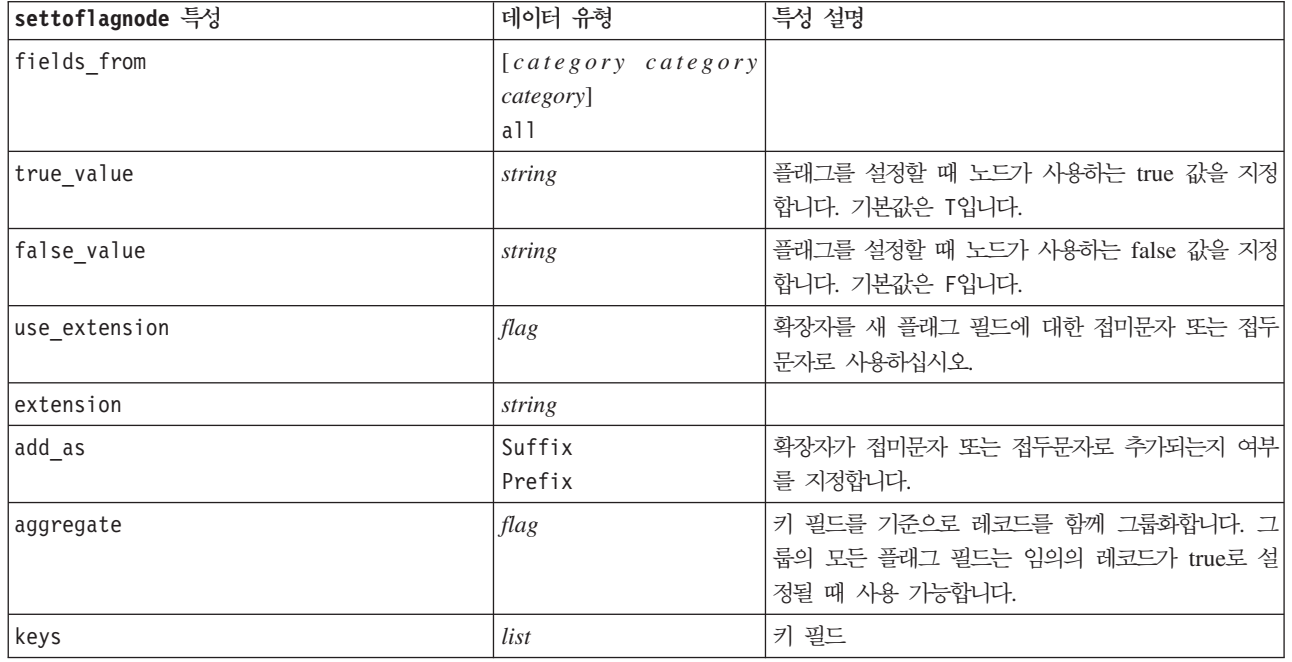

# **statisticstransformnode**

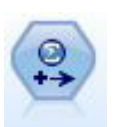

통계량 변환 노드는 IBM SPSS Modeler의 데이터 소스에 대해 IBM SPSS Statistics 구문 명령문의 선택 을 실행합니다. 이 노드는 IBM SPSS Statistics의 사용권 사본이 필요합니다.

이 노드의 특성은 307 페이지의 『[statisticstransformnode](#page-312-0) 특성』에서 설명됩니다.

#### **timeintervalsnode**

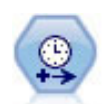

시간 구간 노드는 시계열 데이터 모델링을 위한 구간을 지정하고 (필요한 경우) 레이블을 작성합니다. *조*건 이 균등하게 분포되지 않는 경우, 노드는 필요에 따라 값을 채우거나 통합하여 레코드 사이에 균일한 구간 을 생성할 수 있습니다.

```
예제
```

```
node = stream.create("timeintervals", "My node")
node.setPropertyValue("interval_type", "SecondsPerDay")
node.setPropertyValue("days_per_week", 4)
node.setPropertyValue("week_begins_on", "Tuesday")
node.setPropertyValue("hours_per_day", 10)
node.setPropertyValue("day begins hour", 7)
```

```
node.setPropertyValue("day_begins_minute", 5)
node.setPropertyValue("day_begins_second", 17)
node.setPropertyValue("mode", "Label")
node.setPropertyValue("year_start", 2005)
node.setPropertyValue("month start", "January")
node.setPropertyValue("day_start", 4)
node.setKeyedPropertyValue("pad", "AGE", "MeanOfRecentPoints")
node.setPropertyValue("agg_mode", "Specify")
node.setPropertyValue("agg_set_default", "Last")
```

```
표 85. timeintervalsnode 특성.
```
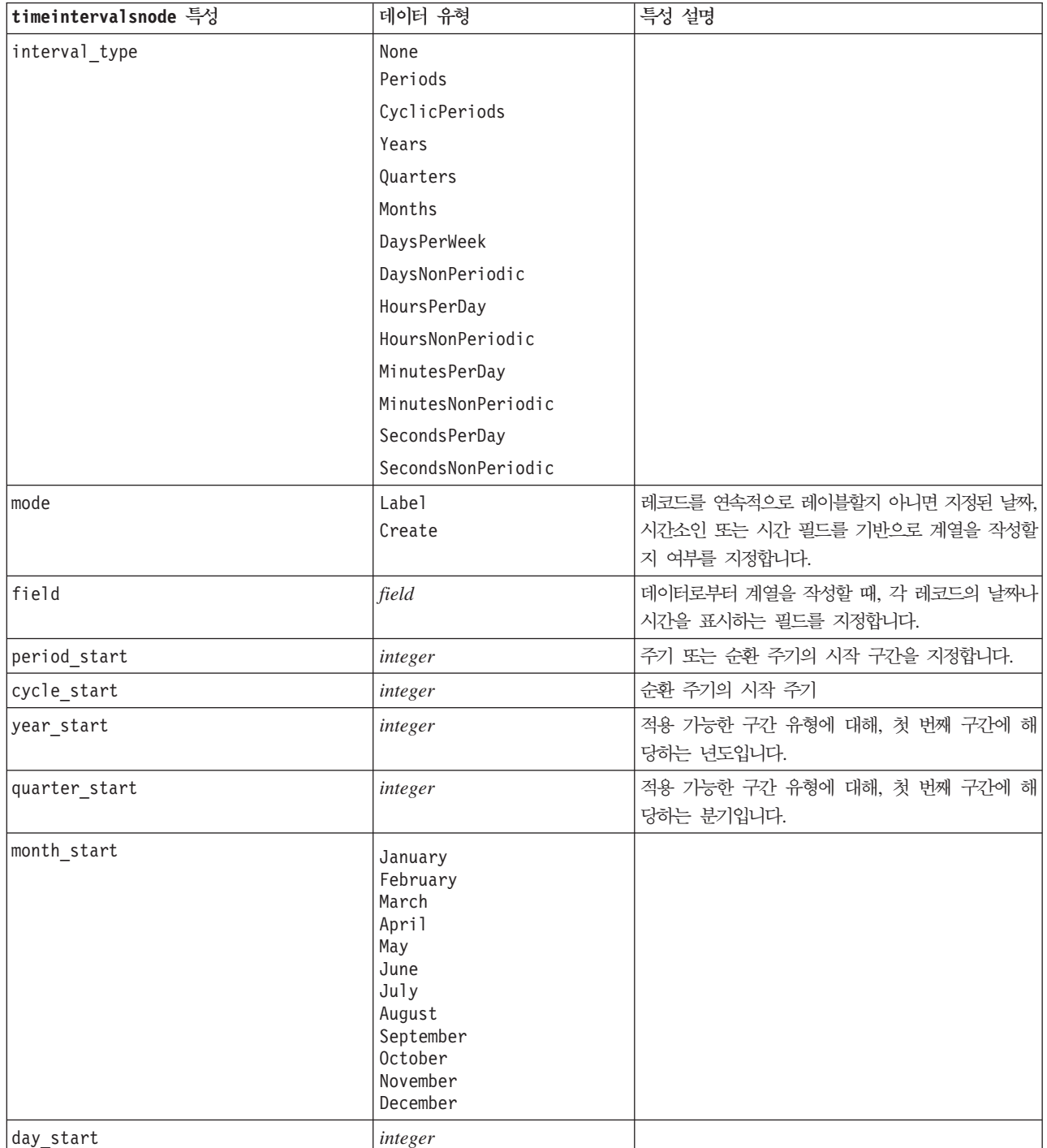

*85. timeintervalsnode ( )*.

| timeintervalsnode 특성 | 데이터 유형                                                                                                    | 특성 설명                                                                                                    |
|----------------------|----------------------------------------------------------------------------------------------------|----------------------------------------------------------------------------------------------------|
| hour start           | integer                                                                                                    |                                                                                                    |
| minute_start         | integer                                                                                                    |                                                                                                    |
| second start         | integer                                                                                                    |                                                                                                    |
| periods_per_cycle    | integer                                                                                                    | 순환 주기의 경우, 각 순환 내의 숫자입니다.                                                                                                    |
| fiscal year begins   | January<br>February<br>March<br>April<br>May<br>June<br>July<br>August<br>September<br>October<br>November<br>December | 분기별 구간의 경우, 회계년도가 시작하는 월을 지정<br>합니다.                                                                                                    |
| week_begins_on       | Sunday<br>Monday<br>Tuesday<br>Wednesday<br>Thursday<br>Friday<br>Saturday<br>Sunday                                   | 주기적 구간(주당 일, 일당 시간, 일당 분, 일당 초)<br>의 경우, 주가 시작하는 요일을 지정합니다.                                                                                                    |
| day begins hour      | integer                                                                                                    | 주기적 구간(일당 시간, 일당 분, 일당 초)의 경우, 하<br>시작하는 시간을<br>루를<br>지정합니다.<br>day begins minute 및 day begins second와 함<br>께 사용하여 8:05:01 같은 정확한 시간을 지정할 수<br>있습니다. 아래 사용법 예를 참조하십시오. |
| day begins minute    | integer                                                                                                    | 주기적 구간(일당 시간, 일당 분, 일당 초)의 경우, 하<br>루를 시작하는 분을 지정합니다(예: 8:05의 5).                                                                                                    |
| day begins second    | integer                                                                                                    | 주기적 구간(일당 시간, 일당 분, 일당 초)의 경우, 하<br>루를 시작하는 초를 지정합니다(예: 8:05:17의 17).                                                                                                  |
| days per week        | integer                                                                                                    | 주기적 구간(주당 일, 일당 시간, 일당 분, 일당 초)<br>의 경우, 주당 요일 수를 지정합니다.                                                                                                    |
| hours per day        | integer                                                                                                    | 주기적 구간(일당 시간, 일당 분, 일당 초)의 경우, 하<br>루의 시간을 지정합니다.                                                                                                    |

#### *85. timeintervalsnode ( )*.

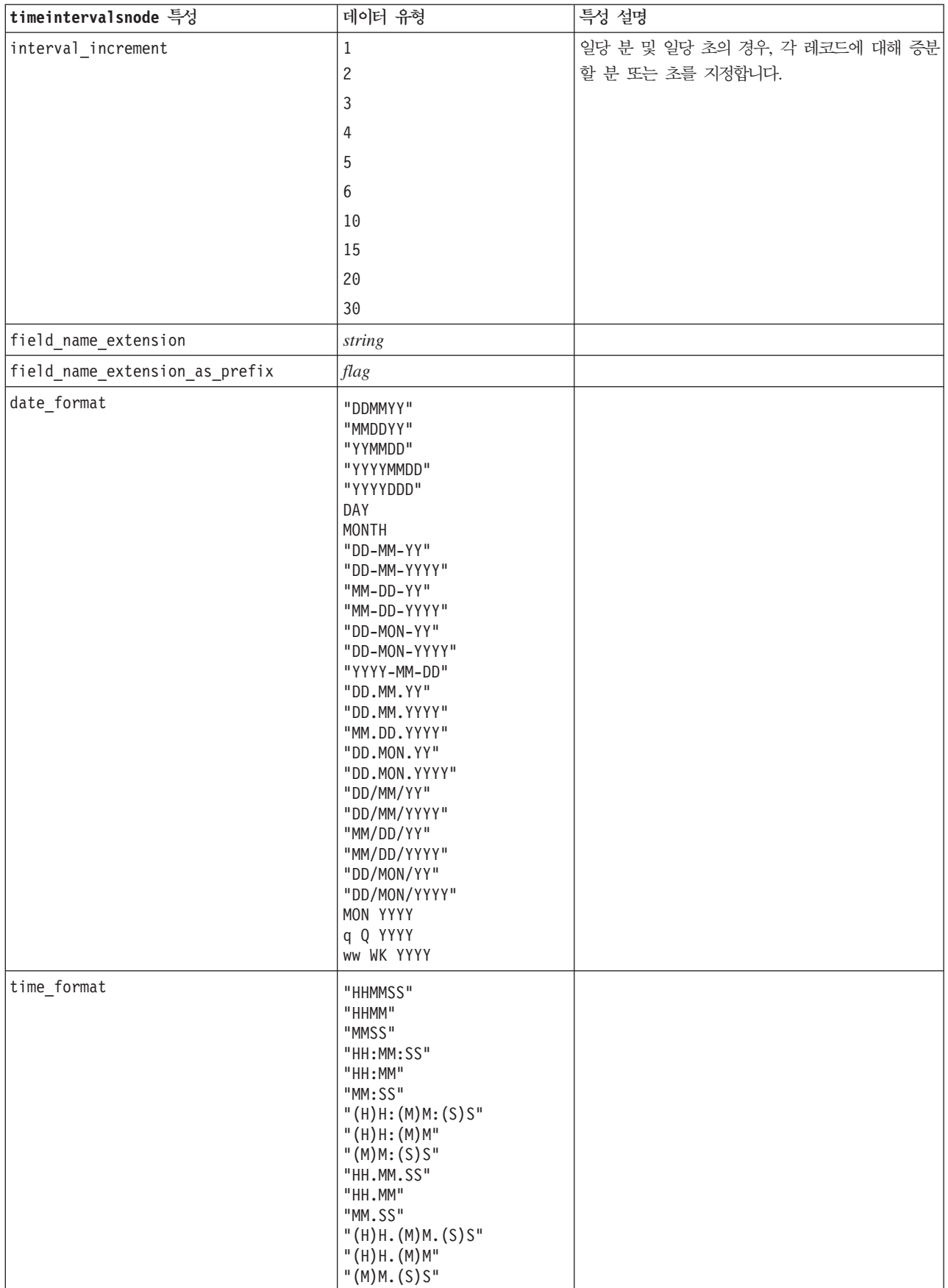

*85. timeintervalsnode ( )*.

| timeinterval snode 특성     | 데이터 유형               | 특성 설명                                   |
|---------------------------|----------------------|-----------------------------------------|
| aggregate                 | Mean                 | 필드의 통합 방법을 지정합니다.                       |
|                           | Sum                  |                                         |
|                           | Mode                 |                                         |
|                           | Min                  |                                         |
|                           | Max                  |                                         |
|                           | First                |                                         |
|                           | Last                 |                                         |
|                           | TrueIfAnyTrue        |                                         |
| pad                       | <b>Blank</b>         | 필드의 채우기 방법을 지정합니다.                      |
|                           | MeanOfRecentPoints   |                                         |
|                           | True                 |                                         |
|                           | False                |                                         |
| agg_mode                  | A11                  | 모든 필드를 통합하거나 필요에 따라 기본 함수로 채            |
|                           | Specify              | 울지 아니면 사용할 필드 및 힘수를 지정할지 여부<br>를 지정합니다. |
| agg_range_default         | Mean                 | 연속형 필드를 통합할 때 사용할 기본 함수를 지정             |
|                           | Sum                  | 합니다.                                    |
|                           | Mode                 |                                         |
|                           | Min                  |                                         |
|                           | Max                  |                                         |
| agg_set_default           | Mode                 | 명목 필드를 통합할 때 사용할 기본 함수를 지정합             |
|                           | First                | 니다.                                     |
|                           | Last                 |                                         |
| agg_flag_default          | TrueIfAnyTrue        |                                         |
|                           | Mode                 |                                         |
|                           | First                |                                         |
|                           | Last                 |                                         |
| pad range default         | <b>Blank</b>         | 연속형 필드를 채울 때 사용할 기본 함수를 지정합             |
|                           | MeanOfRecentPoints   | 니다.                                     |
| pad_set_default           | Blank                |                                         |
|                           | MostRecentValue      |                                         |
| pad_flag_default          | <b>Blank</b><br>True |                                         |
|                           | False                |                                         |
|                           |                      | 계열을 채울 때 작성할 최대 레코드 수를 지정합니             |
| max records to create     | integer              | 다.                                      |
| estimation from beginning | flag                 |                                         |
| estimation_to_end         | flag                 |                                         |
| estimation_start_offset   | integer              |                                         |
| estimation_num_holdouts   | integer              |                                         |
| create_future_records     | flag                 |                                         |
|                           |                      |                                         |
| num_future_records        | integer              |                                         |
| create_future_field       | flag                 |                                         |

표 85. timeintervalsnode 특성 (계속).

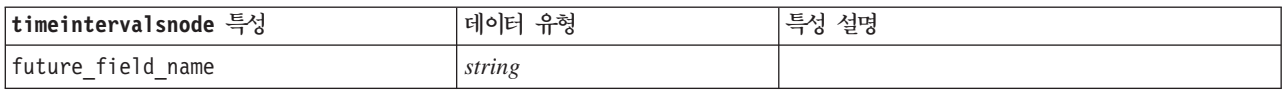

#### **transposenode**

전치 노드는 행 및 열의 데이터를 바꿔서 레코드가 필드가 되고 필드가 레코드가 되게 합니다.

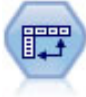

예제

```
node = stream.create("transpose", "My node")
node.setPropertyValue("transposed_names", "Read")
node.setPropertyValue("read_from_field", "TimeLabel")
node.setPropertyValue("max_num_fields", "1000")
node.setPropertyValue("id_field_name", "ID")
```
*86. transposenode*

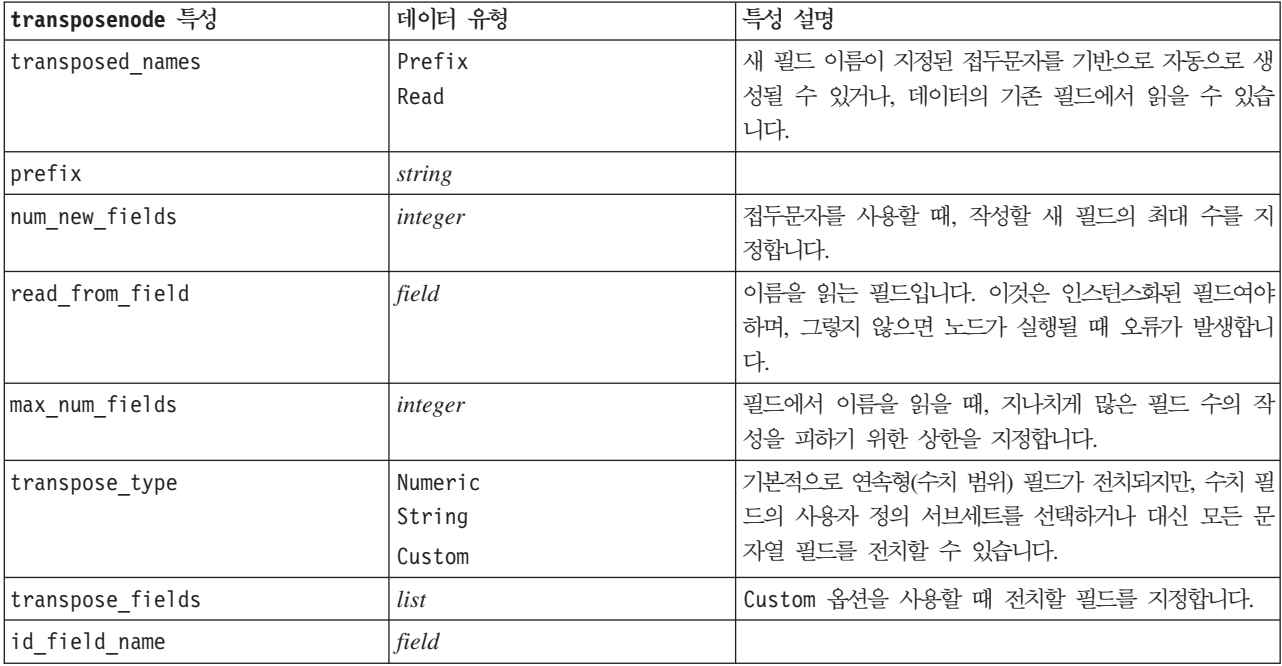

#### **typenode**

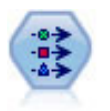

유형 노드는 필드 메타데이터 및 특성을 지정합니다. 예를 들어 각 필드에 대한 측정 수준(연속형, 명목형, 순서형 또는 플래그)을 지정하고, 결측값 및 시스템 널 처리를 위한 옵션을 설정하고, 모델링 목적<mark>으로 필드</mark> 의 역할을 설정하고, 필드와 값 레이블을 지정하고, 필드의 값을 지정할 수 있습니다.

```
node = stream.createAt("type", "My node", 50, 50)
node.setKeyedPropertyValue("check", "Cholesterol", "Coerce")
node.setKeyedPropertyValue("direction", "Drug", "Input")
node.setKeyedPropertyValue("type", "K", "Range")
node.setKeyedPropertyValue("values", "Drug", ["drugA", "drugB", "drugC", "drugD",
"drugX", "drugY", "drugZ"])
node.setKeyedPropertyValue("null_missing", "BP", False)
node.setKeyedPropertyValue("whitespace_missing", "BP", False)
node.setKeyedPropertyValue("description", "BP", "Blood Pressure")
node.setKeyedPropertyValue("value labels", "BP", [["HIGH", "High Blood Pressure"],
["NORMAL", "normal blood pressure"]])
```
일부 경우에는 다른 노드가 올바르게 작업하기 위해 플래그로 설정 노드의 fields from 특성 같은 유형 노 드를 완전히 인스턴스화할 필요가 있을 수 있습니다. 단순히 테이블 노드를 연결하고 실행하여 필드를 인스턴 스화할 수 있습니다.

tablenode = stream.createAt("table", "Table node", 150, 50) stream.link(node, tablenode) tablenode.run(None) stream.delete(tablenode)

*87. typenode* .

| typenode 특성 | 데이터 유형     | 특성 설명                                      |
|-------------|------------|--------------------------------------------|
| 방향          | Input      | 필드 역할에 대한 키가 있는 특성입니다.                     |
|             | Target     | 참고: 값 In 및 0ut은 이제 더 이상 사용하지 않습            |
|             | Both       | 니다. 이들에 대한 지원은 차후 릴리스에서 철회될 수              |
|             | None       | 있습니다.                                      |
|             | Partition  |                                            |
|             | Split      |                                            |
|             | Frequency  |                                            |
|             | RecordID   |                                            |
| type        | Range      | 필드의 측정 수준(이전에는 필드의                         |
|             | Flag       | "유형"으로 불렀음). type을                         |
|             | Set        | Default로 설정하면 모든 values 모수                 |
|             | Typeless   | 설정을 지우며, value mode가                       |
|             | Discrete   | Specify 값을 갖는 경우 Read로 재설정됩니다.             |
|             | OrderedSet | value mode가 Pass 또는 Read로 설정되는             |
|             | Default    | 경우, type을 설정해도 value_mode에 영향을 주지<br>않습니다. |
|             |            | 참고: 내부적으로 사용하는 데이터 유형은 유형 노드               |
|             |            | 에서 볼 수 있는 것과 다릅니다. 대응은 다음과 같습              |
|             |            | 니다. 범위 -> 연속형 변수군 - > 명목형 OrderedSet       |
|             |            | -> 순서 이산형 -> 범주형                           |

*87. typenode ( )*.

| typenode 특성    | 데이터 유형                                      | 특성 설명                                                                                                    |
|----------------|---------------------------------------------|----------------------------------------------------------------------------------------------------|
| storage        | Unknown                                     | 필드 저장 유형에 대한 읽기 전용 키가 있는 특성입니                                                                                                    |
|                | String                                      | 다.                                                                                                    |
|                | Integer                                     |                                                                                                    |
|                | Real                                        |                                                                                                    |
|                | Time                                        |                                                                                                    |
|                | Date                                        |                                                                                                    |
|                | Timestamp                                   |                                                                                                    |
| check          | None                                        | 필드 유형 및 범위 검사에 대한 키가 있는 특성입니다.                                                                                                    |
|                | Nullify                                     |                                                                                                    |
|                | Coerce                                      |                                                                                                    |
|                | Discard                                     |                                                                                                    |
|                | Warn                                        |                                                                                                    |
|                | Abort                                       |                                                                                                    |
| values         | [value value]                               | 연속형 필드의 경우 첫 번째 값은 최소값, 마지막 값<br>은 최대값입니다. 명목 필드의 경우 모든 값을 지정하<br>십시오. 플래그 필드의 경우 첫 번째 값은 false를 나<br>타내고, 마지막 값은 true를 나타냅니다. 이 특성을 설<br>정하면 자동으로 value mode 특성을 Specify로 설<br>정합니다. |
| value mode     | Read                                        | 값을 설정하는 방법을 판별합니다. 이 특성을 Specify                                                                                                    |
|                | Pass                                        | 로 직접 설정할 수 없음을 주의하십시오. 특정 값을 사                                                                                                    |
|                | Read+                                       | 용하려면 values 특성을 설정하십시오.                                                                                                    |
|                | Current                                     |                                                                                                    |
|                | Specify                                     |                                                                                                    |
| extend_values  | flag                                        | value mode가 Read로 설정될 때 적용됩니다. 필드에<br>대한 임의의 기존 값에 새로 읽은 값을 추가하려면 T<br>로 설정하십시오. 새로 읽은 값 대신 기존 값을 삭제<br>하려면 F를 설정하십시오.                                                                |
| enable_missing | flag                                        | T로 설정되면 필드에 대한 결측값 추적을 활성화합니<br>다.                                                                                                    |
| missing_values | [value value ]                              | 결측값을 표시하는 데이터 값을 지정합니다.                                                                                                    |
| range missing  | flag                                        | 결측값(공백) 범위가 필드에 대해 정의되는지 여부를 지<br>정합니다.                                                                                                    |
| missing lower  | string                                      | range missing이 true일 때, 결측값 범위의 하한을 지<br>정합니다.                                                                                                    |
| missing_upper  | string                                      | range missing이 true일 때, 결측값 범위의 상한을 지<br>정합니다.                                                                                                    |
| null missing   | flag                                        | T로 설정될 때, nulls(소프트웨어에서 \$null\$로 표시<br>되는 정의되지 않은 값)는 결측값으로 간주됩니다.                                                                                                    |
| whitespace     | flag                                        | T로 설정될 때, 공백(공백, 탭 및 줄 바꾸기)만 포함하                                                                                                    |
| missing        |                                             | 는 값은 결측값으로 간주됩니다.                                                                                                    |
| description    | string                                      | 필드의 설명을 지정합니다.                                                                                                    |
| value labels   | [[Value LabelString] [ Value LabelString] ] | 값 쌍에 대한 레이블을 지정하는 데 사용합니다.                                                                                                    |

*87. typenode ( )*.

| typenode 특성       | 데이터 유형                                                                                                    | 특성 설명                                                                                  |
|-------------------|----------------------------------------------------------------------------------------------------|----------------------------------------------------------------------------------------|
| display_places    | integer                                                                                                    | 표시될 때 필드에 대한 소수점 이하 자리수를 설정합<br>니다(REAL 저장 공간을 갖는 필드에만 적용됨). 값 -1<br>은 스트림 기본값을 사용합니다. |
| export_places     | integer                                                                                                    | 내보낼 때 필드에 대한 소수점 이하 자리수를 설정합<br>니다(REAL 저장 공간을 갖는 필드에만 적용됨). 값 -1<br>은 스트림 기본값을 사용합니다. |
| decimal_separator | DEFAULT<br>PERIOD<br>COMMA                                                                                                    | 필드의 소수점 구분자를 설정합니다(REAL 저장 공간을<br>갖는 필드에만 적용됨).                                        |
| date_format       | "DDMMYY"<br>"MMDDYY"<br>"YYMMDD"<br>"YYYYMMDD"<br>"YYYYDDD"<br>DAY<br><b>MONTH</b><br>"DD-MM-YY"<br>"DD-MM-YYYY"<br>"MM-DD-YY"<br>"MM-DD-YYYY"<br>"DD-MON-YY"<br>"DD-MON-YYYY"<br>"YYYY-MM-DD"<br>"DD.MM.YY"<br>"DD.MM.YYYY"<br>"MM.DD.YYYY"<br>"DD.MON.YY"<br>"DD.MON.YYYY"<br>"DD/MM/YY"<br>"DD/MM/YYYY"<br>"MM/DD/YY"<br>"MM/DD/YYYY"<br>"DD/MON/YY"<br>"DD/MON/YYYY"<br>MON YYYY<br>q Q YYYY<br>ww WK YYYY | 필드의 날짜 형식을 설정합니다(DATE 또는 TIMESTAMP<br>저장 공간을 갖는 필드에만 적용됨).                             |
| time_format       | "HHMMSS"<br>"HHMM"<br>"MMSS"<br>"HH:MM:SS"<br>"HH: MM"<br>"MM:SS"<br>$"$ (H)H: (M)M: (S)S"<br>$"$ $(H)$ $H$ : $(M)$ $M"$<br>$^{\prime\prime}$ (M)M: (S) S <sup>11</sup><br>"HH.MM.SS"<br>"HH.MM"<br>"MM.SS"<br>$"$ (H)H. (M)M. (S)S"<br>$"$ $(H)$ $H.$ $(M)$ $M"$<br>$"$ (M)M.(S)S"                                                                                                    | 필드의 시간 형식을 설정합니다(TIME 또는 TIMESTAMP<br>저장 공간을 갖는 필드에만 적용됨).                             |
| number_format     | DEFAULT<br>STANDARD<br>SCIENTIFIC<br>CURRENCY                                                                                                    | 필드의 숫자 표시 형식을 설정합니다.                                                                   |

*87. typenode ( )*.

| typenode 특성                 | 데이터 유형                                                                                                    | 특성 설명                                                                                                    |
|-----------------------------|----------------------------------------------------------------------------------------------------|----------------------------------------------------------------------------------------------------|
| standard places             | integer                                                                                                    | 표준 형식으로 표시될 때 필드의 소수점 이하 자리수<br>를 설정합니다. 값 -1은 스트림 기본값을 사용합니다.<br>기존 display places 슬롯도 이것을 변경하지만 더<br>이상 사용하지 않음을 참고하십시오.                                                      |
| scientific_places   integer |                                                                                                    | 지수표기 형식으로 표시될 때 필드의 소수점 이하 자<br>리수를 설정합니다. 값 -1은 스트림 기본값을 사용합<br>니다.                                                                                                    |
| currency_places             | integer                                                                                                    | 통화 형식으로 표시될 때 필드의 소수점 이하 자리수<br>를 설정합니다. 값 -1은 스트림 기본값을 사용합니다.                                                                                                    |
| grouping symbol             | DEFAULT<br><b>NONE</b><br>LOCALE<br><b>PERIOD</b><br>COMMA<br><b>SPACE</b>                                                                                                    | 필드의 집단 기호를 설정합니다.                                                                                                    |
| column width                | integer                                                                                                    | 필드의 열 너비를 설정합니다. 값 -1은 열 너비를 Auto<br>로 설정합니다.                                                                                                    |
| justify                     | AUTO<br><b>CENTER</b><br>LEFT<br>RIGHT                                                                                                    | 필드의 열 맞춤을 설정합니다.                                                                                                    |
| measure_type                | Range / MeasureType.RANGE<br>Discrete / MeasureType.DISCRETE<br>Flag / MeasureType.FLAG<br>Set / MeasureType.SET<br>OrderedSet / MeasureType.ORDERED SET<br>Typeless / MeasureType.TYPELESS<br>Collection / MeasureType.COLLECTION<br>Geospatial / MeasureType.GEOSPATIAL | 이 키가 있는 특성은 필드와 연관된 측정을 정의하는<br>데 사용할 수 있다는 점에서 type과 비슷합니다. 다<br>른 점은 Python 스크립팅에서 setter 함수도<br>MeasureType 값의 하나로 전달될 수 있는 반면<br>getter는 항상 MeasureType 값에서 리턴한다는 점입<br>니다. |
| collection<br>measure       | Range / MeasureType.RANGE<br>Flag / MeasureType.FLAG<br>Set / MeasureType.SET<br>OrderedSet / MeasureType.ORDERED SET<br>Typeless / MeasureType.TYPELESS                                                                                                    | 요약도표 필드(0의 깊이를 갖는 목록)의 경우 이 키가<br>있는 특성은 기본 값과 연관된 측정 유형을 정의합니<br>다.                                                                                                    |
| geo_type                    | Point<br>MultiPoint<br>LineString<br>MultiLineString<br>Polygon<br>MultiPolygon                                                                                                    | 지리공간 필드의 경우 이 키가 있는 특성은 이 필드에<br>의해 표시되는 지리공간 오브젝트의 유형을 정의합니다.<br>이것은 값의 목록 깊이와 일관성을 가져야 합니다.                                                                                   |
| has coordinate<br>system    | boolean                                                                                                    | 지리공간 필드의 경우 이 특성은 이 필드가 좌표계를<br>갖는지 여부를 정의합니다.                                                                                                    |
| coordinate system string    |                                                                                                    | 지리공간 필드의 경우 이 키가 있는 특성이 이 필드의<br>좌표계를 정의합니다.                                                                                                    |

*87. typenode ( )*.

| typenode 특성                 | 데이터 유형                            | 특성 설명                                      |
|-----------------------------|-----------------------------------|--------------------------------------------|
| custom_storage_             | Unknown / MeasureType.UNKNOWN     | 이 키가 있는 특성은 필드의 대체 저장 공간을 정의하              |
| type                        | String / MeasureType.STRING       | 는 데 사용할 수 있다는 점에서 custom storage와          |
|                             | Integer / MeasureType.INTEGER     | 유사합니다. 다른 점은 Python 스크립팅에서 setter 함        |
|                             | Real / MeasureType.REAL           | 수도 StorageType 값의 하나로 전달될 수 있는 반면          |
|                             | Time / MeasureType.TIME           | getter는 항상 StorageType 값에서 리턴한다는 점입<br>니다. |
|                             | Date / MeasureType.DATE           |                                            |
|                             | Timestamp / MeasureType.TIMESTAMP |                                            |
|                             | List / MeasureType.LIST           |                                            |
| custom list                 | String / MeasureType.STRING       | 목록 필드의 경우 이 키가 있는 특성이 기본 값의 저              |
| storage type                | Integer / MeasureType.INTEGER     | 장 유형을 지정합니다.                               |
|                             | Real / MeasureType.REAL           |                                            |
|                             | Time / MeasureType.TIME           |                                            |
|                             | Date / MeasureType.DATE           |                                            |
|                             | Timestamp / MeasureType.TIMESTAMP |                                            |
| custom_list_depth   integer |                                   | 목록 필드의 경우 이 키가 있는 특성은 필드의 깊이를<br>지정합니다.    |

# <mark>제 12 장 그래프 노드 특성</mark>

#### **그래프 노드 공통 특성**

이 절에서는 공통 특성 및 각 노드 유형에 특정한 특성을 포함하여 그래프 노드에 사용 가능한 특성을 설명합 니다.

표*88. 공통 그래프 노드 특성* 

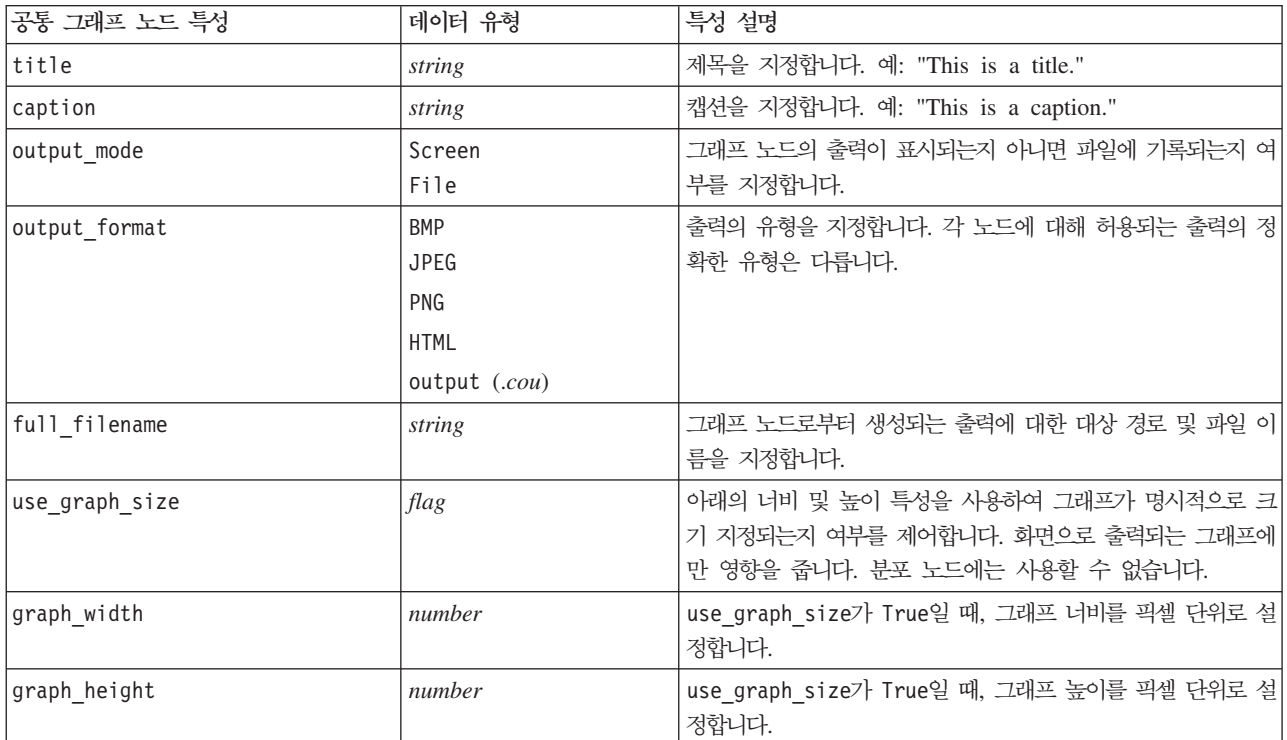

#### 선택적 필드 끄기

도표에 대한 오버레이 필드와 같은 선택적 필드는 다음 예에서 표시되는 것처럼 특성 값을 " "(빈 문자열)로 설정하여 끌 수 있습니다.

plotnode.setPropertyValue("color\_field", "")

#### 색상 지정

제목, 캡션, 배경, 레이블에 대한 색상은 해시(#) 기호로 시작하는 16진 문자열을 사용하여 지정할 수 있습니 다. 예를 들어, 그래프 배경을 파란색으로 설정하려면 다음 명령문을 사용합니다.

mygraphnode.setPropertyValue("graph\_background", "#87CEEB")

여기에서 처음 두 숫자 87은 빨간색 내용을 지정하고, 중간 두 숫자 CE는 녹색 내용을 지정하고, 마지막 두 숫자 EB는 파란색 내용을 지정합니다. 각 숫자는 0 - 9 또는 A – F 범위의 값을 가질 수 있습니다. 이들 값 은 함께 빨강-녹색-파랑 또는 RGB 색상을 지정할 수 있습니다.

참고: RGB로 색상을 지정할 때, 사용자 인터페이스의 필드 선택기를 사용하여 올바른 색상 코드를 판별할 수 있습니다. 원하는 정보를 갖는 도구팁을 활성화하려면 단순히 색상 위로 마우스를 이동하십시오.

#### **collectionnode**

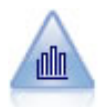

요약도표 노드는 다른 필드의 값에 상대적으로 하나의 숫자 필드의 값의 분포를 표시합니다. (히스토그램과 유사한 그래프를 작성합니다.) 값이 시간에 따라 변하는 변수 또는 필드를 설명하는 데 유용합니다. 3-D 그 래프를 사용하여 범주별 분포를 표시하는 기호 축을 포함할 수도 있습니다.

예제

```
node = stream.create("collection", "My node")
# "Plot" tab
node.setPropertyValue("three_D", True)
node.setPropertyValue("collect_field", "Drug")
node.setPropertyValue("over field", "Age")
node.setPropertyValue("by_field", "BP")
node.setPropertyValue("operation", "Sum")
# "Overlay" section
node.setPropertyValue("color_field", "Drug")
node.setPropertyValue("panel_field", "Sex")
node.setPropertyValue("animation field", "")
# "Options" tab
node.setPropertyValue("range_mode", "Automatic")
node.setPropertyValue("range_min", 1)
node.setPropertyValue("range_max", 100)
node.setPropertyValue("bins", "ByNumber")
node.setPropertyValue("num_bins", 10)
node.setPropertyValue("bin_width", 5)
```
*89. collectionnode*

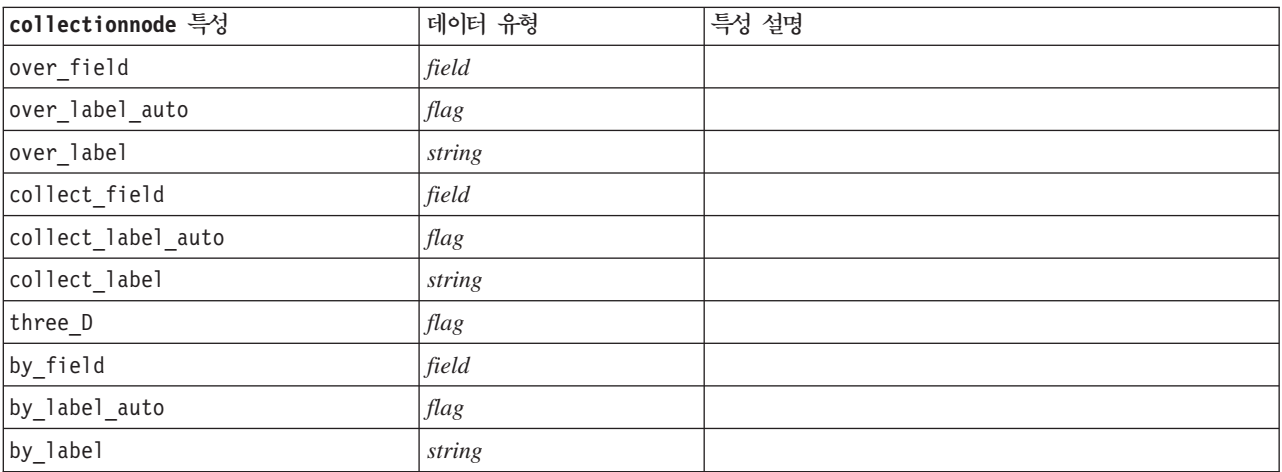

*89. collectionnode ( )*

| collectionnode 특성 | 데이터 유형      | 특성 설명                        |
|-------------------|-------------|------------------------------|
| operation         | Sum         |                              |
|                   | Mean        |                              |
|                   | Min         |                              |
|                   | Max         |                              |
|                   | SDev        |                              |
| color_field       | string      |                              |
| panel_field       | string      |                              |
| animation_field   | string      |                              |
| range_mode        | Automatic   |                              |
|                   | UserDefined |                              |
| range_min         | number      |                              |
| range_max         | number      |                              |
| bins              | ByNumber    |                              |
|                   | ByWidth     |                              |
| num_bins          | number      |                              |
| bin_width         | number      |                              |
| use_grid          | flag        |                              |
| graph_background  | color       | 표준 그래프 색상은 이 절의 시작부에서 설명됩니다. |
| page_background   | color       | 표준 그래프 색상은 이 절의 시작부에서 설명됩니다. |

#### **distributionnode**

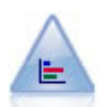

분포 노드는 대출 유형이나 성별 같은 기호적(범주형) 값의 발생을 보여줍니다. 일반적으로, 데이터의 불균 형을 표시하기 위해 분포 노드를 사용하는 경우 모델을 작성하기 전에 균형 노드를 사용하여 교정할 수 있 습니다.

예제

```
node = stream.create("distribution", "My node")
# "Plot" tab
node.setPropertyValue("plot", "Flags")
node.setPropertyValue("x_field", "Age")
node.setPropertyValue("color_field", "Drug")
node.setPropertyValue("normalize", True)
node.setPropertyValue("sort_mode", "ByOccurence")
node.setPropertyValue("use proportional scale", True)
```
*90. distributionnode*

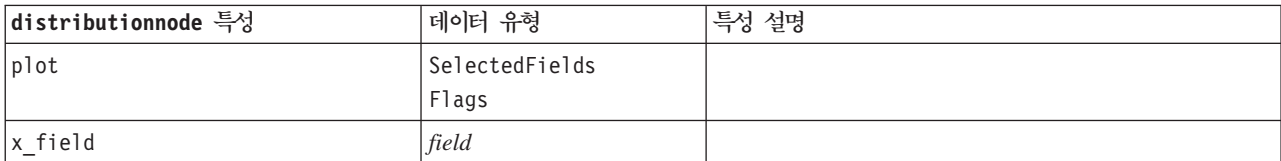

표 90. distributionnode 특성 (계속)

| distributionnode 특성    | 데이터 유형                    | 특성 설명    |
|------------------------|---------------------------|----------|
| color field            | field                     | 오버레이 필드. |
| Inormalize             | flag                      |          |
| sort mode              | ByOccurence<br>Alphabetic |          |
| use proportional scale | flag                      |          |

#### **evaluationnode**

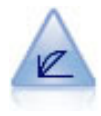

평가 노드는 예측 모델을 평가하고 비교하는 데 도움이 됩니다. 평가 차트는 모델이 특정 결과를 얼마나 잘 예측하는지를 보여줍니다. 예측값과 예측의 신뢰도를 바탕으로 레코드를 정렬합니다. 레코드를 동일한 크기 의 그룹(<mark>분위수</mark>)으로 분할한 후 각 분위수에 대한 비즈니스 기준의 값을 가장 높은 값부터 가장 낮은 값으 로 도표를 그립니다. 다중 모델이 도표에 선구분 변수로 표시됩니다.

예제

```
node = stream.create("evaluation", "My node")
# "Plot" tab
node.setPropertyValue("chart type", "Gains")
node.setPropertyValue("cumulative", False)
node.setPropertyValue("field_detection_method", "Name")
node.setPropertyValue("inc_baseline", True)
node.setPropertyValue("n_tile", "Deciles")
node.setPropertyValue("style", "Point")
node.setPropertyValue("point_type", "Dot")
node.setPropertyValue("use_fixed_cost", True)
node.setPropertyValue("cost_value", 5.0)
node.setPropertyValue("cost_field", "Na")
node.setPropertyValue("use_fixed_revenue", True)
node.setPropertyValue("revenue value", 30.0)
node.setPropertyValue("revenue field", "Age")
node.setPropertyValue("use_fixed_weight", True)
node.setPropertyValue("weight_value", 2.0)
node.setPropertyValue("weight_field", "K")
```
표 91. evaluationnode 특성.

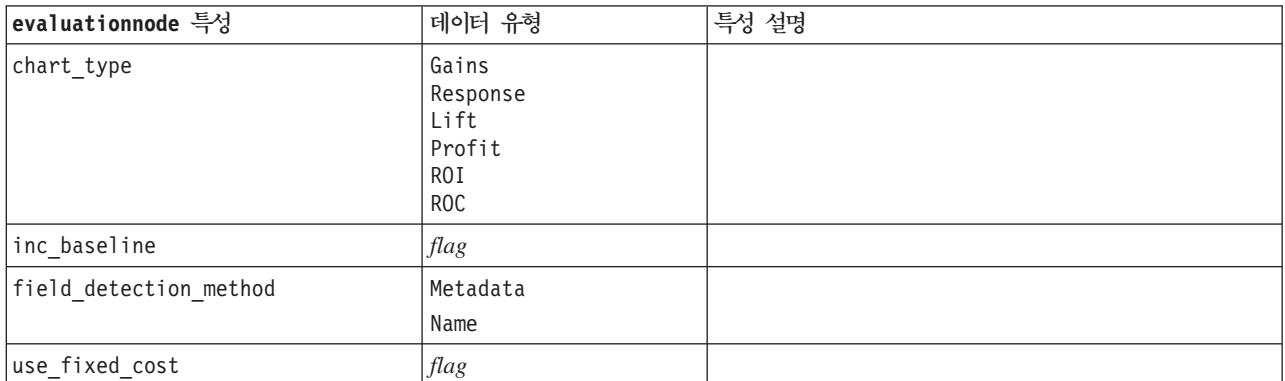

*91. evaluationnode ( )*.

| evaluationnode 특성       | 데이터 유형                                                                                                    | 특성 설명 |
|-------------------------|----------------------------------------------------------------------------------------------------|-------|
| cost_value              | number                                                                                                    |       |
| cost_field              | $string$                                                                                                    |       |
| use_fixed_revenue       | flag                                                                                                    |       |
| revenue_value           | number                                                                                                    |       |
| revenue_field           | $string$                                                                                                    |       |
| use_fixed_weight        | flag                                                                                                    |       |
| weight_value            | number                                                                                                    |       |
| weight_field            | field                                                                                                    |       |
| $n$ _tile               | Quartiles<br>Quintles<br>Deciles<br>Vingtiles<br>Percentiles<br>1000-tiles                                                                                                    |       |
| cumulative              | flag                                                                                                    |       |
| style                   | Line<br>Point                                                                                                    |       |
| point_type              | Rectangle<br>Dot<br>Triangle<br>Hexagon<br>Plus<br>Pentagon<br>Star<br>BowTie<br>HorizontalDash<br>VerticalDash<br>IronCross<br>Factory<br>House<br>Cathedral<br>OnionDome<br>ConcaveTriangle<br>OblateGlobe<br>CatEye<br>FourSidedPillow<br>RoundRectangle<br>Fan |       |
| export_data             | flag                                                                                                    |       |
| data_filename           | $string$                                                                                                    |       |
| delimiter               | string                                                                                                    |       |
| new_line                | flag                                                                                                    |       |
| inc_field_names         | flag                                                                                                    |       |
| inc_best_line           | flag                                                                                                    |       |
| inc_business_rule       | flag                                                                                                    |       |
| business_rule_condition | $string$                                                                                                    |       |
| plot_score_fields       | flag                                                                                                    |       |

표 91. evaluationnode 특성 (계속).

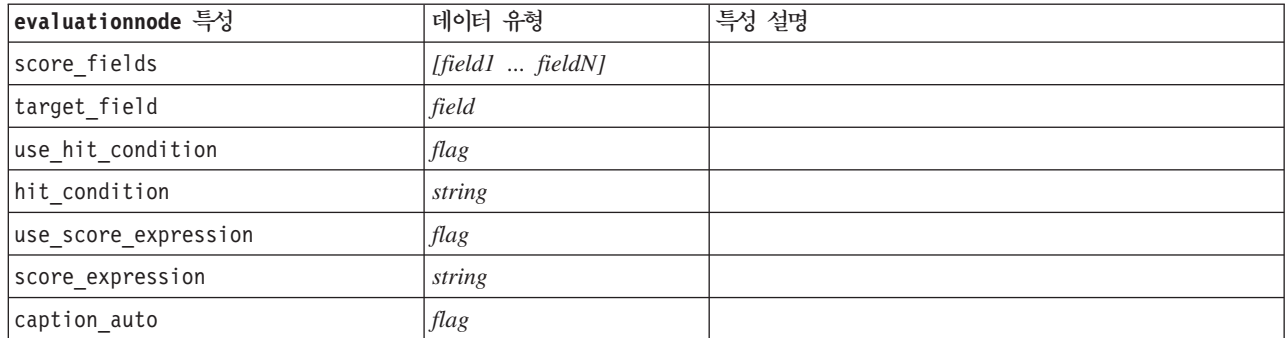

### **graphboardnode**

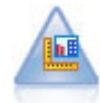

그래프보드 노드는 하나의 단일 노드에 있는 여러 가지 유형의 많은 그래프를 제공합니다. 이 노드를 사용 하여 탐색하려는 데이터 필드를 선택하고 선택된 데이터에 대해 사용 가능한 것 중에서 그래프를 선택할 수 있습니다. 이 노드는 필드 선택사항에 대해 작업하지 않는 모든 그래프 유형을 자동으로 필터링합니다.

참고: 그래프 유형에 올바르지 않은 특성을 설정하는 경우(예를 들어, 히스토그램에 대해 y\_field 지정), 해 당 특성은 무시됩니다.

참고: UI에서 여러 가지 많은 그래프 유형의 세부사항 탭에 <mark>요약</mark> 필드가 있습니다. 이 필드는 현재 스크립팅 에 의해 지원되지 않습니다.

```
node = stream.create("graphboard", "My node")
node.setPropertyValue("graph_type", "Line")
node.setPropertyValue("x_field", "K")
node.setPropertyValue("y_field", "Na")
```
#### *92. graphboardnode*

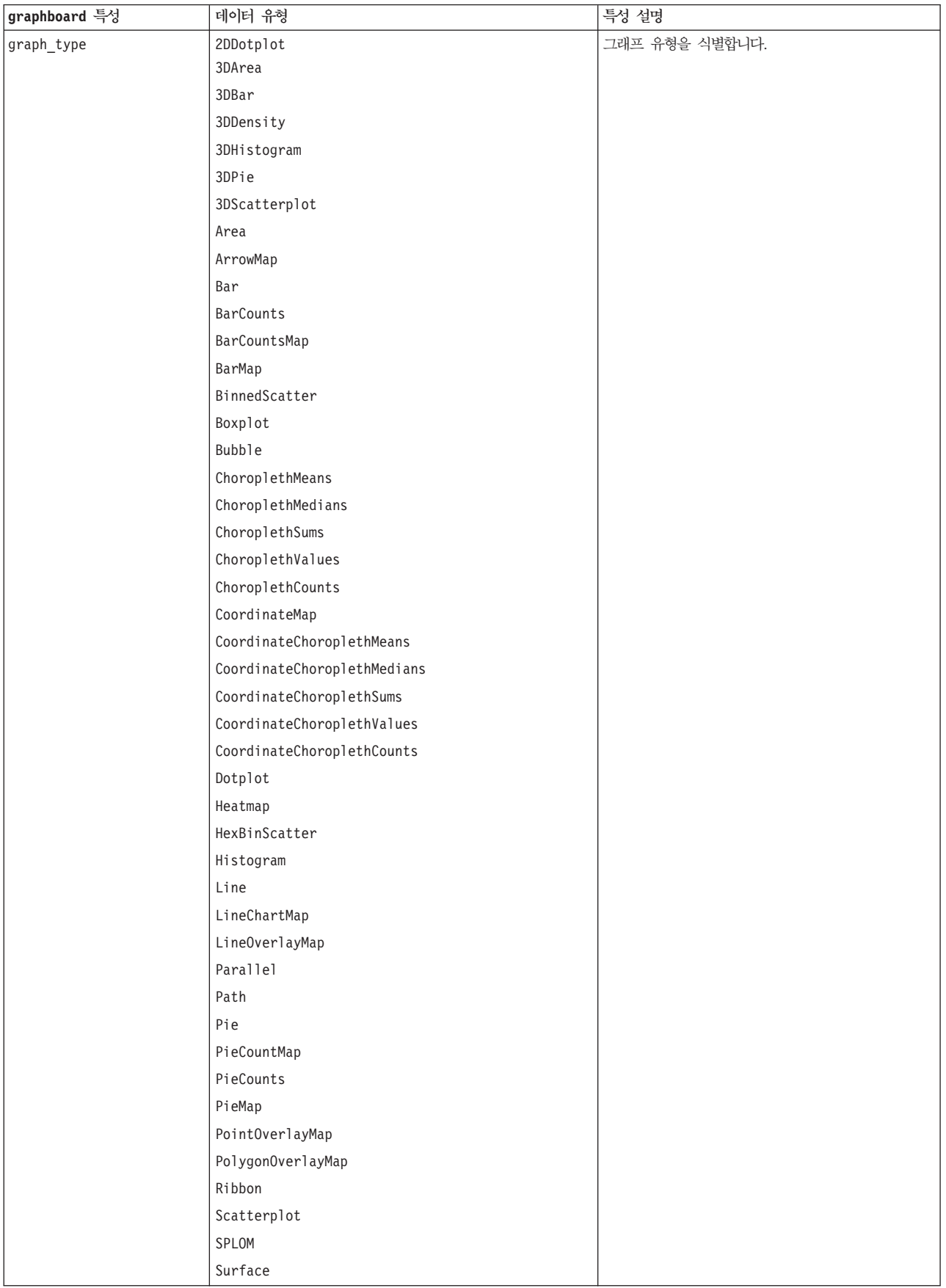

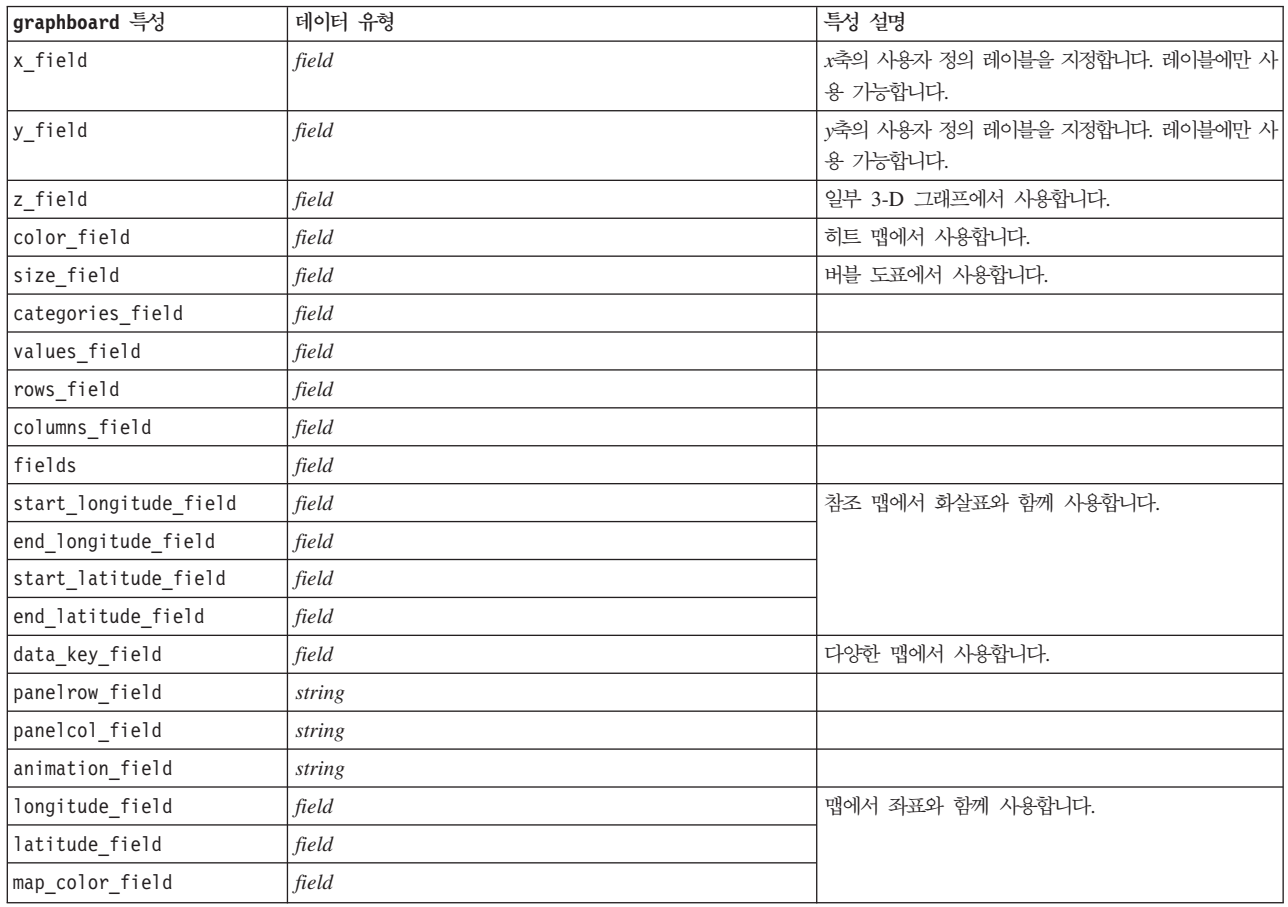

*92. graphboardnode ( )*

### **histogramnode**

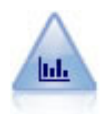

히스토그램 노드는 수치 필드에 대한 값의 발생을 표시합니다. 보통 조작 및 모델 작성 전에 데이터를 탐색 하는 데 사용합니다. 분포 노드와 비슷하게, 히스토그램 노드는 자주 데이터의 불균형을 드러내 보입니다.

```
node = stream.create("histogram", "My node")
# "Plot" tab
node.setPropertyValue("field", "Drug")
node.setPropertyValue("color_field", "Drug")
node.setPropertyValue("panel_field", "Sex")
node.setPropertyValue("animation field", "")
# "Options" tab
node.setPropertyValue("range_mode", "Automatic")
node.setPropertyValue("range_min", 1.0)
node.setPropertyValue("range_max", 100.0)
node.setPropertyValue("num_bins", 10)
node.setPropertyValue("bin_width", 10)
node.setPropertyValue("normalize", True)
node.setPropertyValue("separate_bands", False)
```

| histogramnode 특성 | 데이터 유형                   | 특성 설명                                  |
|------------------|--------------------------|----------------------------------------|
| field            | field                    |                                        |
| color_field      | field                    |                                        |
| panel field      | field                    |                                        |
| animation_field  | field                    |                                        |
| range_mode       | Automatic<br>UserDefined |                                        |
| range_min        | number                   |                                        |
| range_max        | number                   |                                        |
| bins             | ByNumber<br>ByWidth      |                                        |
| num bins         | number                   |                                        |
| bin_width        | number                   |                                        |
| normalize        | flag                     |                                        |
| separate_bands   | flag                     |                                        |
| x_label_auto     | flag                     |                                        |
| x_label          | string                   |                                        |
| y_label_auto     | flag                     |                                        |
| y_label          | string                   |                                        |
| use grid         | flag                     |                                        |
| graph_background | color                    | 표준 그래프 색상은 이 절의 시작부에서 설명됩니다.           |
| page_background  | color                    | 표준 그래프 색상은 이 절의 시작부에서 설명됩니다.           |
| normal curve     | flag                     | 정규 분포 곡선이 출력에 표시되어야 하는지 여부를 표시합<br>니다. |

*93. histogramnode*

#### **multiplotnode**

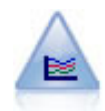

다중 도표 노드는 단일 X 필드 위에 다중 Y 필드를 표시하는 도표를 작성합니다. Y 필드는 색상이 지정된 선으로 도표됩니다. 각각은 스타일이 Line으로 설정되고 X 모드가 Sort로 설정된 구성 노드와 <del>동등</del>합니다. 다중 도표는 시간에 따라서 여러 변수의 변동을 탐색하기 원할 때 유용합니다.

```
node = stream.create("multiplot", "My node")
# "Plot" tab
node.setPropertyValue("x_field", "Age")
node.setPropertyValue("y_fields", ["Drug", "BP"])
node.setPropertyValue("panel_field", "Sex")
# "Overlay" section
node.setPropertyValue("animation field", "")
node.setPropertyValue("tooltip", "test")
node.setPropertyValue("normalize", True)
node.setPropertyValue("use_overlay_expr", False)
```

```
node.setPropertyValue("overlay_expression", "test")
node.setPropertyValue("records_limit", 500)
node.setPropertyValue("if over_limit", "PlotSample")
```
*94. multiplotnode*

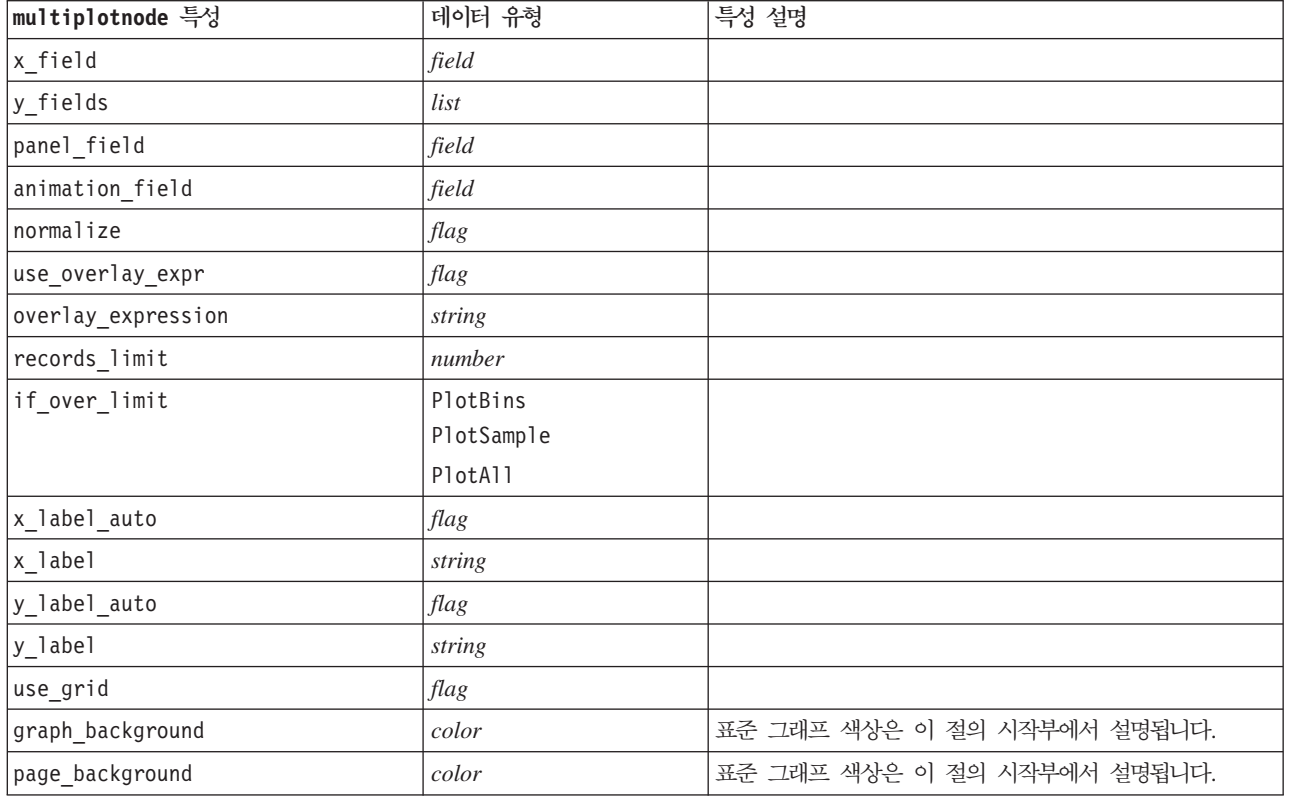

### **plotnode**

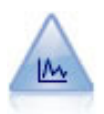

구성 노드는 수치 필드 사이의 관계를 보여줍니다. 포인트(산점도) 또는 선을 사용하여 도표를 작성할 수 있 습니다.

```
node = stream.create("plot", "My node")
# "Plot" tab
node.setPropertyValue("three_D", True)
node.setPropertyValue("x_field", "BP")
node.setPropertyValue("y_field", "Cholesterol")
node.setPropertyValue("z_field", "Drug")
# "Overlay" section
node.setPropertyValue("color field", "Drug")
node.setPropertyValue("size_field", "Age")
node.setPropertyValue("shape field", "")
node.setPropertyValue("panel_field", "Sex")
node.setPropertyValue("animation_field", "BP")
node.setPropertyValue("transp_field", "")
```
#### node.setPropertyValue("style", "Point") # "Output" tab node.setPropertyValue("output\_mode", "File") node.setPropertyValue("output\_format", "JPEG") node.setPropertyValue("full\_filename", "C:/temp/graph\_output/plot\_output.jpeg")

표 95. plotnode 특성.

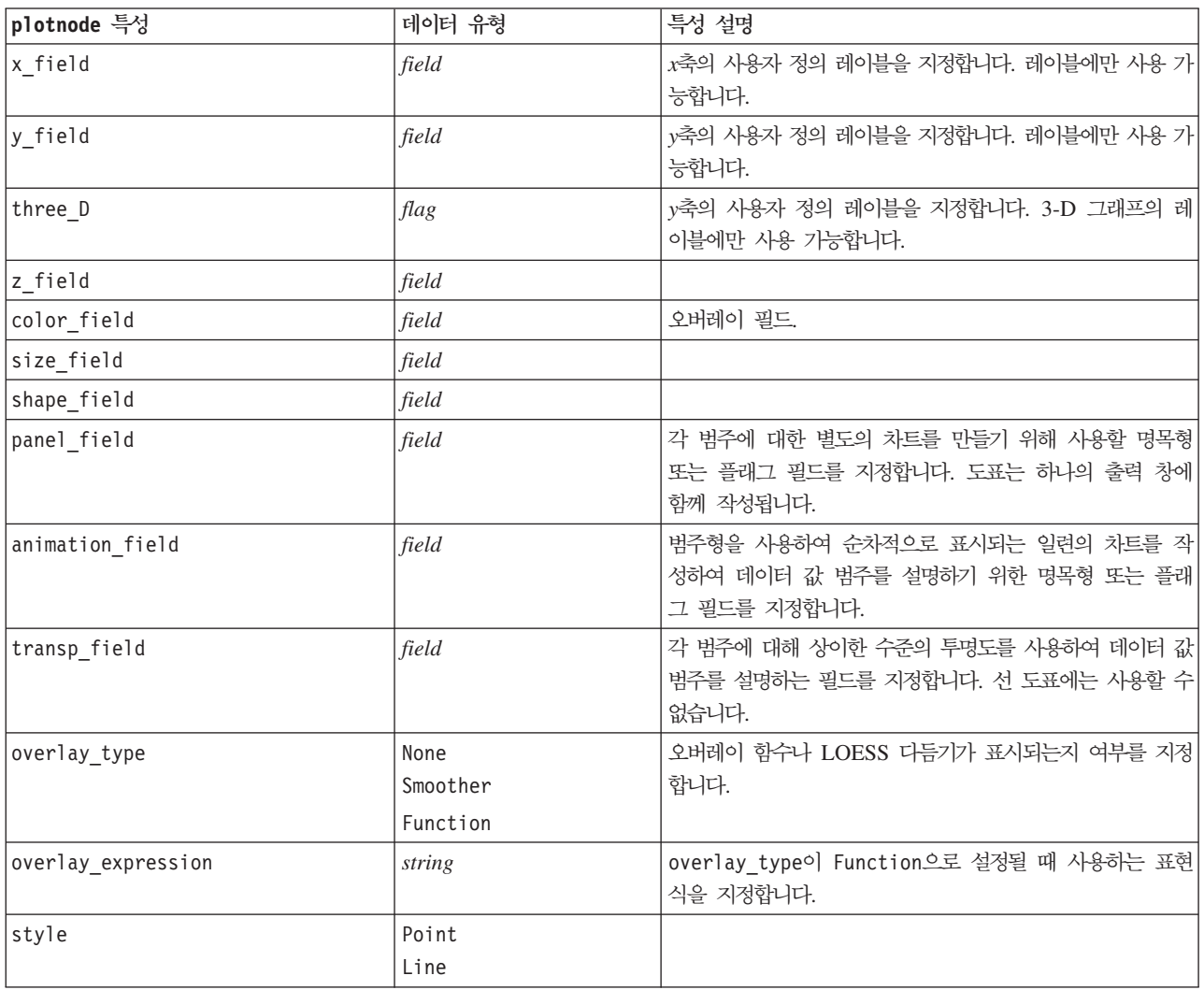

*95. plotnode ( )*.

| plotnode 특성   | 데이터 유형                                                                                                    | 특성 설명 |
|---------------|----------------------------------------------------------------------------------------------------|-------|
| point_type    | Rectangle<br>Dot<br>Triangle<br>Hexagon<br>Plus<br>Pentagon<br>Star<br>BowTie<br>HorizontalDash<br>VerticalDash<br>IronCross<br>Factory<br>House<br>Cathedral<br>OnionDome<br>ConcaveTriangle<br>OblateGlobe<br>CatEye<br>FourSidedPillow<br>RoundRectangle<br>Fan |       |
| x_mode        | Sort<br>Overlay<br>AsRead                                                                                                    |       |
| x_range_mode  | Automatic<br>UserDefined                                                                                                    |       |
| x_range_min   | number                                                                                                    |       |
| x_range_max   | number                                                                                                    |       |
| y_range_mode  | Automatic<br>UserDefined                                                                                                    |       |
| y_range_min   | number                                                                                                    |       |
| y_range_max   | number                                                                                                    |       |
| z_range_mode  | Automatic<br>UserDefined                                                                                                    |       |
| z range min   | number                                                                                                    |       |
| z_range_max   | number                                                                                                    |       |
| jitter        | flag                                                                                                    |       |
| records_limit | number                                                                                                    |       |
| if over limit | PlotBins<br>PlotSample<br>PlotAll                                                                                                    |       |
| x_label_auto  | flag                                                                                                    |       |
| x_label       | string                                                                                                    |       |
| y_label_auto  | flag                                                                                                    |       |
| y_label       | string                                                                                                    |       |
| z_label_auto  | flag                                                                                                    |       |
| z_label       | string                                                                                                    |       |
| use_grid      | $\mathit{flag}$                                                                                                    |       |

*95. plotnode ( )*.

| plotnode 특성      | '데이터 유형 | 특성 설명                            |
|------------------|---------|----------------------------------|
| graph background | color   | 표준 그래프 색상은 이 절의 시작부에서 설명됩니다.     |
| page background  | color   | 표준 그래프 색상은 이 절의 시작부에서 설명됩니다.     |
| use overlay expr | flag    | overlay type을 위해 더 이상 사용하지 않습니다. |

## **timeplotnode**

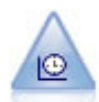

시간 구성 노드는 하나 이상의 시계열 데이터 세트를 표시합니다. 일반적으로, 먼저 시간 구간 노드를 사용 하여 TimeLabel 필드를 작성하는데, 이것이  $x$ 축을 레이블하는 데 사용합니다.

#### 예제

```
node = stream.create("timeplot", "My node")
node.setPropertyValue("y fields", ["sales", "men", "women"])
node.setPropertyValue("panel", True)
node.setPropertyValue("normalize", True)
node.setPropertyValue("line", True)
node.setPropertyValue("smoother", True)
node.setPropertyValue("use_records_limit", True)
node.setPropertyValue("records_limit", 2000)
# Appearance settings
node.setPropertyValue("symbol_size", 2.0)
```
표 96. timeplotnode 특성.

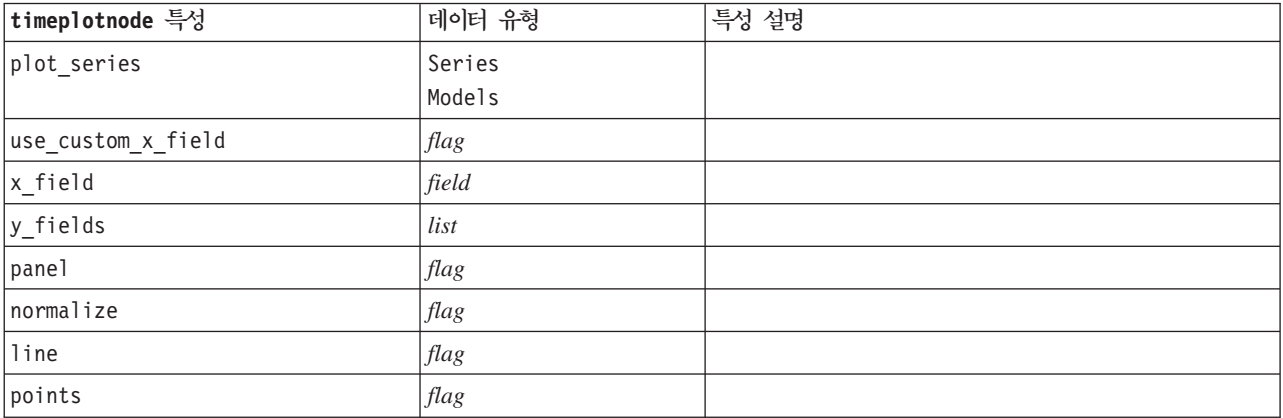

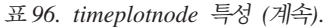

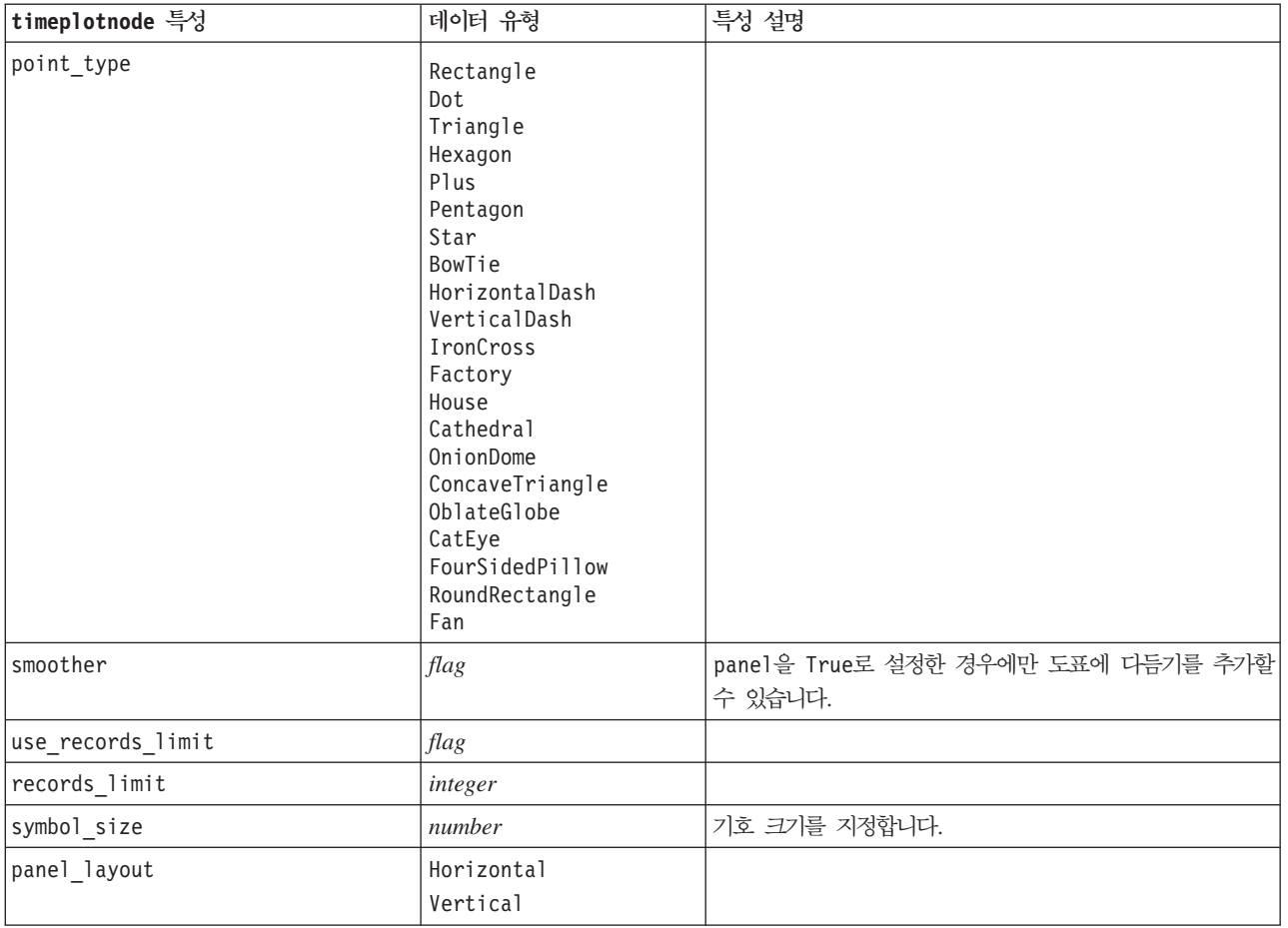

### **webnode**

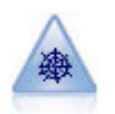

웹 노드는 둘 이상의 기호(범주형) 필드의 값 사이의 관계의 강도를 설명합니다. 그래프는 다양한 너비의 선 을 사용하여 연결 강도를 표시합니다. 예를 들어 웹 노드를 사용하여 전자상거래 사이트에 있는 항목 세트 의 구매 사이의 관계를 탐색할 수 있습니다.

```
예제
```

```
node = stream.create("web", "My node")
# "Plot" tab
node.setPropertyValue("use_directed_web", True)
node.setPropertyValue("to_field", "Drug")
node.setPropertyValue("fields", ["BP", "Cholesterol", "Sex", "Drug"])
node.setPropertyValue("from_fields", ["BP", "Cholesterol", "Sex"])
node.setPropertyValue("true flags only", False)
node.setPropertyValue("line_values", "Absolute")
node.setPropertyValue("strong_links_heavier", True)
# "Options" tab
node.setPropertyValue("max_num_links", 300)
node.setPropertyValue("links_above", 10)
node.setPropertyValue("num_links", "ShowAll")
```

```
node.setPropertyValue("discard_links_min", True)
node.setPropertyValue("links_min_records", 5)
node.setPropertyValue("discard_links_max", True)
node.setPropertyValue("weak_below", 10)node.setPropertyValue("strong_above", 19)
node.setPropertyValue("link_size_continuous", True)
node.setPropertyValue("web_display", "Circular")
```
*97. webnode*

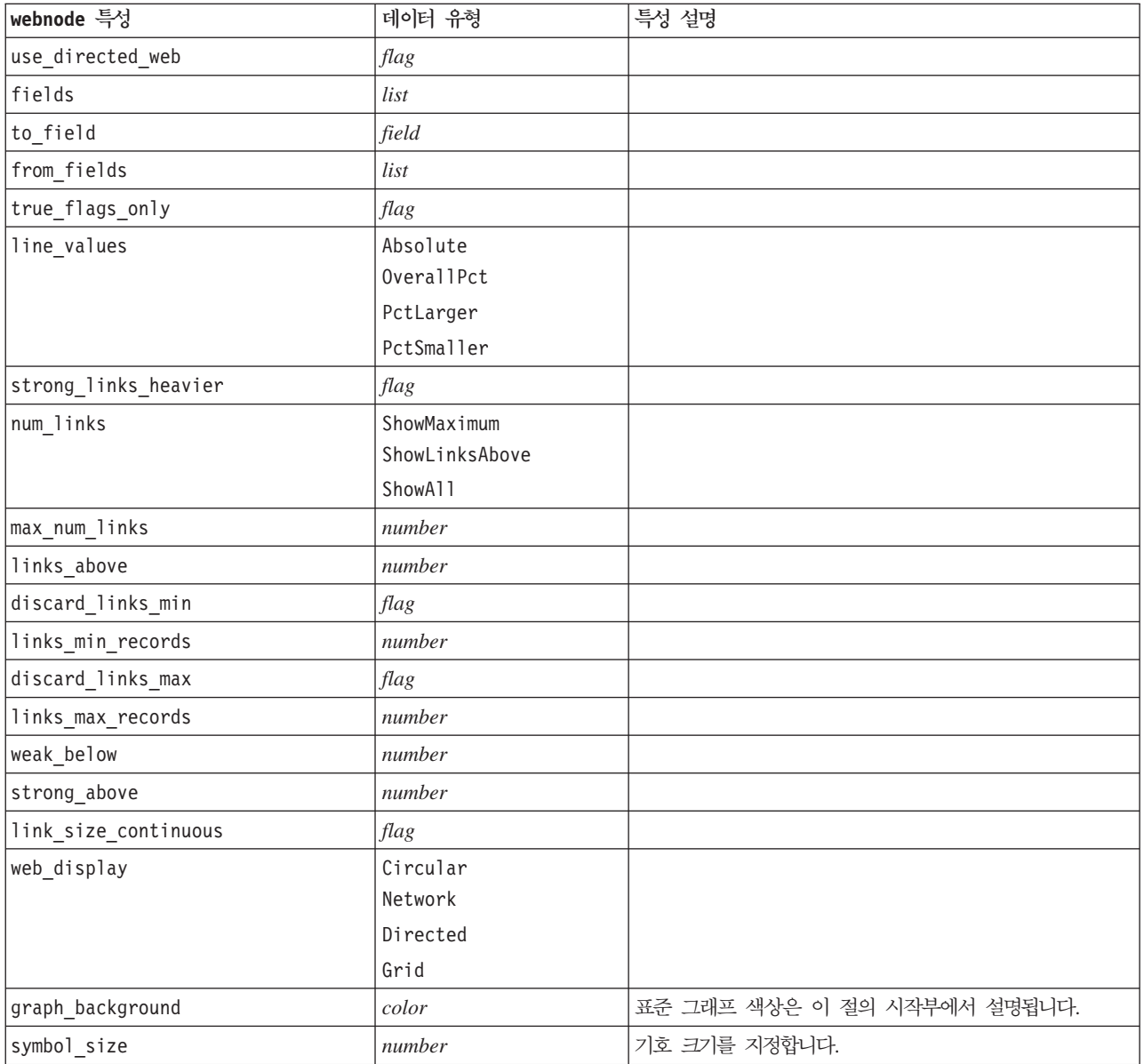

# <span id="page-172-0"></span>**제 13 장 모델링 노드 특성**

### <del>공통</del> 모델링 노드 특성

다음 특성은 일부 또는 모든 모델링 노드에 공통적입니다. 모든 예외는 개별 모델링 노드에 대한 문서에 <mark>적</mark>절 하게 언급됩니다.

표*98. 공통 모델링 노*드 *특성* 

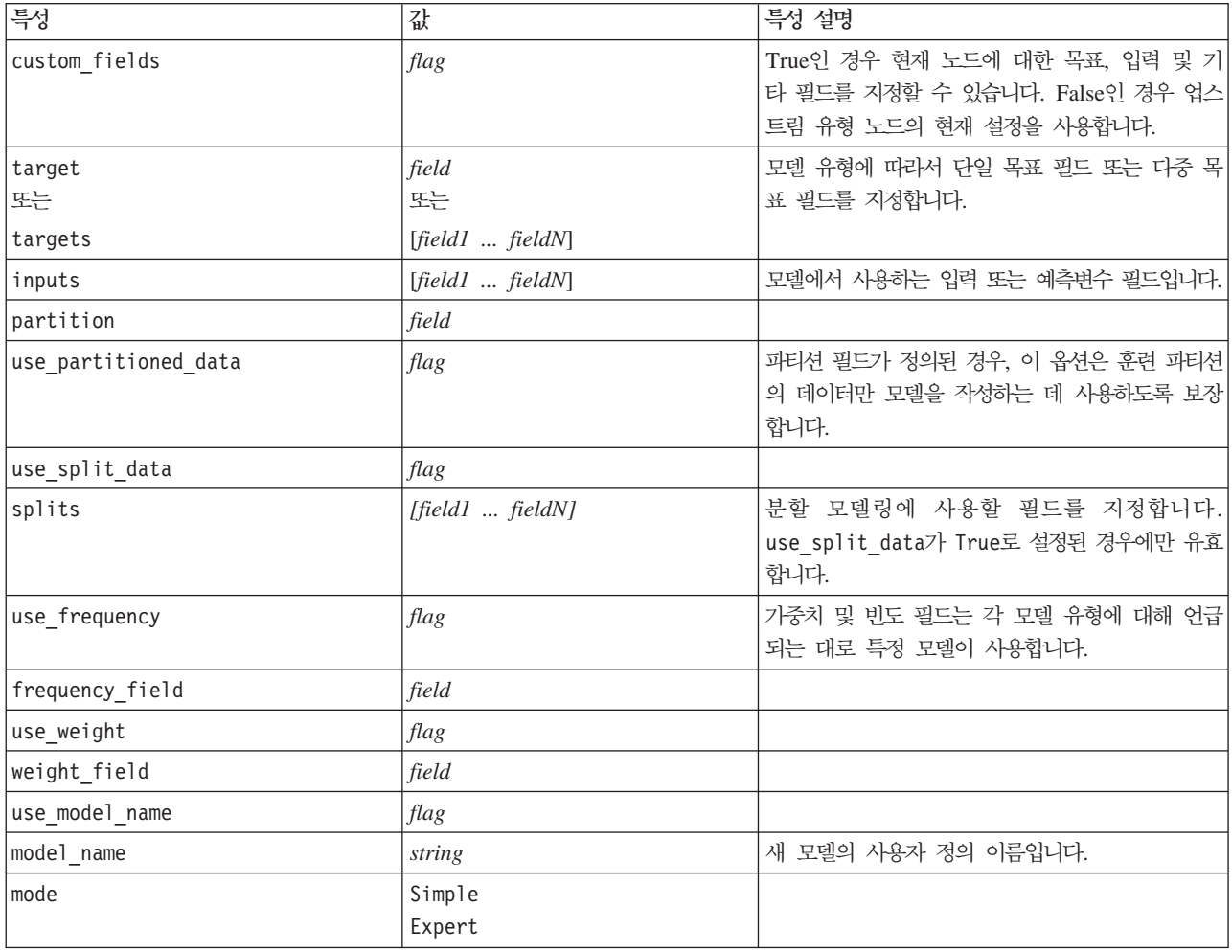

## **anomalydetectionnode**

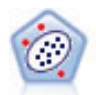

이상 항목 발견 노드는 "정상" 데이터 패턴을 따르지 않는 이상 케이스 또는 이상값을 식별합니다. 이 노드 를 사용하면 이전에 알려진 패턴에 적합하지 않고, 찾고 있는 패턴을 정확하게 모르더라도 이상값을 식별할 수 있습니다.

```
node = stream.create("anomalydetection", "My node")
node.setPropertyValue("anomaly_method", "PerRecords")
node.setPropertyValue("percent_records", 95)
node.setPropertyValue("mode", "Expert")
node.setPropertyValue("peer_group_num_auto", True)
node.setPropertyValue("min_num_peer_groups", 3)
node.setPropertyValue("max_num_peer_groups", 10)
```
*99. anomalydetectionnode*

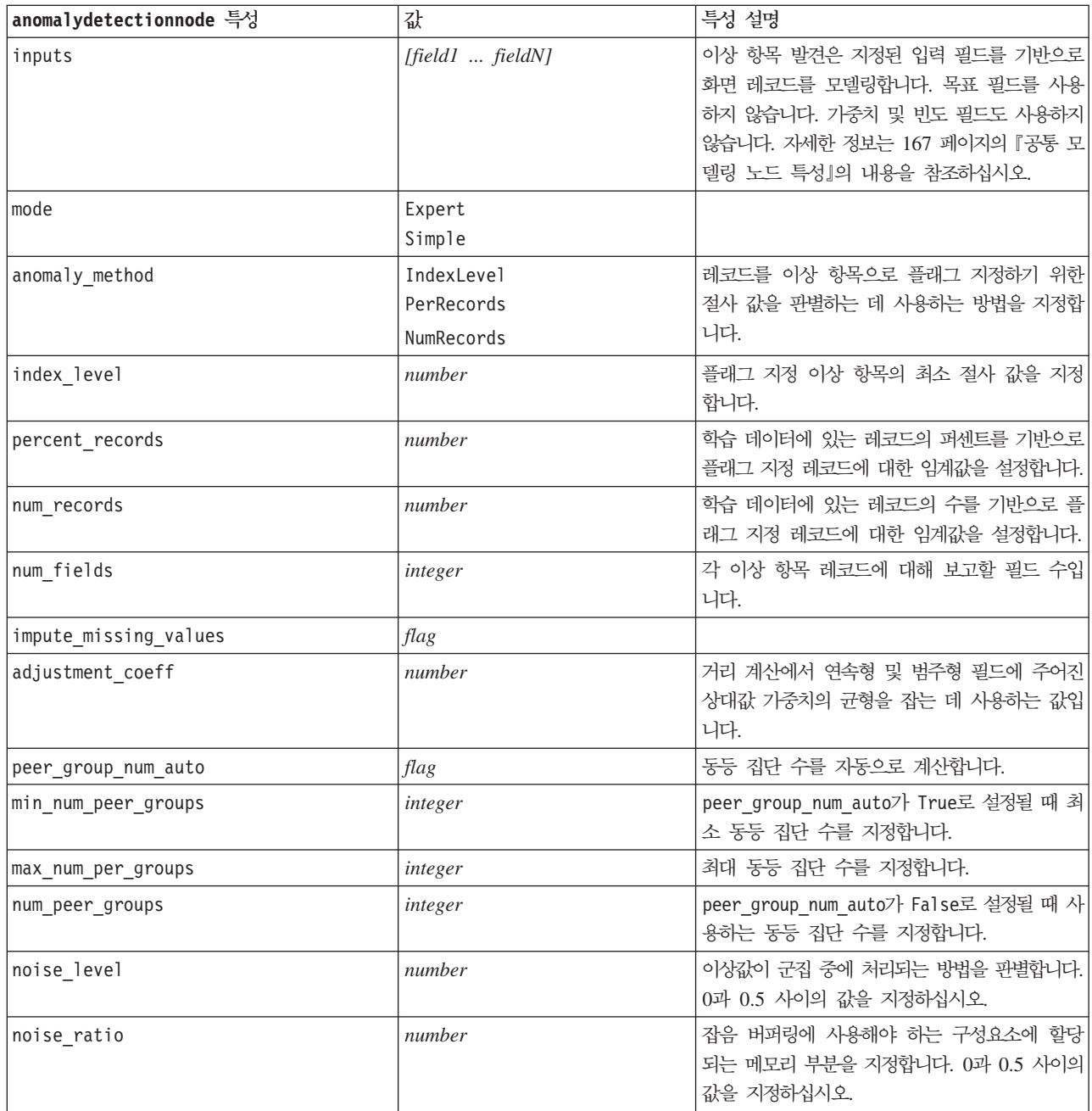

### **apriorinode**

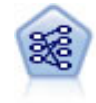

Apriori 노드는 데이터에서 규칙 세트를 추출하고 정보 내용이 가장 많은 규칙을 꺼냅니다. Apriori는 규칙 을 선택하는 5개의 서로 다른 방법을 제공하며 정교한 색인화 스킴을 사용하여 대형 데이터 세트를 효율적 으로 처리합니다. 큰 문제점의 경우, Apriori는 일반적으로 훈련 속도가 빠릅니다. 보유할 수 있는 규칙 수 에 임의 제한이 없으며 최대 32개의 전제조건을 가진 규칙을 처리할 수 있습니다. Apriori에서는 입력 및 출력 필드가 모두 범주형이어야 하지만 이런 유형의 데이터에 최적화되어 있기 때문에 우수한 성능을 제공 합니다.

```
예제
```

```
node = stream.create("apriori", "My node")
# "Fields" tab
node.setPropertyValue("custom_fields", True)
node.setPropertyValue("partition", "Test")
# For non-transactional
node.setPropertyValue("use_transactional_data", False)
node.setPropertyValue("consequents", ["Age"])
node.setPropertyValue("antecedents", ["BP", "Cholesterol", "Drug"])
# For transactional
node.setPropertyValue("use transactional data", True)
node.setPropertyValue("id_field", "Age")
node.setPropertyValue("contiguous", True)
node.setPropertyValue("content_field", "Drug")
# "Model" tab
node.setPropertyValue("use_model_name", False)
node.setPropertyValue("model_name", "Apriori_bp_choles_drug")
node.setPropertyValue("min_supp", 7.0)
node.setPropertyValue("min_conf", 30.0)
node.setPropertyValue("max_antecedents", 7)
node.setPropertyValue("true_flags", False)
node.setPropertyValue("optimize", "Memory")
# "Expert" tab
node.setPropertyValue("mode", "Expert")
node.setPropertyValue("evaluation", "ConfidenceRatio")
node.setPropertyValue("lower_bound", 7)
```
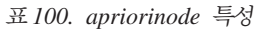

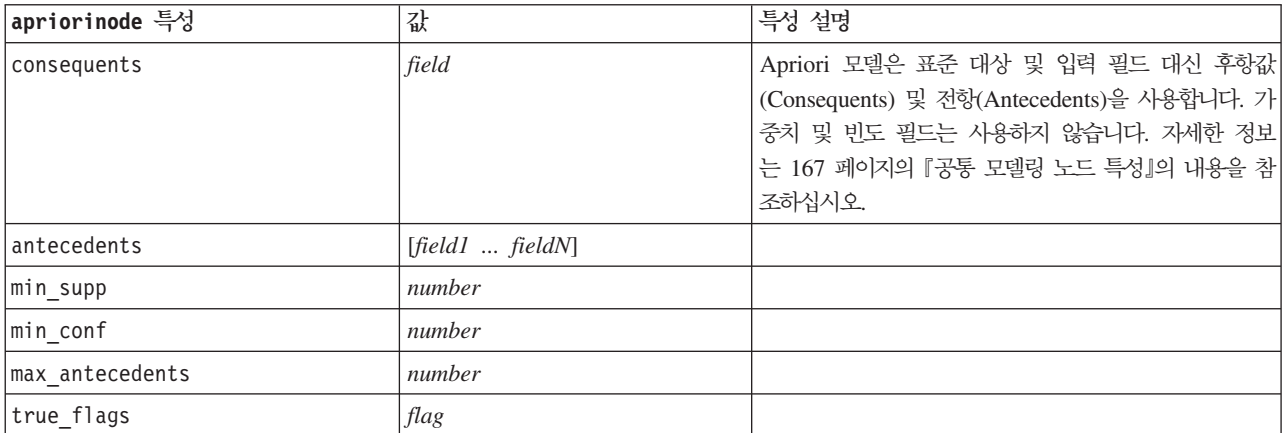

*100. apriorinode ( )*

| apriorinode 특성         | 값                     | 특성 설명                         |
|------------------------|-----------------------|-------------------------------|
| optimize               | Speed                 |                               |
|                        | Memory                |                               |
| use_transactional_data | flag                  |                               |
| contiguous             | flag                  |                               |
| id field               | string                |                               |
| content field          | string                |                               |
| mode                   | Simple                |                               |
|                        | Expert                |                               |
| evaluation             | RuleConfidence        |                               |
|                        | DifferenceToPrior     |                               |
|                        | ConfidenceRatio       |                               |
|                        | InformationDifference |                               |
|                        | NormalizedChiSquare   |                               |
| lower_bound            | number                |                               |
| optimize               | Speed                 | 모델 작성이 속도 또는 메모리에 대해 최적화되어야 하 |
|                        | Memory                | 는지 여부를 지정하는 데 사용합니다.          |

# **associationrulesnode**

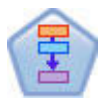

연관 규칙 노드는 Apriori 노드와 유사합니다. 그러나 Apriori와는 달리, 연관 규칙 노드는 목록 데이터를 처리할 수 있습니다. 또한, 연관 규칙 노드는 빅 데이터를 처리하고 더 빠른 병렬 처리를 사용하기 위해 IBM SPSS Analytic Server과 함께 사용할 수 있습니다.

*101. associationrulesnode*

| associationrulesnode 특성 | 데이터 유형           | 특성 설명                           |
|-------------------------|------------------|---------------------------------|
| predictions             | field            | 이 목록의 필드는 규칙의 예측변수로서만 나타날 수 있습  |
|                         |                  | 니다.                             |
| conditions              | [field1fieldN]   | 이 목록의 필드는 규칙의 조건으로서만 나타날 수 있습니  |
|                         |                  | 다.                              |
| max rule_conditions     | integer          | 단일 규칙에 포함될 수 있는 조건의 최대 수입니다. 최소 |
|                         |                  | 1, 최대 9.                        |
| max rule_predictions    | integer          | 단일 규칙에 포함될 수 있는 예측의 최대 수입니다. 최소 |
|                         |                  | 1, 최대 5.                        |
| max num rules           | integer          | 규칙 작성의 일부로 고려될 수 있는 규칙의 최대 수입니  |
|                         |                  | 다. 최소 1, 최대 10,000.             |
| rule criterion top n    | Confidence       | 모델의 최상위 "N" 규칙이 선택되는 값을 판별하는 규칙 |
|                         | Rulesupport      | 기준입니다.                          |
|                         | Lift             |                                 |
|                         | Conditionsupport |                                 |
|                         | Deployability    |                                 |
| true flags              | <b>Boolean</b>   | Y로 설정하면 플래그 필드에 대한 참 값만 규칙 작성 중 |
|                         |                  | 에 고려됨을 판별합니다.                   |

표 101. associationrulesnode 특성 (계속)

| associationrulesnode 특성  | 데이터 유형         | 특성 설명                                                                                                    |
|--------------------------|----------------|----------------------------------------------------------------------------------------------------|
| rule criterion           | <b>Boolean</b> | Y로 설정하면 규칙 기준 값이 모델 작성 중에 규칙 제외<br>를 위해 사용됨을 판별합니다.                                                                                                    |
| min_confidence           | number         | 0.1부터 100까지 - 모델에 의해 생성되는 규칙에 대한 최<br>소 필수 신뢰수준에 대한 퍼센트 값입니다. 모델이 여기<br>에 지정된 값보다 작은 신뢰수준을 갖는 규칙을 생성하는<br>경우 해당 규칙은 삭제됩니다.                                                    |
| min rule support         | number         | 0.1부터 100까지 - 모델에 의해 생성되는 규칙에 대한 최<br>소 필수 규칙 지원에 대한 퍼센트 값입니다. 모델이 지정<br>된 값보다 작은 규칙 지원 수준을 갖는 규칙을 생성하는<br>경우 해당 규칙은 삭제됩니다.                                                   |
| min_condition_support    | number         | 0.1부터 100까지 - 모델에 의해 생성되는 규칙에 대한 최<br>소 필수 조건 지원에 대한 퍼센트 값입니다. 모델이 지정<br>된 값보다 작은 조건 지원 수준을 갖는 규칙을 생성하는<br>경우 해당 규칙은 삭제됩니다.                                                   |
| min lift                 | integer        | 1부터 10까지 - 모델에 의해 생성되는 규칙에 대한 최소<br>필수 리프트를 나타냅니다. 모델이 지정된 값보다 작은 리<br>프트 수준을 갖는 규칙을 생성하는 경우 해당 규칙은 삭<br>제됩니다.                                                                |
| exclude rules            | <b>Boolean</b> | 모델이 규칙을 작성하기 원하지 않는 관련 필드의 목록을<br>선택하는 데 사용합니다.<br>예: set :gsarsnode.exclude_rules = [[[field1,field2,<br>field3]],[[field4, field5]]] - []에 의해 구분되는 각 필드<br>목록이 테이블의 한 행입니다. |
| num bins                 | integer        | 연속형 필드가 구간화되는 자동 구간 수를 설정합니다. 최<br>소 2, 최대 10.                                                                                                    |
| max list length          | integer        | 최대 길이를 알 수 없는 모든 목록 필드에 적용됩니다. 여<br>기에 지정되는 숫자까지의 목록에 있는 요소가 모델 작성<br>에 포함됩니다. 모든 추가 요소는 삭제됩니다. 최소 1, 최<br>대 100.                                                             |
| output_confidence        | <b>Boolean</b> |                                                                                                    |
| output rule support      | <b>Boolean</b> |                                                                                                    |
| output lift              | <b>Boolean</b> |                                                                                                    |
| output condition support | <b>Boolean</b> |                                                                                                    |
| output_deployability     | <b>Boolean</b> |                                                                                                    |
| rules to display         | upto<br>a11    | 출력 테이블에 표시할 규칙의 최대 수입니다.                                                                                                    |
| display upto             | integer        | upto가 rules to display에서 설정되는 경우, 출력 테<br>이블에 표시할 규칙 수를 설정하십시오. 최소 1.                                                                                                    |
| field_transformations    | <b>Boolean</b> |                                                                                                    |
| records_summary          | <b>Boolean</b> |                                                                                                    |
| rule_statistics          | <b>Boolean</b> |                                                                                                    |
| most_frequent_values     | <b>Boolean</b> |                                                                                                    |
| most frequent fields     | <b>Boolean</b> |                                                                                                    |
| word cloud               | <b>Boolean</b> |                                                                                                    |

표 101. associationrulesnode 특성 (계속)

| associationrulesnode 특성 | 데이터 유형           | 특성 설명                          |
|-------------------------|------------------|--------------------------------|
| word_cloud_sort         | Confidence       |                                |
|                         | Rulesupport      |                                |
|                         | Lift             |                                |
|                         | Conditionsupport |                                |
|                         | Deployability    |                                |
| word_cloud_display      | integer          | 최소 1, 최대 20                    |
| max predictions         | integer          | 스코어에 대한 각 입력에 적용될 수 있는 최대 규칙 수 |
|                         |                  | 입니다.                           |
| criterion               | Confidence       | 규칙의 강도를 판별하는 데 사용하는 측도를 선택하십시  |
|                         | Rulesupport      | 오.                             |
|                         | Lift             |                                |
|                         | Conditionsupport |                                |
|                         | Deployability    |                                |
| allow repeats           | <b>Boolean</b>   | 동일한 예측을 갖는 규칙이 스코어에 포함되는지 여부를  |
|                         |                  | 판별합니다.                         |
| check input             | NoPredictions    |                                |
|                         | Predictions      |                                |
|                         | NoCheck          |                                |

## **autoclassifiernode**

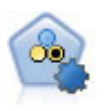

자동 분류자 노드는 이분형 결과(예 또는 아니오, 이탈 또는 이탈 안함 등)에 대해 다수의 여러 모델을 작 성하고 비교하여 주어진 분석을 위한 최상의 접근 방식을 선택할 수 있게 합니다. 많은 모델링 알고리즘이 지원되어 사용할 방법, 각각에 대한 특정 옵션, 결과 비교 기준을 선택할 수 있습니다. 이 노드는 지정된 옵 션을 기반으로 모델 세트를 생성하고 사용자가 지정하는 기준에 따라 최상의 후보를 순위화합니다.

예제

```
node = stream.create("autoclassifier", "My node")
node.setPropertyValue("ranking_measure", "Accuracy")
node.setPropertyValue("ranking_dataset", "Training")
node.setPropertyValue("enable_accuracy_limit", True)
node.setPropertyValue("accuracy_limit", 0.9)
node.setPropertyValue("calculate_variable_importance", True)
node.setPropertyValue("use costs", True)
node.setPropertyValue("svm", False)
```
표 102. autoclassifiernode 특성.

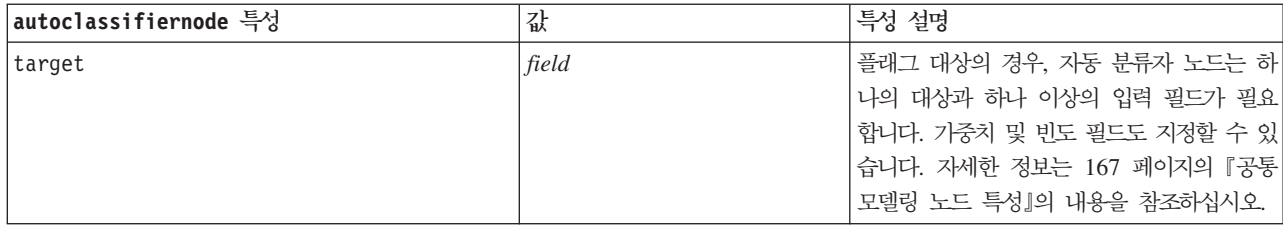

표 102. autoclassifiernode 특성 (계속).

| autoclassifiernode 특성                  | 값                | 특성 설명                                                    |
|----------------------------------------|------------------|----------------------------------------------------------|
| ranking_measure                        | Accuracy         |                                                          |
|                                        | Area_under_curve |                                                          |
|                                        | Profit           |                                                          |
|                                        | Lift             |                                                          |
|                                        | Num_variables    |                                                          |
| ranking_dataset                        | Training         |                                                          |
|                                        | Test             |                                                          |
| number_of_models                       | integer          | 모델 너깃에 포함할 모델 수입니다. 1과 100                               |
|                                        |                  | 사이의 정수를 지정하십시오.                                          |
| calculate_variable_importance          | flag             |                                                          |
| enable_accuracy_limit                  | flag             |                                                          |
| accuracy_limit                         | integer          | 0과 100 사이의 정수입니다.                                        |
| enable_ area_under_curve _limit        | flag             |                                                          |
| area_under_curve_limit                 | number           | 0.0과 1.0 사이의 실수입니다.                                      |
| enable profit limit                    | flag             |                                                          |
| profit_limit                           | number           | 0보다 큰 정수입니다.                                             |
| enable_lift_limit                      | flag             |                                                          |
| lift_limit                             | number           | 1.0보다 큰 실수입니다.                                           |
| enable_number_of_variables_limit       | flag             |                                                          |
| number_of_variables_limit              | number           | 0보다 큰 정수입니다.                                             |
| use_fixed_cost                         | flag             |                                                          |
| fixed_cost                             | number           | 0.0보다 큰 실수입니다.                                           |
| variable_cost                          | field            |                                                          |
| use_fixed_revenue                      | flag             |                                                          |
| fixed revenue                          | number           | 0.0보다 큰 실수입니다.                                           |
| variable_revenue                       | field            |                                                          |
| use_fixed_weight                       | flag             |                                                          |
| fixed weight                           | number           | 0.0보다 큰 실수입니다.                                           |
| variable_weight                        | field            |                                                          |
| lift_percentile                        | number           | 0과 100 사이의 정수입니다.                                        |
| enable model build time limit          | flag             |                                                          |
| model_build_time_limit                 | number           | 각 개별 모델을 작성하는 데 걸리는 시간을<br>제한하기 위해 분 단위로 설정하는 정수입니<br>다. |
| enable_stop_after_time_limit           | flag             |                                                          |
| stop_after_time_limit                  | number           | 자동 분류자 실행에 대한 전체 경과 시간을<br>제한하기 위해 시간 수로 설정되는 실수입니<br>다. |
| enable_stop_after_valid_model_produced | flag             |                                                          |
| use_costs                              | flag             |                                                          |

표 102. *autoclassifiernode 특성 (계속)*.

| autoclassifiernode 특성                         | 값      | 특성 설명                                                             |
|-----------------------------------------------|--------|-------------------------------------------------------------------|
| <alqorithm></alqorithm>                       | flag   | 특정 알고리즘의 사용을 사용 또는 사용 안 <br>합니다.                                  |
| <algorithm>.<property></property></algorithm> | string | 특정 알고리즘의 특성 값을 설정합니다. 자세 <br> 한 정보는 『알고리즘 특성 설정』의 내용을 참 <br>조하십시오 |

#### 알고리즘 특성 설정

자동 분류자, 자동 수치, 자동 군집 노드의 경우 노드가 사용하는 특정 알고리즘에 대한 특성은 다음 일반 양 식을 사용하여 설정할 수 있습니다.

autonode.setKeyedPropertyValue(<algorithm>, <property>, <value>)

예를 들어,

node.setKeyedPropertyValue("neuralnetwork", "method", "MultilayerPerceptron")

자동 분류자 노드의 알고리즘 이름은 cart, chaid, quest, c50, logreg, decisionlist, bayesnet, discriminant, svm 및 knn입니다.

자동 수치 노드의 알고리즘 이름은 cart, chaid, neuralnetwork, genlin, svm, regression, linear 및 knn입니다.

자동 군집 노드의 알고리즘 이름은 twostep, k-means, kohonen입니다.

특성 이름은 각 알고리즘 노드에 대해 문서화된 대로 표준입니다.

마침표나 기타 구두점을 포함하는 알고리즘 특성은 작은따옴표로 묶어야 합니다. 예:

node.setKeyedPropertyValue("logreg", "tolerance", "1.0E-5")

특성에 대해 다중 값을 지정할 수도 있습니다. 예:

node.setKeyedPropertyValue("decisionlist", "search\_direction", ["Up", "Down"])

특정 알고리즘의 사용을 사용 또는 사용 안하려면 다음을 수행하십시오.

node.setPropertyValue("chaid", True)

참고: 특정 알고리즘 옵션이 자동 분류자 노드에서 사용할 수 없는 경우 또는 값의 범위가 아니라 단일 값만 지정할 수 있을 때, 표준 방식으로 노드에 액세스할 때와 동일한 한계가 스크립팅에 적용됩니다.
### **autoclusternode**

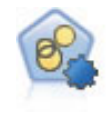

자동 군집 노드는 유사한 특성을 가진 레코드 그룹을 식별하는 군집 모델을 추정하고 비교합니다. 이 노드 는 다른 자동 모델링 노드와 동일한 방법으로 작동하여 단일 모델링 패스에서 다중 옵션 조합을 실험할 수 있습니다. 군집 모델의 유용성을 필터링하고 순위화하며 특정 필드의 중요성을 기반으로 측도를 제공하려고 시도하는 기본 측도를 사용하여 모델을 비교할 수 있습니다.

예제

```
node = stream.create("autocluster", "My node")
node.setPropertyValue("ranking_measure", "Silhouette")
node.setPropertyValue("ranking_dataset", "Training")
node.setPropertyValue("enable_silhouette_limit", True)
node.setPropertyValue("silhouette_limit", 5)
```
*103. autoclusternode*

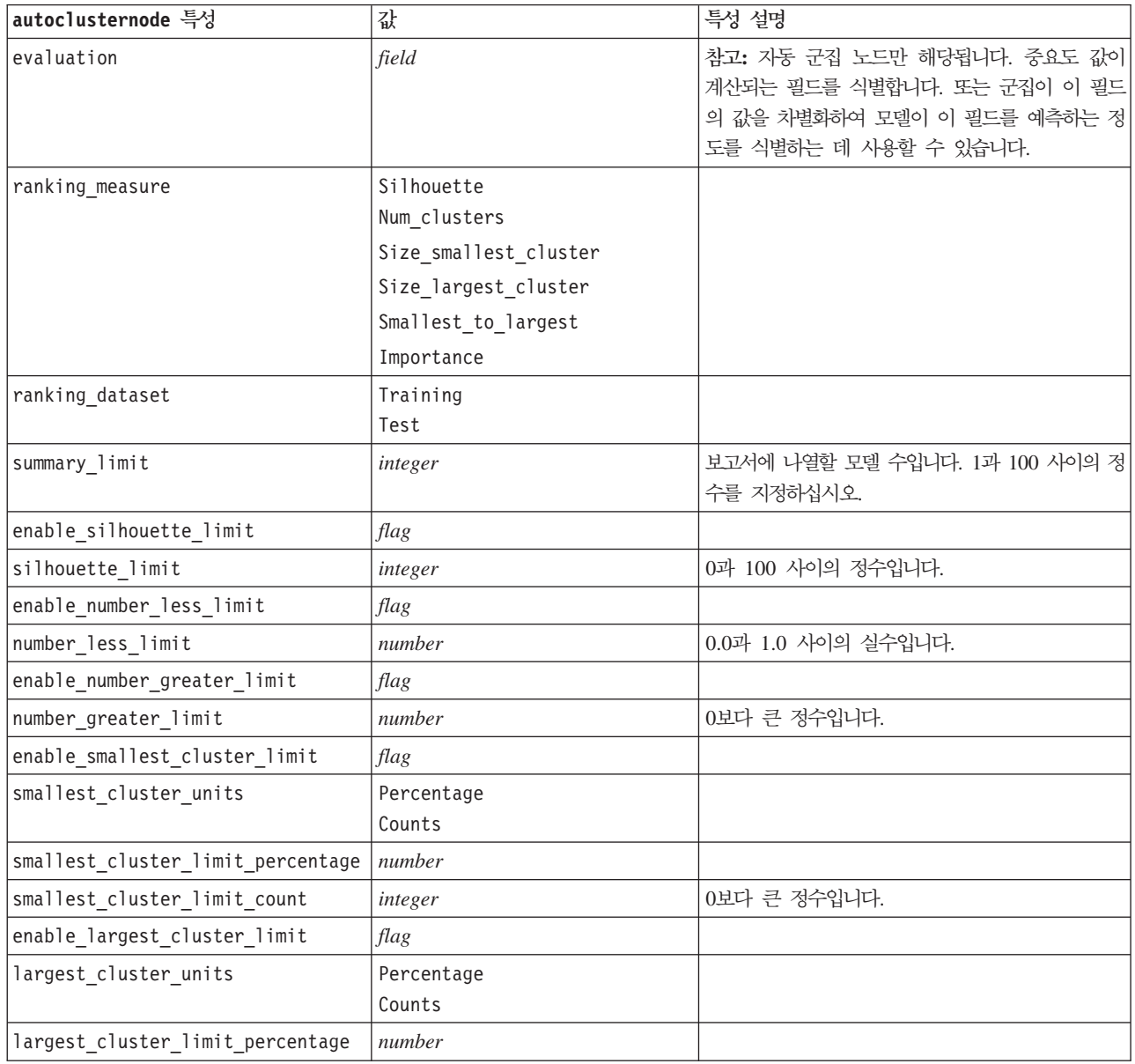

표 103. autoclusternode 특성 (계속)

| autoclusternode 특성                            | 값            | 특성 설명                        |
|-----------------------------------------------|--------------|------------------------------|
| largest cluster limit count                   | integer      |                              |
| enable smallest largest limit                 | flag         |                              |
| smallest largest limit                        | number       |                              |
| enable importance limit                       | flag         |                              |
| importance limit condition                    | Greater than |                              |
|                                               | Less than    |                              |
| importance limit greater than                 | number       | 0과 100 사이의 정수입니다.            |
| importance limit less than                    | number       | 0과 100 사이의 정수입니다.            |
| <algorithm></algorithm>                       | flag         | 특정 알고리즘의 사용을 사용 또는 사용 안합니다.  |
| <algorithm>.<property></property></algorithm> | string       | 특정 알고리즘의 특성 값을 설정합니다. 자세한 정  |
|                                               |              | 보는 174 페이지의 『알고리즘 특성 설정』의 내용 |
|                                               |              | 을 참조하십시오.                    |

## **autonumericnode**

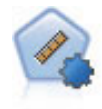

자동 수치 노드는 수많은 방법을 사용하여 연속적 수치 범위 결과의 모델을 추정하고 비교합니다. 이 노드 는 자동 분류자 노드에서와 같은 방식으로 작동하므로 사용할 알고리즘을 선택하고 단일 모델링 전달에서 여러 옵션의 조합을 실험할 수 있습니다. 지원되는 알고리즘에는 신경망, C&R 트리, CHAID, 선형 회귀, 일반화 선형 회귀 및 지원 벡터 머신(SVM)이 있습니다. 모델은 상관관계, 상대 오차 또는 사용된 변수의 수를 기반으로 비교할 수 있습니다.

예제

```
node = stream.create("autonumeric", "My node")
node.setPropertyValue("ranking_measure", "Correlation")
node.setPropertyValue("ranking_dataset", "Training")
node.setPropertyValue("enable correlation limit", True)
node.setPropertyValue("correlation_limit", 0.8)
node.setPropertyValue("calculate variable importance", True)
node.setPropertyValue("neuralnetwork", True)
node.setPropertyValue("chaid", False)
```
*104. autonumericnode*

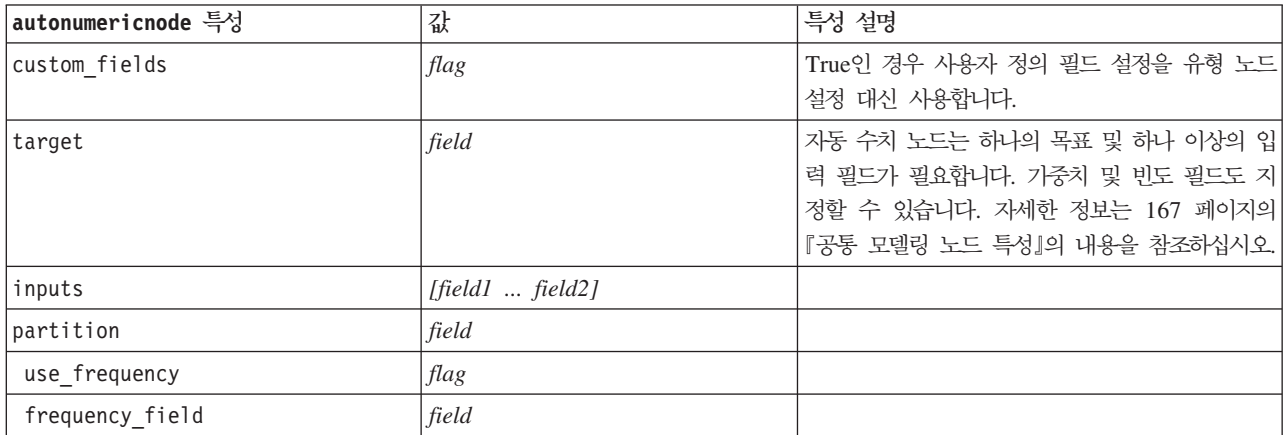

*104. autonumericnode ( )*

| autonumericnode 특성                            | 값                             | 특성 설명                                                                    |
|-----------------------------------------------|-------------------------------|--------------------------------------------------------------------------|
| use weight                                    | flag                          |                                                                          |
| weight field                                  | field                         |                                                                          |
| use partitioned data                          | flag                          | 파티션 필드가 정의되는 경우, 훈련 데이터만 모델<br>작성에 사용합니다.                                |
| ranking measure                               | Correlation<br>NumberOfFields |                                                                          |
| ranking_dataset                               | Test<br>Training              |                                                                          |
| number_of_models                              | integer                       | 모델 너깃에 포함할 모델 수입니다. 1과 100 사이<br>의 정수를 지정하십시오.                           |
| calculate_variable_importance                 | flag                          |                                                                          |
| enable_correlation_limit                      | flag                          |                                                                          |
| correlation limit                             | integer                       |                                                                          |
| enable_number_of_fields_limit                 | flag                          |                                                                          |
| number of fields limit                        | integer                       |                                                                          |
| enable_relative_error_limit                   | flag                          |                                                                          |
| relative_error_limit                          | integer                       |                                                                          |
| enable_model_build_time_limit                 | flag                          |                                                                          |
| model_build_time_limit                        | integer                       |                                                                          |
| enable_stop_after_time_limit                  | flag                          |                                                                          |
| stop_after_time_limit                         | integer                       |                                                                          |
| stop_if_valid_model                           | $\mathit{flag}$               |                                                                          |
| <algorithm></algorithm>                       | flag                          | 특정 알고리즘의 사용을 사용 또는 사용 안합니다.                                              |
| <algorithm>.<property></property></algorithm> | string                        | 특정 알고리즘의 특성 값을 설정합니다. 자세한 정<br>보는 174 페이지의 『알고리즘 특성 설정』의 내용<br>을 참조하십시오. |

## **bayesnetnode**

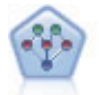

베이지안 네트워크 노드를 통해 관측 및 레코드된 증거를 실세계 지식과 조합하여 발생 우도를 확립함으로 써 확률 모델을 작성할 수 있습니다. 이 노드는 주로 분류에 사용하는 TAN(Tree Augmented Naïve Bayes) 및 Markov Blanket 네트워크에 초점을 맞춥니다.

```
node = stream.create("bayesnet", "My node")
node.setPropertyValue("continue_training_existing_model", True)
node.setPropertyValue("structure_type", "MarkovBlanket")
node.setPropertyValue("use_feature_selection", True)
# Expert tab
```
#### node.setPropertyValue("mode", "Expert") node.setPropertyValue("all\_probabilities", True) node.setPropertyValue("independence", "Pearson")

*105. bayesnetnode*

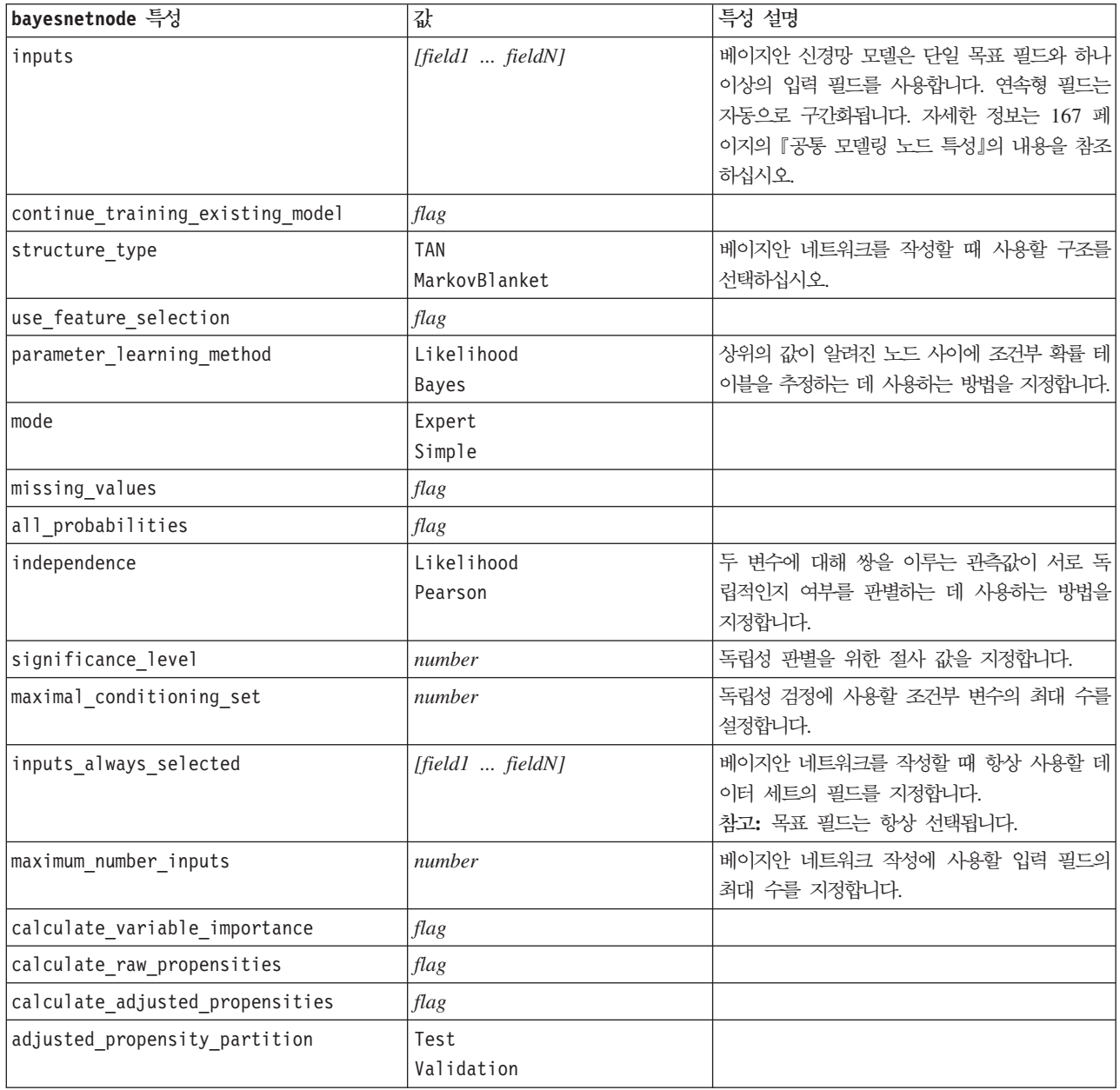

# **buildr**

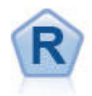

R 작성 노드를 사용하면 IBM SPSS Modeler에서 배포되는 모델 작성 및 모델 스코어링을 수행하기 위한 사용자 정의 R 스크립트 를 입력할 수 있습니다.

```
node = stream.create("buildr", "My node")
node.setPropertyValue("score_syntax", """
result<-predict(modelerModel,newdata=modelerData)
modelerData<-cbind(modelerData,result)
var1<-c(fieldName="NaPrediction",fieldLabel="",fieldStorage="real",fieldMeasure="",
fieldFormat="",fieldRole="")
modelerDataModel<-data.frame(modelerDataModel,var1)""")
```
*106. buildr* .

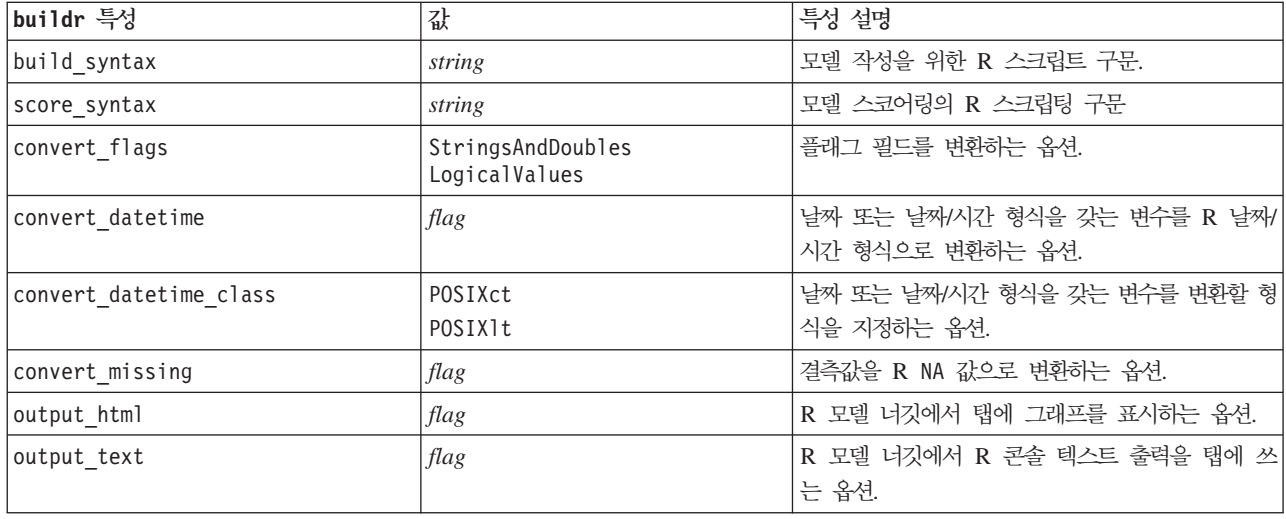

#### **c50node**

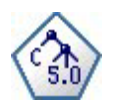

C5.0 노드는 의사결정 트리 또는 규칙 세트를 작성합니다. 모델은 각 수준에서 최대 정보 이익을 제공하는 필드를 기반으로 샘플을 분할하여 작동합니다. 목표 필드는 범주형이어야 합니다. 세 개 이상의 부집단으로 의 다중 분할이 허용됩니다.

```
예제
```

```
node = stream.create("c50", "My node")
# "Model" tab
node.setPropertyValue("use_model_name", False)
node.setPropertyValue("model_name", "C5_Drug")
node.setPropertyValue("use_partitioned_data", True)
node.setPropertyValue("output_type", "DecisionTree")
node.setPropertyValue("use_xval", True)
node.setPropertyValue("xval_num_folds", 3)
node.setPropertyValue("mode", "Expert")
node.setPropertyValue("favor", "Generality")
node.setPropertyValue("min child records", 3)
# "Costs" tab
node.setPropertyValue("use_costs", True)
node.setPropertyValue("costs", [["drugA", "drugX", 2]])
```
*107. c50node*

| c50node 특성                      | 값                       | 특성 설명                                                                                                    |
|---------------------------------|-------------------------|----------------------------------------------------------------------------------------------------|
| target                          | field                   | C50 모델은 단일 목표 필드와 하나 이상의 입력 필<br>드를 사용합니다. 가중 필드도 지정할 수 있습니다.<br>자세한 정보는 167 페이지의 『공통 모델링 노드 특<br>성』의 내용을 참조하십시오. |
| output type                     | DecisionTree<br>RuleSet |                                                                                                    |
| group_symbolics                 | flag                    |                                                                                                    |
| use_boost                       | flag                    |                                                                                                    |
| boost_num_trials                | number                  |                                                                                                    |
| use_xval                        | flag                    |                                                                                                    |
| xval_num_folds                  | number                  |                                                                                                    |
| mode                            | Simple<br>Expert        |                                                                                                    |
| favor                           | Accuracy<br>Generality  | 정확도 또는 범용성을 선호합니다.                                                                                                |
| expected_noise                  | number                  |                                                                                                    |
| min_child_records               | number                  |                                                                                                    |
| pruning severity                | number                  |                                                                                                    |
| use_costs                       | flag                    |                                                                                                    |
| costs                           | structured              | 이것은 구조화 특성입니다.                                                                                                    |
| use_winnowing                   | flag                    |                                                                                                    |
| use_global_pruning              | flag                    | 기본적으로 On(True)입니다.                                                                                                |
| calculate_variable_importance   | flag                    |                                                                                                    |
| calculate_raw_propensities      | flag                    |                                                                                                    |
| calculate_adjusted_propensities | flag                    |                                                                                                    |
| adjusted propensity partition   | Test<br>Validation      |                                                                                                    |

## **carmanode**

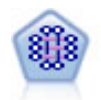

CARMA 모델은 입력 또는 목표 필드를 지정하도록 요구하지 않고 데이터에서 규칙 세트를 추출합니다. Apriori와 대조적으로 CARMA 노드는 단지 전항 지원이 아니라 규칙 지원(전항 및 후항 둘 다에 대한 지 원)을 위한 작성 설정을 제공합니다. 이는 생성된 규칙을 보다 다양한 애플리케이션에 사용하여, 예를 들어 후항이 이번 휴가철에 홍보할 항목인 제품 또는 서비스 목록을 찾을 수 있음을 의미합니다.

```
node = stream.create("carma", "My node")
# "Fields" tab
node.setPropertyValue("custom_fields", True)
node.setPropertyValue("use_transactional_data", True)
node.setPropertyValue("inputs", ["BP", "Cholesterol", "Drug"])
node.setPropertyValue("partition", "Test")
```

```
# "Model" tab
node.setPropertyValue("use_model_name", False)
node.setPropertyValue("model_name", "age_bp_drug")
node.setPropertyValue("use partitioned data", False)
node.setPropertyValue("min_supp", 10.0)
node.setPropertyValue("min_conf", 30.0)
node.setPropertyValue("max_size", 5)
# Expert Options
node.setPropertyValue("mode", "Expert")
node.setPropertyValue("use_pruning", True)
node.setPropertyValue("pruning_value", 300)
node.setPropertyValue("vary_support", True)
node.setPropertyValue("estimated_transactions", 30)
node.setPropertyValue("rules without antecedents", True)
```
*108. carmanode*

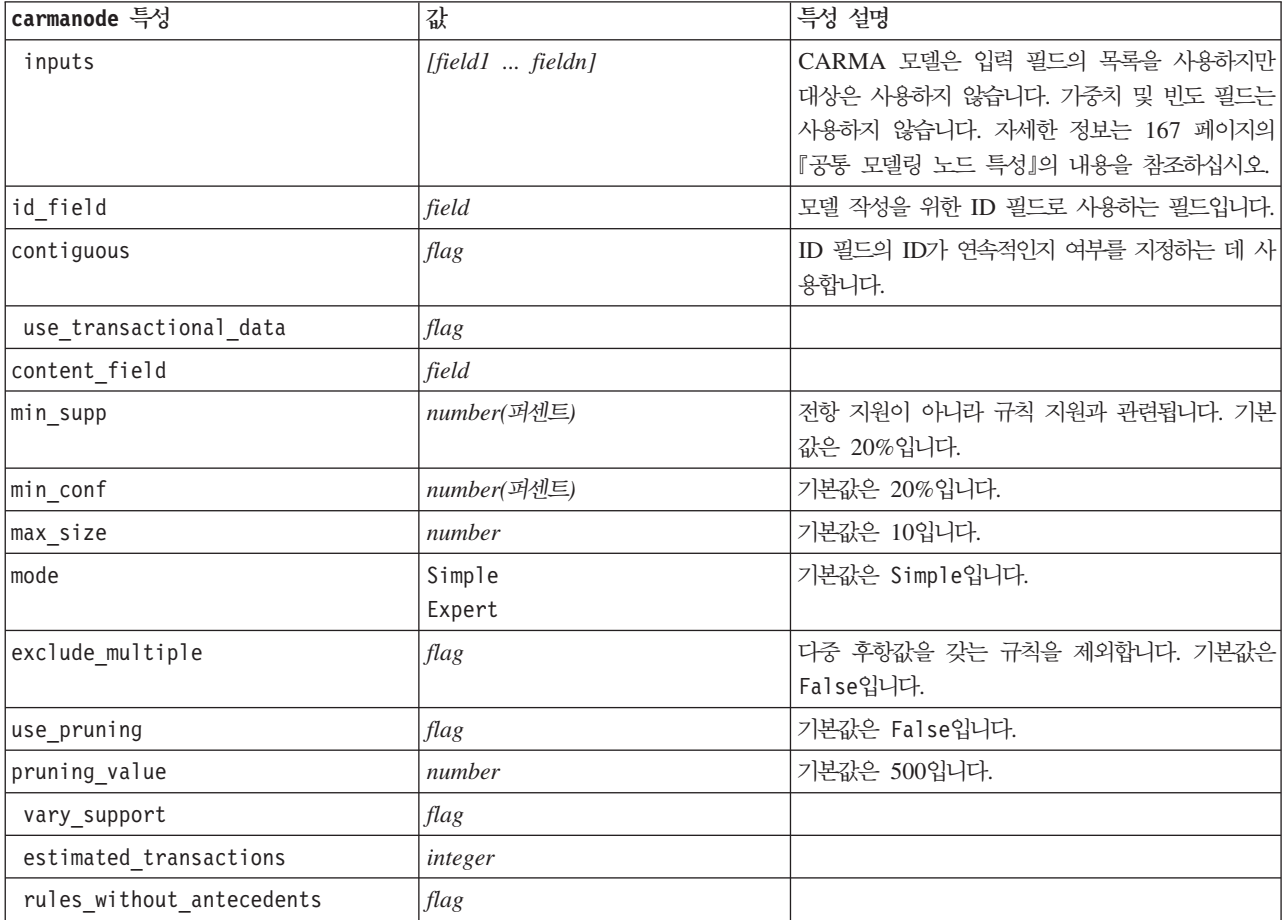

#### **cartnode**

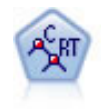

분류 및 회귀(C&R) 트리 노드는 추가 관측값을 예측하거나 분류할 수 있게 하는 의사결정 트리를 생성합 니다. 이 방법은 재귀적 파티셔닝을 사용하여 각 단계마다 불순도를 최소화하여 훈련 레코드를 세그먼트로 분할합니다. 여기서 트리의 노드는 노드의 케이스의 100%가 목표 필드의 특정 범주에 속하면 "순수"로 간 주됩니다. 목표 및 입력 필드는 숫자 범위 또는 범주형(명목형, 순서형 또는 플래그)입니다. 모든 분할은 이 분형입니다(오직 두 개의 부집단).

예제

```
node = stream.createAt("cart", "My node", 200, 100)
# "Fields" tab
node.setPropertyValue("custom_fields", True)
node.setPropertyValue("target", "Drug")
node.setPropertyValue("inputs", ["Age", "BP", "Cholesterol"])
# "Build Options" tab, "Objective" panel
node.setPropertyValue("model output type", "InteractiveBuilder")
node.setPropertyValue("use_tree_directives", True)
node.setPropertyValue("tree directives", """Grow Node Index 0 Children 1 2
Grow Node Index 2 Children 3 4""")
# "Build Options" tab, "Basics" panel
node.setPropertyValue("prune tree", False)
node.setPropertyValue("use_std_err_rule", True)
node.setPropertyValue("std err multiplier", 3.0)
node.setPropertyValue("max surrogates", 7)
# "Build Options" tab, "Stopping Rules" panel
node.setPropertyValue("use_percentage", True)
node.setPropertyValue("min parent records pc", 5)
node.setPropertyValue("min_child_records_pc", 3)
# "Build Options" tab, "Advanced" panel
node.setPropertyValue("min_impurity", 0.0003)
node.setPropertyValue("impurity measure", "Twoing")
# "Model Options" tab
node.setPropertyValue("use model name", True)
node.setPropertyValue("model_name", "Cart_Drug")
```
*109. cartnode*

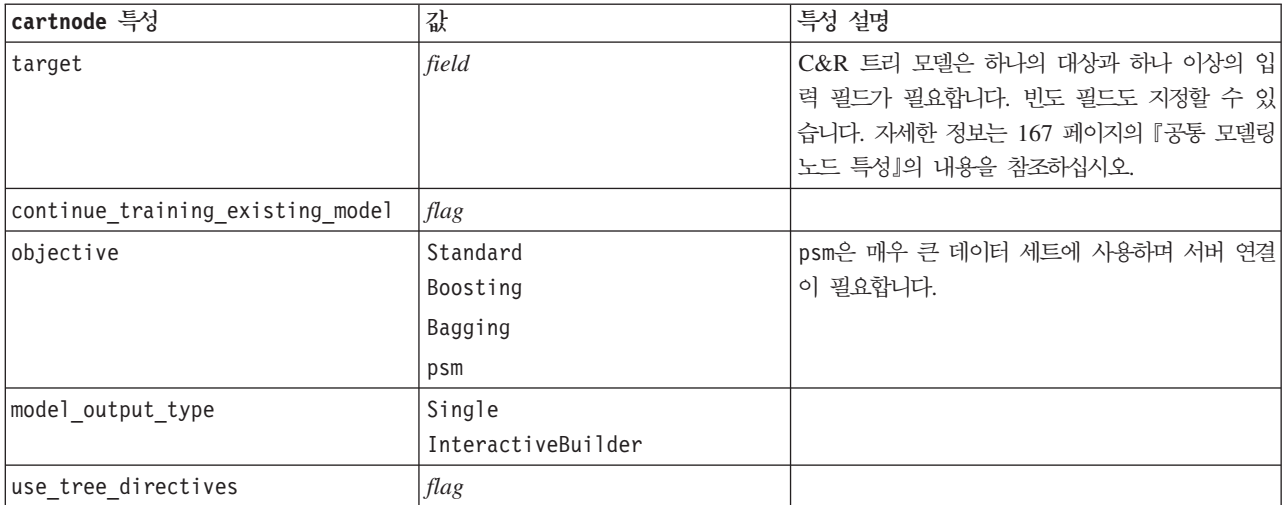

표 109. cartnode 특성 (계속)

| cartnode 특성                   | 값                                                      | 특성 설명                                                                                                    |
|-------------------------------|--------------------------------------------------------|----------------------------------------------------------------------------------------------------|
| tree directives               | string                                                 | 트리 성장을 위한 지시문을 지정하십시오. 줄 바꾸<br>기 또는 인용부호 이스케이프를 피하기 위해 지시<br>문을 삼중 인용부호로 묶을 수 있습니다. 지시문은<br>데이터 또는 모델링 옵션의 사소한 변화에 매우 민<br>감할 수 있으며 다른 데이터 세트로 일반화하지 않<br>을 수 있음을 참고하십시오. |
| use max depth                 | Default<br>Custom                                      |                                                                                                    |
| max_depth                     | integer                                                | 0부터 1000까지의 최대 트리 깊이입니다.<br>use_max_depth = Custom인 경우에만 사용합니다.                                                                                                    |
| prune_tree                    | flag                                                   | 과적합을 방지하기 위해 트리를 가지치기합니다.                                                                                                    |
| use_std_err                   | flag                                                   | (표준 오차에서) 위험의 최대 차이를 사용하십시오.                                                                                                    |
| std err_multiplier            | number                                                 | 최대 차이입니다.                                                                                                    |
| max_surrogates                | number                                                 | 최대 서로게이트입니다.                                                                                                    |
| use percentage                | flag                                                   |                                                                                                    |
| min_parent_records_pc         | number                                                 |                                                                                                    |
| min child records pc          | number                                                 |                                                                                                    |
| min parent records abs        | number                                                 |                                                                                                    |
| min_child_records_abs         | number                                                 |                                                                                                    |
| use_costs                     | flag                                                   |                                                                                                    |
| costs                         | structured                                             | 구조화 특성입니다.                                                                                                    |
| priors                        | Data<br>Equal<br>Custom                                |                                                                                                    |
| custom_priors                 | structured                                             | 구조화 특성입니다.                                                                                                    |
| adjust_priors                 | flag                                                   |                                                                                                    |
| trails                        | number                                                 | 부스팅 또는 배깅을 위한 구성요소 모델 수입니다.                                                                                                    |
| set ensemble method           | Voting<br>HighestProbability<br>HighestMeanProbability | 범주형 대상에 대한 기본 결합 규칙입니다.                                                                                                    |
| range_ensemble_method         | Mean<br>Median                                         | 연속형 대상에 대한 기본 결합 규칙입니다.                                                                                                    |
| large_boost                   | flag                                                   | 매우 큰 데이터 세트에 부스팅을 적용합니다.                                                                                                    |
| min impurity                  | number                                                 |                                                                                                    |
| impurity_measure              | Gini<br>Twoing<br>Ordered                              |                                                                                                    |
| train_pct                     | number                                                 | 과적합 방지 세트입니다.                                                                                                    |
| set_random_seed               | flag                                                   | 결과 복제 옵션입니다.                                                                                                    |
| seed                          | number                                                 |                                                                                                    |
| calculate_variable_importance | flag                                                   |                                                                                                    |

*109. cartnode ( )*

| cartnode 특성                     | 값                  | 특성 설명 |
|---------------------------------|--------------------|-------|
| calculate raw propensities      | flag               |       |
| calculate adjusted propensities | flag               |       |
| adjusted propensity partition   | Test<br>Validation |       |

## **chaidnode**

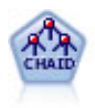

CHAID 노드는 최적 분할을 식별하기 위해 카이제곱 통계량을 사용하여 의사결정 트리를 생성합니다. C&R 트리 및 QUEST 노드와 달리 CHAID는 일부 분할에 세 개 이상의 분기가 있음을 의미하는 비이분형 트<mark>리</mark> 를 생성할 수 있습니다. 목표 및 입력 필드는 숫자 범위(연속형) 또는 범주형입니다. Exhaustive CHAID는 가능한 모든 분할을 탐색하는 보다 철저한 작업을 수행하지만 계산하는 데 시간이 더 걸리는 변형 CHAID 입니다.

#### 예제

```
filenode = stream.createAt("variablefile", "My node", 100, 100)
filenode.setPropertyValue("full_filename", "$CLEO_DEMOS/DRUG1n")
node = stream.createAt("chaid", "My node", 200, 100)
stream.link(filenode, node)
```

```
node.setPropertyValue("custom_fields", True)
node.setPropertyValue("target", "Drug")
node.setPropertyValue("inputs", ["Age", "Na", "K", "Cholesterol", "BP"])
node.setPropertyValue("use model name", True)
node.setPropertyValue("model_name", "CHAID")
node.setPropertyValue("method", "Chaid")
node.setPropertyValue("model_output_type", "InteractiveBuilder")
node.setPropertyValue("use_tree_directives", True)
node.setPropertyValue("tree_directives", "Test")
node.setPropertyValue("split_alpha", 0.03)
node.setPropertyValue("merge_alpha", 0.04)
node.setPropertyValue("chi_square", "Pearson")
node.setPropertyValue("use_percentage", False)
node.setPropertyValue("min_parent_records_abs", 40)
node.setPropertyValue("min_child_records_abs", 30)
node.setPropertyValue("epsilon", 0.003)
node.setPropertyValue("max_iterations", 75)
node.setPropertyValue("split_merged_categories", True)
node.setPropertyValue("bonferroni_adjustment", True)
```
*110. chaidnode*

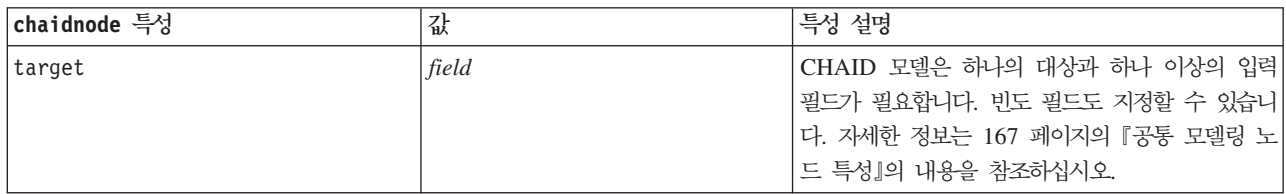

*110. chaidnode ( )*

| chaidnode 특성                     | 값                      | 특성 설명                                                           |
|----------------------------------|------------------------|-----------------------------------------------------------------|
| continue_training_existing_model | flag                   |                                                                 |
| objective                        | Standard               | psm은 매우 큰 데이터 세트에 사용하며 서버 연결                                    |
|                                  | Boosting               | 이 필요합니다.                                                        |
|                                  | Bagging                |                                                                 |
|                                  | psm                    |                                                                 |
| model output type                | Single                 |                                                                 |
|                                  | InteractiveBuilder     |                                                                 |
| use_tree_directives              | flag                   |                                                                 |
| tree_directives                  | string                 |                                                                 |
| method                           | Chaid                  |                                                                 |
|                                  | ExhaustiveChaid        |                                                                 |
| use_max_depth                    | Default                |                                                                 |
|                                  | Custom                 |                                                                 |
| max_depth                        | integer                | 0부터 1000까지의 최대 트리 깊이입니다.<br>use_max_depth = Custom인 경우에만 사용합니다. |
| use_percentage                   | flag                   |                                                                 |
| min_parent_records_pc            | number                 |                                                                 |
|                                  | number                 |                                                                 |
| min_child_records_pc             |                        |                                                                 |
| min_parent_records_abs           | number                 |                                                                 |
| min_child_records_abs            | number                 |                                                                 |
| use_costs                        | flag                   |                                                                 |
| costs                            | structured             | 구조화 특성입니다.                                                      |
| trails                           | number                 | 부스팅 또는 배깅을 위한 구성요소 모델 수입니다.                                     |
| set_ensemble_method              | Voting                 | 범주형 대상에 대한 기본 결합 규칙입니다.                                         |
|                                  | HighestProbability     |                                                                 |
|                                  | HighestMeanProbability |                                                                 |
| range_ensemble_method            | Mean<br>Median         | 연속형 대상에 대한 기본 결합 규칙입니다.                                         |
| large_boost                      | flag                   | 매우 큰 데이터 세트에 부스팅을 적용합니다.                                        |
| split alpha                      | number                 | 분할 유의수준입니다.                                                     |
| merge_alpha                      | number                 | 병합 유의수준입니다.                                                     |
| bonferroni_adjustment            | flag                   | Bonferroni 방법을 사용하여 유의성 값을 조정합니                                 |
|                                  |                        | 다.                                                              |
| split_merged_categories          | flag                   | 병합된 범주의 재분할을 허용합니다.                                             |
| chi square                       | Pearson                | 카이제곱 통계량을 계산하는 데 사용하는 방법                                        |
|                                  | LR                     | (Pearson 또는 우도비(Likelihood Ratio))입니다.                          |
| epsilon                          | number                 | 셀 기대빈도의 최소 변화입니다.                                               |
| max_iterations                   | number                 | 수렴을 위한 최대 반복입니다.                                                |
| set_random_seed                  | integer                |                                                                 |
| seed                             | number                 |                                                                 |
| calculate_variable_importance    | flag                   |                                                                 |
| calculate raw propensities       | flag                   |                                                                 |
|                                  |                        |                                                                 |

*110. chaidnode ( )*

| chaidnode 특성                    | 俬          | 특성 설명 |
|---------------------------------|------------|-------|
| calculate adjusted propensities | flag       |       |
| adjusted propensity partition   | Test       |       |
|                                 | Validation |       |
| maximum number of models        | integer    |       |

## **coxregnode**

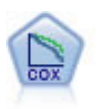

Cox 회귀 노드를 통해 중도절단된 레코드가 있는 데서 시간 대 이벤트 데이터에 대한 생존 모델을 작성할 수 있습니다. 이 모델은 주어진 입력 변수 값에 대해 주어진 시간(1)에 흥미있는 이벤트가 발생한 확률을 예 측하는 생존함수를 생성합니다.

예제

```
node = stream.create("coxreg", "My node")
node.setPropertyValue("survival_time", "tenure")
node.setPropertyValue("method", "BackwardsStepwise")
# Expert tab
node.setPropertyValue("mode", "Expert")
node.setPropertyValue("removal_criterion", "Conditional")
node.setPropertyValue("survival", True)
```
*111. coxregnode*

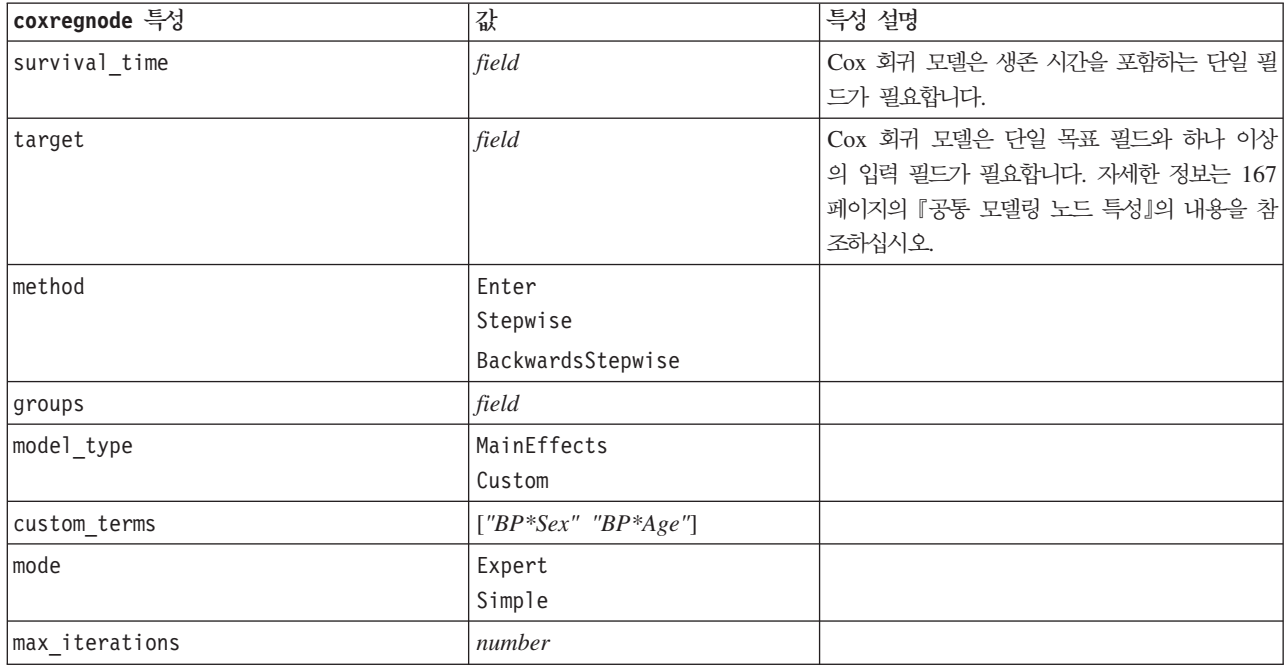

*111. coxregnode ( )*

| coxregnode 특성       | 값                | 특성 설명                                                     |
|---------------------|------------------|-----------------------------------------------------------|
| p_converge          | $1.0E-4$         |                                                           |
|                     | $1.0E-5$         |                                                           |
|                     | $1.0E-6$         |                                                           |
|                     | $1.0E - 7$       |                                                           |
|                     | $1.0E-8$         |                                                           |
|                     | $\Theta$         |                                                           |
| p_converge          | $1.0E-4$         |                                                           |
|                     | 1.0E-5           |                                                           |
|                     | $1.0E-6$         |                                                           |
|                     | $1.0E - 7$       |                                                           |
|                     | $1.0E-8$         |                                                           |
|                     | 0                |                                                           |
| 1_converge          | $1.0E-1$         |                                                           |
|                     | $1.0E-2$         |                                                           |
|                     | $1.0E-3$         |                                                           |
|                     | $1.0E-4$         |                                                           |
|                     | $1.0E-5$         |                                                           |
|                     | $\Theta$         |                                                           |
| removal_criterion   | $\mathsf{LR}$    |                                                           |
|                     | Wald             |                                                           |
|                     | Conditional      |                                                           |
| probability_entry   | number           |                                                           |
| probability_removal | number           |                                                           |
| output_display      | EachStep         |                                                           |
|                     | LastStep         |                                                           |
| ci_enable           | $\mathit{flag}$  |                                                           |
| ci_value            | 90               |                                                           |
|                     | 95               |                                                           |
|                     | 99               |                                                           |
| correlation         | $\mathit{flag}$  |                                                           |
| display_baseline    | $\mathit{flag}$  |                                                           |
| survival            | $\mathit{flag}$  |                                                           |
| hazard              | $\mathit{flag}$  |                                                           |
| log_minus_log       | $\mathit{flag}$  |                                                           |
| one_minus_survival  | $\mathit{flag}$  |                                                           |
| separate_line       | field            |                                                           |
| value               | number 또는 string | 필드에 대한 값이 지정되지 않은 경우, 해당 필<br>드에 대해 기본 옵션인 "Mean"을 사용합니다. |

## **decisionlistnode**

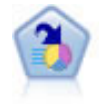

의사결정 목록 노드는 전체 채우기에 상대적인 주어진 이분형 결과의 상위 또는 하위 우도를 표시하는 부집 단 또는 세그먼트를 식별합니다. 예를 들어, 캠페인을 이탈할 기능성이 없거나 우호적으로 응답할 가능성이 가장 많은 고객을 찾고 있습니다. 자체 사용자 정의 세그먼트를 추가하고 대체 모델을 나란히 미리보기<mark>하여</mark> 결과를 비교함으로써 비즈니스 지식을 모델에 통합할 수 있습니다. 의사결정 목록 모델은 각 규칙에 조건과 결과가 있는 규칙 목록으로 구성됩니다. 규칙은 순서대로 적용되며 매치하는 첫 번째 규칙이 결과를 결정합 니다.

예제

```
node = stream.create("decisionlist", "My node")
node.setPropertyValue("search_direction", "Down")
node.setPropertyValue("target_value", 1)
node.setPropertyValue("max_rules", 4)
node.setPropertyValue("min_group_size_pct", 15)
```
*112. decisionlistnode*

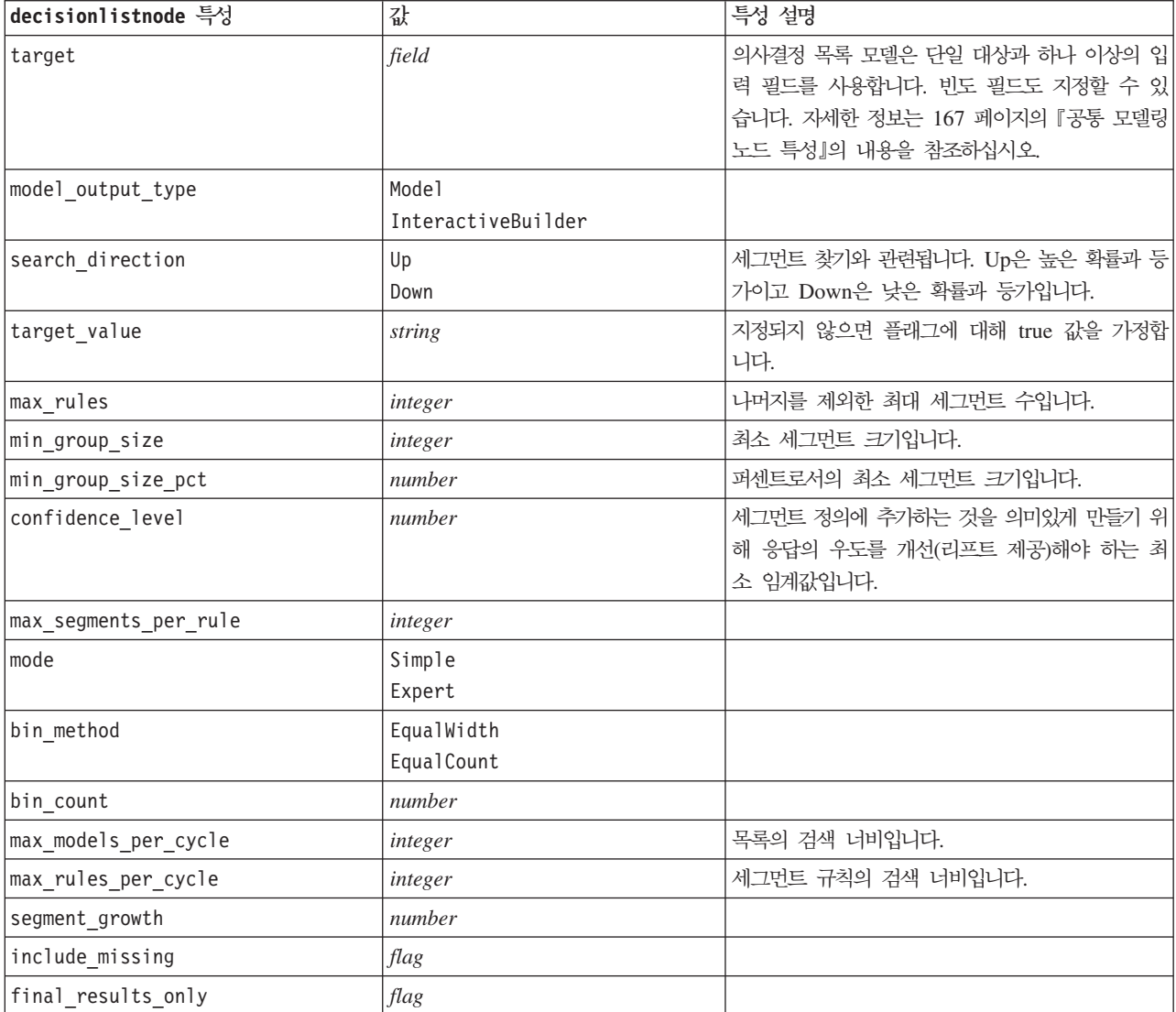

표 112. decisionlistnode 특성 (계속)

| decisionlistnode 특성             | 값          | 특성 설명                                   |
|---------------------------------|------------|-----------------------------------------|
| reuse fields                    | flag       | 속성(규칙에 나타나는 입력 필드)을 다시 사용하도<br>록 허용합니다. |
| max alternatives                | integer    |                                         |
| calculate raw propensities      | flag       |                                         |
| calculate adjusted propensities | flag       |                                         |
| adjusted propensity partition   | Test       |                                         |
|                                 | Validation |                                         |

## **discriminantnode**

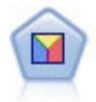

판별 분석은 로지스틱 회귀분석보다 엄격한 가정을 하지만 해당 가정이 충족되면 로지스틱 회귀 분석의 귀중 한 대안 또는 보조물이 될 수 있습니다.

예제

```
node = stream.create("discriminant", "My node")
node.setPropertyValue("target", "custcat")
node.setPropertyValue("use_partitioned_data", False)
node.setPropertyValue("method", "Stepwise")
```
*113. discriminantnode*

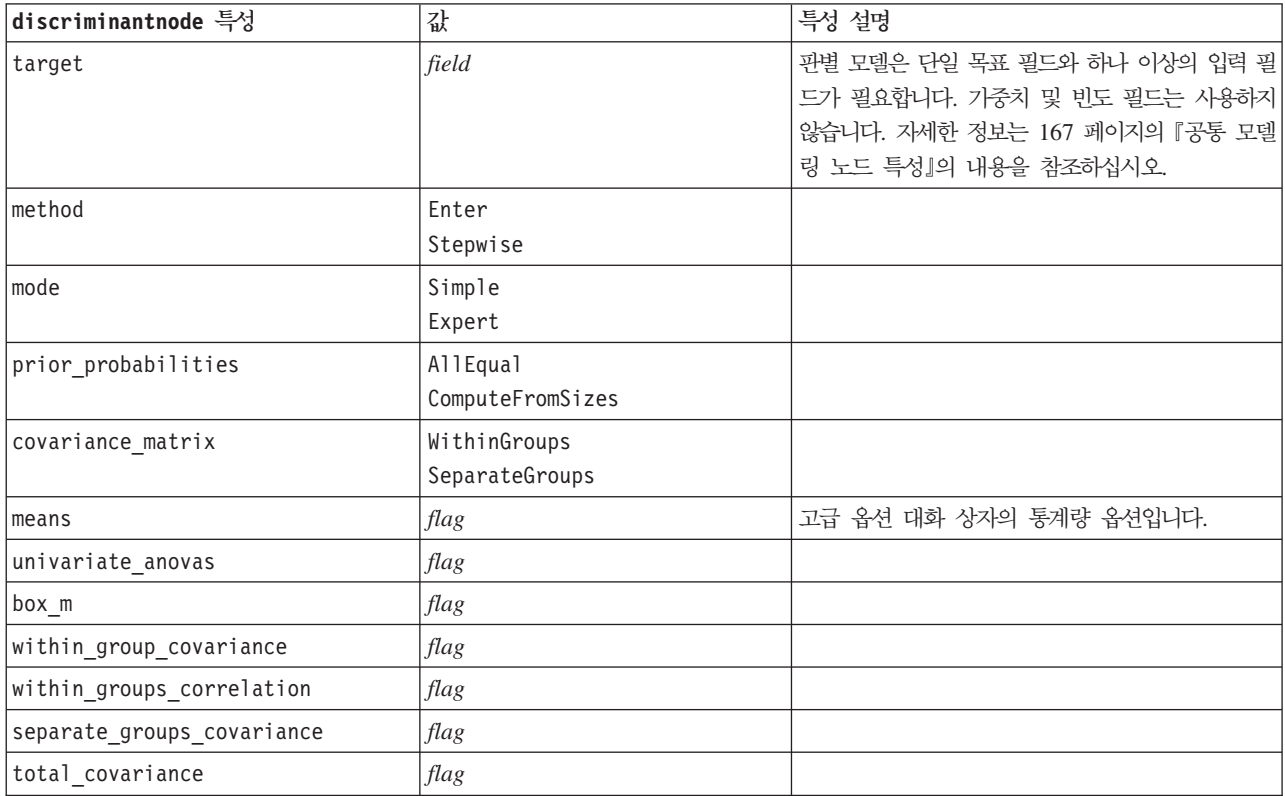

표 113. discriminantnode 특성 (계속)

| discriminantnode 특성             | 값                                                         | 특성 설명                  |
|---------------------------------|-----------------------------------------------------------|------------------------|
| fishers                         | flag                                                      |                        |
| unstandardized                  | flag                                                      |                        |
| casewise_results                | flag                                                      | 고급 옵션 대화 상자의 분류 옵션입니다. |
| limit_to_first                  | number                                                    | 기본값은 10입니다.            |
| summary_table                   | flag                                                      |                        |
| leave_one_classification        | flag                                                      |                        |
| combined_groups                 | flag                                                      |                        |
| separate_groups_covariance      | flag                                                      | 행렬 옵션 개별-집단 공분산 행렬.    |
| territorial map                 | flag                                                      |                        |
| combined_groups                 | flag                                                      | 도표 옵션 결합-집단.           |
| separate_groups                 | flag                                                      | 도표 옵션 개별-집단.           |
| summary_of_steps                | flag                                                      |                        |
| F_pairwise                      | flag                                                      |                        |
| stepwise_method                 | WilksLambda<br>UnexplainedVariance<br>MahalanobisDistance |                        |
|                                 | SmallestF<br>RaosV                                        |                        |
| V_to_enter                      | number                                                    |                        |
| criteria                        | UseValue<br>UseProbability                                |                        |
| F_value_entry                   | number                                                    | 기본값은 3.84입니다.          |
| F_value_removal                 | number                                                    | 기본값은 2.71입니다.          |
| probability_entry               | number                                                    | 기본값은 0.05입니다.          |
| probability removal             | number                                                    | 기본값은 0.10입니다.          |
| calculate_variable_importance   | flag                                                      |                        |
| calculate_raw_propensities      | flag                                                      |                        |
| calculate_adjusted_propensities | flag                                                      |                        |
| adjusted propensity partition   | Test<br>Validation                                        |                        |

## **factornode**

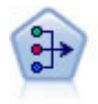

PCA/요인 노드는 데이터의 복잡도를 줄이기 위한 강력한 데이터 축소 기법을 제공합니다. 비선형 주성분분 석(PCA)은 구성요소가 서로 직각(수직)인 전체 필드 세트에서 변동을 캡처하는 입력 필드의 선형 조합을 찾 습니다. 요인 분석은 관측된 필드 세트 내에서 상관관계 패턴을 설명하는 기본 요인을 식별하려고 시도합니 다. 두 접근 방식 모두 목표는 원래 필드 세트의 정보를 효과적으로 요약하는 적은 수의 파생 필드를 찾는 것입니다.

```
node = stream.create("factor", "My node")
# "Fields" tab
node.setPropertyValue("custom_fields", True)
node.setPropertyValue("inputs", ["BP", "Na", "K"])
node.setPropertyValue("partition", "Test")
# "Model" tab
node.setPropertyValue("use_model_name", True)
node.setPropertyValue("model_name", "Factor Age")
node.setPropertyValue("use_partitioned_data", False)
node.setPropertyValue("method", "GLS")
# Expert options
node.setPropertyValue("mode", "Expert")
node.setPropertyValue("complete records", True)
node.setPropertyValue("matrix", "Covariance")
node.setPropertyValue("max_iterations", 30)
node.setPropertyValue("extract_factors", "ByFactors")
node.setPropertyValue("min_eigenvalue", 3.0)
node.setPropertyValue("max_factor", 7)
node.setPropertyValue("sort_values", True)
node.setPropertyValue("hide_values", True)
node.setPropertyValue("hide_below", 0.7)
# "Rotation" section
node.setPropertyValue("rotation", "DirectOblimin")
node.setPropertyValue("delta", 0.3)
node.setPropertyValue("kappa", 7.0)
```
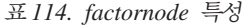

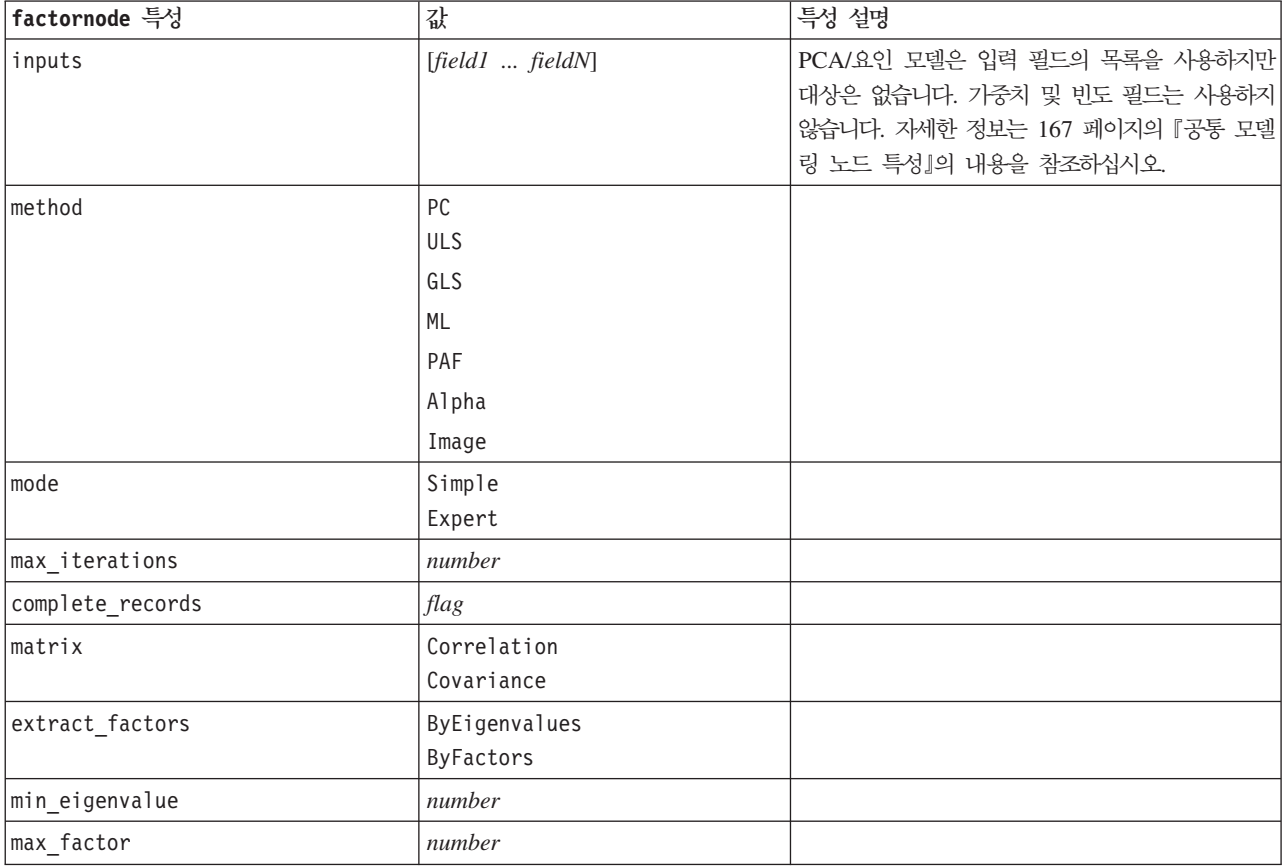

표 114. factornode 특성 (계속)

| factornode 특성 | 값               | 특성 설명                                                                                             |
|---------------|-----------------|---------------------------------------------------------------------------------------------------|
| rotation      | None<br>Varimax |                                                                                                   |
|               | DirectOblimin   |                                                                                                   |
|               | Equamax         |                                                                                                   |
|               | Quartimax       |                                                                                                   |
|               | Promax          |                                                                                                   |
| delta         | number          | Direct0blimin을 회전 데이터 유형으로 선택하는<br>경우 delta의 값을 지정할 수 있습니다.<br>값을 지정하지 않으면 delta의 기본값을 사용합니<br>다. |
| kappa         | number          | Promax를 회전 데이터 유형으로 선택하는 경우<br>kappa의 값을 지정할 수 있습니다.<br>값을 지정하지 않으면 kappa의 기본값을 사용합니<br>다.        |
| sort values   | flag            |                                                                                                   |
| hide values   | flag            |                                                                                                   |
| hide below    | number          |                                                                                                   |

## **featureselectionnode**

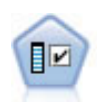

필드선택 노드는 기준(예: 결측값의 퍼센트) 세트를 기반으로 제거용 입력 필드를 차단합니다. 그런 다음 지 정된 대상에 상대적인 남아 있는 입력의 중요도에 대해 순위를 매깁니다. 예를 들어, 수백 개의 잠재 입력 이 있는 데이터 세트가 있다면 환자 결과 모델링 시 어느 것이 가장 유용합니까?

예제

```
node = stream.create("featureselection", "My node")
node.setPropertyValue("screen_single_category", True)
node.setPropertyValue("max_single_category", 95)
node.setPropertyValue("screen_missing_values", True)
node.setPropertyValue("max_missing_values", 80)
node.setPropertyValue("criteria", "Likelihood")
node.setPropertyValue("unimportant_below", 0.8)
node.setPropertyValue("important_above", 0.9)
node.setPropertyValue("important_label", "Check Me Out!")
node.setPropertyValue("selection_mode", "TopN")
node.setPropertyValue("top_n", 15)
```
필드선택 모델을 작성 및 적용하는 보다 상세한 예에 대해서는 in을 참조하십시오.

*115. featureselectionnode*

| featureselectionnode 특성 | 값                                           | 특성 설명                                                                                                    |
|-------------------------|---------------------------------------------|----------------------------------------------------------------------------------------------------|
| target                  | field                                       | 필드선택 모델은 지정된 대상에 상대적으로 예측<br>자 순위를 매깁니다. 가중치 및 빈도 필드는 사<br>용하지 않습니다. 자세한 정보는 167 페이지의<br>『공통 모델링 노드 특성』의 내용을 참조하십시<br>$\overline{\sigma}$ |
| screen_single_category  | flag                                        | True인 경우, 레코드의 총 수에 상대적으로 동<br>일한 범주에 들어가는 레코드가 너무 많은 필드<br>를 차단합니다.                                                                      |
| max_single_category     | number                                      | screen single category가 True일 때 사용<br>하는 임계값을 지정합니다.                                                                                      |
| screen_missing_values   | flag                                        | True인 경우, 레코드의 총 수의 퍼센트로 표현<br>되는 결측값이 너무 많은 필드를 차단합니다.                                                                                   |
| max_missing_values      | number                                      |                                                                                                    |
| screen_num_categories   | flag                                        | True인 경우, 레코드의 총 수에 상대적으로 너<br>무 많은 범주를 갖는 필드를 차단합니다.                                                                                     |
| max_num_categories      | number                                      |                                                                                                    |
| screen_std_dev          | flag                                        | True인 경우, 지정된 최소보다 작거나 같은 표<br>준 편차를 갖는 필드를 차단합니다.                                                                                        |
| min_std_dev             | number                                      |                                                                                                    |
| screen_coeff_of_var     | flag                                        | True인 경우, 지정된 최소보다 작거나 같은 분<br>산 계수를 갖는 필드를 차단합니다.                                                                                        |
| min_coeff_of_var        | number                                      |                                                                                                    |
| criteria                | Pearson<br>Likelihood<br>CramersV<br>Lambda | 범주형 예측변수를 범주형 대상에 대해 순위화할<br>때, 중요도 값이 기반이 되는 측도를 지정합니다.                                                                                  |
| unimportant below       | number                                      | 중요, 보통 또는 중요하지 않음으로 변수 순위를<br>지정하는 데 사용하는 임계값 p 값을 지정합니<br>다. 0.0부터 1.0까지의 값을 승인합니다.                                                      |
| important above         | number                                      | 0.0부터 1.0까지의 값을 승인합니다.                                                                                                    |
| unimportant_label       | string                                      | 중요하지 않은 순위에 대한 레이블을 지정합니다.                                                                                                    |
| marginal label          | string                                      |                                                                                                    |
| important label         | string                                      |                                                                                                    |
| selection mode          | ImportanceLevel<br>ImportanceValue<br>TopN  |                                                                                                    |
| select important        | flag                                        | selection mode가 ImportanceLevel로 설정<br>될 때, 중요 필드 선택 여부를 지정합니다.                                                                           |
| select marginal         | flag                                        | selection mode가 ImportanceLevel로 설정<br>될 때, 보통 필드 선택 여부를 지정합니다.                                                                           |
| select_unimportant      | flag                                        | selection mode가 ImportanceLevel로 설정<br>될 때, 중요하지 않은 필드 선택 여부를 지정합<br>니다.                                                                  |

표 115. featureselectionnode 특성 (계속)

| featureselectionnode 특성 | 값       | 특성 설명                                                                                 |
|-------------------------|---------|---------------------------------------------------------------------------------------|
| importance value        | number  | selection mode가 ImportanceValue로 설정<br>될 때, 사용할 절사 값을 지정합니다. 0부터 100<br>까지의 값을 승인합니다. |
| top n                   | integer | selection mode가 TopN으로 설정될 때, 사용<br>할 절사 값을 지정합니다. 0에서부터 1000까지<br>의 값을 승인합니다.        |

## **genlinnode**

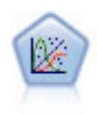

일반화 선형 모델은 종속변수가 요인과 선형으로 관련되고 지정된 연결함수를 통해 공변되도록 일반 선형 모 델을 확장합니다. 더욱이 이 모델은 종속변수가 비정규 분포를 갖는 것을 허용합니다. 선형 회귀, 로지스틱 회귀분석, 카운트 데이터에 대한 로그선형 모델, 간격 중도절단 생존 모델을 포함하여 상당수 통계 모델의 기능을 포함합니다.

예제

```
node = stream.create("genlin", "My node")
node.setPropertyValue("model_type", "MainAndAllTwoWayEffects")
node.setPropertyValue("offset_type", "Variable")
node.setPropertyValue("offset_field", "Claimant")
```
*116. genlinnode*

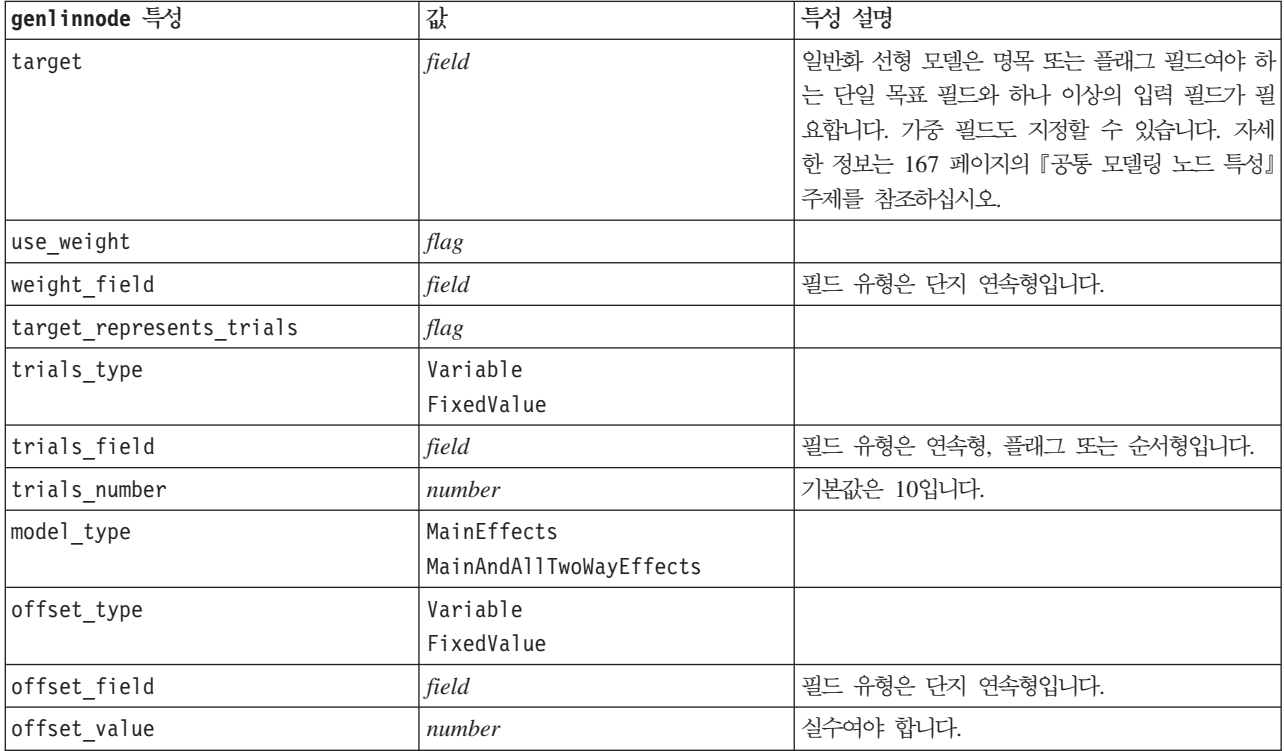

*116. genlinnode ( )*

| genlinnode 특성         | 값                 | 특성 설명                       |
|-----------------------|-------------------|-----------------------------|
| base_category         | Last              |                             |
|                       | First             |                             |
|                       |                   |                             |
|                       |                   |                             |
| include_intercept     | flag              |                             |
| mode                  | Simple            |                             |
|                       | Expert            |                             |
| distribution          | BINOMIAL          | IGAUSS: 역가우스.               |
|                       | GAMMA             | NEGBIN: 음이항.                |
|                       | IGAUSS            |                             |
|                       | NEGBIN            |                             |
|                       | NORMAL            |                             |
|                       | POISSON           |                             |
|                       | TWEEDIE           |                             |
|                       | MULTINOMIAL       |                             |
| negbin para type      | Specify           |                             |
|                       | Estimate          |                             |
| negbin parameter      | number            | 기본값은 1입니다. 음이 아닌 실수를 포함해야 합 |
|                       |                   | 니다.                         |
| tweedie_parameter     | number            |                             |
| link_function         | IDENTITY          | CLOGLOG: 보 로그-로그.           |
|                       | <b>CLOGLOG</b>    | LOGC: 로그 보.                 |
|                       | LOG               | NEGBIN: 음이항.                |
|                       | LOGC              | NLOGLOG: 음 로그-로그.           |
|                       | LOGIT             | CUMCAUCHIT: 누적 Cauchit.     |
|                       | NEGBIN            | CUMCLOGLOG: 누적 보 로그-로그.     |
|                       | <b>NLOGLOG</b>    | CUMLOGIT: 누적 로짓.            |
|                       | <b>ODDSPOWER</b>  | CUMNLOGLOG: 누적 음 로그-로그.     |
|                       | PROBIT            | CUMPROBIT: 누적 프로빗.          |
|                       | POWER             |                             |
|                       | CUMCAUCHIT        |                             |
|                       | <b>CUMCLOGLOG</b> |                             |
|                       | CUMLOGIT          |                             |
|                       | CUMNLOGLOG        |                             |
|                       | CUMPROBIT         |                             |
| power                 | number            | 값은 실수로 0이 아닌 숫자여야 합니다.      |
| method                | Hybrid            |                             |
|                       | Fisher            |                             |
|                       | NewtonRaphson     |                             |
| max_fisher_iterations | number            | 기본값은 1입니다. 양의 정수만 허용됩니다.    |

*116. genlinnode ( )*

| genlinnode 특성             | 값                     | 특성 설명                         |
|---------------------------|-----------------------|-------------------------------|
| scale_method              | MaxLikelihoodEstimate |                               |
|                           | Deviance              |                               |
|                           | PearsonChiSquare      |                               |
|                           | FixedValue            |                               |
| scale_value               | number                | 기본값은 1입니다. 0보다 커야 합니다.        |
| covariance_matrix         | ModelEstimator        |                               |
|                           | RobustEstimator       |                               |
| max_iterations            | number                | 기본값은 100입니다. 음이 아닌 정수만 가능합니다. |
| max_step_halving          | number                | 기본값은 5입니다. 양의 정수만 가능합니다.      |
| check_separation          | flag                  |                               |
| start_iteration           | number                | 기본값은 20입니다. 양의 정수만 허용됩니다.     |
| estimates_change          | flag                  |                               |
| estimates_change_min      | number                | 기본값은 1E-006입니다. 양수만 허용됩니다.    |
| estimates_change_type     | Absolute              |                               |
|                           | Relative              |                               |
| loglikelihood_change      | flag                  |                               |
| loglikelihood_change_min  | number                | 양수만 허용됩니다.                    |
| loglikelihood_change_type | Absolute              |                               |
|                           | Relative              |                               |
| hessian_convergence       | flag                  |                               |
| hessian_convergence_min   | number                | 양수만 허용됩니다.                    |
| hessian_convergence_type  | Absolute              |                               |
|                           | Relative              |                               |
| case_summary              | flag                  |                               |
| contrast_matrices         | flag                  |                               |
| descriptive statistics    | flag                  |                               |
| estimable_functions       | flag                  |                               |
| model_info                | flag                  |                               |
| iteration_history         | flag                  |                               |
| goodness_of_fit           | flag                  |                               |
| print interval            | number                | 기본값은 1입니다. 양의 정수여야 합니다.       |
| model summary             | flag                  |                               |
| lagrange_multiplier       | flag                  |                               |
| parameter estimates       | flag                  |                               |
| include exponential       | flag                  |                               |
| covariance_estimates      | flag                  |                               |
| correlation_estimates     | flag                  |                               |
| analysis_type             | TypeI                 |                               |
|                           | TypeIII               |                               |
|                           | TypeIAndTypeIII       |                               |

*116. genlinnode ( )*

| genlinnode 특성                   | 값          | 특성 설명           |
|---------------------------------|------------|-----------------|
| statistics                      | Wald       |                 |
|                                 | <b>LR</b>  |                 |
| citype                          | Wald       |                 |
|                                 | Profile    |                 |
| tolerancelevel                  | number     | 기본값은 0.0001입니다. |
| confidence_interval             | number     | 기본값은 95입니다.     |
| loglikelihood_function          | Ful1       |                 |
|                                 | Kernel     |                 |
| singularity_tolerance           | 1E-007     |                 |
|                                 | 1E-008     |                 |
|                                 | 1E-009     |                 |
|                                 | 1E-010     |                 |
|                                 | 1E-011     |                 |
|                                 | 1E-012     |                 |
| value_order                     | Ascending  |                 |
|                                 | Descending |                 |
|                                 | Data0rder  |                 |
| calculate_variable_importance   | flag       |                 |
| calculate_raw_propensities      | flag       |                 |
| calculate_adjusted_propensities | flag       |                 |
| adjusted_propensity_partition   | Test       |                 |
|                                 | Validation |                 |

# **glmmnode**

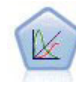

일반화 선형 혼합 모델(GLMM)은 목표가 비정규 분포를 갖고 지정된 연결함수를 통해 요인 및 공변량과 선형으로 관련되어 관측값을 상관시킬 수 있도록 일반 선형 모델을 확장합니다. 일반화 선형 혼합 모델은 단 순 선형 회귀에서 비정규 장기적인 데이터에 대한 복합 다중 수준 모델에 이르기까지 다양한 모델을 포함합 니다.

표 117. glmmnode 특성.

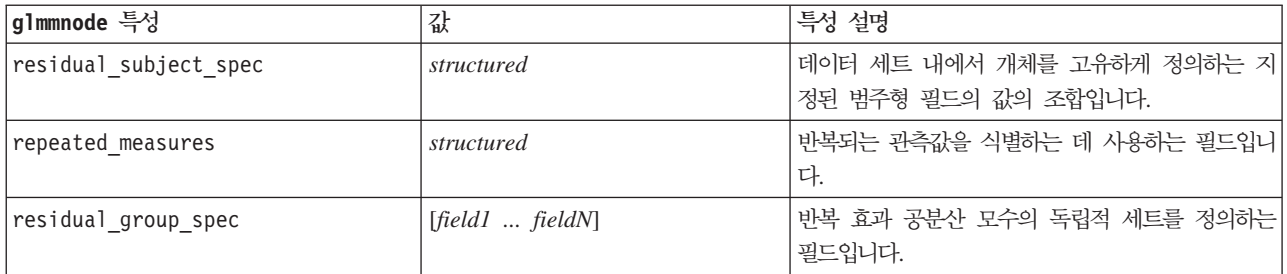

*117. glmmnode ( )*.

| g1mmnode 특성                 | 값                   | 특성 설명                                                                                      |
|-----------------------------|---------------------|--------------------------------------------------------------------------------------------|
| residual_covariance_type    | Diagonal            | 잔차에 대한 공분산 구조를 지정합니다.                                                                      |
|                             | AR1                 |                                                                                            |
|                             | ARMA11              |                                                                                            |
|                             | COMPOUND_SYMMETRY   |                                                                                            |
|                             | IDENTITY            |                                                                                            |
|                             | TOEPLITZ            |                                                                                            |
|                             | <b>UNSTRUCTURED</b> |                                                                                            |
|                             | VARIANCE_COMPONENTS |                                                                                            |
| custom_target               | flag                | 업스트림 노드에서 정의된 대상(false) 또는<br>target field에 의해 지정되는 사용자 정의 대상<br>(true)을 사용할지 여부를 표시합니다.   |
| target field                | field               | custom target이 true인 경우 대상으로 사용할<br>필드입니다.                                                 |
| use_trials                  | flag                | 시행 수를 지정하는 추가 필드 또는 값을 대상 반<br>응이 시행 세트에서 발생하는 이벤트 수일 때 사용<br>할지 여부를 표시합니다. 기본값은 false입니다. |
| use field or value          | Field               | 필드(기본값) 또는 값이 시행 수를 지정하는 데 사                                                               |
|                             | Value               | 용하는지 여부를 표시합니다.                                                                            |
| trials_field                | field               | 시행 수를 지정하는 데 사용할 필드입니다.                                                                    |
| trials_value                | integer             | 시행 수를 지정하는 데 사용할 값입니다. 지정되는<br>경우 최소값은 1입니다.                                               |
| use_custom_target_reference | flag                | 사용자 정의 참조 범주가 범주형 대상에 사용할지<br>여부를 표시합니다. 기본값은 false입니다.                                    |
| target_reference_value      | string              | use_custom_target_reference가 true인 경우<br>사용할 참조 범주입니다.                                     |
| dist_link_combination       | Nominal             | 대상에 대한 값의 분포를 위한 공통 모델입니다.                                                                 |
|                             | Logit               | target distribution에 의해 제공되는 목록에서                                                          |
|                             | GammaLog            | 분포를 지정하려면 Custom을 선택하십시오.                                                                  |
|                             | BinomialLogit       |                                                                                            |
|                             | PoissonLog          |                                                                                            |
|                             | BinomialProbit      |                                                                                            |
|                             | NegbinLog           |                                                                                            |
|                             | BinomialLogC        |                                                                                            |
|                             | Custom              |                                                                                            |
| target distribution         | Normal              | dist link combination은 Custom일 때 대상에                                                       |
|                             | <b>Binomial</b>     | 대한 값의 분포입니다.                                                                               |
|                             | Multinomial         |                                                                                            |
|                             | Gamma               |                                                                                            |
|                             | Inverse             |                                                                                            |
|                             | NegativeBinomial    |                                                                                            |
|                             | Poisson             |                                                                                            |

*117. glmmnode ( )*.

| glmmnode 특성               | 값              | 특성 설명                                   |
|---------------------------|----------------|-----------------------------------------|
| link function type        | Identity       | 대상 값을 예측자와                              |
|                           | LogC           | 관련시키는 연결함수입니다.                          |
|                           | Log            | target distribution <sup>o</sup> ]      |
|                           | <b>CLOGLOG</b> | Binomial인 경우 나열된                        |
|                           | Logit          | 연결함수 중 하나를 사용할 수 있습니다.                  |
|                           |                | target distribution <sup>o</sup> ]      |
|                           | <b>NLOGLOG</b> | Multinomial인 경우                         |
|                           | PROBIT         | CLOGLOG, CAUCHIT, LOGIT,                |
|                           | POWER          | NLOGLOG 또는 PROBIT를 사용할 수 있습니다.          |
|                           | CAUCHIT        | target distribution <sup>o</sup> ]      |
|                           |                | Binomial 또는 Multinomial                 |
|                           |                | 이외의 다른 것인 경우 IDENTITY,                  |
|                           |                | LOG 또는 POWER를 사용할 수 있습니다.               |
| link_function_param       | number         | 사용할<br>연결함수<br>모수값입니다.                  |
|                           |                | normal_link_function<br>또는              |
|                           |                | link function type이 POWER인 경우에만 적용 가    |
|                           |                | 능합니다.                                   |
| use predefined inputs     | flag           | 고정 효과 필드가 입력 필드로서 정의된 업스트림              |
|                           |                | (true) 또는 fixed effects list의 필드(false) |
|                           |                | 인지 여부를 표시합니다. 기본값은 false입니다.            |
| fixed effects list        | structured     | use predefined inputs가 false인 경우, 고정 효  |
|                           |                | 과 필드로 사용할 입력 필드를 지정합니다.                 |
| use_intercept             | flag           | true(기본값)인 경우 모델의 절편을 포함합니다.            |
| random effects list       | structured     | 변량효과로 지정할 필드의 목록입니다.                    |
| regression_weight_field   | field          | 분석 가중값으로 사용할 필드입니다.                     |
| use_offset                | None           | 오프셋이 지정되는 방법을 표시합니다. 값 None은            |
|                           | offset value   | 오프셋을 사용하지 않음을 의미합니다.                    |
|                           | offset_field   |                                         |
| offset value              | number         | use offset이 offset value로 설정되는 경우 오     |
|                           |                | 프셋에 사용할 값입니다.                           |
|                           | field          | use offset이 offset field로 설정된 경우 오프     |
| offset field              |                | 셋 값에 사용할 필드입니다.                         |
|                           |                |                                         |
| target category order     | Ascending      | 범주형 대상에 대한 정렬 순서입니다. 값 Data는 데          |
|                           | Descending     | 이터에서 발견되는 정렬 순서를 사용 중임을 지정              |
|                           | Data           | 합니다. 기본값은 Ascending입니다.                 |
| inputs category order     | Ascending      | 범주형 예측변수에 대한 정렬 순서입니다. 값 Data           |
|                           | Descending     | 는 데이터에서 발견되는 정렬 순서를 사용 중임을              |
|                           | Data           | 지정합니다. 기본값은 Ascending입니다.               |
| max iterations            | integer        | 알고리즘이 수행할 최대 반복 수입니다. 음이 아닌             |
|                           |                | 정수이며, 기본값은 100입니다.                      |
| confidence_level          | integer        | 모델 계수의 구간 추정값을 계산하는 데 사용하는              |
|                           |                | 신뢰수준입니다. 음이 아닌 정수이며, 최대값은 100           |
|                           |                | 입니다. 기본값은 95입니다.                        |
| degrees of freedom method | Fixed          | 유의성 검정을 위해 자유도가 계산되는 방법을 지              |
|                           | Varied         | 정합니다.                                   |
|                           |                |                                         |

*117. glmmnode ( )*.

| glmmnode 특성                     | 값                                | 특성 설명                                                                                |
|---------------------------------|----------------------------------|--------------------------------------------------------------------------------------|
| test_fixed_effects_coeffecients | Mode1                            | 모수 추정값 공분산 교차표 계산 방법입니다.                                                             |
|                                 | Robust                           |                                                                                      |
| use_p_converge                  | flag                             | 모수 수렴에 대한 옵션입니다.                                                                     |
| p converge                      | number                           | 공란 또는 임의의 양수값입니다.                                                                    |
| p_converge_type                 | Absolute<br>Relative             |                                                                                      |
| use 1 converge                  | flag                             | 로그-우도 수렴에 대한 옵션입니다.                                                                  |
| 1_converge                      | number                           | 공란 또는 임의의 양수값입니다.                                                                    |
| 1_converge_type                 | Absolute<br>Relative             |                                                                                      |
| use_h_converge                  | flag                             | Hessian 수렴에 대한 옵션입니다.                                                                |
| h_converge                      | number                           | 공란 또는 임의의 양수값입니다.                                                                    |
| h converge type                 | Absolute<br>Relative             |                                                                                      |
| max_fisher_steps                | integer                          |                                                                                      |
| singularity_tolerance           | number                           |                                                                                      |
| use model name                  | flag                             | 모델의 사용자 정의 이름을 지정(true)하거나 시스<br>템 생성 이름을 사용(false)하는지 여부를 표시합<br>니다. 기본값은 false입니다. |
| model_name                      | string                           | use model name이 true인 경우 사용할 모델 이<br>름을 지정합니다.                                       |
| confidence                      | onProbability<br>onIncrease      | 스코어링 신뢰도 계산을 위한 기초입니다. 최고 예<br>측 확률 또는 최고 및 두 번째 최고 예측 확률 사<br>이의 차이입니다.             |
| score_category_probabilities    | flag                             | true인 경우, 범주형 대상에 대한 예측 확률을 생<br>성합니다. 기본값은 false입니다.                                |
| max_categories                  | integer                          | score_category_probabilities가 true인 경우,<br>저장할 최대 범주 수를 지정합니다.                       |
| score_propensity                | flag                             | true인 경우, 필드에 대한 "true" 결과의 우도를 표<br>시하는 플래그 목표 필드의 성향 스코어를 생성합<br>니다.               |
| emeans                          | structure                        | 고정 효과 목록의 각 범주형 필드의 경우, 추정 주<br>변 평균을 생성할지 여부를 지정합니다.                                |
| covariance_list                 | structure                        | 고정 효과 목록의 각 연속형 필드의 경우, 추정 주<br>변 평균을 계산할 때 평균 또는 사용자 정의 값을<br>사용할지 여부를 지정합니다.       |
| mean scale                      | Original<br>Transformed          | 대상의 원래 척도(기본값) 또는 연결함수 변환을 기<br>반으로 추정 주변 평균을 계산할지 여부를 지정합<br>니다.                    |
| comparison_adjustment_method    | LSD<br>SEQBONFERRONI<br>SEQSIDAK | 다중 대비를 갖고 가설검정을 수행할 때 사용할 조<br>정 방법입니다.                                              |

#### **kmeansnode**

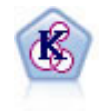

K-평균 노드는 데이터 세트를 고유 그룹(또는 군집)으로 군집화합니다. 이 방법은 고정된 수의 군집을 정의 하고 반복적으로 레코드를 군집에 지정하며, 추가 세분화가 더 이상 모델을 향상시킬 수 없을 때까지 군집중 심을 조정합니다. 결과를 예상하는 대신 *k*-평균은 자율 학습으로 알려진 프로세스를 사용하여 입력 필드 세 트의 패턴을 찾아냅니다.

예제

```
node = stream.create("kmeans", "My node")
# "Fields" tab
node.setPropertyValue("custom_fields", True)
node.setPropertyValue("inputs", ["Cholesterol", "BP", "Drug", "Na", "K", "Age"])
# "Model" tab
node.setPropertyValue("use_model_name", True)
node.setPropertyValue("model_name", "Kmeans_allinputs")
node.setPropertyValue("num_clusters", 9)
node.setPropertyValue("gen_distance", True)
node.setPropertyValue("cluster_label", "Number")
node.setPropertyValue("label_prefix", "Kmeans_")
node.setPropertyValue("optimize", "Speed")
# "Expert" tab
node.setPropertyValue("mode", "Expert")
node.setPropertyValue("stop_on", "Custom")
node.setPropertyValue("max_iterations", 10)
node.setPropertyValue("tolerance", 3.0)
node.setPropertyValue("encoding_value", 0.3)
```
*118. kmeansnode*

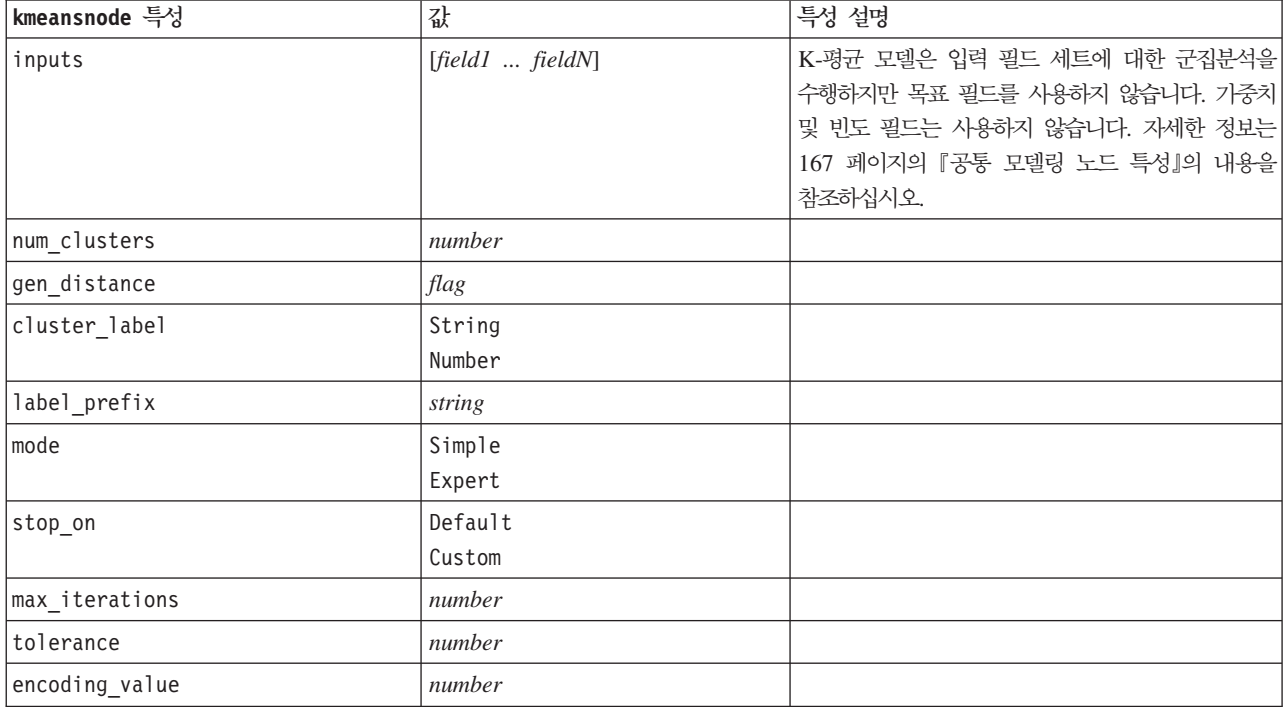

표 118. kmeansnode 특성 (계속)

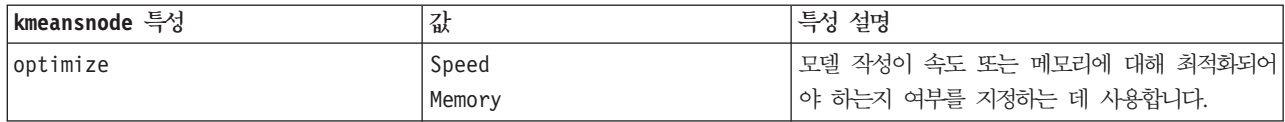

### **knnnode**

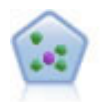

 $\text{KNN}(k\text{-Nearest Neighbour})$  노드는 새 케이스를  $k$ 가 정수인 예측자 공간에서 가장 가까이에 있는  $k$  오브젝 트의 범주 또는 값과 연관시킵니다. 유사한 케이스는 서로 가까이에 있고 유사하지 않은 케이스는 서로 멀 리 떨어져 있습니다.

예제

```
node = stream.create("knn", "My node")
# Objectives tab
node.setPropertyValue("objective", "Custom")
# Settings tab - Neighbors panel
node.setPropertyValue("automatic_k_selection", False)
node.setPropertyValue("fixed_k", 2)
node.setPropertyValue("weight_by_importance", True)
# Settings tab - Analyze panel
node.setPropertyValue("save_distances", True)
```
*119. knnnode*

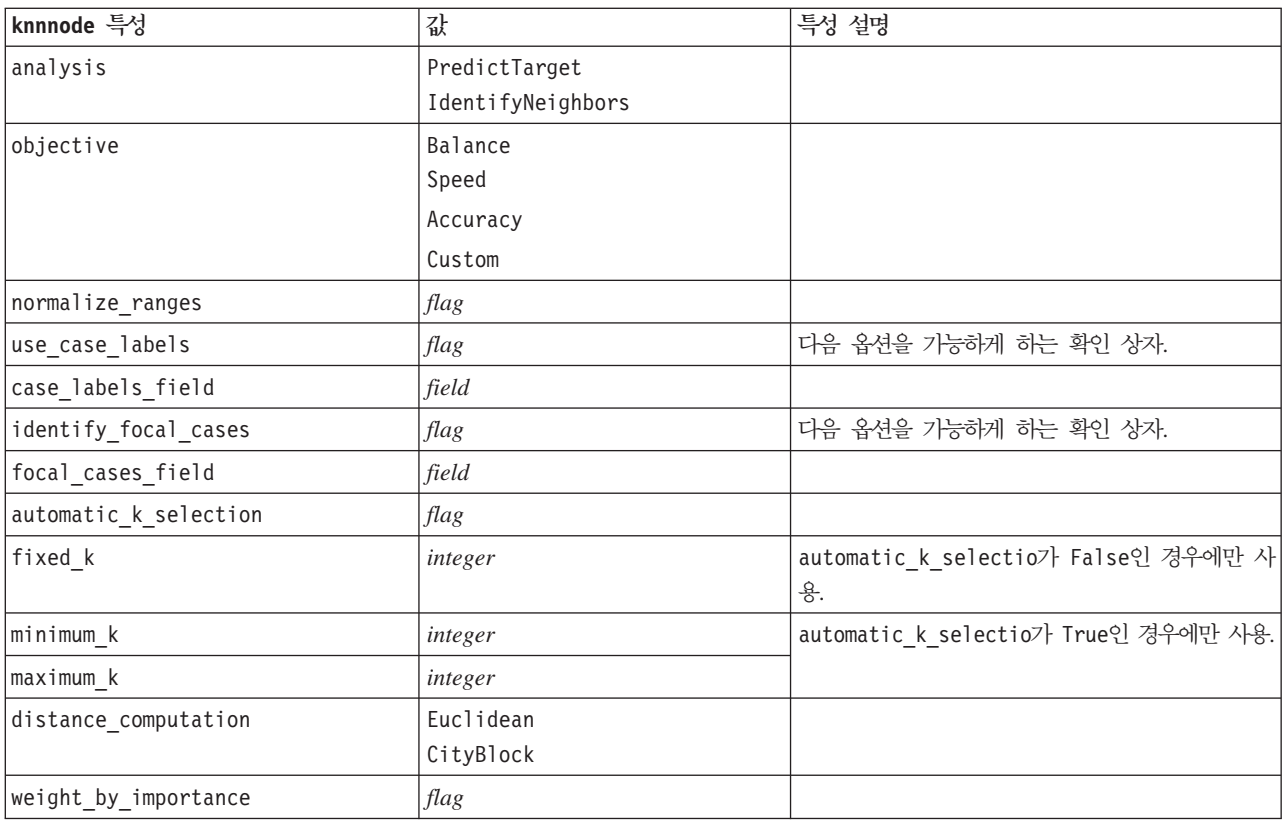

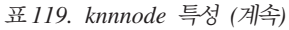

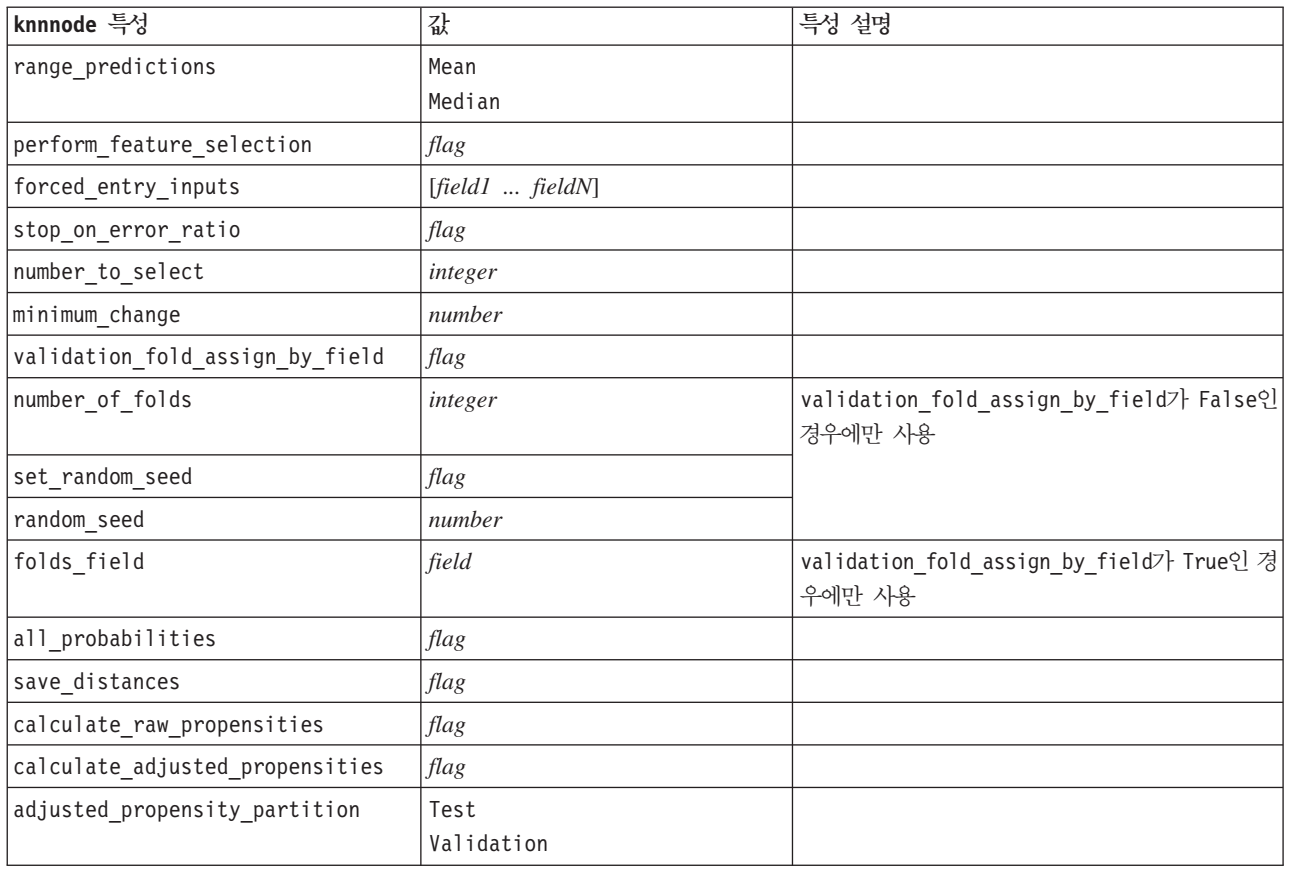

### **kohonennode**

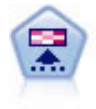

코호넨 노드는 데이터 세트를 고유 그룹으로 군집화하는 데 사용할 수 있는 신경망 유형을 생성합니다. 네 트워크가 완전히 숙달되면, 유사 레코드는 출력 맵 가까이 있지만, 다른 레코드는 멀리 떨어져 있을 것 입니 다. 모델 너깃에서 각 단위별로 캡처된 관측값을 살펴 강한 단위를 식별할 수 있습니다. 이것은 적당한 군집 수에 대한 감각을 제공할 것 입니다.

```
node = stream.create("kohonen", "My node")
# "Model" tab
node.setPropertyValue("use_model_name", False)
node.setPropertyValue("model_name", "Symbolic Cluster")
node.setPropertyValue("stop_on", "Time")
node.setPropertyValue("time", 1)
node.setPropertyValue("set random seed", True)
node.setPropertyValue("random_seed", 12345)
node.setPropertyValue("optimize", "Speed")
# "Expert" tab
node.setPropertyValue("mode", "Expert")
node.setPropertyValue("width", 3)
node.setPropertyValue("length", 3)
node.setPropertyValue("decay_style", "Exponential")
```

```
node.setPropertyValue("phase1_neighborhood", 3)
node.setPropertyValue("phase1_eta", 0.5)
node.setPropertyValue("phase1_cycles", 10)
node.setPropertyValue("phase2_neighborhood", 1)
node.setPropertyValue("phase2_eta", 0.2)
node.setPropertyValue("phase2_cycles", 75)
```
*120. kohonennode*

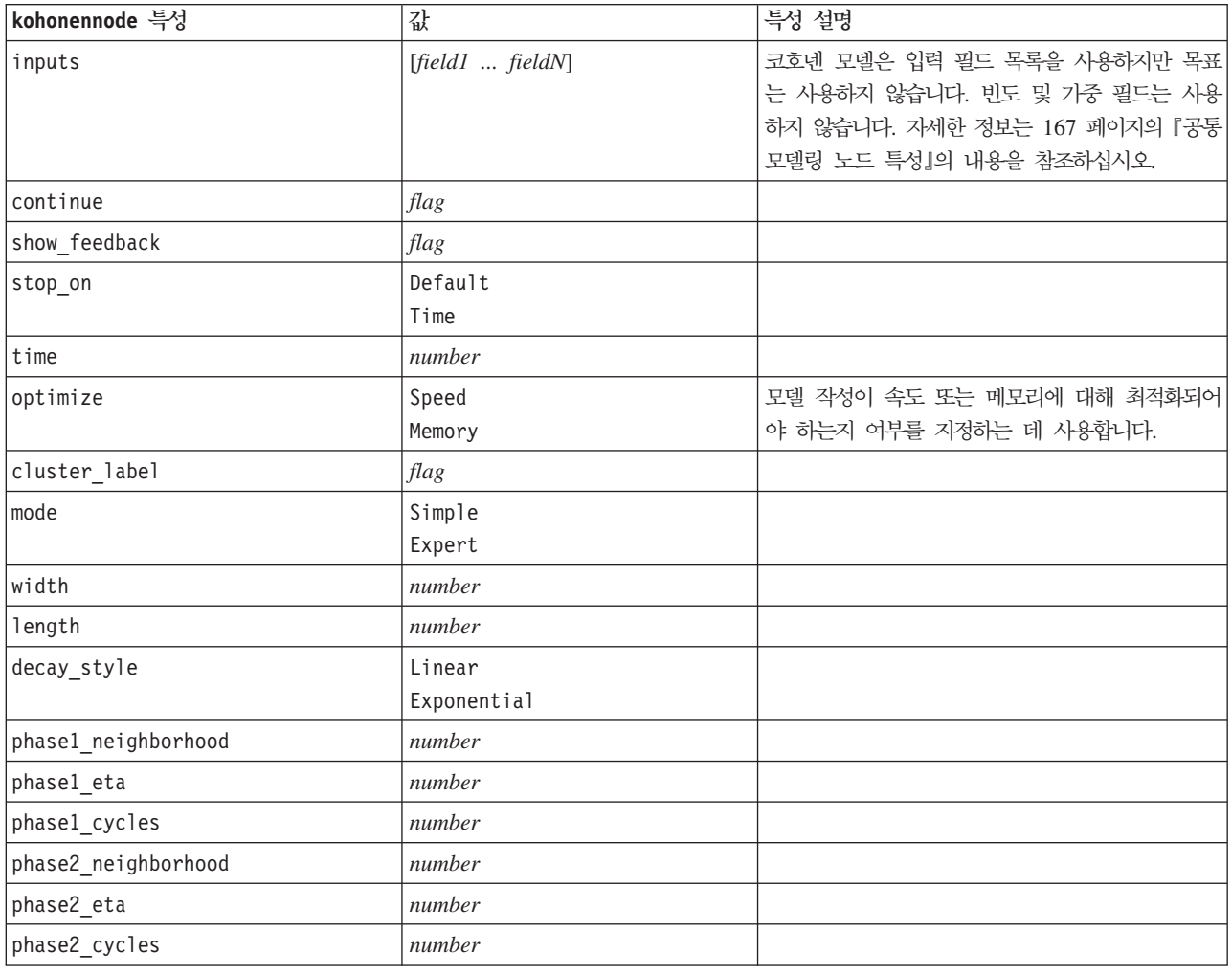

## **linearnode**

선형 회귀 모델은 목표와 하나 이상의 예측변수 간의 선형 관계를 기반으로 연속형 목표를 예측합니다.

```
node = stream.create("linear", "My node")
# Build Options tab - Objectives panel
node.setPropertyValue("objective", "Standard")
```
#### # Build Options tab - Model Selection panel node.setPropertyValue("model\_selection", "BestSubsets") node.setPropertyValue("criteria\_best\_subsets", "ASE") # Build Options tab - Ensembles panel node.setPropertyValue("combining\_rule\_categorical", "HighestMeanProbability")

#### 표 121. linearnode 특성.

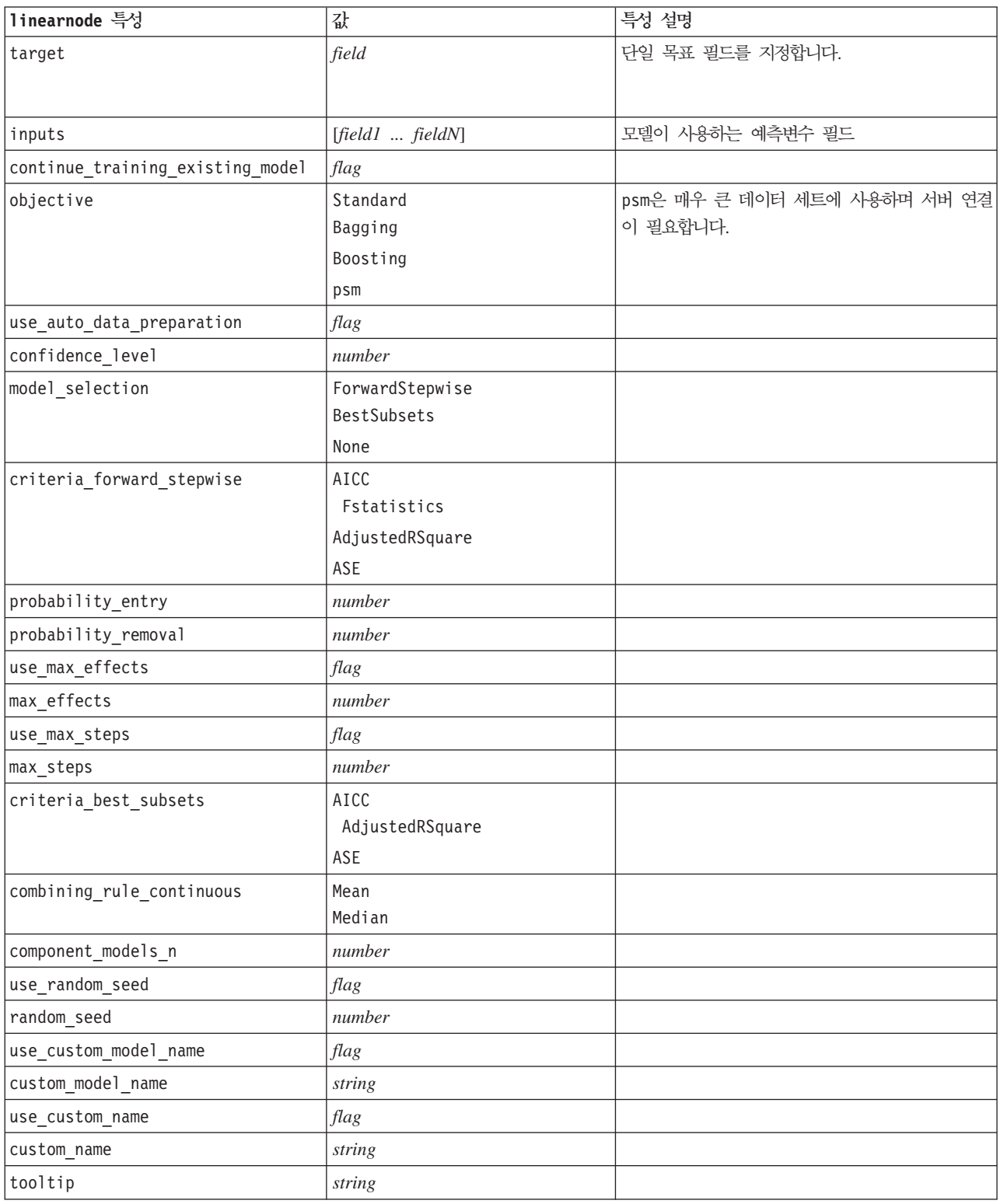

*121. linearnode ( )*.

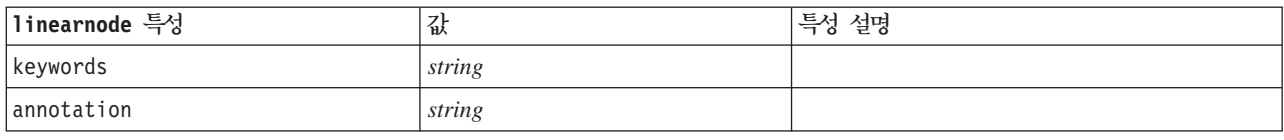

# **linearasnode**

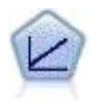

선형 회귀 모델은 목표와 하나 이상의 예측변수 간의 선형 관계를 기반으로 연속형 목표를 예측합니다.

*122. linearasnode*

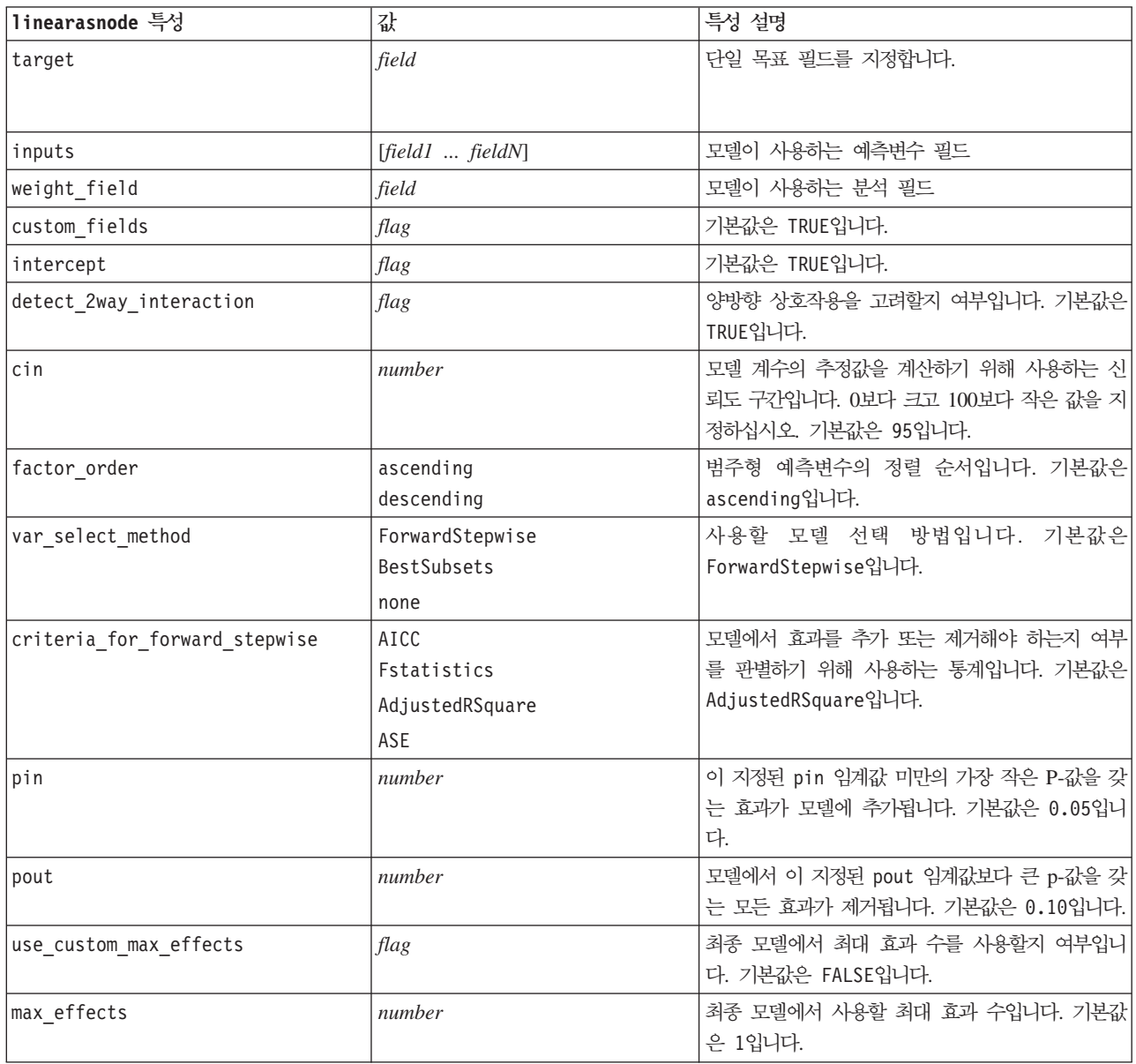

*122. linearasnode ( )*

| linearasnode 특성           | 값                                     | 특성 설명                                          |
|---------------------------|---------------------------------------|------------------------------------------------|
| use custom max steps      | flag                                  | 최대 단계 수 사용 여부입니다. 기본값은 FALSE입<br>니다.           |
| max steps                 | number                                | 단계 선택 알고리즘이 중지하기 전의 최대 단계 수<br>입니다. 기본값은 1입니다. |
| criteria for best subsets | <b>AICC</b><br>AdjustedRSquare<br>ASE | 기본값은<br>사용할 기준 모드입니다.<br>AdjustedRSquare입니다.   |

### **logregnode**

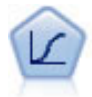

로지스틱 회귀분석은 입력 필드 값을 기반으로 레코드를 분류하는 통계 기법입니다. 선형 회귀와 유사하지만 숫자 범위 대신 범주형 목표 필드를 사용합니다.

다항 예제

```
node = stream.create("logreg", "My node")
# "Fields" tab
node.setPropertyValue("custom_fields", True)
node.setPropertyValue("target", "Drug")
node.setPropertyValue("inputs", ["BP", "Cholesterol", "Age"])
node.setPropertyValue("partition", "Test")
# "Model" tab
node.setPropertyValue("use_model_name", True)
node.setPropertyValue("model_name", "Log_reg Drug")
node.setPropertyValue("use_partitioned_data", True)
node.setPropertyValue("method", "Stepwise")
node.setPropertyValue("logistic_procedure", "Multinomial")
node.setPropertyValue("multinomial_base_category", "BP")
node.setPropertyValue("model_type", "FullFactorial")
node.setPropertyValue("custom_terms", [["BP", "Sex"], ["Age"], ["Na", "K"]])
node.setPropertyValue("include_constant", False)
# "Expert" tab
node.setPropertyValue("mode", "Expert")
node.setPropertyValue("scale", "Pearson")
node.setPropertyValue("scale_value", 3.0)
node.setPropertyValue("all probabilities", True)
node.setPropertyValue("tolerance", "1.0E-7")
# "Convergence..." section
node.setPropertyValue("max_iterations", 50)
node.setPropertyValue("max_steps", 3)
node.setPropertyValue("l_converge", "1.0E-3")
node.setPropertyValue("p_converge", "1.0E-7")
node.setPropertyValue("delta", 0.03)
# "Output..." section
node.setPropertyValue("summary", True)
node.setPropertyValue("likelihood_ratio", True)
```

```
node.setPropertyValue("asymptotic_correlation", True)
node.setPropertyValue("goodness_fit", True)
node.setPropertyValue("iteration_history", True)
node.setPropertyValue("history_steps", 3)
node.setPropertyValue("parameters", True)
node.setPropertyValue("confidence_interval", 90)
node.setPropertyValue("asymptotic_covariance", True)
node.setPropertyValue("classification_table", True)
# "Stepping" options
node.setPropertyValue("min_terms", 7)
node.setPropertyValue("use_max_terms", True)
node.setPropertyValue("max_terms", 10)
node.setPropertyValue("probability_entry", 3)
node.setPropertyValue("probability removal", 5)
node.setPropertyValue("requirements", "Containment")
이항 예제
node = stream.create("logreg", "My node")
# "Fields" tab
node.setPropertyValue("custom_fields", True)
node.setPropertyValue("target", "Cholesterol")
node.setPropertyValue("inputs", ["BP", "Drug", "Age"])
node.setPropertyValue("partition", "Test")
# "Model" tab
node.setPropertyValue("use_model_name", False)
node.setPropertyValue("model name", "Log reg Cholesterol")
node.setPropertyValue("multinomial_base_category", "BP")
node.setPropertyValue("use_partitioned_data", True)
node.setPropertyValue("binomial_method", "Forwards")
node.setPropertyValue("logistic_procedure", "Binomial")
node.setPropertyValue("binomial categorical input", "Sex")
node.setKeyedPropertyValue("binomial_input_contrast", "Sex", "Simple")
node.setKeyedPropertyValue("binomial input category", "Sex", "Last")
node.setPropertyValue("include_constant", False)
# "Expert" tab
node.setPropertyValue("mode", "Expert")
node.setPropertyValue("scale", "Pearson")
node.setPropertyValue("scale value", 3.0)
node.setPropertyValue("all_probabilities", True)
node.setPropertyValue("tolerance", "1.0E-7")
# "Convergence..." section
node.setPropertyValue("max_iterations", 50)
node.setPropertyValue("l_converge", "1.0E-3")
node.setPropertyValue("p_converge", "1.0E-7")
# "Output..." section
node.setPropertyValue("binomial output display", "at each step")
node.setPropertyValue("binomial_goodness_of_fit", True)
node.setPropertyValue("binomial_iteration_history", True)
node.setPropertyValue("binomial_parameters", True)
node.setPropertyValue("binomial_ci_enable", True)
node.setPropertyValue("binomial_ci", 85)
```
#### # "Stepping" options node.setPropertyValue("binomial\_removal\_criterion", "LR") node.setPropertyValue("binomial\_probability\_removal", 0.2)

표 123. logregnode 특성.

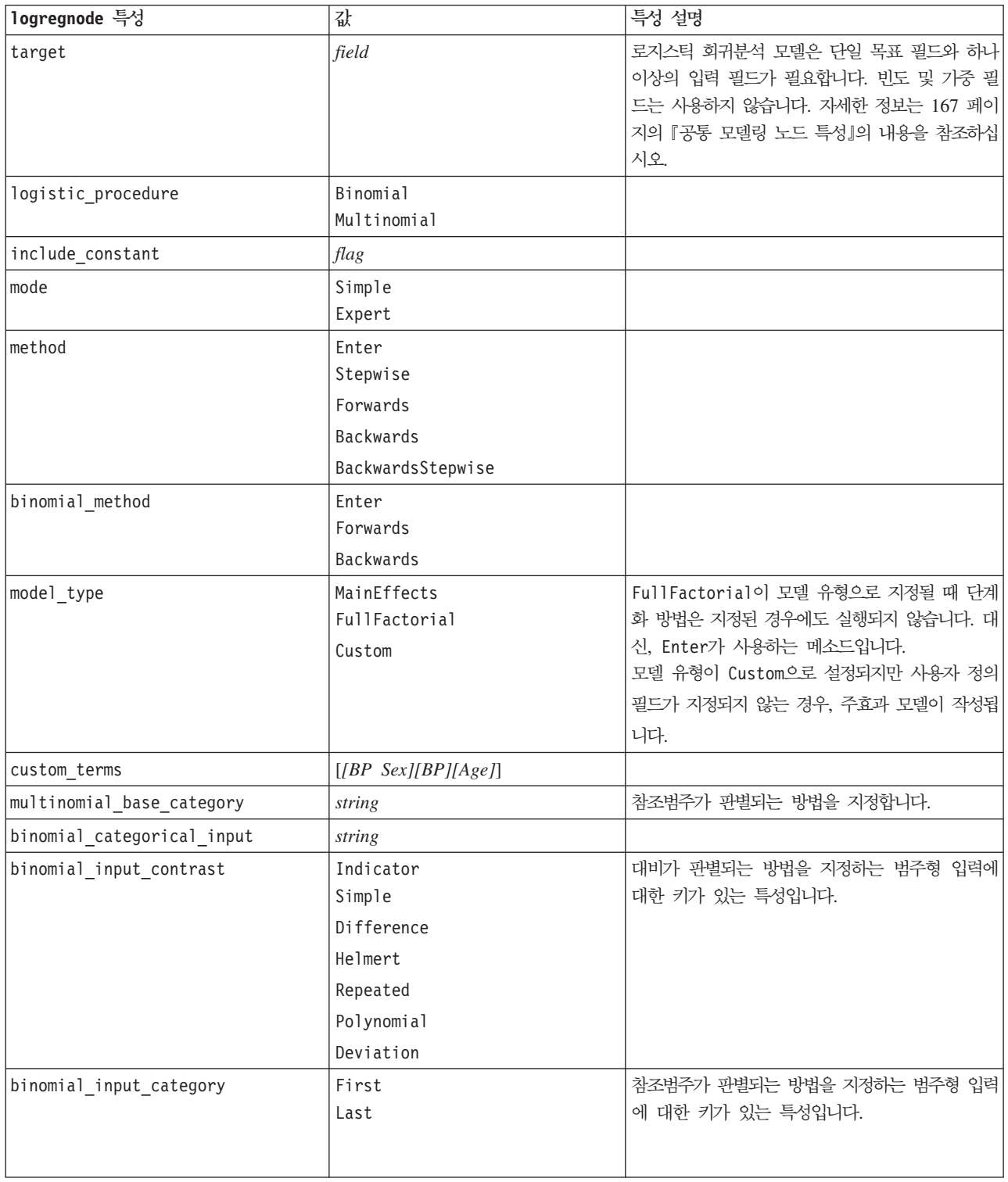

*123. logregnode ( )*.

| 1ogregnode 특성                | 값                              | 특성 설명 |
|------------------------------|--------------------------------|-------|
| scale                        | None                           |       |
|                              | UserDefined                    |       |
|                              | Pearson                        |       |
|                              | Deviance                       |       |
| scale_value                  | number                         |       |
| all_probabilities            | $\mathit{flag}$                |       |
| tolerance                    | $1.0E-5$                       |       |
|                              | $1.0E-6$                       |       |
|                              | 1.0E-7                         |       |
|                              | 1.0E-8                         |       |
|                              | 1.0E-9                         |       |
|                              | 1.0E-10                        |       |
| min_terms                    | number                         |       |
| use_max_terms                | flag                           |       |
| max_terms                    | number                         |       |
| entry_criterion              | Score                          |       |
|                              | $\mathsf{LR}$                  |       |
| removal_criterion            | $\mathsf{LR}$                  |       |
|                              | Wald                           |       |
| probability_entry            | number                         |       |
| probability_removal          | number                         |       |
| binomial_probability_entry   | number                         |       |
| binomial_probability_removal | number                         |       |
| requirements                 | HierarchyDiscrete HierarchyAll |       |
|                              | Containment                    |       |
|                              | None                           |       |
| max_iterations               | number                         |       |
| max_steps                    | number                         |       |
| p_converge                   | $1.0E-4$                       |       |
|                              | $1.0E-5$                       |       |
|                              | $1.0E-6$                       |       |
|                              | $1.0E - 7$                     |       |
|                              | $1.0E-8$                       |       |
|                              | $\Theta$                       |       |
| 1_converge                   | $1.0E-1$                       |       |
|                              | $1.0E-2$                       |       |
|                              | $1.0E-3$                       |       |
|                              | $1.0E - 4$                     |       |
|                              | $1.0E-5$                       |       |
|                              | $\Theta$                       |       |
| delta                        | $\emph{number}$                |       |
| iteration_history            | $\mathit{flag}$                |       |
<span id="page-216-0"></span>*123. logregnode ( )*.

| 1ogregnode 특성                  | 값                                | 특성 설명 |
|--------------------------------|----------------------------------|-------|
| history_steps                  | number                           |       |
| summary                        | flag                             |       |
| likelihood_ratio               | flag                             |       |
| asymptotic_correlation         | flag                             |       |
| goodness_fit                   | flag                             |       |
| parameters                     | flag                             |       |
| confidence_interval            | number                           |       |
| asymptotic_covariance          | flag                             |       |
| classification_table           | flag                             |       |
| stepwise_summary               | flag                             |       |
| info_criteria                  | flag                             |       |
| monotonicity_measures          | flag                             |       |
| binomial_output_display        | at_each_step<br>at_last_step     |       |
| binomial_goodness_of_fit       | flag                             |       |
| binomial_parameters            | flag                             |       |
| binomial_iteration_history     | flag                             |       |
| binomial_classification_plots  | flag                             |       |
| binomial_ci_enable             | flag                             |       |
| binomial_ci                    | number                           |       |
| binomial residual              | outliers<br>a11                  |       |
| binomial_residual_enable       | flag                             |       |
| binomial_outlier_threshold     | number                           |       |
| binomial_classification_cutoff | number                           |       |
| binomial_removal_criterion     | <b>LR</b><br>Wald<br>Conditional |       |
| calculate_variable_importance  | flag                             |       |
| calculate_raw_propensities     | $\mathit{flag}$                  |       |

#### **neuralnetnode**

주의: 신경망 모델링 노드의 기능이 향상된 새 버전이 이 릴리스에서 사용 가능하며 다음 절(neuralnetwork) 에서 설명됩니다. 아직 이전 버전을 사용하여 모델을 작성하고 스코어링 할 수 있지만, 새 버전으로 사용하도 록 스크립트를 업데이트할 것을 권장합니다. 이전 버전의 세부사항이 참조를 위해 여기에 보존됩니다.

```
예제
node = stream.create("neuralnet", "My node")
# "Fields" tab
node.setPropertyValue("custom_fields", True)
```

```
node.setPropertyValue("targets", ["Drug"])
node.setPropertyValue("inputs", ["Age", "Na", "K", "Cholesterol", "BP"])
# "Model" tab
node.setPropertyValue("use_partitioned_data", True)
node.setPropertyValue("method", "Dynamic")
node.setPropertyValue("train_pct", 30)
node.setPropertyValue("set_random_seed", True)
node.setPropertyValue("random seed", 12345)
node.setPropertyValue("stop_on", "Time")
node.setPropertyValue("accuracy", 95)
node.setPropertyValue("cycles", 200)
node.setPropertyValue("time", 3)
node.setPropertyValue("optimize", "Speed")
# "Multiple Method Expert Options" section
node.setPropertyValue("m_topologies", "5 30 5; 2 20 3, 1 10 1")
node.setPropertyValue("m_non_pyramids", False)
node.setPropertyValue("m_persistence", 100)
```
*124. neuralnetnode*

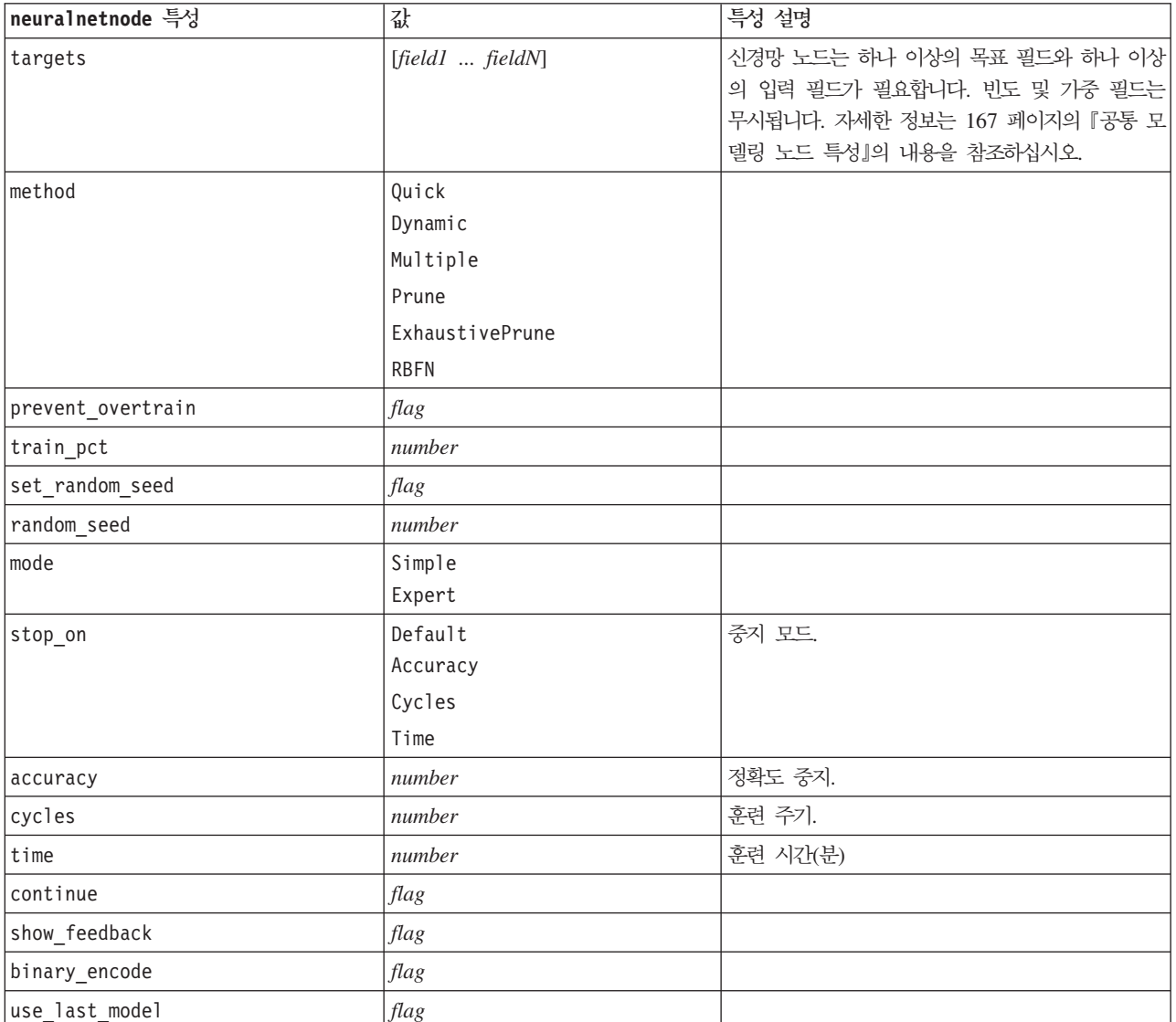

표 124. neuralnetnode 특성 (계속)

| neuralnetnode 특성              | 값               | 특성 설명                                                              |
|-------------------------------|-----------------|--------------------------------------------------------------------|
| gen_logfile                   | flag            |                                                                    |
| logfile_name                  | string          |                                                                    |
| alpha                         | number          |                                                                    |
| initial_eta                   | number          |                                                                    |
| high_eta                      | number          |                                                                    |
| low_eta                       | number          |                                                                    |
| eta_decay_cycles              | number          |                                                                    |
| hid_layers                    | 0 <sub>ne</sub> |                                                                    |
|                               | Two             |                                                                    |
|                               | Three           |                                                                    |
| hl_units_one                  | number          |                                                                    |
| hl_units_two                  | number          |                                                                    |
| hl_units_three                | number          |                                                                    |
| persistence                   | number          |                                                                    |
| m_topologies                  | string          |                                                                    |
| m_non_pyramids                | flag            |                                                                    |
| m_persistence                 | number          |                                                                    |
| p_hid_layers                  | <b>One</b>      |                                                                    |
|                               | Two             |                                                                    |
|                               | Three           |                                                                    |
| p_hl_units_one                | number          |                                                                    |
| p_hl_units_two                | number          |                                                                    |
| p_hl_units_three              | number          |                                                                    |
| p_persistence                 | number          |                                                                    |
| p_hid_rate                    | number          |                                                                    |
| p_hid_pers                    | number          |                                                                    |
| p_inp_rate                    | number          |                                                                    |
| p_inp_pers                    | number          |                                                                    |
| p_overall_pers                | number          |                                                                    |
| r persistence                 | number          |                                                                    |
| r_num_clusters                | number          |                                                                    |
| r_eta_auto                    | flag            |                                                                    |
| r_alpha                       | number          |                                                                    |
| $r$ _eta                      | number          |                                                                    |
| optimize                      | Speed           | 모델 작성이 속도 또는 메모리에 대해 최적화되어                                         |
|                               | Memory          | 야 하는지 여부를 지정하는 데 사용합니다.                                            |
| calculate_variable_importance | flag            | 릴리스에서<br>사용한<br>참고:<br>이전                                          |
|                               |                 | sensitivity_analysis 특성은 이 특성을 위해 더<br>이상 사용하지 않습니다. 이전 특성이 아직 지원되 |
|                               |                 | 지만 calculate_variable_importance가 권장됩                              |
|                               |                 | 니다.                                                                |

표 124. neuralnetnode 특성 (계속)

| neuralnetnode 특성                | 값                  | 특성 설명 |
|---------------------------------|--------------------|-------|
| calculate raw propensities      | flag               |       |
| calculate adjusted propensities | flag               |       |
| adjusted propensity partition   | Test<br>Validation |       |

## **neuralnetworknode**

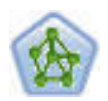

<span id="page-219-0"></span>신경망 노드는 인간 두뇌가 정보를 처리하는 방법의 단순화된 모델을 사용합니다. 뉴런의 추상 버전을 닮은 상호연결된 많은 수의 단순 처리 장치를 시뮬레이션하여 작업합니다. 신경망은 강력한 범용 함수 추정량이며 학습하거나 적용하기 위해 약간의 통계 또는 수학적 지식이 필요합니다.

예제

```
node = stream.create("neuralnetwork", "My node")
# Build Options tab - Objectives panel
node.setPropertyValue("objective", "Standard")
# Build Options tab - Ensembles panel
node.setPropertyValue("combining_rule_categorical", "HighestMeanProbability")
```
*125. neuralnetworknode*

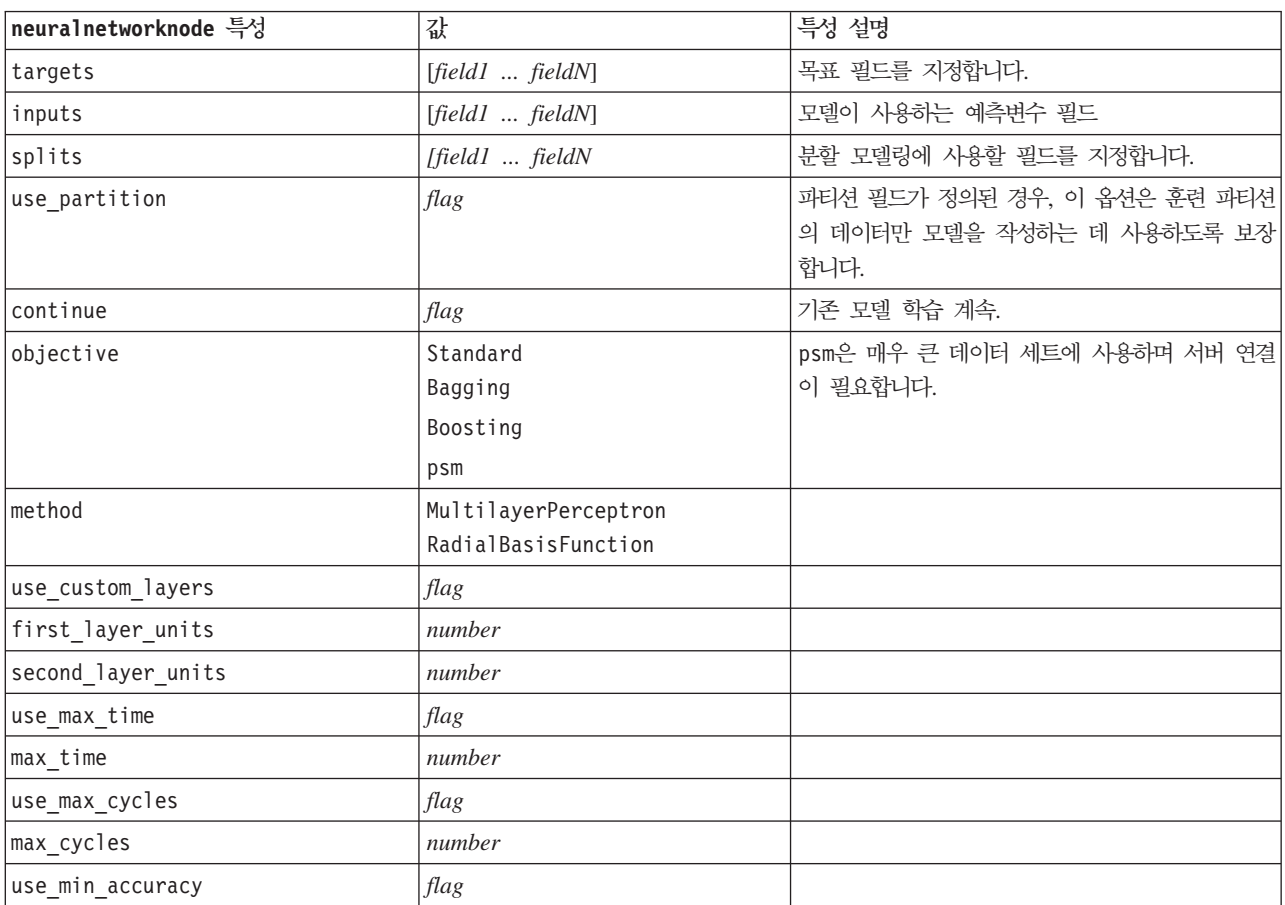

<span id="page-220-0"></span>표 125. neuralnetworknode 특성 (계속)

| neuralnetworknode 특성         | 값                                                      | 특성 설명 |
|------------------------------|--------------------------------------------------------|-------|
| min_accuracy                 | number                                                 |       |
| combining_rule_categorical   | Voting<br>HighestProbability<br>HighestMeanProbability |       |
| combining_rule_continuous    | Mean<br>Median                                         |       |
| component_models_n           | number                                                 |       |
| overfit_prevention_pct       | number                                                 |       |
| use_random_seed              | flag                                                   |       |
| random_seed                  | number                                                 |       |
| missing_values               | listwiseDeletion<br>missingValueImputation             |       |
| use_model_name               | boolean                                                |       |
| model_name                   | string                                                 |       |
| confidence                   | onProbability<br>onIncrease                            |       |
| score_category_probabilities | flag                                                   |       |
| max_categories               | number                                                 |       |
| score_propensity             | flag                                                   |       |
| use_custom_name              | flag                                                   |       |
| custom_name                  | string                                                 |       |
| tooltip                      | string                                                 |       |
| keywords                     | string                                                 |       |
| annotation                   | string                                                 |       |

## **questnode**

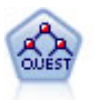

QUEST 노드는 의사결정 트리를 작성하기 위한 이분형 분류 방법을 제공하며, 대형 C&R 트리 분석에 필 요한 처리 시간을 줄이는 동시에 분류 트리 방법에서 찾은 경향을 줄여 더 많은 분할을 허용하는 입력을 선 호하도록 설계되었습니다. 입력 필드는 숫자 범위(연속)일 수 있지만 목표 필드는 범주형이어야 합니다. 모 든 분할은 이분형입니다.

예제

```
node = stream.create("quest", "My node")
node.setPropertyValue("custom_fields", True)
node.setPropertyValue("target", "Drug")
node.setPropertyValue("inputs", ["Age", "Na", "K", "Cholesterol", "BP"])
node.setPropertyValue("model_output_type", "InteractiveBuilder")
node.setPropertyValue("use_tree_directives", True)
node.setPropertyValue("max_surrogates", 5)
```

```
node.setPropertyValue("split_alpha", 0.03)
node.setPropertyValue("use_percentage", False)
node.setPropertyValue("min_parent_records_abs", 40)
node.setPropertyValue("min_child_records_abs", 30)
node.setPropertyValue("prune_tree", True)
node.setPropertyValue("use_std_err", True)
node.setPropertyValue("std_err_multiplier", 3)
```
*126. questnode*

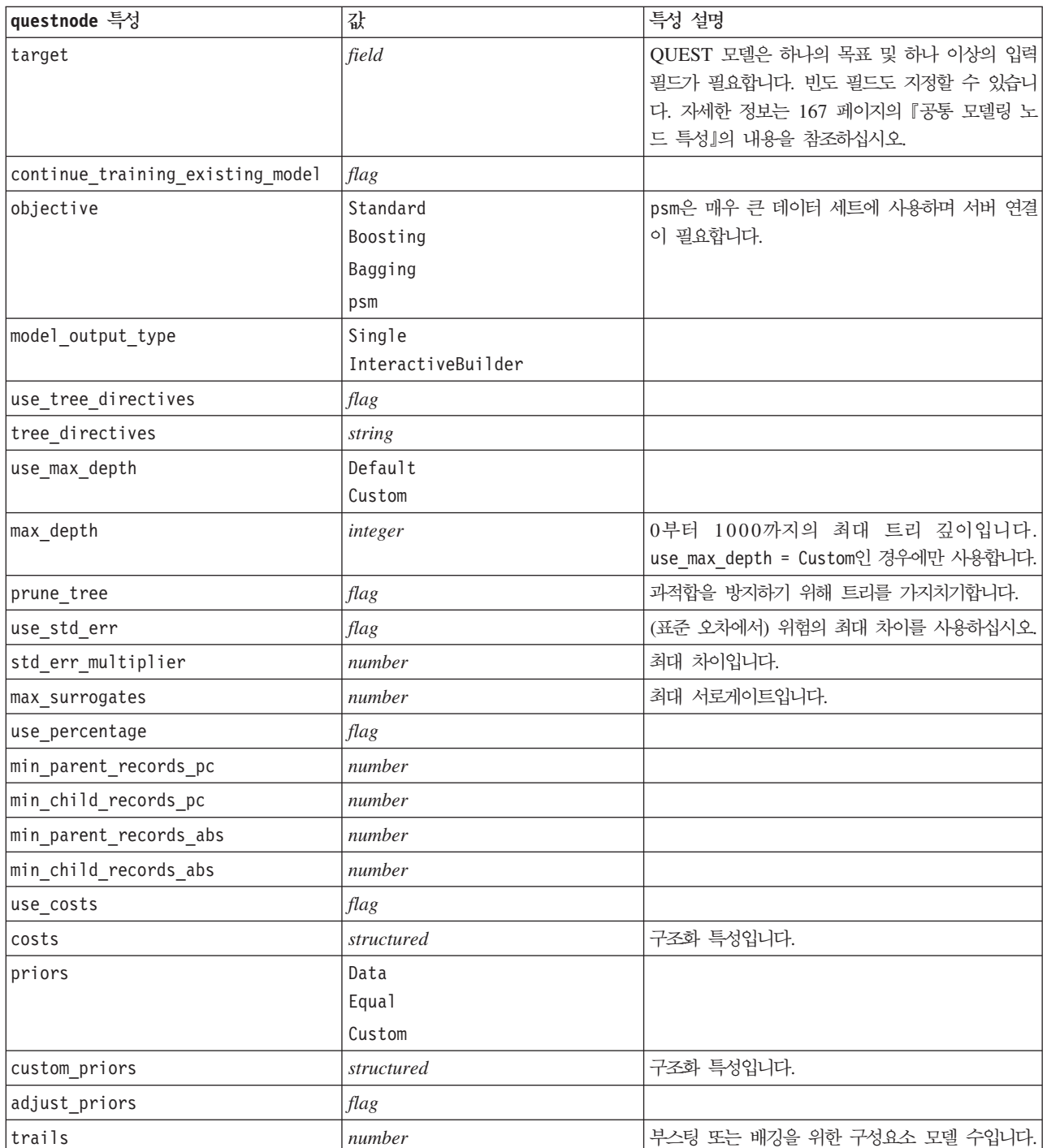

<span id="page-222-0"></span>*126. questnode ( )*

| questnode 특성                    | 값                      | 특성 설명                    |
|---------------------------------|------------------------|--------------------------|
| set ensemble method             | Voting                 | 범주형 대상에 대한 기본 결합 규칙입니다.  |
|                                 | HighestProbability     |                          |
|                                 | HighestMeanProbability |                          |
| range_ensemble_method           | Mean                   | 연속형 대상에 대한 기본 결합 규칙입니다.  |
|                                 | Median                 |                          |
| large_boost                     | flag                   | 매우 큰 데이터 세트에 부스팅을 적용합니다. |
| split_alpha                     | number                 | 분할 유의수준입니다.              |
| train pct                       | number                 | 과적합 방지 세트입니다.            |
| set random seed                 | flag                   | 결과 복제 옵션입니다.             |
| seed                            | number                 |                          |
| calculate_variable_importance   | flag                   |                          |
| calculate_raw_propensities      | flag                   |                          |
| calculate_adjusted_propensities | flag                   |                          |
| adjusted propensity partition   | Test                   |                          |
|                                 | Validation             |                          |

#### **regressionnode**

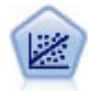

선형 회귀는 데이터를 요약통계하고 예측 및 실제 출력 값 사이의 불일치를 최소화하는 직선이나 표면에 적 합하게 하여 예측하기 위한 일반적인 통계 기법입니다.

참고: 회귀분석 노드는 차후 릴리스에서 선형 노드로 바뀔 예정입니다. 지금부터 선형 회귀에 대해 선형 모델 을 사용할 것을 권장합니다.

```
예제
```

```
node = stream.create("regression", "My node")
# "Fields" tab
node.setPropertyValue("custom_fields", True)
node.setPropertyValue("target", "Age")
node.setPropertyValue("inputs", ["Na", "K"])
node.setPropertyValue("partition", "Test")
node.setPropertyValue("use_weight", True)
node.setPropertyValue("weight_field", "Drug")
# "Model" tab
node.setPropertyValue("use_model_name", True)
node.setPropertyValue("model_name", "Regression Age")
node.setPropertyValue("use_partitioned_data", True)
node.setPropertyValue("method", "Stepwise")
node.setPropertyValue("include_constant", False)
# "Expert" tab
node.setPropertyValue("mode", "Expert")
node.setPropertyValue("complete_records", False)
```

```
node.setPropertyValue("tolerance", "1.0E-3")
# "Stepping..." section
node.setPropertyValue("stepping_method", "Probability")
node.setPropertyValue("probability entity entry", 0.77)node.setPropertyValue("probability removal", 0.88)
node.setPropertyValue("F_value_entry", 7.0)
node.setPropertyValue("F_value_removal", 8.0)
# "Output..." section
node.setPropertyValue("model_fit", True)
node.setPropertyValue("r squared change", True)
node.setPropertyValue("selection_criteria", True)
node.setPropertyValue("descriptives", True)
node.setPropertyValue("p_correlations", True)
node.setPropertyValue("collinearity_diagnostics", True)
node.setPropertyValue("confidence interval", True)
node.setPropertyValue("covariance_matrix", True)
node.setPropertyValue("durbin_watson", True)
```
*127. regressionnode*

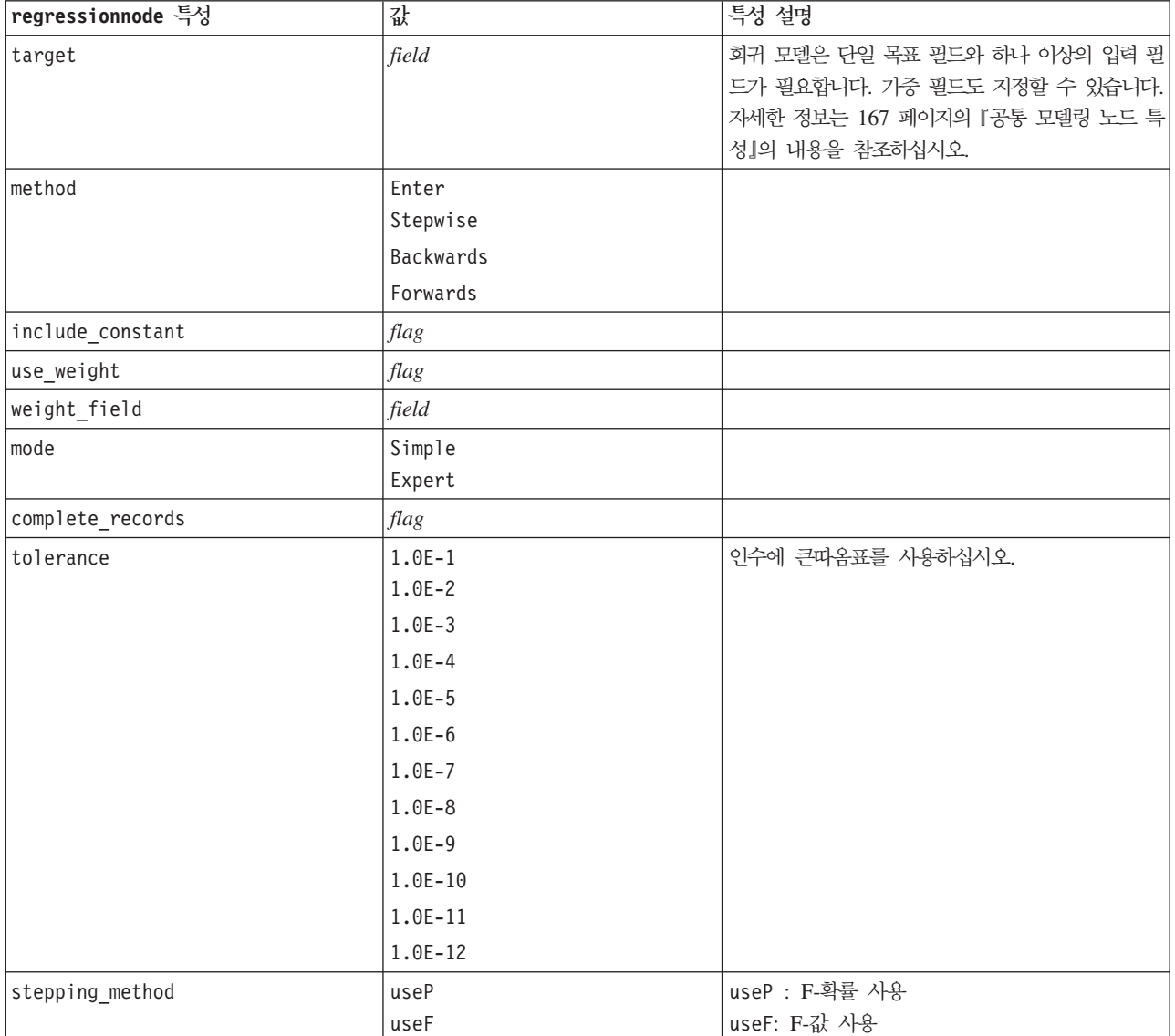

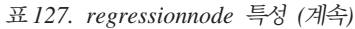

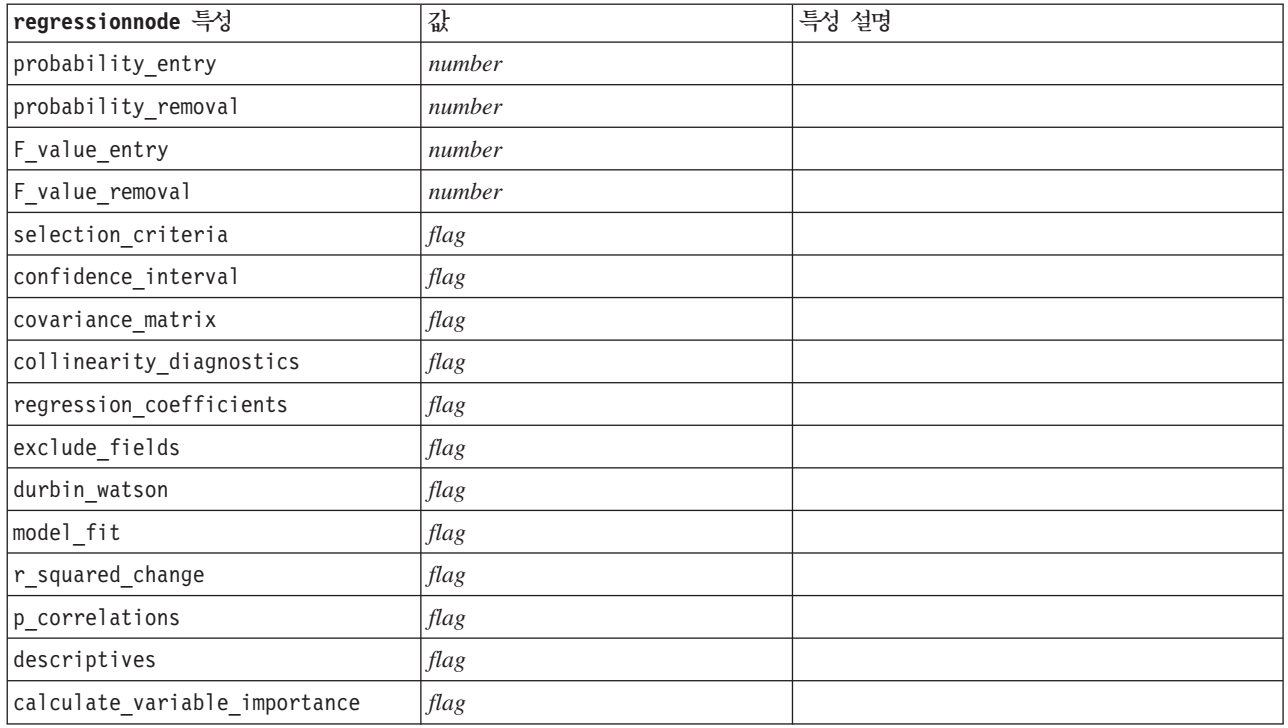

#### **sequencenode**

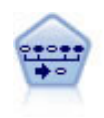

순차규칙 노드는 순차 또는 시간 지향 데이터에서 연관 규칙을 발견합니다. 순차규칙은 예측 가능한 순서로 발생하는 경향이 있는 항목 세트 목록입니다. 예를 들어, 면도기와 애프터쉐이브 로션을 구매하는 고객은 다 음 번 구매 시에 면도용 크림을 구매할 수 있습니다. 순차규칙 노드는 순차규칙을 찾는 데 효율적인 2패스 방법을 사용하는 CARMA 연관 규칙 알고리즘을 기반으로 합니다.

```
예제
```

```
node = stream.create("sequence", "My node")
# "Fields" tab
node.setPropertyValue("id_field", "Age")
node.setPropertyValue("contiguous", True)
node.setPropertyValue("use_time_field", True)
node.setPropertyValue("time_field", "Date1")
node.setPropertyValue("content_fields", ["Drug", "BP"])
node.setPropertyValue("partition", "Test")
# "Model" tab
node.setPropertyValue("use model name", True)
node.setPropertyValue("model name", "Sequence test")
node.setPropertyValue("use_partitioned_data", False)
node.setPropertyValue("min_supp", 15.0)
node.setPropertyValue("min_conf", 14.0)
node.setPropertyValue("max_size", 7)
node.setPropertyValue("max_predictions", 5)
# "Expert" tab
node.setPropertyValue("mode", "Expert")
```
node.setPropertyValue("use\_max\_duration", True) node.setPropertyValue("max\_duration", 3.0) node.setPropertyValue("use\_pruning", True) node.setPropertyValue("pruning\_value", 4.0) node.setPropertyValue("set\_mem\_sequences", True) node.setPropertyValue("mem\_sequences", 5.0) node.setPropertyValue("use\_gaps", True) node.setPropertyValue("min\_item\_gap", 20.0) node.setPropertyValue("max\_item\_gap", 30.0)

*128. sequencenode*

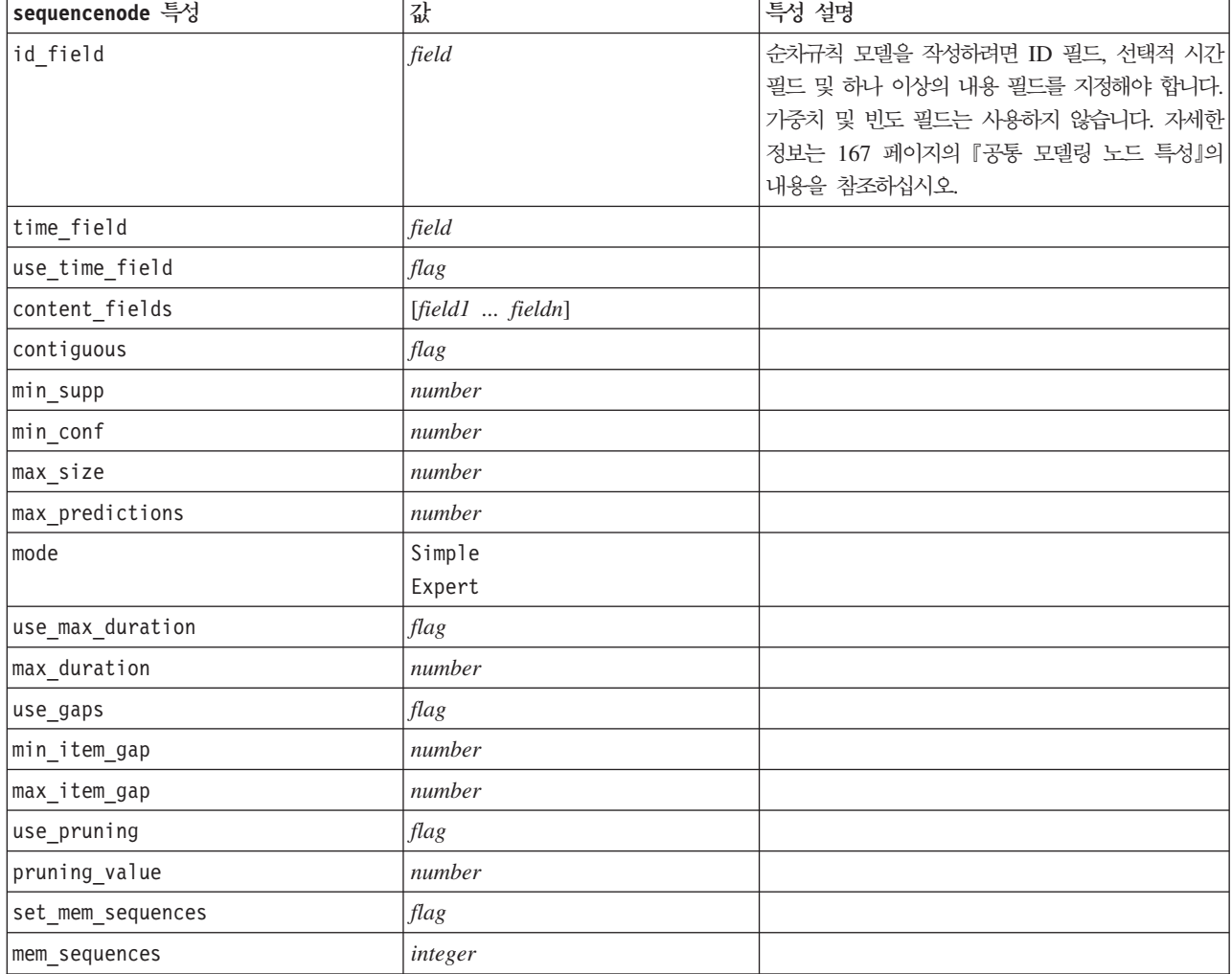

## **slrmnode**

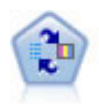

SLRM(Self-Learning Response Model) 노드를 사용하면 하나의 새 케이스 또는 소수의 새 케이스를 사 용하여 모든 데이터를 사용하는 모델을 재교육할 필요 없이 모델을 재평가할 수 있는 모델을 작성할 수 있 습니다.

예제

```
node = stream.create("slrm", "My node")
node.setPropertyValue("target", "Offer")
node.setPropertyValue("target_response", "Response")
node.setPropertyValue("inputs", ["Cust ID", "Age", "Ave Bal"])
```
*129. slrmnode*

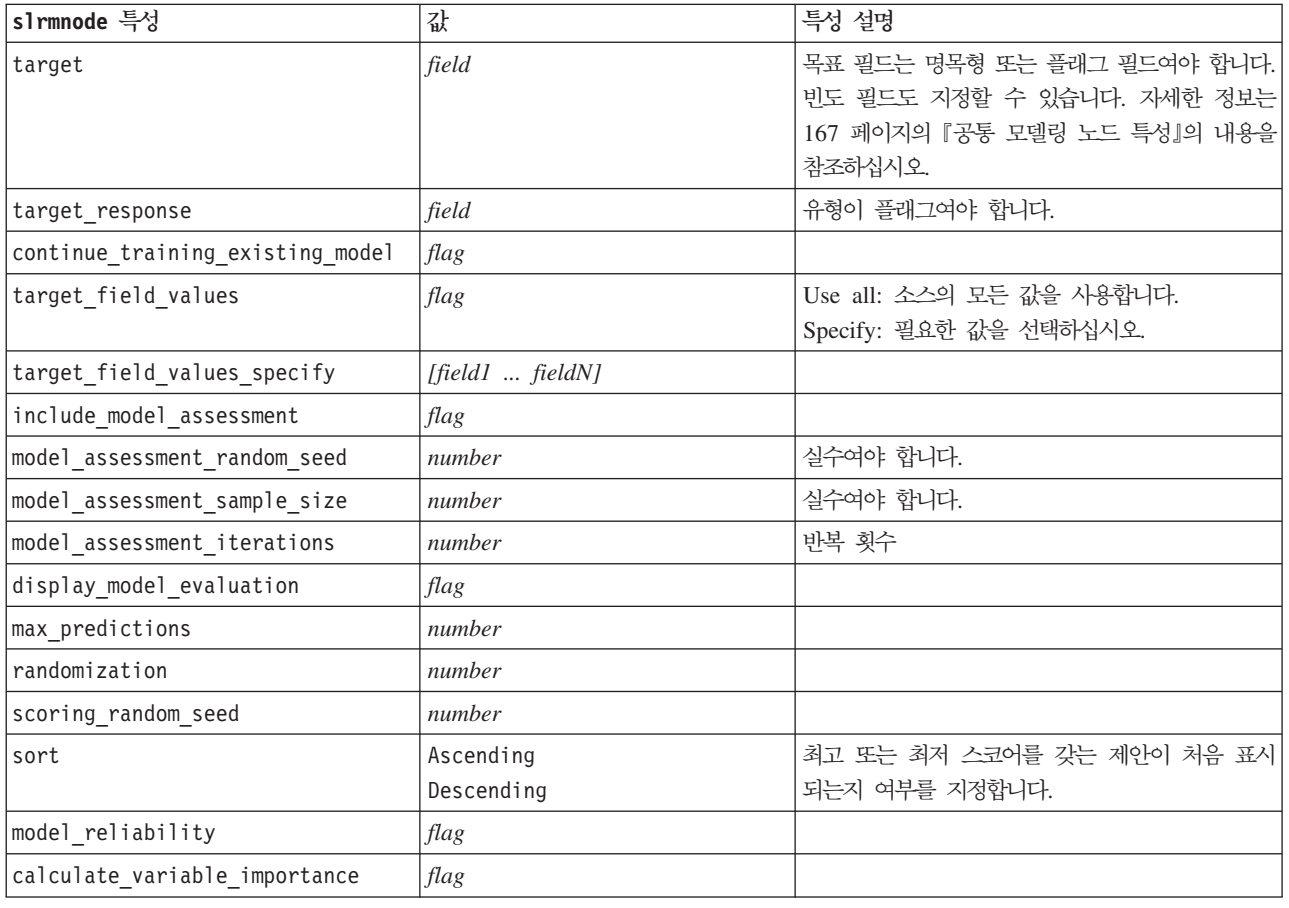

## **statisticsmodelnode**

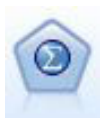

통계량 모델 노드를 사용하면 PMML을 생성하는 IBM SPSS Statistics 프로시저를 실행하여 데이터를 분 석하고 작업할 수 있습니다. 이 노드는 IBM SPSS Statistics의 사용권 사본이 필요합니다.

이 노드의 특성은 308 페이지의 『[statisticsmodelnode](#page-313-0) 특성』에서 설명됩니다.

## **stpnode**

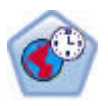

STP(Spatio-Temporal Prediction) 노드는 위치 데이터, 예측(예측자)을 위한 입력 필드, 시간 필드 및 목표 필드를 포함하는 데이터를 사용합니다. 각 위치에는 각 측정 시간에 각 예측변수의 값을 나타내는 데이터에 여러 행이 있습니다. 데이터가 분석된 후에는 분석에 사용된 모양 데이터 내에서 어떤 위치에서든 목표 값 을 예측하는 데 사용할 수 있습니다.

*130. stpnode*

| stpnode 특성              | 데이터 유형                                                                                                    | 특성 설명                                                                                                    |
|-------------------------|----------------------------------------------------------------------------------------------------|----------------------------------------------------------------------------------------------------|
| 필드 탭                    |                                                                                                    |                                                                                                    |
| target                  | field                                                                                                    | 이것은 목표 필드입니다.                                                                                                    |
| location                | field                                                                                                    | 모델의 위치 필드입니다. 지리공간적 필드만<br>허용됩니다.                                                                                             |
| location_label          | field                                                                                                    | location에서 선택된 위치를 레이블하기 위<br>해 출력에서 사용하는 범주형 필드                                                                              |
| time_field              | field                                                                                                    | 모델의 시간 필드입니다. 연속형 측정을 갖는<br>필드만 허용되며, 저장 유형은 시간, 날짜, 시<br>간소인 또는 정수여야 합니다.                                                    |
| inputs                  | [field1  fieldN]                                                                                           | 입력 필드의 목록                                                                                                    |
| 시간 구간 탭                 |                                                                                                    |                                                                                                    |
| interval_type_timestamp | Years<br>Quarters<br>Months<br>Weeks                                                                       |                                                                                                    |
|                         | Days<br>Hours<br>Minutes<br>Seconds                                                                        |                                                                                                    |
| interval_type_date      | Years<br>Quarters<br>Months<br>Weeks<br>Days                                                               |                                                                                                    |
| interval_type_time      | Hours<br>Minutes<br>Seconds                                                                                | STP가 계산에 사용하는 시간 지수를 작성할<br>때 고려되는 주당 일을 제한합니다.                                                                               |
| interval_type_integer   | Periods<br>(시간 지수 필드만, 정수 저장 공간)                                                                           | 데이터 세트가 변환될 정수입니다. 사용 가능<br>한 선택은 모델에 대해 time field로 선택<br>되는 필드의 저장 유형에 따라 다릅니다.                                             |
| period start            | integer                                                                                                    |                                                                                                    |
| start month             | January<br>February<br>March<br>April<br>May<br>June<br>July<br>August<br>September<br>October<br>November | 모델이 지수화하기 시작하는 월입니다(예를 들<br>어, March로 설정되지만 데이터 세트의 첫 번<br>째 레코드가 January로 설정되는 경우, 모델<br>은 처음 두 레코드를 건너뛰고 3월에 지수화<br>를 시작함). |
|                         | December                                                                                                   |                                                                                                    |

*130. stpnode ( )*

| stpnode 특성            | 데이터 유형         | 특성 설명                                                |
|-----------------------|----------------|------------------------------------------------------|
| week begins on        | Sunday         | 데이터로부터 STP에 의해 작성되는 시간 지                             |
|                       | Monday         | 수의 시작점입니다.                                           |
|                       | Tuesday        |                                                      |
|                       | Wednesday      |                                                      |
|                       | Thursday       |                                                      |
|                       | Friday         |                                                      |
|                       | Saturday       |                                                      |
| days_per_week         | integer        | 1의 증분으로 최소 1, 최대 7                                   |
| hours per day         | integer        | 모델이 하루에 대해 고려하는 시간입니다. 10                            |
|                       |                | 으로 설정되는 경우 모델은 day_begins_at                         |
|                       |                | 시간에 지수화를 시작하고 10시간 동안 지수                             |
|                       |                | 화를 계속한 후, day_begins_at 값과 매치<br>하는 다음 값으로 건너뜁니다.    |
|                       |                |                                                      |
| day_begins_at         | 00:00<br>01:00 | 모델이 지수화를 시작하는 시간 값을 설정합<br>니다.                       |
|                       |                |                                                      |
|                       | 02:00          |                                                      |
|                       | 03:00          |                                                      |
|                       | $\ddots$       |                                                      |
|                       | 23:00          |                                                      |
| interval_increment    | 1              | 이 증분 설정은 분 또는 초를 위한 것입니다.                            |
|                       | 2              | 이것은 모델이 데이터로부터 지수를 작성하는<br>지 여부를 판별합니다. 그러므로 증분이 30이 |
|                       | 3              | 고 구간 유형이 seconds일 때 모델은 30초                          |
|                       | 4              | 마다 데이터로부터 지수를 작성합니다.                                 |
|                       | 5              |                                                      |
|                       | 6              |                                                      |
|                       | 10             |                                                      |
|                       | 12             |                                                      |
|                       | 15             |                                                      |
|                       | 20             |                                                      |
|                       | 30             |                                                      |
| data matches interval | <b>Boolean</b> | N으로 설정되는 경우, 일반 interval_type                        |
|                       |                | 으로의 데이터 변환이 모델이 작성되기 전에                              |
|                       |                | 발생합니다.                                               |
|                       |                | 데이터가 이미 올바른 형식이고                                     |
|                       |                | interval_type 및 모든 연관된 속성이 사                         |
|                       |                | 용자 데이터와 매치하는 경우, 이것을 Y로 설                            |
|                       |                | 정하여 데이터의 변환이나 통합을 막으십시오.                             |
|                       |                | 이것을 Y로 설정하면 모든 통합 제어를 사용                             |
|                       |                | 하지 않습니다.                                             |

*130. stpnode ( )*

| stpnode 특성             | 데이터 유형                                        | 특성 설명                                                                                                    |
|------------------------|-----------------------------------------------|----------------------------------------------------------------------------------------------------|
| agg_range_default      | Sum                                           | 이것은 연속형 필드에 사용하는 기본 통합 방                                                                                                    |
|                        | Mean                                          | 법을 판별합니다. 사용자 정의 통합에서 특별                                                                                                    |
|                        | Min                                           | 히 포함되지 않는 모든 연속형 필드는 여기에                                                                                                    |
|                        | Max                                           | 서 지정되는 방법을 사용하여 통합됩니다.                                                                                                    |
|                        | Median                                        |                                                                                                    |
|                        | 1stQuartile                                   |                                                                                                    |
|                        | 3rdQuartile                                   |                                                                                                    |
| custom_agg             | aggregation 구조화된 특성:<br>$[$ [field,           |                                                                                                    |
|                        | $method$ , $[]$ ]                             | 스크립트 모수: custom_agg                                                                                                    |
|                        | 데모:                                           | 예:                                                                                                    |
|                        | [['x5' 'FirstQuantile']['x4']                 | set : stpnode.custom agg = [                                                                                                    |
|                        | 'Sum']]                                       | [field1 function]                                                                                                    |
|                        |                                               | [field2 function]                                                                                                    |
|                        |                                               |                                                                                                    |
|                        |                                               | 여기서 function은 해당 필드에 사용할 통                                                                                                    |
|                        |                                               | 합 함수입니다.                                                                                                    |
| 기본 탭                   |                                               |                                                                                                    |
| include intercept      | flag                                          |                                                                                                    |
| max autoregressive lag | integer                                       | 1의 증분으로 최소 1, 최대 5입니다. 이것은<br>예측을 위해 필요한 이전 레코드 수입니다. 따<br>라서 예를 들어 5로 설정되면 이전 5개 레코<br>드를 사용하여 새 예측을 작성합니다. 작성<br>데이터로부터 여기에서 지정되는 레코드 수가<br>모델에 통합되므로 사용자는 모델을 스코어링 |
|                        |                                               | 할 때 데이터를 다시 제공할 필요가 없습니<br>다.                                                                                                    |
| estimation_method      | Parametric<br>Nonparametric                   | 지리공간적 공분산 교차표 모델링 방법입니다.                                                                                                    |
| parametric_model       | Gaussian<br>Exponential<br>PoweredExponential | Parametric 지리공간적 공분산 모델의 이전<br>모수                                                                                                    |
| exponential_power      | number                                        | PoweredExponential 모델의 거듭제곱 수준                                                                                                    |
|                        |                                               | 입니다. 최소 1, 최대 2.                                                                                                    |
| 고급 탭                   |                                               |                                                                                                    |
| max missing values     | integer                                       | 모델에서 허용되는 결측값을 갖는 레코드의<br>최대 퍼센트입니다.                                                                                                    |
| significance           | number                                        | 모델 작성에서 가설 검정을 위한 유의 수준입<br>니다. 두 개의 적합도 검정, 유효 F-검정 및<br>계수 t-검정을 포함하여 STP 모델 추정의 모<br>든 검정을 위한 유의성 값을 지정합니다.                                                        |
| 출력 탭                   |                                               |                                                                                                    |
| model specifications   | flag                                          |                                                                                                    |
| temporal_summary       | flag                                          |                                                                                                    |

*130. stpnode ( )*

| stpnode 특성                    | 데이터 유형  | 특성 설명                                                                    |
|-------------------------------|---------|--------------------------------------------------------------------------|
| location_summary              | flag    | 위치 요약 테이블이 모델 출력에 포함되는지                                                  |
|                               |         | 여부를 판별합니다.                                                               |
| model quality                 | flag    |                                                                          |
| test_mean_structure           | flag    |                                                                          |
| mean_structure_coefficients   | flag    |                                                                          |
| autoregressive_coefficients   | flag    |                                                                          |
| test_decay_space              | flag    |                                                                          |
| parametric_spatial_covariance | flag    |                                                                          |
| correlations_heat_map         | flag    |                                                                          |
| correlations_map              | flag    |                                                                          |
| location_clusters             | flag    |                                                                          |
| similarity_threshold          | number  | 출력 군집이 단일 군집으로 병합되기에 충분<br>히 유사하다고 간주되는 임계값입니다.                          |
| max_number_clusters           | integer | 모델 출력에 포함될 수 있는 군집 수에 대한<br>상한입니다.                                       |
| 모델 옵션 탭                       |         |                                                                          |
| use_model_name                | flag    |                                                                          |
| model_name                    | string  |                                                                          |
| uncertainty factor            | number  | 최소 0, 최대 100. 미래의 예측에 적용되는<br>불확실성(오류)의 증가를 판별합니다. 예측에<br>대한 상한 및 하한입니다. |

#### **svmnode**

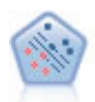

지원 벡터 머신(SVM) 노드를 사용하면 데이터를 과적합 없이 두 개의 그룹 중 하나로 분류할 수 있습니다. SVM은 다수의 입력 필드가 있는 데이터 세트 등과 같은 광범위한 데이터 세트와 잘 작동합니다.

예제

```
node = stream.create("svm", "My node")
# Expert tab
node.setPropertyValue("mode", "Expert")
node.setPropertyValue("all_probabilities", True)
node.setPropertyValue("kernel", "Polynomial")
node.setPropertyValue("gamma", 1.5)
```
표 131. svmnode 특성.

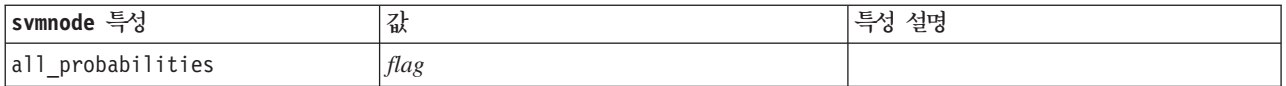

*131. svmnode ( )*.

| svmnode 특성                          | 값                  | 특성 설명                                          |
|-------------------------------------|--------------------|------------------------------------------------|
| stopping_criteria                   | $1.0E - 1$         | 최적화 알고리즘을 중단할 시기를 판별합니다.                       |
|                                     | $1.0E - 2$         |                                                |
|                                     | 1.0E-3(기본값)        |                                                |
|                                     | $1.0E-4$           |                                                |
|                                     | $1.0E-5$           |                                                |
|                                     | $1.0E-6$           |                                                |
| regularization                      | number             | C 모수라고도 합니다.                                   |
| precision                           | number             | 목표 필드의 측정 수준이 Continuous인 경<br>우에만 사용합니다.      |
| kernel                              | RBF(기본값)           | 변환에 사용하는 커널 함수의 유형입니다.                         |
|                                     | Polynomial         |                                                |
|                                     | Sigmoid            |                                                |
|                                     | Linear             |                                                |
| rbf gamma                           | number             | kernel이 RBF인 경우에만 사용합니다.                       |
| gamma                               | number             | kernel이 Polynomial 또는 Sigmoid인 경<br>우에만 사용합니다. |
| bias                                | number             |                                                |
| degree                              | number             | kernel이 Polynomial인 경우에만 사용합니<br>다.            |
| calculate_variable_importance       | flag               |                                                |
| calculate_raw_propensities          | flag               |                                                |
| calculate_adjusted_<br>propensities | flag               |                                                |
| adjusted propensity partition       | Test<br>Validation |                                                |

# **tcmnode**

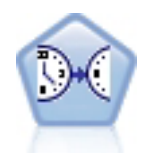

시간 인과 모델링은 시계열 데이터에서 키 인과 관계를 검색하려고 시도합니다. 시간 인과 모델링에서 목표 계열 세트 및 해당 목표에 대한 후보 입력 세트를 지정합니다. 그런 다음 프로시저가 각 목표에 대한 자기 회귀 시계열 모델을 작성하고 목표와 가장 중요한 인과 관계를 갖는 입력만 포함합니다.

*132. tcmnode*

| tcmnode 특성            | 값                                             | 특성 설명 |
|-----------------------|-----------------------------------------------|-------|
| custom fields         | <b>Boolean</b>                                |       |
| dimensionlist         | $\lceil dimension 1 \dots dimension N \rceil$ |       |
| data struct           | Multiple                                      |       |
|                       | Single                                        |       |
| metric fields         | fields                                        |       |
| both_target_and_input | $[f1 \dots fN]$                               |       |

표 132. tcmnode 특성 (계속)

| tcmnode 특성              | 값                      | 특성 설명 |
|-------------------------|------------------------|-------|
| targets                 | $[f\!I\;\ldots\;f\!N]$ |       |
| $c$ andidate_inputs     | $[f\!I\;\ldots\;f\!N]$ |       |
| forced_inputs           | $[f\!I\;\ldots\;f\!N]$ |       |
| use_timestamp           | Timestamp              |       |
|                         | Period                 |       |
| input_interval          | None                   |       |
|                         | Unknown                |       |
|                         | Year                   |       |
|                         | Quarter                |       |
|                         | Month                  |       |
|                         | Week                   |       |
|                         | Day                    |       |
|                         | Hour                   |       |
|                         | Hour_nonperiod         |       |
|                         | Minute                 |       |
|                         | Minute_nonperiod       |       |
|                         | Second                 |       |
|                         | Second_nonperiod       |       |
| period_field            | string                 |       |
| period_start_value      | integer                |       |
| num_days_per_week       | $integer$              |       |
| start_day_of_week       | Sunday                 |       |
|                         | Monday<br>Tuesday      |       |
|                         | Wednesday              |       |
|                         | Thursday               |       |
|                         | Friday                 |       |
|                         | Saturday               |       |
| num_hours_per_day       | $integer$              |       |
| start_hour_of_day       | integer                |       |
| $time stamp_increments$ | integer                |       |
| cyclic_increments       |                        |       |
| cyclic_periods          | $integer$<br>list      |       |
|                         |                        |       |
| output_interval         | None<br>Year           |       |
|                         | Quarter                |       |
|                         | Month                  |       |
|                         | Week                   |       |
|                         | Day                    |       |
|                         | Hour                   |       |
|                         | Minute                 |       |
|                         | Second                 |       |

*132. tcmnode ( )*

| tcmnode 특성                                                    | 값                            | 특성 설명 |
|---------------------------------------------------------------|------------------------------|-------|
| is_same_interval                                              | Same                         |       |
|                                                               | Notsame                      |       |
| cross_hour                                                    | <b>Boolean</b>               |       |
| aggregate_and_distribute                                      | list                         |       |
| aggregate_default                                             | Mean                         |       |
|                                                               | Sum                          |       |
|                                                               | Mode                         |       |
|                                                               | Min                          |       |
|                                                               | Max                          |       |
| $\small{\texttt{distribute\_default}} \label{fig:distribute}$ | Mean                         |       |
|                                                               | Sum                          |       |
| group_default                                                 | Mean                         |       |
|                                                               | Sum                          |       |
|                                                               | Mode                         |       |
|                                                               | Min                          |       |
|                                                               | Max                          |       |
| missing imput                                                 | Linear_interp<br>Series_mean |       |
|                                                               | K_mean                       |       |
|                                                               | K_meridian                   |       |
|                                                               | Linear_trend                 |       |
|                                                               | None                         |       |
| k_mean_param                                                  | integer                      |       |
| k_median_param                                                | integer                      |       |
| missing_value_threshold                                       | integer                      |       |
| conf_level                                                    | integer                      |       |
| max_num_predictor                                             | integer                      |       |
| max_lag                                                       | $integer$                    |       |
| epsilon                                                       | number                       |       |
| threshold                                                     | integer                      |       |
| is_re_est                                                     | <b>Boolean</b>               |       |
| num_targets                                                   | integer                      |       |
| percent_targets                                               | integer                      |       |
|                                                               | list                         |       |
| fields_display                                                |                              |       |
| series_display                                                | list                         |       |
| network_graph_for_target                                      | <b>Boolean</b>               |       |
| sign_level_for_target                                         | number                       |       |
| fit_and_outlier_for_target                                    | <b>Boolean</b>               |       |
| sum_and_para_for_target                                       | <b>Boolean</b>               |       |
| impact_diag_for_target                                        | <b>Boolean</b>               |       |

표 132. tcmnode 특성 (계속)

| tcmnode 특성                      | 값                    | 특성 설명 |
|---------------------------------|----------------------|-------|
| impact_diag_type_for_target     | Effect               |       |
|                                 | Cause                |       |
|                                 | Both                 |       |
| impact diag level for target    | integer              |       |
| series_plot_for_target          | <b>Boolean</b>       |       |
| res_plot_for_target             | <b>Boolean</b>       |       |
| top_input_for_target            | <b>Boolean</b>       |       |
| forecast_table_for_target       | <b>Boolean</b>       |       |
| same_as_for_target              | <b>Boolean</b>       |       |
| network_graph_for_series        | <b>Boolean</b>       |       |
| sign_level_for_series           | number               |       |
| fit_and_outlier_for_series      | <b>Boolean</b>       |       |
| sum_and_para_for_series         | <b>Boolean</b>       |       |
| impact_diagram_for_series       | <b>Boolean</b>       |       |
| impact_diagram_type_for_series  | Effect               |       |
|                                 | Cause                |       |
|                                 | Both                 |       |
| impact_diagram_level_for_series | integer              |       |
| series_plot_for_series          | <b>Boolean</b>       |       |
| residual_plot_for_series        | <b>Boolean</b>       |       |
| forecast_table_for_series       | <b>Boolean</b>       |       |
| outlier_root_cause_analysis     | <b>Boolean</b>       |       |
| causal_levels                   | integer              |       |
| outlier_table                   | Interactive          |       |
|                                 | Pivot                |       |
|                                 | Both                 |       |
| rmsp_error                      | <b>Boolean</b>       |       |
| bic                             | <b>Boolean</b>       |       |
| r square                        | <b>Boolean</b>       |       |
| outliers_over_time              | <b>Boolean</b>       |       |
| series_transormation            | <b>Boolean</b>       |       |
| use estimation period           | <b>Boolean</b>       |       |
| estimation period               | Times<br>Observation |       |
| observations                    | list                 |       |
| observations type               | Latest<br>Earliest   |       |
| observations_num                | integer              |       |
| observations_exclude            | integer              |       |
| extend_records_into_future      | <b>Boolean</b>       |       |
| forecastperiods                 | integer              |       |
|                                 |                      |       |

표 132. tcmnode 특성 (계속)

| tcmnode 특성              | 값                                 | 특성 설명 |
|-------------------------|-----------------------------------|-------|
| max num distinct values | integer                           |       |
| display_targets         | FIXEDNUMBER<br>PERCENTAGE         |       |
| goodness fit measure    | <b>ROOTMEAN</b><br>BIC<br>RSQUARE |       |
| top_input_for_series    | <b>Boolean</b>                    |       |
| laic                    | <b>Boolean</b>                    |       |
| rmse                    | <b>Boolean</b>                    |       |

## **timeseriesnode**

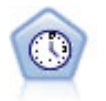

시계열 노드는 시계열 데이터에 대한 지수평활, 일변량 자기회귀 통합 이동 평균(ARIMA), 다변량 ARIMA(또 는 전이 함수) 모델을 추정하고 미래 성능을 위한 예측값을 생성합니다. 시계열 노드 앞에는 항상 시간 구 간 노드가 와야 합니다.

예제

```
node = stream.create("timeseries", "My node")
node.setPropertyValue("method", "Exsmooth")
node.setPropertyValue("exsmooth_model_type", "HoltsLinearTrend")
node.setPropertyValue("exsmooth_transformation_type", "None")
```
*133. timeseriesnode*

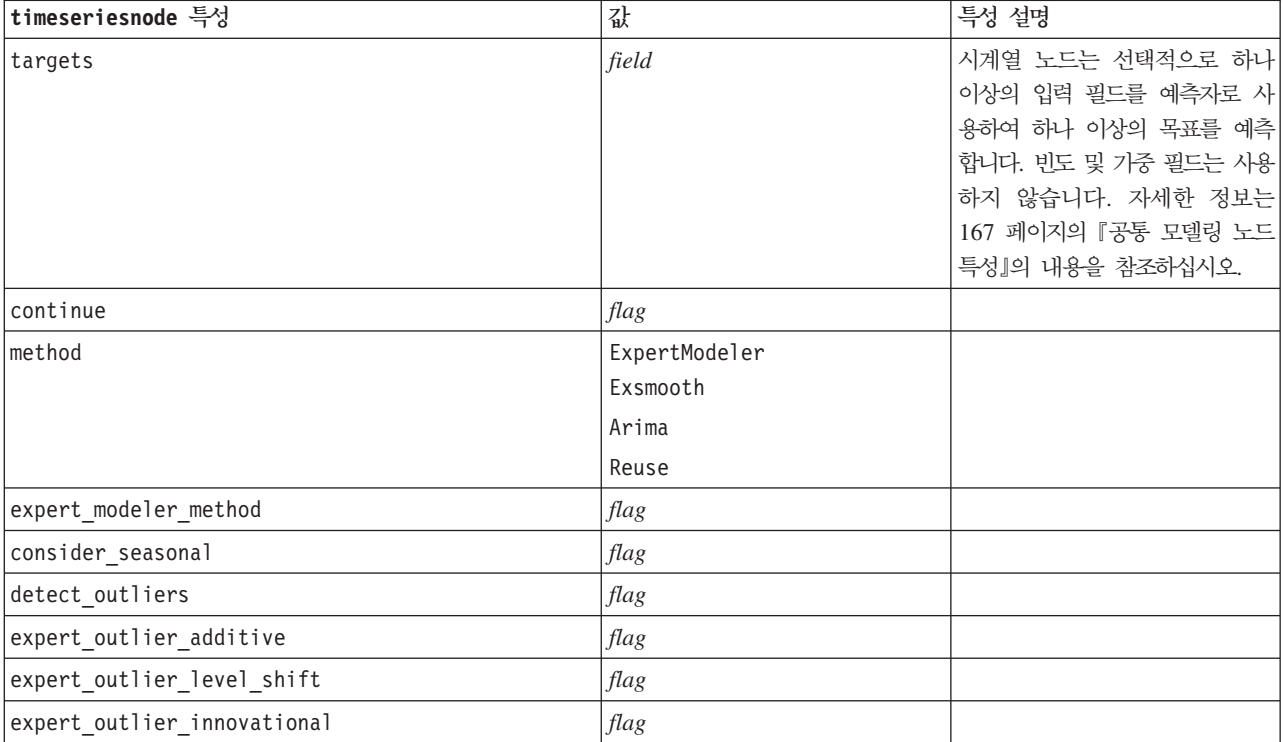

*133. timeseriesnode ( )*

| timeseriesnode 특성                       | 값                     | 특성 설명      |
|-----------------------------------------|-----------------------|------------|
| expert_outlier_level_shift              | flag                  |            |
| expert_outlier_transient                | flag                  |            |
| expert_outlier_seasonal_additive        | flag                  |            |
| expert_outlier_local_trend              | flag                  |            |
| expert_outlier_additive_patch           | flag                  |            |
| exsmooth_model_type                     | Simple                |            |
|                                         | HoltsLinearTrend      |            |
|                                         | BrownsLinearTrend     |            |
|                                         | DampedTrend           |            |
|                                         | SimpleSeasonal        |            |
|                                         | WintersAdditive       |            |
|                                         | WintersMultiplicative |            |
| exsmooth transformation type            | None                  |            |
|                                         | SquareRoot            |            |
|                                         | NaturalLog            |            |
| arima_p                                 | integer               |            |
| arima_d                                 | integer               |            |
| arima_q                                 | integer               |            |
| arima_sp                                | integer               |            |
| arima_sd                                | integer               |            |
| arima_sq                                | integer               |            |
| arima_transformation_type               | None                  |            |
|                                         | SquareRoot            |            |
|                                         | NaturalLog            |            |
| arima_include_constant                  | flag                  |            |
| tf_arima_p. fieldname                   | integer               | 전이 함수용입니다. |
| tf_arima_d. fieldname                   | integer               | 전이 함수용입니다. |
| tf arima q. fieldname                   | integer               | 전이 함수용입니다. |
| tf_arima_sp. fieldname                  | integer               | 전이 함수용입니다. |
| tf arima sd. fieldname                  | integer               | 전이 함수용입니다. |
| tf arima sq. fieldname                  | integer               | 전이 함수용입니다. |
| tf_arima_delay. fieldname               | integer               | 전이 함수용입니다. |
| tf arima transformation type. fieldname | None                  | 전이 함수용입니다. |
|                                         | SquareRoot            |            |
|                                         | NaturalLog            |            |
| arima detect outlier mode               | None                  |            |
|                                         | Automatic             |            |
| arima_outlier_additive                  | flag                  |            |
| arima_outlier_level_shift               | flag                  |            |
| arima_outlier_innovational              | flag                  |            |
| arima_outlier_transient                 | flag                  |            |

*133. timeseriesnode ( )*

| timeseriesnode 특성               | 값       | 특성 설명                               |
|---------------------------------|---------|-------------------------------------|
| arima_outlier_seasonal_additive | flag    |                                     |
| arima_outlier_local_trend       | flag    |                                     |
| arima_outlier_additive_patch    | flag    |                                     |
| conf limit pct                  | real    |                                     |
| max_lags                        | integer |                                     |
| events                          | fields  |                                     |
| scoring model only              | flag    | 매우 많은 시계열 수(수만 개)가<br>있는 모델에 사용합니다. |

## **treeasnode**

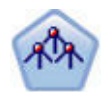

트리-AS 노드는 IBM SPSS Analytic Server에 연결된 경우에만 사용할 수 있습니다. 이 노드는 기존 CHAID 노드와 유사하지만, 트리-AS 노드는 빅 데이터를 처리하여 단일 트리를 작성하도록 설계되며 SPSS Modeler 버전 17에 추가된 출력 뷰어에 결과 모델을 표시합니다. 이 노드는 최적 분할을 식별하기 위해 카이제곱 통 계량(CHAID)을 사용하여 의사결정 트리를 생성합니다. 이 CHAID의 사용은 일부 분할이 셋 이상의 분기 를 가짐을 의미하는 비2진 트리를 생성할 수 있습니다. 목표 및 입력 필드는 숫자 범위(연속형) 또는 범주형 입니다. Exhaustive CHAID는 가능한 모든 분할을 탐색하는 보다 철저한 작업을 수행하지만 계산하는 데 시간이 더 걸리는 변형 CHAID입니다.

*134. treeasnode*

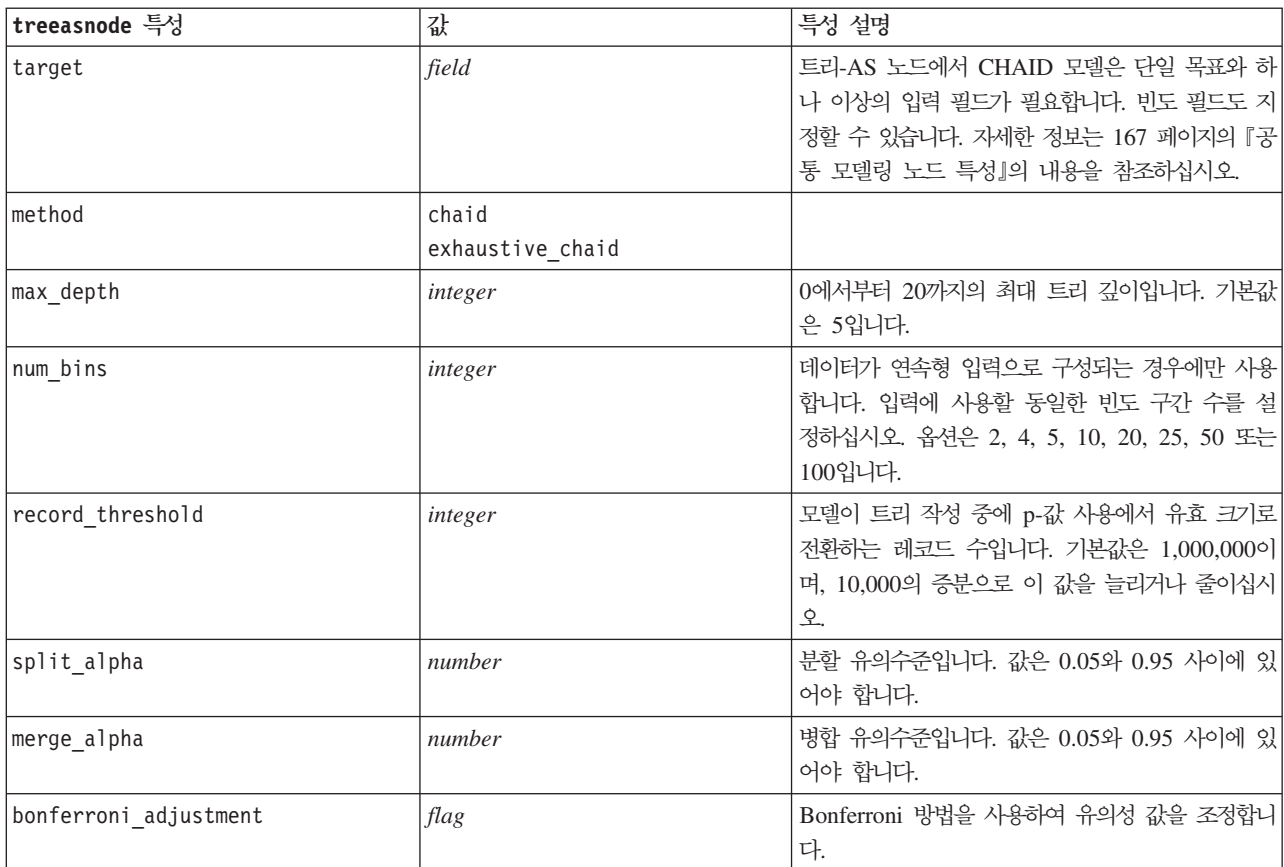

표 134. treeasnode 특성 (계속)

| treeasnode 특성              | 값                                  | 특성 설명                                                                                                    |
|----------------------------|------------------------------------|----------------------------------------------------------------------------------------------------|
| effect size threshold cont | number                             | 노드를 분할할 때 유효 크기 임계값 및 연속형 목<br>표를 사용할 때 병합 범주를 설정하십시오. 값은<br>0.01과 0.99 사이에 있어야 합니다.                                                                  |
| effect_size_threshold cat  | number                             | 노드를 분할할 때 유효 크기 임계값 및 범주형 목<br>표를 사용할 때 병합 범주를 설정하십시오. 값은<br>0.01과 0.99 사이에 있어야 합니다.                                                                  |
| split merged categories    | flag                               | 병합된 범주의 재분할을 허용합니다.                                                                                                    |
| grouping sig level         | number                             | 노드 집단이 형성되는 방법 또는 비정상적인 노드<br>를 식별하는 방법을 판별하는 데 사용합니다.                                                                                                |
| chi square                 | pearson<br>likelihood_ratio        | 카이제곱 통계량을 계산하는 데 사용하는 방법<br>(Pearson 또는 우도비(Likelihood Ratio))입니다.                                                                                    |
| minimum_record_use         | use percentage<br>use_absolute     |                                                                                                    |
| min parent records pc      | number                             | 기본값은 2입니다. 1의 증분으로 최소 1, 최대 100<br>입니다. 상위 분기 값이 하위 분기보다 높아야 합<br>니다.                                                                                 |
| min_child_records_pc       | number                             | 기본값은 1입니다. 1의 증분으로 최소 1, 최대 100<br>입니다.                                                                                                    |
| min parent records abs     | number                             | 기본값은 100입니다. 1의 증분으로 최소 1, 최대<br>100입니다. 상위 분기 값이 하위 분기보다 높아야<br>합니다.                                                                                 |
| min_child_records_abs      | number                             | 기본값은 50입니다. 1의 증분으로 최소 1, 최대 100<br>입니다.                                                                                                    |
| epsilon                    | number                             | 셀 기대빈도의 최소 변화입니다.                                                                                                    |
| max_iterations             | number                             | 수렴을 위한 최대 반복입니다.                                                                                                    |
| use_costs                  | flag                               |                                                                                                    |
| costs                      | structured                         | 구조화 특성입니다. 형식은 실제 값, 예측값 및 예<br>측이 틀린 경우의 비용인 3 값의 목록입니다. 예:<br>tree.setPropertyValue("costs", [["drugA", "drugB",<br>3.0], ["drugX", "drugY", 4.0]]) |
| default_cost_increase      | none<br>linear<br>square<br>custom | 참고: 순서형 목표에만 사용할 수 있습니다.<br>비용 교차표에서 기본값을 설정하십시오.                                                                                                    |
| calculate_conf             | flag                               |                                                                                                    |
| display rule id            | flag                               | 각 레코드가 지정되는 터미널 노드에 대한 ID를 표<br>시하는 스코어링 출력에 필드를 추가합니다.                                                                                               |

#### **twostepnode**

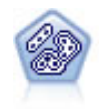

이단계 노드는 2단계 군집방법을 사용합니다. 첫 번째 단계는 원시 입력 데이터를 관리 가능한 하위 군집 세트로 압축하기 위해 데이터를 통한 단일 전달을 수행합니다. 두 번째 단계는 계층적 군집 방법을 사용하 여 하위 군집을 점점 더 큰 군집으로 계속해서 병합하는 것입니다. 이단계는 훈련 데이터에 대한 최적 군집 수를 자동으로 평가하는 장점이 있습니다. 혼합 필드 유형과 대형 데이터 세트를 효율적으로 처리할 수 있습 니다.

예제

```
node = stream.create("twostep", "My node")
node.setPropertyValue("custom_fields", True)
node.setPropertyValue("inputs", ["Age", "K", "Na", "BP"])
node.setPropertyValue("partition", "Test")
node.setPropertyValue("use_model_name", False)
node.setPropertyValue("model_name", "TwoStep_Drug")
node.setPropertyValue("use_partitioned_data", True)
node.setPropertyValue("exclude outliers", True)
node.setPropertyValue("cluster_label", "String")
node.setPropertyValue("label_prefix", "TwoStep_")
node.setPropertyValue("cluster num auto", False)
node.setPropertyValue("max_num_clusters", 9)
node.setPropertyValue("min_num_clusters", 3)
node.setPropertyValue("num_clusters", 7)
```
*135. twostepnode*

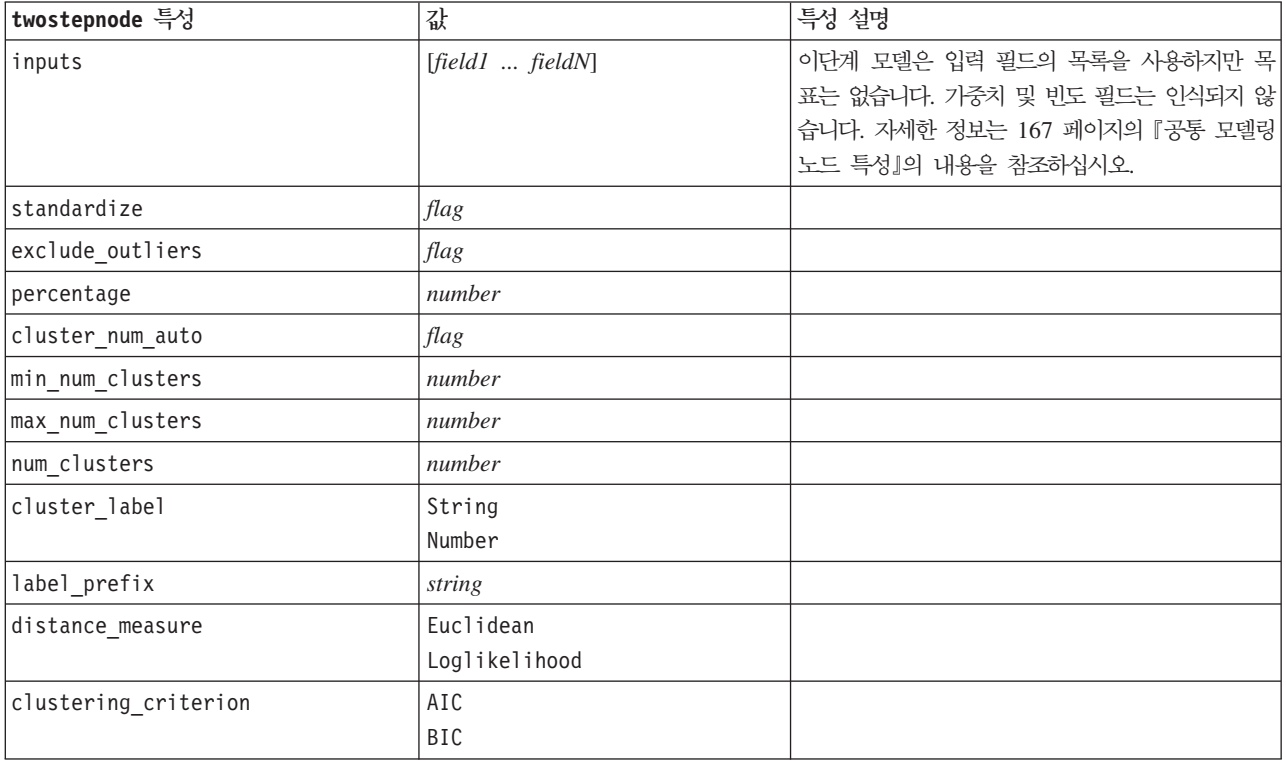

## **twostepAS**

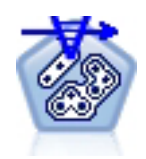

이단계 군집은 명확하지 않은 데이터 세트 안에서 자연적 집단(또는 군집)을 드러내도록 디자인된 탐색 도구 입니다. 이 프로시저가 채택하는 알고리즘은 범주형 및 연속형 변수의 처리, 군집 수의 자동 선택 및 확장성 같은 전통적인 군집 기법과 차별화하는 여러 가지 바람직한 기능을 갖고 있습니다.

#### *136. twostepAS*

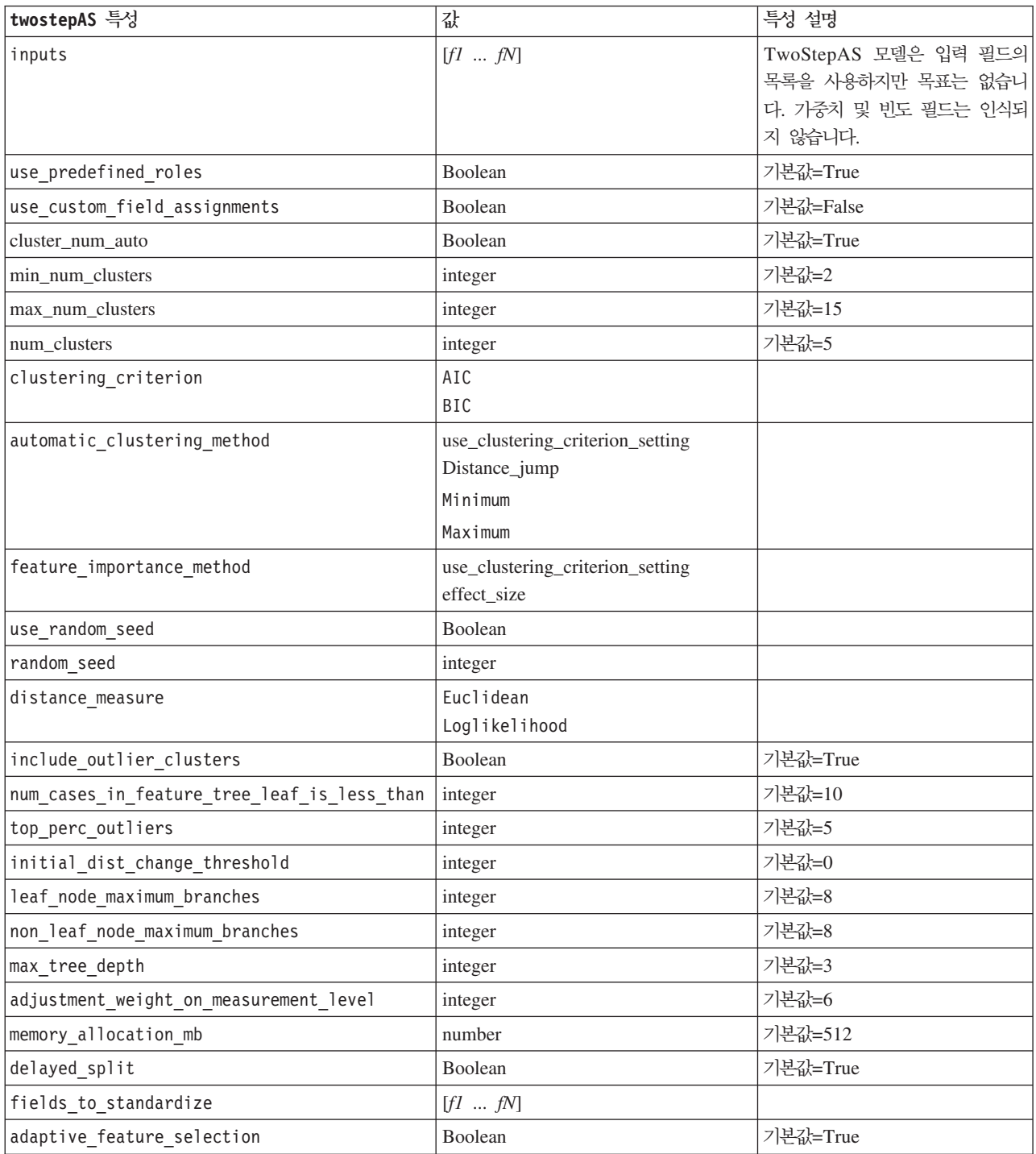

*136. twostepAS ( )*

| twostepAS 특성                                         | 값                | 특성 설명    |
|------------------------------------------------------|------------------|----------|
| featureMisPercent                                    | integer          | 기본값=70   |
| coefRange                                            | number           | 기본값=0.05 |
| percCasesSingleCategory                              | integer          | 기본값=95   |
| numCases                                             | integer          | 기본값=24   |
| include_model_specifications                         | Boolean          | 기본값=True |
| include_record_summary                               | Boolean          | 기본값=True |
| include_field_transformations                        | Boolean          | 기본값=True |
| excluded_inputs                                      | Boolean          | 기본값=True |
| evaluate_model_quality                               | Boolean          | 기본값=True |
| show_feature_importance bar chart                    | Boolean          | 기본값=True |
| show_feature_importance_ word_cloud                  | Boolean          | 기본값=True |
| show outlier clusters<br>interactive_table_and_chart | Boolean          | 기본값=True |
| show_outlier_clusters_pivot_table                    | Boolean          | 기본값=True |
| across_cluster_feature_importance                    | Boolean          | 기본값=True |
| across_cluster_profiles_pivot_table                  | Boolean          | 기본값=True |
| withinprofiles                                       | Boolean          | 기본값=True |
| cluster_distances                                    | Boolean          | 기본값=True |
| cluster label                                        | String<br>Number |          |
| label_prefix                                         | String           |          |

# **제 14 장 모델 너깃 노드 특성**

모델 너깃 노드는 다른 노드와 동일한 공통 특성을 공유합니다. 자세한 정보는 [74](#page-79-0) 페이지의 『공통 노드 특성』 의 내용을 참조하십시오.

## **applyanomalydetectionnode**

이상 항목 발견 모델링 노드를 사용하면 이상 항목 발견 모델 너깃을 생성할 수 있습니다. 이 모델 너깃의 스 크립팅 이름은 applyanomalydetectionnode입니다. 모델링 노드 자체의 스크립팅에 대한 자세한 정보는 [167](#page-172-0) 페이지의 『[anomalydetectionnode](#page-172-0) 특성』을 참조하십시오.

표 137. applyanomalydetectionnode 특성.

| applyanomalydetectionnode 특성 | 값            | 특성 설명                                                                                                    |
|------------------------------|--------------|----------------------------------------------------------------------------------------------------|
| anomaly score method         | FlagAndScore | 스코어링을 위해 작성되는 출력을 판별합니다.                                                                                                    |
|                              | Flag0nly     |                                                                                                    |
|                              | ScoreOnly    |                                                                                                    |
| num_fields                   | integer      | 보고할 필드입니다.                                                                                                    |
| discard records              | flag         | 레코드가 출력에서 삭제되는지 여부를 표시합니다.                                                                                                    |
| discard anomalous records    | flag         | 이상 항목 또는 비이상 항목 레코드를 삭제할지 여부의 표<br>시기입니다. 기본값은 off로, 비이상 항목 레코드가 삭제<br>됨을 의미합니다. 그렇지 않고 on인 경우 이상 항목 레<br>코드가 삭제됩니다. 이 특성은 discard records 특성이<br>사용 가능한 경우에만 사용 가능합니다. |

## **applyapriorinode**

Apriori 모델링 노드를 사용하여 Apriori 모델 너깃을 생성할 수 있습니다. 이 모델 너깃의 스크립팅 이름은 apply[apriorinode](#page-174-0)입니다. 모델링 노드 자체의 스크립팅에 대한 자세한 정보는 169 페이지의 『apriorinode 특 성』을 참조하십시오.

표 138. applyapriorinode 특성.

| applyapriorinode 특성 | 값             | 특성 설명 |
|---------------------|---------------|-------|
| max predictions     | number(정수)    |       |
| ignore unmatached   | flag          |       |
| allow repeats       | flag          |       |
| check basket        | NoPredictions |       |
|                     | Predictions   |       |
|                     | NoCheck       |       |

표 138. applyapriorinode 특성 (계속).

| applyapriorinode 특성 | 값             | 특성 설명 |
|---------------------|---------------|-------|
| criterion           | Confidence    |       |
|                     | Support       |       |
|                     | RuleSupport   |       |
|                     | Lift          |       |
|                     | Deployability |       |

## **applyassociationrulesnode**

연관 규칙 모델링 노드를 사용하여 연관 규칙 모델 너깃을 생성할 수 있습니다. 이 모델 너깃의 스크립팅 이름 은 applyassociationrulesnode입니다. 모델링 노드 자체의 스크립팅에 대한 자세한 정보는 [170](#page-175-0) 페이지의 『[associationrulesnode](#page-175-0) 특성』을 참조하십시오.

*139. applyassociationrulesnode*

| applyassociationrulesnode 특성 | 데이터 유형           | 특성 설명                          |
|------------------------------|------------------|--------------------------------|
| max predictions              | integer          | 스코어에 대한 각 입력에 적용될 수 있는 최대 규칙 수 |
|                              |                  | 입니다.                           |
| criterion                    | Confidence       | 규칙의 강도를 판별하는 데 사용하는 측도를 선택하십시  |
|                              | Rulesupport      | 오.                             |
|                              | Lift             |                                |
|                              | Conditionsupport |                                |
|                              | Deployability    |                                |
| allow repeats                | <b>Boolean</b>   | 동일한 예측을 갖는 규칙이 스코어에 포함되는지 여부를  |
|                              |                  | 판별합니다.                         |
| check input                  | NoPredictions    |                                |
|                              | Predictions      |                                |
|                              | NoCheck          |                                |

## **applyautoclassifiernode**

자동 분류자 모델링 노드를 사용하여 자동 분류자 모델 너깃을 생성할 수 있습니다. 이 모델 너깃의 스크립팅 이름은 applyautoclassifiernode입니다. 모델링 노드 자체의 스크립팅에 대한 자세한 정보는 [172](#page-177-0) 페이지의 『[autoclassifiernode](#page-177-0) 특성』을 참조하십시오.

| applyautoclassifiernode 특성 | 값                           | │특성 설명                  |
|----------------------------|-----------------------------|-------------------------|
| flag ensemble method       | Voting                      | 앙상블 스코어를 판별하는 데 사용하는 방  |
|                            | ConfidenceWeightedVoting    | 법을 지정합니다. 이 설정은 선택된 대상이 |
|                            | RawPropensityWeightedVoting | 플래그 필드인 경우에만 적용됩니다.     |
|                            | HighestConfidence           |                         |
|                            | AverageRawPropensity        |                         |

표 140. applyautoclassifiernode 특성.

표 140. applyautoclassifiernode 특성 (계속).

| applyautoclassifiernode 특성 | 값                        | 특성 설명                    |
|----------------------------|--------------------------|--------------------------|
| flag voting tie selection  | Random                   | 투표 방법이 선택되는 경우 등순위를 해결하  |
|                            | HighestConfidence        | 는 방법을 지정합니다. 이 설정은 선택된 대 |
|                            | RawPropensity            | 상이 플래그 필드인 경우에만 적용됩니다.   |
| set ensemble method        | Voting                   | 앙상블 스코어를 판별하는 데 사용하는 방   |
|                            | ConfidenceWeightedVoting | 법을 지정합니다. 이 설정은 선택된 대상이  |
|                            | HighestConfidence        | 세트 필드인 경우에만 적용됩니다.       |
| set voting tie selection   | Random                   | 투표 방법이 선택되는 경우 등순위를 해결하  |
|                            | HighestConfidence        | 는 방법을 지정합니다. 이 설정은 선택된 대 |
|                            |                          | 상이 명목 필드인 경우에만 적용됩니다.    |

#### **applyautoclusternode**

자동 군집 모델링 노드를 사용하여 자동 군집 모델 너깃을 생성할 수 있습니다. 이 모델 너깃의 스크립팅 이름 은 applyautoclusternode입니다. 이 모델 너깃의 다른 특성은 존재하지 않습니다. 모델링 노드 자체의 스크립 팅에 대한 자세한 정보는 175 페이지의 『[autoclusternode](#page-180-0) 특성』을 참조하십시오.

#### **applyautonumericnode**

자동 수치 모델링 노드를 사용하여 자동 수치 모델 너깃을 생성할 수 있습니다. 이 모델 너깃의 스크립팅 이름 은 applyautonumericnode입니다. 모델링 노드 자체의 스크립팅에 대한 자세한 정보는 [176](#page-181-0) 페이지의 『[autonumericnode](#page-181-0) 특성』을 참조하십시오.

표 141. applyautonumericnode 특성.

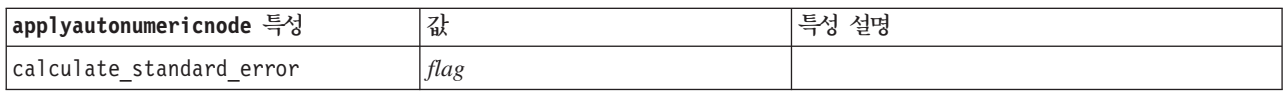

## **applybayesnetnode**

베이지안 네트워크 모델링 노드를 사용하여 베이지안 신경망 모델 너깃을 생성할 수 있습니다. 이 모델 너깃의 스크립팅 이름은 applybayesnetnode입니다. 모델링 노드 자체의 스크립팅에 대한 자세한 정보는 [177](#page-182-0) 페이지 의 『[bayesnetnode](#page-182-0) 특성』을 참조하십시오.

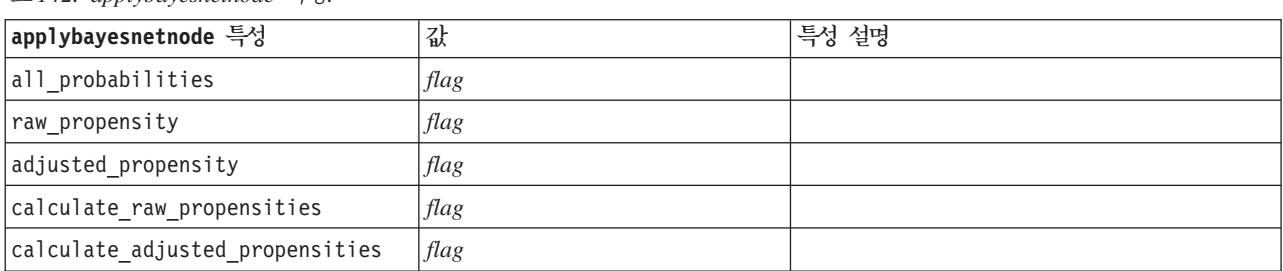

*142. applybayesnetnode* .

## **applyc50node**

C5.0 모델링 노드를 사용하면 C5.0 모델 너깃을 생성할 수 있습니다. 이 모델 너깃의 스크립팅 이름은 apply[c50node](#page-184-0)입니다. 모델링 노드 자체의 스크립팅에 대한 자세한 정보는 179 페이지의 『c50node 특성』을 참조하십시오.

표 143. applyc50node 특성.

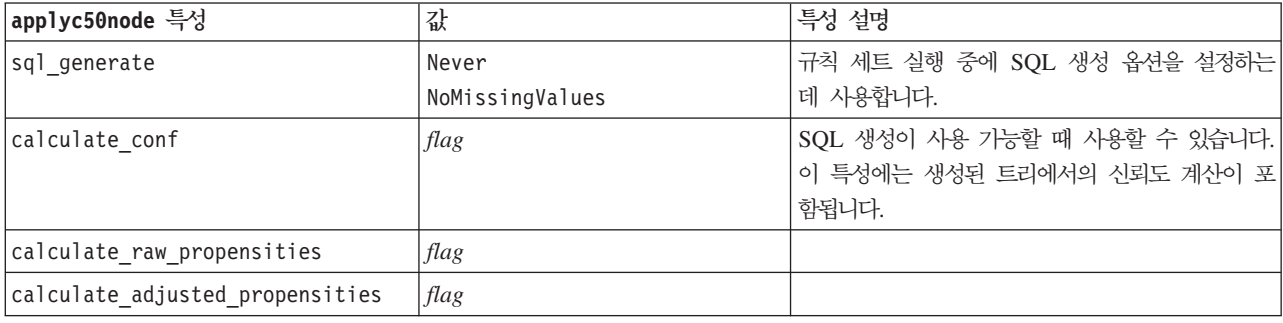

### **applycarmanode**

CARMA 모델링 노드를 사용하면 CARMA 모델 너깃을 생성할 수 있습니다. 이 모델 너깃의 스크립팅 이름 은 applycarmanode입니다. 이 모델 너깃의 다른 특성은 존재하지 않습니다. 모델링 노드 자체의 스크립팅에 대한 자세한 정보는 180 페이지의 『[carmanode](#page-185-0) 특성』을 참조하십시오.

## **applycartnode**

C&R 트리 모델링 노드를 사용하면 C&R 트리 모델 너깃을 생성할 수 있습니다. 이 모델 너깃의 스크립팅 이 름은 apply[cartnode](#page-187-0)입니다. 모델링 노드 자체의 스크립팅에 대한 자세한 정보는 182 페이지의 『cartnode 특 성』을 참조하십시오.

표 144. applycartnode 특성.

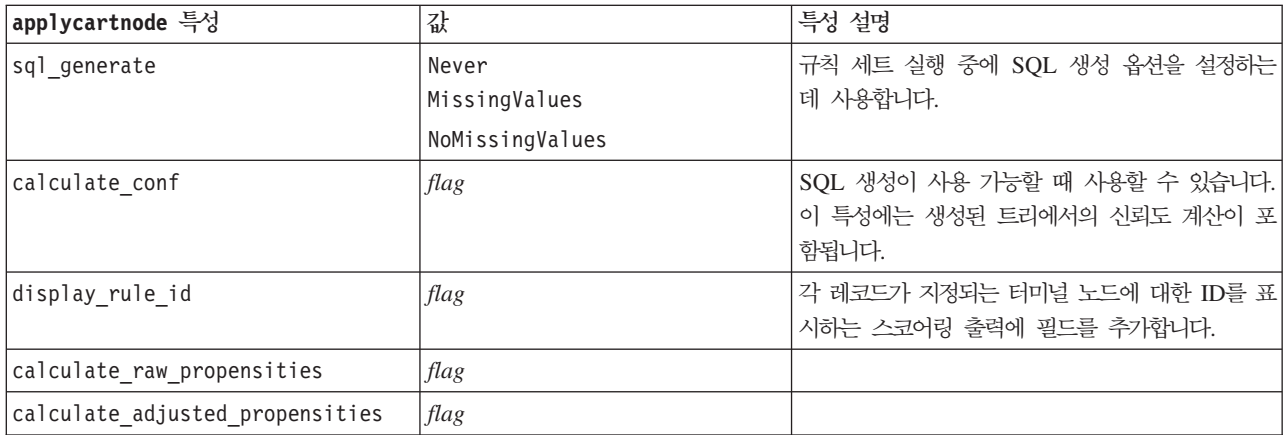

## **applychaidnode**

CHAID 모델링 노드를 사용하여 CHAID 모델 너깃을 생성할 수 있습니다. 이 모델 너깃의 스크립팅 이름은 apply[chaidnode](#page-189-0)입니다. 모델링 노드 자체의 스크립팅에 대한 자세한 정보는 184 페이지의 『chaidnode 특성』 을 참조하십시오.

표 145. applychaidnode 특성.

| applychaidnode 특성               | 값             | 특성 설명                                                   |
|---------------------------------|---------------|---------------------------------------------------------|
| sql generate                    | Never         |                                                         |
|                                 | MissingValues |                                                         |
| calculate conf                  | flag          |                                                         |
| display rule id                 | flag          | 각 레코드가 지정되는 터미널 노드에 대한 ID를 표<br>시하는 스코어링 출력에 필드를 추가합니다. |
| calculate raw propensities      | flag          |                                                         |
| calculate adjusted propensities | flag          |                                                         |

#### **applycoxregnode**

Cox 모델링 노드를 사용하면 Cox 모델 너깃을 생성할 수 있습니다. 이 모델 너깃의 스크립팅 이름은 apply[coxregnode](#page-191-0)입니다. 모델링 노드 자체의 스크립팅에 대한 자세한 정보는 186 페이지의 『coxregnode 특 성』을 참조하십시오.

표 146. applycoxregnode 특성.

| applycoxregnode 특성 | 값         | 특성 설명 |
|--------------------|-----------|-------|
| future time as     | Intervals |       |
|                    | Fields    |       |
| time_interval      | number    |       |
| num future times   | integer   |       |
| time_field         | field     |       |
| past survival time | field     |       |
| all_probabilities  | flag      |       |
| cumulative_hazard  | flag      |       |

#### **applydecisionlistnode**

의사결정 목록 모델링 노드를 사용하면 의사결정 목록 모델 너깃을 생성할 수 있습니다. 이 모델 너깃의 스크 립팅 이름은 applydecisionlistnode입니다. 모델링 노드 자체의 스크립팅에 대한 자세한 정보는 [188](#page-193-0) 페이지의 『[decisionlistnode](#page-193-0) 특성』을 참조하십시오.

표 147. applydecisionlistnode 특성.

| applydecisionlistnode 특성 | 값    | 특성 설명                             |
|--------------------------|------|-----------------------------------|
| enable sql generation    | flag | true일 때 IBM SPSS Modeler는 의사결정 목록 |
|                          |      | 모델을 SQL에 다시 넣으려고 시도합니다.           |

표 147. applydecisionlistnode 특성 (계속).

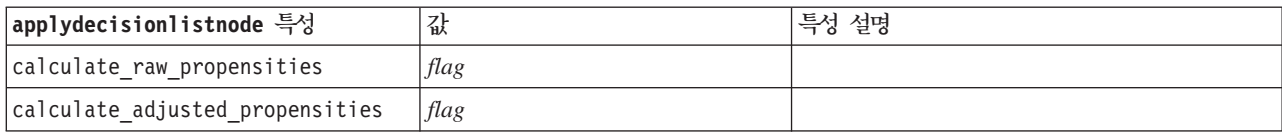

#### **applydiscriminantnode**

판별 모델링 노드를 사용하여 판별 모델 너깃을 생성할 수 있습니다. 이 모델 너깃의 스크립팅 이름은 applydiscriminantnode입니다. 모델링 노드 자체의 스크립팅에 대한 자세한 정보는 [189](#page-194-0) 페이지의 『[discriminantnode](#page-194-0) 특성』을 참조하십시오.

표 148. applydiscriminantnode 특성.

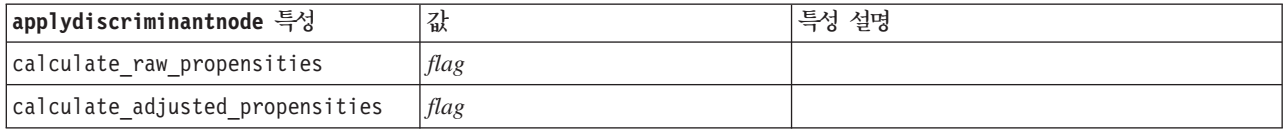

## **applyfactornode**

PCA/요인 모델링 노드를 사용하여 PCA/요인 모델 너깃을 생성할 수 있습니다. 이 모델 너깃의 스크립팅 이 름은 applyfactornode입니다. 이 모델 너깃의 다른 특성은 존재하지 않습니다. 모델링 노드 자체의 스크립팅에 대한 자세한 정보는 190 페이지의 『[factornode](#page-195-0) 특성』을 참조하십시오.

## **applyfeatureselectionnode**

필드선택 모델링 노드를 사용하면 필드선택 모델 너깃을 생성할 수 있습니다. 이 모델 너깃의 스크립팅 이름은 applyfeatureselectionnode입니다. 모델링 노드 자체의 스크립팅에 대한 자세한 정보는 [192](#page-197-0) 페이지의 『[featureselectionnode](#page-197-0) 특성』을 참조하십시오.

표 149. applyfeatureselectionnode<sup></sup> 특성.

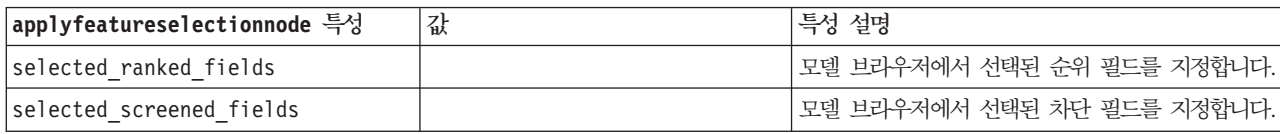

## **applygeneralizedlinearnode**

일반화 선형(genlin) 모델링 노드를 사용하여 일반화 선형 모델 너깃을 생성할 수 있습니다. 이 모델 너깃의 스크립팅 이름은 applygeneralizedlinearnode입니다. 모델링 노드 자체의 스크립팅에 대한 자세한 정보는 [194](#page-199-0) 페이지의 『[genlinnode](#page-199-0) 특성』을 참조하십시오.

표 150. applygeneralizedlinearnode 특성.

| applygeneralizedlinearnode 특성 | 깂    | 서파<br>ᄐᅒ |
|-------------------------------|------|----------|
| calculate raw propensities    | flag |          |

표 150. applygeneralizedlinearnode 특성 (계속).

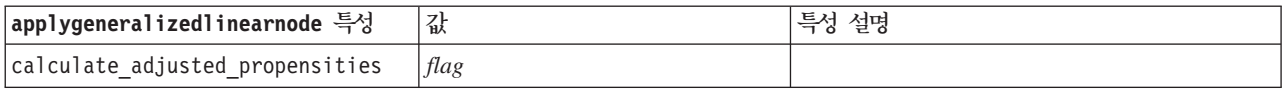

#### **applyglmmnode**

GLMM 모델링 노드를 사용하여 GLMM 모델 너깃을 생성할 수 있습니다. 이 모델 너깃의 스크립팅 이름은 apply[glmmnode](#page-202-0)입니다. 모델링 노드 자체의 스크립팅에 대한 자세한 정보는 197 페이지의 『glmmnode 특성』 을 참조하십시오.

표 151. applyglmmnode 특성.

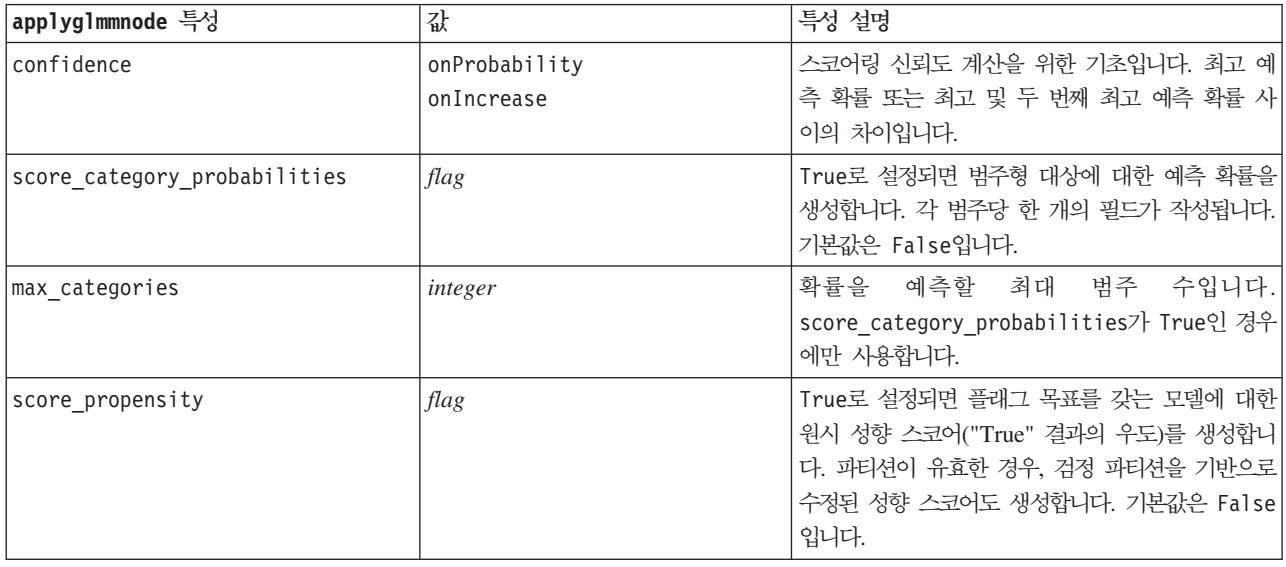

#### **applykmeansnode**

K-평균 모델링 노드를 사용하면 K-평균 모델 너깃을 생성할 수 있습니다. 이 모델 너깃의 스크립팅 이름은 applykmeansnode입니다. 이 모델 너깃의 다른 특성은 존재하지 않습니다. 모델링 노드 자체의 스크립팅에 대 한 자세한 정보는 201 페이지의 『[kmeansnode](#page-206-0) 특성』을 참조하십시오.

## **applyknnnode**

KNN 모델링 노드를 사용하면 KNN 모델 너깃을 생성할 수 있습니다. 이 모델 너깃의 스크립팅 이름은 apply[knnnode](#page-207-0)입니다. 모델링 노드 자체의 스크립팅에 대한 자세한 정보는 202 페이지의 『knnnode 특성』을 참조하십시오.

표 152. applyknnnode 특성.

| applyknnnode 특성   | 似    | 특성 설명 |
|-------------------|------|-------|
| all probabilities | flag |       |
| save distances    | flag |       |

#### **applykohonennode**

코호넨 모델링 노드를 사용하면 코호넨 모델 너깃을 생성할 수 있습니다. 이 모델 너깃의 스크립팅 이름은 applykohonennode입니다. 이 모델 너깃의 다른 특성은 존재하지 않습니다. 모델링 노드 자체의 스크립팅에 대 한 자세한 정보는 179 페이지의 『[c50node](#page-184-0) 특성』을 참조하십시오.

#### **applylinearnode**

선형 모델링 노드를 사용하면 선형 모델 너깃을 생성할 수 있습니다. 이 모델 너깃의 스크립팅 이름은 apply[linearnode](#page-209-0)입니다. 모델링 노드 자체의 스크립팅에 대한 자세한 정보는 204 페이지의 『linearnode 특성』 을 참조하십시오.

표 153. applylinearnode 특성.

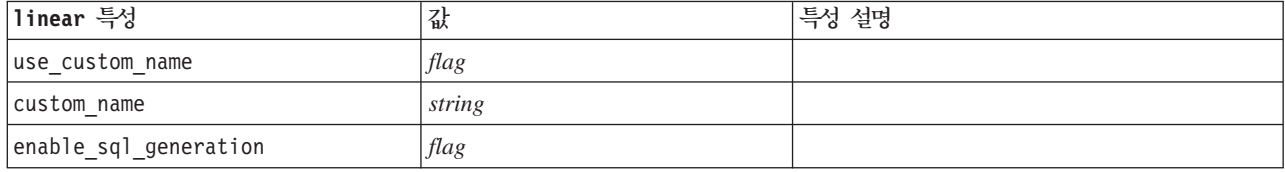

#### **applylinearasnode**

선형-AS 모델링 노드를 사용하여 선형-AS 모델 너깃을 생성할 수 있습니다. 이 모델 너깃의 스크립팅 이름은 apply[linearasnode](#page-211-0)입니다. 모델링 노드 자체의 스크립팅에 대한 자세한 정보는 206 페이지의 『linearasnode 특성』을 참조하십시오.

*154. applylinearasnode*

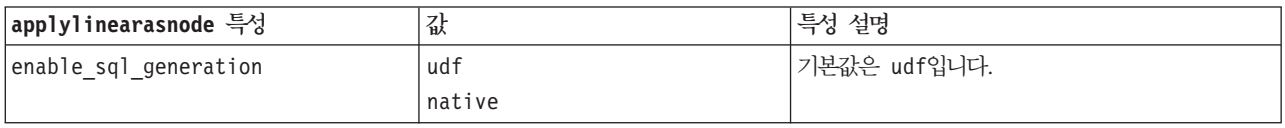

## **applylogregnode**

로지스틱 회귀분석 모델링 노드를 사용하면 로지스틱 회귀분석 모델 너깃을 생성할 수 있습니다. 이 모델 너깃 의 스크립팅 이름은 applylogregnode입니다. 모델링 노드 자체의 스크립팅에 대한 자세한 정보는 [207](#page-212-0) 페이지 의 『[logregnode](#page-212-0) 특성』을 참조하십시오.

#### 표 155. applylogregnode 특성.

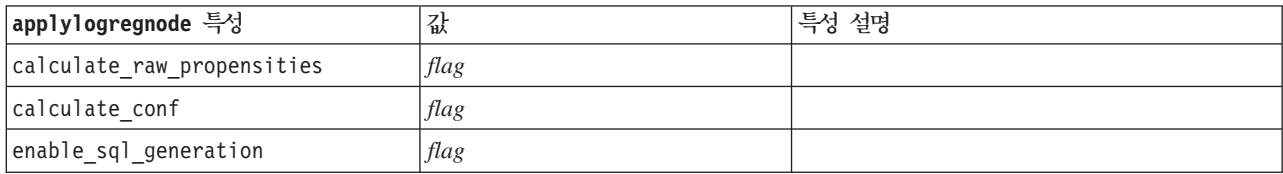

#### **applyneuralnetnode**

신경망 모델링 노드를 사용하여 신경망 모델 너깃을 생성할 수 있습니다. 이 모델 너깃의 스크립팅 이름은 apply[neuralnetnode](#page-216-0)입니다. 모델링 노드 자체의 스크립팅에 대한 자세한 정보는 211 페이지의 『neuralnetnode 특성』을 참조하십시오.

주의: 신경망 너깃의 기능이 향상된 새 버전이 이 릴리스에서 사용 가능하며 다음 절(applyneuralnetwork)에 서 설명됩니다. 이전 버전을 아직 사용할 수 있지만 새 버전을 사용하도록 스크립트를 업데이트할 것을 권장합 니다. 이전 버전의 세부사항은 참조를 위해 여기에 보유되지만, 해당 지원은 차후 릴리스에서 제거됩니다.

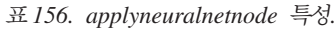

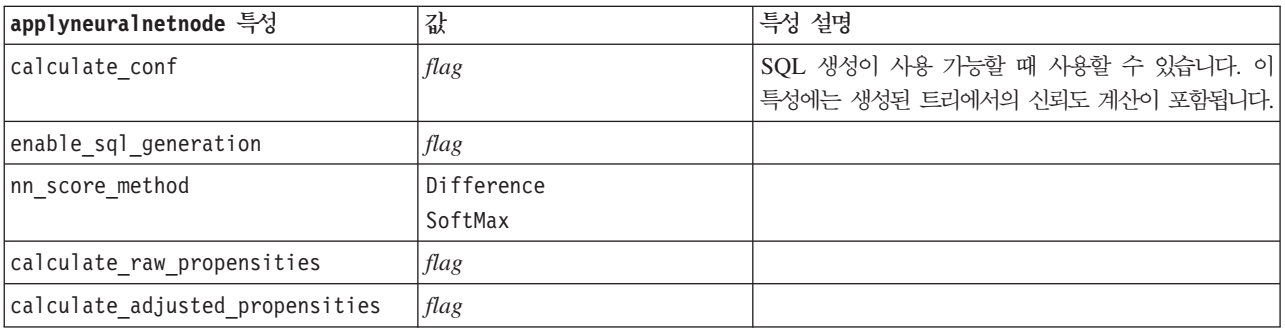

#### **applyneuralnetworknode**

신경망 모델링 노드를 사용하여 신경망 모델 너깃을 생성할 수 있습니다. 이 모델 너깃의 스크립팅 이름은 applyneuralnetworknode입니다. 모델링 노드 자체의 스크립팅에 대한 자세한 정보는 여기를 참조하십시오.

| applyneuralnetworknode 특성    | 값             | 특성 설명 |
|------------------------------|---------------|-------|
| use custom name              | flag          |       |
| custom name                  | string        |       |
| lconfidence                  | onProbability |       |
|                              | onIncrease    |       |
| score category probabilities | flag          |       |
| max categories               | number        |       |
| score_propensity             | flag          |       |

*157. applyneuralnetworknode*

## **applyquestnode**

QUEST 모델링 노드를 사용하여 QUEST 모델 너깃을 생성할 수 있습니다. 이 모델 너깃의 스크립팅 이름은 apply[questnode](#page-220-0)입니다. 모델링 노드 자체의 스크립팅에 대한 자세한 정보는 215 페이지의 『questnode 특성』 을 참조하십시오.

표 158. applyquestnode 특성.

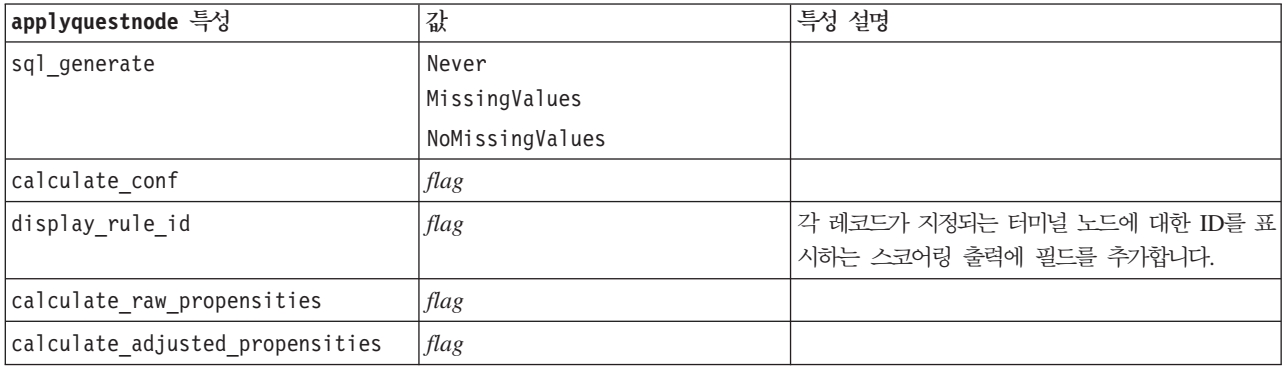

## **applyr**

R 작성 노드를 사용하여 R 모델 너깃을 생성할 수 있습니다. 이 모델 너깃의 스크립팅 이름은 applyr<mark>입니다</mark>. 모델링 노드 자체의 스크립팅에 대한 자세한 정보는 178 페이지의 『[buildr](#page-183-0) 특성』을 참조하십시오.

*159. applyr*

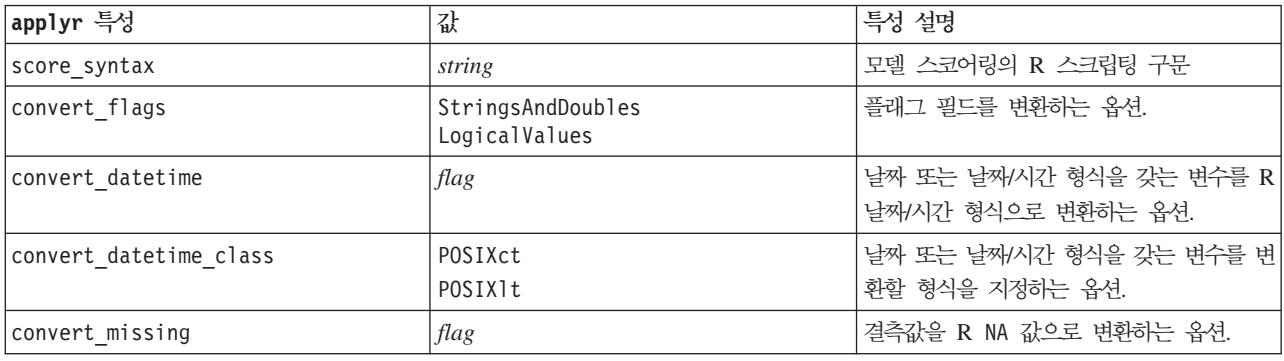

#### **applyregressionnode**

선형 회귀 모델링 노드를 사용하여 선형 회귀 모델 너깃을 생성할 수 있습니다. 이 모델 너깃의 스크립팅 이름 은 applyregressionnode입니다. 이 모델 너깃의 다른 특성은 존재하지 않습니다. 모델링 노드 자체의 스크립 팅에 대한 자세한 정보는 217 페이지의 『[regressionnode](#page-222-0) 특성』을 참조하십시오.
# **applyselflearningnode**

자체 학습 반응 모델(SLRM) 모델링 노드를 사용하여 SLRM 모델 너깃을 생성할 수 있습니다. 이 모델 너깃 의 스크립팅 이름은 applyselflearningnode입니다. 모델링 노드 자체의 스크립팅에 대한 자세한 정보는 [220](#page-225-0) 페이지의 『[slrmnode](#page-225-0) 특성』을 참조하십시오.

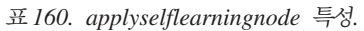

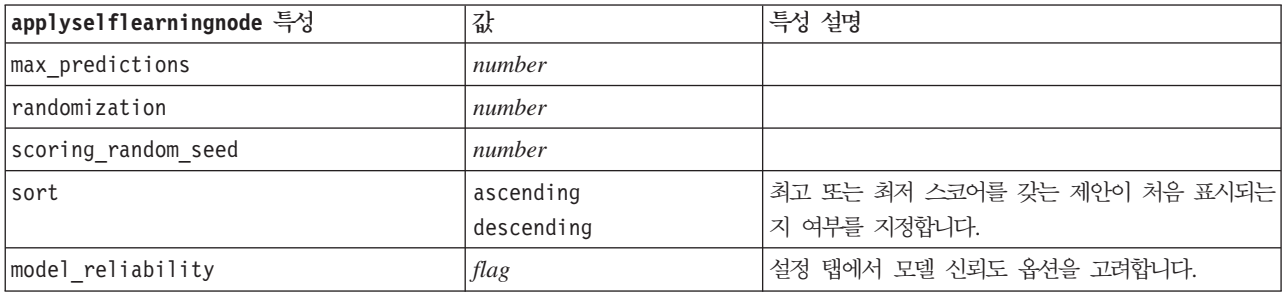

## **applysequencenode**

순차규칙 모델링 노드를 사용하여 순차규칙 모델 너깃을 생성할 수 있습니다. 이 모델 너깃의 스크립팅 이름은 applysequencenode입니다. 이 모델 너깃의 다른 특성은 존재하지 않습니다. 모델링 노드 자체의 스크립팅에 대한 자세한 정보는 219 페이지의 『[sequencenode](#page-224-0) 특성』을 참조하십시오.

# **applysvmnode**

SVM 모델링 노드를 사용하면 SVM 모델 너깃을 생성할 수 있습니다. 이 모델 너깃의 스크립팅 이름은 apply[svmnode](#page-230-0)입니다. 모델링 노드 자체의 스크립팅에 대한 자세한 정보는 225 페이지의 『svmnode 특성』을 참조하십시오.

표 161. applysvmnode 특성.

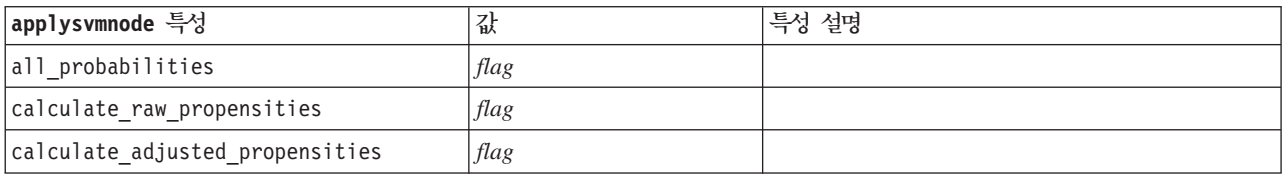

## **applystpnode**

STP 모델링 노드를 사용하여 연관된 모델 너깃을 생성할 수 있는데, 이 너깃은 출력 뷰어에서 모델 출력을 표시합니다. 이 모델 너깃의 스크립팅 이름은 applystpnode입니다. 모델링 노드 자체의 스크립팅에 대한 자세 한 정보는 221 페이지의 『[stpnode](#page-226-0) 특성』을 참조하십시오.

*162. applystpnode*

| applystpnode 특성    | 데이터 유형         | ᄐᅒ<br>설명<br>$\overline{\mathcal{L}}$ |
|--------------------|----------------|--------------------------------------|
| uncertainty factor | <i>Boolean</i> | 최대값 100.<br>최소값 0,                   |

# **applytcmnode**

시간 인과 모델화(TCM) 모델링 노드를 사용하면 TCM 모델 너깃을 생성할 수 있습니다. 이 모델 너깃의 스 크립팅 이름은 apply[tcmnode](#page-231-0)입니다. 모델링 노드 자체의 스크립팅에 대한 자세한 정보는 226 페이지의 『tcmnode 특성』을 참조하십시오.

*163. applytcmnode*

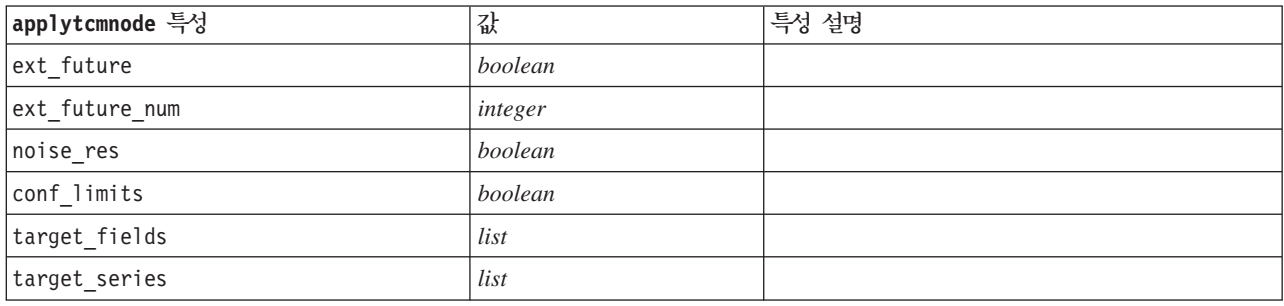

# **applytimeseriesnode**

시계열 모델링 노드를 사용하여 시계열 모델 너깃을 생성할 수 있습니다. 이 모델 너깃의 스크립팅 이름<mark>은</mark> apply[timeseriesnode](#page-235-0)입니다. 모델링 노드 자체의 스크립팅에 대한 자세한 정보는 230 페이지의 『timeseriesnode 특성』을 참조하십시오.

표 164. applytimeseriesnode 특성.

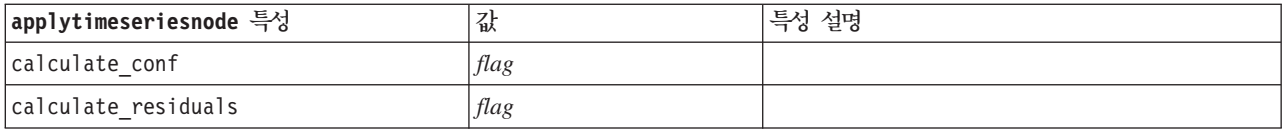

## **applytreeasnode**

트리-AS 모델링 노드를 사용하여 트리-AS 모델 너깃을 생성할 수 있습니다. 이 모델 너깃의 스크립팅 이름은 applytreenode입니다. 모델링 노드 자체의 스크립팅에 대한 자세한 정보는 232 페이지의 『[treeasnode](#page-237-0) 특성』 을 참조하십시오.

*165. applytreeasnode*

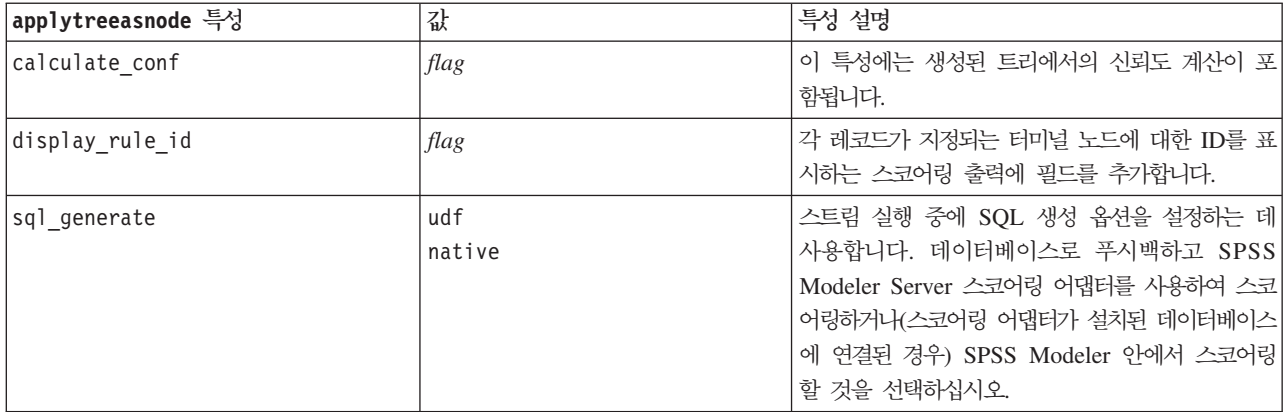

# **applytwostepnode**

이단계 모델링 노드를 사용하여 이단계 모델 너깃을 생성할 수 있습니다. 이 모델 너깃의 스크립팅 이름은 applytwostepnode입니다. 이 모델 너깃의 다른 특성은 존재하지 않습니다. 모델링 노드 자체의 스크립팅에 대 한 자세한 정보는 234 페이지의 『[twostepnode](#page-239-0) 특성』을 참조하십시오.

# **applytwostepAS**

이단계 AS 모델링 노드를 사용하여 이단계 AS 모델 너깃을 생성할 수 있습니다. 이 모델 너깃의 스크립팅 이름은 applytwostepAS입니다. 이 모델 너깃의 다른 특성은 존재하지 않습니다. 모델링 노드 자체의 스크립팅 에 대한 자세한 정보는 235 페이지의 『[twostepAS](#page-240-0) 특성』을 참조하십시오.

# 제 15 장 데이터베이스 모델링 노드 특성

IBM SPSS Modeler<sup>E</sup> Microsoft SQL Server Analysis Services, Oracle Data Mining, IBM DB2<sup>®</sup> InfoSphere Warehouse 및 IBM Netezza® Analytics를 포함한 데이터베이스 벤더로부터 사용 가능한 데이터 마이닝 및 모델링 도구와의 통합을 지원합니다. 모두가 IBM SPSS Modeler 애플리케이션 안에서 제공되는 기본 데이터베이스 알고리즘을 사용하여 모델을 작성 및 스코어링할 수 있습니다. 또한 이 절에서 설명하는 특 성을 사용하여 스크립팅을 통해 데이터베이스 모델을 작성 및 조작할 수도 있습니다.

예를 들어, 다음 스크립트 발췌본은 IBM SPSS Modeler 스크립팅 인터페이스를 사용하여 Microsoft 의사결 정 트리 모델의 작성을 설명합니다.

```
stream = modeler.script.stream()
msbuilder = stream.createAt("mstreenode", "MSBuilder", 200, 200)
```

```
msbuilder.setPropertyValue("analysis_server_name", 'localhost')
msbuilder.setPropertyValue("analysis_database_name", 'TESTDB')
msbuilder.setPropertyValue("mode", 'Expert')
msbuilder.setPropertyValue("datasource", 'LocalServer')
msbuilder.setPropertyValue("target", 'Drug')
msbuilder.setPropertyValue("inputs", ['Age', 'Sex'])
msbuilder.setPropertyValue("unique_field", 'IDX')
msbuilder.setPropertyValue("custom_fields", True)
msbuilder.setPropertyValue("model_name", 'MSDRUG')
```

```
typenode = stream.findByType("type", None)
stream.link(typenode, msbuilder)
results = \lceilmsbuilder.run(results)
msapplier = stream.createModelApplierAt(results[0], "Drug", 200, 300)
tablenode = stream.createAt("table", "Results", 300, 300)
stream.linkBetween(msapplier, typenode, tablenode)
msapplier.setPropertyValue("sql_generate", True)
tablenode.run([])
```
# Microsoft 모델링에 대한 노드 특성

# Microsoft 모델링 노드 특성

공통 특성

다음 특성은 Microsoft 데이터베이스 모델링 노드에 공통적입니다.

표*166. 공통 Microsoft 노*드 특성

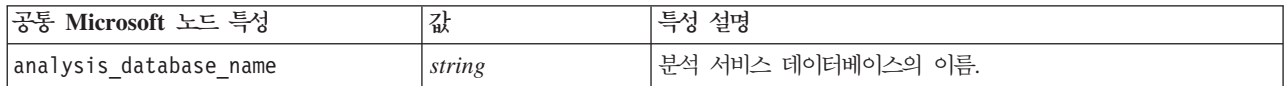

#### 표 166. 공통 Microsoft 노드 특성 (계속)

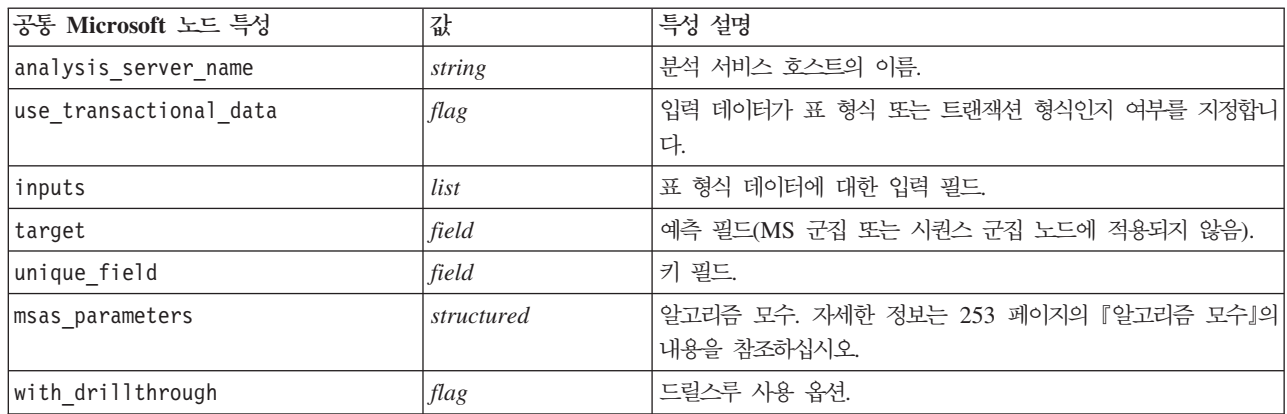

#### MS 의사결정 트리

mstreenode 유형의 노드에 대해 정의되는 특정 특성이 없습니다. 이 절의 시작에 있는 공통 Microsoft 특성 을 참조하십시오.

#### MS 군집화

msclusternode 유형의 노드에 대해 정의되는 특정 특성이 없습니다. 이 절의 시작에 있는 공통 Microsoft 특성을 참조하십시오.

#### MS 연관 규칙

다음 특정 특성이 msassocnode 유형의 노드에 사용 가능합니다.

*167. msassocnode*

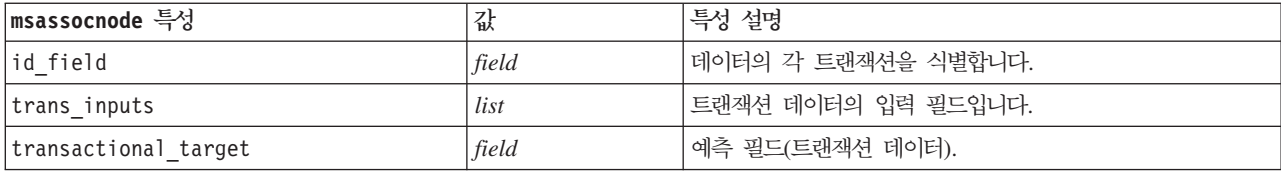

MS Naive Bayes

msbayesnode 유형의 노드에 대해 정의되는 특정 특성이 없습니다. 이 절의 시작에 있는 공통 Microsoft 특 성을 참조하십시오.

MS 선형 회귀

msregressionnode 유형의 노드에 대해 정의되는 특정 특성이 없습니다. 이 절의 시작에 있는 공통 Microsoft 특성을 참조하십시오.

MS 신경망

<span id="page-258-0"></span>msneuralnetworknode 유형의 노드에 대해 정의되는 특정 특성이 없습니다. 이 절의 시작에 있는 공통 Microsoft 특성을 참조하십시오.

MS 로지스틱 회귀분석

mslogisticnode 유형의 노드에 대해 정의되는 특정 특성이 없습니다. 이 절의 시작에 있는 공통 Microsoft 특성을 참조하십시오.

MS 시계열

mstimeseriesnode 유형의 노드에 대해 정의되는 특정 특성이 없습니다. 이 절의 시작에 있는 공통 Microsoft 특성을 참조하십시오.

MS 시퀀스 군집

다음 특정 특성이 mssequenceclusternode 유형의 노드에 사용 가능합니다.

*168. mssequenceclusternode*

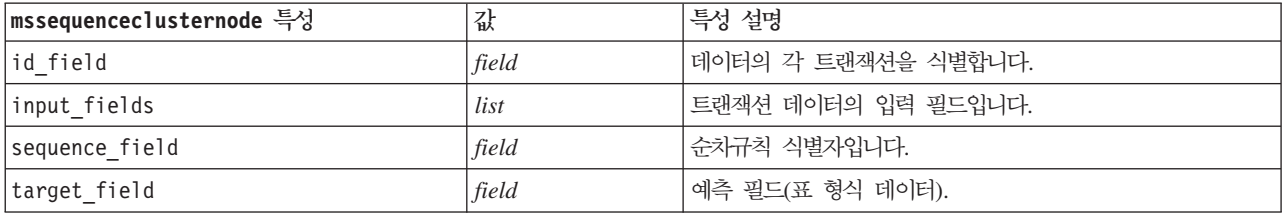

### 알고리즘 모수

각 Microsoft 데이터베이스 모델 유형은 msas\_parameters 특성을 사용하여 설정할 수 있는 특정 모수를 갖 고 있습니다. 예:

```
stream = modeler.script.stream()
msregressionnode = stream.findByType("msregression", None)
msregressionnode.setPropertyValue("msas_parameters", [["MAXIMUM_INPUT_ATTRIBUTES",
255], ["MAXIMUM OUTPUT ATTRIBUTES", 255]])
```
이들 모수는 SQL Server에서 파생됩니다. 각 노드에 대한 관련 모수를 보려면 다음을 수행하십시오.

- 1. 데이터베이스 소스 노드를 캔버스에 배치하십시오.
- 2. 데이터베이스 소스 노드를 여십시오.
- 3. <mark>데이터 소스</mark> 드롭 다운 목록에서 유효한 소스를 선택하십시오.
- 4. **테이블 이름** 목록에서 유효한 테이블을 선택하십시오.
- 5. 확인을 클릭하여 데이터베이스 소스 노드를 닫으십시오.
- 6. 해당 특성을 나열하려는 Microsoft 데이터베이스 모델링 노드를 연결하십시오.
- 7. 데이터베이스 모델링 노드를 여십시오.
- 8. 전문가 탭을 선택하십시오.

이 노드에 대한 사용 가능한 msas\_parameters 특성이 표시됩니다.

# **Microsoft**

다음 특성은 Microsoft 데이터베이스 모델링 노드를 사용하여 작성되는 모델 너깃을 위한 것입니다.

MS 의사결정 트리

표 169. *MS 의사결정 트리 특성*.

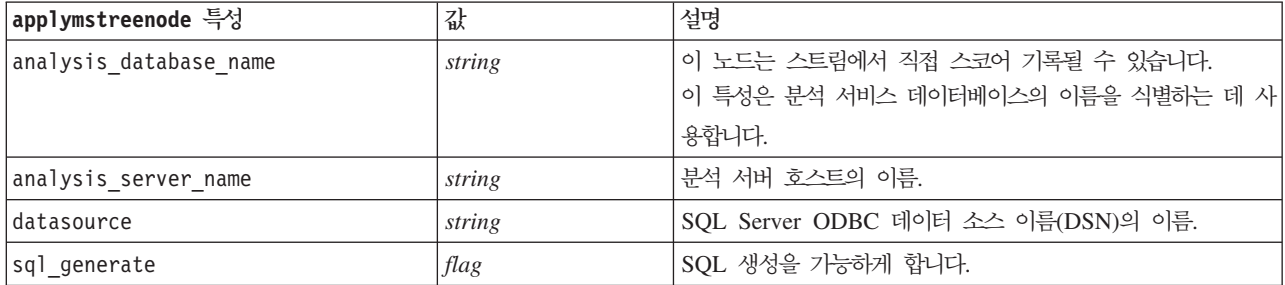

### MS 선형 회귀

표 170. MS 선형 회귀 특성.

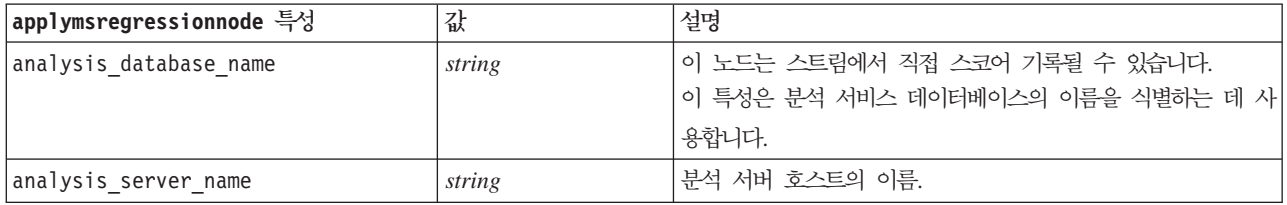

### MS 신경망

표 171. MS 신경망 특성.

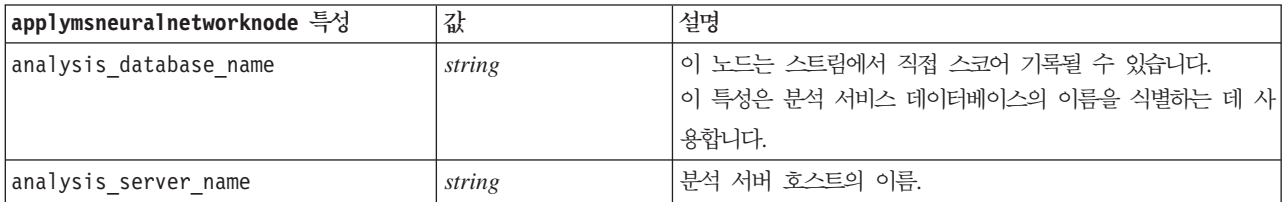

### MS 로지스틱 회귀분석

표 172. *MS 로지스틱 회귀분석 특성*.

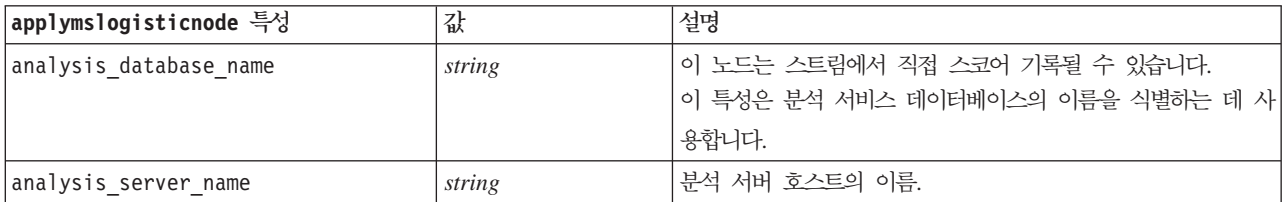

MS 시계열

#### 표 173. *MS 시계열 특*성.

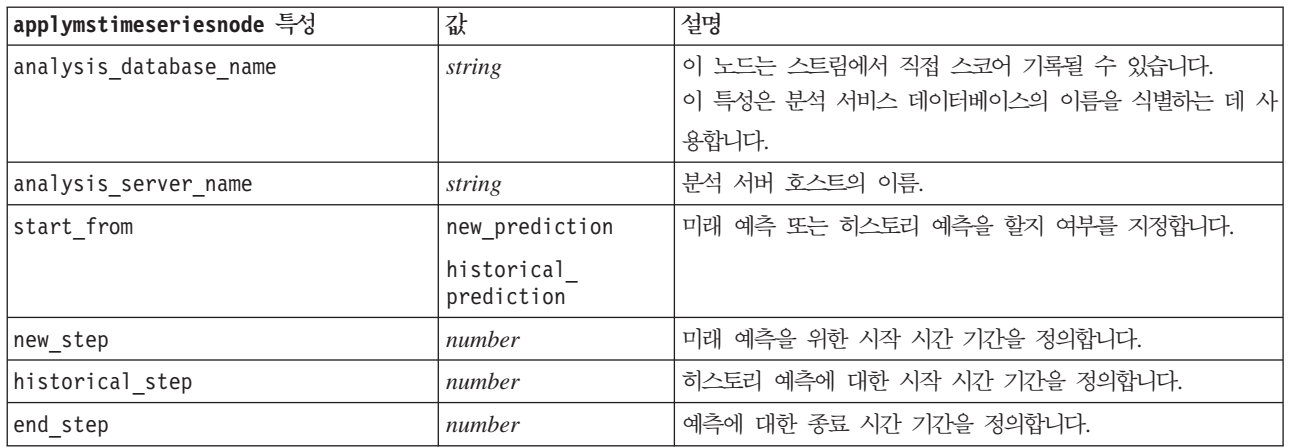

### MS 시퀀스 군집

표 174. *MS 시퀀*스 군집 특성.

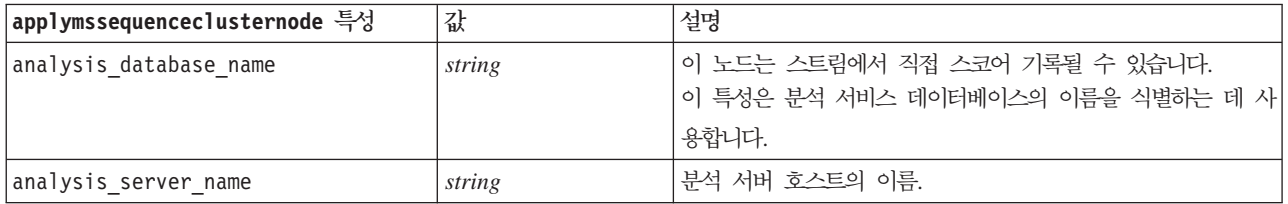

# Oracle 모델링의 노드 특성

## Oracle 모델링 노드 특성

다음 특성은 Oracle 데이터베이스 모델링 노드에 공통적입니다.

표*175. 공*통 *Oracle* 노드 특성.

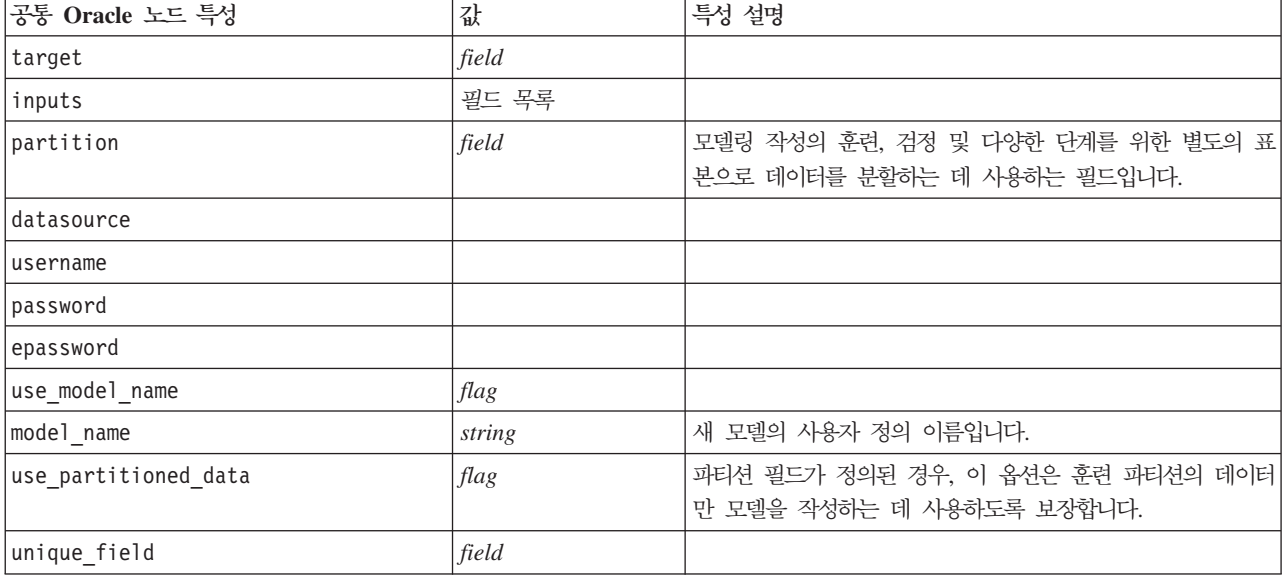

#### 표 175. 공통 *Oracle 노*드 특성 (계속).

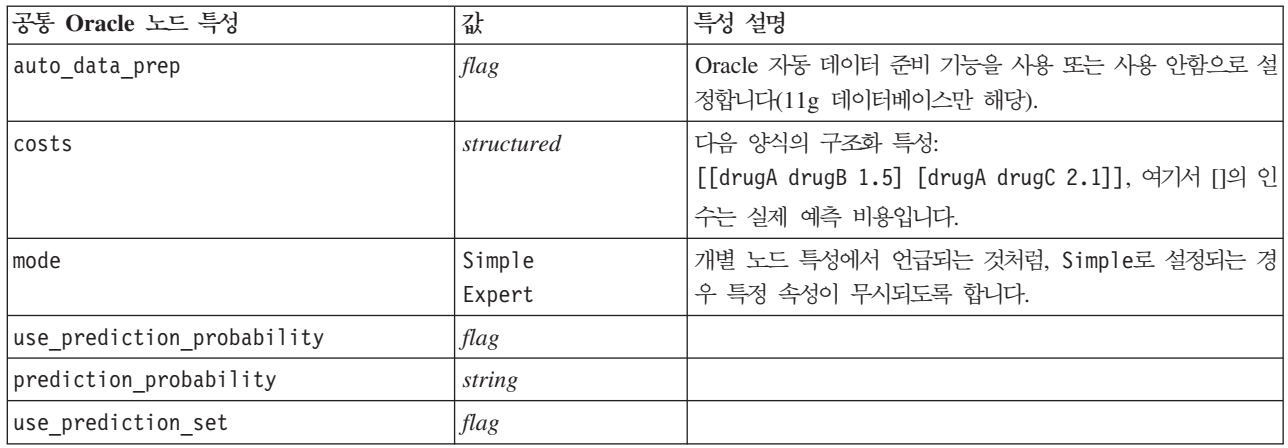

#### Oracle Naive Bayes

## 다음 특성은 oranbnode 유형의 노드에 사용 가능합니다.

표 176. oranbnode 특성.

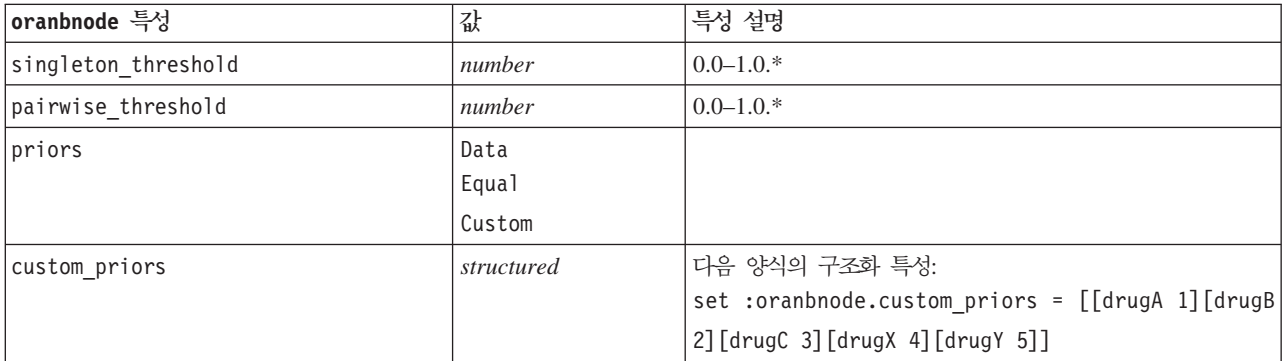

\* mode가 Simple로 설정되면 특성이 무시됩니다.

Oracle 적응형 베이스

### 다음 특성은 oraabnnode 유형의 노드에 사용 가능합니다.

표 177. oraabnnode 특성.

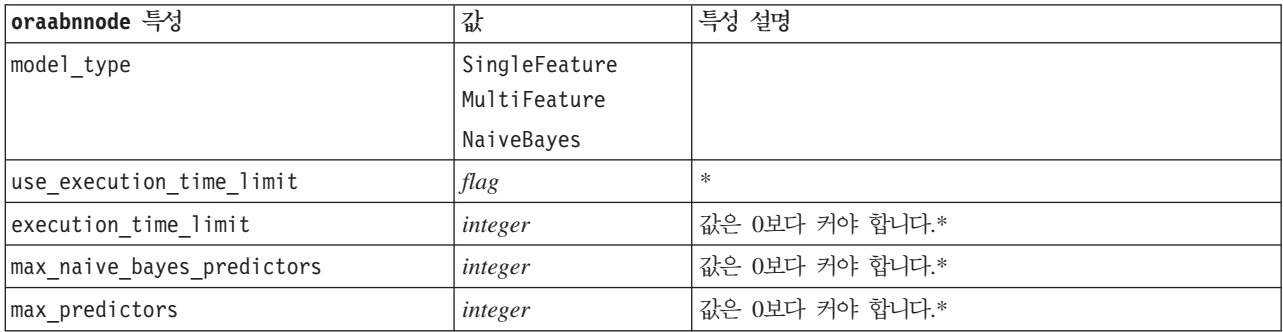

표 177. oraabnnode 특성 (계속).

| <b> oraabnnode</b> 특성 | 값          | 특성 설명                                              |
|-----------------------|------------|----------------------------------------------------|
| priors                | Data       |                                                    |
|                       | Equal      |                                                    |
|                       | Custom     |                                                    |
| custom priors         | structured | 다음 양식의 구조화 특성:                                     |
|                       |            | set :oraabnnode.custom priors = [[drugA 1] [drugB] |
|                       |            | 2][drugC 3][drugX 4][drugY 5]]                     |

\* mode가 Simple로 설정되면 특성이 무시됩니다.

Oracle 지원 백터 머신

다음 특성은 orasvmnode 유형의 노드에 사용 가능합니다.

표 178. orasvmnode 특성.

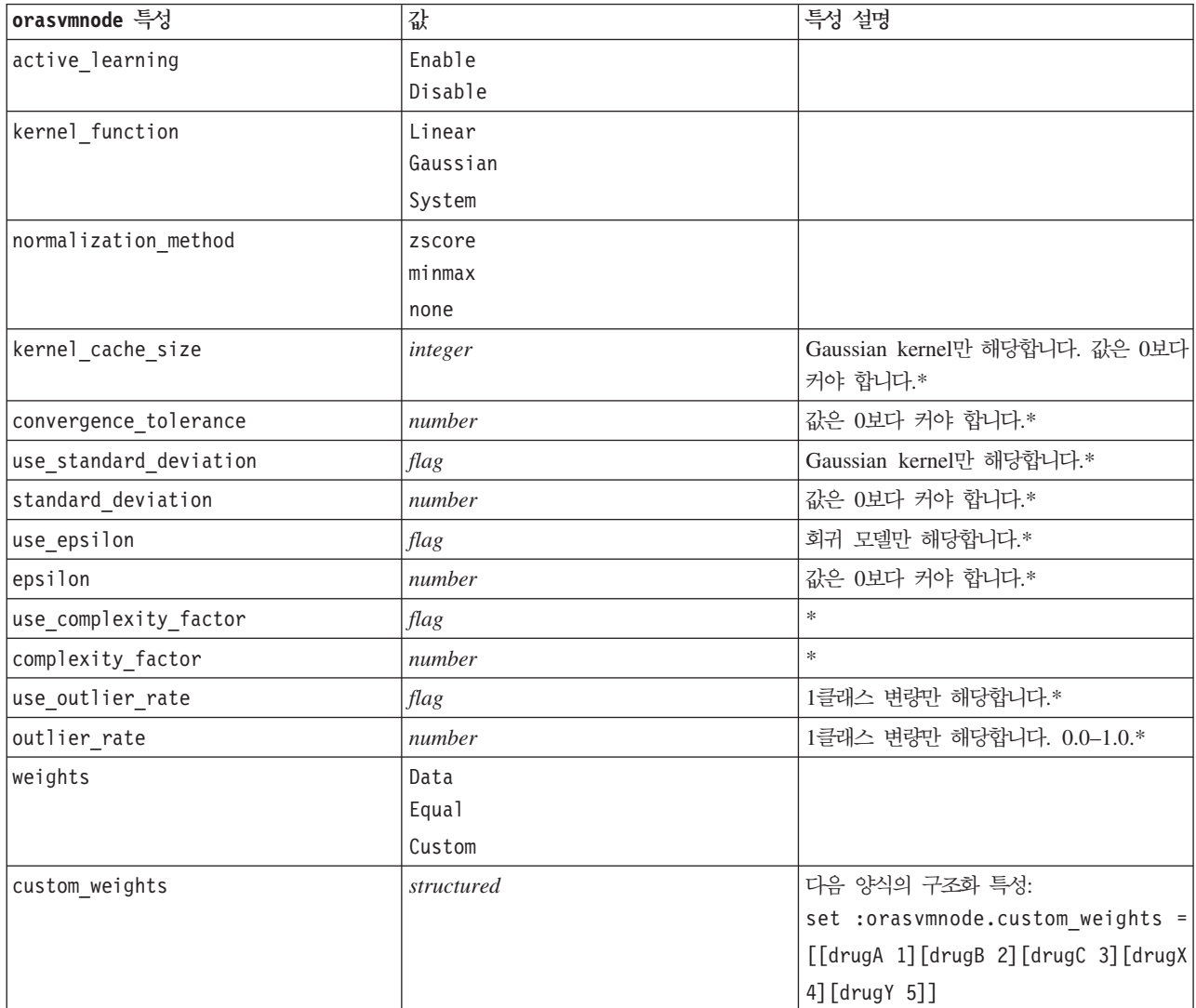

\* mode가 Simple로 설정되면 특성이 무시됩니다.

Oracle 일반화 선형 모델

다음 특성은 oraglmnode 유형의 노드에 사용 가능합니다.

표 179. oraglmnode 특성.

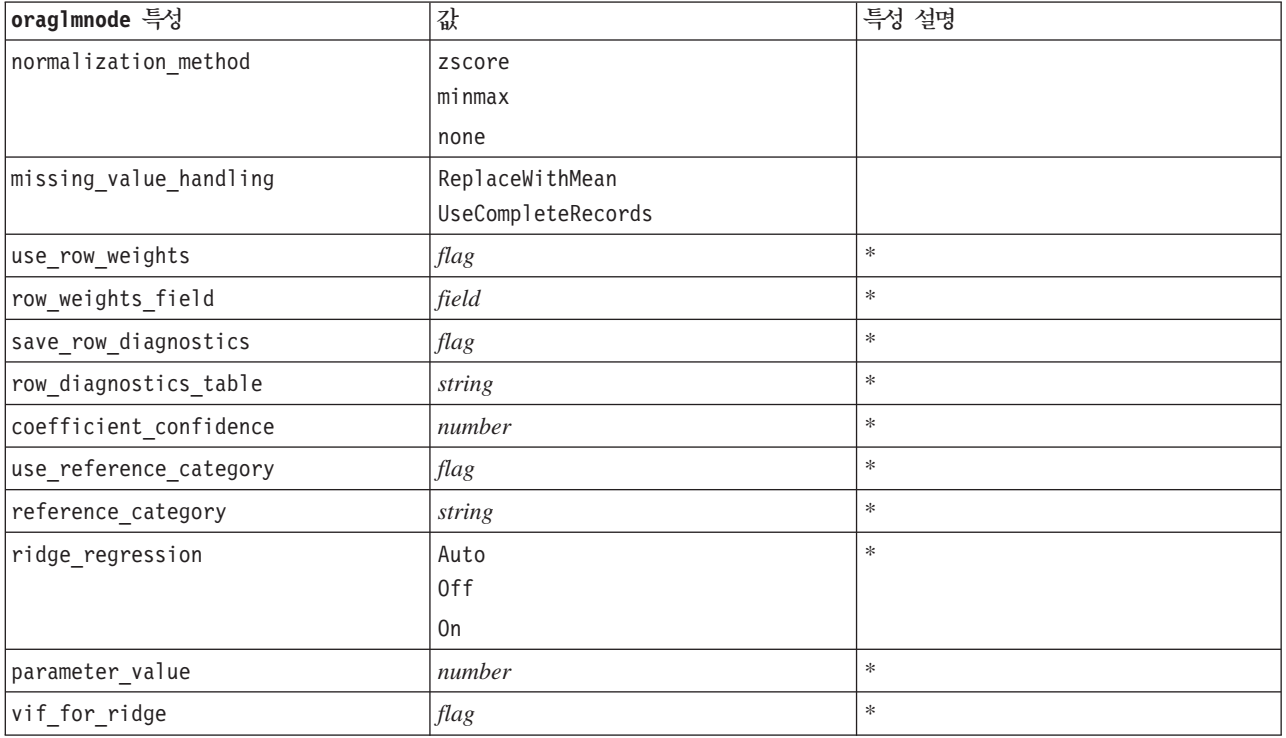

\* mode가 Simple로 설정되면 특성이 무시됩니다.

Oracle 의사결정 트리

다음 특성은 oradecisiontreenode 유형의 노드에 사용 가능합니다.

표 180. oradecisiontreenode 특성.

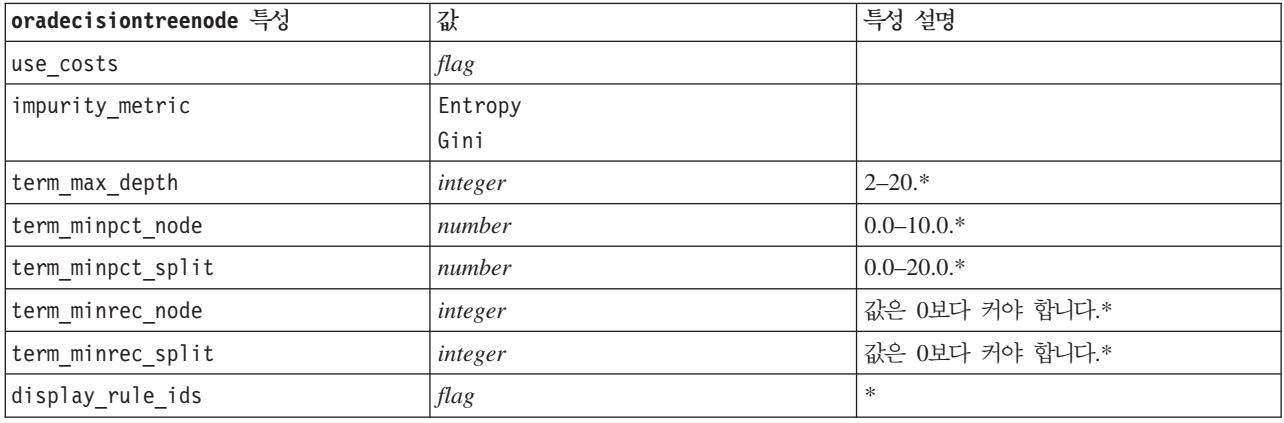

\* mode가 Simple로 설정되면 특성이 무시됩니다.

#### Oracle O-Cluster

### 다음 특성은 oraoclusternode 유형의 노드에 사용 가능합니다.

#### 표 181. oraoclusternode<sup>특성</sup>.

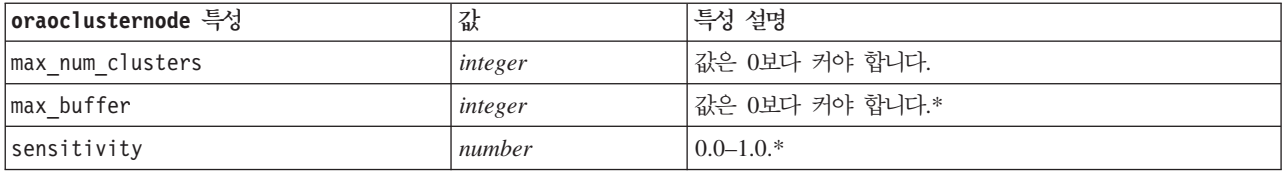

\* mode가 Simple로 설정되면 특성이 무시됩니다.

#### Oracle K-

다음 특성은 orakmeansnode 유형의 노드에 사용 가능합니다.

표 182. orakmeansnode 특성.

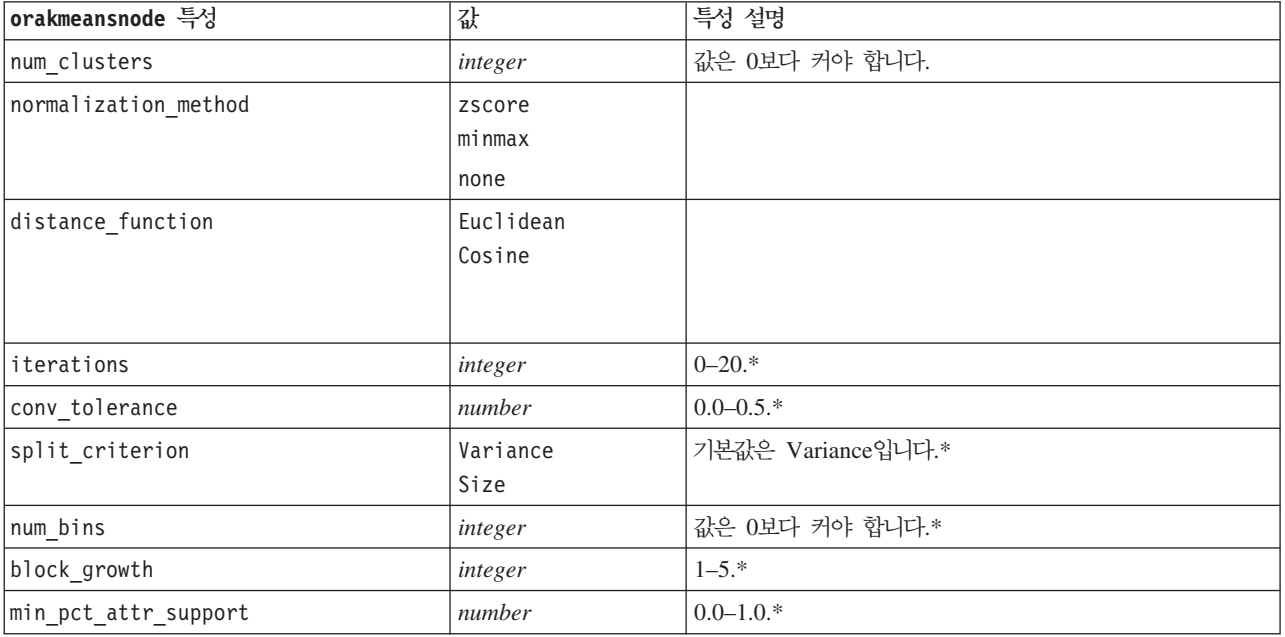

\* mode가 Simple로 설정되면 특성이 무시됩니다.

Oracle NMF

다음 특성은 oranmfnode 유형의 노드에 사용 가능합니다.

#### 표 183. oranmfnode 특성.

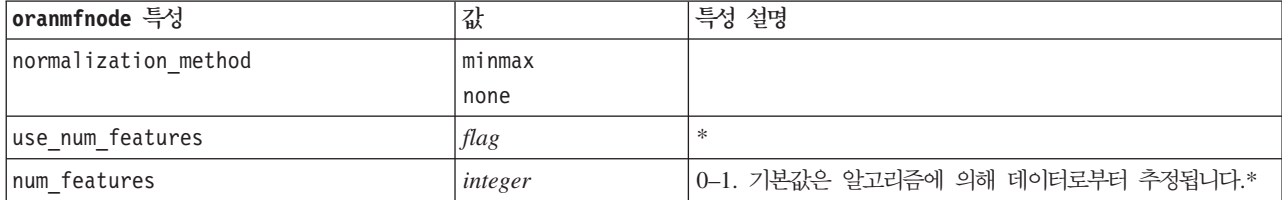

*183. oranmfnode ( )*.

| oranmfnode 특성        | 값       | 특성 설명          |
|----------------------|---------|----------------|
| random seed          | number  | ∗              |
| Inum iterations      | integer | $0 - 500$ .*   |
| conv tolerance       | number  | $0.0 - 0.5$ .* |
| display all features | flag    | ∗              |

\* mode가 Simple로 설정되면 특성이 무시됩니다.

Oracle Apriori

다음 특성은 oraapriorinode 유형의 노드에 사용 가능합니다.

표 184. oraapriorinode 특성.

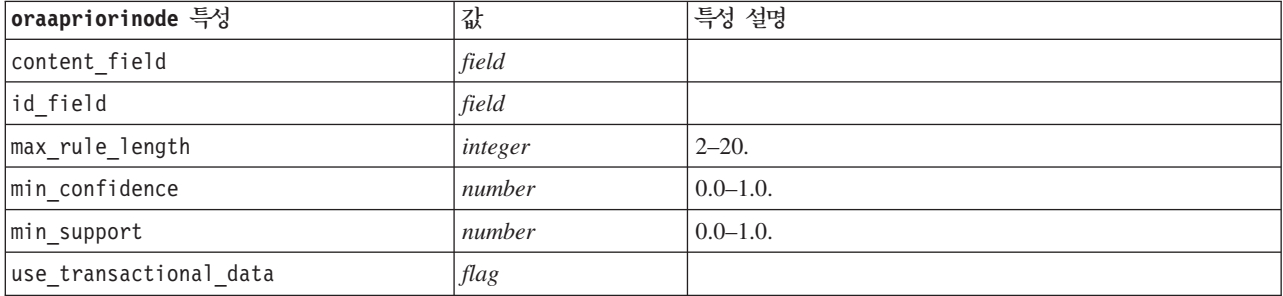

### Oracle 최소 설명 길이(MDL)

oramdlnode 유형의 노드에 대해 정의되는 특정 특성이 없습니다. 이 절의 시작에 있는 공통 Oracle 특성을 참조하십시오.

Oracle 속성 중요도(AI)

다음 특성은 oraainode 유형의 노드에 사용 가능합니다.

표 185. oraainode 특성.

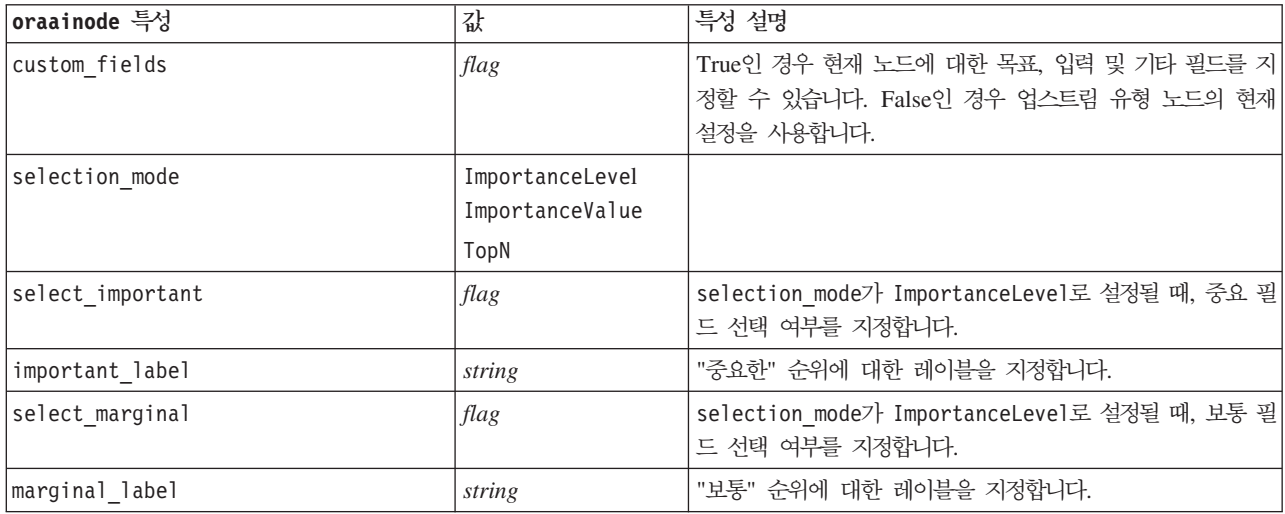

*185. oraainode ( )*.

| oraainode 특성       | 값      | 특성 설명                                                                            |  |
|--------------------|--------|----------------------------------------------------------------------------------|--|
| important above    | number | $0.0 - 1.0$ .                                                                    |  |
| select unimportant | flag   | selection mode가 ImportanceLevel로 설정될 때, 중요하<br>지 않은 필드 선택 여부를 지정합니다.             |  |
| unimportant label  | string | "중요하지 않은" 순위에 대한 레이블을 지정합니다.                                                     |  |
| unimportant below  | number | $0.0 - 1.0$ .                                                                    |  |
| importance value   | number | selection_mode가 ImportanceValue로 설정될 때, 사용할<br>절사 값을 지정합니다. 0부터 100까지의 값을 승인합니다. |  |
| top n              | number | selection mode가 TopN으로 설정될 때, 사용할 절사 값을<br>지정합니다. 0에서부터 1000까지의 값을 승인합니다.        |  |

### **Oracle**

다음 특성은 Oracle 모델을 사용하여 작성되는 모델 너깃을 위한 것입니다.

Oracle Naive Bayes

applyoranbnode 유형의 노드에 대해 정의되는 특정 특성이 없습니다.

Oracle 적응형 베이스

applyoraabnnode 유형의 노드에 대해 정의되는 특정 특성이 없습니다.

Oracle 지원 벡터 머신

applyorasvmnode 유형의 노드에 대해 정의되는 특정 특성이 없습니다.

Oracle 의사결정 트리

다음 특성은 applyoradecisiontreenode 유형의 노드에 사용 가능합니다.

*186. applyoradecisiontreenode*

| applyoradecisiontreenode 특성 | 싮    | 특성 설명 |
|-----------------------------|------|-------|
| luse costs                  | flag |       |
| display_rule_ids            | flag |       |

Oracle O-Cluster

applyoraoclusternode 유형의 노드에 대해 정의되는 특정 특성이 없습니다.

Oracle K-

applyorakmeansnode 유형의 노드에 대해 정의되는 특정 특성이 없습니다.

Oracle NMF

### 다음 특정 특성이 applyoranmfnode 유형의 노드에 사용 가능합니다.

*187. applyoranmfnode*

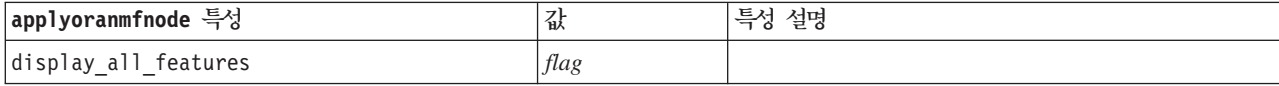

Oracle Apriori

이 모델 너깃은 스크립팅에서 적용될 수 없습니다.

Oracle MDL

이 모델 너깃은 스크립팅에서 적용될 수 없습니다.

# IBM DB2 Modeling에 대한 노드 특성

## $IBM$  DB2 모델링 노드 특성

다음 특성은 IBM ISW(InfoSphere Warehouse) 데이터베이스 모델링 노드에 공통적입니다.

표 188. 공통 *ISW 노*드 특성.

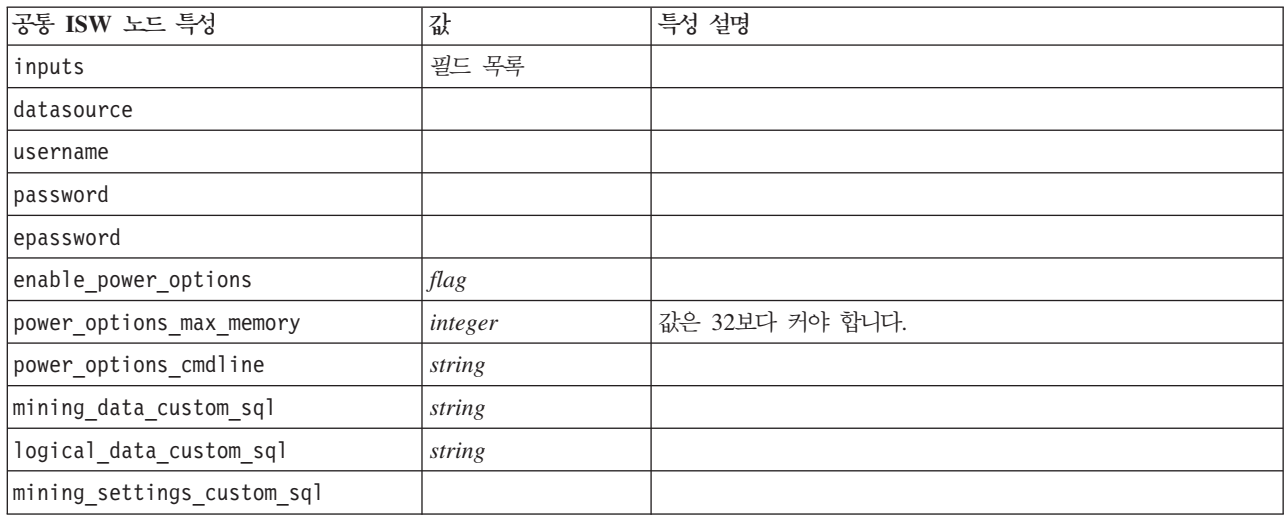

ISW 의사결정 트리

다음 특성은 db2imtreenode 유형의 노드에 사용 가능합니다.

#### 표 189. db2imtreenode 특성.

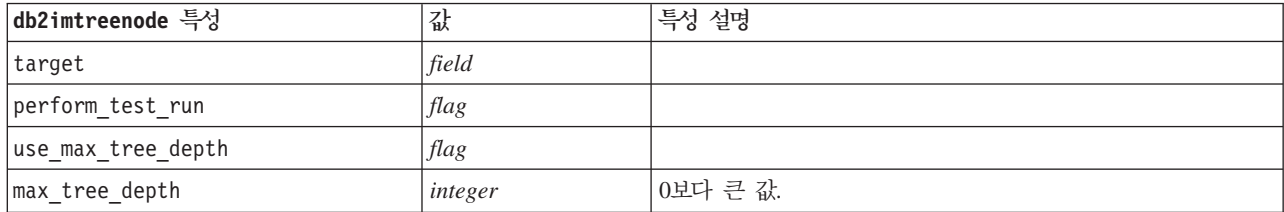

*189. db2imtreenode ( )*.

| db2imtreenode 특성           | 값          | 특성 설명                                             |
|----------------------------|------------|---------------------------------------------------|
| use maximum purity         | flag       |                                                   |
| maximum_purity             | number     | 0과 100 사이의 숫자.                                    |
| use minimum internal cases | flag       |                                                   |
| minimum internal cases     | integer    | 1보다 큰 값.                                          |
| use costs                  | flag       |                                                   |
| costs                      | structured | 다음 양식의 구조화 특성:                                    |
|                            |            | [[drugA drugB 1.5] [drugA drugC 2.1]], 여기서 []의 인수 |
|                            |            | 는 실제 예측 비용입니다.                                    |

### ISW 연관

다음 특성은 db2imassocnode 유형의 노드에 사용 가능합니다.

표 190. db2imassocnode 특성.

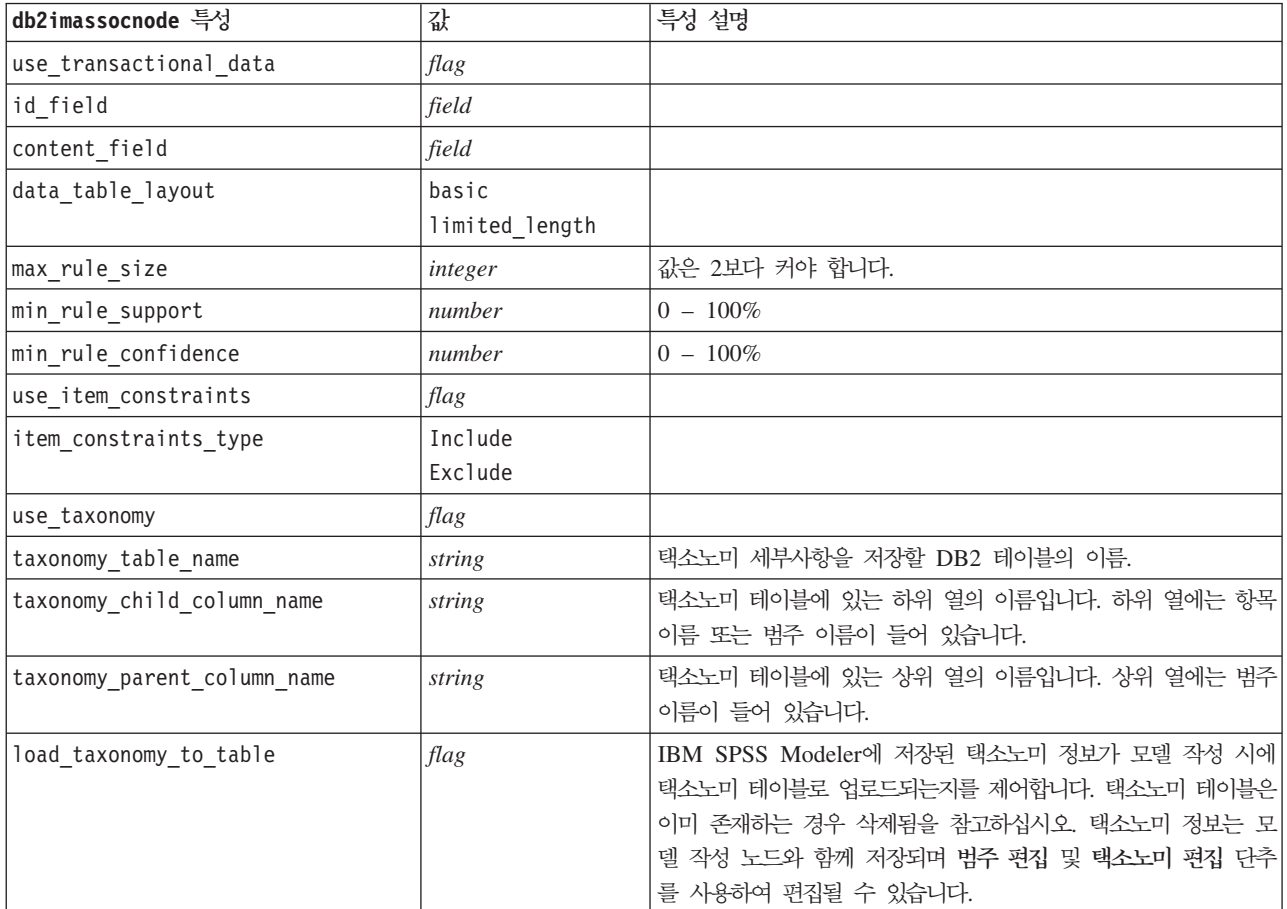

ISW

다음 특성이 db2imsequencenode 유형의 노드에 사용 가능합니다.

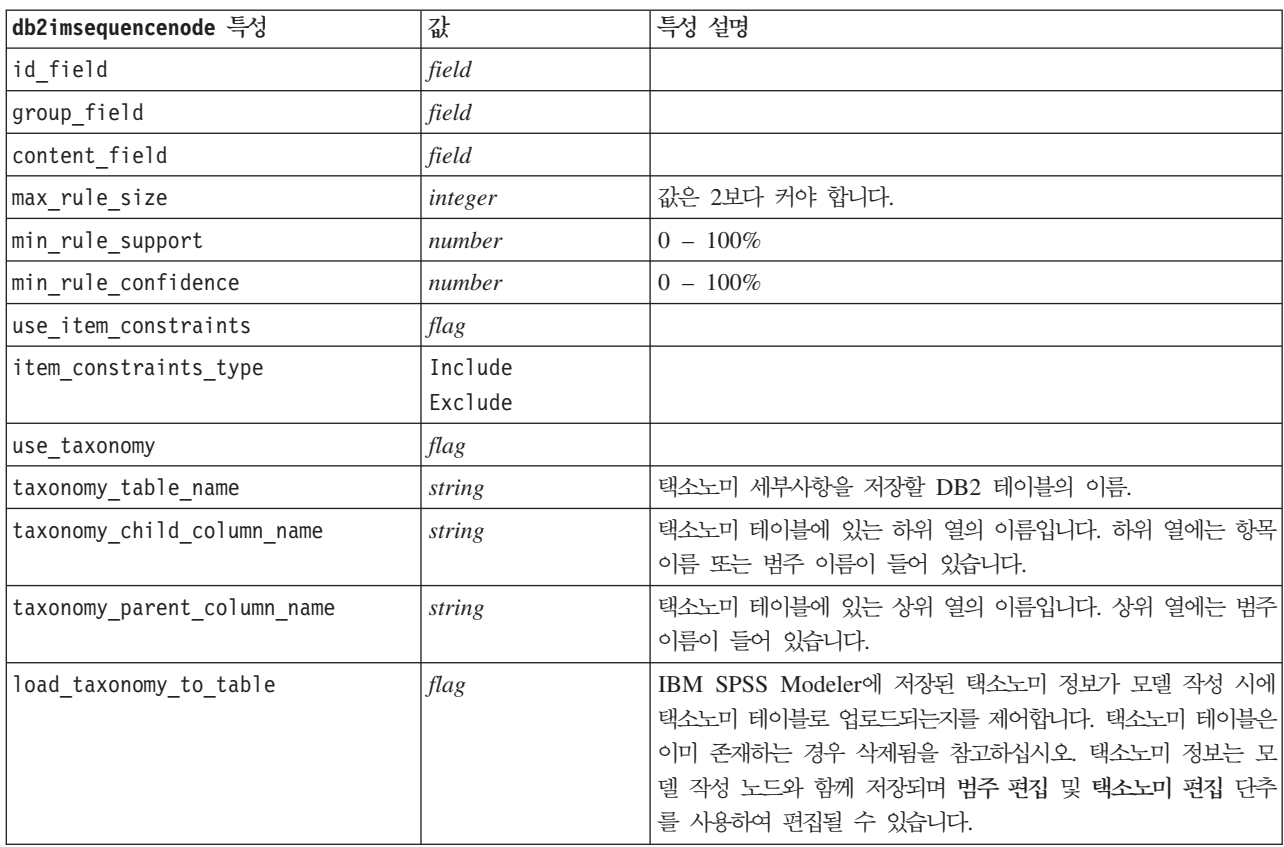

표 191. db2imsequencenode 특성.

## ISW 회귀분석

### 다음 특성이 db2imregnode 유형의 노드에 사용 가능합니다.

표 192. db2imregnode 특성.

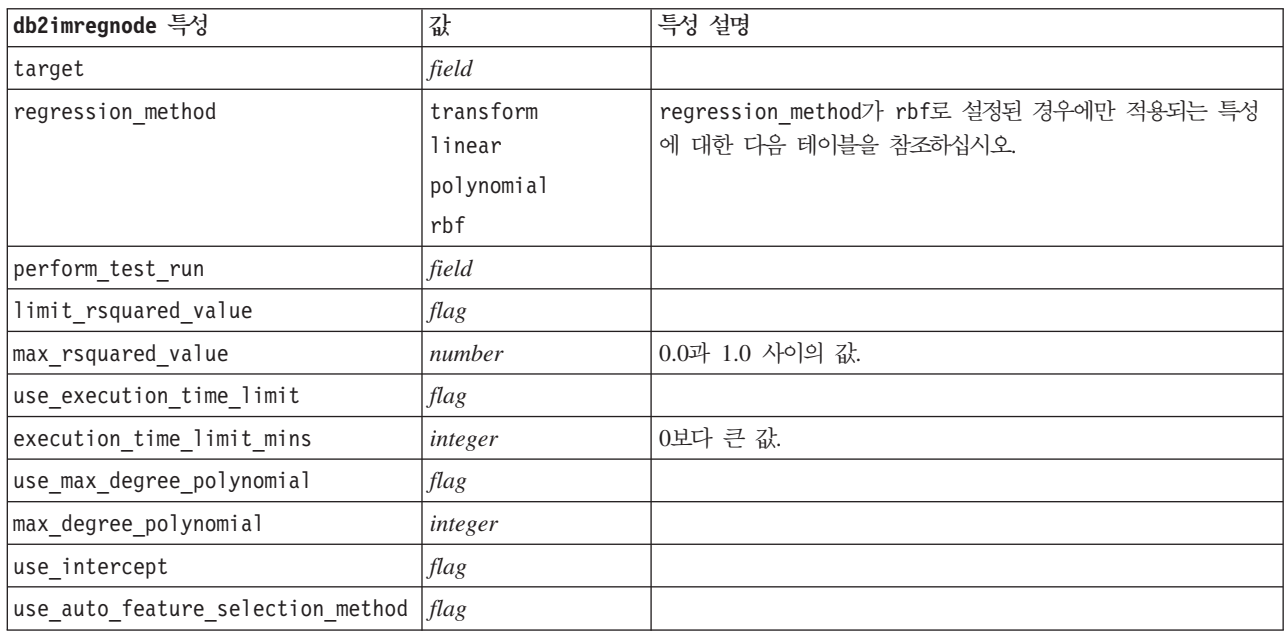

*192. db2imregnode ( )*.

| db2imregnode 특성               | 값        | 특성 설명 |
|-------------------------------|----------|-------|
| auto feature selection method | normal   |       |
|                               | adjusted |       |
| use min significance level    | flag     |       |
| min_significance_level        | number   |       |
| use min significance level    | flag     |       |

## 다음 특성은 regression\_method가 rbf로 설정되는 경우에만 적용됩니다.

| db2imregnode 특성        | 값       | 특성 설명                        |  |
|------------------------|---------|------------------------------|--|
| use_output_sample_size | flag    | True인 경우, 값을 기본값으로 자동 설정합니다. |  |
| output sample size     | integer | 기본값은 2입니다.<br>최소값은 1입니다.     |  |
| use input sample size  | flag    | True인 경우, 값을 기본값으로 자동 설정합니다. |  |
| input_sample_size      | integer | 기본값은 2입니다.<br>최소값은 1입니다.     |  |
| use max num centers    | flag    | True인 경우, 값을 기본값으로 자동 설정합니다. |  |
| max num centers        | integer | 기본값은 20입니다.<br>최소값은 1입니다.    |  |
| use_min_region_size    | flag    | True인 경우, 값을 기본값으로 자동 설정합니다. |  |
| min_region_size        | integer | 기본값은 15입니다.<br>최소값은 1입니다.    |  |
| use_max_data_passes    | flag    | True인 경우, 값을 기본값으로 자동 설정합니다. |  |
| max data passes        | integer | 기본값은 5입니다.<br>최소값은 2입니다.     |  |
| use_min_data_passes    | flag    | True인 경우, 값을 기본값으로 자동 설정합니다. |  |
| min data passes        | integer | 기본값은 5입니다.<br>최소값은 2입니다.     |  |

표 193. regression\_method가 rbf로 설정되는 경우의 db2imregnode 특성.

### ISW 군집

다음 특성이 db2imclusternode 유형의 노드에 사용 가능합니다.

표 194. db2imclusternode 특성.

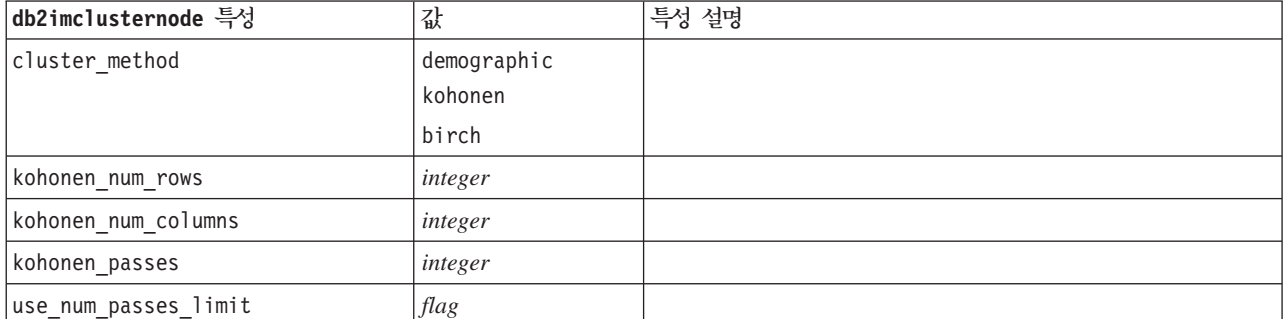

표 194. db2imclusternode 특성 (계속).

| db2imclusternode 특성       | 값                           | 특성 설명                   |
|---------------------------|-----------------------------|-------------------------|
| use_num_clusters_limit    | flag                        |                         |
| max_num_clusters          | integer                     | 1보다 큰 값.                |
| birch dist measure        | log likelihood<br>euclidean | 기본값은 log likelihood입니다. |
| birch num cfleaves        | integer                     | 기본값은 1000입니다.           |
| birch num refine passes   | integer                     | 기본값은 3이고, 최소값은 1입니다.    |
| use execution time limit  | flag                        |                         |
| execution time limit mins | integer                     | 0보다 큰 값.                |
| min data percentage       | number                      | $0 - 100\%$             |
| use similarity threshold  | flag                        |                         |
| similarity threshold      | number                      | 0.0과 1.0 사이의 값.         |

#### ISW Naive Bayes

### 다음 특성이 db2imnbsnode 유형의 노드에 사용 가능합니다.

#### 표 195. db2imnbnode 특성.

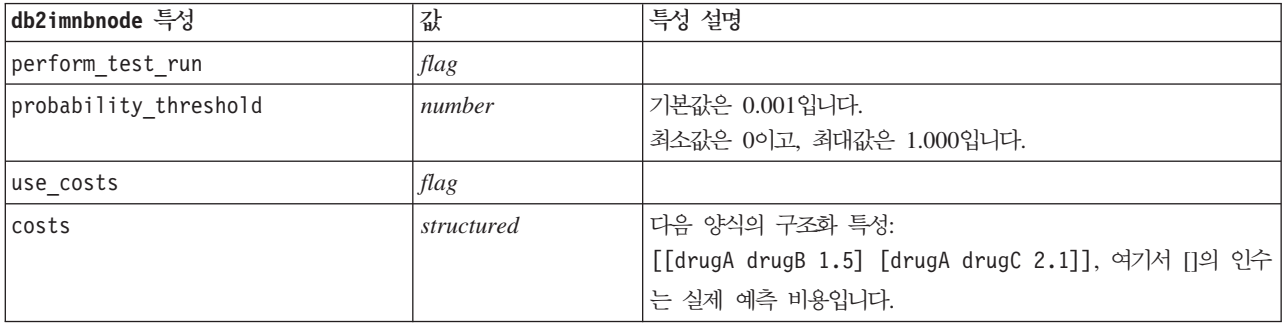

ISW 로지스틱 회귀분석

## 다음 특성이 db2imlognode 유형의 노드에 사용 가능합니다.

*196. db2imlognode* .

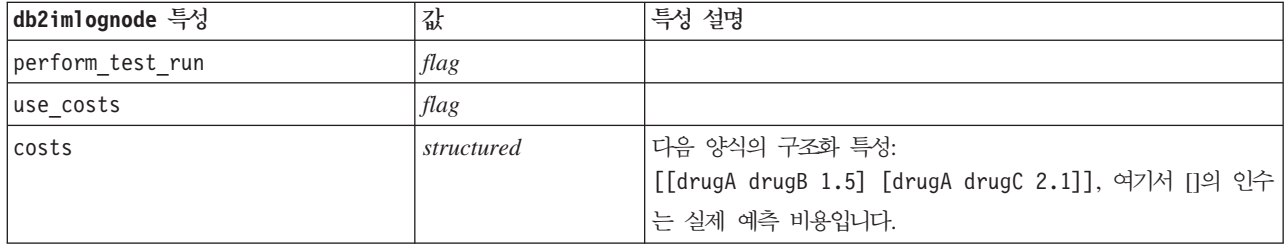

#### ISW 시계열

참고: 입력 필드 모수를 이 노드에 사용하지 않습니다. 입력 필드 모수가 스크립트에서 발견되는 경우, 노드가 time 및 targets을 수신 필드로 갖지만 입력 필드는 갖지 않<del>음을</del> 말하는 경고가 표시됩니다.

다음 특성이 db2imtimeseriesnode 유형의 노드에 사용 가능합니다.

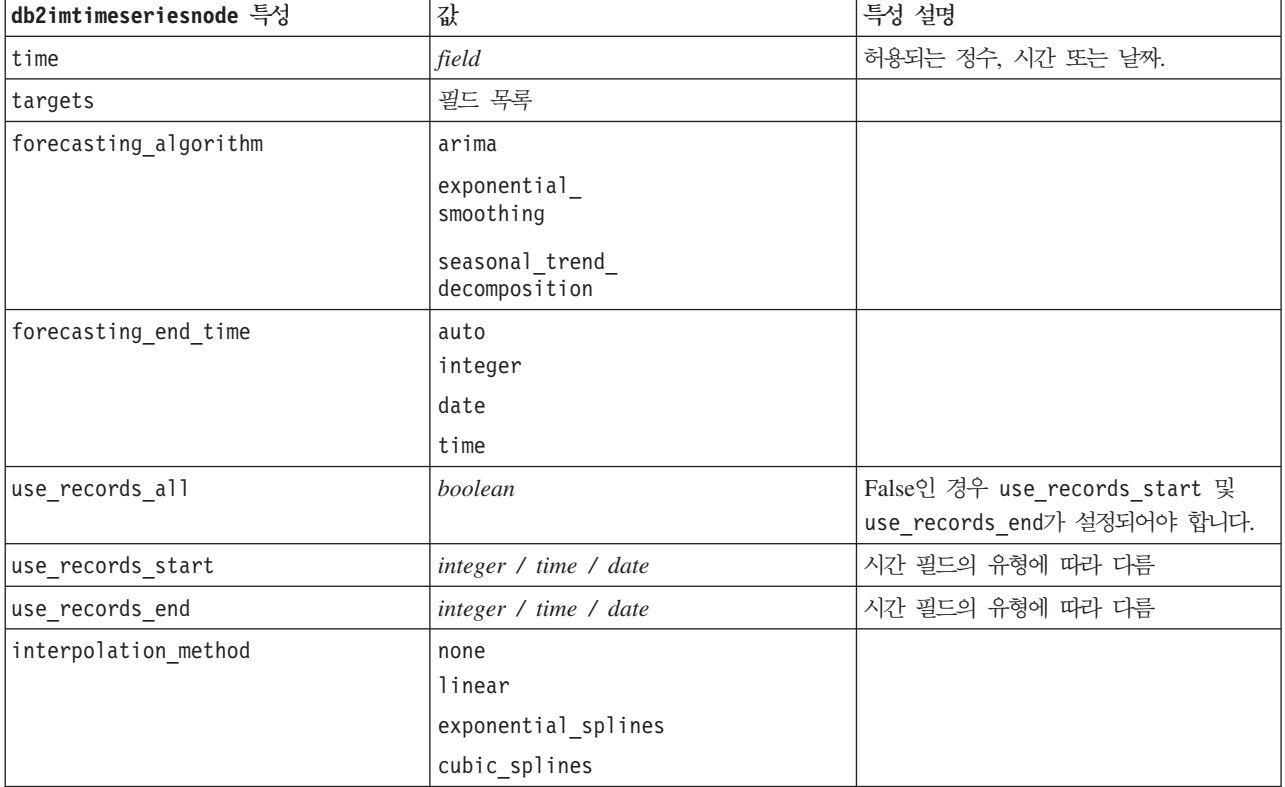

표 197. db2imtimeseriesnode 특성.

## **IBM DB2**

다음 특성은 IBM DB2 ISW 모델을 사용하여 작성되는 모델 너깃을 위한 것입니다.

ISW 의사결정 트리

applydb2imtreenode 유형의 노드에 대해 정의되는 특정 특성이 없습니다.

ISW 연관

이 모델 너깃은 스크립팅에서 적용될 수 없습니다.

ISW

이 모델 너깃은 스크립팅에서 적용될 수 없습니다.

ISW

applydb2imregnode 유형의 노드에 대해 정의되는 특정 특성이 없습니다.

ISW

applydb2imclusternode 유형의 노드에 대해 정의되는 특정 특성이 없습니다.

ISW Naive Bayes

applydb2imnbnode 유형의 노드에 대해 정의되는 특정 특성이 없습니다.

ISW 로지스틱 회귀분석

applydb2imlognode 유형의 노드에 대해 정의되는 특정 특성이 없습니다.

ISW 시계열

이 모델 너깃은 스크립팅에서 적용될 수 없습니다.

## IBM Netezza Analytics 모델링의 노드 특성

## $N$ etezza 모델링 노드 특성

다음 특성은 IBM Netezza 데이터베이스 모델링 노드에 공통적입니다.

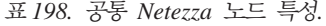

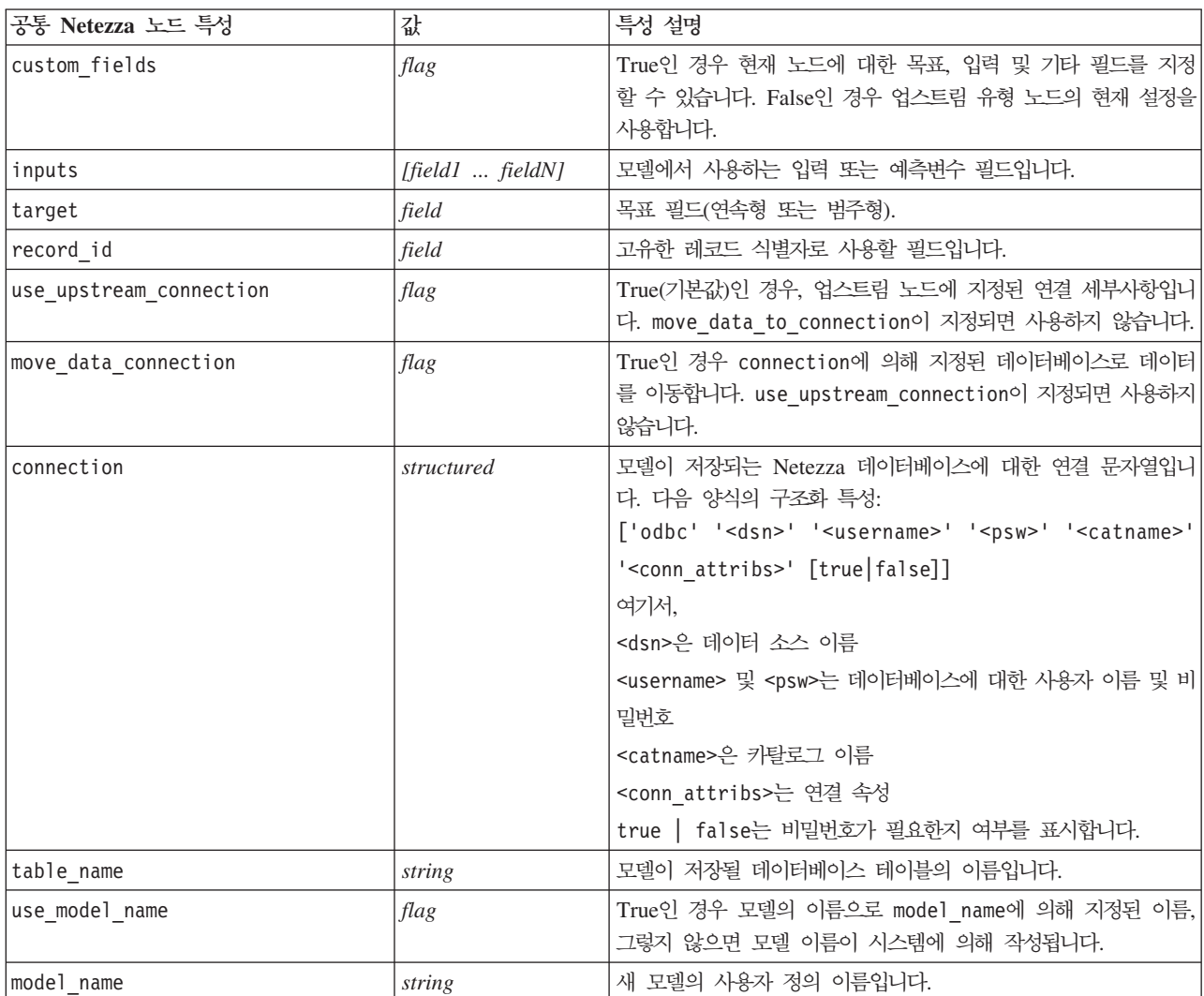

표 198. 공통 Netezza 노드 특성 (계속).

| 공통 Netezza 노드 특성     | 값    | 특성 설명                                |
|----------------------|------|--------------------------------------|
| include input fields | flag | True인 경우 모든 입력 필드를 다운스트림 전달하고, 그렇지 않 |
|                      |      | 으면 record id 및 모델에 의해 생성된 필드만 전달합니다. |

Netezza 의사결정 트리

다음 특성은 netezzadectreenode 유형의 노드에 사용 가능합니다.

표 199. netezzadectreenode 특성.

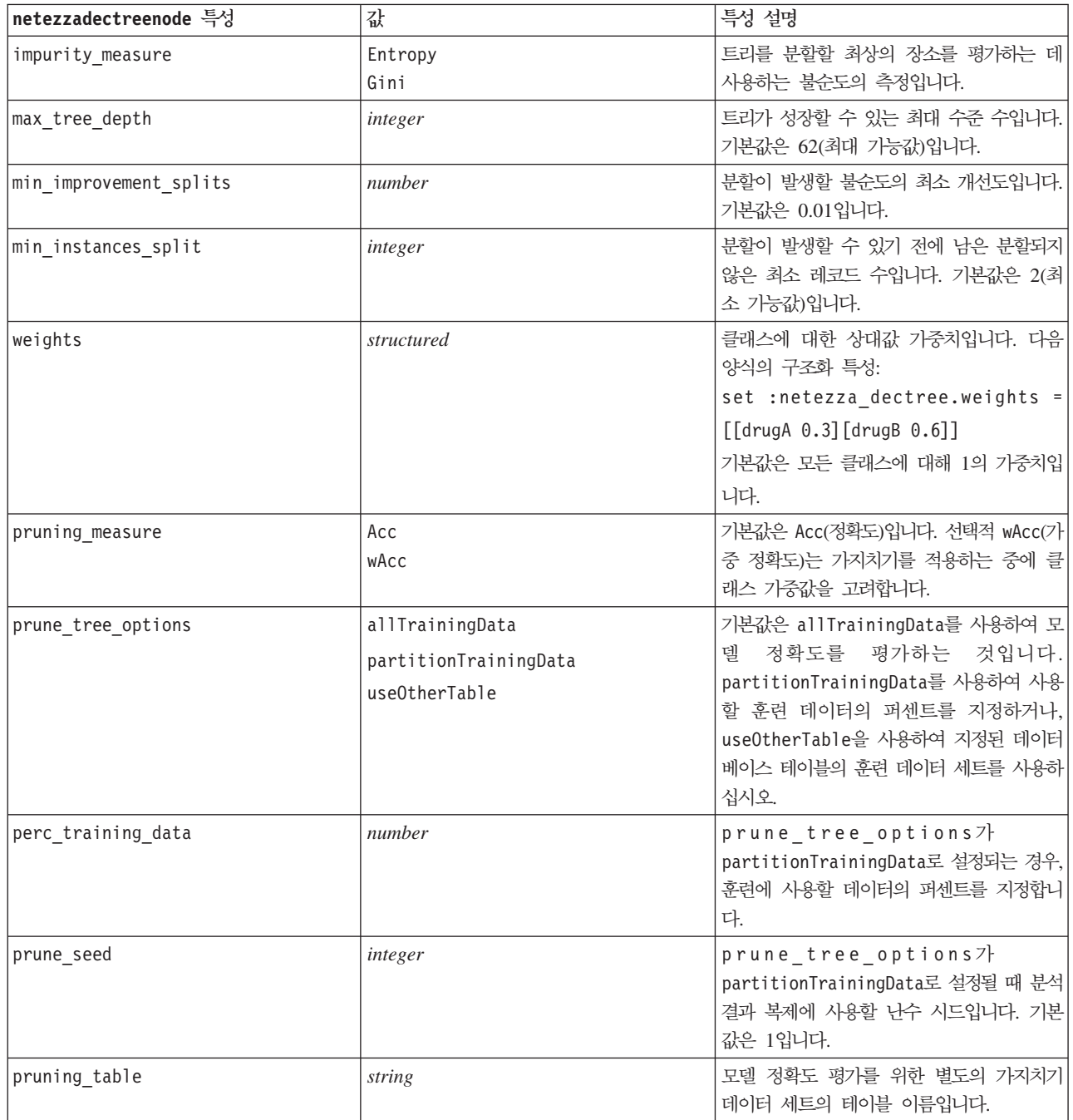

표 199. netezzadectreenode 특성 (계속).

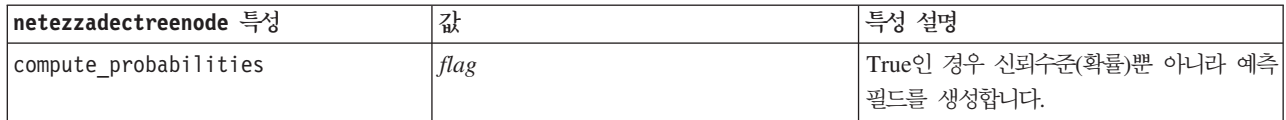

Netezza K-

다음 특성은 netezzakmeansnode 유형의 노드에 사용 가능합니다.

표 200. netezzakmeansnode 특성.

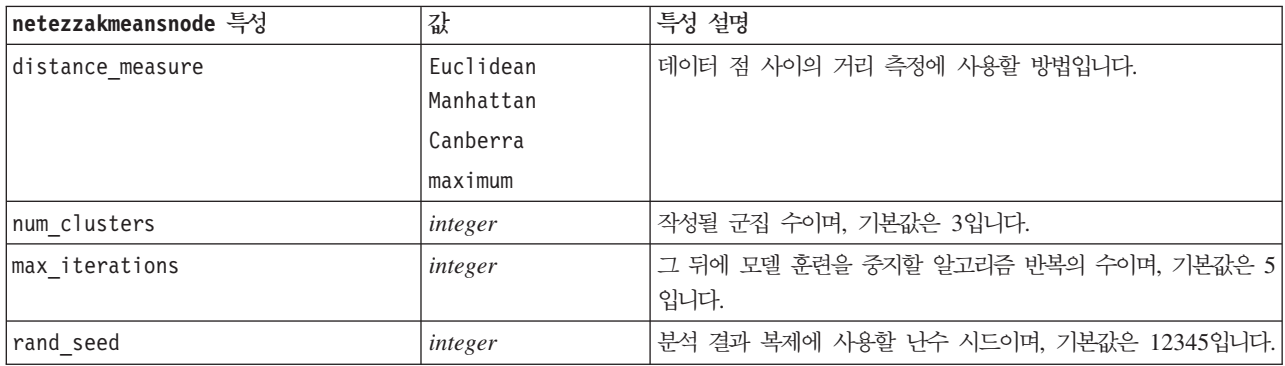

Netezza Bayes

### 다음 특성은 netezzabayesnode 유형의 노드에 사용 가능합니다.

표 201. netezzabayesnode 특성.

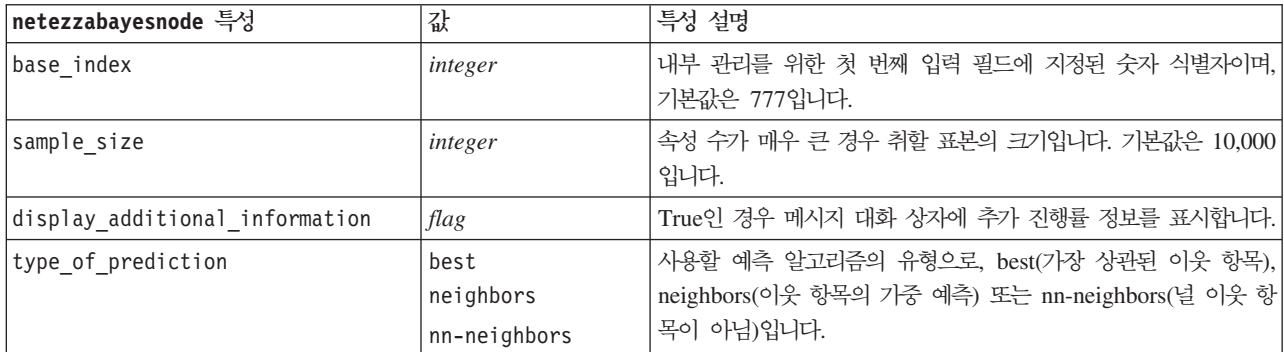

Netezza Naive Bayes

다음 특성은 netezzanaivebayesnode 유형의 노드에 사용 가능합니다.

*202. netezzanaivebayesnode* .

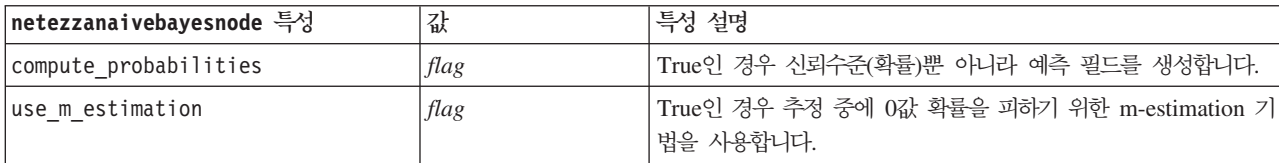

### Netezza KNN

### 다음 특성은 netezzaknnnode 유형의 노드에 사용 가능합니다.

표 203. netezzaknnnode 특성.

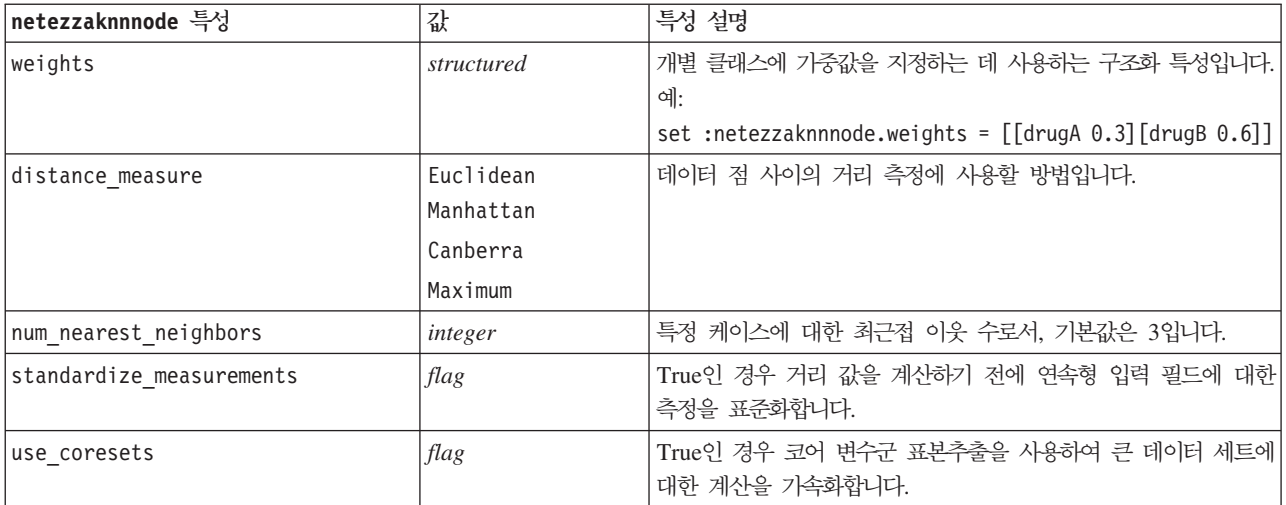

Netezza 분열 군집

### 다음 특성은 netezzadivclusternode 유형의 노드에 사용 가능합니다.

*204. netezzadivclusternode* .

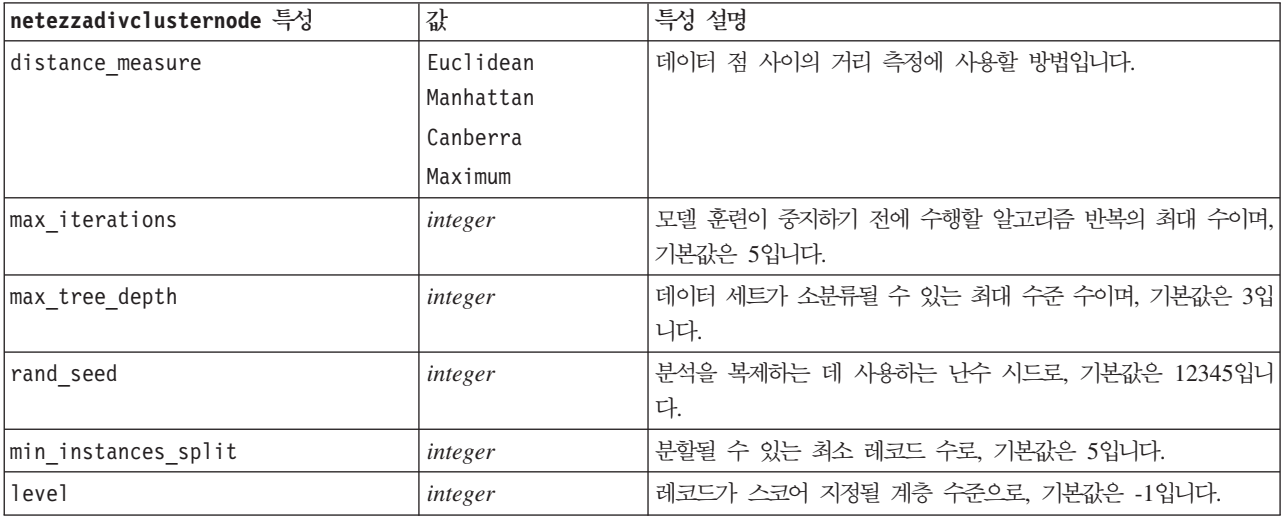

#### Netezza PCA

다음 특성은 netezzapcanode 유형의 노드에 사용 가능합니다.

표 205. netezzapcanode 특성.

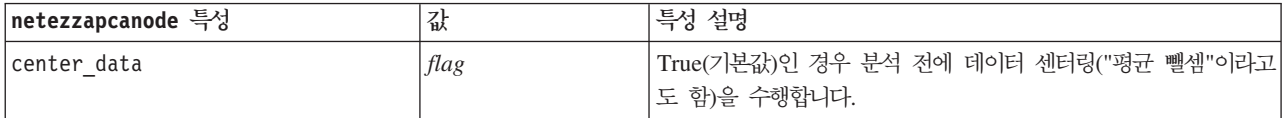

*205. netezzapcanode ( )*.

| netezzapcanode 특성    | 값       | 특성 설명                                                                                       |
|----------------------|---------|---------------------------------------------------------------------------------------------|
| perform data scaling | flag    | True인 경우 분석 전에 데이터 배율 조정을 수행합니다. 그렇게<br>하면 다른 변수가 다른 장치에서 측정될 때 분석을 덜 임의적으<br>'로 만들 수 있습니다. |
| force eigensolve     | flag    | True인 경우 주성분을 찾는 정확성은 떨어지지만 더 빠른 방법을<br>사용합니다.                                              |
| pc_number            | integer | 데이터 세트가 축소될 주성분 수이며, 기본값은 1입니다.                                                             |

Netezza 회귀분석 트리

## 다음 특성은 netezzaregtreenode 유형의 노드에 사용 가능합니다.

표 206. netezzaregtreenode 특성.

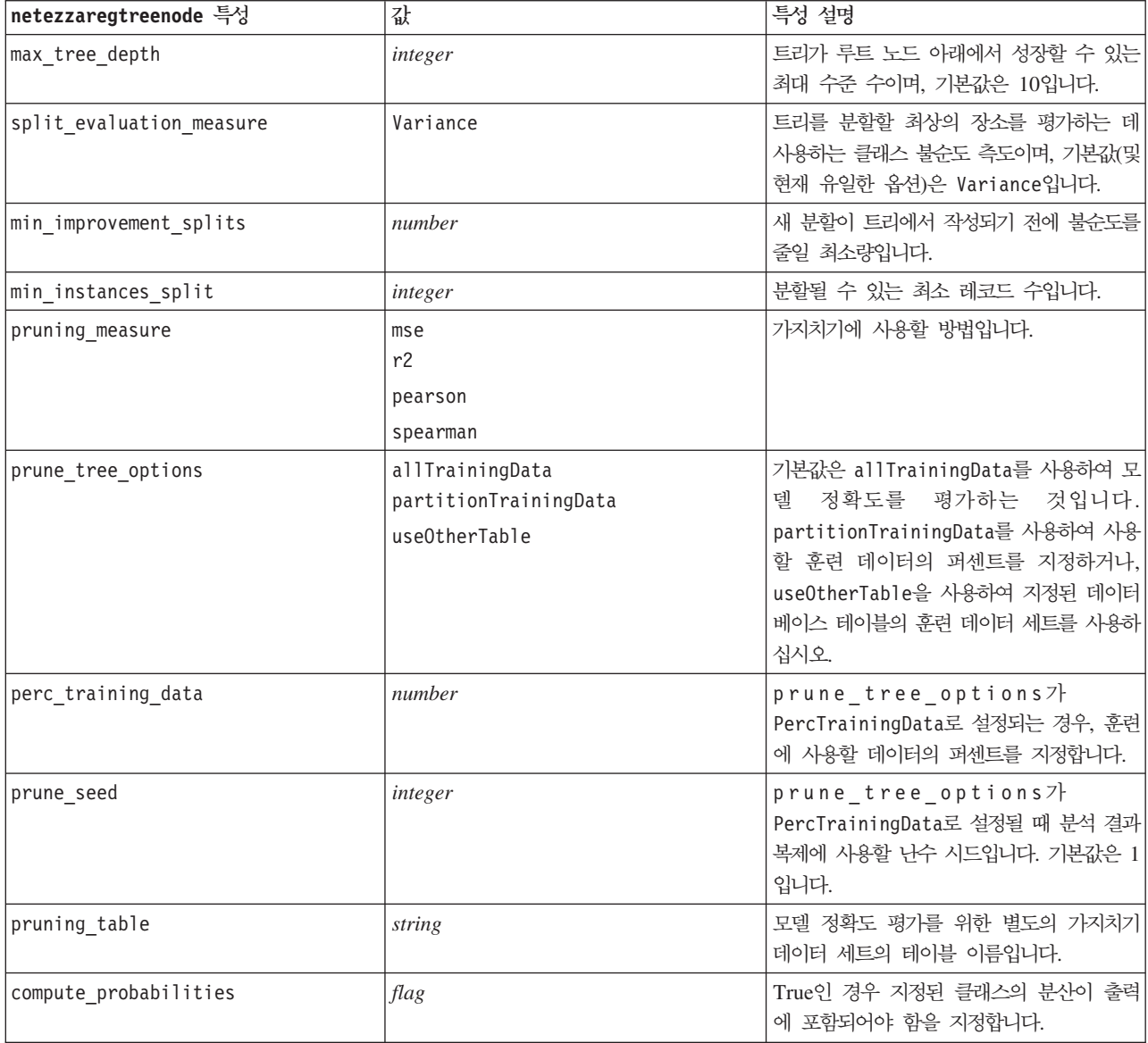

Netezza 선형 회귀분석

### 다음 특성은 netezzalineregressionnode 유형의 노드에 사용 가능합니다.

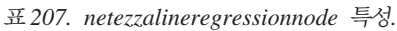

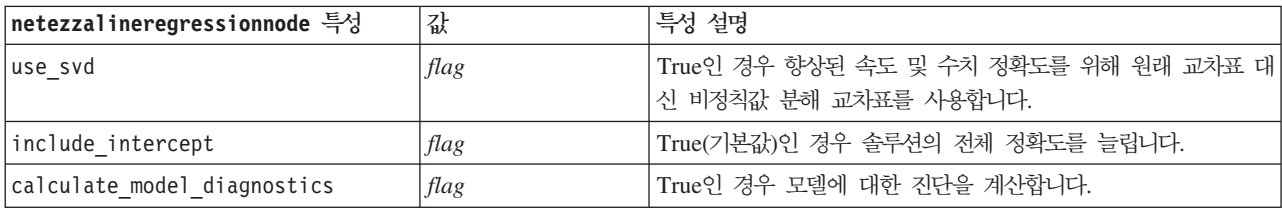

Netezza 시계열

다음 특성은 netezzatimeseriesnode 유형의 노드에 사용 가능합니다.

*208. netezzatimeseriesnode* .

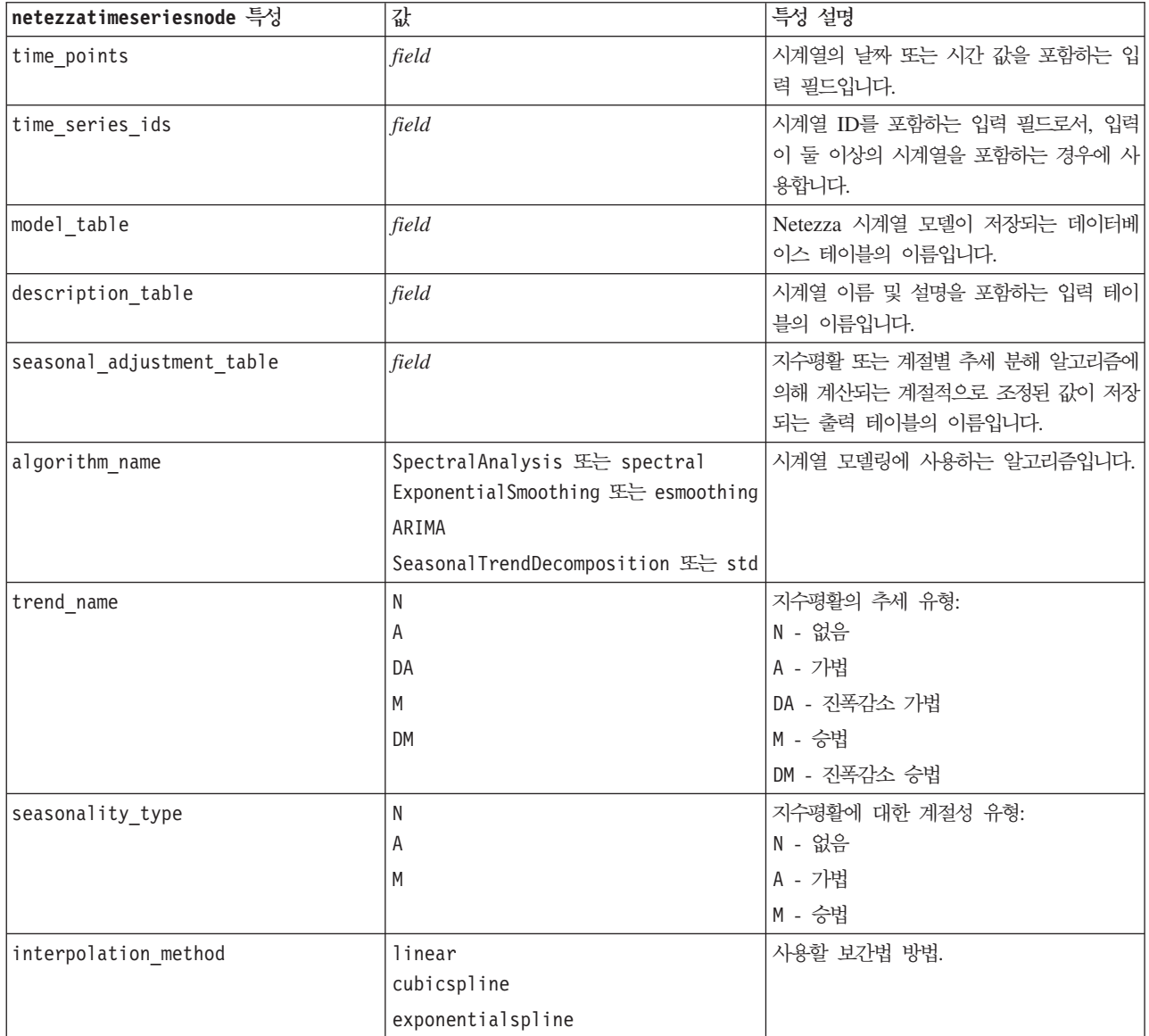

표 208. netezzatimeseriesnode 특성 (계속).

| netezzatimeseriesnode 특성 | 값         | 특성 설명                               |
|--------------------------|-----------|-------------------------------------|
| timerange_setting        | <b>SD</b> | 사용할 시간 범위 설정:                       |
|                          | SP        | SD - 시스템 판별(시계열 데이터의 전체 범           |
|                          |           | 위 사용)                               |
|                          |           | SP - earliest_time 및 latest_time을   |
|                          |           | 통한 사용자 지정                           |
| earliest time            | integer   | timerange_setting이 SP인 경우 시작 및      |
| latest_time              | date      | 종료 값입니다.                            |
|                          | time      | 형식은 time_points 값을 따라야 합니다.         |
|                          | timestamp | 예를 들어 time points 필드가 날짜를 포         |
|                          |           | 함하면 이것도 날짜여야 합니다.                   |
|                          |           | 예:                                  |
|                          |           | set NZ_DT1.timerange_setting = 'SP' |
|                          |           | set NZ_DT1.earliest_time =          |
|                          |           | $'1921 - 01 - 01'$                  |
|                          |           | set NZ_DT1.latest_time<br>$=$       |
|                          |           | $'2121-01-01'$                      |
| arima_setting            | <b>SD</b> | ARIMA 알고리즘의 설정(algorithm_name       |
|                          | SP        | 이 ARIMA로 설정된 경우에만 사용):              |
|                          |           | SD - 시스템 판별                         |
|                          |           | SP - 사용자 지정                         |
|                          |           | arima setting = SP인 경우 다음 모수를       |
|                          |           | 사용하여 계절 및 비계절 값을 설정하십시오.            |
|                          |           | 예(비계절만 해당):                         |
|                          |           | set NZ_DT1.algorithm_name = 'arima' |
|                          |           | set NZ_DT1.arima_setting = 'SP'     |
|                          |           | set NZ_DT1.p_symbol = 'lesseq'      |
|                          |           | set NZ DT1.p = $'4'$                |
|                          |           | set NZ_DT1.d_symbol = 'lesseq'      |
|                          |           | set $NZ_DTI.d = '2'$                |
|                          |           | set NZ_DT1.q_symbol = 'lesseq'      |
|                          |           | set NZ DT1.q = $'4'$                |
| p_symbol                 | less      | ARIMA - p, d, q, sp, sd, sq 모수에 대   |
| d symbol                 | eq        | 한 연산자:                              |
| q symbol                 | lesseq    | less - 미만<br>eq - 같음                |
| sp_symbol                |           | lesseq - 이하                         |
| sd symbol                |           |                                     |
| sq symbol                |           |                                     |
| р                        | integer   | ARIMA - 자기상관의 비계절 차수.               |
| q                        | integer   | ARIMA - 비계절 파생 값.                   |
| d                        | integer   | ARIMA - 모델에서 이동 평균 순서의 비계<br>절 번호.  |
| sp                       | integer   | ARIMA - 자기상관의 계절 차수.                |

표 208. netezzatimeseriesnode 특성 (계속).

| netezzatimeseriesnode 특성    | 값                                | 특성 설명                                                                       |
|-----------------------------|----------------------------------|-----------------------------------------------------------------------------|
| sq                          | integer                          | ARIMA - 계절 파생 값.                                                            |
| sd                          | integer                          | ARIMA - 모델에서 이동 평균 순서의 계절<br>번호.                                            |
| advanced_setting            | SD<br>SP                         | 고급 설정 처리 방법을 판별합니다.<br>SD - 시스템 판별                                          |
|                             |                                  | SP - period, units_period 및                                                 |
|                             |                                  | forecast_setting을 통한 사용자 지정.<br>예:                                          |
|                             |                                  | set NZ DT1.advanced setting = 'SP'                                          |
|                             |                                  | set NZ DT1.period = 5                                                       |
|                             |                                  | set NZ_DT1.units_period = 'd'                                               |
| period                      | integer                          | units period와 함께 지정되는 계절 순환<br>의 길이입니다. 스펙트럼 분석에는 적용되지<br>않습니다.             |
| units_period                | ms                               | period가 표현되는 단위입니다.                                                         |
|                             | S                                | ms - 밀리초                                                                    |
|                             | min                              | s - 초                                                                       |
|                             | h                                | min - 분                                                                     |
|                             | d                                | h - 시간                                                                      |
|                             | wk                               | d - 일                                                                       |
|                             | q                                | wk - 주                                                                      |
|                             | у                                | q - 분기                                                                      |
|                             |                                  | y - 년                                                                       |
|                             |                                  | 예를 들어, 주별 시계열의 경우 period에 대                                                 |
|                             |                                  | 해 1, units_period에 대해 wk를 사용하                                               |
|                             |                                  | 십시오.                                                                        |
| forecast_setting            | forecasthorizon<br>forecasttimes | 예측값이 작성되는 방법을 지정합니다.                                                        |
| forecast horizon            | integer                          | forecast setting = forecasthorizon인                                         |
|                             | date                             | 경우 시계열 분석의 끝점을 지정합니다.                                                       |
|                             | time                             | 형식은 time points 값을 따라야 합니다.<br>예를 들어 time_points 필드가 날짜를 포                  |
|                             | timestamp                        | 함하면 이것도 날짜여야 합니다.                                                           |
| forecast times              | integer                          | forecast setting = forecasttimes인 경                                         |
|                             | date                             | 우 예측값 작성에 사용할 값을 지정합니다.                                                     |
|                             | time                             | 형식은 time_points 값을 따라야 합니다.                                                 |
|                             | timestamp                        | 예를 들어 time_points 필드가 날짜를 포                                                 |
|                             |                                  | 함하면 이것도 날짜여야 합니다.                                                           |
| include_history             | flag                             | 히스토리 값이 출력에 포함되는지 여부를 표<br>시합니다.                                            |
| include_interpolated_values | flag                             | 보간된 값이 출력에 포함되는지 여부를 표시<br>합니다. include history가 false인 경우<br>에는 적용되지 않습니다. |

### Netezza 일반화 선형

### 다음 특성은 netezzaglmnode 유형의 노드에 사용 가능합니다.

표 209. netezzaglmnode 특성.

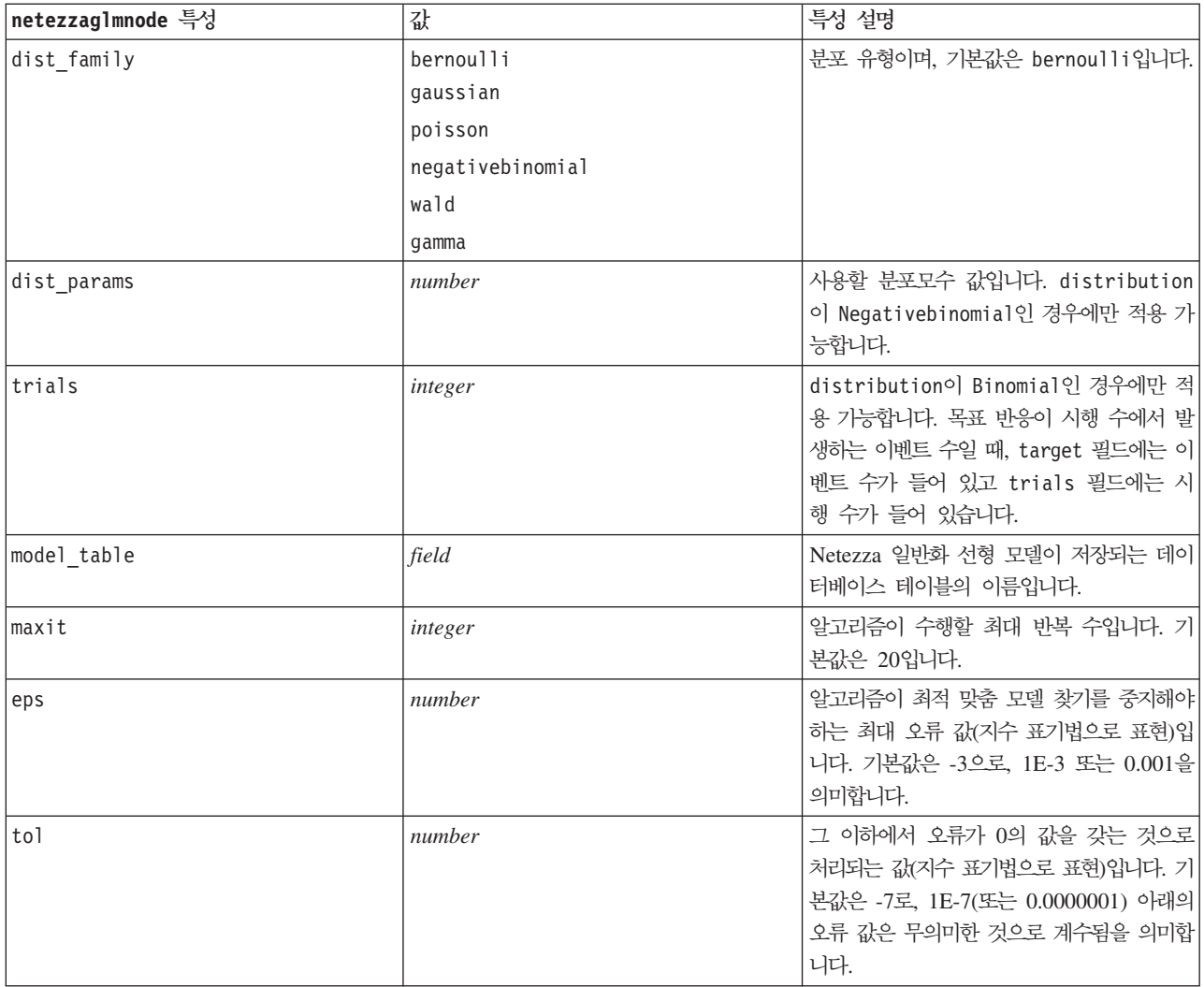

*209. netezzaglmnode ( )*.

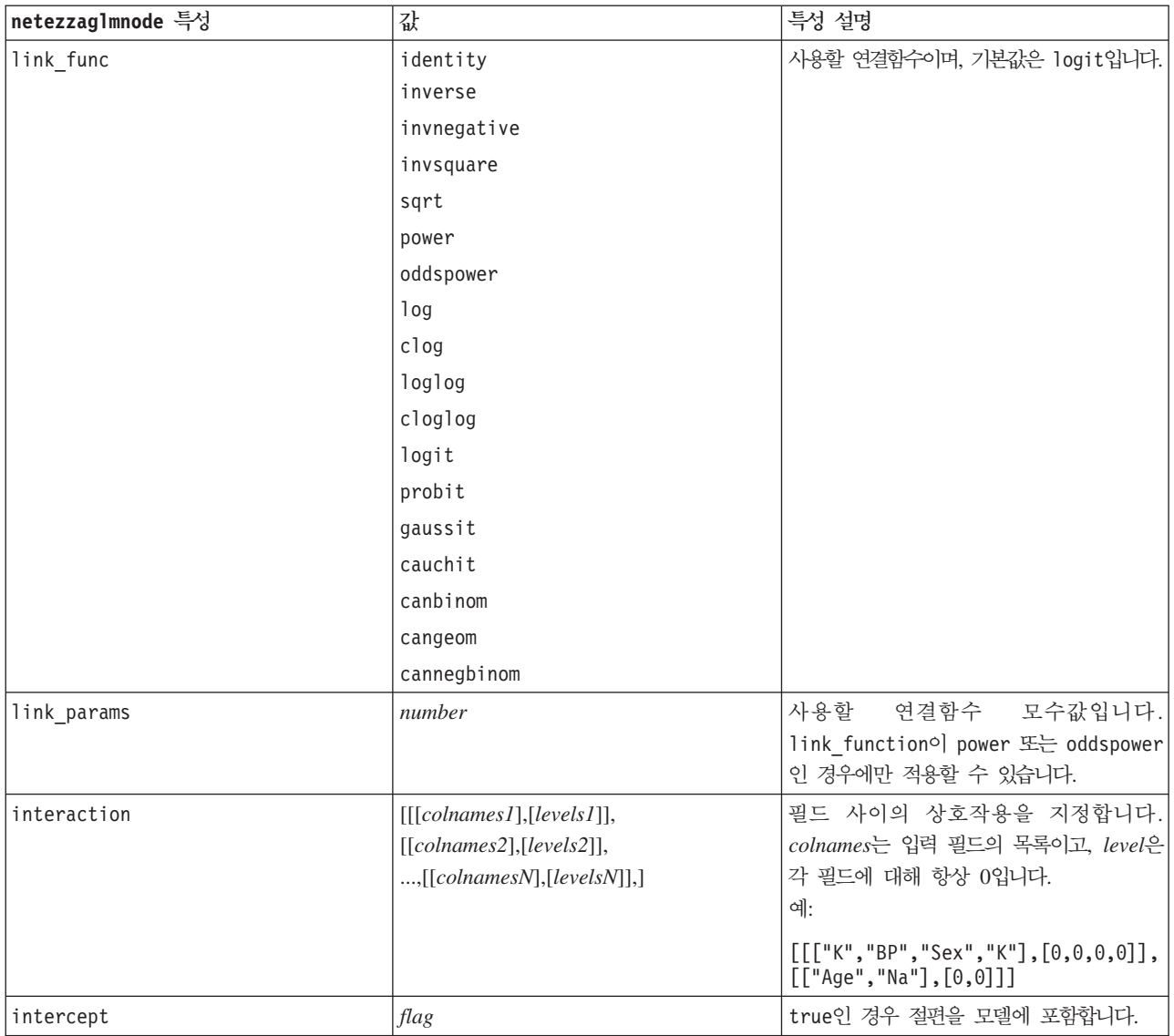

# **Netezza**

다음 특성은 Netezza 데이터베이스 모델 너깃에 공통적입니다.

*210. Netezza*

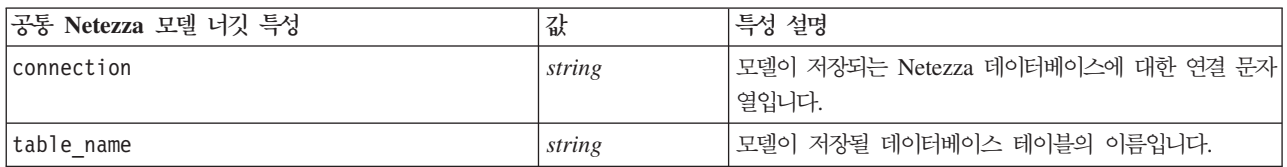

기타 모델 너깃 특성은 대응하는 모델링 노드에 대한 특성과 동일합니다.

모델 너깃의 스크립트 이름은 다음과 같습니다.

표*211. Netezza 모델 너깃의 스크립트 이름* 

| 모델 너깃       | 스크립트 이름                        |
|-------------|--------------------------------|
| 의사결정 트리     | applynetezzadectreenode        |
| K-평균        | applynetezzakmeansnode         |
| Bayes 넷     | applynetezzabayesnode          |
| Naive Bayes | applynetezzanaivebayesnode     |
| <b>KNN</b>  | applynetezzaknnnode            |
| 분열 군집       | applynetezzadivclusternode     |
| <b>PCA</b>  | applynetezzapcanode            |
| 회귀분석 트리     | applynetezzaregtreenode        |
| 선형 회귀       | applynetezzalineregressionnode |
| 시계열         | applynetezzatimeseriesnode     |
| 일반화 선형      | applynetezzaglmnode            |

# $\overline{\mathsf{M}}$  16 장 출력 노드 특성

출력 노드 특성은 다른 노드 유형의 특성과 약간 다릅니다. 출력 노드 특성은 특정 노드 옵션을 참조하는 대 신 출력 오브젝트에 참조를 저장합니다. 이것은 테이블에서 값을 가져와서 스트림 모수로 설정하기에 유용합니 다.

이 절에서는 출력 노드에 사용할 수 있는 스크립팅 특성을 설명합니다.

# **analysisnode**

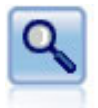

분석 노드는 정확한 예측을 생성하기 위한 예측 모델의 능력을 평가합니다. 분석 노드는 하나 이상의 <mark>모델</mark> 너깃에 대해 예측값과 실제 값 사이의 다양한 비교를 수행합니다. 또한 예측 모델을 서로 비교할 수도 있습 니다.

예제

```
node = stream.create("analysis", "My node")
# "Analysis" tab
node.setPropertyValue("coincidence", True)
node.setPropertyValue("performance", True)
node.setPropertyValue("confidence", True)
node.setPropertyValue("threshold", 75)
node.setPropertyValue("improve_accuracy", 3)
node.setPropertyValue("inc user measure", True)
# "Define User Measure..."
node.setPropertyValue("user_if", "@TARGET = @PREDICTED")
node.setPropertyValue("user_then", "101")
node.setPropertyValue("user_else", "1")
node.setPropertyValue("user compute", ["Mean", "Sum"])
node.setPropertyValue("by_fields", ["Drug"])
# "Output" tab
node.setPropertyValue("output_format", "HTML")
node.setPropertyValue("full_filename", "C:/output/analysis_out.html")
```
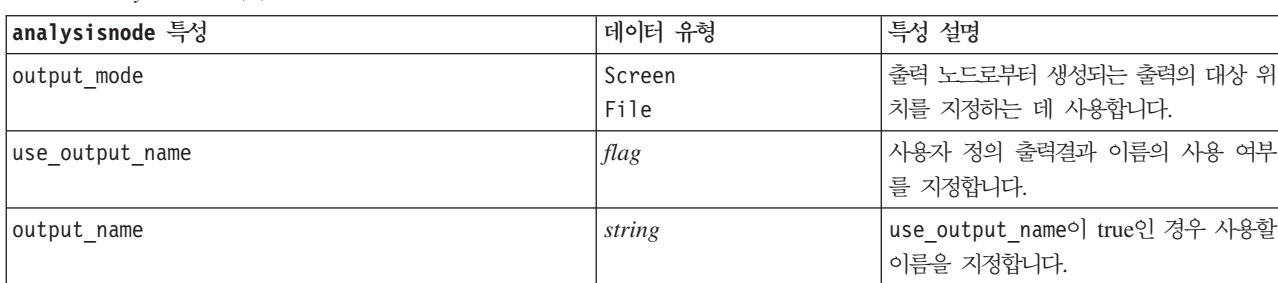

표 212. analysisnode 특성.

| analysisnode 특성   | 데이터 유형                    | 특성 설명                                     |
|-------------------|---------------------------|-------------------------------------------|
| output_format     | Text(.txt)<br>HTML(.html) | 출력의 유형을 지정하는 데 사용합니다.                     |
|                   | Output(cou)               |                                           |
| by_fields         | list                      |                                           |
| full_filename     | string                    | 디스크, 데이터 또는 HTML 출력인 경우,<br>출력 파일의 이름입니다. |
| coincidence       | flag                      |                                           |
| performance       | flag                      |                                           |
| evaluation_binary | flag                      |                                           |
| confidence        | flag                      |                                           |
| threshold         | number                    |                                           |
| improve_accuracy  | number                    |                                           |
| inc_user_measure  | flag                      |                                           |
| user_if           | expr                      |                                           |
| user_then         | expr                      |                                           |
| user_else         | expr                      |                                           |
| user_compute      | [Mean Sum Min Max SDev]   |                                           |

*212. analysisnode ( )*.

# **dataauditnode**

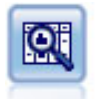

데이터 검토 노드는 요약 통계량, 각 필드에 대한 히스토그램과 분포뿐 아니라 이상값, 결측값, 극단값에 대 한 정보를 포함하여 데이터에 대한 포괄적인 정보를 간략하게 제공합니다. 결과는 전체 크기 그래프 및 데이 터 준비 노드를 생성하기 위해 정렬하고 사용할 수 있는 읽기 쉬운 행렬로 표시됩니다.

### 예제

```
filenode = stream.createAt("variablefile", "File", 100, 100)
filenode.setPropertyValue("full_filename", "$CLEO_DEMOS/DRUG1n")
node = stream.createAt("dataaudit", "My node", 19\overline{6}, 100)
stream.link(filenode, node)
node.setPropertyValue("custom_fields", True)
node.setPropertyValue("fields", ["Age", "Na", "K"])
node.setPropertyValue("display_graphs", True)
node.setPropertyValue("basic_stats", True)
node.setPropertyValue("advanced_stats", True)
node.setPropertyValue("median_stats", False)
node.setPropertyValue("calculate", ["Count", "Breakdown"])
node.setPropertyValue("outlier_detection_method", "std")
node.setPropertyValue("outlier_detection_std_outlier", 1.0)
node.setPropertyValue("outlier detection std extreme", 3.0)
node.setPropertyValue("output mode", "Screen")
```

| dataauditnode 특성              | 데이터 유형                                                             | 특성 설명                                                                  |
|-------------------------------|--------------------------------------------------------------------|------------------------------------------------------------------------|
| custom_fields                 | flag                                                               |                                                                        |
| fields                        | [field1  fieldN]                                                   |                                                                        |
| overlay                       | field                                                              |                                                                        |
| display_graphs                | flag                                                               | 출력 행렬에서 그래프의 표시를 켜거나 끄<br>는 데 사용합니다.                                   |
| basic_stats                   | flag                                                               |                                                                        |
| advanced stats                | flag                                                               |                                                                        |
| median stats                  | flag                                                               |                                                                        |
| calculate                     | Count<br>Breakdown                                                 | 결측값을 계산하는 데 사용합니다. either,<br>both 또는 neither 계산 방법을 선택하십<br>시오.       |
| outlier_detection_method      | std<br>iqr                                                         | 이상값 및 극단값에 대한 발견 방법을 지<br>정하는 데 사용합니다.                                 |
| outlier_detection_std_outlier | number                                                             | outlier detection method가 std인 경<br>우, 이상값을 정의하는 데 사용하는 숫자<br>를 지정합니다. |
| outlier detection std extreme | number                                                             | outlier detection method가 std인 경<br>우, 극단값을 정의하는 데 사용하는 숫자<br>를 지정합니다. |
| outlier_detection_iqr_outlier | number                                                             | outlier detection method가 iqr인 경<br>우, 이상값을 정의하는 데 사용하는 숫자<br>를 지정합니다. |
| outlier_detection_iqr_extreme | number                                                             | outlier detection method가 iqr인 경<br>우, 극단값을 정의하는 데 사용하는 숫자<br>를 지정합니다. |
| use output name               | flag                                                               | 사용자 정의 출력결과 이름의 사용 여부<br>를 지정합니다.                                      |
| output_name                   | string                                                             | use_output_name이 true인 경우 사용할<br>이름을 지정합니다.                            |
| output_mode                   | Screen<br>File                                                     | 출력 노드로부터 생성되는 출력의 대상 위<br>치를 지정하는 데 사용합니다.                             |
| output format                 | Formatted(.tab)<br>Delimited $(csv)$<br>HTML(.html)<br>Output(cou) | 출력의 유형을 지정하는 데 사용합니다.                                                  |
| paginate output               | flag                                                               | output format이 HTML일 때 출력이 페<br>이지로 구분되게 만듭니다.                         |
| lines_per_page                | number                                                             | paginate_output과 함께 사용할 때 출<br>력의 페이지당 행 수를 지정합니다.                     |
| full_filename                 | string                                                             |                                                                        |

표 213. dataauditnode 특성.

## **matrixnode**

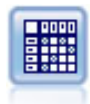

행렬 노드는 필드 사이의 관계를 표시하는 테이블을 작성합니다. 두 기호 필드 사이의 관계를 표시하기 위 해 가장 일반적으로 사용하지만, 플래그 필드나 수치 필드 사이의 관계도 표시할 수 있습니다.

예제

```
node = stream.create("matrix", "My node")
# "Settings" tab
node.setPropertyValue("fields", "Numerics")
node.setPropertyValue("row", "K")
node.setPropertyValue("column", "Na")
node.setPropertyValue("cell_contents", "Function")
node.setPropertyValue("function_field", "Age")
node.setPropertyValue("function", "Sum")
# "Appearance" tab
node.setPropertyValue("sort_mode", "Ascending")
node.setPropertyValue("highlight_top", 1)
node.setPropertyValue("highlight bottom", 5)
node.setPropertyValue("display", ["Counts", "Expected", "Residuals"])
node.setPropertyValue("include_totals", True)
# "Output" tab
node.setPropertyValue("full_filename", "C:/output/matrix_output.html")
node.setPropertyValue("output format", "HTML")
node.setPropertyValue("paginate_output", True)
node.setPropertyValue("lines per page", 50)
```
표 214. matrixnode 특성.

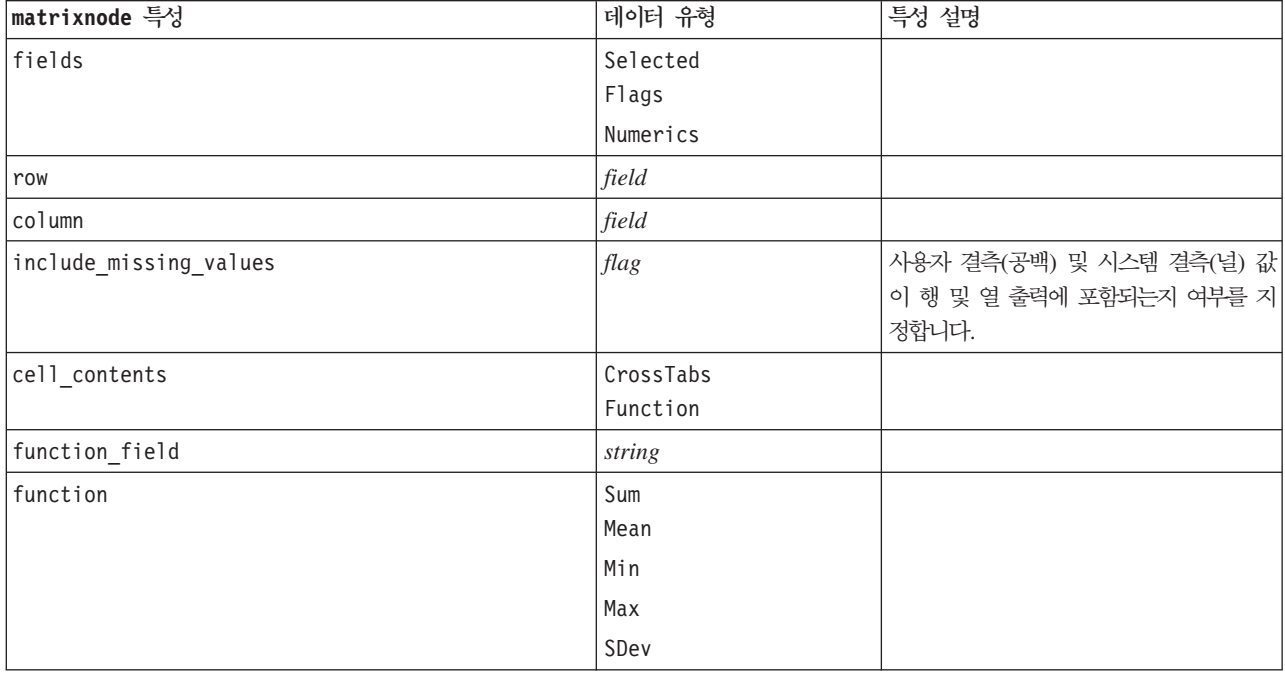
| matrixnode 특성    | 데이터 유형            | 특성 설명                                              |
|------------------|-------------------|----------------------------------------------------|
| sort mode        | Unsorted          |                                                    |
|                  | Ascending         |                                                    |
|                  | Descending        |                                                    |
| highlight top    | number            | 0이 아니면 true입니다.                                    |
| highlight bottom | number            | 0이 아니면 true입니다.                                    |
| display          | [Counts           |                                                    |
|                  | Expected          |                                                    |
|                  | Residuals         |                                                    |
|                  | RowPct            |                                                    |
|                  | ColumnPct         |                                                    |
|                  | TotalPct]         |                                                    |
| include totals   | flag              |                                                    |
| use output name  | flag              | 사용자 정의 출력결과 이름의 사용 여부<br>를 지정합니다.                  |
| output name      | string            | use output name이 true인 경우 사용할<br>이름을 지정합니다.        |
| output mode      | Screen            | 출력 노드로부터 생성되는 출력의 대상 위                             |
|                  | File              | 치를 지정하는 데 사용합니다.                                   |
| output format    | Formatted(.tab)   | 출력의 유형을 지정하는 데 사용합니다.                              |
|                  | Delimited $(csv)$ | Formatted 및 Delimited 형식 둘 다 수                     |
|                  | HTML(.html)       | 정자 transposed를 취할 수 있는데, 이                         |
|                  | Output(cou)       | 것은 테이블의 행과 열을 전치시킵니다.                              |
| paginate output  | flag              | output format이 HTML일 때 출력이 페<br>이지로 구분되게 만듭니다.     |
| lines per page   | number            | paginate output과 함께 사용할 때 출<br>력의 페이지당 행 수를 지정합니다. |
| full filename    | string            |                                                    |
|                  |                   |                                                    |

표 214. matrixnode 특성 (계속).

# **meansnode**

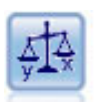

평균 노드는 독립 집단 사이 또는 관련된 필드의 쌍 사이의 평균을 비교하여 상당한 차이가 존재하는지 여 부를 검정합니다. 예를 들어, 프로모션을 실행하기 전후의 평균 수익을 비교하거나 프로모션을 받지 않은 고 객과 받은 고객으로부터의 수익을 비교할 수 있습니다.

예제

```
node = stream.create("means", "My node")
node.setPropertyValue("means_mode", "BetweenFields")
node.setPropertyValue("paired fields", [["OPEN BAL", "CURR_BAL"]])
node.setPropertyValue("label_correlations", True)
node.setPropertyValue("output view", "Advanced")
```
#### node.setPropertyValue("output\_mode", "File") node.setPropertyValue("output\_format", "HTML") node.setPropertyValue("full\_filename", "C:/output/means\_output.html")

표 215. meansnode 특성.

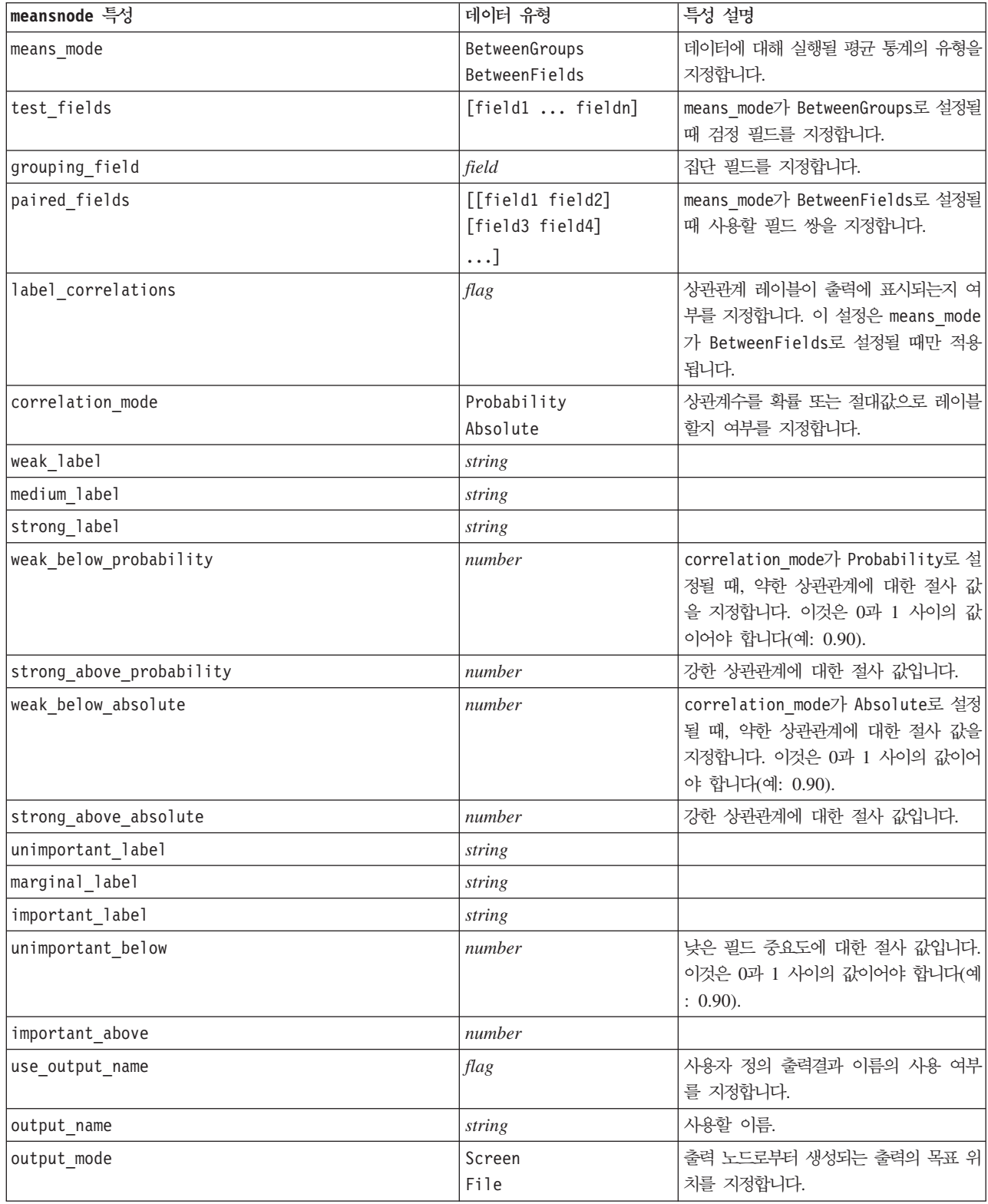

표 215. meansnode 특성 (계속).

| meansnode 특성  | 데이터 유형            | 특성 설명                 |
|---------------|-------------------|-----------------------|
| output format | Formatted(.tab)   | 출력의 유형을 지정합니다.        |
|               | Delimited $(csv)$ |                       |
|               | HTML(.html)       |                       |
|               | Output(cou)       |                       |
| full filename | string            |                       |
| output view   | Simple            | 출력에 단순 또는 고급 보기가 표시되는 |
|               | Advanced          | 지 여부를 지정합니다.          |

# **reportnode**

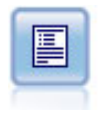

보고서 노드는 고정 텍스트뿐 아니라 데이터 및 데이터로부터 파생된 기타 표현식을 포함한 형식화된 보고 서를 작성합니다. 텍스트 템플리트를 사용하여 보고서의 형식을 지정하여 고정 텍스트 및 데이터 출력 생성 을 정의합니다. 템플리트에서 HTML 태그를 사용하고 출력 탭에서 옵션을 설정하여 사용자 정의 텍스트 형 식화를 제공할 수 있습니다. 템플리트에서 CLEM 표현식을 사용하여 데이터 값과 기타 조건부 출력을 포함 할 수 있습니다.

예제

```
node = stream.create("report", "My node")
node.setPropertyValue("output_format", "HTML")
node.setPropertyValue("full_filename", "C:/report_output.html")
node.setPropertyValue("lines_per_page", 50)
node.setPropertyValue("title", "Report node created by a script")
node.setPropertyValue("highlights", False)
```
표 216. reportnode 특성.

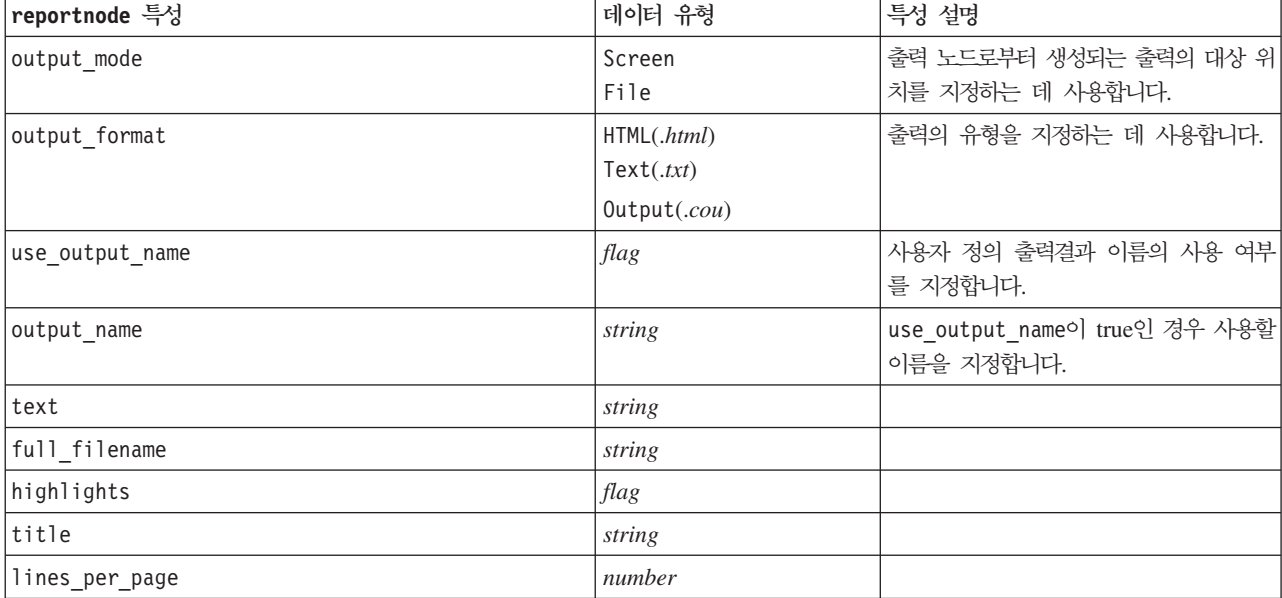

# **routputnode**

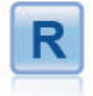

R 출력 노드를 사용하면 데이터 및 사용자 고유의 사용자 정의 R 스크립트를 사용한 모델 스코어링의 결과를 분석할 수 있습니다. 분 석 결과는 텍스트나 그래픽일 수 있습니다. 결과는 관리자 분할창 의 <mark>출력</mark> 탭에 추가되거나, 출력이 파일로 경로 재지정될 수 있습니 다.

*217. routputnode*

| routputnode 특성         | 데이터 유형                                   | 특성 설명 |
|------------------------|------------------------------------------|-------|
| syntax                 | string                                   |       |
| convert_flags          | StringsAndDoubles<br>LogicalValues       |       |
| convert_datetime       | flag                                     |       |
| convert_datetime_class | POSIXct<br>POSIXIt                       |       |
| convert_missing        | flag                                     |       |
| output_name            | Auto<br>Custom                           |       |
| custom_name            | string                                   |       |
| output_to              | Screen<br>File                           |       |
| output_type            | Graph<br>Text                            |       |
| full_filename          | string                                   |       |
| graph_file_type        | <b>HTML</b><br><b>COU</b>                |       |
| text_file_type         | <b>HTML</b><br><b>TEXT</b><br><b>COU</b> |       |

# **setglobalsnode**

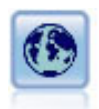

전역값 설정 노드는 데이터를 스캔하고 CLEM 표현식에서 사용할 수 있는 요약 값을 계산합니다. 예를 들 어, 이 노드를 사용하여 *age*라는 필드에 대한 통계량을 계산한 후 @GLOBAL\_MEAN(age) 함수를 삽입하여  $CLEM$  표현식에서  $age$ 의 전체 평균을 사용할 수 있습니다.

예제

```
node = stream.create("setglobals", "My node")
node.setKeyedPropertyValue("globals", "Na", ["Max", "Sum", "Mean"])
node.setKeyedPropertyValue("globals", "K", ["Max", "Sum", "Mean"])
node.setKeyedPropertyValue("globals", "Age", ["Max", "Sum", "Mean", "SDev"])
node.setPropertyValue("clear_first", False)
node.setPropertyValue("show_preview", True)
```
#### 표218. setglobalsnode 특성.

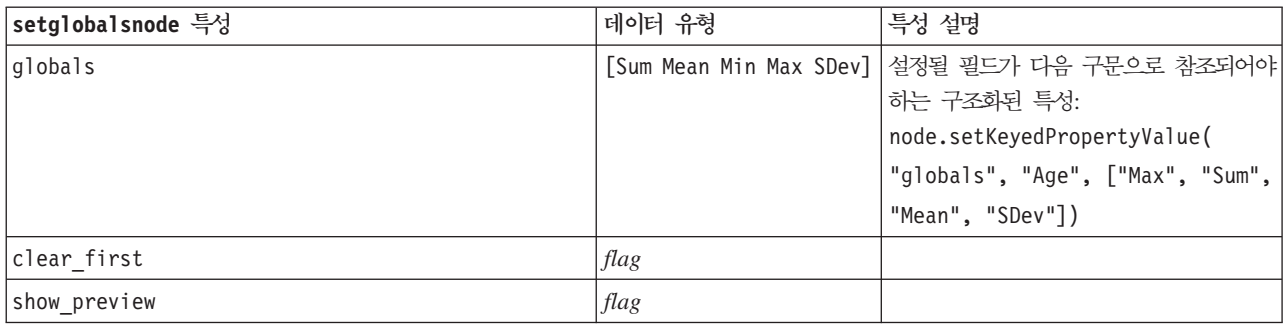

# **simevalnode**

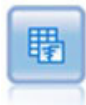

시뮬레이션 평가 노드는 지정된 예측 목표 필드를 평가하고 목표 필드에 관한 분포 및 상관관계 정보를 제 공합니다.

표 219. simevalnode 특성.

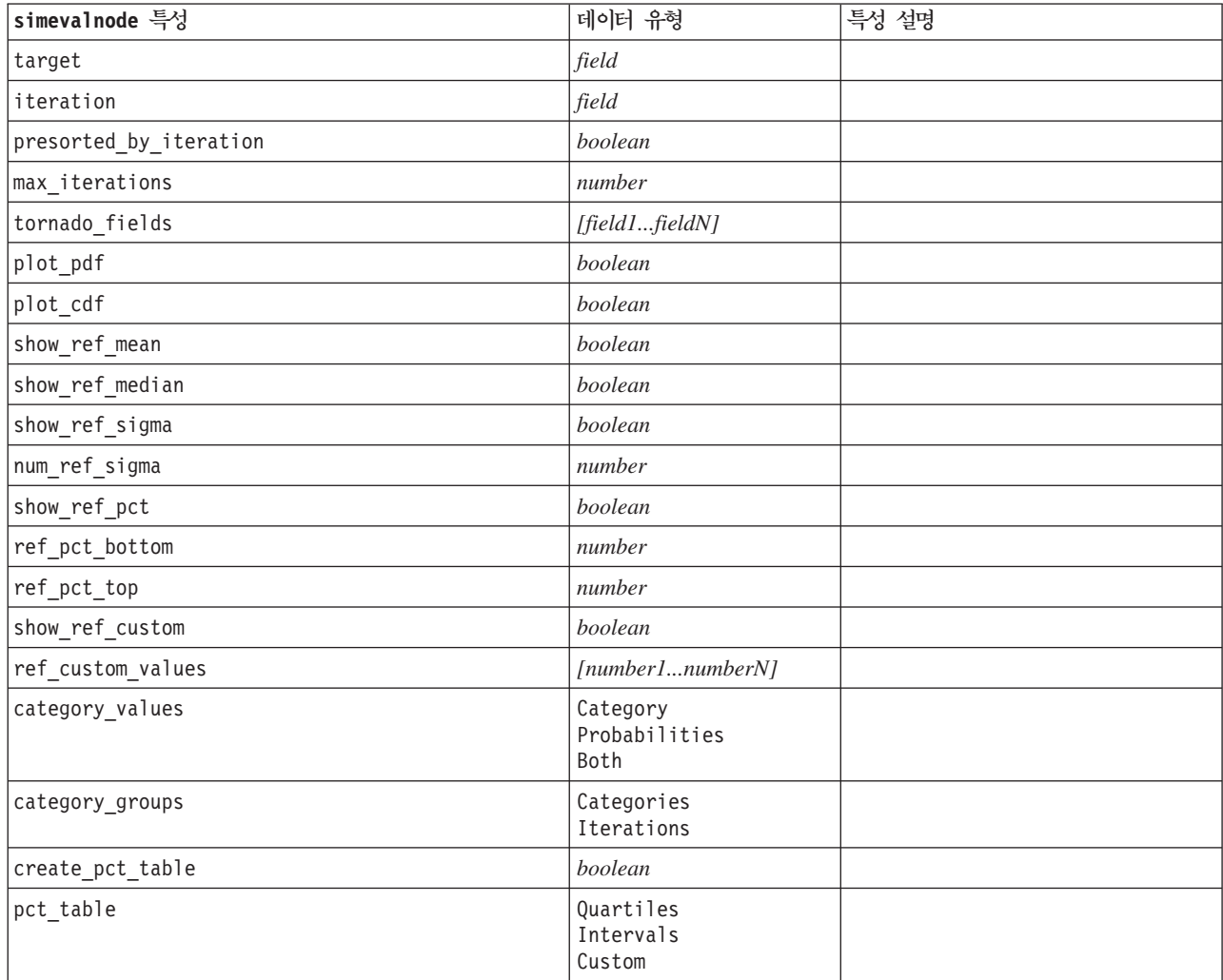

*219. simevalnode ( )*.

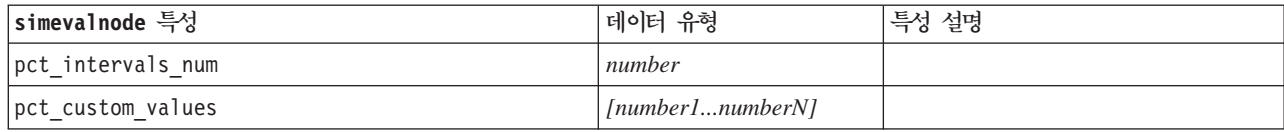

# **simfitnode**

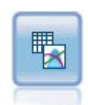

시뮬레이션 적합 노드는 각 필드에 있는 데이터의 통계 분포를 분석하고 각 필드에 최상의 적합 분포가 지 정된 시뮬레이션 생성 노드를 생성(또는 업데이트)합니다. 시뮬레이션 생성 노드를 사용하여 시뮬레이션된 데 이터를 생성할 수 있습니다.

표 220. *simfitnode* 특성.

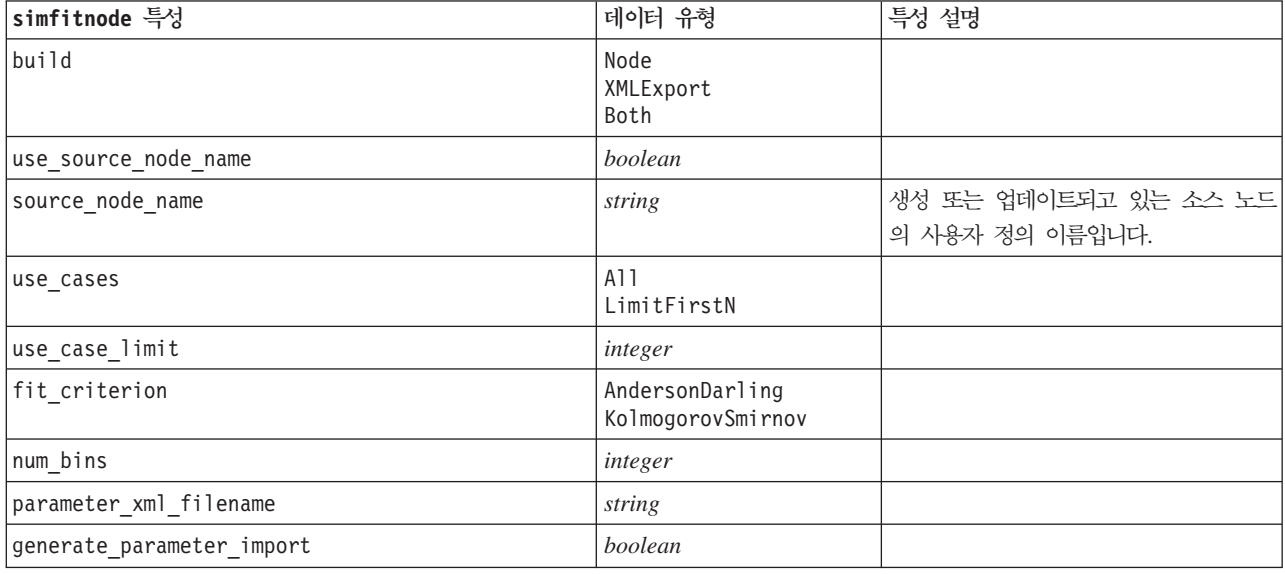

### **statisticsnode**

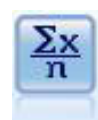

통계량 노드는 수치 필드에 관한 기본 요약 정보를 제공합니다. 개별 필드에 대한 요약 통계량 및 필드 사 이의 상관계수를 계산합니다.

예제

```
node = stream.create("statistics", "My node")
# "Settings" tab
node.setPropertyValue("examine", ["Age", "BP", "Drug"])
node.setPropertyValue("statistics", ["Mean", "Sum", "SDev"])
node.setPropertyValue("correlate", ["BP", "Drug"])
# "Correlation Labels..." section
node.setPropertyValue("label_correlations", True)
node.setPropertyValue("weak_below_absolute", 0.25)
```

```
node.setPropertyValue("weak_label", "lower quartile")
node.setPropertyValue("strong_above_absolute", 0.75)
node.setPropertyValue("medium_label", "middle quartiles")
node.setPropertyValue("strong_label", "upper quartile")
# "Output" tab
node.setPropertyValue("full_filename", "c:/output/statistics_output.html")
node.setPropertyValue("output_format", "HTML")
```
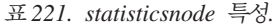

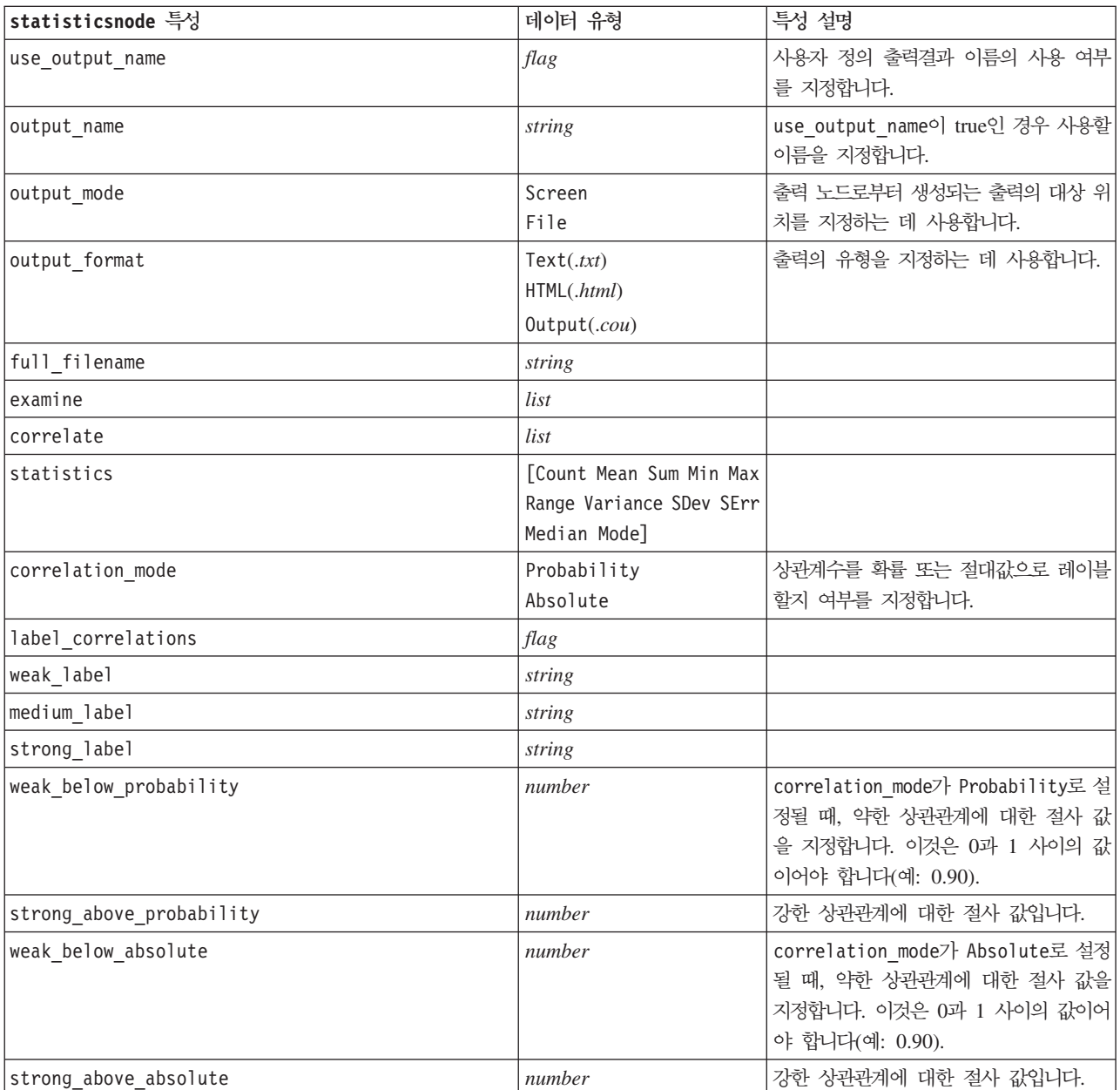

### **statisticsoutputnode**

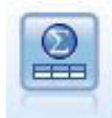

통계량 출력 노드를 사용하면 IBM SPSS Statistics 프로시저를 호출하여 IBM SPSS Modeler 데이터를 분석할 수 있습니다. 광범위한 IBM SPSS Statistics 분석 프로시저를 사용할 수 있습니다. 이 노드는 IBM SPSS Statistics의 사용권 사본이 필요합니다.

이 노드의 특성은 308 페이지의 『[statisticsoutputnode](#page-313-0) 특성』에서 설명됩니다.

# **tablenode**

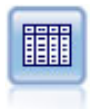

테이블 노드는 데이터를 표 형식으로 표시하는데, 이것을 파일에 쓸 수도 있습니다. 이것은 쉽게 읽을 수 있 는 양식으로 데이터 값을 조사하거나 내보내야 할 때 유용합니다.

#### 예제

```
node = stream.create("table", "My node")
node.setPropertyValue("highlight_expr", "Age > 30")
node.setPropertyValue("output_format", "HTML")
node.setPropertyValue("transpose_data", True)
node.setPropertyValue("full_filename", "C:/output/table_output.htm")
node.setPropertyValue("paginate_output", True)
node.setPropertyValue("lines per page", 50)
```
표 222. tablenode 특성.

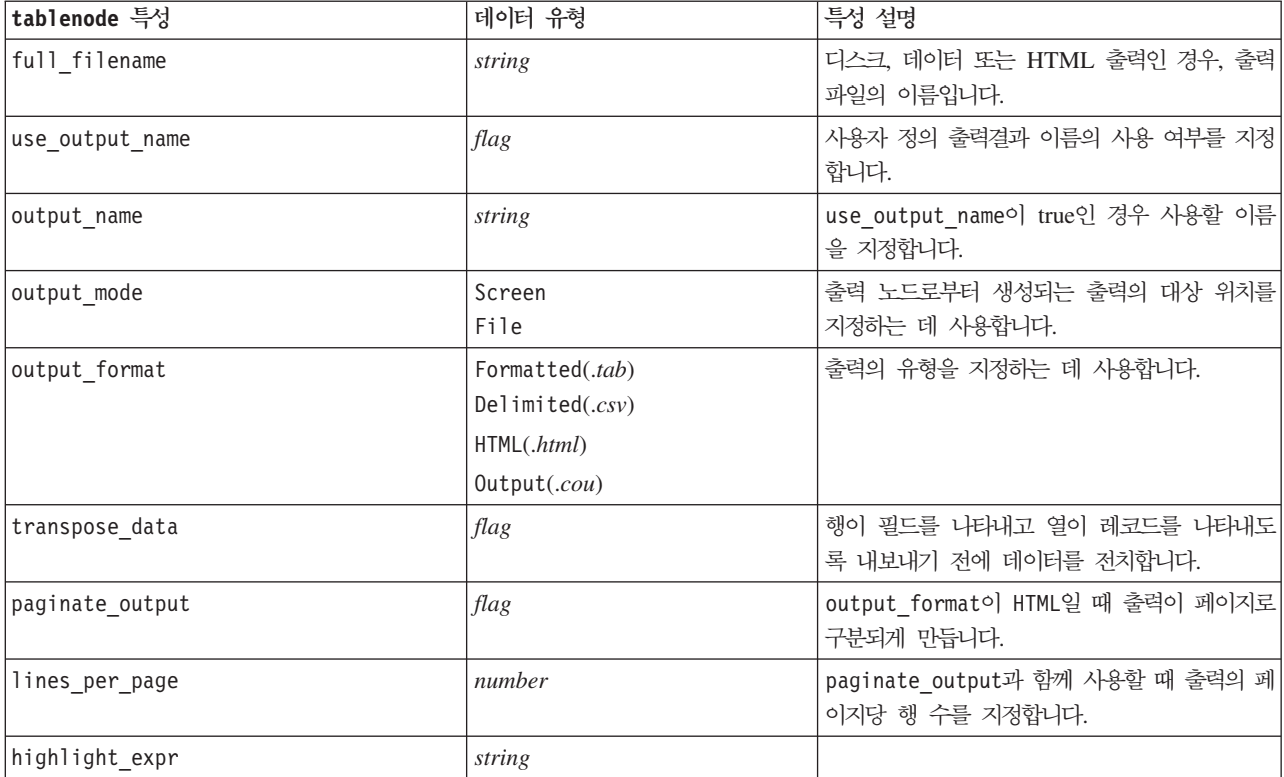

표 222. tablenode 특성 (계속).

| tablenode 특성      | 데이터 유형                                                                                                    | 특성 설명                                                                                  |
|-------------------|----------------------------------------------------------------------------------------------------|----------------------------------------------------------------------------------------|
| output            | string                                                                                                    | 노드가 작성한 마지막 테이블에 대한 참조를 보<br>유하는 읽기 전용 특성입니다.                                          |
| value labels      | [[Value LabelString]<br>[Value LabelString] ]                                                                                                    | 값 쌍에 대한 레이블을 지정하는 데 사용합니다.                                                             |
| display_places    | integer                                                                                                    | 표시될 때 필드에 대한 소수점 이하 자리수를 설<br>정합니다(REAL 저장 공간을 갖는 필드에만 적<br>용됨). 값 -1은 스트림 기본값을 사용합니다. |
| export_places     | integer                                                                                                    | 내보낼 때 필드에 대한 소수점 이하 자리수를 설<br>정합니다(REAL 저장 공간을 갖는 필드에만 적<br>용됨). 값 -1은 스트림 기본값을 사용합니다. |
| decimal separator | DEFAULT<br>PERIOD                                                                                                    | 필드의 소수점 구분자를 설정합니다(REAL 저장<br>공간을 갖는 필드에만 적용됨).                                        |
|                   | COMMA                                                                                                    |                                                                                        |
| date_format       | "DDMMYY"<br>"MMDDYY"<br>"YYMMDD"<br>"YYYYMMDD"<br>"YYYYDDD"<br>DAY<br><b>MONTH</b><br>"DD-MM-YY"<br>"DD-MM-YYYY"<br>"MM-DD-YY"<br>"MM-DD-YYYY"<br>"DD-MON-YY"<br>"DD-MON-YYYY"<br>"YYYY-MM-DD"<br>"DD.MM.YY"<br>"DD.MM.YYYY"<br>"MM.DD.YYYY"<br>"DD.MON.YY"<br>"DD.MON.YYYY"<br>"DD/MM/YY"<br>"DD/MM/YYYY"<br>"MM/DD/YY"<br>"MM/DD/YYYY"<br>"DD/MON/YY"<br>"DD/MON/YYYY"<br>MON YYYY<br>q Q YYYY<br>ww WK YYYY | 필드의 날짜 형식을 설정합니다(DATE 또는<br>TIMESTAMP 저장 공간을 갖는 필드에만 적용됨).                             |

*222. tablenode ( )*.

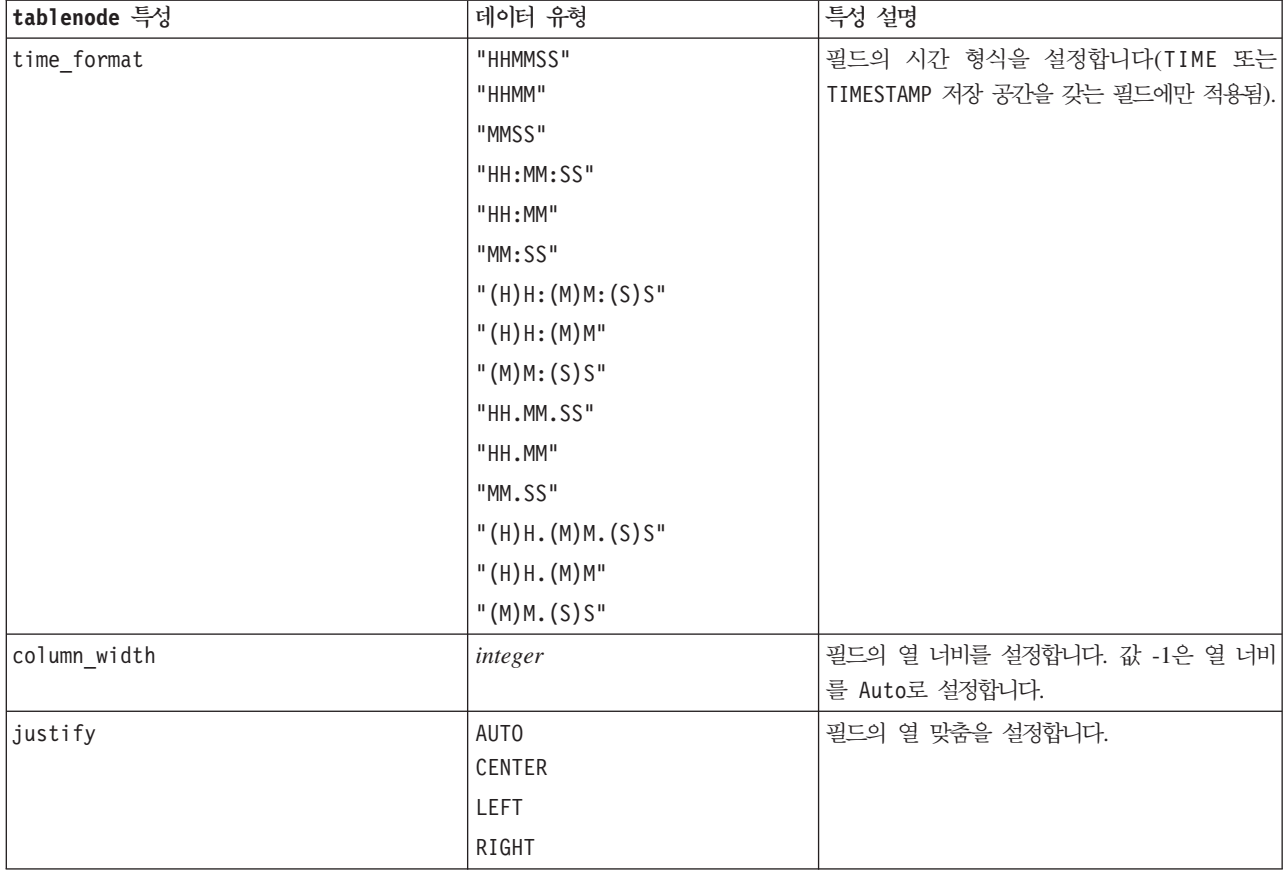

# **transformnode**

변환 노드를 사용하면 선택된 필드에 적용하기 전에 변환 결과를 선택하고 시각적으로 미리볼 수 있습니다.

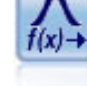

```
예제
```

```
node = stream.create("transform", "My node")
node.setPropertyValue("fields", ["AGE", "INCOME"])
node.setPropertyValue("formula", "Select")
node.setPropertyValue("formula_log_n", True)
node.setPropertyValue("formula_log_n_offset", 1)
```
표 223. transformnode 특성.

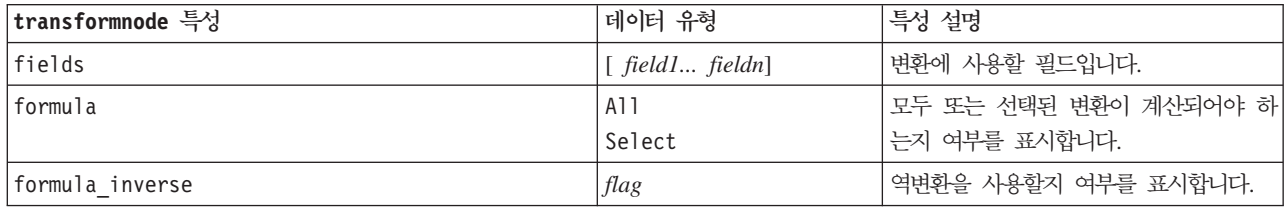

*223. transformnode ( )*.

| transformnode 특성       | 데이터 유형      | 특성 설명                                              |
|------------------------|-------------|----------------------------------------------------|
| formula_inverse_offset | number      | 공식에 사용할 데이터 오프셋을 표시합니                              |
|                        |             | 다. 사용자가 지정하지 않는 한, 기본적으                            |
|                        |             | 로 0으로 설정합니다.                                       |
| formula_log_n          | flag        | log <sub>n</sub> 변환 사용 여부를 표시합니다.                  |
| formula_log_n_offset   | number      |                                                    |
| formula log 10         | flag        | $log_{10}$ 변환 사용 여부를 표시합니다.                        |
| formula_log_10_offset  | number      |                                                    |
| formula exponential    | flag        | 지수 변환(ex) 사용 여부를 표시합니다.                            |
| formula_square_root    | flag        | 제곱근 변환 사용 여부를 표시합니다.                               |
| use output name        | flag        | 사용자 정의 출력결과 이름의 사용 여부<br>를 지정합니다.                  |
| output_name            | string      | use_output_name이 true인 경우 사용할<br>이름을 지정합니다.        |
| output mode            | Screen      | 출력 노드로부터 생성되는 출력의 대상 위                             |
|                        | File        | 치를 지정하는 데 사용합니다.                                   |
| output format          | HTML(.html) | 출력의 유형을 지정하는 데 사용합니다.                              |
|                        | Output(cou) |                                                    |
| paginate output        | flag        | output format이 HTML일 때 출력이 페<br>이지로 구분되게 만듭니다.     |
| lines per page         | number      | paginate output과 함께 사용할 때 출<br>력의 페이지당 행 수를 지정합니다. |
| full_filename          | string      | 파일 출력에 사용할 파일 이름을 표시합<br>니다.                       |

# **제 17 장 내보내기 노드 특성**

# 공통 내보내기 노드 특성

다음 특성은 모든 내보내기 노드에 공통적입니다.

표*224. 공통 내보내기 노*드 특성

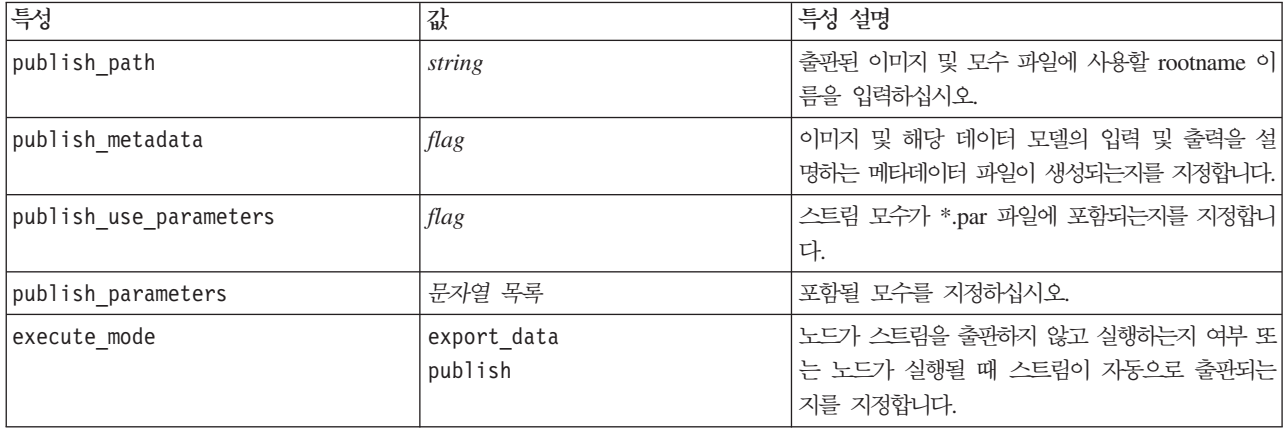

### **asexport**

Analytic Server 내보내기를 사용하면 HDFS(Hadoop Distributed File System)에서 스트림을 실행할 수 있 습니다.

### 예제

```
node = stream.create("asexport", "My node")
node.setPropertyValue("data_source", "Drug1n")
node.setPropertyValue("export_mode", "overwrite")
```
표 225. asexport 특성.

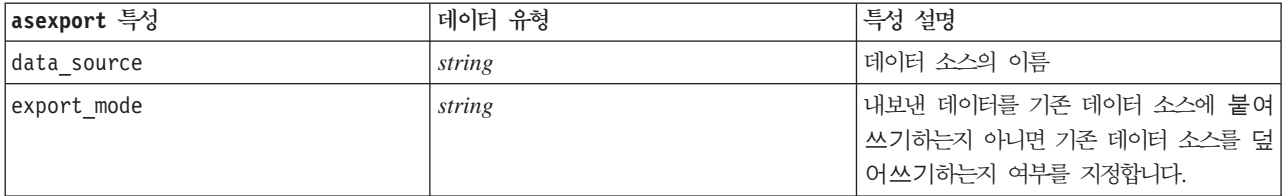

# **cognosexportnode**

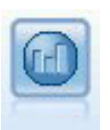

IBM Cognos BI 내보내기 노드는 데이터를 Cognos BI 데이터베이스가 읽을 수 있는 형식으로 내보냅니 다.

# **Cognos**

Cognos 연결을 위한 특성은 다음과 같습니다.

*226. cognosexportnode*

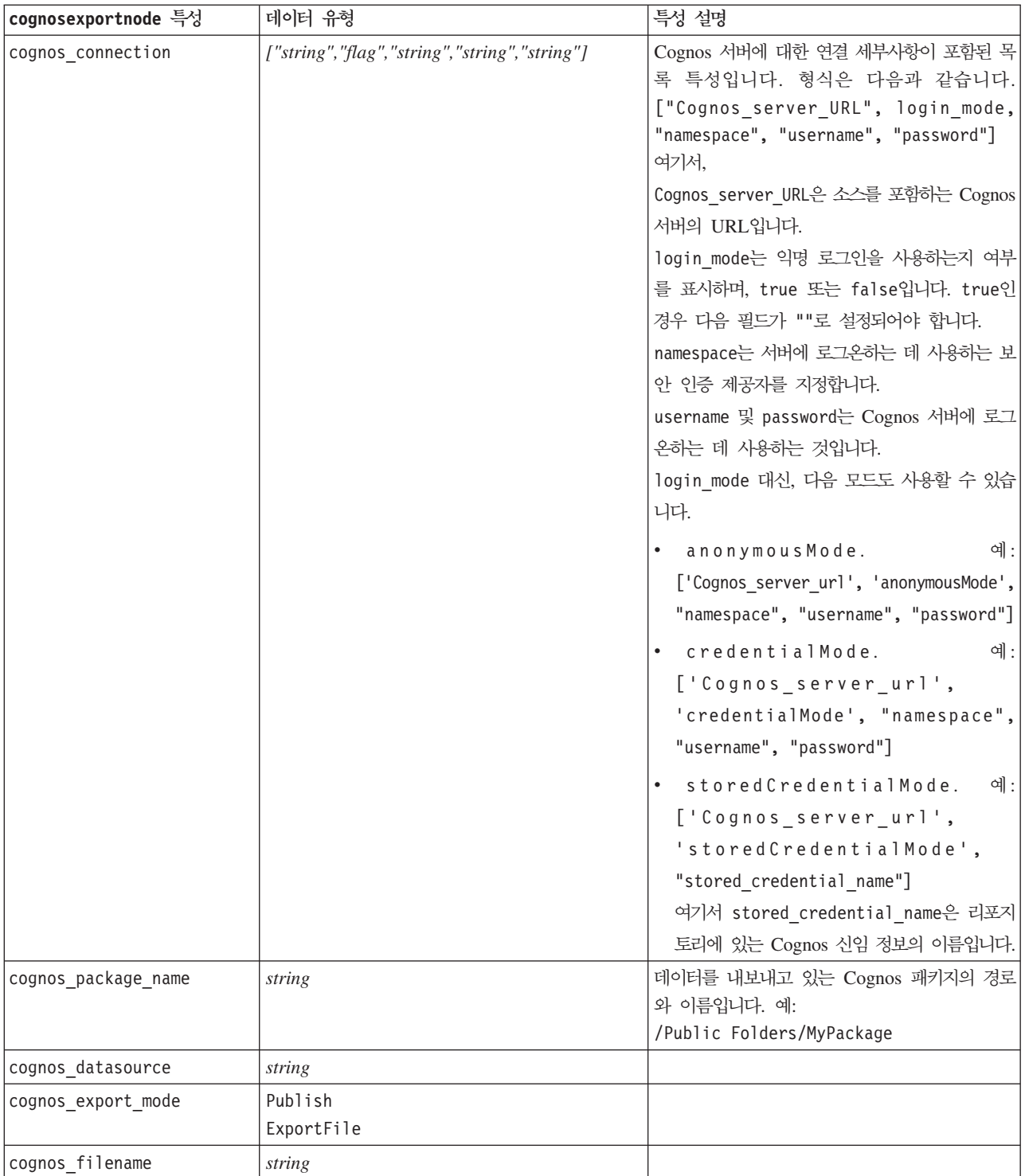

# **ODBC**

ODBC 연결의 특성은 다음 절에서 databaseexportnode에 대해 나열되는 것과 동일하지만, datasource 특 성이 유효하지 않은 점은 예외입니다.

### **databaseexportnode**

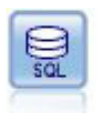

데이터베이스 내보내기 노드는 데이터를 ODBC 준수 관계형 데이터 소스에 기록합니다. ODBC 데이터 소 스에 쓰기 위해 데이터 소스가 존재하고 사용자에게 쓰기 권한이 있어야 합니다.

```
예제
```

```
\bar{1}'i T
Assumes a datasource named "MyDatasource" has been configured
\mathbf{I} \mathbf{I} \mathbf{I}stream = modeler.script.stream()
db_exportnode = stream.createAt("databaseexport", "DB Export", 200, 200)
applynn = stream.findByType("applyneuralnetwork", None)
stream.link(applynn, db_exportnode)
# Export tab
db exportnode.setPropertyValue("username", "user")
db exportnode.setPropertyValue("datasource", "MyDatasource")
db_exportnode.setPropertyValue("password", "password")
db_exportnode.setPropertyValue("table_name", "predictions")
db_exportnode.setPropertyValue("write_mode", "Create")
db exportnode.setPropertyValue("generate import", True)
db_exportnode.setPropertyValue("drop_existing_table", True)
db_exportnode.setPropertyValue("delete_existing_rows", True)
db exportnode.setPropertyValue("default string size", 32)
# Schema dialog
db_exportnode.setKeyedPropertyValue("type", "region", "VARCHAR(10)")
db exportnode.setKeyedPropertyValue("export db primarykey", "id", True)
db_exportnode.setPropertyValue("use_custom_create_table_command", True)
db exportnode.setPropertyValue("custom create table command", "My SQL Code")
# Indexes dialog
db exportnode.setPropertyValue("use custom create index command", True)
db_exportnode.setPropertyValue("custom_create_index_command", "CREATE BITMAP INDEX
<index-name> ON <table-name> <(index-columns)>")
db exportnode.setKeyedPropertyValue("indexes", "MYINDEX", ["fields", ["id", "region"]])
```
표 227. databaseexportnode 특성.

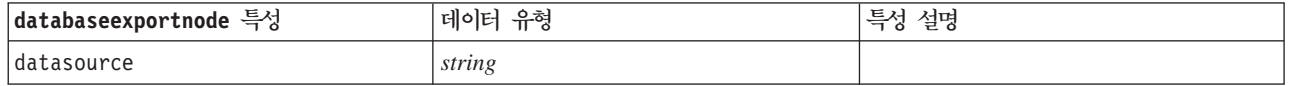

표 227. databaseexportnode 특성 (계속).

| databaseexportnode 특성           | 데이터 유형                         | 특성 설명                                                                                                    |
|---------------------------------|--------------------------------|----------------------------------------------------------------------------------------------------|
| username                        | string                         |                                                                                                    |
| password                        | string                         |                                                                                                    |
| epassword                       | string                         | 이 슬롯은 실행 중에 읽기 전용입니다. 인코<br>딩된 비밀번호를 생성하려면 도구 메뉴에서<br>사용 가능한 비밀번호 도구를 사용하십시오.<br>자세한 정보는 55 페이지의 『인코딩된 비밀<br>번호 생성』의 내용을 참조하십시오.                          |
| table_name                      | string                         |                                                                                                    |
| write mode                      | Create<br>Append<br>Merge      |                                                                                                    |
| map                             | string                         | 스트림 필드 이름을 데이터베이스 열 이름에<br>맵핑합니다(write_mode가 Merge인 경우에<br>만 유효함).<br>병합의 경우, 모든 필드가 내보내지기 위해<br>서는 맵핑되어야 합니다. 데이터베이스에 존<br>재하지 않는 필드 이름은 새 열로 추가됩니<br>다. |
| key fields                      | list                           | 키에 사용하는 스트림 필드를 지정합니다.<br>map 특성은 이것이 데이터베이스에서 대응하<br>는 것을 표시합니다.                                                                                         |
| join                            | Database<br>Add                |                                                                                                    |
| drop_existing_table             | flag                           |                                                                                                    |
| delete_existing_rows            | flag                           |                                                                                                    |
| default_string_size             | integer                        |                                                                                                    |
| type                            |                                | 스키마 유형을 설정하는 데 사용하는 구조화<br>특성입니다.                                                                                                    |
| generate_import                 | flag                           |                                                                                                    |
| use_custom_create_table_command | flag                           | 표준 CREATE TABLE SQL 명령을 수정하려<br>면 custom_create_table 슬롯을 사용하십시<br>오.                                                                                     |
| custom create table command     | string                         | 표준 CREATE TABLE SQL 명령 자리에 사<br>용할 문자열 명령을 지정합니다.                                                                                                    |
| use_batch                       | flag                           | 다음 특성은 데이터베이스 대량 로드를 위한<br>고급 옵션입니다. Use batch의 True 값은<br>데이터베이스에 대한 행별 커미트를 끕니다.                                                                        |
| batch_size                      | number                         | 메모리로 커미트하기 전에 데이터베이스로 보<br>낼 레코드 수를 지정합니다.                                                                                                    |
| bulk_loading                    | 0ff<br><b>ODBC</b><br>External | 대량 로드의 유형을 지정합니다. ODBC 및<br>External에 대한 추가 옵션이 아래에 나열<br>됩니다.                                                                                            |
| not_logged                      | flag                           |                                                                                                    |

표 227. databaseexportnode 특성 (계속).

| databaseexportnode 특성             | 데이터 유형 | 특성 설명                                                                                                  |
|-----------------------------------|--------|----------------------------------------------------------------------------------------------------|
| odbc binding                      | Row    | ODBC를 통한 대량 로드에 대한 행 방향                                                                                |
|                                   | Column | 또는 열 방향 바인딩을 지정하십시오.                                                                                   |
| loader_delimit_mode               | Tab    | 외부 프로그램을 통한 대량 로드의 경우 구                                                                                |
|                                   | Space  | 분자의 유형을 지정하십시오. 쉼표(,) 같은 구                                                                             |
|                                   | Other  | 분자를 지정하려면 0ther를                                                                                       |
|                                   |        | loader_other_delimiter                                                                                 |
|                                   |        | 특성과 함께 선택하십시오.                                                                                         |
| loader_other_delimiter            | string |                                                                                                    |
| specify_data_file                 | flag   | True 플래그는 아래의 data_file 특성을<br>활성화하는데, 여기에서 데이터베이스에 대량<br>로드할 때 작성할 파일 이름과 경로를 지정<br>할 수 있습니다.         |
| data_file                         | string |                                                                                                    |
| specify_loader_program            | flag   | True 플래그는 아래의 loader program 특<br>성을 활성화하며, 여기에서 외부 로더 스크<br>립트나 프로그램의 이름과 위치를 지정할 수<br>있습니다.          |
| loader program                    | string |                                                                                                    |
| gen_logfile                       | flag   | True 플래그는 아래 logfile_name을 활성<br>화하는데, 여기에서 오류 로그를 생성할 서<br>버에 있는 파일의 이름을 지정할 수 있습니<br>다.              |
| logfile_name                      | string |                                                                                                    |
| check_table_size                  | flag   | True 플래그는 테이블 검사가 데이터베이스<br>테이블 크기의 증가량이 IBM SPSS<br>Modeler에서 내보내진 행 수에 대응하도록<br>보장할 수 있습니다.          |
| loader options                    | string | -comment 및 -specialdir 같은 추가 인<br>수를 로더 프로그램에 지정하십시오.                                                  |
| export_db_primarykey              | flag   | 주어진 필드가 기본 키인지 여부를 지정합니<br>다.                                                                          |
| use custom create index command   | flag   | true인 경우 모든 지수에 대한 사용자 정의<br>SQL을 가능하게 합니다.                                                            |
| custom_create_index_command       | string | 사용자 정의 SQL이 사용 기능할 때 지수를<br>작성하는 데 사용하는 SQL 명령을 지정합<br>니다. (이 값은 아래에 표시된 대로 특정 지<br>수에 대해 대체될 수 있습니다.) |
| indexes. INDEXNAME. fields        |        | 필요한 경우 지정된 지수를 작성하고 해당<br>지수에 포함될 필드 이름을 나열합니다.                                                        |
| INDEXNAME                         | flag   | 특정 지수에 대해 사용자 정의 SQL을 사용                                                                               |
| "use custom create andex command" |        | 또는 사용 안하는 데 사용합니다. 다음 표<br>뒤의 예를 참조하십시오.                                                               |
| INDEXNAME                         | string | 지정된 지수에 사용하는 사용자 정의 SQL                                                                                |
| "custom_create_index_command"     |        | 을 지정합니다. 다음 표 뒤의 예를 참조하십<br>시오.                                                                        |

표 227. databaseexportnode 특성 (계속).

| databaseexportnode 특성    | 데이터 유형 | 특성 설명                    |
|--------------------------|--------|--------------------------|
| indexes.INDEXNAME.remove | flag   | True인 경우 지수 세트에서 지정된 지수를 |
|                          |        | 제거합니다.                   |
| table space              | string | 작성될 테이블스페이스를 지정합니다.      |
| use partition            | flag   | 분배 해시 필드를 사용하도록 지정합니다.   |
| partition field          | string | 부배 해시 필드의 내용을 지정합니다.     |

참고: 일부 데이터베이스의 경우, 데이터베이스 테이블이 압축(예를 들어, SQL에서 CREATE TABLE MYTABLE (...) COMPRESS YES;의 등가)과 함께 내보내기를 위해 작성되도록 지정할 수 있습니다. 다음과 같이 use\_compression 및 compression\_mode 특성이 이 기능을 지원하기 위해 제공됩니다.

표 228. 압축 기능을 사용하는 databaseexportnode 특성.

| databaseexportnode 특성 | 데이터 유형                 | 특성 설명                                      |
|-----------------------|------------------------|--------------------------------------------|
| use_compression       | <b>Boolean</b>         | True로 설정되면 압축하여 내보낼 테이블을 작성합니              |
|                       |                        | 다.                                         |
| compression mode      | Row                    | SQL Server 데이터베이스의 압축 수준을 설정합니다.           |
|                       | Page                   |                                            |
|                       | Default                | Oracle 데이터베이스의 압축 수준을 설정합니다. 값             |
|                       | Direct Load Operations | OLTP, Query_High, Query_Low, Archive_High, |
|                       | All Operations         | Archive Low는 최소 Oracle 11gR2가 필요합니다.       |
|                       | Basic                  |                                            |
|                       | OLTP                   |                                            |
|                       | Query High             |                                            |
|                       | Query Low              |                                            |
|                       | Archive High           |                                            |
|                       | Archive Low            |                                            |

특정 지수에 대해 CREATE INDEX 명령을 변경하는 방법을 보여주는 예:

```
db exportnode.setKeyedPropertyValue("indexes", "MYINDEX",
["use custom create index command", True])db exportnode.setKeyedPropertyValue
("indexes", "MYINDEX", ["custom_create_index_command", "CREATE BITMAP INDEX
<index-name> ON <table-name> <(index-columns)>"])
```
다른 방법으로는, 해시 테이블을 통해 이를 수행할 수 있습니다.

```
db exportnode.setKeyedPropertyValue("indexes", "MYINDEX", ["fields":["id", "region"],
 "use_custom_create_index_command":True, "custom_create_index_command":"CREATE_INDEX
<index-name> ON <table-name> <(index-columns)>"])
```
# **datacollectionexportnode**

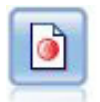

IBM SPSS Data Collection 내보내기 노드는 IBM SPSS Data Collection 시장 조사 소프트웨어에서 사 용하는 형식으로 데이터를 출력합니다. 이 노드를 사용하려면 IBM SPSS Data Collection 데이터 라이브 러리가 설치되어야 합니다.

예제

```
stream = modeler.script.stream()
datacollectionexportnode = stream.createAt("datacollectionexport",
"Data Collection", 200, 200)
datacollectionexportnode.setPropertyValue("metadata_file", "c:\\museums.mdd")
datacollectionexportnode.setPropertyValue("merge_metadata", "Overwrite")
datacollectionexportnode.setPropertyValue("casedata_file", "c:\\museumdata.sav")
datacollectionexportnode.setPropertyValue("generate_import", True)
datacollectionexportnode.setPropertyValue("enable system variables", True)
```
*229. datacollectionexportnode*

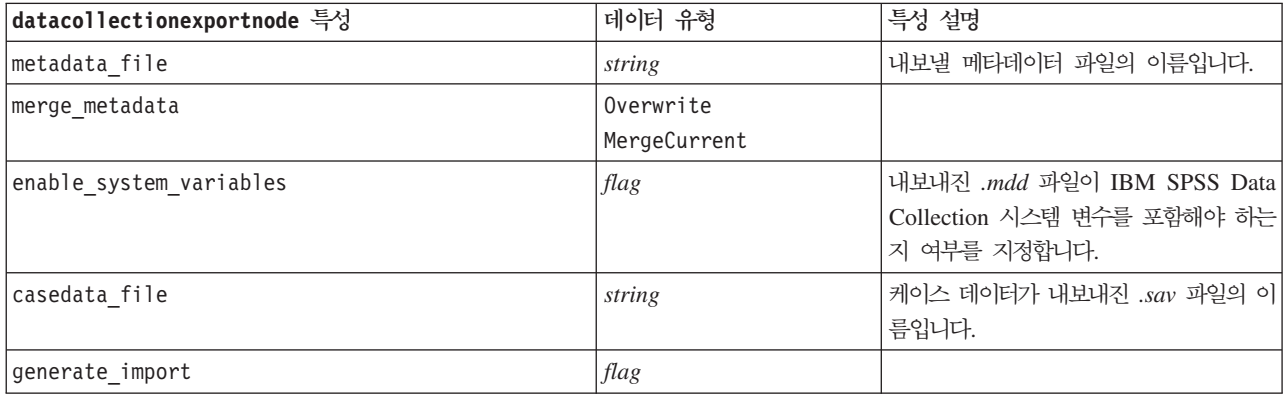

# **excelexportnode**

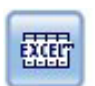

Excel 내보내기 노드는 데이터를 Microsoft Excel .xlsx 파일 형식으로 출력합니다. (선택사항)노드가 실행 될 때 Excel을 자동으로 시작하고 내보내진 파일을 열도록 선택할 수 있습니다.

예제

```
stream = modeler.script.stream()
excelexportnode = stream.createAt("excelexport", "Excel", 200, 200)
excelexportnode.setPropertyValue("full_filename", "C:/output/myexport.xlsx")
excelexportnode.setPropertyValue("excel file type", "Excel2007")
excelexportnode.setPropertyValue("inc_field_names", True)
excelexportnode.setPropertyValue("inc_labels_as_cell_notes", False)
excelexportnode.setPropertyValue("launch_application", True)
excelexportnode.setPropertyValue("generate_import", True)
```
*230. excelexportnode*

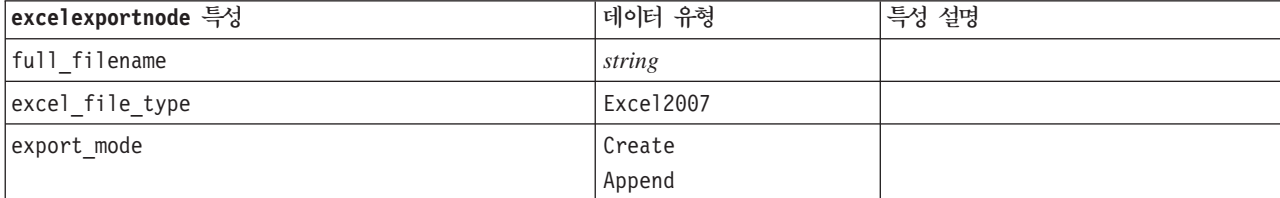

#### *230. excelexportnode ( )*

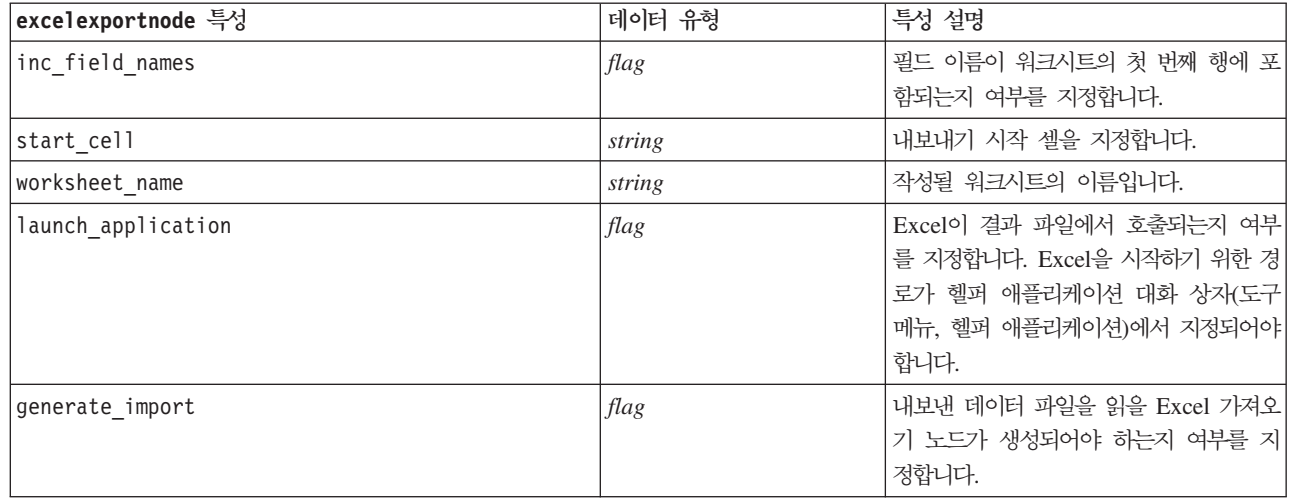

### **outputfilenode**

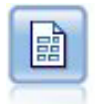

플랫 파일 내보내기 노드는 데이터를 구분된 텍스트 파일로 출력합니다. 다른 분석 또는 스프레드시트 소프 트웨어가 읽을 수 있는 데이터 내보내기에 유용합니다.

예제

```
stream = modeler.script.stream()
outputfile = stream.createAt("outputfile", "File Output", 200, 200)
outputfile.setPropertyValue("full_filename", "c:/output/flatfile_output.txt")
outputfile.setPropertyValue("write mode", "Append")
outputfile.setPropertyValue("inc_field_names", False)
outputfile.setPropertyValue("use newline after records", False)
outputfile.setPropertyValue("delimit mode", "Tab")
outputfile.setPropertyValue("other_delimiter", ",")
outputfile.setPropertyValue("quote mode", "Double")
outputfile.setPropertyValue("other_quote", "*")
outputfile.setPropertyValue("decimal symbol", "Period")
outputfile.setPropertyValue("generate_import", True)
```
*231. outputfilenode*

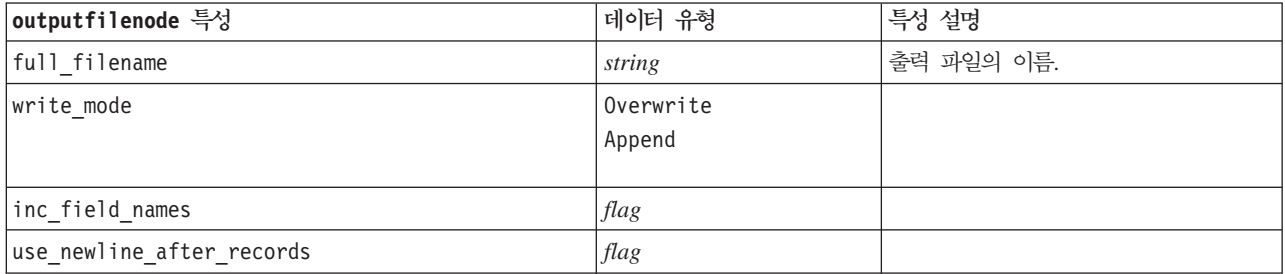

*231. outputfilenode ( )*

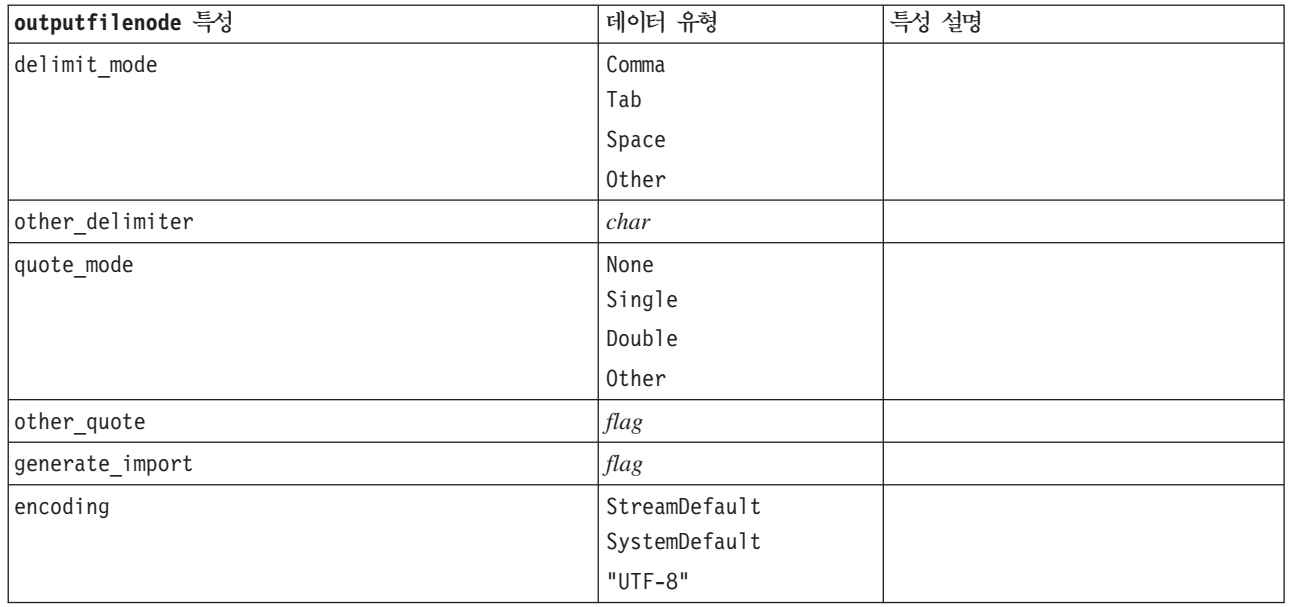

# **sasexportnode**

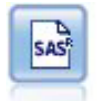

SAS 내보내기 노드는 SAS 또는 SAS 호환 가능한 소프트웨어 패키지로 읽어들이기 위해 데이터를 SAS 형식으로 출력합니다. SAS for Windows/OS2, SAS for UNIX 또는 SAS 버전 7/8의 세 가지 SAS 파일 형식이 사용 가능합니다.

예제

```
stream = modeler.script.stream()
sasexportnode = stream.createAt("sasexport", "SAS Export", 200, 200)
sasexportnode.setPropertyValue("full_filename", "c:/output/SAS_output.sas7bdat")
sasexportnode.setPropertyValue("format", "SAS8")
sasexportnode.setPropertyValue("export names", "NamesAndLabels")
sasexportnode.setPropertyValue("generate_import", True)
```
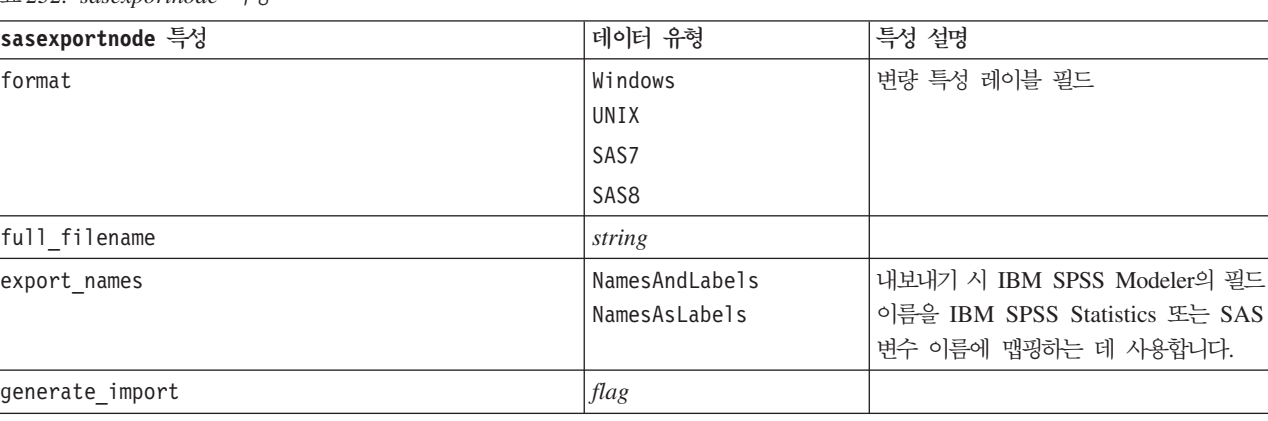

*232. sasexportnode*

SAS

# **statisticsexportnode**

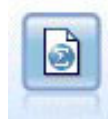

통계량 내보내기 노드는 IBM SPSS Statistics *.sav* 또는 *.zsav* 형식으로 데이터를 출력합니다. *.sav* 또는 .*zsav* 파일은 IBM SPSS Statistics Base 및 기타 제품에서 읽을 수 있습니다. 이것은 또한 IBM SPSS Modeler의 캐시 파일에 사용하는 형식입니다.

이 노드의 특성은 309 페이지의 『[statisticsexportnode](#page-314-0) 특성』에서 설명됩니다.

# tm1export 노드 특성

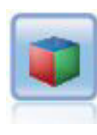

IBM Cognos TM1 내보내기 노드는 Cognos TM1 데이터베이스가 읽을 수 있는 형식으로 데이터를 내보 냅니다.

표233. *tmlexport* 노드 특성.

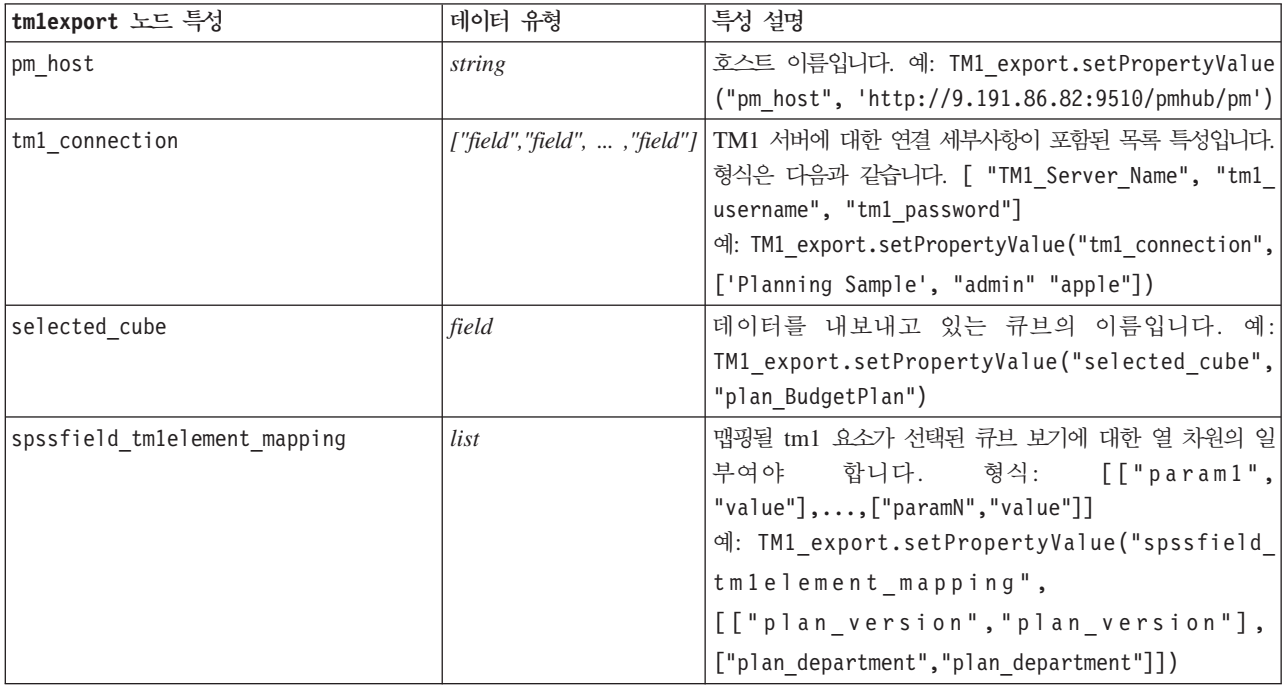

# **xmlexportnode**

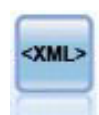

XML 내보내기 노드는 데이터를 XML 형식의 파일로 출력합니다. 선택적으로 XML 소스 노드를 작성하여 내보내진 데이터를 다시 스트림으로 읽을 수 있습니다.

예제

```
stream = modeler.script.stream()
xmlexportnode = stream.createAt("xmlexport", "XML Export", 200, 200)
xmlexportnode.setPropertyValue("full_filename", "c:/export/data.xml")
xmlexportnode.setPropertyValue("map", [["/catalog/book/genre", "genre"],
["/catalog/book/title", "title"]])
```
*234. xmlexportnode*

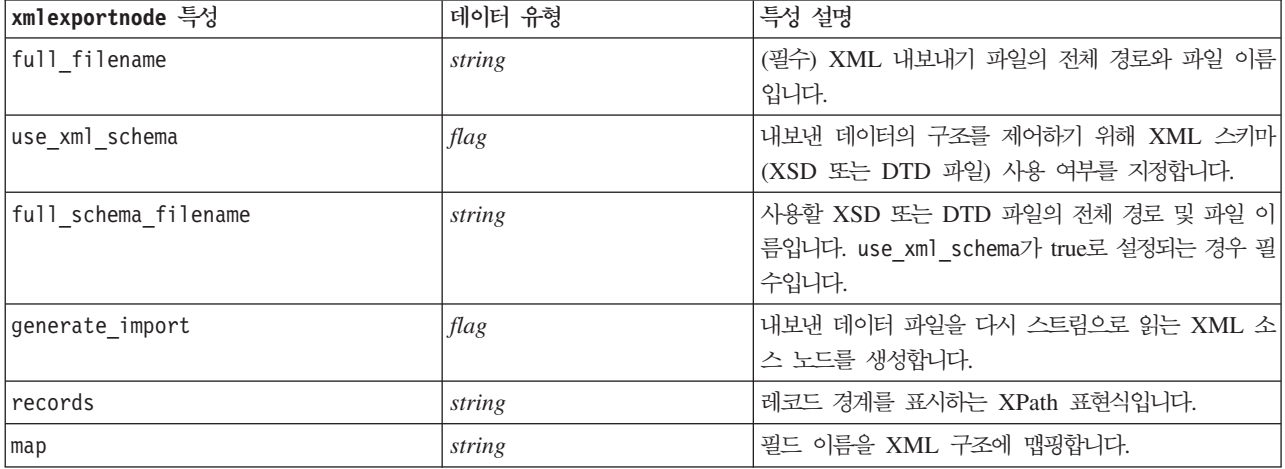

# $\overline{\mathsf{M}}$  18 장 IBM SPSS Statistics 노드 특성

# **statisticsimportnode**

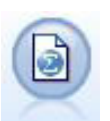

통계량 파일 노드는 IBM SPSS Statistics에서 사용하는 .*sav* 또는 .*zsav* 파일 형식뿐 아니라 동일한 형식 을 사용하는 IBM SPSS Modeler에 저장된 캐시 파일로부터 데이터를 읽습니다.

예제

```
stream = modeler.script.stream()
statisticsimportnode = stream.createAt("statisticsimport", "SAV Import", 200, 200)
statisticsimportnode.setPropertyValue("full_filename", "C:/data/drug1n.sav")
statisticsimportnode.setPropertyValue("import names", True)
statisticsimportnode.setPropertyValue("import_data", True)
```
표 235. statisticsimportnode<sup>특성</sup>.

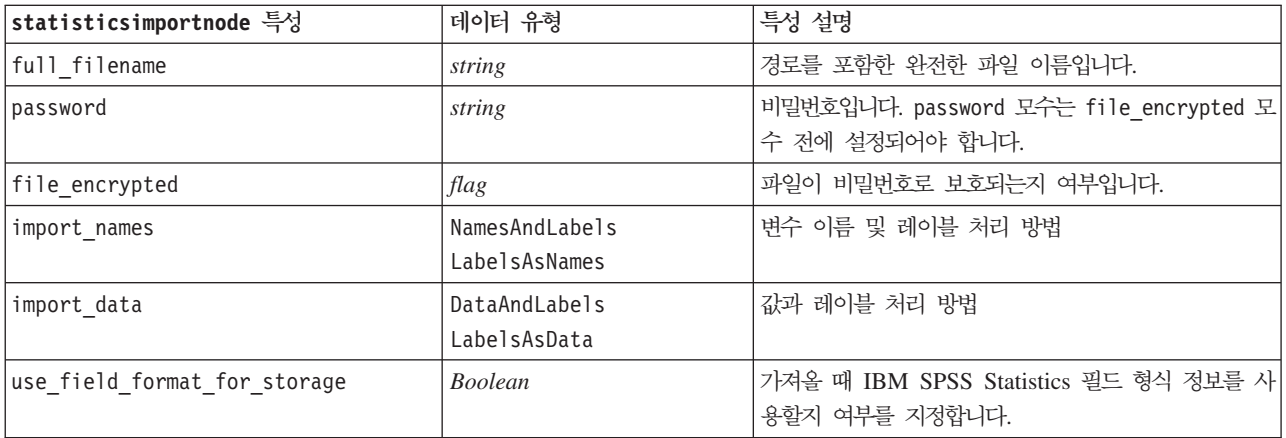

### **statisticstransformnode**

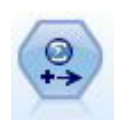

통계량 변환 노드는 IBM SPSS Modeler의 데이터 소스에 대해 IBM SPSS Statistics 구문 명령문의 선택 을 실행합니다. 이 노드는 IBM SPSS Statistics의 사용권 사본이 필요합니다.

예제

```
stream = modeler.script.stream()
statisticstransformnode = stream.createAt("statisticstransform", "Transform", 200, 200)
statisticstransformnode.setPropertyValue("syntax", "COMPUTE NewVar = Na + K.")
statisticstransformnode.setKeyedPropertyValue("new_name", "NewVar", "Mixed Drugs")
statisticstransformnode.setPropertyValue("check before saving", True)
```
#### <span id="page-313-0"></span>*236. statisticstransformnode*

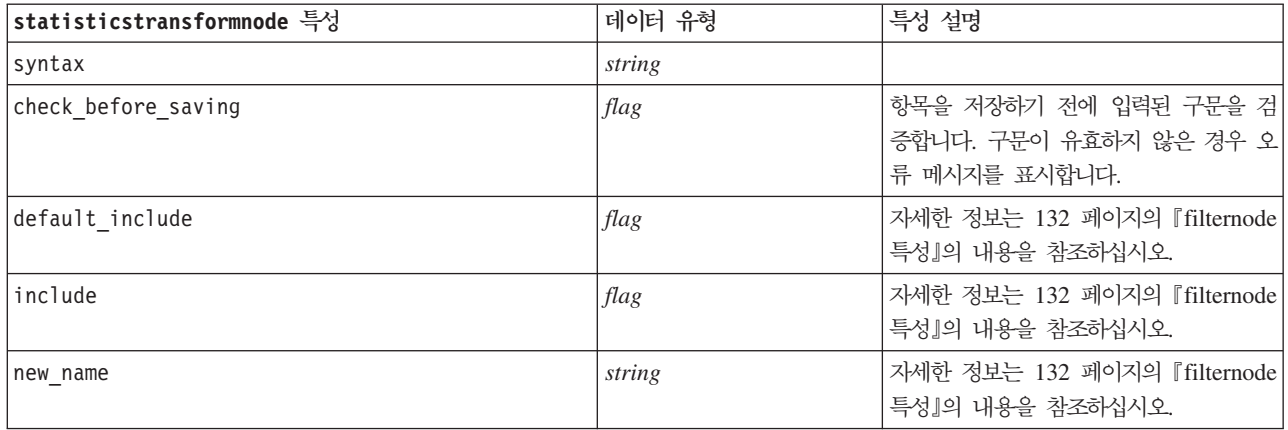

# **statisticsmodelnode**

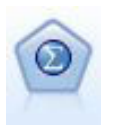

통계량 모델 노드를 사용하면 PMML을 생성하는 IBM SPSS Statistics 프로시저를 실행하여 데이터를 분 석하고 작업할 수 있습니다. 이 노드는 IBM SPSS Statistics의 사용권 사본이 필요합니다.

#### 예제

```
stream = modeler.script.stream()
statisticsmodelnode = stream.createAt("statisticsmodel", "Model", 200, 200)
statisticsmodelnode.setPropertyValue("syntax", "COMPUTE NewVar = Na + K.")
statisticsmodelnode.setKeyedPropertyValue("new_name", "NewVar", "Mixed Drugs")
```
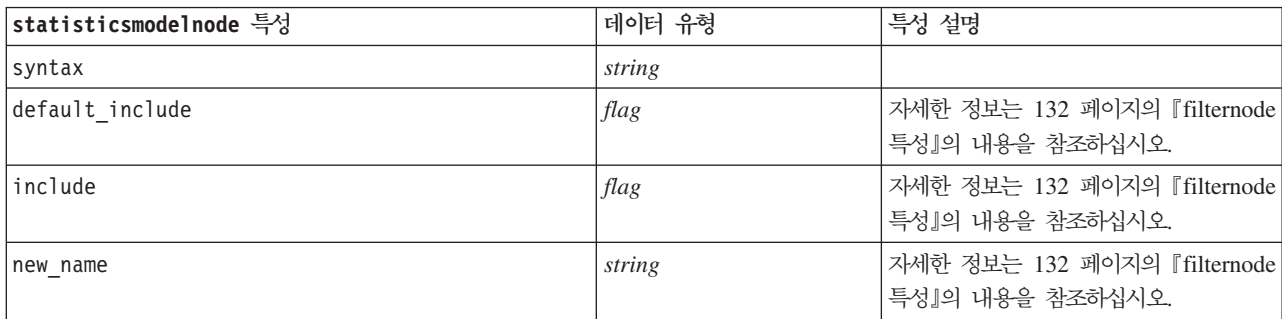

# **statisticsoutputnode**

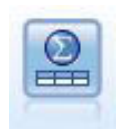

통계량 출력 노드를 사용하면 IBM SPSS Statistics 프로시저를 호출하여 IBM SPSS Modeler 데이터를 분석할 수 있습니다. 광범위한 IBM SPSS Statistics 분석 프로시저를 사용할 수 있습니다. 이 노드는 IBM SPSS Statistics의 사용권 사본이 필요합니다.

예제

```
stream = modeler.script.stream()
statisticsoutputnode = stream.createAt("statisticsoutput", "Output", 200, 200)
statisticsoutputnode.setPropertyValue("syntax", "SORT CASES BY Age(A) Sex(A) BP(A)
Cholesterol(A)")
statisticsoutputnode.setPropertyValue("use_output_name", False)
statisticsoutputnode.setPropertyValue("output mode", "File")
statisticsoutputnode.setPropertyValue("full filename", "Cases by Age, Sex and
Medical History")
statisticsoutputnode.setPropertyValue("file type", "HTML")
```
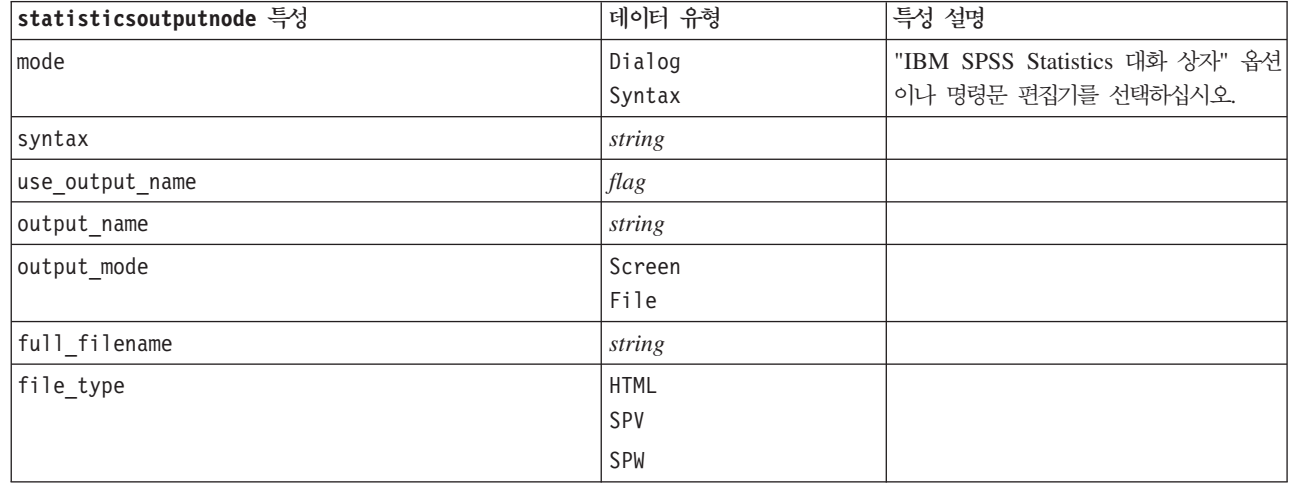

*237. statisticsoutputnode*

### **statisticsexportnode**

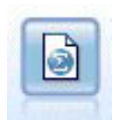

통계량 내보내기 노드는 IBM SPSS Statistics *.sav* 또는 *.zsav* 형식으로 데이터를 출력합니다. *.sav* 또는 .*zsav* 파일은 IBM SPSS Statistics Base 및 기타 제품에서 읽을 수 있습니다. 이것은 또한 IBM SPSS Modeler의 캐시 파일에 사용하는 형식입니다.

예제

```
stream = modeler.script.stream()
statisticsexportnode = stream.createAt("statisticsexport", "Export", 200, 200)
statisticsexportnode.setPropertyValue("full filename",
"c:/output/SPSS Statistics out.sav")
statisticsexportnode.setPropertyValue("field_names", "Names")
statisticsexportnode.setPropertyValue("launch application", True)
statisticsexportnode.setPropertyValue("generate import", True)
```
표 238. statisticsexportnode<sup>특성</sup>.

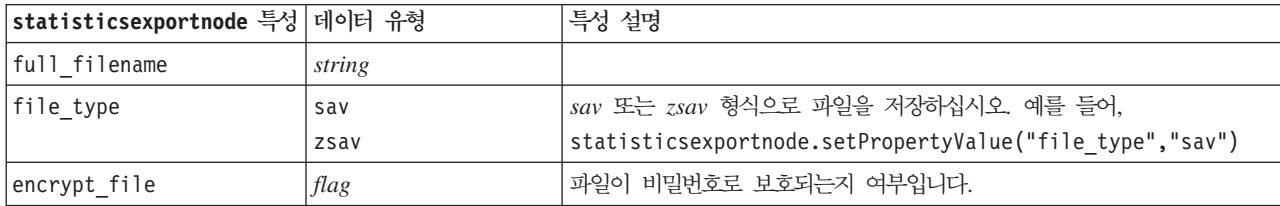

표 238. statisticsexportnode 특성 (계속).

| statisticsexportnode 특성 데이터 유형 |                                 | 특성 설명                                                                               |
|--------------------------------|---------------------------------|-------------------------------------------------------------------------------------|
| password                       | string                          | 비밀번호입니다.                                                                            |
| launch application             | flag                            |                                                                                     |
| export names                   | NamesAndLabels<br>NamesAsLabels | 내보내기 시 IBM SPSS Modeler의 필드 이름을 IBM SPSS Statistics 또<br>는 SAS 변수 이름에 맵핑하는 데 사용합니다. |
| generate import                | flag                            |                                                                                     |

# 제 19 장 수퍼노드 특성

수퍼노드에 특정한 특성이 다음 표에서 설명됩니다. 공통 노드 특성도 수퍼노드에 적용됨을 참고하십시오.

표 239. 터미널 *수*퍼노드 특성

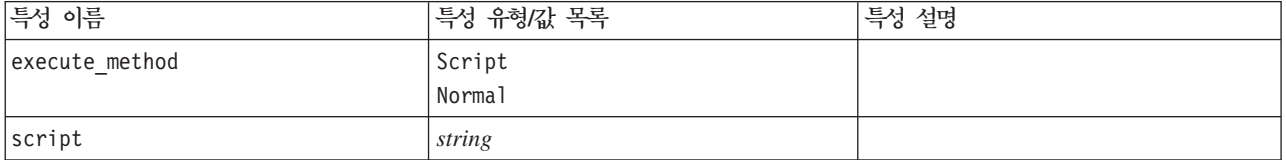

### 수퍼노드 모수

다음 일반 형식을 사용하여 수퍼노드 모수를 작성 또는 설정하기 위해 스크립트를 사용할 수 있습니다. mySuperNode.setParameterValue("minvalue", 30)

다음을 사용하여 모수값을 검색할 수 있습니다.

value mySuperNode.getParameterValue("minvalue")

# 기존 수퍼노드 찾기

findByType() 함수를 사용하여 스트림에서 수퍼노드를 찾을 수 있습니다.

```
source supernode = modeler.script.stream().findByType("source super", None)
process supernode = modeler.script.stream().findByType("process super", None)
terminal supernode = modeler.script.stream().findByType("terminal super", None)
```
### 캡슐화 노드의 특성 설정

수퍼노드 내의 하위 다이어그램에 액세스하여 수퍼노드에 캡슐화된 특정 노드에 대한 특성을 설정할 수 있습 니다. 예를 들어, 데이터에서 읽을 캡슐화된 가변파일 노드를 갖는 소스 수퍼노드가 있다고 가정합니다. 다음 과 같이 하위 다이어그램에 액세스하고 관련 노드를 찾아서 읽을 파일의 이름(full\_filename 특성을 사용하 여 지정됨)을 전달할 수 있습니다.

```
childDiagram = source_supernode.getChildDiagram()
varfilenode = childDiagram.findByType("variablefile", None)
varfilenode.setPropertyValue("full_filename", "c:/mydata.txt")
```
### 수퍼노드 작성

스크래치로부터 수퍼노드 및 그의 내용을 작성하려는 경우, 수퍼노드를 작성하고 하위 다이어그램에 액세스하 고 원하는 노드를 작성하여 비슷한 방법으로 수행할 수 있습니다. 또한 수퍼노드 다이어그램 내의 노드도 입력 및/또는 출력 연결자 노드에 링크되도록 보장해야 합니다. 예를 들어, 프로세스 수퍼노드를 작성하려는 경우 다 음을 수행하십시오.

process supernode = modeler.script.stream().createAt("process\_super", "My SuperNode",  $200, 200$ childDiagram = process\_supernode.getChildDiagram() filternode = childDiagram.createAt("filter", "My Filter", 100, 100) childDiagram.linkFromInputConnector(filternode)

childDiagram.linkToOutputConnector(filternode)

# 부록 A. 노드 이름 참조

이 절에서는 IBM SPSS Modeler에 있는 노드의 스크립팅 이름에 대한 참조를 제공합니다.

# 모델 너깃 이름

모델 너깃(생성된 모델이라고도 함)은 노드 및 출력 오브젝트 같이 유형에 의해 참조될 수 있습니다. 다음 목 록은 모델 오브젝트 참조 이름을 나열합니다.

이들 이름은 특히 모델 팔레트(IBM SPSS Modeler 창의 우측 상단 모서리에 있는)에서 모델 너깃을 참조하 는 데 사용합니다. 스코어링 목적으로 스트림에 추가된 모델 노드를 참조하려면 apply...가 접두어로 붙는 여러 가지 이름 세트를 사용합니다. 자세한 정보는 모델 너깃 노드 특성의 내용을 참조하십시오.

참고: 정상 환경에서는 혼동을 피하기 위해 이름 및 유형 모두에 의해 모델을 참조하는 것이 권장됩니다.

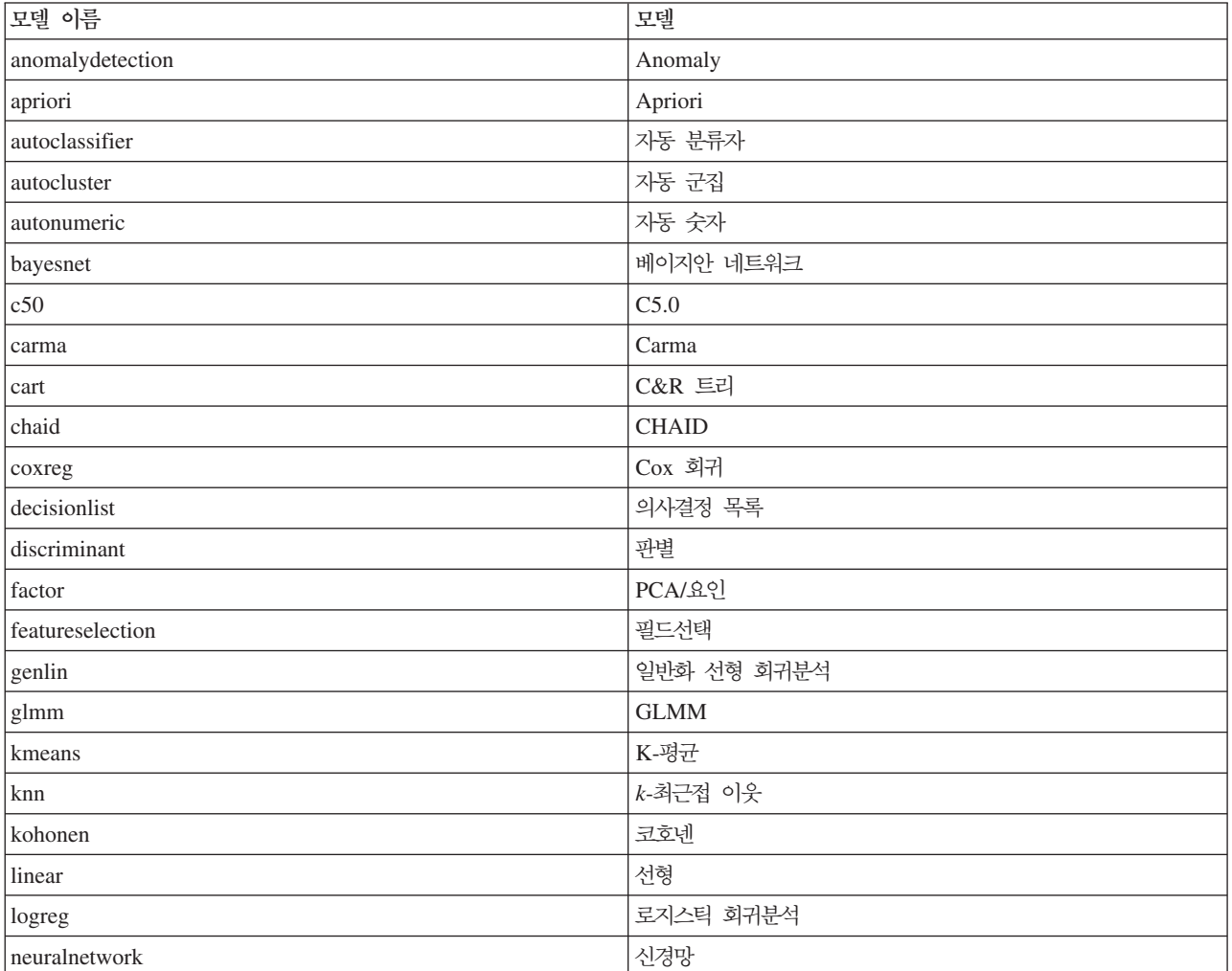

표 240. 모델 너깃 이름(모델링 괄레트).

#### 표 240. 모델 너깃 이름(모델링 팔레트) (계속).

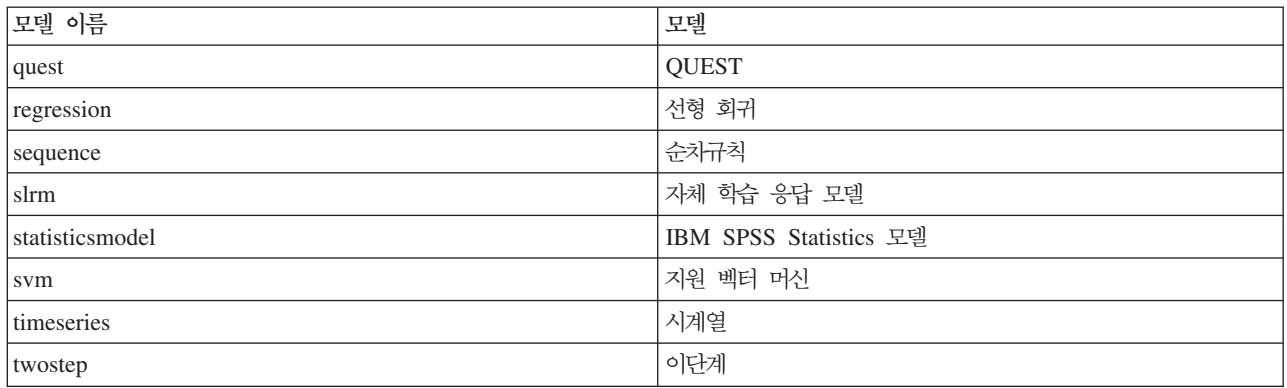

표 241. 모델 너깃 이름(데이터베이스 모델링 팔레트).

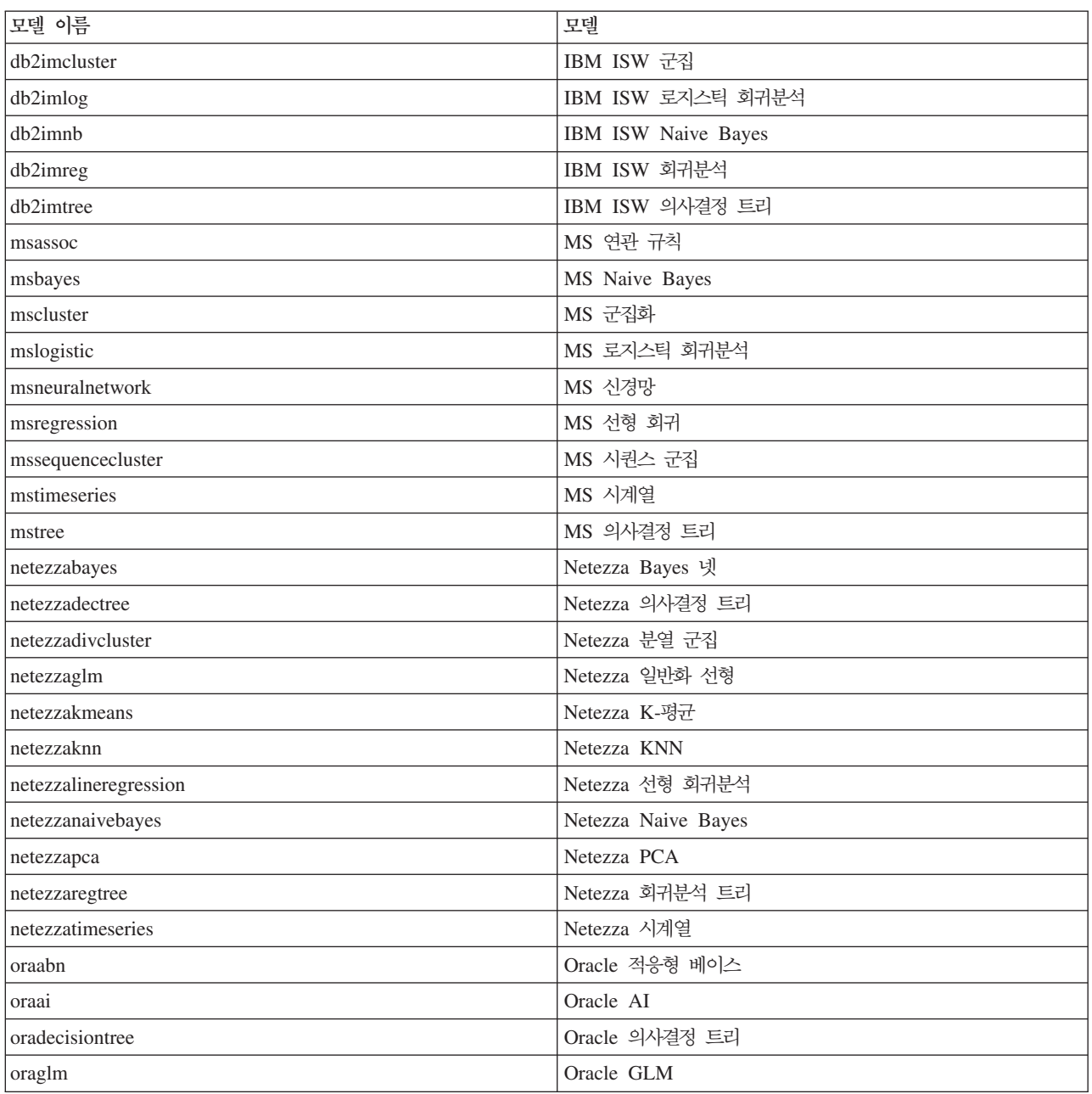

표 241. 모델 너깃 이름(데이터베이스 모델링 괄레트) (계속).

| 모델 이름            | 모델                 |
|------------------|--------------------|
| <b>orakmeans</b> | Oracle $k$ -평균     |
| oranb            | Oracle Naive Bayes |
| oranmf           | Oracle NMF         |
| <i>conduster</i> | Oracle O-Cluster   |
| orasym           | Oracle SVM         |

### 중복 모델 이름 피하기

스크립트를 사용하여 생성된 모델을 조작할 때 중복 모델 이름을 허용하면 불확실한 참조가 발생할 수 있<del>음</del>을 유의하십시오. 이를 피하기 위해 스크립팅할 때 생성된 모델에 대해 고유한 이름을 요구하는 것이 좋습니다.

중복 모델 이름에 대한 옵션을 설정하려면 다음을 수행하십시오.

1. 메뉴에서 다음을 선택하십시오.

도구 > 사용자 옵션

- 2. 알림 탭을 클릭하십시오.
- 3. 이전 모델 바꾸기를 선택하여 생성된 모델에 대한 중복 이름 지정을 제한하십시오.

스크립트 실행의 작동은 불확실한 모델 참조가 있을 때 SPSS Modeler 및 IBM SPSS Collaboration and Deployment Services 사이에 변할 수 있습니다. SPSS Modeler 클라이언트는 "이전 모델 바꾸기" 옵션을 포 함하는데, 이것은 동일한 이름을 갖는 모델을 자동으로 바꿉니다(예를 들어, 스크립트가 루프를 반복하여 매번 상이한 모델을 생성하는 경우). 그러나 이 옵션은 동일한 스크립트가 IBM SPSS Collaboration and Deployment Services에서 실행될 때는 사용할 수 없습니다. 모델에 대한 불확실한참조를 피하기 위해 각 반복에서 생성되 는 모델의 이름을 바꾸거나 루프의 종료 전에 현재 모델을 지워서(예를 들어, clear generated palette 명 령문 추가) 이 상황을 피할 수 있습니다.

# 출력 유형 이름

다음 테이블은 모든 출력 오브젝트 유형 및 이를 작성하는 노드를 나열합니다. 각 유형의 출력 오브젝트에 대 해 사용 가능한 내보내기 형식의 전체 목록에 대해서는 출력 유형을 작성하는 노드에 대한 특성 설명을 참조 하십시오(그래프 노드 공통 특성 및 출력 노드 특성에서 사용 가능).

| 출력 오브젝트 유형         | 노드     |
|--------------------|--------|
| analysisoutput     | 분석     |
| collectionoutput   | 요약도표   |
| dataauditoutput    | 데이터 검토 |
| distributionoutput | 분포     |
| evaluation output  | 평가     |
| histogramoutput    | 히스토그램  |

표 242. 출력 오브젝트 유형 및 이를 작성하는 노드.

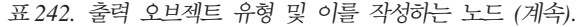

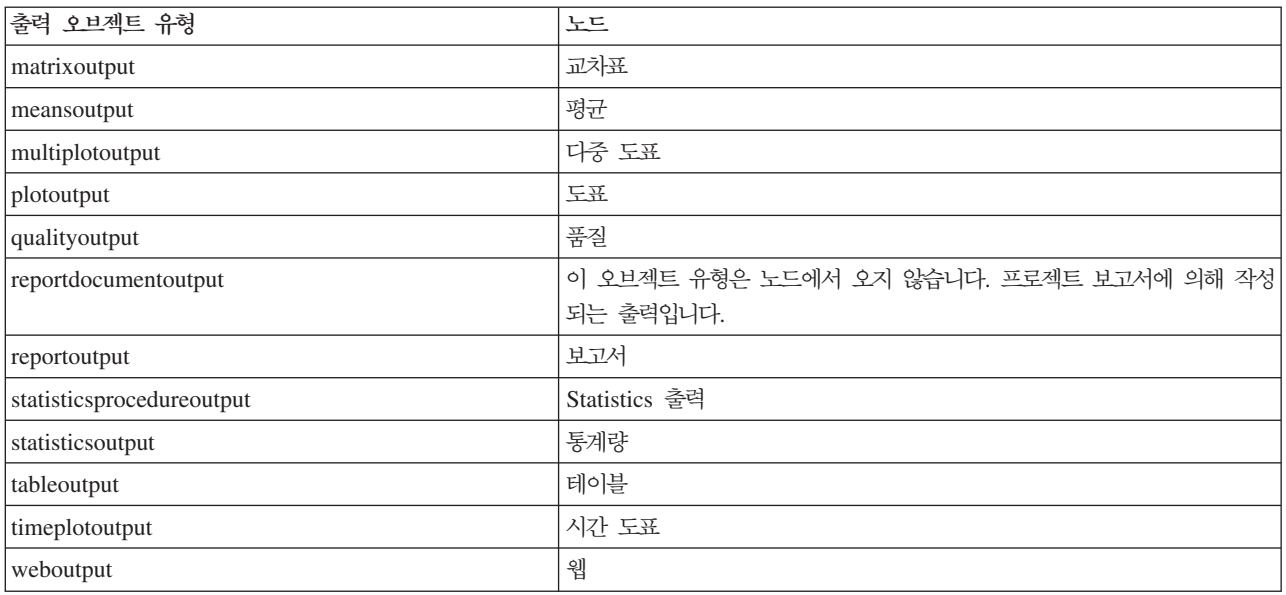

# 부록 B. 레거시 스크립팅에서 Python 스크립팅으로 마이그레이션

# 레거시 스크립팅 마이그레이션 개요

이 절에서는 IBM SPSS Modeler에서 Python 및 레거시 스크립팅 사이의 차이의 요약을 제공하며, 레거시 스크립트를 Python 스크립트로 마이그레이션하는 방법에 관한 정보를 제공합니다. 이 절에서는 표준 SPSS Modeler 레거시 명령과 동등한 Python 명령의 목록을 찾습니다.

### 일반 차이점

레거시 스크립팅은 대부분의 계획을 OS 명령 스크립트에 의존합니다. 레거시 스크립팅은 행 지향적이며, 일부 블록 구조가 있지만(예: if...then...else...endif 및 for...endfor) 들여쓰기가 일반적으로 중요하지 않 습니다.

Python 스크립팅에서는 들여쓰기가 중요하며 동일한 논리 블록에 속하는 행은 같은 수준으로 들여쓰기 되어야 합니다.

참고: Python 코드를 복사 및 붙여넣을 때 주의해야 합니다. 탭을 사용하여 들여써지는 행은 편집기에서 공백 을 사용하여 들여써지는 행과 동일하게 보일 수 있습니다. 그러나 행이 동일하게 들여써진 것으로 간주되지 않 기 때문에 Python 스크립트는 오류를 생성합니다.

# 스크립팅 컨텍스트

스크립팅 컨텍스트는 스크립트가 실행될 환경(예를 들어, 스크립트를 실행하는 스트림 또는 수퍼노드)을 정의합 니다. 레거시 스크립팅에서 컨텍스트는 내재적이며, 이것은 예를 들어 스트림 스크립트의 임의의 노드 참조가 해당 스크립트를 실행하는 스트림 내에 있다고 가정됨을 의미합니다.

Python 스크립팅에서 스크립팅 컨텍스트는 modeler.script 모듈을 통해 명시적으로 제공됩니다. 예를 들어, Python 스트림 스크립트는 다음 코드로 해당 스크립트를 실행하는 스트림에 액세스할 수 있습니다.

s = modeler.script.stream()

그런 다음 리턴된 오브젝트를 통해 관련 함수를 호출할 수 있습니다.

# 명령 대 함수

레거시 스크립팅은 명령 지향적입니다. 이것은 스크립트의 각 행이 일반적으로 실행될 명령으로 시작하고 모수 가 그 뒤에 옵니다. 예:

connect 'Type':typenode to :filternode rename :derivenode as "Compute Total"

Python은 대개 해당 함수를 정의하는 오브젝트(모듈, 클래스 또는 오브젝트)를 통해 호출되는 함수를 사용합 니다. 예:

```
stream = modeler.script.stream()
typenode = stream.findByType("type", "Type)
filternode = stream.findByType("filter", None)
stream.link(typenode, filternode)
derive.setLabel("Compute Total")
```
# 리터럴 및 주석

IBM SPSS Modeler에서 공통적으로 사용하는 일부 리터럴 및 주석 명령은 Python 스크립팅에서 동등한 명 령을 갖습니다. 이것이 기존 SPSS Modeler 레거시 스크립트를 IBM SPSS Modeler 17에서 사용할 Python 스크립트로 변환하는 데 도움이 될 수 있습니다.

표 243. 리터럴 및 주석에 대한 레거시 스크립팅 대 Python 스크립팅 맵핑.

| 레거시 스크립팅                                                                  | Python 스크립팅                                                                    |
|---------------------------------------------------------------------------|--------------------------------------------------------------------------------|
| 정수(예: 4)                                                                  | 동일                                                                             |
| Float(9: 0.003)                                                           | 동일                                                                             |
| 작은따옴표 문자열(예: 'Hello')                                                     | 동일<br>참고: ASCII가 아닌 문자를 포함하는 문자열 리터럴은 유니코드로<br>표시되도록 보장하기 위해 u가 접두문자로 붙어야 합니다. |
| 큰따옴표 문자열(예: "Hello again")                                                | 동일<br>참고: ASCII가 아닌 문자를 포함하는 문자열 리터럴은 유니코드로<br>표시되도록 보장하기 위해 u가 접두문자로 붙어야 합니다. |
| 긴 문자열(예:                                                                  | 동일                                                                             |
| """This is a string<br>that spans multiple<br>lines""")                   |                                                                                |
| 목록(예: [1 2 3])                                                            | [1, 2, 3]                                                                      |
| 변수 참조(예: set x = 3)                                                       | $x = 3$                                                                        |
| 행 연속(\), 예:<br>set $x = \begin{bmatrix} 1 & 2 \end{bmatrix}$<br>$3 \, 4]$ | $x = [1, 2, \lambda]$<br>$3, 4$ ]                                              |
| 블록 주석(예:                                                                  | """ This is a long comment                                                     |
| $/*$ This is a long comment<br>over a line. $*/$                          | over a line. """                                                               |
|                                                                           |                                                                                |
| 행 주석(예: set x = 3 # make x 3)                                             | $x = 3$ # make $x = 3$                                                         |
| undef                                                                     | None                                                                           |
| true                                                                      | True                                                                           |
| false                                                                     | False                                                                          |
### <span id="page-324-0"></span>연산자

IBM SPSS Modeler에서 공통적으로 사용하는 일부 연산자 명령은 Python 스크립팅에서 동등한 명령을 갖습 니다. 이것이 기존 SPSS Modeler 레거시 스크립트를 IBM SPSS Modeler 17에서 사용할 Python 스크립트 로 변환하는 데 도움이 될 수 있습니다.

| 레거시 스크립팅                                    | Python 스크립팅                                             |
|---------------------------------------------|---------------------------------------------------------|
| NUM1 + NUM2<br>LIST + ITEM<br>LIST1 + LIST2 | NUM1 + NUM2<br>LIST.append(ITEM)<br>LIST1.extend(LIST2) |
| NUM1 - NUM2<br>LIST - ITEM                  | NUM1 - NUM2<br>LIST.remove(ITEM)                        |
| NUM1 * NUM2                                 | NUM1 * NUM2                                             |
| NUM1 / NUM2                                 | NUM1 / NUM2                                             |
| $\equiv$<br>$\equiv$ $\equiv$               | $=$                                                     |
| $/$ =<br>$/==$                              | $l =$                                                   |
| $X \star \star Y$                           | $X \star \star Y$                                       |
| X < Y<br>$X \leq Y$<br>X > Y<br>$X \geq Y$  | X < Y<br>$X \leq Y$<br>X > Y<br>$X \geq Y$              |
| X div Y<br>X rem Y<br>X mod Y               | X//Y<br>$X \approx Y$<br>X % Y                          |
| and<br>or<br>not (EXPR)                     | and<br>or<br>not EXPR                                   |

표 244. 연산자에 대한 레거시 스크립팅 대 Python 스크립팅 맵핑.

### 조건부 및 루핑

IBM SPSS Modeler에서 공통적으로 사용하는 일부 조건부 및 루핑 명령은 Python 스크립팅에서 동등한 명 령을 갖습니다. 이것이 기존 SPSS Modeler 레거시 스크립트를 IBM SPSS Modeler 17에서 사용할 Python 스크립트로 변환하는 데 도움이 될 수 있습니다.

표 245. 조건부 및 루핑에 대한 레거시 스크립팅 대 Python 스크립팅 맵핑.

| 레거시 스크립팅                  | Python 스크립팅                             |
|---------------------------|-----------------------------------------|
| for VAR from INT1 to INT2 | for VAR in range(INT1, INT2):           |
| $\cdots$<br>endfor        | $\cdots$<br>또는                          |
|                           | $VAR = INT1$<br>while $VAR \leq INTZ$ : |
|                           | $\cdots$<br>$VAR += 1$                  |

<span id="page-325-0"></span>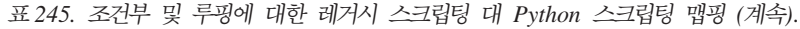

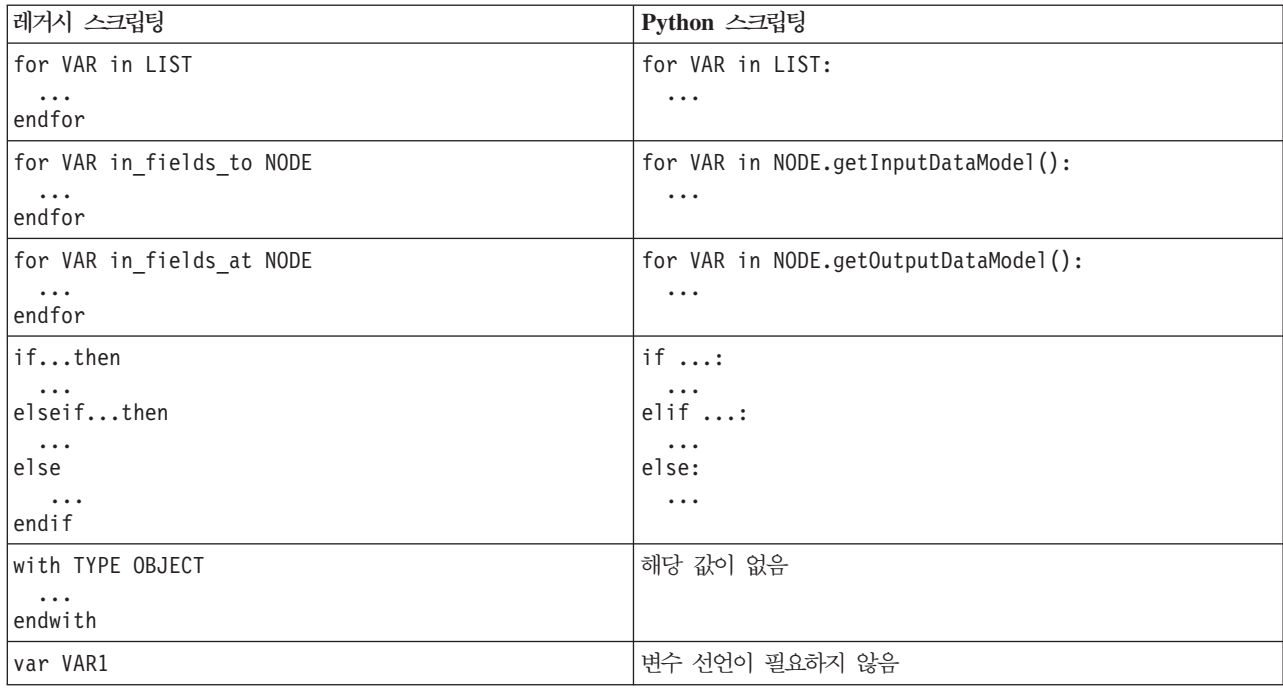

#### 변수

레거시 스크립팅에서 변수는 참조되기 전에 선언됩니다. 예:

var mynode set mynode = create typenode at 96 96

Python 스크립팅에서는 변수가 처음 참조될 때 작성됩니다. 예:

```
mynode = stream.createAt("type", "Type", 96, 96)
```
레거시 스크립팅에서, 변수에 대한 참조는 ^ 연산자를 사용하여 명시적으로 제거되어야 합니다. 예:

var mynode set mynode = create typenode at 96 96 set ^mynode.direction."Age" = Input

대부분의 스크립팅 언어처럼, 이것은 Python 스크립팅에서 필요하지 않습니다. 예:

```
mynode = stream.createAt("type", "Type", 96, 96)
mynode.setKeyedPropertyValue("direction","Age","Input")
```
### 노드, 출력 및 모델 유형

레거시 스크립팅에서, 상이한 오브젝트 유형(노드, 출력 및 모델)은 일반적으로 오브젝트 유형에 추가된 유형을 갖습니다. 예를 들어, 파생 노드는 derivenode 유형을 갖습니다.

set feature\_name\_node = create derivenode at 96 96

<span id="page-326-0"></span>Python의 IBM SPSS Modeler API는 node 접미문자를 포함하지 않으므로, 파생 노드는 derive 유형을 갖 습니다. 예:

feature name node = stream.createAt("derive", "Feature", 96, 96)

레거시 및 Python 스크립팅에서 유형 이름의 유일한 차이는 유형 접미문자가 없는 것입니다.

### 특성 이름

특성 이름은 레거시 및 Python 스크립팅 모두에서 동일합니다. 예를 들어, 변수 파일 노드에서 파일 위치를 정의하는 특성은 두 스크립팅 환경 모두에서 full\_filename입니다.

#### 노드 참조

많은 레거시 스크립트는 내재적 검색을 사용하여 수정될 노드를 찾고 액세스합니다. 예를 들어, 다음 명령은 "Type" 레이블을 갖는 유형 노드에 대한 현재 스트림을 검색한 후, "Age" 필드의 방향(또는 모델링 역할)을 입력으로, "Drug" 필드는 목표(예측될 값)가 되도록 설정합니다.

set 'Type':typenode.direction."Age" = Input set 'Type':typenode.direction."Drug" = Target

Python 스크립팅에서는 특성 값을 설정하기 위해 <mark>함수를 호출하기 전에 노드 오브젝트를 명시적으로 찾아야</mark> 합니다. 예:

typenode = stream.findByType("type", "Type") typenode.setKeyedPropertyValue("direction", "Age", "Input") typenode.setKeyedPropertyValue("direction", "Drug", "Target")

참고: 이 경우에 "Target"을 문자열 인용부호로 묶어야 합니다.

Python 스크립팅은 modeler.api 패키지의 ModelingRole 열거를 사용할 수도 있습니다.

Python 스크립팅 버전이 더 상세할 수 있지만, 노드 검색이 대개 한 번만 수행되기 때문에 런타임 성능이 더 좋습니다. 레거시 스크립팅 예에서는 노드에 대한 검색이 각 명령에 대해 수행됩니다.

ID로 노드 찾기도 지원됩니다(노드 ID는 노드 대화 상자의 주석 탭에서 볼 수 있음). 예를 들어, 레거시 스크 립팅에서는

# id65EMPB9VL87 is the ID of a Type node set @id65EMPB9VL87.direction."Age" = Input

다음 스크립트는 Python 스크립팅에서의 동일한 예를 보여줍니다.

```
typenode = stream.findByID("id65EMPB9VL87")
typenode.setKeyedPropertyValue("direction", "Age", "Input")
```
### 특성 가져오기 및 설정

레거시 스크립팅은 set 명령을 사용하여 값을 지정합니다. set 명령 뒤에 오는 항은 특성 정의일 수 있습니 다. 다음 스크립트는 특성 설정을 위한 두 가지 가능한 스크립트 형식을 보여줍니다.

```
set <node reference>.<property>=<value>
set <node reference>.<keyed-property>.<key>=<value>
Python 스크립팅에서는 함수 setPropertyValue() 및 setKeyedPropertyValue()를 사용하여 동일한 결
과를 얻습니다. 예:
object.setPropertyValue(property, value)
object.setKeyedPropertyValue(keyed-property, key, value)
레거시 스크립팅에서 특성 값 액세스는 get 명령을 사용하여 달성할 수 있습니다. 예:
var n v
set n = get node :filternode
set v = \hat{m}.name
Python 스크립팅에서는 getPropertyValue() 함수를 사용하여 동일한 결과를 달성합니다. 예:
n = stream.findByType("filter", None)
v = n.getPropertyValue("name")
```
#### 스트림 편집

```
레거시 스크립팅에서 create 명령이 새 노드를 작성하는 데 사용합니다. 예:
var agg select
set agg = create aggregatenode at 96 96
set select = create selectnode at 164 96
Python 스크립팅에서는 스트림이 노드 작성을 위한 다양한 방법을 갖고 있습니다. 예:
stream = modeler.script.stream()
agg = stream.createAt("aggregate", "Aggregate", 96, 96)
select = stream.createAt("select", "Select", 164, 96)
레거시 스크립팅에서 connect 명령이 노드 사이의 연결을 작성하는 데 사용합니다. 예:
connect ^agg to ^select
Python 스크립팅에서는 1ink 메소드가 노드 사이의 연결을 작성하는 데 사용합니다. 예:
stream.link(agg, select)
레거시 스크립팅에서 disconnect 명령은 노드 사이의 연결을 제거하는 데 사용합니다. 예:
disconnect ^agg from ^select
Python 스크립팅에서는 unlink 메소드가 노드 사이의 연결을 제거하는 데 사용합니다. 예:
stream.unlink(agg, select)
레거시 스크립팅에서 position 명령은 노드를 스트림 캔버스에 또는 다른 노드 사이에 위치시키는 데 사용합
니다. 예:
position ^agg at 256 256
position ^agg between ^myselect and ^mydistinct
```
<span id="page-328-0"></span>Python 스크립팅에서는 setXYPosition 및 setPositionBetween의 두 메소드를 사용하여 동일한 결과를 얻 습니다. 예를 들어,

agg.setXYPosition(256, 256) agg.setPositionBetween(myselect, mydistinct)

#### 노드 작업

IBM SPSS Modeler에서 공통적으로 사용하는 일부 노드 작업은 Python 스크립팅에서 동등한 명령을 갖습니 다. 이것이 기존 SPSS Modeler 레거시 스크립트를 IBM SPSS Modeler 17에서 사용할 Python 스크립트로 변환하는 데 도움이 될 수 있습니다.

레거시 스크립팅 **e** Python 스크립팅 create *nodespec* at x y *stream*.create(*type*, *name*) *stream*.createAt(*type*, *name*, x, y) *stream*.createBetween(*type*, *name*, preNode, postNode) *stream*.createModelApplier(*model*, *name*) connect *fromNode* to *toNode stream*.link(*fromNode*, *toNode*) delete *node* stream.delete(*node*) disable *node stream*.setEnabled(*node*, False) enable *node stream*.setEnabled(*node*, True) disconnect *fromNode* from *toNode stream*.unlink(*fromNode*, *toNode*) *stream*.disconnect(*node*) duplicate *node* node not approximate  $|node$ , duplicate() execute *node stream*.runSelected(*nodes*, *results*) *stream*.runAll(*results*) flush *node*  $|node$ .flushCache() position *node* at x y *node*.setXYPosition(x, y) position *node* between *node1* and *node2 node*.setPositionBetween(*node1*, *node2*) rename *node* as *name node*.setLabel(*name*)

표 246. 노드 작업을 위한 레거시 스크립팅 대 Python 스크립팅 맵핑.

### 루핑

레거시 스크립팅에서 지원되는 두 가지 기본 루핑 옵션이 있습니다.

- 개수 루프에서는 지수 변수가 두 정수 경계 사이에서 이동합니다.
- 시퀀스 루프는 값의 순서를 통해 순환하여 현재 값을 루프 변수에 바인드합니다.

다음 스크립트는 레거시 스크립팅에 있는 빈도 루프의 예입니다.

```
for i from 1 to 10
println ^i
endfor
```
다음 스크립트는 레거시 스크립팅에 있는 시퀀스 루프의 예입니다.

<span id="page-329-0"></span>var items set items =  $[a \ b \ c \ d]$ for i in items println ^i endfor 사용할 수 있는 다른 유형의 루프도 있습니다.

- 모델 팔레트의 모델을 통해서 또는 출력 팔레트의 출력을 통한 반복계산.
- 노드로 들어오거나 나가는 필드를 통한 반복계산.

Python 스크립팅도 여러 가지 유형의 루프를 지원합니다. 다음 스크립트는 Python 스크립팅에서 빈도 루프의 예입니다.

 $i=1$ while  $i \leq 10$ : print i  $i \neq 1$ 다음 스크립트는 Python 스크립팅에서 시퀀스 루프의 예입니다. items = ["a", "b", "c", "d"] for i in items: print i 시퀀스 루프는 매우 탄력적이며, IBM SPSS Modeler API 메소드와 결합될 때 대부분의 레거시 스크립팅 유 스 케이스를 지원할 수 있습니다. 다음 예는 Python 스크립팅에서 시퀀스 루프를 사용하여 노드를 나가는 필 드를 통해 반복하는 방법을 보여줍니다.

```
node = modeler.script.stream().findByType("filter", None)
for column in node.getOutputDataModel().columnIterator():
print column.getColumnName()
```
#### 스트림 실행

스트림 실행 중에, 생성되는 모델 또는 출력 오브젝트가 오브젝트 관리자 중 하나에 추가됩니다. 레거시 스크 립팅에서 스크립트는 오브젝트 관리자로부터 작성된 오브젝트를 찾거나 출력을 생성한 노드로부터 가장 최근에 생성된 출력에 액세스해야 합니다.

Python에서의 스트림 실행은 다릅니다. 실행으로부터 생성되는 모든 모델 또는 출력 오브젝트가 실행 함수로 전달되는 목록에서 리턴됩니다. 이것은 스트림 실행의 결과에 액세스하는 것을 더 쉽게 만듭니다.

레거시 스크립팅은 다음 3가지 스트림 실행 명령을 지원합니다.

- execute\_all은 스트림의 모든 실행 가능 터미널 노드를 실행합니다.
- execute\_script는 스크립트 실행의 설정과 상관 없이 스트림 스크립트를 실행합니다.
- execute node는 지정된 노드를 실행합니다.

Python 스크립팅은 비슷한 함수 세트를 지원합니다.

- <span id="page-330-0"></span>• stream.runAll(results-list)는 스트림의 모든 실행 가능 터미널 노드를 실행합니다.
- stream.runScript(results-list)는 스크립트 실행의 설정과 상관 없이 스트림 스크립트를 실행합니다.
- stream.runSelected(node-array, results-list)는 지정된 노드 세트를 적용되는 순서대로 실행합니 다.
- node.run(results-list)는 지정된 노드를 실행합니다.

레거시 스크립트에서, 스트림 실행은 exit 명령을 선택적 정수 코드와 함께 사용하여 종료할 수 있습니다. 예 :

exit 1

Python 스크립팅에서는 다음 스크립트로 동일한 결과를 달성할 수 있습니다.

```
modeler.script.exit(1)
```
#### 파일 시스템 및 리포지토리를 통한 오브젝트 액세스

```
레거시 스크립팅에서 open 명령을 사용하여 기존 스트림, 모델 또는 출력 오브젝트를 열 수 있습니다. 예:
var s
set s = open stream "c:/my streams/modeling.str"
Python 스크립팅에서는 세션에서 액세스할 수 있고 비슷한 작업을 수행하는 데 사용할 수 있는 TaskRunner
클래스가 있습니다. 예:
taskrunner = modeler.script.session().getTaskRunner()
s = taskrunner.openStreamFromFile("c:/my streams/modeling.str", True)
레거시 스크립팅에서 오브젝트를 저장하려면 save 명령을 사용할 수 있습니다. 예:
save stream s as "c:/my streams/new modeling.str"
동등한 Python 스크립트 접근 방식은 TaskRunner 클래스를 사용합니다. 예:
taskrunner.saveStreamToFile(s, "c:/my streams/new_modeling.str")
IBM SPSS Collaboration and Deployment Services Repository 기반 작업은 레거시 스크립팅에서 retrieve
및 store 명령을 통해 지워됩니다. 예:
var s
set s = retrieve stream "/my repository folder/my stream.str"
store stream ^s as "/my repository folder/my_stream_copy.str"
Python 스크립팅에서는 동등한 기능이 세션과 연관된 리포지토리 오브젝트를 통해 액세스됩니다. 예:
session = modeler.script.session()
repo = session.getRepository()
s = repo.retrieveStream("/my repository folder/my_stream.str", None, None, True)
repo.storeStream(s, "/my repository folder/my_stream_copy.str", None)
참고: 리포지토리 액세스는 세션이 올바른 리포지토리 연결을 사용하여 구성되었어야 합니다.
```
#### <span id="page-331-0"></span>스트림 작업

IBM SPSS Modeler에서 공통적으로 사용하는 일부 스트림 작업은 Python 스크립팅에서 동등한 명령을 갖습 니다. 이것이 기존 SPSS Modeler 레거시 스크립트를 IBM SPSS Modeler 17에서 사용할 Python 스크립트 로 변환하는 데 도움이 될 수 있습니다.

표 247. 스트림 작업을 위한 레거시 스크립팅 대 Python 스크립팅 맵핑.

| 레거시 스크립팅                       | Python 스크립팅                                                    |
|--------------------------------|----------------------------------------------------------------|
| create stream DEFAULT FILENAME | taskrunner.createStream(name, autoConnect, autoManage)         |
| close stream                   | stream.close()                                                 |
| clear stream                   | stream.clear()                                                 |
| qet stream <i>stream</i>       | 해당 값이 없음                                                       |
| load stream path               | 해당 값이 없음                                                       |
| open stream path               | taskrunner.openStreamFromFile(path, autoManage)                |
| save stream as path            | taskrunner.saveStreamToFile(stream, path)                      |
| retreive stream path           | repository.retreiveStream(path, version, label,<br>autoManage) |
| store <i>stream</i> as path    | repository.storeStream(stream, path, label)                    |

#### 모델 작업

IBM SPSS Modeler에서 공통적으로 사용하는 일부 모델 작업은 Python 스크립팅에서 동등한 명령을 갖습니 다. 이것이 기존 SPSS Modeler 레거시 스크립트를 IBM SPSS Modeler 17에서 사용할 Python 스크립트로 변환하는 데 도움이 될 수 있습니다.

표 248. 모델 작업을 위한 레거시 스크립팅 대 Python 스크립팅 맵핑.

| 레거시 스크립팅            | Python 스크립팅                                                   |
|---------------------|---------------------------------------------------------------|
| open model path     | taskrunner.openModelFromFile(path, autoManage)                |
| save model as path  | taskrunner.saveModelToFile(model, path)                       |
| retrieve model path | repository.retrieveModel(path, version, label,<br>autoManage) |
| store model as path | repository.storeModel(model, path, label)                     |

#### 문서 출력 작업

IBM SPSS Modeler에서 공통적으로 사용하는 일부 문서 출력 작업은 Python 스크립팅에서 동등한 명령을 갖습니다. 이것이 기존 SPSS Modeler 레거시 스크립트를 IBM SPSS Modeler 17에서 사용할 Python 스크 립트로 변환하는 데 도움이 될 수 있습니다.

표 249. 문서 출력 작업을 위한 레거시 스크립팅 대 Python 스크립팅 맵핑.

| 레거시 스크립팅                   | Python 스크립팅                                                      |
|----------------------------|------------------------------------------------------------------|
| open output path           | taskrunner.openDocumentFromFile(path, autoManage)                |
| save <i>output</i> as path | taskrunner.saveDocumentToFile(output, path)                      |
| retrieve output path       | repository.retrieveDocument(path, version, label,<br>autoManage) |

<span id="page-332-0"></span>표 249. 문서 출력 작업을 위한 레거시 스크립팅 대 Python 스크립팅 맵핑 (계속).

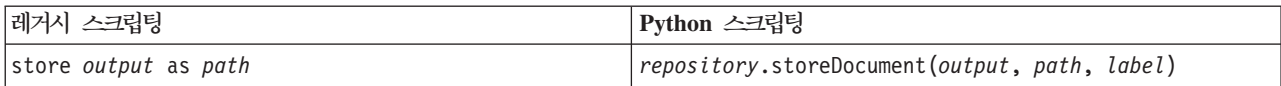

### 레거시 스크립팅과 Python 스크립트 사이의 기타 차이

레거시 스크립트는 IBM SPSS Modeler 프로젝트 조작을 위한 지원을 제공합니다. Python 스크립팅은 현재 이를 지원하지 않습니다.

레거시 스크립팅은 상태 오브젝트(스트림 및 모델의 조합) 로드를 위한 일부 지원을 제공합니다. 상태 오브젝 트는 IBM SPSS Modeler 8.0 이후 더 이상 사용하지 않습니다. Python 스크립팅은 상태 오브젝트를 지원하 지 않습니다.

Python 스크립팅은 레거시 스크립팅에서 사용할 수 없는 다음의 추가 기능을 제공합니다.

- 클래스 및 함수 정의
- 오류 처리
- 더 정교한 입/출력(I/O) 지원
- 외부 및 써드파티 모듈

### 주의사항

이 정보는 전 세계에 제공된 제품 및 서비스를 위해 개발되었습니다.

IBM은 다른 국가에서 이 책에 기술된 제품, 서비스 또는 기능을 제공하지 않을 수도 있습니다. 현재 사용할 수 있는 제품 및 서비스에 대한 정보는 한국 IBM 담당자에게 문의하십시오. 이 책에서 IBM 제품, 프로그램 또는 서비스를 언급했다고 해서 해당 IBM 제품, 프로그램 또는 서비스만을 사용할 수 있다는 것을 의미하지 는 않습니다. IBM의 지적 재산권을 침해하지 않는 한, 기능상으로 동등한 제품, 프로그램 또는 서비스를 대신 사용할 수도 있습니다. 그러나 비IBM 제품, 프로그램 또는 서비스의 운영에 대한 평가 및 검증은 사용자의 책 임입니다.

IBM은 이 책에서 다루고 있는 특정 내용에 대해 특허를 보유하고 있거나 현재 특허 출원 중일 수 있습니다. 이 책을 제공한다고 해서 특허에 대한 라이센스까지 부여하는 것은 아닙니다. 라이센스에 대한 의문사항은 다 음으로 문의하십시오.

150-945 서울특별시 영등포구 국제금융로 10, 3IFC 한국 아이.비.엠 주식회사 대표전화서비스: 02-3781-7114

2바이트(DBCS) 정보에 관한 라이센스 문의는 한국 IBM 고객만족센터에 문의하거나 다음 주소로 서면 문의 하시기 바랍니다.

Intellectual Property Licensing Legal and Intellectual Property Law IBM Japan Ltd. 1623-14, Shimotsuruma, Yamato-shi Kanagawa 242-8502 Japan

다음 단락은 현지법과 상충하는 영국이나 기타 국가에서는 적용되지 않습니다. IBM은 타인의 권리 비침해, 상 품성 및 특정 목적에의 적합성에 대한 묵시적 보증을 포함하여(단, 이에 한하지 않음) 명시적 또는 묵시적인 일체의 보증 없이 이 책을 "현상태대로" 제공합니다. 일부 국가에서는 특정 거래에서 명시적 또는 묵시적 보증 의 면책사항을 허용하지 않으므로, 이 사항이 적용되지 않을 수도 있습니다.

이 정보에는 기술적으로 부정확한 내용이나 인쇄상의 오류가 있을 수 있습니다. 이 정보는 주기적으로 변경되 며, 변경된 사항은 최신판에 통합됩니다. IBM은 이 책에서 설명한 제품 및/또는 프로그램을 사전 통지 없이 언제든지 개선 및/또는 변경할 수 있습니다.

이 정보에서 언급되는 비IBM의 웹 사이트는 단지 편의상 제공된 것으로, 어떤 방식으로든 이들 웹 사이트를 옹호하고자 하는 것은 아닙니다. 해당 웹 사이트의 자료는 본 IBM 제품 자료의 일부가 아니므로 해당 웹 사 이트 사용으로 인한 위험은 사용자 본인이 감수해야 합니다.

IBM은 귀하의 권리를 침해하지 않는 범위 내에서 적절하다고 생각하는 방식으로 귀하가 제공한 정보를 사용 하거나 배포할 수 있습니다.

(i) 독립적으로 작성된 프로그램과 기타 프로그램(본 프로그램 포함) 간의 정보 교환 및 (ii) 교환된 정보의 상 호 이용을 목적으로 본 프로그램에 관한 정보를 얻고자 하는 라이센스 사용자는 다음 주소로 문의하십시오.

150-945

서울특별시 영등포구 국제금융로 10, 3IFC 한국 아이.비.엠 주식회사 대표전화서비스: 02-3781-7114

이러한 정보는 해당 조건(예를 들면, 사용료 지불 등)하에서 사용될 수 있습니다.

이 정보에 기술된 라이센스가 부여된 프로그램 및 프로그램에 대해 사용 가능한 모든 라이센스가 부여된 자료 는 IBM이 IBM 기본 계약, IBM 프로그램 라이센스 계약(IPLA) 또는 이와 동등한 계약에 따라 제공한 것입 니다.

본 문서에 포함된 모든 성능 데이터는 제한된 환경에서 산출된 것입니다. 따라서 다른 운영 환경에서 얻어진 결과는 상당히 다를 수 있습니다. 일부 성능은 개발 단계의 시스템에서 측정되었을 수 있으므로 이러한 측정치 가 일반적으로 사용되고 있는 시스템에서도 동일하게 나타날 것이라고는 보증할 수 없습니다. 또한 일부 성능 은 추정을 통해 추측되었을 수도 있으므로 실제 결과는 다를 수 있습니다. 이 책의 사용자는 해당 데이터를 본인의 특정 환경에서 검증해야 합니다.

비IBM 제품에 관한 정보는 해당 제품의 공급업체, 공개 자료 또는 기타 범용 소스로부터 얻은 것입니다. IBM 에서는 이러한 비IBM 제품을 반드시 테스트하지 않았으므로, 이들 제품과 관련된 성능의 정확성, 호환성 또는 기타 주장에 대해서는 확인할 수 없습니다. 비IBM 제품의 성능에 대한 의문사항은 해당 제품의 공급업체에 무의하십시오.

IBM이 제시하는 방향 또는 의도에 관한 모든 언급은 특별한 통지 없이 변경될 수 있습니다.

이 정보에는 일상의 비즈니스 운영에서 사용되는 자료 및 보고서에 대한 예제가 들어 있습니다. 이들 예제에 는 개념을 가능한 완벽하게 설명하기 위하여 개인. 회사. 상표 및 제품의 이름이 사용될 수 있습니다. 이들 이 름은 모두 가공의 것이며 실제 기업의 이름 및 주소와 유사하더라도 이는 전적으로 우연입니다.

이 정보를 소프트키피로 확인하는 경우에는 사진과 컬러 삼화가 제대로 나타나지 않을 수도 있습니다.

#### **상표**

IBM, IBM 로고 및 ibm.com은 전세계 여러 국가에 등록된 International Business Machines Corp.의 상표 또는 등록상표입니다. 기타 제품 및 서비스 이름은 IBM 또는 타사의 상표입니다. 현재 IBM 상표 목록은 웹 (www.ibm.com/legal/copytrade.shtml)의 "저작권 및 상표 정보"에 있습니다.

Intel, Intel 로고, Intel Inside, Intel Inside 로고, Intel Centrino, Intel Centrino 로고, Celeron, Intel Xeon, Intel SpeedStep, Itanium 및 Pentium은 미국 또는 기타 국가에서 사용되는 Intel Corporation 또는 그 계열 사의 상표 또는 등록상표입니다.

Linux는 미국 또는 기타 국가에서 사용되는 Linus Torvalds의 등록상표입니다.

Microsoft, Windows, Windows NT 및 Windows 로고는 미국 또는 기타 국가에서 사용되는 Microsoft Corporation의 상표입니다.

UNIX는 미국 및 기타 국가에서 사용되는 The Open Group의 등록상표입니다.

Java 및 모든 Java 기반 상표와 로고는 Oracle 및/또는 그 계열사의 상표 또는 등록상표입니다.

기타 제품 및 서비스 이름은 IBM 또는 타사의 상표입니다.

## 색인

**-** 가변파일 노드 특성 [99](#page-104-0) 값 익명화 노드 특성 [121](#page-126-0) 고유 노드 특성 [109](#page-114-0) 고정 파일 노드 특성 [91](#page-96-0) 교차표 노드 특성 [282](#page-287-0) 구간화 노드 특성 [125](#page-130-0) 구성 노드 특성 [160](#page-165-0) 구조변환 노드 특성 [136](#page-141-0) 구조화 특성 [72](#page-77-0) 균형 노드 특성 [106](#page-111-0) 그래프 노드 - 151 그래프보드 노드 특성 [156](#page-161-0)

# [나]

내보내기 노드 노드스크립팅 특성 295 너깃 노드스크립팅 특성 237 노드 가져오기 [36](#page-41-0) 노드 링크 [35](#page-40-0) 노드 링크 해제 [35](#page-40-0) 바꾸기 [36](#page-41-0) 삭제 [36](#page-41-0) 스크립트에서 루핑 [53](#page-58-0) 이름 참조 [313](#page-318-0) 정보 [38](#page-43-0) 노드스크립팅 특성 251 내보내기 노드 [295](#page-300-0) 모델 너깃 [237](#page-242-0)

노드스크립팅 특성 (계속) 모델링 노드 [167](#page-172-0) 노드 작성 [35](#page-40-0)[, 36](#page-41-0) 노드 참조 [33](#page-38-0) 노드 찾기 [33](#page-38-0) 특성 설정 34 노드 찾기 [33](#page-38-0) 노드 추가 특성 [105](#page-110-0) 노드 횡단 [37](#page-42-0)

# **-**

다시 정렬 노드 특성 [135](#page-140-0) 다이어그램 [31](#page-36-0) 다중 도표 노드 특성 [159](#page-164-0) 다중 세트 명령 [72](#page-77-0) 데이터 검토 노드 특성 [280](#page-285-0) 데이터 보기 소스 노드 특성 [103](#page-108-0) 데이터베이스 내보내기 노드 특성 [297](#page-302-0) 데이터베이스 노드 특성 [85](#page-90-0) 데이터베이스 모델링 [251](#page-256-0) - [1, 4](#page-9-0)[, 31](#page-36-0)

# **-**

로지스틱 회귀분석 모델 노드스크립팅 특성 20[7, 244](#page-249-0) 루프 스크립트에서 사용 [53](#page-58-0)

# **-**

마이그레이션 *(계속)* 루핑 [323](#page-328-0) 리포지토리 [325](#page-330-0) 명령 [317](#page-322-0) 모델 유형 [320](#page-325-0) 변수 [320](#page-325-0) 스크립팅 컨텍스트 [317](#page-322-0) 스트림 실행 [324](#page-329-0) 스트림 편집 [322](#page-327-0) 스트림, 출력, 모델 관리자 지우기 [38](#page-43-0) 오브젝트 액세스 [325](#page-330-0) 일반 차이점 [317](#page-322-0) 출력 유형 [320](#page-325-0) 특성 가져오기 [321](#page-326-0) 특성 설정 321 특성 이름 [321](#page-326-0) 파일 시스템 [325](#page-330-0) 함수 [317](#page-322-0) 메소드 정의 [27](#page-32-0) 명령문 [21](#page-26-0) 명령행 다중 인수 [70](#page-75-0) 모수 [67](#page-72-0) 스크립팅 [56](#page-61-0) 인수 목록 [66](#page-71-0)[, 68](#page-73-0)[, 69](#page-74-0)[, 70](#page-75-0) [IBM SPSS Modeler](#page-70-0) 65 모데 - - [313](#page-318-0)[, 315](#page-320-0) 모델 너깃 노드스크립팅 특성 237 스크립팅 이름 [313](#page-318-0)[, 315](#page-320-0) 모델 오브젝트 스크립팅 이름 [313](#page-318-0)[, 315](#page-320-0) 모델링 노드 노드스크립팅 특성 167 - [6, 71](#page-76-0)[, 72](#page-77-0)[, 73](#page-78-0)[, 75](#page-80-0) 수퍼노드 [311](#page-316-0) 스크립팅 [18](#page-23-0) 목록 [18](#page-23-0) 문자열 [19](#page-24-0) 케이스 변경 [53](#page-58-0)

# $\lceil \ \mathsf{H} \rceil$

반복 변수 스크립트에서 루핑 10 반복 키 스크립트에서 루핑 9 베이지안 신경망 모델 노드 스크립팅 특성 177, 239 변수 스크립팅 18 변환 노드 특성 292 병합 노드 특성 110 보고서 노드 특성 285 보안 인코딩된 비밀번호 55, 68 분석 노드 특성 279 분석 서버 소스 노드 특성 83 분포 노드 특성 153 비밀번호 스크립트에 추가 55 인코딩됨 68

# 「 사 ]

사용자 입력 노드 특성 98 상속 28 생성된 모델 스크립팅 이름 313, 315 생성된 키워드 56 생성된 팔레트 명령 지우기 56 서버 명령행 인수 68 선택 노드 특성 116 선형 모델 노드 스크립팅 특성 204, 244 선형 특성 204 선형 회귀 모델 노드 스크립팅 특성 217, 246 선형-AS 모델 노드 스크립팅 특성 206, 244 소노 특성 79 속성 정의 27 속성 추가 27 수퍼노드 71 내부에 특성 설정 311 모수 311 스크립트 1, 6, 31 스크립팅 311 스트림 31 특성 311 수학적 메소드 23 순차규칙 모델 노드 스크립팅 특성 219, 247 숨겨진 변수 28 스크립트 루핑 7,8 반복 변수 10 반복 키 9 저장 2 조건부 실행 7, 11 텍스트 파일에서 가져오기 - 2 필드 선택 11 스크립트 실행 13 스크립트 중단 13 스크립팅 개요 1.17 공통 특성 74 구문 18, 19, 21, 22, 23, 25, 26, 27, 28 그래프 노드 151 다이어그램 31 독립형 스크립트 1, 31 레거시 스크립팅 318, 319, 323, 326 명령행에서 56 반복 변수 10 반복 키 9 사용자 인터페이스 2, 4, 6 사용하는 약어 72 수퍼노드 스크립트 1, 31 수퍼노드 스트림 31 수퍼노드에서 6 스트림 1, 31 스트림 실행 순서 53 시각적 루핑 7, 8 실행 13 오류 검사 56 이전 버전과의 호환성 56

스크립팅 (계속) 조건부 실행 7, 11 중단 13 출력 노드 279 커텍스트 32 필드 선택 11 필드선택 모델 5 Python 스크립팅 318, 319, 323, 326 스크립팅 API 검색 41 글로벌 값 50 다중 스트림 51 독립형 스크립트 51 메타데이터 41 생성된 오브젝트 액세스 44 세션 모수 46 소개 41 수퍼노드 모수 46 스트림 모수 46 예 41 오류 처리 46 스트리밍 시계열 노드 특성 117 스트림 루핑 7.8 수정 35 스크립팅 1, 2, 31 실행 32 조건부 실행 7, 11 특성 75 multiset 명령 71 스트림 수정 35, 37 스트림 실행 32 스트림 실행 결과 액세스 57, 62 테이블 컨텐츠 모델 57 JSON 컨텐츠 모델 60 XML 커텐츠 모델 59 스트림 실행 순서 스크립트를 사용한 변경 53 스트림에서 루핑 7.8 스트림의 조건부 실행 7, 11 슬롯 모수 6, 71, 73 시간 구간 노드 특성 139 시간 구성 노드 특성 163 시간 인과 모델 노드 스크립팅 특성 226

시계열 모델 노드스크립팅 특성 23[0, 248](#page-253-0) 시뮬레이션 생성 노드 특성 [95](#page-100-0) 시뮬레이션 적합 노드 특성 [288](#page-293-0) 시뮬레이션 평가 노드 특성 [287](#page-292-0) 시스템 명령행 인수 [66](#page-71-0) 식별자 [21](#page-26-0) 신경망 노드스크립팅 특성 21[4, 245](#page-250-0) 신경망 모델 노드스크립팅 특성 21[1, 245](#page-250-0) 실행 순서 스크립트를 사용한 변경 [53](#page-58-0)

# **-**

앙상블 노드 특성 [130](#page-135-0) 엔터프라이즈 뷰 노드 특성 [91](#page-96-0) 연관 규칙 노드 특성 [170](#page-175-0) 연관 규칙 노드 너깃 특성 [238](#page-243-0) 예 [23](#page-28-0) 오류 검사 스크립팅 [56](#page-61-0) 오브젝트 지향 [26](#page-31-0) 요약도표 노드 특성 [152](#page-157-0) 웹 노드 특성 [164](#page-169-0) 유형 노드 특성 [144](#page-149-0) 의사결정 목록 모델 노드스크립팅 특성 18[8, 241](#page-246-0) 이단계 모델 노드스크립팅 특성 23[4, 249](#page-254-0) 이단계 AS 모델 노드스크립팅 특성 23[5, 249](#page-254-0) 이상 항목 발견 모델 노드스크립팅 특성 16[7, 237](#page-242-0) 인수 명령 파일 [70](#page-75-0)

인수 (계속) 서버 연결 [68](#page-73-0) 시스템 [66](#page-71-0) [IBM SPSS Analytic Server Repository](#page-75-0) 여경 [70](#page-75-0) [IBM SPSS Collaboration and](#page-74-0) [Deployment Services Repository](#page-74-0) [69](#page-74-0) 인수 전달 [22](#page-27-0) 인코딩된 비밀번호 스크립트에 추가 [55](#page-60-0) 일반화 선형 모델 노드스크립팅 특성 19[4, 242](#page-247-0)

# $[$  자 ]

자동 군집 노드 노드스크립팅 특성 175 자동 군집 모델 노드스크립팅 특성 239 자동 데이터 준비 특성 [122](#page-127-0) 자동 분류자 노드 노드스크립팅 특성 172 자동 분류자 모델 노드스크립팅 특성 238 자동 수치 모델 노드스크립팅 특성 17[6, 239](#page-244-0) 자체 학습 반응 모델 노드스크립팅 특성 22[0, 247](#page-252-0) 작업 [18](#page-23-0) 재분류 노드 특성 [135](#page-140-0) 재투영 노드 특성 [136](#page-141-0) 전역값 설정 노드 특성 [286](#page-291-0) 전치 노드 특성 [144](#page-149-0) 정렬 노드 특성 [116](#page-121-0) 좌표계 재투영 특성 [136](#page-141-0) 주석 [21](#page-26-0) 지리 공간적 소스 노드 특성 [94](#page-99-0) 지시 웹 노드 특성 [164](#page-169-0)

지원 벡터 머신 모델 노드스크립팅 특성 22[5, 247](#page-252-0)

# **-**

채움 노드 특성 [131](#page-136-0) 최근접 이웃 모델 노드스크립팅 특성 202 출력 노드 스크립팅특성 279 출력 오브젝트 스크립팅 이름 [315](#page-320-0)

# **-**

코드 블록 [22](#page-27-0) 코호넨 모델 노드스크립팅 특성 20[3, 244](#page-249-0) 클래스 생성 [27](#page-32-0) 클래스 정의 [26](#page-31-0)

# **-**

테이블 노드 특성 [290](#page-295-0) 테이블 컨텐츠 모델 [57](#page-62-0) 통계량 노드 특성 [288](#page-293-0) 통합 노드 특성 [105](#page-110-0) 트리-AS 모델 노드스크립팅 특성 23[2, 248](#page-253-0) 특성 공통 스크립팅 [74](#page-79-0) 데이터베이스 모델링 노드 [251](#page-256-0) 수퍼노드 [311](#page-316-0) - [71](#page-76-0)[, 72](#page-77-0)[, 73](#page-78-0)[, 167](#page-172-0)[, 237](#page-242-0)[, 295](#page-300-0) 스트림 [75](#page-80-0) 필터 노드 [72](#page-77-0) 특성 설정 34

# $[\bar{u}]$

파생 노드 특성 [127](#page-132-0) 파티션 노드 특성 [134](#page-139-0) 판별 모델 노드스크립팅 특성 18[9, 242](#page-247-0) 평가 노드 특성 [154](#page-159-0) 평균 노드 특성 [283](#page-288-0) 표본 노드 특성 [114](#page-119-0) 플래그 다중 플래그 결합 [70](#page-75-0) 명령행 인수 [65](#page-70-0) 플래그로 설정 노드 특성 [138](#page-143-0) 플랫 파일 노드 특성 [302](#page-307-0) 필드 스크립팅에서 *끄*기 [151](#page-156-0) 필드 다시 정렬 노드 특성 [135](#page-140-0) 필드 이름 케이스 변경 [53](#page-58-0) 필드선택 모델 노드스크립팅 특성 19[2, 242](#page-247-0) 스크립팅 5 적용 5 필터 노드 특성 [132](#page-137-0)

# **-**

#### **A**

[aggregatenode](#page-110-0) 특성 105 [analysisnode](#page-284-0) 특성 279 [anomalydetectionnode](#page-172-0) 특성 167 [anonymizenode](#page-126-0) 특성 121 [appendnode](#page-110-0) 특성 105 [applyanomalydetectionnode](#page-242-0) 237 [applyapriorinode](#page-242-0) 특성 237 [applyassociationrulesnode](#page-243-0) 238 [applyautoclassifiernode](#page-243-0) 특성 238 [applyautoclusternode](#page-244-0) 특성 239 [applyautonumericnode](#page-244-0) 특성 239 [applybayesnetnode](#page-244-0) 특성 239 [applyc50node](#page-245-0) 특성 240 [applycarmanode](#page-245-0) 240 [applycartnode](#page-245-0) 240 [applychaidnode](#page-246-0) 241 [applycoxregnode](#page-246-0) 241 [applydb2imclusternode](#page-272-0) 특성 267 [applydb2imlognode](#page-272-0) 267 [applydb2imnbnode](#page-272-0) 특성 267 [applydb2imregnode](#page-272-0) 특성 267 [applydb2imtreenode](#page-272-0) 특성 267 [applydecisionlistnode](#page-246-0) 241 [applydiscriminantnode](#page-247-0) 242 [applyfactornode](#page-247-0) 242 [applyfeatureselectionnode](#page-247-0) 242 [applygeneralizedlinearnode](#page-247-0) 242 [applyglmmnode](#page-248-0) 243 [applykmeansnode](#page-248-0) 243 [applyknnnode](#page-248-0) 243 [applykohonennode](#page-249-0) 244 [applylinearasnode](#page-249-0) 244 [applylinearnode](#page-249-0) 244 [applylogregnode](#page-249-0) 244 [applymslogisticnode](#page-259-0) 254 [applymsneuralnetworknode](#page-259-0) 254 [applymsregressionnode](#page-259-0) 254 [applymssequenceclusternode](#page-259-0) 254 [applymstimeseriesnode](#page-259-0) 254 [applymstreenode](#page-259-0) 254 [applynetezzabayesnode](#page-282-0) 특성 277 [applynetezzadectreenode](#page-282-0) 특성 277 [applynetezzadivclusternode](#page-282-0) 277 [applynetezzakmeansnode](#page-282-0) 특성 277 [applynetezzaknnnode](#page-282-0) 특성 277 [applynetezzalineregressionnode](#page-282-0) 특성 277

[applynetezzanaivebayesnode](#page-282-0) 특성 277 [applynetezzapcanode](#page-282-0) 특성 277 [applynetezzaregtreenode](#page-282-0) 특성 277 [applyneuralnetnode](#page-250-0) 245 [applyneuralnetworknode](#page-250-0) 245 [applyoraabnnode](#page-266-0) 261 [applyoradecisiontreenode](#page-266-0) 261 [applyorakmeansnode](#page-266-0) 특성 261 [applyoranbnode](#page-266-0) 261 [applyoranmfnode](#page-266-0) 특성 261 [applyoraoclusternode](#page-266-0) 특성 261 [applyorasvmnode](#page-266-0) 261 [applyquestnode](#page-251-0) 246 [applyr](#page-251-0) 246 [applyregressionnode](#page-251-0) 246 [applyselflearningnode](#page-252-0) 247 [applysequencenode](#page-252-0) 247 [applystpnode](#page-252-0) 247 [applysvmnode](#page-252-0) 247 [applytcmnode](#page-253-0) 248 [applytimeseriesnode](#page-253-0) 248 [applytreeasnode](#page-253-0) 248 [applytwostepAS](#page-254-0) 249 [applytwostepnode](#page-254-0) 249 Apriori 모델 노드스크립팅 특성 16[9, 237](#page-242-0) [apriorinode](#page-174-0) 특성 169 AS 시간 간격 노드 특성 [125](#page-130-0) [ASCII](#page-30-0)가 아닌 문자 25 [asexport](#page-300-0) 295 [asimport](#page-88-0) 특성 83 [associationrulesnode](#page-175-0) 특성 170 [astimeintervalsnode](#page-130-0) 특성 125 [autoclassifiernode](#page-177-0) 특성 172 [autoclusternode](#page-180-0) 특성 175 [autodataprepnode](#page-127-0) 특성 122 [autonumericnode](#page-181-0) 특성 176

## **B**

[balancenode](#page-111-0) 특성 106 [bayesnet](#page-182-0) 177 [binningnode](#page-130-0) 특성 125 [buildr](#page-183-0) 178

## $\mathbf C$

c50node 특성 179 C5.0 모델 노드 스크립팅 특성 179, 240 CARMA 모델 노드 스크립팅 특성 180, 240 carmanode 특성 180 cartnode 특성 182 CHAID 모델 노드 스크립팅 특성 184, 241 chaidnode 특성 184 **CLEM** 스크립팅 1 cognosimport 노드 특성 83 collectionnode 특성 152 Cox 회귀 모델 노드 스크립팅 특성 186, 241 coxregnode 특성 186 C&R 트리 모델 노드 스크립팅 특성 182, 240

## D

dataauditnode 특성 280 databaseexportnode 특성 297 databasenode 특성 85 datacollectionexportnode 특성 300 datacollectionimportnode 특성 87 dataviewimport 특성 103 db2imassocnode 특성 262 db2imclusternode 특성 262 db2imlognode 특성 262 db2imnbnode 특성 262 db2imregnode 특성 262 db2imsequencenode 특성 262 db2imtimeseriesnode 특성 262 db2imtreenode 특성 262 decisionlist 특성 188 derivenode 특성 127 derive\_stbnode 특성 107 directedwebnode 특성 164 discriminantnode 특성 189 distinctnode 특성 109 distributionnode 특성 153

### E

ensemblenode 특성 130 evaluationnode 특성 154 evimportnode 특성 91 Excel 내보내기 노드 특성 301 Excel 소스 노드 특성 89 excelexportnode 특성 301 excelimportnode 특성 89

### $\mathbf F$

factornode 특성 190 featureselectionnode 특성 5, 192 fillernode 특성 131 filternode 특성 132 fixedfilenode 특성 91 flatfilenode 특성 302 for 명령 53

### G

genlinnode 특성 194 GLMM 모델 노드 스크립팅 특성 197, 243 glmmnode 특성 197 graphboardnode 특성 156 gsdata\_import 노드 특성 94

## H

histogramnode 특성 158 historynode 특성 133

### I

IBM Cognos BI 소스 노드 특성 83 IBM Cognos TM1 소스 노드 특성 97 IBM DB2 모델 노드 스크립팅 특성 262 IBM ISW Naive Bayes 모델 노드 스크립팅 특성 262, 267 IBM ISW 군집 모델 노드 스크립팅 특성 262, 267

IBM ISW 로지스틱 회귀분석 모델 노드 스크립팅 특성 262, 267 IBM ISW 순차규칙 모델 노드 스크립팅 특성 262, 267 IBM ISW 시계열 모델 노드 스크립팅 특성 262 IBM ISW 연관 모델 노드 스크립팅 특성 262, 267 IBM ISW 의사결정 트리 모델 노드 스크립팅 특성 262, 267 IBM ISW 회귀 모델 노드 스크립팅 특성 262, 267 IBM SPSS Analytic Server Repository 명령행 인수 70 IBM SPSS Collaboration and Deployment Services Repository 명령행 인수 69 스크립팅 54 IBM SPSS Data Collection 내보내기 노드 특성 300 IBM SPSS Data Collection 소스 노드 특성 87 IBM SPSS Modeler 명령행에서 실행 65 IBM SPSS Statistics 내보내기 노드 특성 309 IBM SPSS Statistics 모델 노드 스크립팅 특성 308 IBM SPSS Statistics 변환 노드 특성 307 IBM SPSS Statistics 소스 노드 특성 307 IBM SPSS Statistics 출력 노드 특성 308

# ${\bf J}$

JSON 컨텐츠 모델 60 Jython 17

## K

kmeansnode 특성 201 KNN 모델 노드 스크립팅 특성 243 knnnode 특성 202 kohonennode 특성 203

K-평균 모델 노드스크립팅 특성 20[1, 243](#page-248-0)

### **L**

[linear-AS](#page-211-0) 206 [logregnode](#page-212-0) 207 [lowertoupper](#page-58-0) 함수 53

### **M**

[matrixnode](#page-287-0) 282 [meansnode](#page-288-0) 특성 283 [mergenode](#page-115-0) 특성 110 Microsoft 모델 노드스크립팅 특성 25[1, 254](#page-259-0) MS 로지스틱 회귀분석 노드스크립팅 특성 25[1, 254](#page-259-0) MS 선형 회귀 노드스크립팅 특성 25[1, 254](#page-259-0) MS 시계열 노드스크립팅 특성 254 MS 시퀀스 군집 노드스크립팅 특성 254 MS 신경망 노드스크립팅 특성 25[1, 254](#page-259-0) MS 의사결정 트리 노드스크립팅 특성 25[1, 254](#page-259-0) [msassocnode](#page-256-0) 251 [msbayesnode](#page-256-0) 251 [msclusternode](#page-256-0) 251 [mslogisticnode](#page-256-0) 251 [msneuralnetworknode](#page-256-0) 특성 251 [msregressionnode](#page-256-0) 251 [mssequenceclusternode](#page-256-0) 특성 251 [mstimeseriesnode](#page-256-0) 251 [mstreenode](#page-256-0) 251 [multiplotnode](#page-164-0) 특성 159

## **N**

Netezza Bayes 노드스크립팅 특성 26[8, 277](#page-282-0) Netezza KNN 노드스크립팅 특성 26[8, 277](#page-282-0) Netezza K- 노드스크립팅 특성 26[8, 277](#page-282-0) Netezza Naive Bayes 노드스크립팅 특성 26[8, 277](#page-282-0) Netezza PCA 노드스크립팅 특성 26[8, 277](#page-282-0) Netezza 모델 노드스크립팅 특성 268 Netezza 분열 군집 모델 노드스크립팅 특성 26[8, 277](#page-282-0) Netezza 선형 회귀 모델 노드스크립팅 특성 26[8, 277](#page-282-0) Netezza 시계열 <mark>모델</mark> 노드스크립팅 특성 268 Netezza 의사결정 트리 모델 노드스크립팅 특성 26[8, 277](#page-282-0) Netezza 일<mark>반화</mark> 선형 모델 노드스크립팅 특성 268 Netezza 회귀분석 트리 모델 노드스크립팅 특성 26[8, 277](#page-282-0) [netezzabayesnode](#page-273-0) 특성 268 [netezzadectreenode](#page-273-0) 특성 268 [netezzadivclusternode](#page-273-0) 특성 268 [netezzaglmnode](#page-273-0) 특성 268 [netezzakmeansnode](#page-273-0) 특성 268 [netezzaknnnode](#page-273-0) 특성 268 [netezzalineregressionnode](#page-273-0) 특성 268 [netezzanaivebayesnode](#page-273-0) 특성 268 [netezzapcanode](#page-273-0) 특성 268 [netezzaregtreenode](#page-273-0) 특성 268 [netezzatimeseriesnode](#page-273-0) 특성 268 [neuralnetnode](#page-216-0) 특성 211 [neuralnetworknode](#page-219-0) 특성 214 [numericpredictornode](#page-181-0) 특성 176

# **O**

[oraabnnode](#page-260-0) 255 [oraainode](#page-260-0) 255 [oraapriorinode](#page-260-0) 255 Oracle AI 노드스크립팅 특성 255 Oracle Apriori 노드스크립팅 특성 25[5, 261](#page-266-0) Oracle K- 노드스크립팅 특성 25[5, 261](#page-266-0) Oracle MDL 노드스크립팅 특성 25[5, 261](#page-266-0) Oracle Naive Bayes 노드스크립팅 특성 25[5, 261](#page-266-0)

Oracle NMF 노드스크립팅 특성 25[5, 261](#page-266-0) Oracle O-Cluster 노드스크립팅 특성 25[5, 261](#page-266-0) Oracle 노드스크립팅 특성 255 Oracle 의사결정 트리 모델 노드스크립팅 특성 25[5, 261](#page-266-0) Oracle 일반화 선형 모델 노드스크립팅 특성 255 Oracle 적응형 베이스 모델 노드스크립팅 특성 25[5, 261](#page-266-0) Oracle 지원 벡터 머신 모델 노드스크립팅 특성 25[5, 261](#page-266-0) [oradecisiontreenode](#page-260-0) 255 [oraglmnode](#page-260-0) 255 [orakmeansnode](#page-260-0) 255 [oramdlnode](#page-260-0) 255 [oranbnode](#page-260-0) 255 [oranmfnode](#page-260-0) 255 [oraoclusternode](#page-260-0) 255 [orasvmnode](#page-260-0) 255 [outputfilenode](#page-307-0) 특성 302

## **P**

[partitionnode](#page-139-0) 특성 134 PCA 모델 노드스크립팅 특성 19[0, 242](#page-247-0) PCA/요인 모델 노드스크립팅 특성 19[0, 242](#page-247-0) [plotnode](#page-165-0) 특성 160 [Python 17](#page-22-0) 스크립팅 [18](#page-23-0)

# **Q**

QUEST 모델 노드스크립팅 특성 21[5, 246](#page-251-0) [questnode](#page-220-0) 특성 215

## **R**

R 작성 노드 노드스크립팅 특성 178 R 출력 노드 특성 [286](#page-291-0)

R 프로세스 노드 특성 [113](#page-118-0) [reclassifynode](#page-140-0) 특성 135 [regressionnode](#page-222-0) 특성 217 [reordernode](#page-140-0) 특성 135 [reportnode](#page-290-0) 285 [reprojectnode](#page-141-0) 특성 136 [restructurenode](#page-141-0) 특성 136 [retrieve](#page-59-0) 명령 54 RFM 분석 노드 특성 [137](#page-142-0) RFM 통합 노드 특성 [112](#page-117-0) [rfmaggregatenode](#page-117-0) 특성 112 [rfmanalysisnode](#page-142-0) 특성 137 [routputnode](#page-291-0) 286 [Rprocessnode](#page-118-0) 특성 113

## **S**

[samplenode](#page-119-0) 특성 114 SAS 내보내기 노드 특성 [303](#page-308-0) SAS 소스 노드 특성 [94](#page-99-0) [sasexportnode](#page-308-0) 특성 303 [sasimportnode](#page-99-0) 특성 94 [selectnode](#page-121-0) 특성 116 [sequencenode](#page-224-0) 특성 219 [setglobalsnode](#page-291-0) 특성 286 [settoflagnode](#page-143-0) 특성 138  $Sim$  Eval 노드 특성 [287](#page-292-0)  $Sim Fit \pm 1$ 특성 [288](#page-293-0) Sim Gen 노드 특성 [95](#page-100-0) [simevalnode](#page-292-0) 특성 287 [simfitnode](#page-293-0) 288 [simgennode](#page-100-0) 특성 95 SLRM 모델 노드스크립팅 특성 22[0, 247](#page-252-0) [slrmnode](#page-225-0) 특성 220 [sortnode](#page-121-0) 특성 116 Space-Time-Boxes 노드 특성 [107](#page-112-0) [Space-Time-Boxes](#page-112-0) 노드 특성 107 [statisticsexportnode](#page-314-0) 특성 309

[statisticsimportnode](#page-10-0) [5, 307](#page-312-0) [statisticsmodelnode](#page-313-0) 특성 308 [statisticsnode](#page-293-0) 특성 288 [statisticsoutputnode](#page-313-0) 특성 308 [statisticstransformnode](#page-312-0) 특성 307 [store](#page-59-0) 명령 54  $STP \leq 0$ 특성 [221](#page-226-0) STP 노드 너깃 특성 [247](#page-252-0) [stpnode](#page-226-0) 특성 221 STP(Spatio-Temporal Prediction) 노드 특성 [221](#page-226-0) [streamingts](#page-122-0) 특성 117 [stream.nodes](#page-58-0) 특성 53 [string](#page-58-0) 함수 53 SVM 노드스크립팅 특성 225 [svmnode](#page-230-0) 225

### **T**

[tablenode](#page-295-0) 특성 290 tcm 모델 노드스크립팅 특성 248 [tcmnode](#page-231-0) 특성 226 [timeintervalsnode](#page-144-0) 특성 139 [timeplotnode](#page-168-0) 특성 163 [timeseriesnode](#page-235-0) 특성 230 [tm1import](#page-102-0) 노드 특성 97 [transformnode](#page-297-0) 292 [transposenode](#page-149-0) 특성 144 [treeasnode](#page-237-0) 특성 232 [twostepAS](#page-240-0) 특성 235 [twostepnode](#page-239-0) 특성 234 [typenode](#page-10-0) [5, 144](#page-149-0)

### **U**

[userinputnode](#page-103-0) 특성 98

## **V**

[variablefilenode](#page-104-0) 특성 99

### **W**

[webnode](#page-169-0) 특성 164

### **X**

XML 내보내기 노드 특성 [304](#page-309-0) XML 소스 노드 특성 [102](#page-107-0) [XML](#page-64-0) 59 [xmlexportnode](#page-309-0) 특성 304 [xmlimportnode](#page-107-0) 특성 102

# IBM.